## VACON®100 **CONVERTIZOR DE FRECVENTĂ**

# **MANUAL APLICAŢIE**

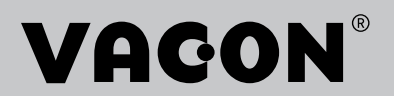

## **INDEX**

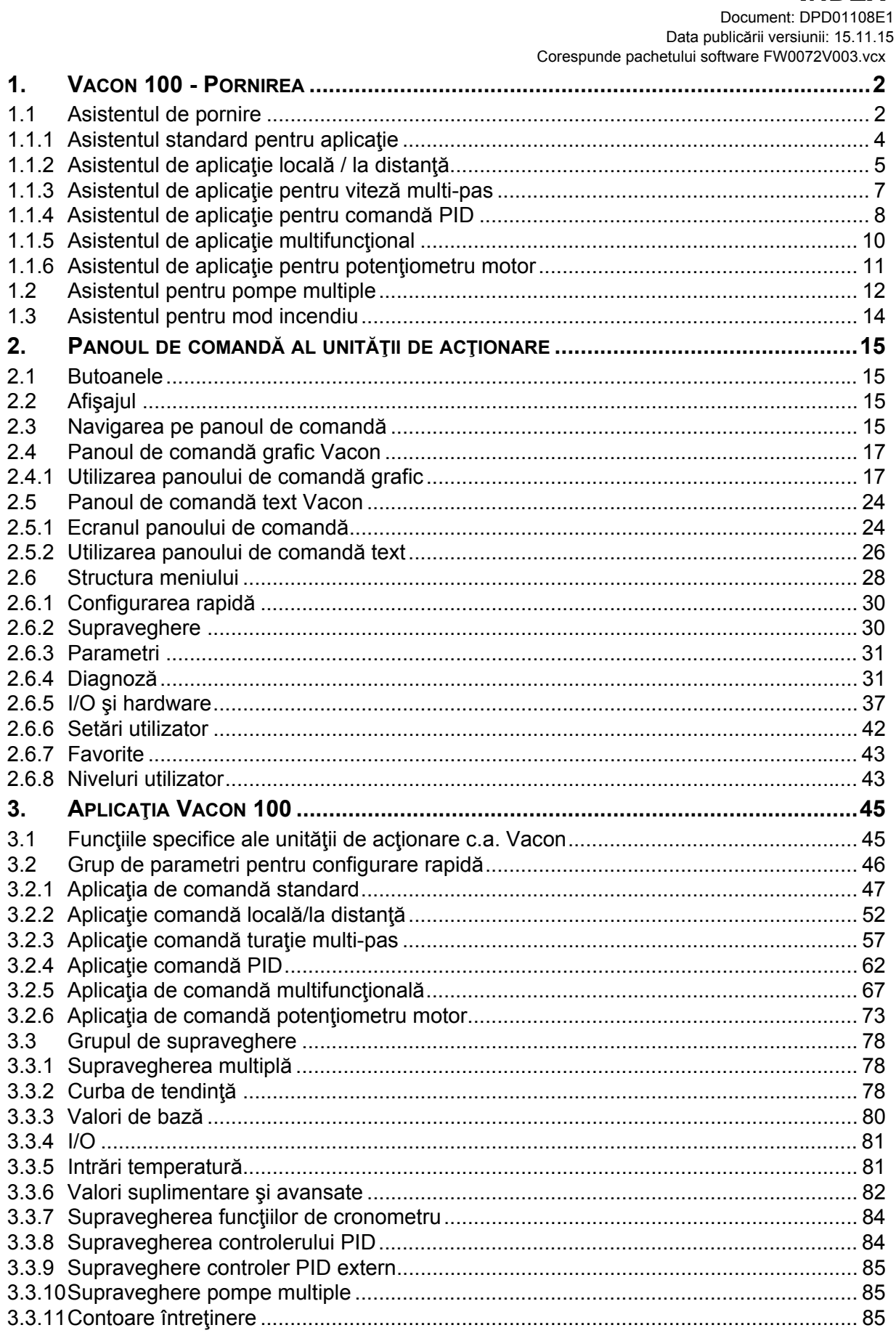

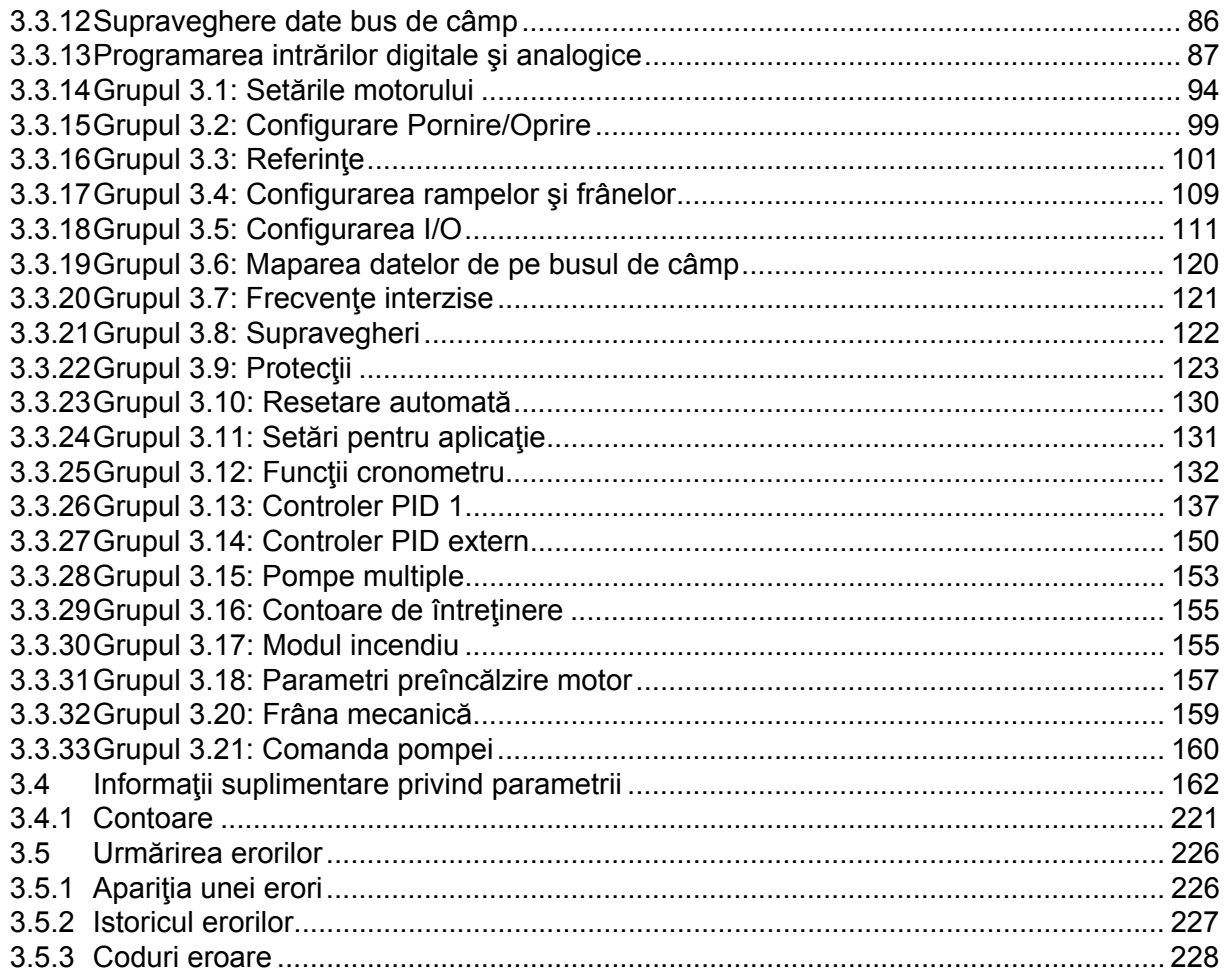

## <span id="page-4-0"></span>**1. VACON 100 - PORNIREA**

**OBSERVAŢIE!** Acest manual cuprinde un mare număr de tabele cu parametri. În cele ce urmează veți găsi denumirile coloanelor și explicațiile acestor denumiri:

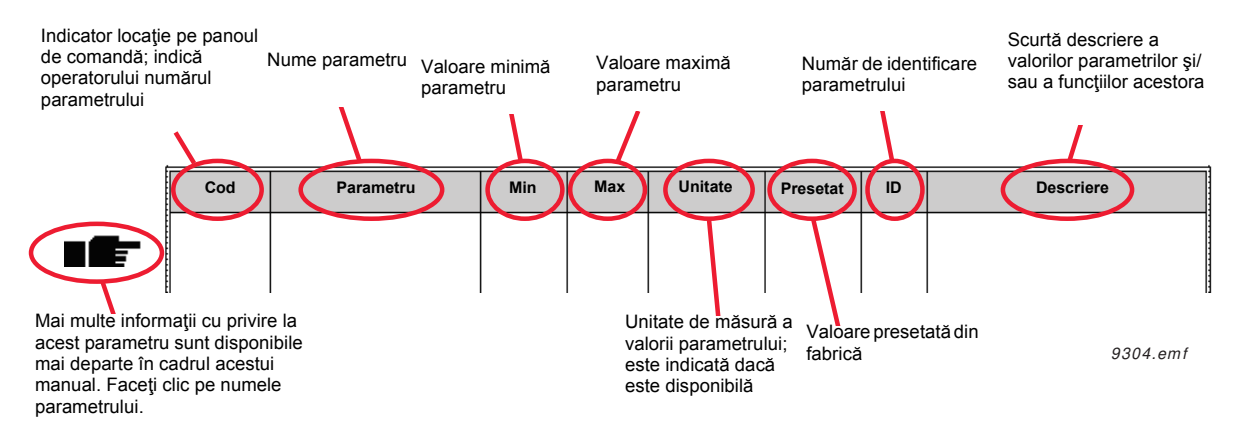

## <span id="page-4-1"></span>**1.1 ASISTENTUL DE PORNIRE**

În meniul *Asistent de pornire* vi se vor solicita informaţii esenţiale necesare unităţii de acţionare, astfel încât aceasta să pornească comanda procesului dvs.

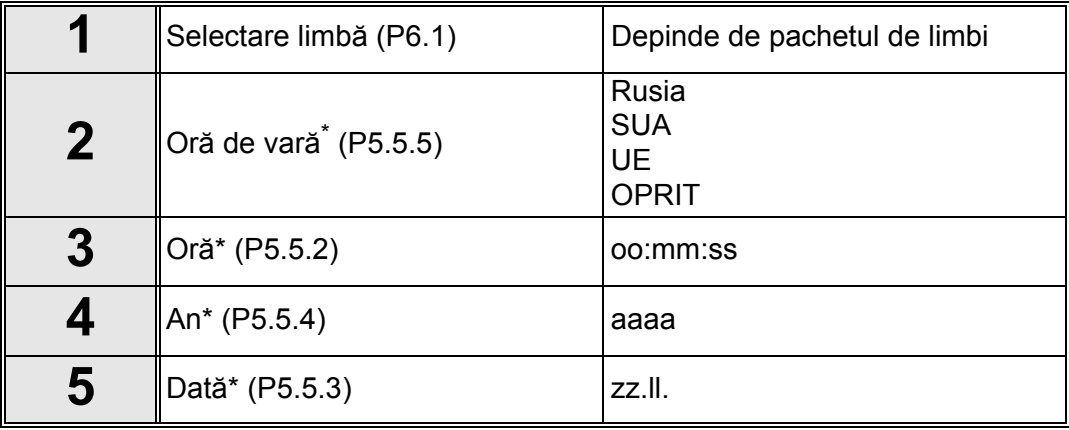

Aceste întrebări apar dacă este instalată o baterie

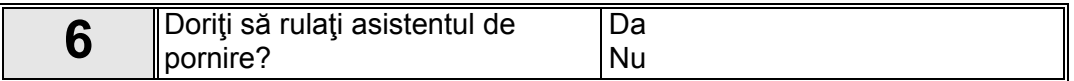

Selectați "Da" și apăsați butonul OK exceptând cazul în care doriți să setați manual toate valorile parametrilor.

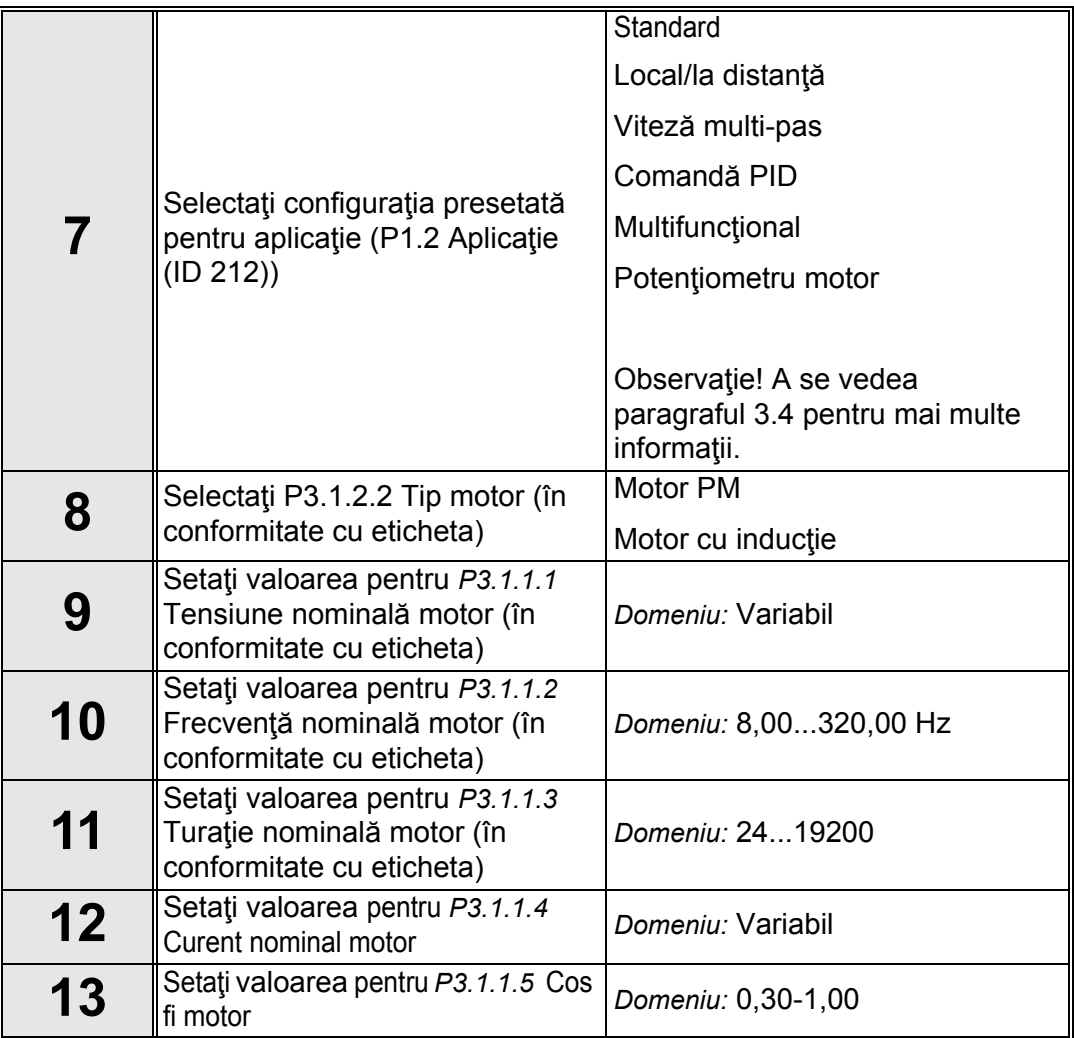

Dacă în secţiunea Tip motor a fost selectată opţiunea "*Motor cu inducţie*", apare întrebarea următoare: Dacă a fost selectată opţiunea "*Motor PM*", valoarea parametrului *P3.1.1.5 [Cos fi](#page-51-0)  [motor](#page-51-0)* este setată la 1,00 iar asistentul va trece direct la întrebarea 14.

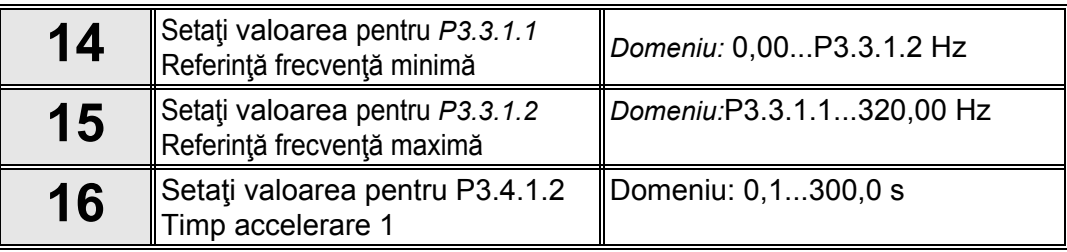

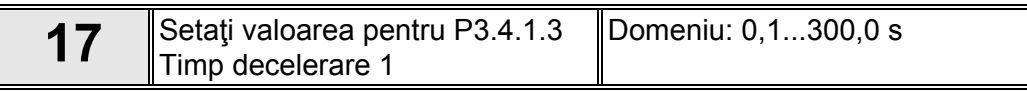

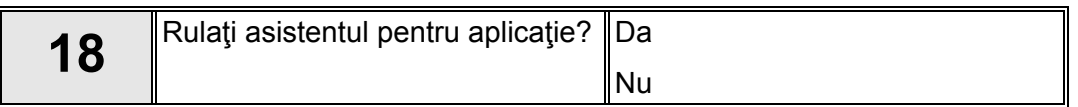

Selectați "Da" și apăsați butonul OK dacă doriți să continuați rularea asistentului cu întrebările specifice aplicatiei. A se vedea descrierile asistentilor specifici aplicatiilor din paragrafele 1.1.1 - 1.1.6, în funcţie de aplicaţia selectată.

În acest moment asistentul de pornire și-a finalizat actiunea.

Asistentul de pornire poate fi repornit prin activarea parametrului [P6.5.1](#page-44-2) *[Revenire la set](#page-44-3)ările din [fabric](#page-44-3)ă* SAU prin selectarea opţiunii *Activare* pentru parametrul B1.1.2 Asistent pornire.

## <span id="page-6-0"></span>**1.1.1 ASISTENTUL STANDARD PENTRU APLICAŢIE**

Asistentul pentru aplicaţie asistă utilizatorul la introducerea parametrilor de bază aferenţi aplicaţiei.

Asistentul de aplicaţie standard este activat atunci când valoarea *"Standard"* a fost selectată la parametrul [P1.2 Aplica](#page-164-1)ţie (ID 212) folosind panoul de comandă.

**OBSERVAȚIE!** Dacă asistentul pentru aplicație este activat din asistentul de pornire, el va trece direct la întrebarea 11.

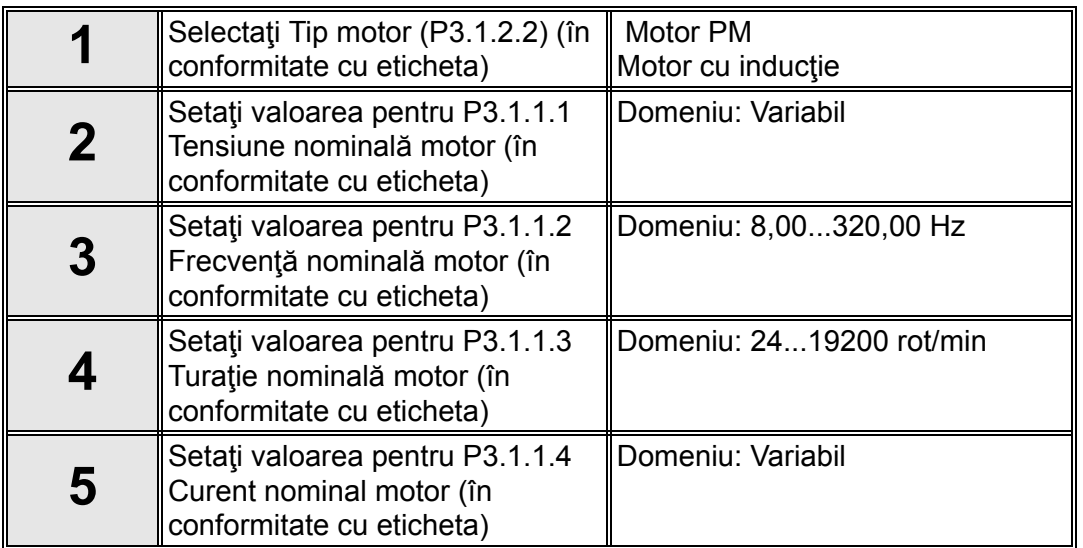

Dacă în secţiunea Tip motor a fost selectată opţiunea "*Motor cu inducţie*", apare întrebarea următoare: Dacă a fost selectată opțiunea "Motor PM", valoarea parametrului P3.1.1.5 Cos fi [motore](#page-51-0)ste setată la 1,00 iar asistentul va trece direct la întrebarea 7.

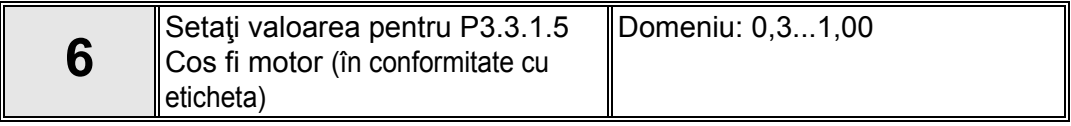

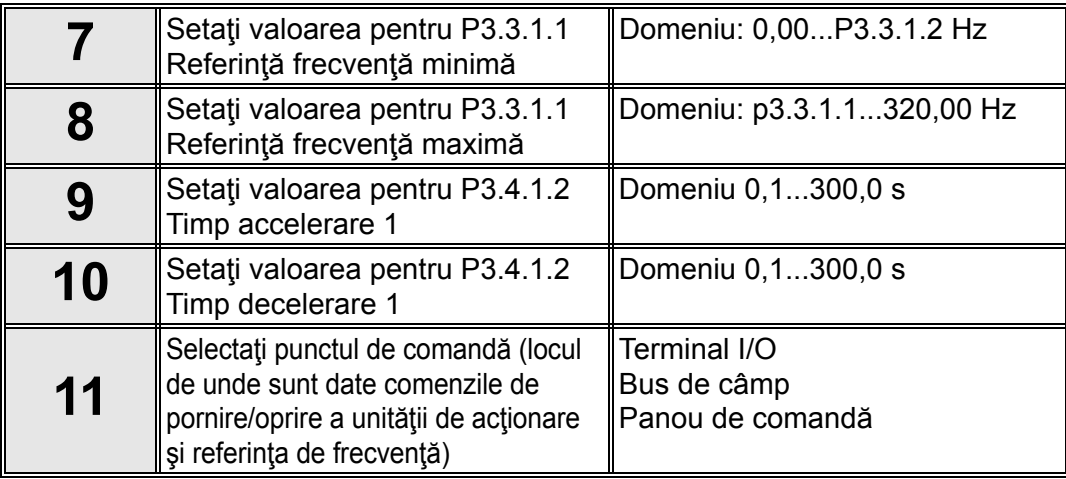

În acest moment asistentul de aplicaţie standard şi-a finalizat acţiunea.

## <span id="page-7-0"></span>**1.1.2 ASISTENTUL DE APLICAŢIE LOCALĂ / LA DISTANŢĂ**

Asistentul pentru aplicaţie asistă utilizatorul la introducerea parametrilor de bază aferenţi aplicaţiei.

Asistentul pentru aplicaţie locală / la distanţă este activat atunci când valoarea "*Local/la distanţă*" a fost selectată la parametrul *[P1.2 Aplica](#page-164-1)ţie (ID 212)* folosind panoul de comandă.

**OBSERVAŢIE!** Dacă asistentul pentru aplicaţie este activat din asistentul de pornire, el va trece direct la întrebarea 11.

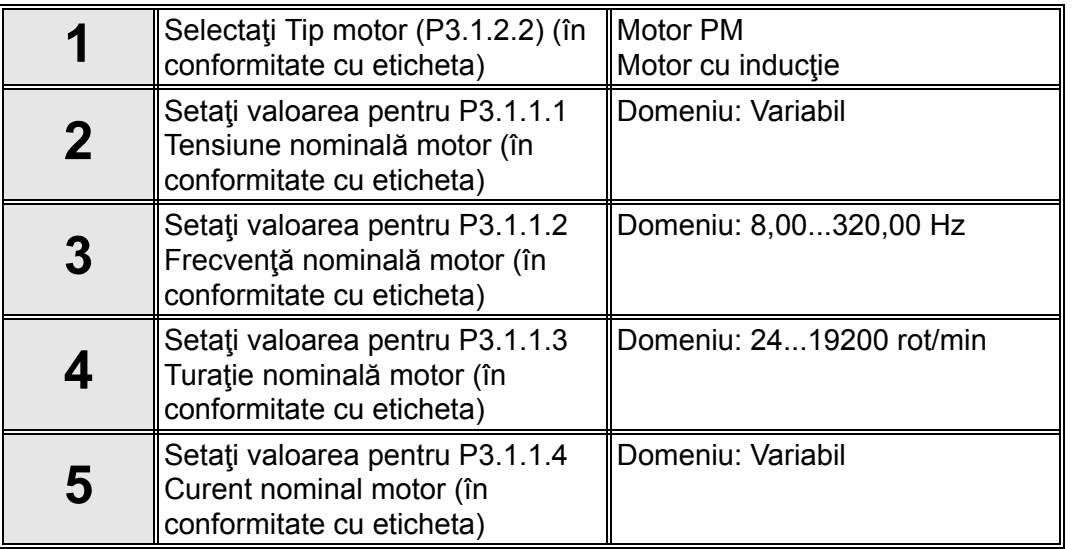

Dacă în secţiunea Tip motor a fost selectată opţiunea "*Motor cu inducţie*", apare întrebarea următoare: Dacă a fost selectată opțiunea "Motor PM", valoarea parametrului P3.1.1.5 Cos fi *[motor](#page-57-1)* este setată la 1,00 iar asistentul va trece direct la întrebarea 7.

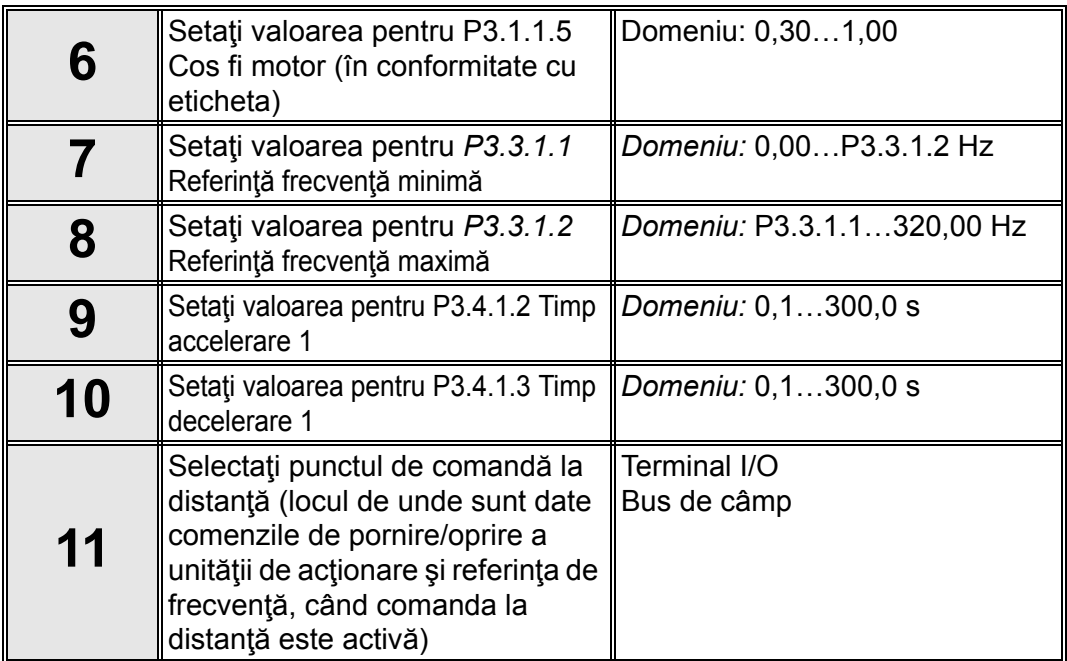

Dacă a fost selectat "Terminal I/O" pentru punct de comandă la distanță, apare următoarea întrebare: (În caz contrar, asistentul va trece direct la întrebarea 14.)

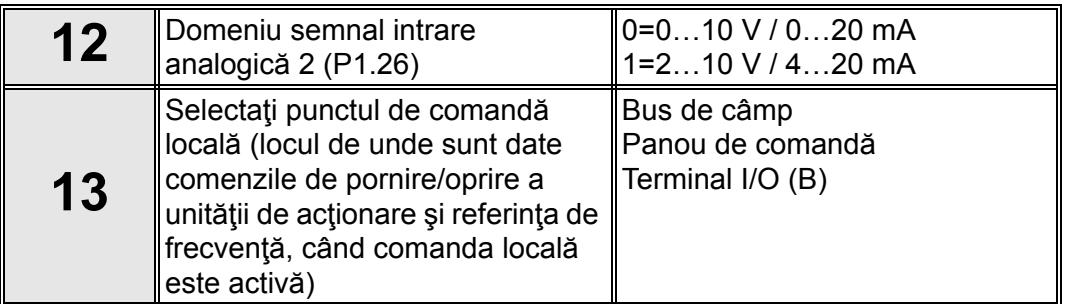

Dacă a fost selectat "Terminal I/O (B)" pentru punct de comandă locală, apare următoarea întrebare: (În caz contrar, asistentul va trece direct la întrebarea 16.)

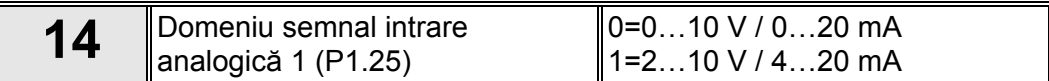

În acest moment asistentul de aplicaţie locală/la distanţă şi-a finalizat acţiunea.

## <span id="page-9-0"></span>**1.1.3 ASISTENTUL DE APLICAŢIE PENTRU VITEZĂ MULTI-PAS**

Asistentul pentru aplicaţie asistă utilizatorul la introducerea parametrilor de bază aferenţi aplicaţiei.

Asistentul de aplicație pentru viteză multi-pas este activat atunci când valoarea "Viteză multipas" a fost selectată la parametrul [P1.2 Aplica](#page-164-1)ţie (ID 212) folosind panoul de comandă.

**OBSERVAŢIE!** Dacă asistentul pentru aplicaţie este activat din asistentul de pornire, el va afişa numai configuraţia I/O a unităţii de acţionare.

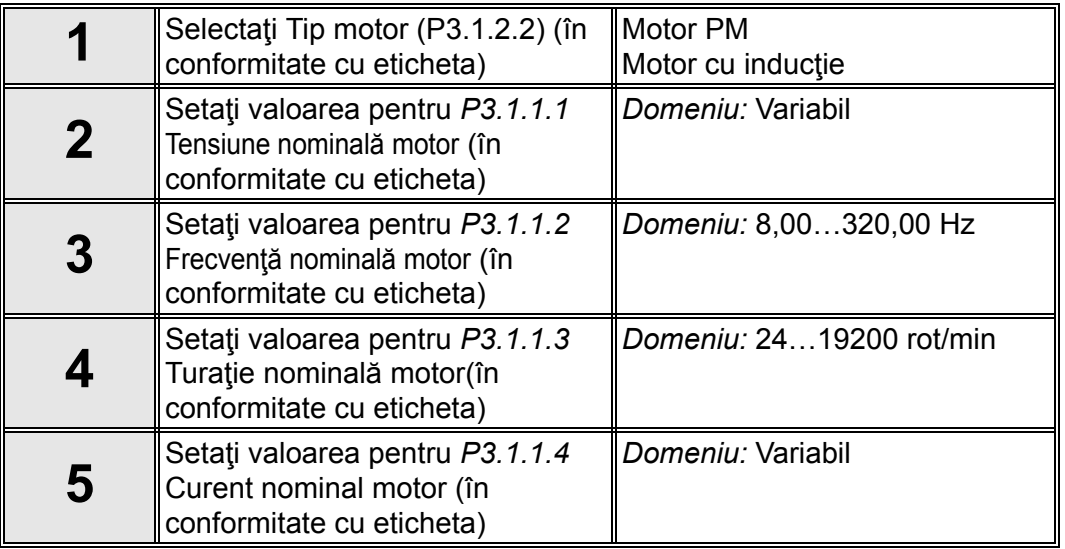

Dacă în secţiunea Tip motor a fost selectată opţiunea "*Motor cu inducţie*", apare întrebarea următoare: Dacă a fost selectată opțiunea "Motor PM", valoarea parametrului P3.1.1.5 Cos fi [motor](#page-61-5) este setată la 1,00 iar asistentul va trece direct la întrebarea 7.

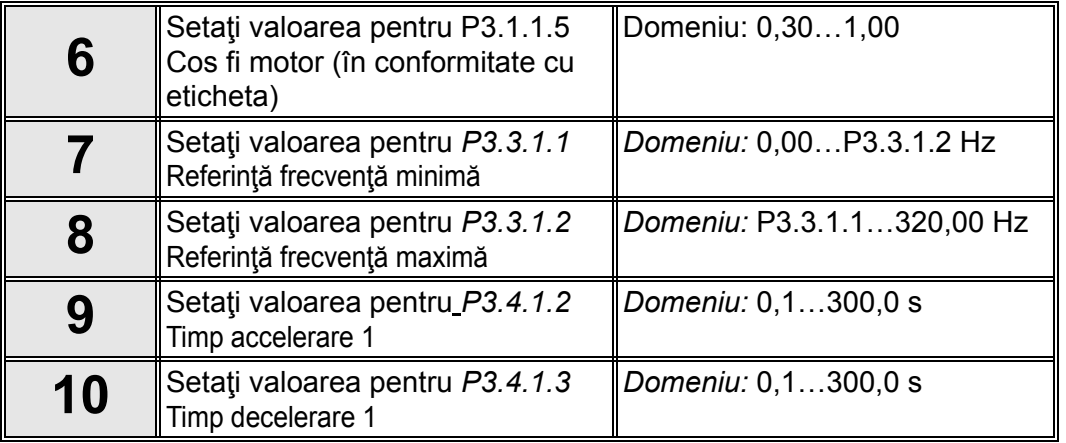

În acest moment asistentul de aplicaţie pentru viteză multi-pas şi-a finalizat acţiunea.

#### <span id="page-10-0"></span>**1.1.4 ASISTENTUL DE APLICAŢIE PENTRU COMANDĂ PID**

Asistentul pentru aplicație asistă utilizatorul la introducerea parametrilor de bază aferenți aplicaţiei.

Asistentul de aplicaţie pentru viteză multi-pas este activat atunci când valoarea "*Comandă PID*" a fost selectată la parametrul [P1.2 Aplica](#page-164-1)ţie (ID 212) folosind panoul de comandă.

**OBSERVAŢIE!** Dacă asistentul pentru aplicaţie este activat din asistentul de pornire, el va trece direct la întrebarea 11.

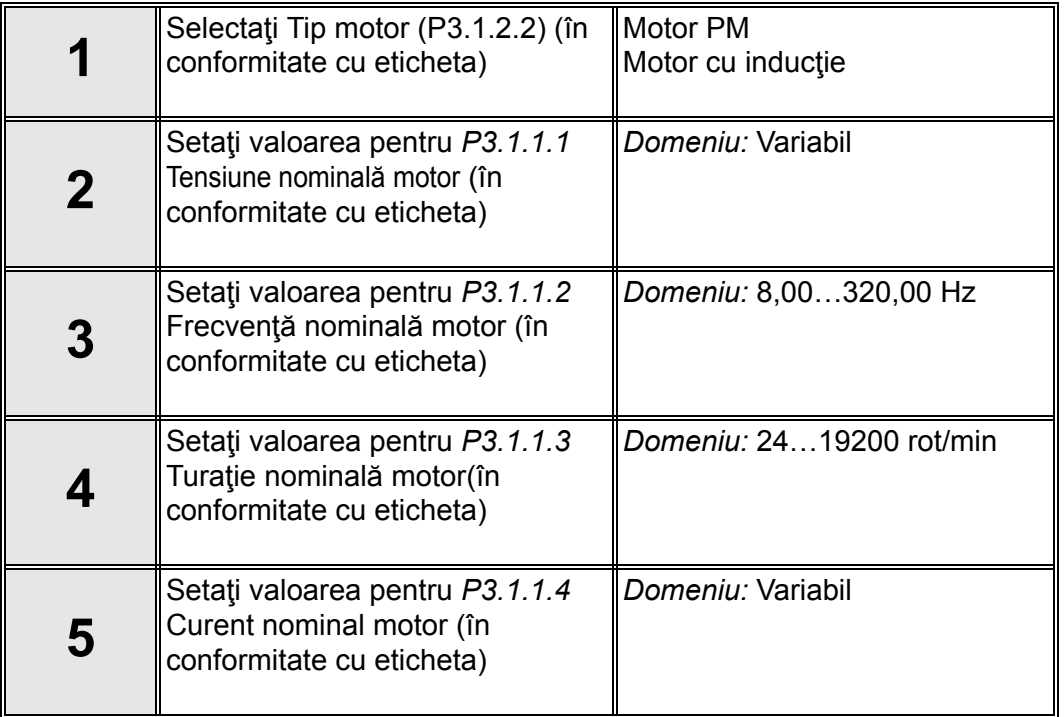

Dacă în secţiunea Tip motor a fost selectată opţiunea "*Motor cu inducţie*", apare întrebarea următoare: Dacă a fost selectată opțiunea "Motor PM", valoarea parametrului P3.1.1.5 Cos fi *[motor](#page-66-5)* este setată la 1,00 iar asistentul va trece direct la întrebarea 7.

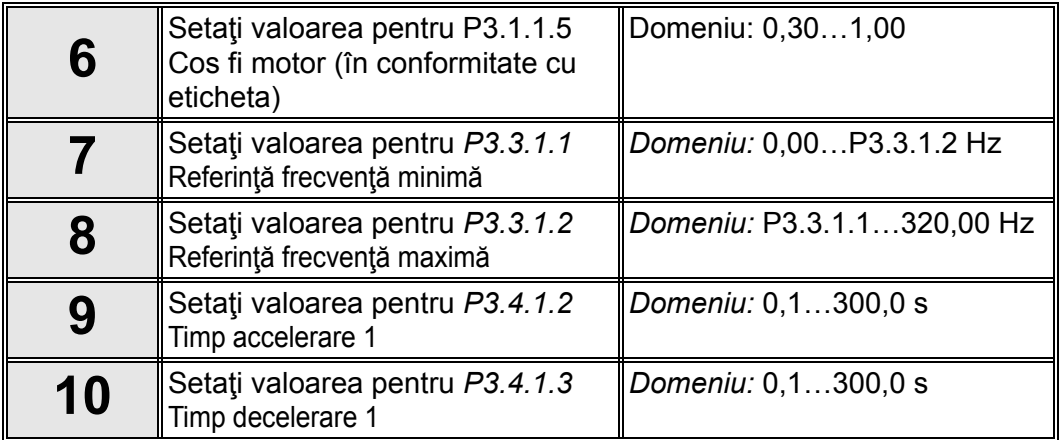

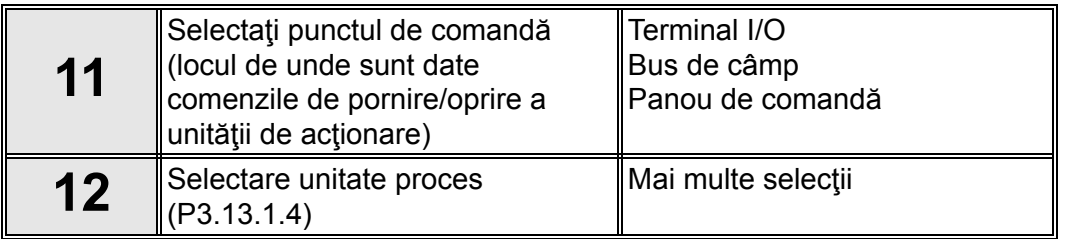

Dacă este selectată o unitate proces alta decât %, este afişată întrebarea următoare: În caz contrar, asistentul va trece direct la întrebarea 17.

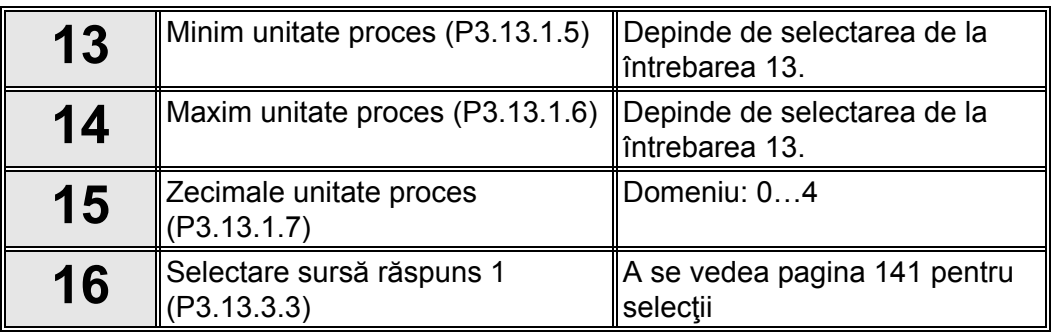

Dacă este selectat unul dintre semnalele analogice de intrare, apare întrebarea 18. În caz contrar, asistentul va trece direct la întrebarea 19.

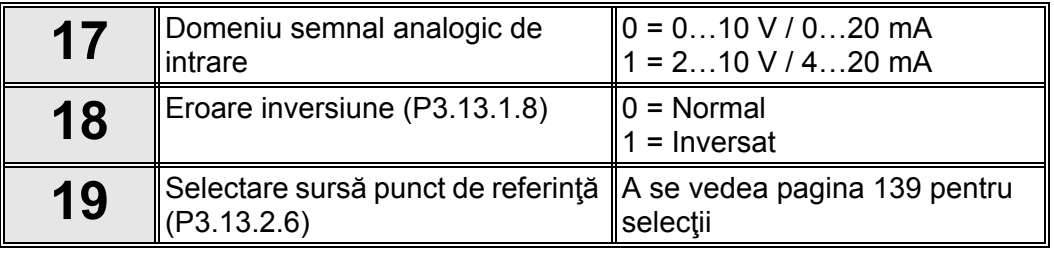

Dacă este selectat unul dintre semnalele analogice de intrare, apare întrebarea 21. În caz contrar, asistentul va trece direct la întrebarea 23.

Dacă se selectează oricare dintre opţiunile "*Punct de referinţă 1 panou de comandă*" sau "*Punct de referinţă 2 panou de comandă*", asistentul va trece direct la întrebarea 22.

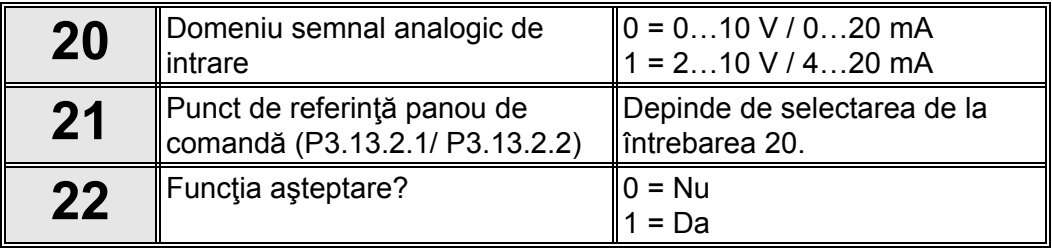

Dacă se selectează opțiunea "Da", apare întrebarea următoare. În caz contrar, asistentul va trece direct la terminarea acţiunii sale.

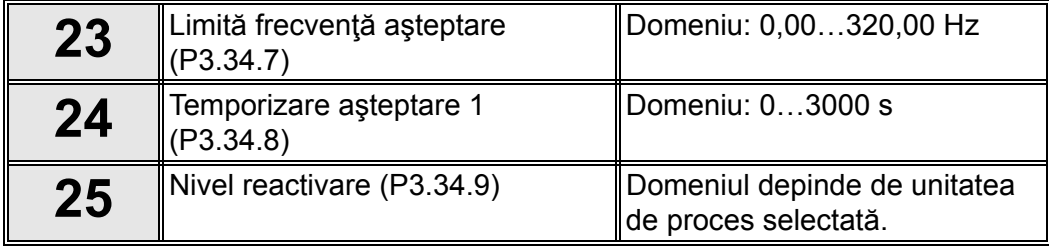

În acest moment asistentul de aplicaţie comandă PID şi-a finalizat acţiunea.

#### <span id="page-12-0"></span>**1.1.5 ASISTENTUL DE APLICAŢIE MULTIFUNCŢIONAL**

Asistentul pentru aplicație asistă utilizatorul la introducerea parametrilor de bază aferenți aplicaţiei.

Asistentul multifuncţional de aplicaţie este activat atunci când valoarea "*Multifuncţional*" a fost selectată la parametrul [P1.2 Aplica](#page-164-1)ţie (ID 212) folosind panoul de comandă.

**OBSERVAȚIE!** Dacă asistentul pentru aplicație este activat din asistentul de pornire, el va trece direct la întrebarea 11.

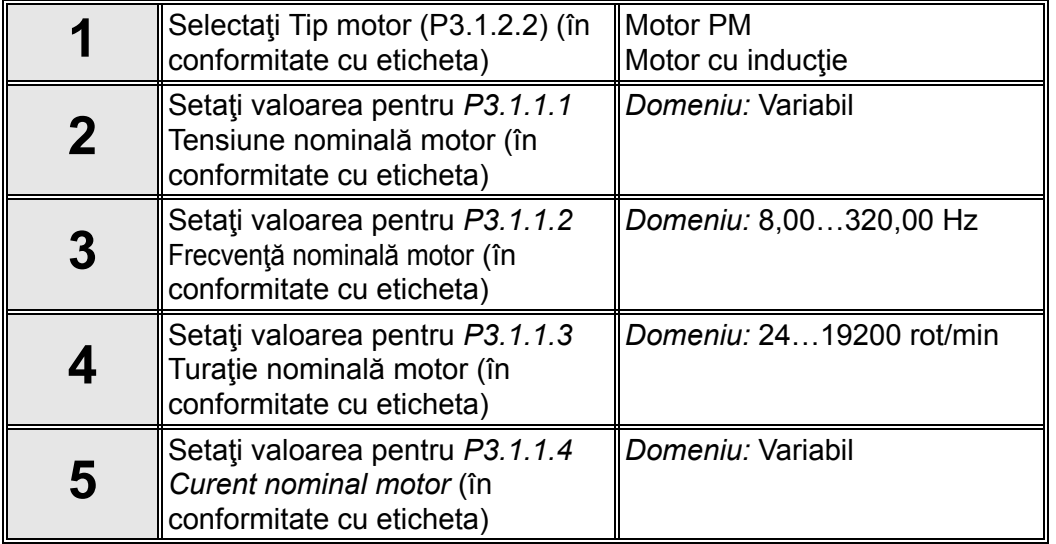

Dacă în secţiunea Tip motor a fost selectată opţiunea "*Motor cu inducţie*", apare întrebarea următoare: Dacă a fost selectată opțiunea "Motor PM", valoarea parametrului P3.1.1.5 Cos fi *[motor](#page-71-5)* este setată la 1,00 iar asistentul va trece direct la întrebarea 7.

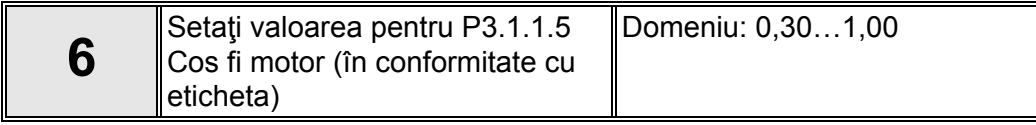

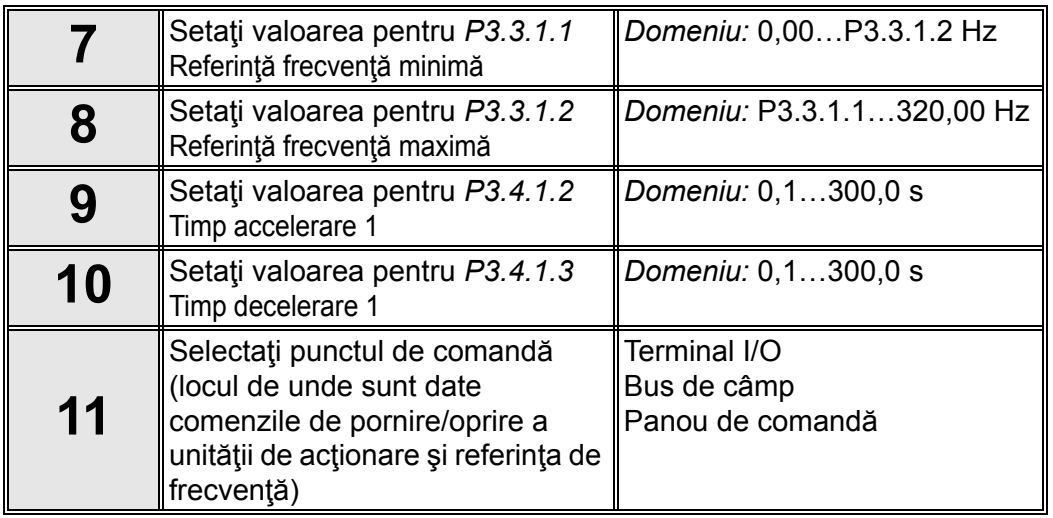

În acest moment asistentul de aplicaţie multifuncţional şi-a finalizat acţiunea.

## <span id="page-13-0"></span>**1.1.6 ASISTENTUL DE APLICAŢIE PENTRU POTENŢIOMETRU MOTOR**

Asistentul pentru aplicaţie asistă utilizatorul la introducerea parametrilor de bază aferenţi aplicaţiei.

Asistentul de aplicaţie pentru potenţiometru motor este activat când valoarea "*Potenţiometru motor*" a fost selectată la parametrul *[P1.2 Aplica](#page-164-1)ţie (ID 212)* folosind panoul de comandă.

**OBSERVAŢIE!** Dacă asistentul pentru aplicaţie este activat din asistentul de pornire, el va trece direct la întrebarea 11.

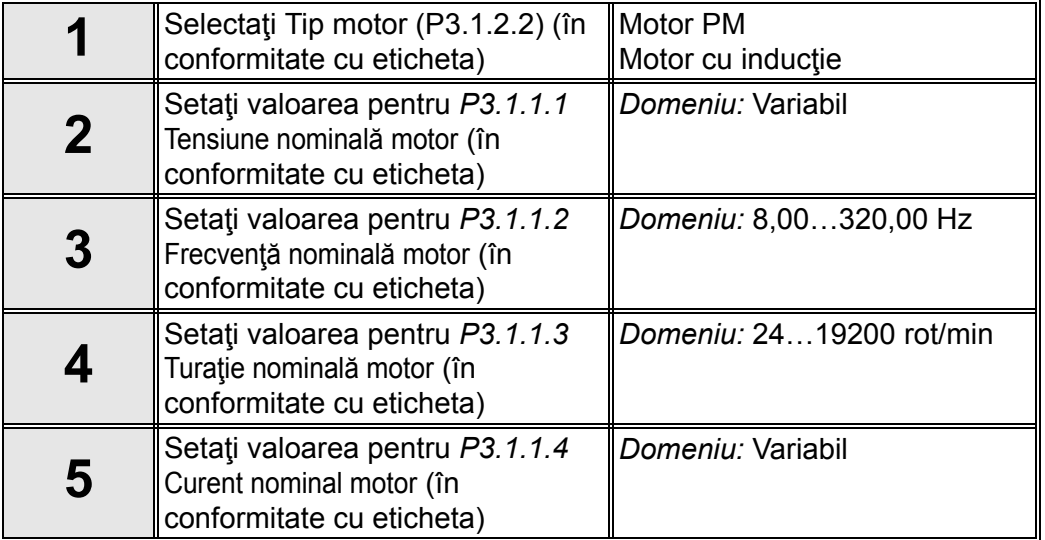

Dacă în secţiunea Tip motor a fost selectată opţiunea "*Motor cu inducţie*", apare întrebarea următoare: Dacă a fost selectată opţiunea "*Motor PM*", valoarea parametrului *P3.1.1.5 [Cos fi](#page-77-5)  [motor](#page-77-5)* este setată la 1,00 iar asistentul va trece direct la întrebarea 7.

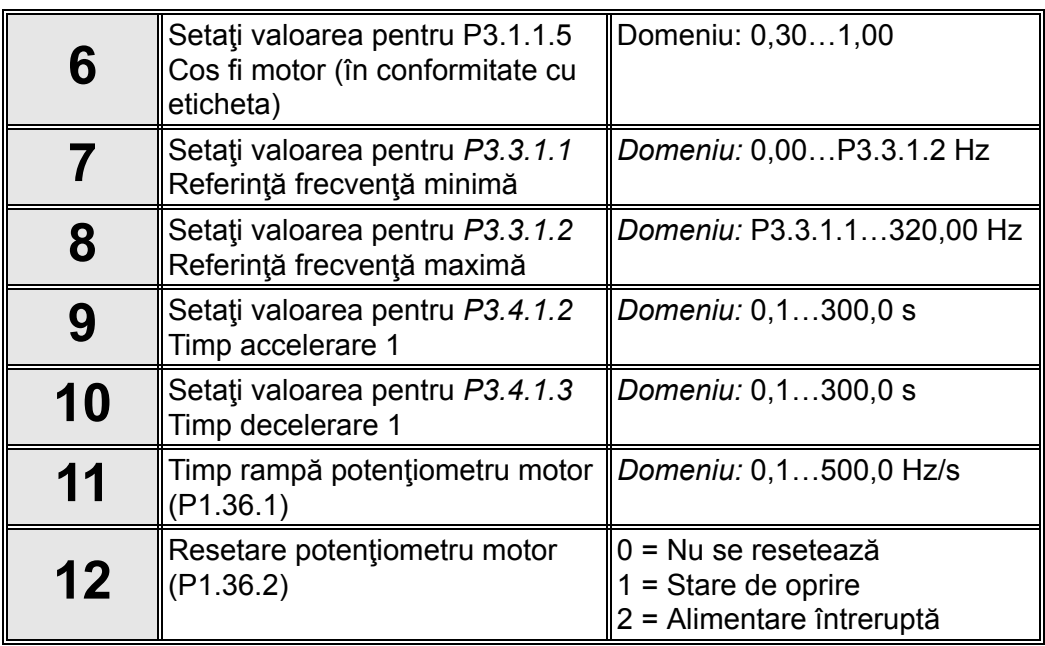

În acest moment asistentul de aplicaţie pentru potenţiometru motor şi-a finalizat acţiunea.

## <span id="page-14-0"></span>**1.2 ASISTENTUL PENTRU POMPE MULTIPLE**

*Asistentul pentru pompe multiple* este activat în meniul *Configurare rapidă/Asistenţi* (B1.1.3). Asistentul pentru pompe multiple adresează cele mai importante întrebări pentru configurarea unui sistem de pompe multiple. Acest asistent presupune că veți utiliza controlerul PID în modul "un răspuns / un punct de referință". Punctul de comandă va fi I/O A iar unitatea proces prestabilită "%".

*Asistentul pentru pompe multiple* solicită setarea următoarelor valori:

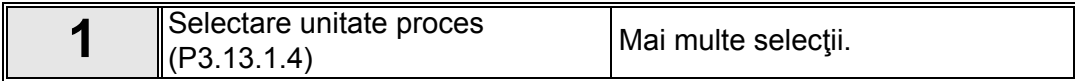

Dacă este selectată o unitate proces, alta decât "%", apare următoarea întrebare: În caz contrar, asistentul va trece direct la secvenţa 5.

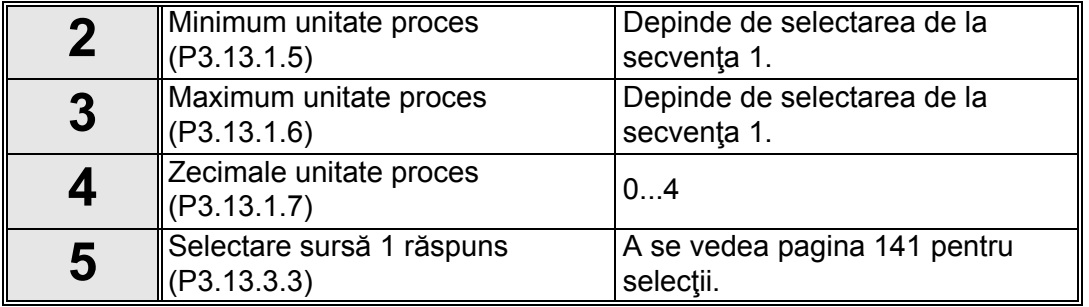

Dacă este selectat unul dintre semnalele analogice de intrare, apare întrebarea 6. În caz contrar, veţi fi direcţionat la întrebarea 7.

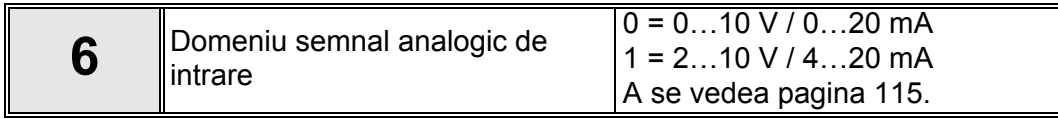

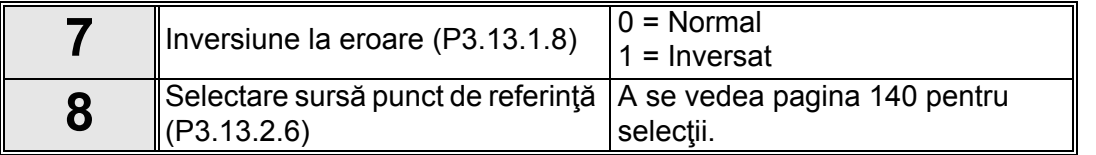

Dacă este selectat unul dintre semnalele analogice de intrare, apare întrebarea 9. În caz contrar, veţi fi direcţionat la întrebarea 11.

Dacă se selectează oricare dintre opțiunile punct de referință 1 sau 2 panou de comandă, va apărea întrebarea 10 .

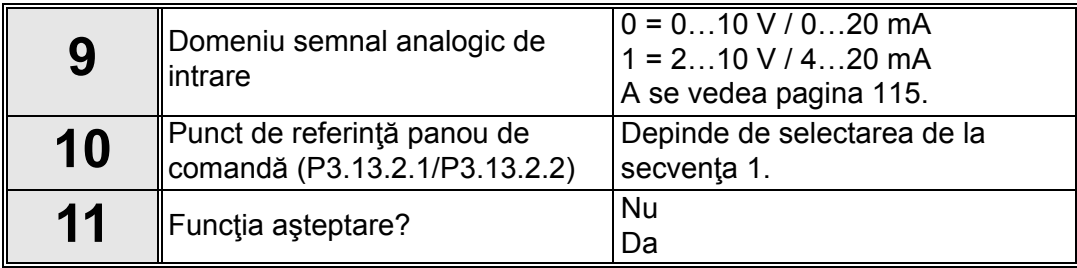

Dacă este selectată opțiunea "Da", vi se vor solicita încă trei valori:

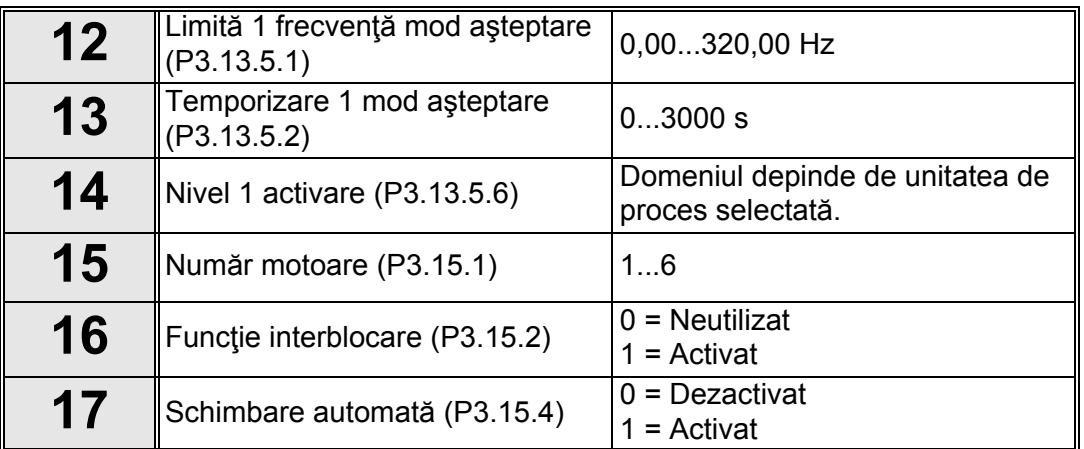

Dacă este activată funcția de schimbare automată, vor apărea următoarele trei întrebări. Dacă funcţia de schimbare automată nu va fi utilizată, asistentul va trece direct la întrebarea 21.

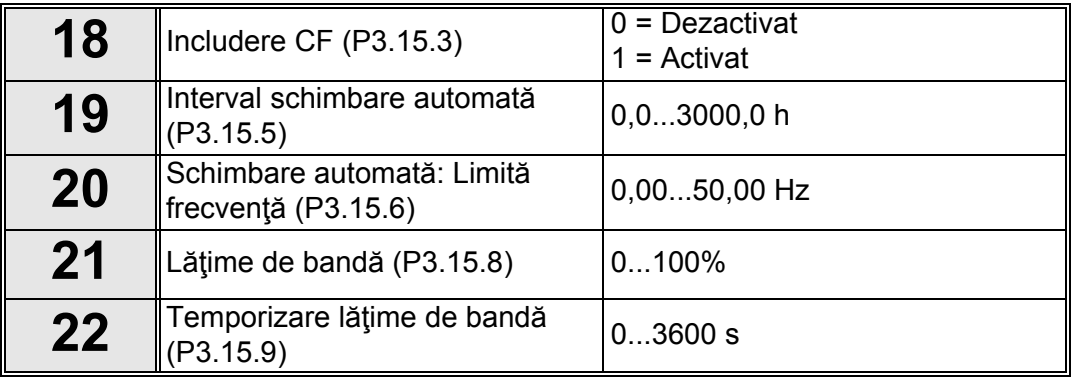

După aceasta, panoul de comandă va afişa configuraţia intrărilor digitale şi a ieşirilor de releu efectuate de aplicație (numai în cazul tastaturii grafice). Notați aceste valori pentru verificări ulterioare.

Asistentul pentru pompe multiple poate fi reiniţializat prin selectarea opţiunii *Activare* pentru parametrul B1.1.3 în meniul Configurare rapidă / Asistenţi.

## <span id="page-16-0"></span>**1.3 ASISTENTUL PENTRU MOD INCENDIU**

Asistentul pentru mod incendiu este destinat activării cu uşurinţă a funcţiei mod incendiu. Asistentul pentru mod incendiu poate fi reiniţializat prin selectarea opţiunii *Activare* pentru parametrul B1.1.4 în meniul Configurare rapidă.

**OBSERVAŢIE!** Înainte de a începe lucrul, citiţi câteva informaţii importante cu privire la parolă şi probleme de garanţie în capitolul [3.3.30.](#page-157-2)

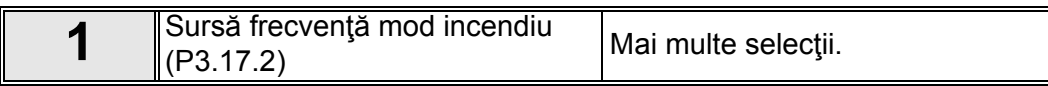

Dacă se selectează o altă sursă decât "*Frecvenţă mod incendiu*", asistentul va trece direct la întrebarea 3.

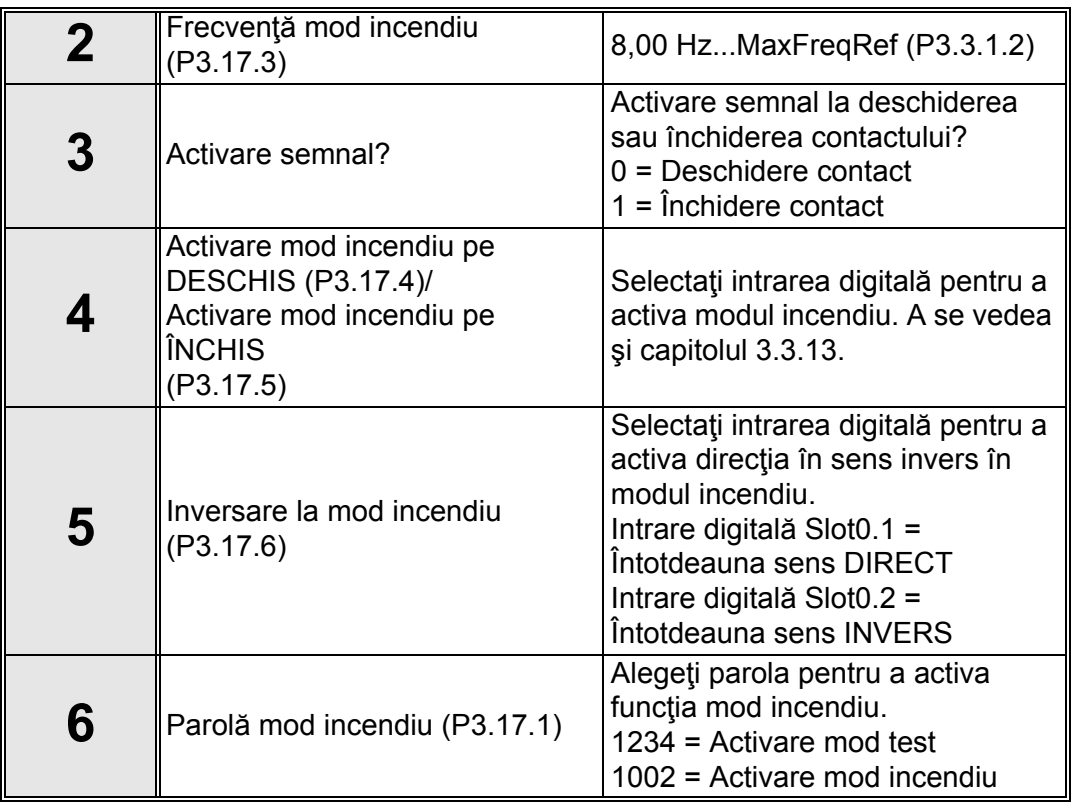

## <span id="page-17-0"></span>**2. PANOUL DE COMANDĂ AL UNITĂŢII DE ACŢIONARE**

Panoul de comandă este interfața dintre unitatea de actionare c.a. Vacon 100 și utilizator. Cu panoul de comandă se poate comanda turaţia unui motor, se poate supraveghea starea echipamentului şi se pot seta parametrii unităţii de acţionare c.a.

Există două tipuri de panouri de comandă pe care le puteți alege pentru interfața utilizator: *Panou de comandă cu afişaj grafic* şi *Panou de comandă cu text*.

## <span id="page-17-1"></span>**2.1 BUTOANELE**

Sectiunea cu butoane a panoului de comandă este identică pentru ambele tipuri de panouri de comandă.

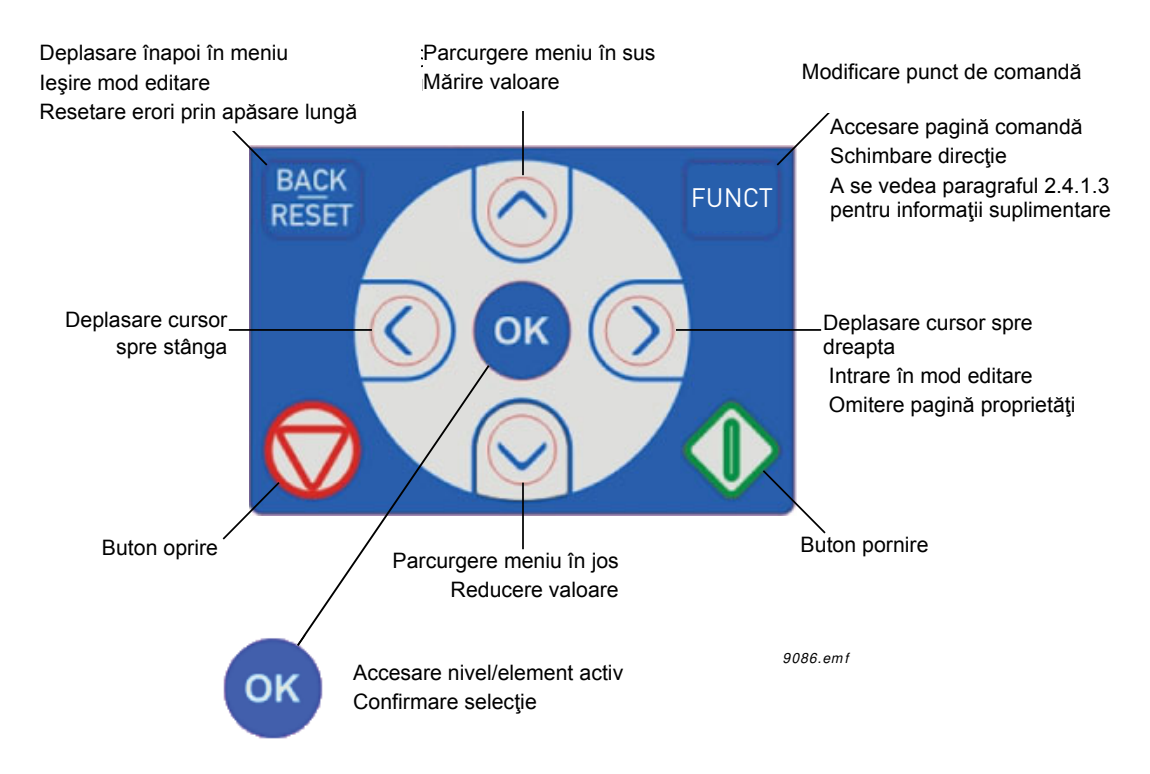

*Figura 1. Butoanele panoului de comandă*

## <span id="page-17-2"></span>**2.2 AFIŞAJUL**

Afişajul panoului de comandă indică starea motorului şi a unităţii de acţionare, dar şi orice nereguli în funcţionarea motorului sau a unităţii de acţionare. Pe afişaj, utilizatorul vede informații despre unitatea de acționare și locația sa actuală în structura meniului și despre articolul afişat.

## <span id="page-17-3"></span>**2.3 NAVIGAREA PE PANOUL DE COMANDĂ**

Datele de pe panoul de comandă sunt organizate în meniuri şi submeniuri. Utilizaţi săgeţile Sus şi Jos pentru a vă deplasa printre meniuri. Accesaţi grupul/articolul prin apăsarea butonului OK şi reveniţi la nivelul anterior prin apăsarea butonului Înapoi/Resetare.

*Câmpul locaţie* **indică locaţia dvs. curentă.** *Câmpul stare* **oferă informaţii despre starea actuală a unităţii de acţionare.** A se vedea [Figura 3](#page-19-2).

Structura meniului principal este prezentată la [pagina 16.](#page-18-0)

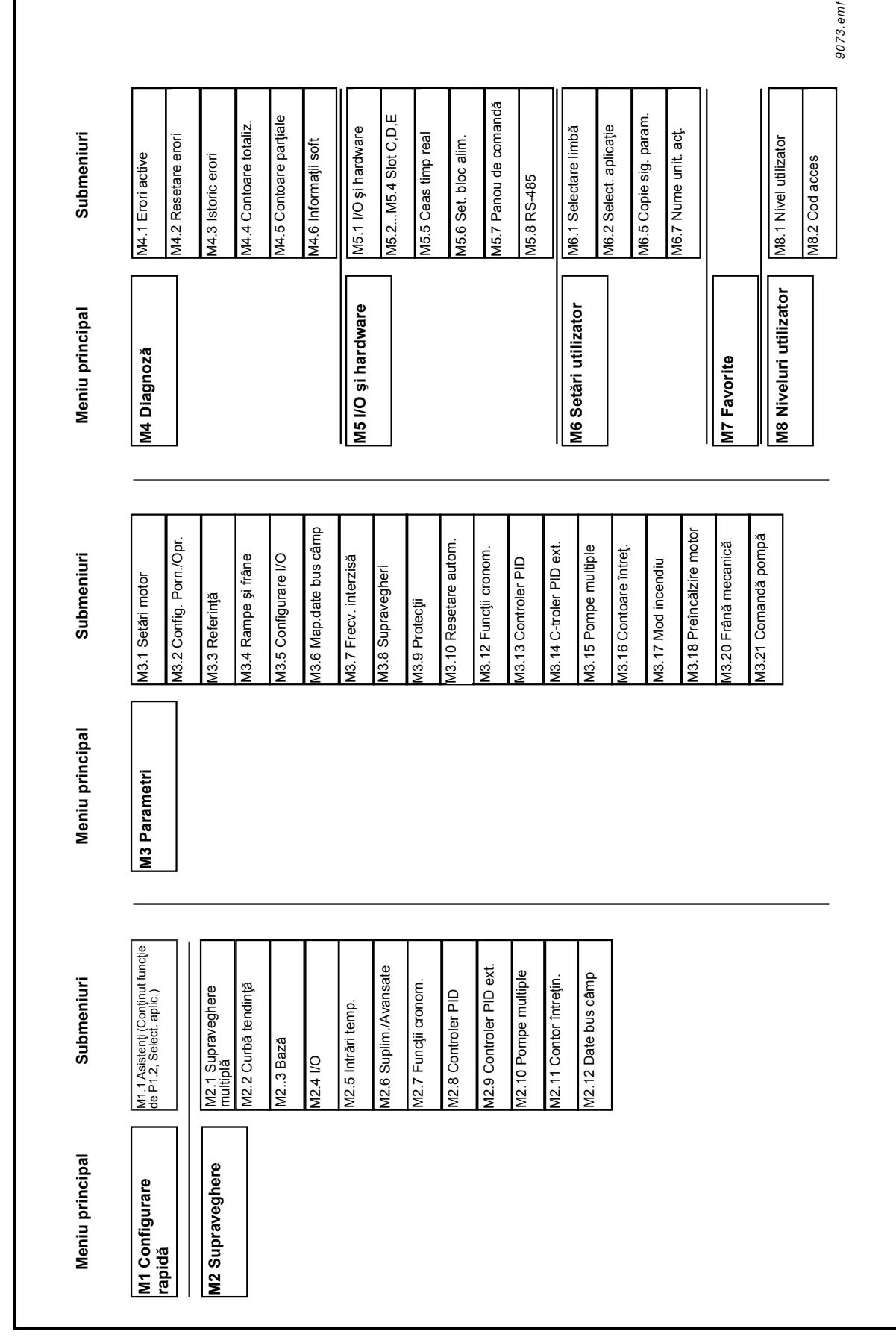

<span id="page-18-0"></span>*Figura 2. Diagrama de navigare pe panoul de comandă*

### <span id="page-19-0"></span>**2.4 PANOUL DE COMANDĂ GRAFIC VACON**

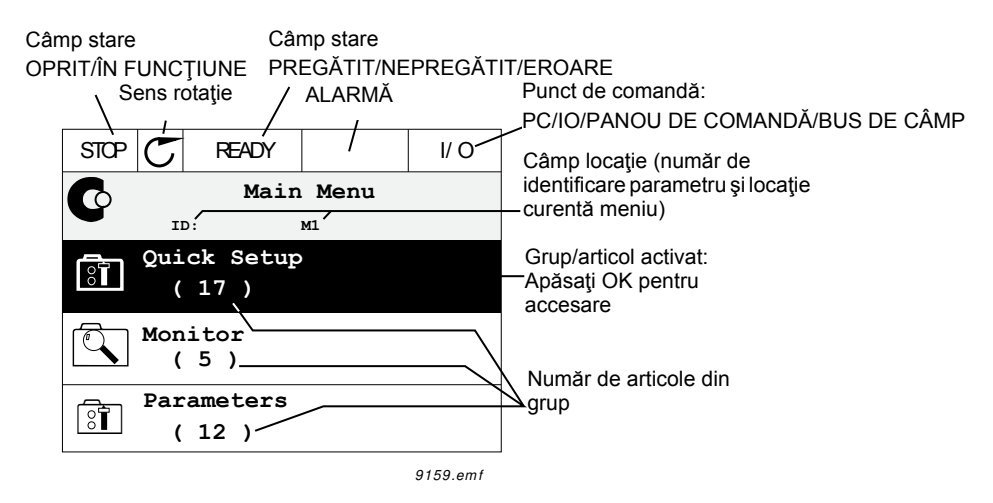

<span id="page-19-2"></span>*Figura 3. Meniu principal*

#### <span id="page-19-1"></span>**2.4.1 UTILIZAREA PANOULUI DE COMANDĂ GRAFIC**

#### 2.4.1.1 Editarea valorilor

Valorile selectabile pot fi accesate şi editate pe panoul de comandă grafic în două moduri diferite.

#### **Parametri cu o singură valoare valabilă**

În general, pentru fiecare parametru este setată o singură valoare. Valoarea este selectată fie dintr-o listă de valori (a se vedea exemplul de mai jos), fie parametrului îi este atribuită o valoare numerică dintr-un domeniu definit (de exemplu 0,00...50,00 Hz).

Schimbaţi valoarea unui parametru urmând procedura de mai jos:

- 1. Identificaţi parametrul.
- 2. Intraţi în modul *Editare*.
- 3. Setaţi o valoare nouă cu butoanele săgeată sus/jos. De asemenea, puteţi trece de la o cifră la alta cu butoanele săgeată stânga/dreapta dacă valoarea este numerică, după care puteţi schimba valoarea cu butoanele săgeată sus/jos.
- 4. Confirmați modificarea cu butonul OK sau ignorați schimbarea prin revenirea la nivelul anterior cu butonul Înapoi/Resetare.

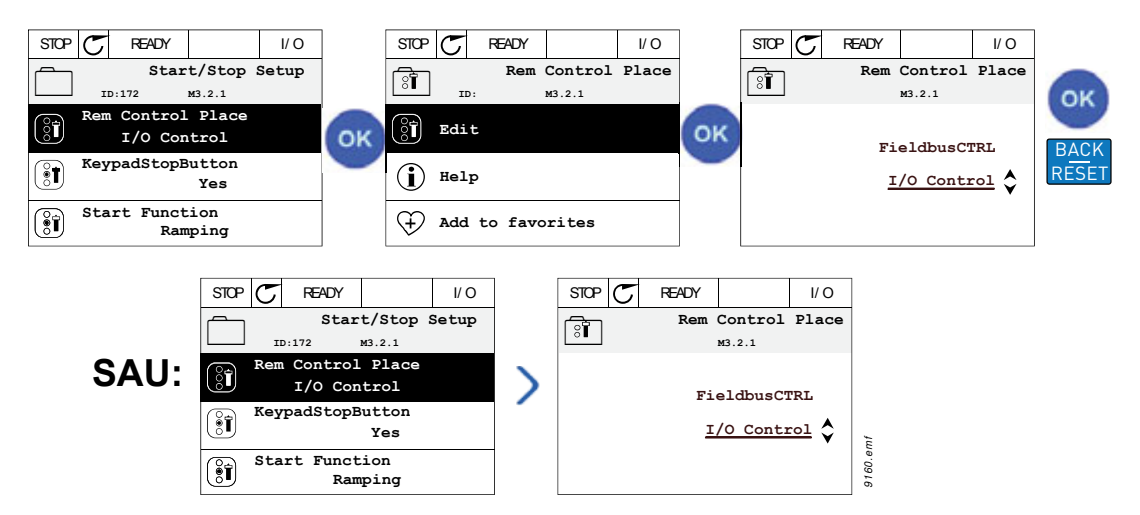

*Figura 4. Editarea tipică a valorilor pe panoul de comandă grafic (valoare text)*

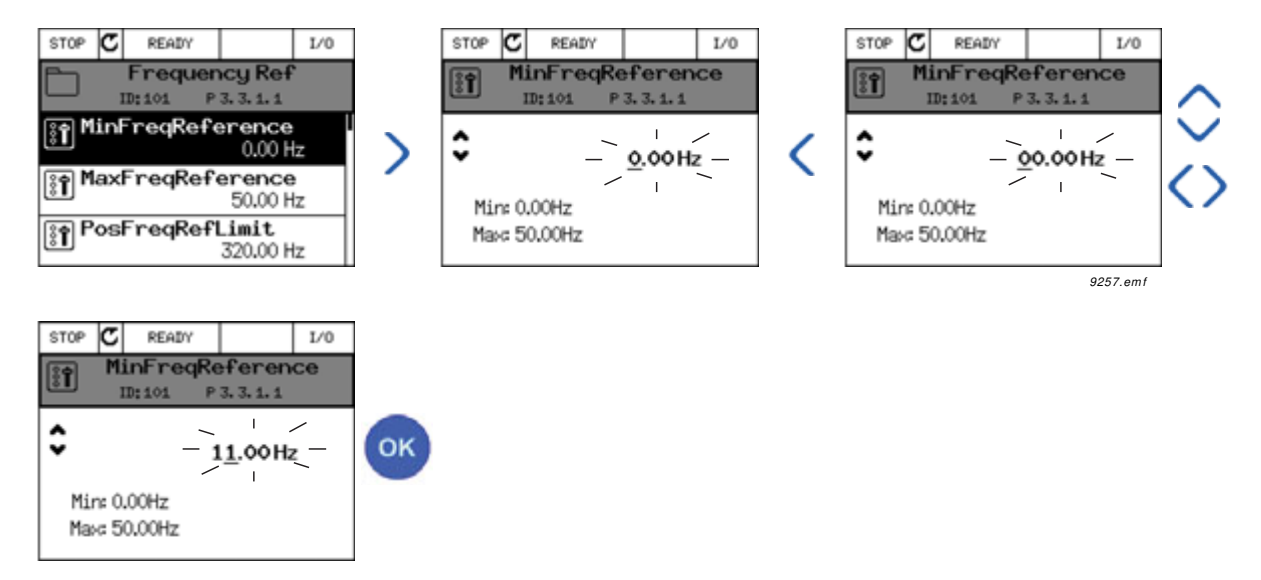

*Figura 5. Editarea tipică a valorilor pe panoul de comandă grafic (valoare numerică)*

## **Parametri cu selectare căsuţă de validare**

Unii parametri permit selectarea mai multor valori. Efectuați o selecție de căsuță de validare la fiecare valoare pe care doriți să o activați, conform instrucțiunilor de mai jos.

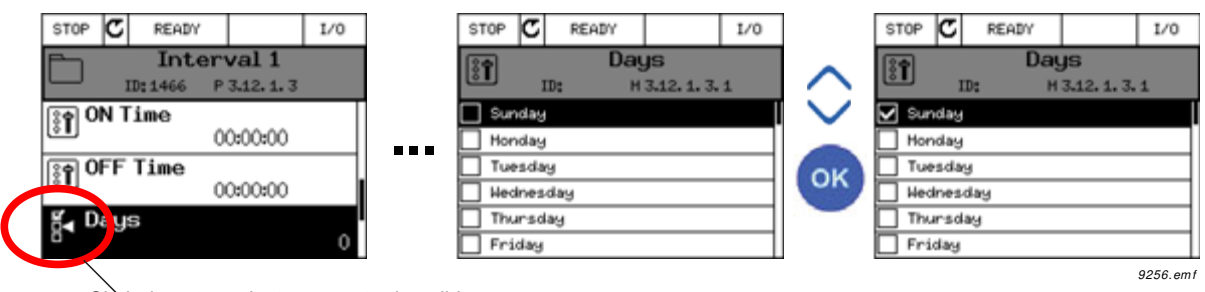

Simbol pentru selectare căsuță de validare

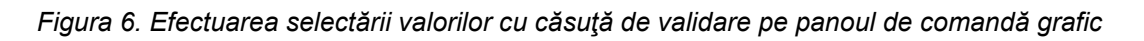

## 2.4.1.2 Resetarea erorilor

Instrucţiuni privind modul de resetare a unei erori pot fi găsite în paragraful [3.5.1](#page-228-2) la [pagina 226](#page-228-2).

## 2.4.1.3 Butonul Functii

<span id="page-21-0"></span>Butonul FUNCŢII este utilizat pentru patru funcţii:

- 1. accesarea rapidă a paginii de comandă,
- 2. comutarea uşoară între modurile local (panou de comandă) şi comandă la distanţă,
- 3. schimbarea sensului de rotaţie şi
- 4. editarea rapidă a valorii parametrilor.

#### **Puncte de comandă**

*Punctul de comandă* este locul de unde unitatea de acţionare poate fi pornită sau oprită. Fiecare punct comandă are propriul parametru pentru selectarea sursei de referinţă pentru frecvenţă. *Punctul local de comandă* este întotdeauna panoul de comandă. *Punctul de comandă de la distanţă* este determinat de parametrul [P3.2.1](#page-101-1) (I/O sau bus de câmp). Punctul de comandă selectat poate fi văzut în bara de stare a panoului de comandă.

#### **Punctul de comandă de la distanţă**

I/O A, I/O B şi busul de câmp pot fi utilizate ca puncte de comandă de la distanţă. I/O A şi busul de câmp au cea mai redusă prioritate şi pot fi alese cu parametrul [P3.2.1](#page-101-1) *(Punct de comandă de la distanță*). I/O B poate dezactiva punctul de comandă de la distanță selectat cu parametrul [P3.2.1](#page-101-1) utilizând o intrare digitală. Intrarea digitală se selectează cu parametrul [P3.5.1.7](#page-114-0) *(Comandă forţată I/O B)*.

#### **Punctul de comandă local**

Panoul de comandă este întotdeauna utilizat ca punct de comandă în cazul comenzii locale. Comanda locală are o prioritate mai ridicată față de comanda de la distanță. Asadar, dacă, de exemplu, modul *De la distanţă* este dezactivat de parametrul [P3.5.1.7](#page-114-0) prin intrare digitală, punctul de comandă va fi comutat pe panou de comandă dacă este selectat *Local*. Comutarea între modul local şi modul de comandă de la distanţă poate fi realizată prin apăsarea butonului FUNCȚII de pe panoul de comandă sau prin utilizarea parametrului "Local/De la distanță" (ID211).

## **Schimbarea punctelor de comandă**

Schimbarea punctului de comandă din *De la distanţă* în *Local* (panou de comandă).

- 1. Apăsaţi butonul *FUNCŢII* oriunde în structura meniului.
- 2. Apăsaţi butonul *Săgeată sus* sau *Săgeată jos* pentru a selecta *Local/La distanţă* şi confirmaţi cu butonul *OK*.
- 3. Pe următorul ecran, selectaţi *Local* sau *La distanţă* şi confirmaţi încă o dată cu butonul *OK*.
- 4. Ecranul va reveni în aceeaşi locaţie în care a fost atunci când butonul *FUNCŢII* a fost apăsat. Cu toate acestea, dacă punctul de comandă de la distanţă a fost schimbat pe local (panou de comandă), vi se va solicita referinţa panoului de comandă.

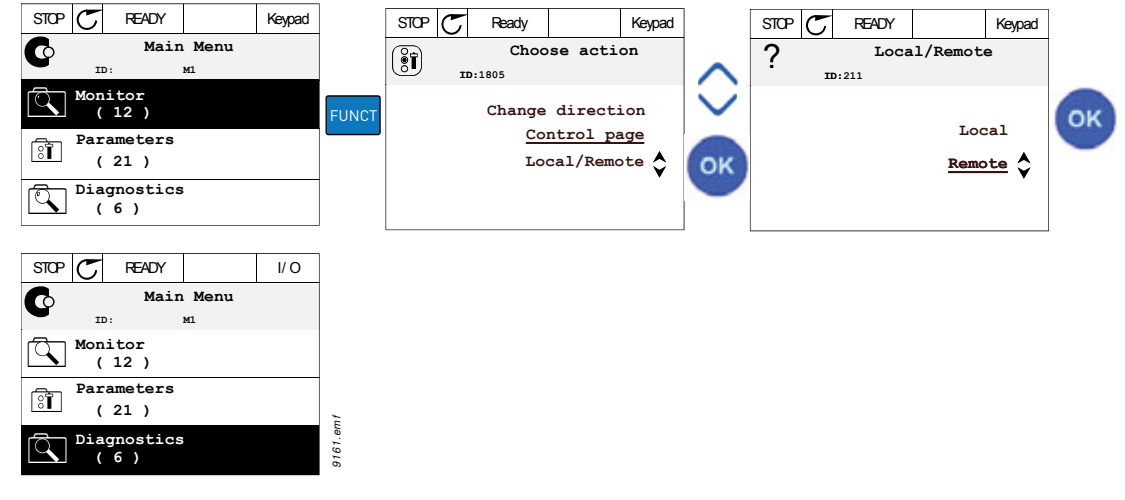

*Figura 7. Schimbarea punctelor de comandă*

#### **Accesarea paginii de comandă**

*Pagina de comandă* este concepută pentru utilizarea uşoară şi supravegherea celor mai importante valori.

- 1. Apăsaţi butonul *FUNCŢII* oriunde în structura meniului.
- 2. Apăsaţi butonul *Săgeată sus* sau *Săgeată jos* pentru a selecta *Pagina de comandă* şi confirmaţi cu butonul *OK*.
- 3. Apare pagina de comandă

Dacă punctul de comandă panou de comandă şi referinţa panoului de comandă sunt selectate pentru utilizare, puteţi seta *Referinţă [panou de comand](#page-104-0)ă* după ce aţi apăsat butonul *OK*. Dacă sunt utilizate alte puncte de comandă sau alte valori de referinţă, ecranul va afişa referinţa de frecvenţă care nu este editabilă. Celelalte valori de pe pagină sunt valori pentru supraveghere multiplă. Puteţi alege ce valori să apară pentru supraveghere (pentru această procedură, a se vedea [pagina 30](#page-32-1)).

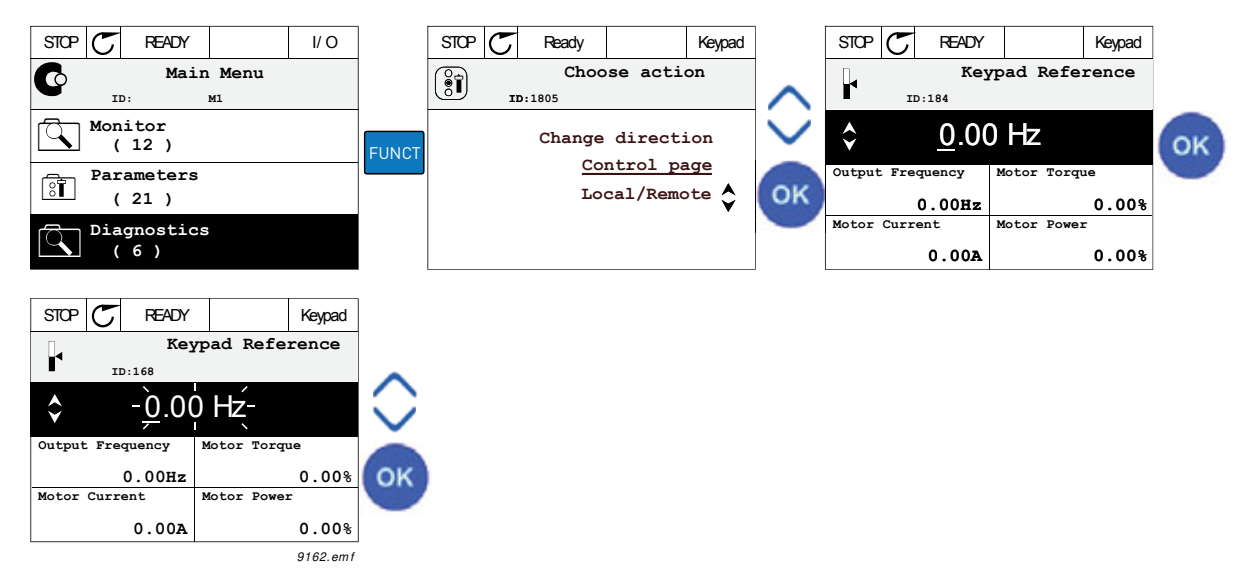

*Figura 8. Accesarea paginii de comandă*

#### **Schimbarea sensului de rotaţie**

Sensul de rotație al motorului poate fi modificat rapid cu ajutorul butonului FUNCȚII. **OBSERVAŢIE!** Comanda de *Schimbare a sensului de rotaţie* nu este vizibilă în meniu dacă punctul de comandă selectat nu este *Local*.

- 1. Apăsaţi butonul FUNCŢII oriunde în structura meniului.
- 2. Apăsaţi butoanele săgeată sus sau săgeată jos pentru a selecta schimbarea sensului de rotație și confirmați cu butonul OK.
- 3. Apoi alegeţi sensul de rotaţie dorit pentru motor. Sensul de rotaţie actual este indicat prin iluminare intermitentă. Confirmaţi cu ajutorul butonului OK.
- 4. Sensul de rotație se modifică imediat iar indicatorul săgeată din câmpul de stare se schimbă.

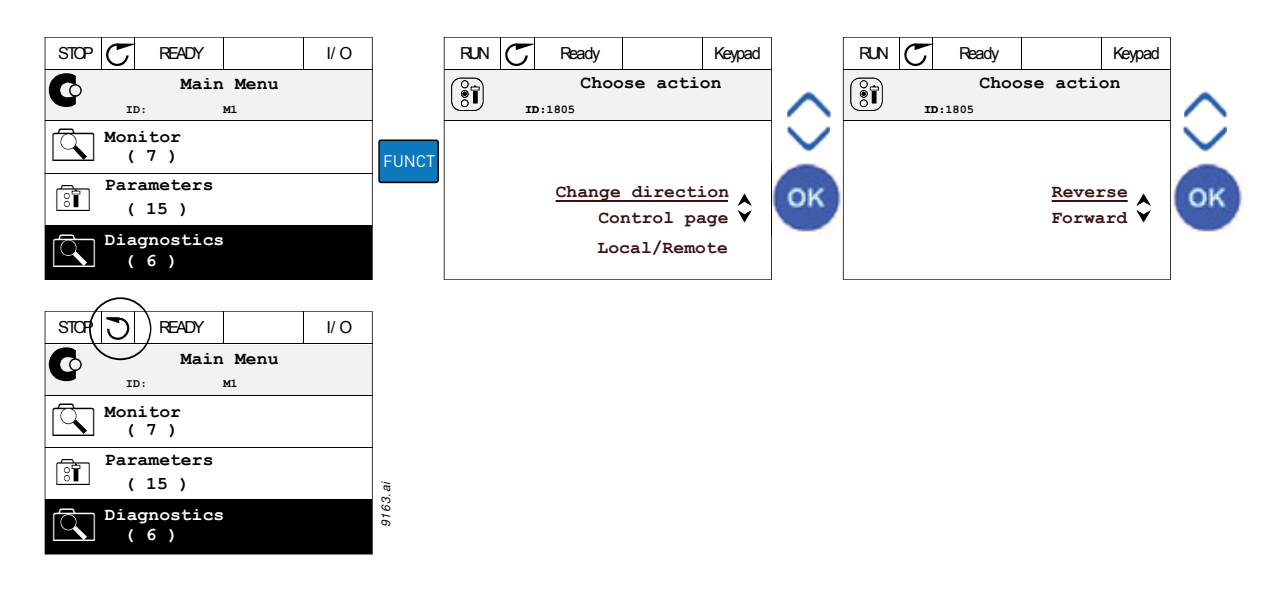

## **Editarea rapidă**

Prin intermediul funcţiei *Editare rapidă* puteţi accesa rapid parametrul dorit prin introducerea numărului de identificare al acestuia.

- 1. Apăsaţi butonul FUNCŢII oriunde în structura meniului.
- 2. Apăsaţi butoanele săgeată sus sau săgeată jos pentru a selecta editarea rapidă, după care confirmati cu butonul OK.
- 3. Apoi introduceţi numărul de identificare al parametrului sau valoarea de supraveghere pe care doriţi să o accesaţi. Apăsaţi butonul OK pentru a confirma.
- 4. Parametrul dorit sau valoarea de supraveghere dorită apar pe ecran (în modul editare/ supraveghere.)

#### 2.4.1.4 Copierea parametrilor

**OBSERVAŢIE:** Această funcţie este disponibilă numai în panoul de comandă grafic.

Funcția de copiere a parametrilor poate fi utilizată pentru copierea parametrilor de pe o unitate de acţionare pe alta.

Parametrii sunt salvaţi întâi pe panoul de comandă, apoi panoul de comandă este detaşat şi conectat la altă unitate de acţionare. După aceasta, parametrii sunt descărcaţi pe noua unitate de acţionare, fiind restauraţi de pe panoul de comandă.

Înainte de a copia cu succes parametri de pe panoul de comandă pe o unitate de acţionare, unitatea de acţionare **trebuie oprită** înainte ca parametrii să fie încărcaţi.

- ï Accesaţi mai întâi meniul *Setări utilizator* şi identificaţi submeniul *Copie de siguranţă parametri*. În submeniul *Copie de siguranţă parametri*, puteţi selecta trei funcţii posibile:
- ï *Revenire la setările din fabrică* va restabili setările originale ale parametrilor făcute din fabrică.
- ï Prin selectarea *Memorare în panoul de comandă*, puteţi copia toţi parametrii în panoul de comandă.
- ï *Restaurare din panoul de comandă* va copia toţi parametrii din panoul de comandă pe o unitate de acţionare.

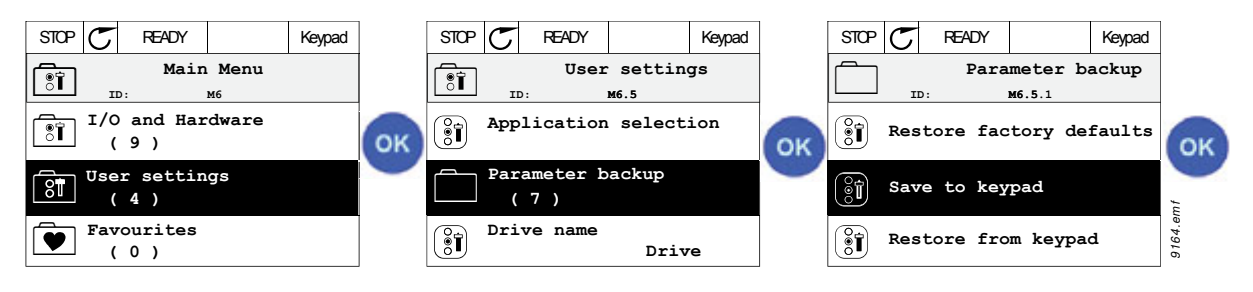

*Figura 9. Copierea parametrilor*

**OBSERVAȚIE:** Dacă panoul de comandă este schimbat între unități de actionare de mărimi diferite, valorile copiate ale următorilor parametri nu vor fi utilizate:

```
Curent nominal motor (P3.1.1.4)
Tensiune nominală motor (P3.1.1.1)
Turaţie nominală motor (P3.1.1.3)
Putere nominală motor (P3.1.1.6)
Frecvenţă nominală motor (P3.1.1.2)
Cos fi motor (P3.1.1.5)
Frecvenţă comutare (P3.1.2.3)
Limită curent motor (P3.1.3.1)
Limită curent cu ax motor blocat (P3.9.3.2)
Frecvenţă maximă (P3.3.1.2)
Frecvenţă punct slăbire câmp (P3.1.4.2)
Frecvenţă punct central U/f (P3.1.4.4)
Tensiune frecvență zero (P3.1.4.6)
Curent magnetizare la pornire (P3.4.3.1)
Curent frână CC (P3.4.4.1)
Curent frânare în flux (P3.4.5.2)
Constantă termică de timp motor (P3.9.2.4)
```
#### 2.4.1.5 Compararea parametrilor

Cu această funcţie, utilizatorul poate compara setul de parametri activi cu unul dintre următoarele patru seturi:

- Setul 1 (B6.5.4: Memorare în set 1, a se vedea paragraful [2.6.6.1\)](#page-44-4)
- $\cdot$  Setul 2 (B6.5.6: Memorare în set 2, a se vedea paragraful [2.6.6.1\)](#page-44-4)
- Setări prestabilite (setări din fabrică, a se vedea paragraful [2.6.6.1](#page-44-4))
- Set panou de comandă (B6.5.2: Memorare în panoul de comandă, a se vedea paragraful [2.6.6.1](#page-44-4))

A se vedea figura de mai jos.

**OBSERVAŢIE!** Dacă setul de parametri cu care urmează a fi efectuată comparaţia nu a fost memorat, pe ecran se va afișa: "Comparare nereușită"

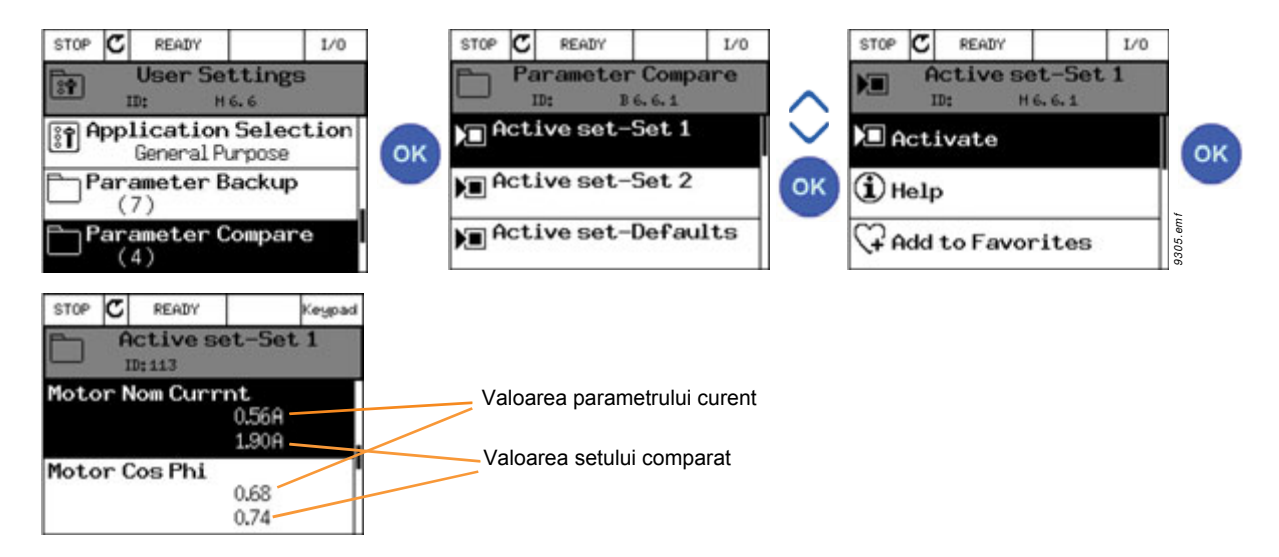

*Figura 10. Compararea parametrilor*

#### 2.4.1.6 Texte de ajutor

Panoul de comandă grafic este prevăzut cu funcţia de ajutor imediat şi cu ecrane de informaţii pentru diverse articole.

Toţi parametrii oferă un ecran de ajutor imediat. Selectaţi Ajutor şi apăsaţi butonul OK.

Informaţiile text sunt disponibile şi pentru erori, alarme şi asistent de configurare.

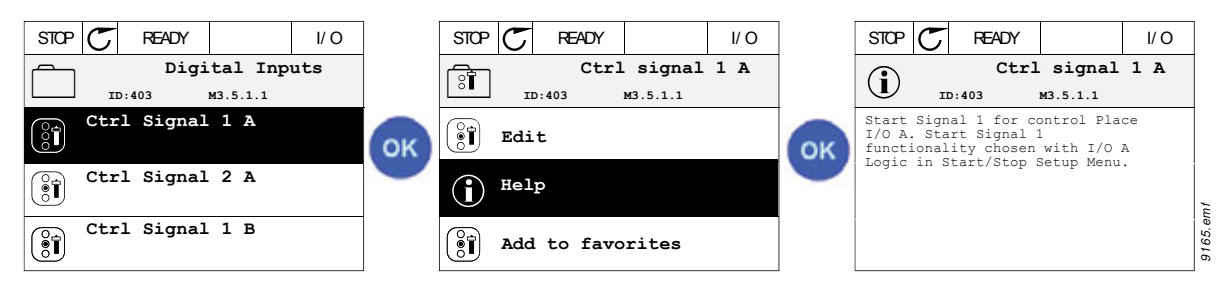

*Figura 11. Exemplu de text de ajutor*

#### <span id="page-26-2"></span>2.4.1.7 Adăugarea unui articol la favorite

Este posibil să fiţi nevoit să consultaţi frecvent anumite valori de parametri sau alte articole. În loc să le localizaţi una câte una în structura meniului, le puteţi adăuga într-un dosar numit *Favorite*, unde le puteţi accesa cu uşurinţă.

Pentru a şterge un articol din Favorite, a se vedea paragraful [2.6.7.](#page-45-0)

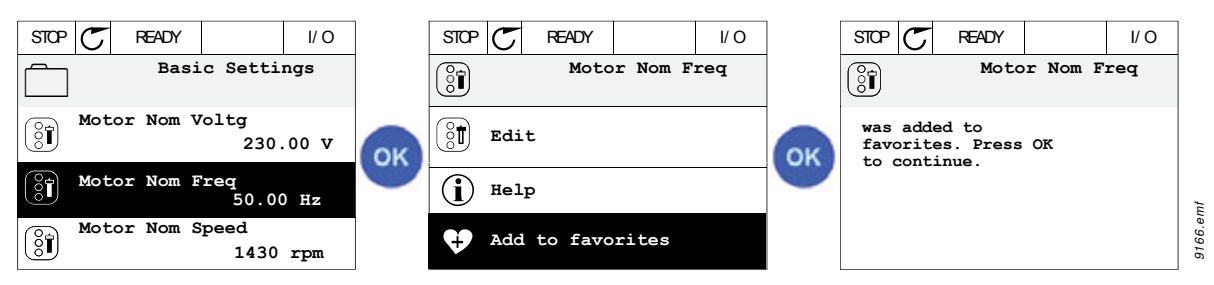

*Figura 12. Adăugarea unui articol la favorite*

## <span id="page-26-0"></span>**2.5 PANOUL DE COMANDĂ TEXT VACON**

Puteţi să alegeţi şi un aşa-numit *Panou de comandă text* pentru interfaţa dvs. de utilizator. În principal, acesta are aceleasi funcții ca și panoul de comandă grafic, deși unele dintre acestea sunt limitate într-o anumită măsură.

## <span id="page-26-1"></span>**2.5.1 ECRANUL PANOULUI DE COMANDĂ**

Afişajul panoului de comandă indică starea motorului şi a unităţii de acţionare, dar şi orice nereguli în funcţionarea motorului sau a unităţii de acţionare. Pe afişaj, utilizatorul vede informaţii despre unitatea de acţionare şi locaţia sa actuală în structura meniului şi despre articolul afişat. Dacă textul de pe linia de text este prea mare pentru a încăpea pe ecran, textul se va derula de la stânga spre dreapta pentru a afişa întregul şir de text.

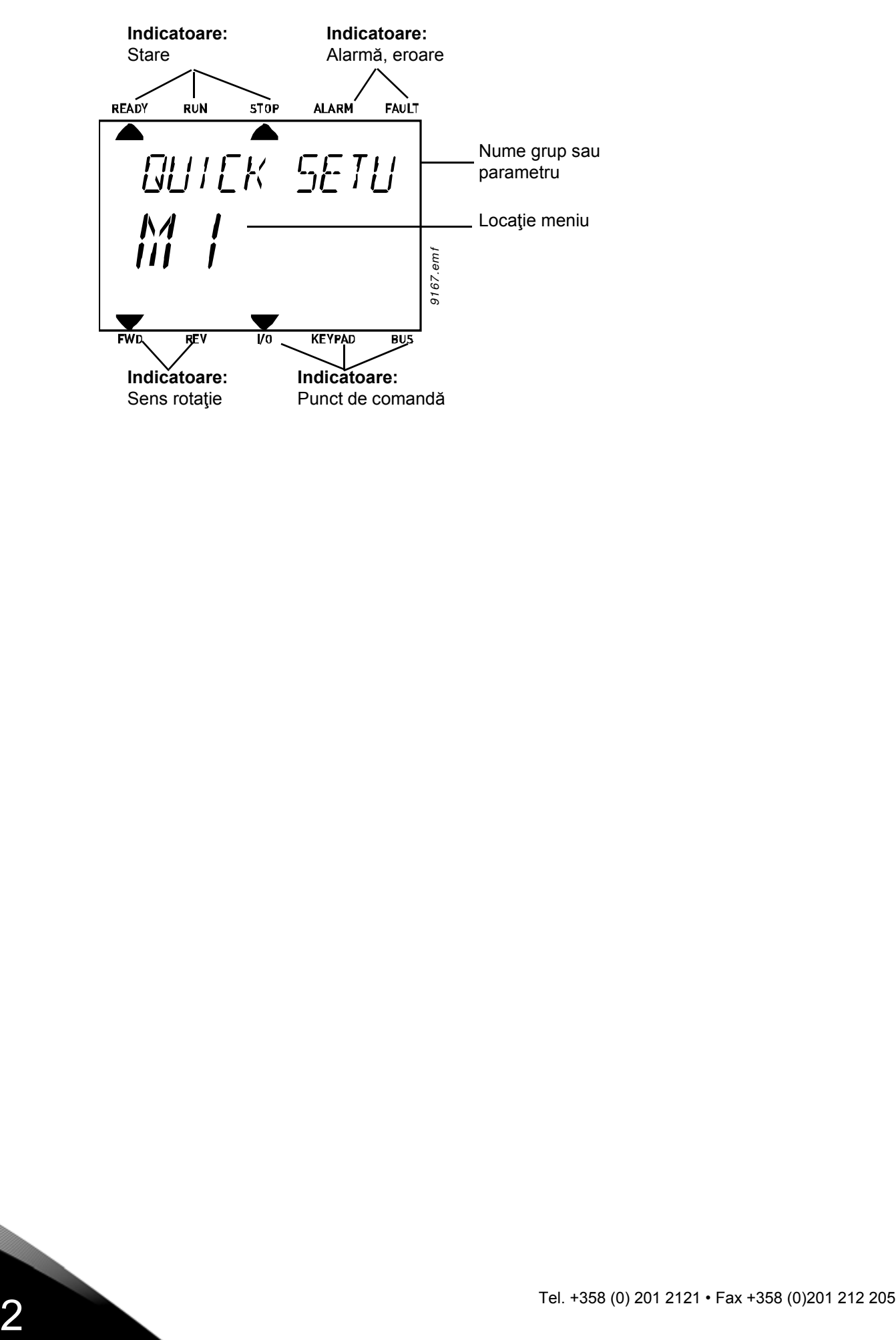

#### <span id="page-28-0"></span>**2.5.2 UTILIZAREA PANOULUI DE COMANDĂ TEXT**

#### 2.5.2.1 Editarea valorilor

Schimbati valoarea unui parametru urmând procedura de mai jos:

- 1. Identificati parametrul.
- 2. Intrati în modul Editare apăsând OK.
- 3. Setati o valoare nouă cu butoanele săgeată sus/jos. De asemenea, puteți trece de la o cifră la alta cu butoanele săgeată stânga/dreapta dacă valoarea este numerică şi puteţi schimba apoi valoarea cu butoanele săgeată sus/jos.
- 4. Confirmati modificarea cu butonul OK sau ignorati schimbarea prin revenirea la nivelul anterior cu butonul Înapoi/Resetare.

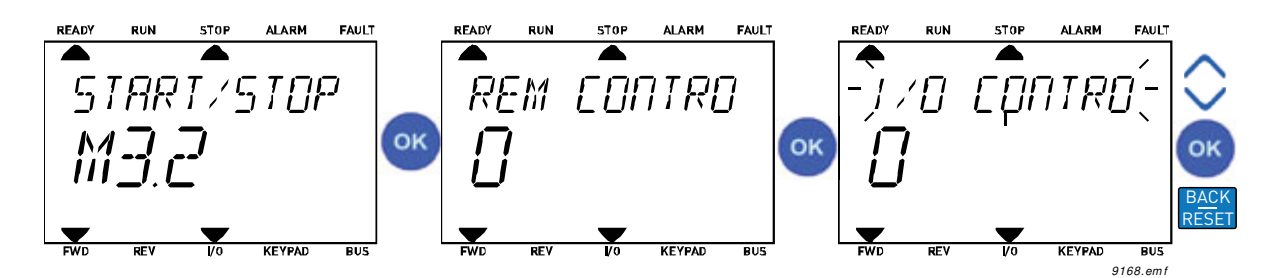

*Figura 13. Editarea valorilor*

#### 2.5.2.2 Resetarea erorilor

Instructiuni privind modul de resetare a unei erori sunt disponibile în paragraful [3.5.1](#page-228-2) la [pagina 226](#page-228-2).

#### 2.5.2.3 Butonul Functii

Butonul FUNCŢ[II este utilizat pentru patru func](#page-21-0)ţii:

#### **Puncte de comandă**

*Punctul de comandă* este locul de unde unitatea de acţionare poate fi pornită sau oprită. Fiecare punct comandă are propriul parametru pentru selectarea sursei de referinţă pentru frecvenţă. *Punctul local de comandă* este întotdeauna panoul de comandă. *Punctul de comandă de la distanţă* este determinat de parametrul [P3.2.1](#page-101-1) (I/O sau bus de câmp). Punctul de comandă selectat poate fi văzut în bara de stare a panoului de comandă.

#### **Punctul de comandă de la distanţă**

I/O A, I/O B şi busul de câmp pot fi utilizate ca puncte de comandă de la distanţă. I/O A şi busul de câmp au cea mai redusă prioritate şi pot fi alese cu parametrul [P3.2.1](#page-101-1) *(Punct de comandă de la distantă*). I/O B poate dezactiva punctul de comandă de la distanță selectat cu parametrul [P3.2.1](#page-101-1) utilizând o intrare digitală. Intrarea digitală se selectează cu parametrul [P3.5.1.7](#page-114-0) *(Comandă forţată I/O B)*.

#### **Punctul de comandă local**

Panoul de comandă este întotdeauna utilizat ca punct de comandă în cazul comenzii locale. Comanda locală are o prioritate mai ridicată faţă de comanda de la distanţă. Aşadar, dacă, de exemplu, modul *De la distanţă* este dezactivat de parametrul [P3.5.1.7](#page-114-0) prin intrare digitală, punctul de comandă va fi comutat pe panou de comandă dacă este selectat *Local*. Comutarea între modul local și modul de comandă de la distanță poate fi realizată prin apăsarea butonului FUNCȚII de pe panoul de comandă sau prin utilizarea parametrului "Local/De la distanță" (ID211).

#### **Schimbarea punctelor de comandă**

Schimbarea punctului de comandă din *De la distanţă* în *Local* (panou de comandă).

- 1. Apăsaţi butonul FUNCŢII oriunde în structura meniului.
- 2. Utilizând butoanele săgeată, selectaţi Local/La distanţă şi confirmaţi cu butonul OK.
- 3. Pe următorul afișai, selectați Local sau La distanță și confirmați încă o dată cu butonul OK.
- 4. Ecranul va reveni în aceeaşi locaţie în care a fost atunci când butonul *FUNCŢII* a fost apăsat. Cu toate acestea, dacă punctul de comandă de la distanţă a fost schimbat pe local (panou de comandă), vi se va solicita referinţa panoului de comandă.

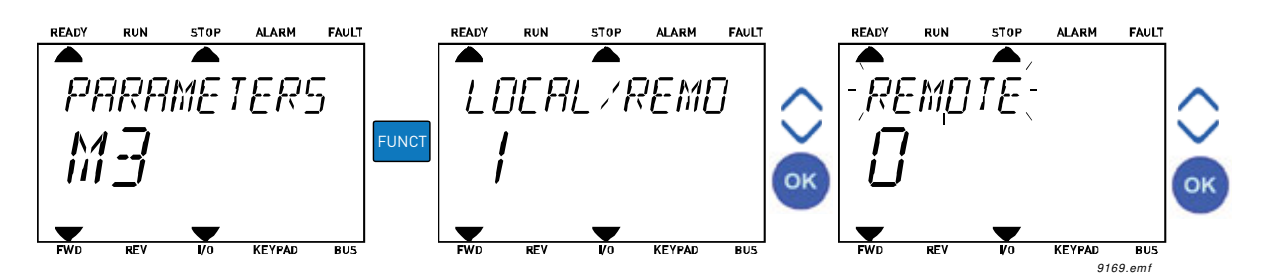

*Figura 14. Schimbarea punctelor de comandă*

#### **Accesarea paginii de comandă**

*Pagina de comandă* este concepută pentru utilizarea uşoară şi supravegherea celor mai importante valori.

- 1. Apăsaţi butonul *FUNCŢII* oriunde în structura meniului.
- 2. Apăsaţi butonul *Săgeată sus* sau *Săgeată jos* pentru a selecta *Pagina de comandă* şi confirmaţi cu butonul *OK*.
- 3. Apare pagina de comandă

Dacă punctul de comandă panou de comandă și referința panoului de comandă sunt selectate pentru utilizare, puteţi seta *Referinţă [panou de comand](#page-104-0)ă* după ce aţi apăsat butonul *OK*. Dacă sunt utilizate alte puncte de comandă sau alte valori de referinţă, ecranul va afişa referinţa de frecvenţă care nu este editabilă.

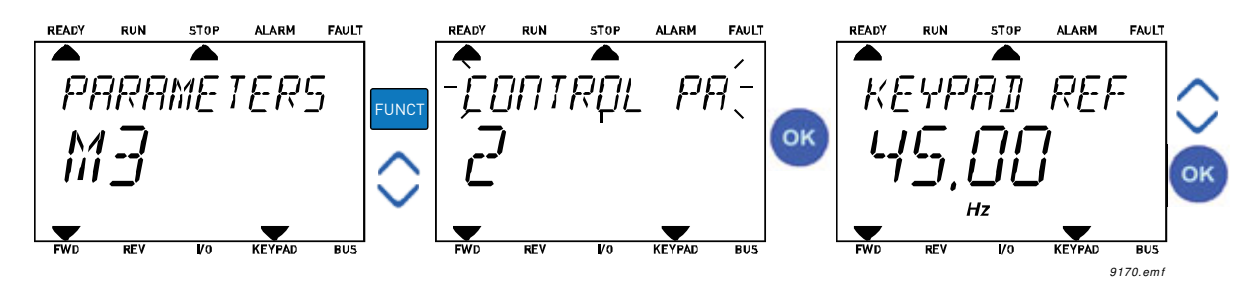

*Figura 15. Accesarea paginii de comandă*

#### **Schimbarea sensului de rotaţie**

Sensul de rotație al motorului poate fi modificat rapid cu ajutorul butonului FUNCȚII.

**OBSERVAŢIE!** Comanda de *Schimbare a sensului de rotaţie* nu este vizibilă în meniu dacă punctul de comandă selectat nu este *Local*.

- 1. Apăsaţi butonul FUNCŢII oriunde în structura meniului.
- 2. Apăsaţi butoanele săgeată sus sau săgeată jos pentru a selecta schimbarea sensului de rotatie și confirmați cu butonul OK.
- 3. Apoi alegeti sensul de rotatie dorit pentru motor. Sensul de rotatie actual este indicat prin iluminare intermitentă. Confirmați cu ajutorul butonului OK.
- 4. Sensul de rotaţie se modifică imediat iar indicatorul săgeată din câmpul de stare se schimbă.

#### **Editarea rapidă**

Prin intermediul funcţiei *Editare rapidă* puteţi accesa rapid parametrul dorit prin introducerea numărului de identificare al acestuia.

- 1. Apăsați butonul FUNCTII oriunde în structura meniului.
- 2. Apăsaţi butoanele săgeată sus sau săgeată jos pentru a selecta editarea rapidă, după care confirmati cu butonul OK.
- 3. Apoi introduceţi numărul de identificare al parametrului sau valoarea de supraveghere pe care doriți să o accesați. Apăsați butonul OK pentru a confirma.
- 4. Parametrul dorit sau valoarea de supraveghere dorită apar pe ecran (în modul editare/ supraveghere.)

### <span id="page-30-0"></span>**2.6 STRUCTURA MENIULUI**

Faceţi clic şi selectaţi articolul pentru care doriţi să primiţi mai multe informaţii (manual electronic).

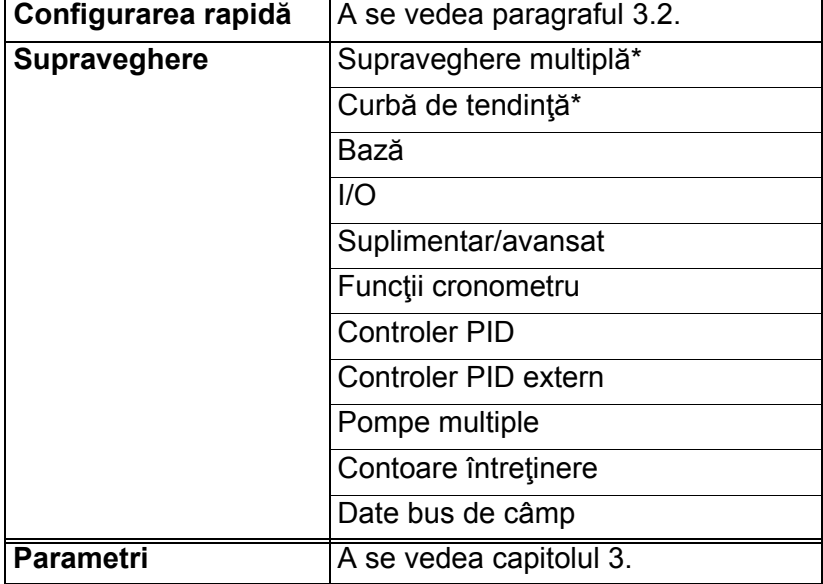

*Tabelul 1. Meniuri panou de comandă*

| Diagnoză            | Erori active<br>Resetare erori                |  |  |  |  |  |
|---------------------|-----------------------------------------------|--|--|--|--|--|
|                     |                                               |  |  |  |  |  |
|                     | Istoric erori                                 |  |  |  |  |  |
|                     | Contoare totalizatoare                        |  |  |  |  |  |
|                     | Contoare parțiale                             |  |  |  |  |  |
|                     | Informații software                           |  |  |  |  |  |
| I/O și hardware     | I/O de bază                                   |  |  |  |  |  |
|                     | Slot C                                        |  |  |  |  |  |
|                     | Slot D                                        |  |  |  |  |  |
|                     | Slot E                                        |  |  |  |  |  |
|                     | Ceas în timp real                             |  |  |  |  |  |
|                     | Setări bloc de alimentare<br>Panou de comandă |  |  |  |  |  |
|                     |                                               |  |  |  |  |  |
|                     | <b>RS-485</b>                                 |  |  |  |  |  |
|                     | Ethernet                                      |  |  |  |  |  |
| Setări utilizator   | Selectări de limbă                            |  |  |  |  |  |
|                     | Selectare aplicație                           |  |  |  |  |  |
|                     | Copie de siguranță parametri*                 |  |  |  |  |  |
|                     | Nume unitate de actionare                     |  |  |  |  |  |
|                     | Comparare parametri                           |  |  |  |  |  |
| <b>Favorite</b>     | A se vedea paragraful 2.4.1.7.                |  |  |  |  |  |
| Niveluri utilizator | A se vedea paragraful 2.6.8.                  |  |  |  |  |  |

*Tabelul 1. Meniuri panou de comandă*

\*. Nu este disponibil în panoul de comandă text

#### <span id="page-32-0"></span>**2.6.1 CONFIGURAREA RAPIDĂ**

Grupul de configurare rapidă include diverşi asistenţi şi parametri de configurare rapidă ai aplicației Vacon 100. Informații mai detaliate despre parametrii acestui grup puteți găsi în paragraful [3.2.](#page-48-1)

#### <span id="page-32-1"></span>**2.6.2 SUPRAVEGHERE**

#### <span id="page-32-2"></span>**Supraveghere multiplă**

**OBSERVAŢIE:** Acest meniu nu este disponibil în panoul de comandă text.

În pagina supraveghere multiplă, puteţi reuni patru până la nouă valori pe care doriţi să le supravegheaţi. Numărul articolelor supravegheate poate fi selectat cu ajutorul parametrului 3.11.4.

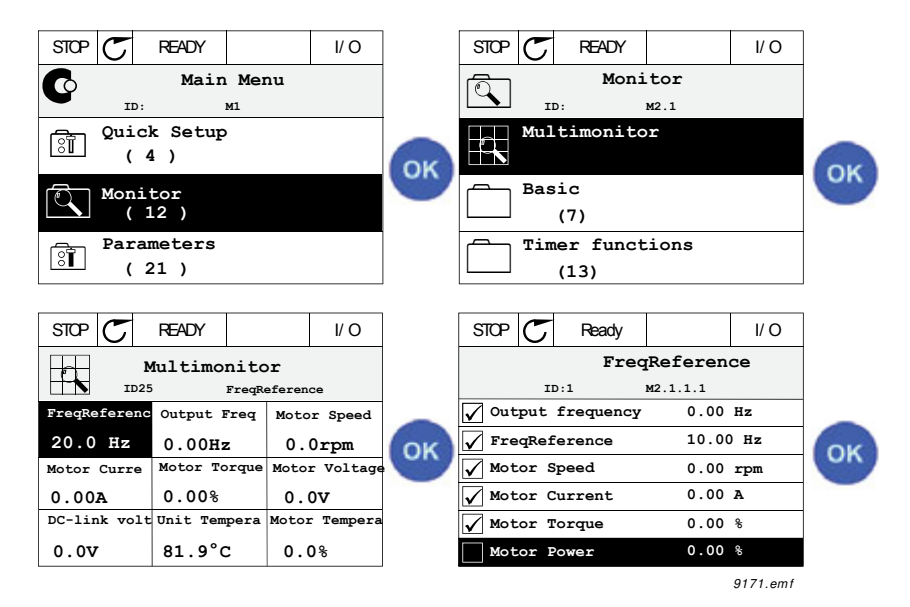

*Figura 16. Pagina de supraveghere multiplă*

Schimbaţi valoarea supravegheată prin activarea celulei pentru valoare (cu butoanele săgeată stânga/dreapta) şi faceţi clic pe OK. Apoi alegeţi un articol nou din lista de valori pentru supraveghere şi faceţi clic încă o dată pe OK.

## <span id="page-32-3"></span>**Curbă de tendinţă**

Funcţia *Curbă de tendinţă* este o prezentare grafică a două valori supravegheate simultan.

#### <span id="page-32-4"></span>**Bază**

Valorile de supraveghere de bază sunt valorile actuale ale parametrilor şi semnalelor selectate, precum şi stările şi măsurătorile.

#### <span id="page-32-5"></span>**I/O**

Aici pot fi supravegheate stările şi nivelurile diverselor valori aferente semnalelor de intrare sau ieşire. A se vedea paragraful [3.3.4](#page-83-2).

#### <span id="page-32-6"></span>**Suplimentar/avansat**

Supravegherea a diverse valori avansate, de exemplu valorile busului de câmp. A se vedea paragraful [3.3.6.](#page-84-1)

#### <span id="page-33-2"></span>**Funcţii cronometru**

Supravegherea funcţiilor cronometrului şi ceasului în timp real. A se vedea paragraful [3.3.7](#page-86-2).

#### <span id="page-33-3"></span>**Controler PID**

Supravegherea valorilor controlerului PID. A se vedea paragraful [3.3.8.](#page-86-3)

#### <span id="page-33-4"></span>**Controler PID extern**

Supravegherea valorilor controlerului PID extern. A se vedea paragraful [3.3.9](#page-87-3).

#### <span id="page-33-5"></span>**Pompe multiple**

Supravegherea valorilor legate de utilizarea mai multor unități de actionare. A se vedea paragraful [3.3.10.](#page-87-4)

#### <span id="page-33-6"></span>**Contoare întreţinere**

Supravegherea valorilor legate de contoarele de întreţinere. A se vedea paragraful [3.3.11.](#page-87-5)

#### <span id="page-33-7"></span>**Date bus de câmp**

Datele busului de câmp indicate ca valori supravegheate în scop de depanare, de exemplu la punerea în funcţiune a busului de câmp. A se vedea paragraful [3.3.12](#page-88-1).

#### <span id="page-33-0"></span>**2.6.3 PARAMETRI**

Prin acest submeniu puteţi ajunge la grupurile de parametri ai aplicaţiilor şi la parametri. Mai multe informaţii despre parametri sunt disponibile în capitolul [3.](#page-47-2)

#### <span id="page-33-1"></span>**2.6.4 DIAGNOZĂ**

În acest meniu, puteţi găsi *[Erori active](#page-34-3)*, *[Resetarea erorilor](#page-34-4)*, *[Istoric erori](#page-34-5)*, *Contoare* şi *[Informa](#page-38-0)ţii [software.](#page-38-0)*

#### <span id="page-34-3"></span>2.6.4.1 Erori active

*Tabelul 2.* 

<span id="page-34-0"></span>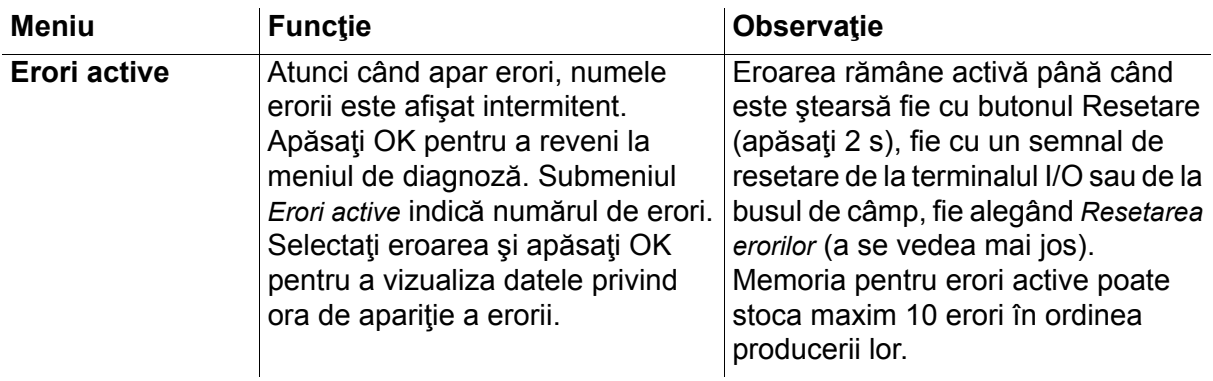

#### <span id="page-34-4"></span>2.6.4.2 Resetarea erorilor

*Tabelul 3.* 

<span id="page-34-1"></span>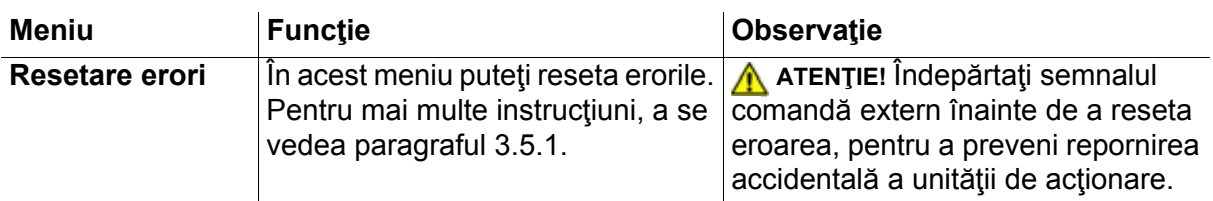

#### <span id="page-34-5"></span>2.6.4.3 Istoric erori

*Tabelul 4.* 

<span id="page-34-2"></span>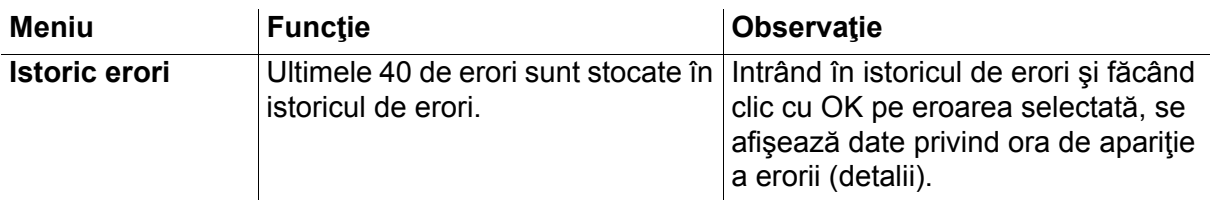

#### <span id="page-35-0"></span>2.6.4.4 Contoare totalizatoare

| Cod    | <b>Parametru</b>                                         | <b>Min</b> | <b>Max</b> | <b>Unitate</b> | <b>Presetat</b> | ID   | <b>Descriere</b>                                                                                                    |
|--------|----------------------------------------------------------|------------|------------|----------------|-----------------|------|----------------------------------------------------------------------------------------------------|
| V4.4.1 | Contor de energie                                        |            |            | Variabil       |                 | 2291 | Cantitatea de energie<br>preluată din rețeaua de<br>alimentare. Nu se resetează.<br><b>OBSERVATIE PENTRU</b><br><b>PANOUL DE COMANDĂ</b><br><b>TEXT:</b> Cea mai mare unitate<br>de măsură a energiei<br>indicată pe panoul de<br>comandă standard este MW.<br>Dacă energia contorizată<br>depășește valoarea de 999,9<br>MW, pe panoul de comandă<br>nu va mai fi afişată nicio<br>unitate de măsură.<br><b>OBSERVATIE:</b> Valoarea<br>presetată depinde de<br>aplicația selectată cu<br>parametrul 1.2. |
| V4.4.3 | Durata de lucru<br>(panou de comandă<br>grafic)          |            |            | a z oo:min     |                 | 2298 | Durata de lucru a unității de<br>comandă<br><b>OBSERVATIE:</b> Valoarea<br>presetată depinde de<br>aplicația selectată cu<br>parametrul 1.2.                                                                                                    |
| V4.4.4 | Durata de lucru<br>(panou de comandă<br>text)            |            |            | a              |                 |      | Durata de lucru a unității de<br>comandă în total ani<br>OBSERVATIE: Valoarea<br>presetată depinde de<br>aplicația selectată cu<br>parametrul 1.2.                                                                                                    |
| V4.4.5 | Durata de lucru<br>(panou de comandă<br>text)            |            |            | z              |                 |      | Durata de lucru a unității de<br>comandă în total zile<br><b>OBSERVATIE:</b> Valoarea<br>presetată depinde de<br>aplicația selectată cu<br>parametrul 1.2.                                                                                                    |
| V4.4.6 | Durata de lucru<br>(panou de comandă<br>text)            |            |            | oo:min:ss      |                 |      | Durata de lucru a unității de<br>comandă în ore, minute și<br>secunde<br><b>OBSERVATIE:</b> Valoarea<br>presetată depinde de<br>aplicația selectată cu<br>parametrul 1.2.                                                                                                    |
| V4.4.7 | Durata de<br>funcționare<br>(panou de comandă<br>grafic) |            |            | a z oo:min     |                 | 2293 | Durată funcționare motor<br><b>OBSERVATIE:</b> Valoarea<br>presetată depinde de<br>aplicația selectată cu<br>parametrul 1.2.                                                                                                    |
| V4.4.8 | Durata de<br>funcționare<br>(panou de comandă<br>text)   |            |            | a              |                 |      | Durată funcționare motor în<br>total ani<br><b>OBSERVATIE:</b> Valoarea<br>presetată depinde de<br>aplicația selectată cu<br>parametrul 1.2.                                                                                                    |

*Tabelul 5. Meniu Diagnoză, parametri contoare totalizatoare*
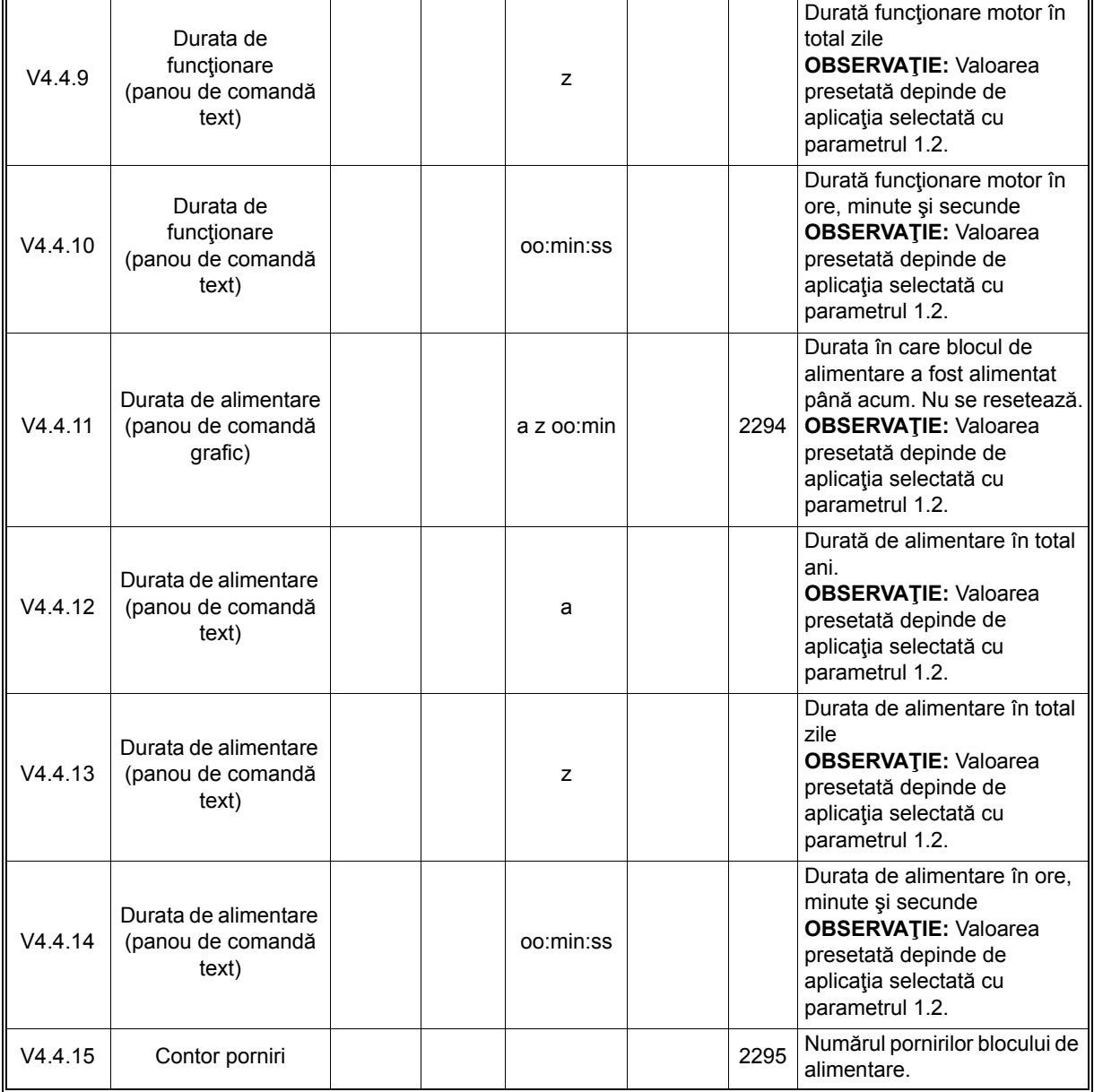

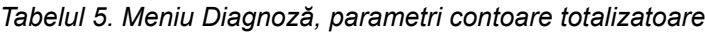

**OBSERVAŢIE!** Pentru informaţii suplimentare privind contoarele, a se vedea paragraful [3.4.1](#page-223-0)

# 2.6.4.5 Contoare partiale

<span id="page-37-0"></span>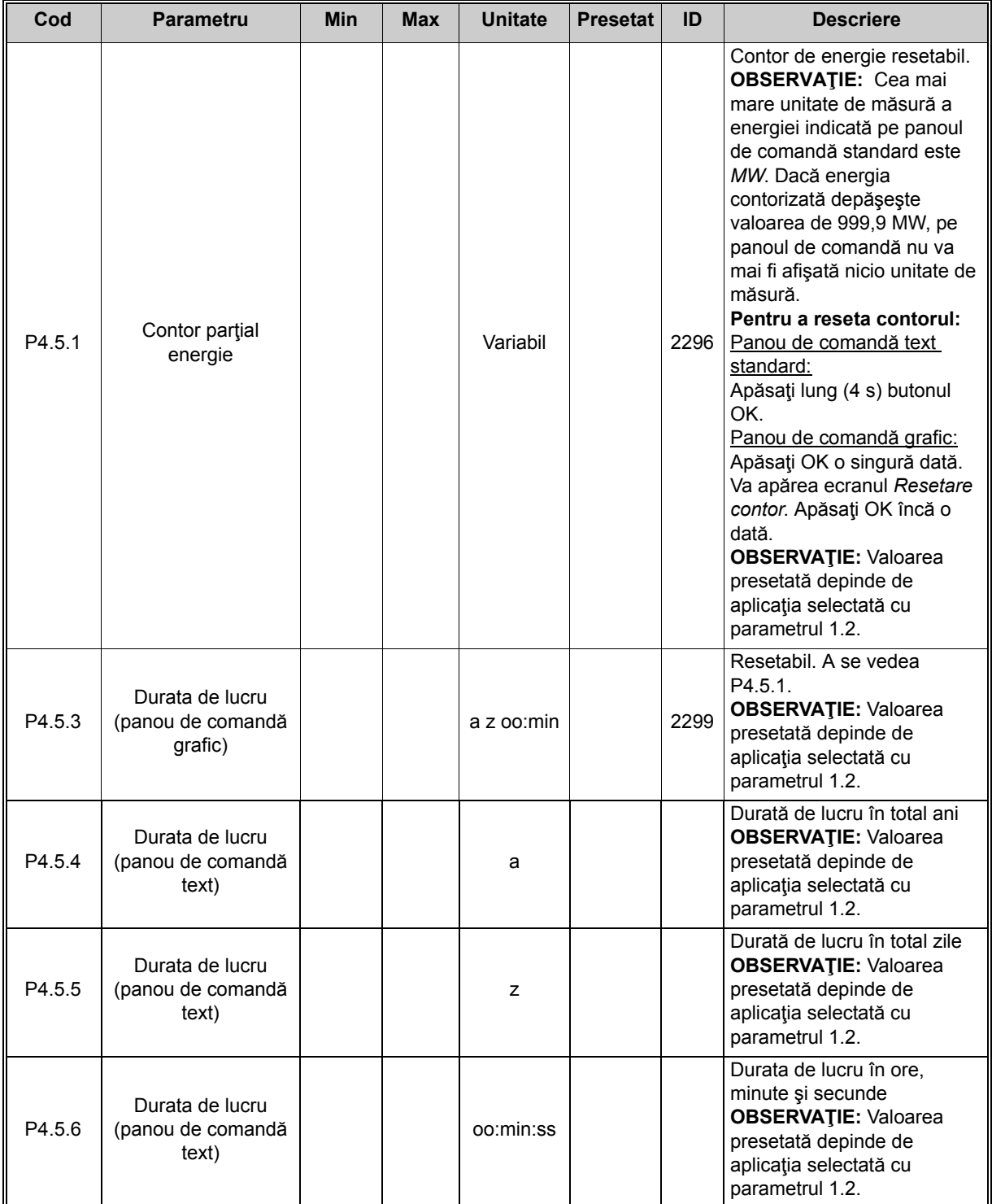

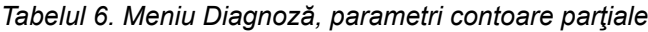

#### 2.6.4.6 Informatii software

| Cod    | <b>Parametru</b>                                          | <b>Min</b> | <b>Max</b> | <b>Unitate</b> | <b>Presetat</b> | ID   | <b>Descriere</b>                        |
|--------|-----------------------------------------------------------|------------|------------|----------------|-----------------|------|-----------------------------------------|
| V4.6.1 | Pachet software<br>(panou de comandă<br>grafic)           |            |            |                |                 |      | Cod de identificare software            |
| V4.6.2 | ID pachet software<br>(panou de comandă<br>text)          |            |            |                |                 |      |                                         |
| V4.6.3 | Versiune pachet<br>software<br>(panou de comandă<br>text) |            |            |                |                 |      |                                         |
| V4.6.4 | Încărcare sistem                                          | $\Omega$   | 100        | $\%$           |                 | 2300 | Încărcare pe CPU unitate de<br>comandă. |
| V4.6.5 | Nume aplicație<br>(panou de comandă<br>grafic)            |            |            |                |                 |      | Numele aplicației.                      |
| V4.6.6 | ID aplicatie                                              |            |            |                |                 |      | Codul aplicației.                       |
| V4.6.7 | Versiune aplicație                                        |            |            |                |                 |      |                                         |

*Tabelul 7. Meniu Diagnostic, informaţii parametri software*

## **2.6.5 I/O ŞI HARDWARE**

În acest meniu sunt incluse diverse setări legate de opţiuni. Aveţi în vedere faptul că în acest meniu valorile sunt brute, adică nu sunt scalate de către aplicaţie.

## 2.6.5.1 I/O de bază

Supravegheaţi aici stările intrărilor şi ieşirilor.

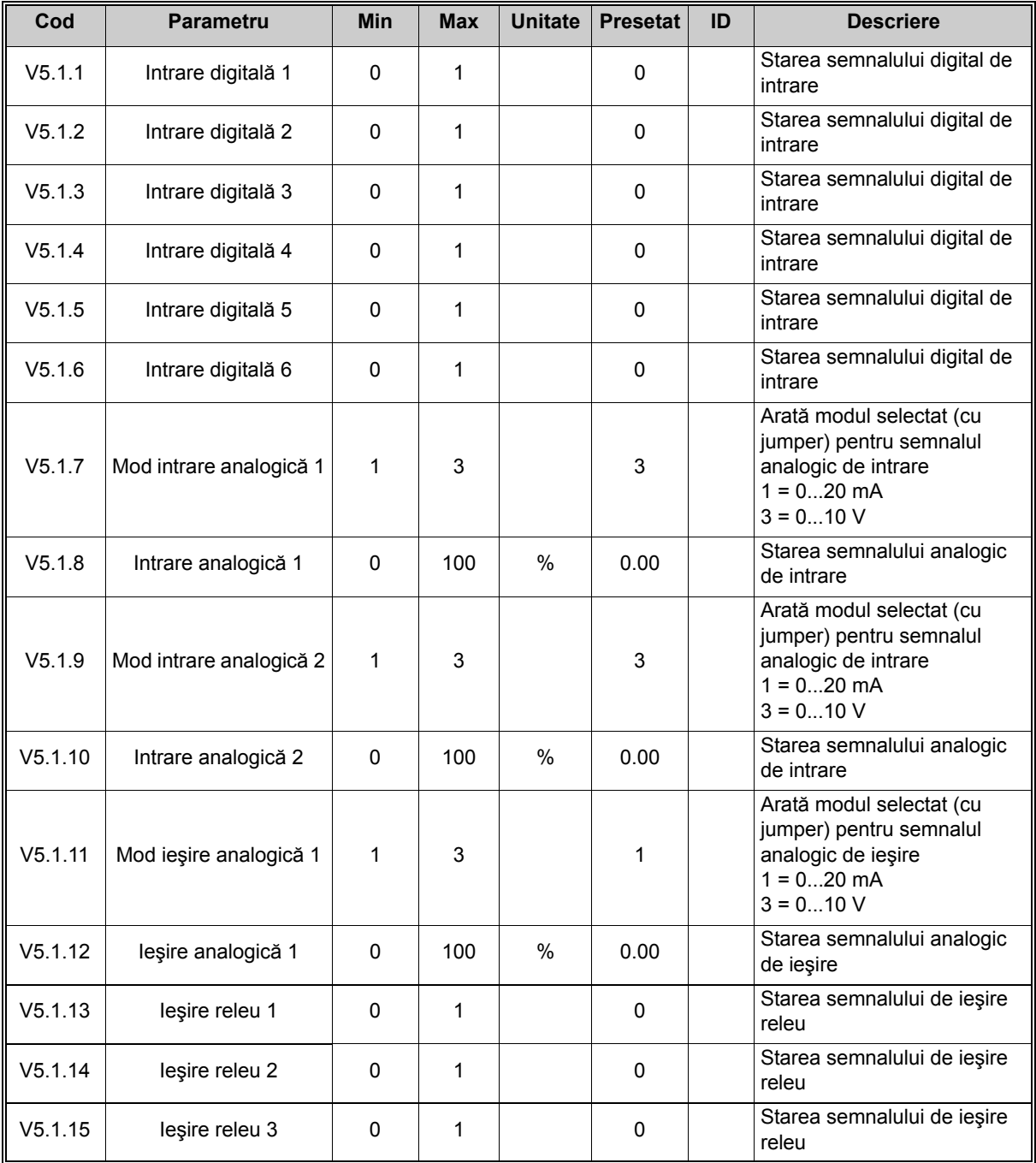

#### *Tabelul 8. Meniul I/O şi hardware, parametri I/O de bază*

## 2.6.5.2 Sloturi placă optională

Parametrii din acest grup depind de placa opțională instalată. Dacă în sloturile C, D sau E nu este amplasată nicio placă opțională, niciun parametru nu este vizibil. A se vedea paragraful [3.3.13](#page-89-0) pentru localizarea sloturilor.

Când o placă opţională este îndepărtată, textul informativ 39 *Dispozitiv îndepărtat* va apărea pe ecran. A se vedea [Tabelul 135.](#page-239-0)

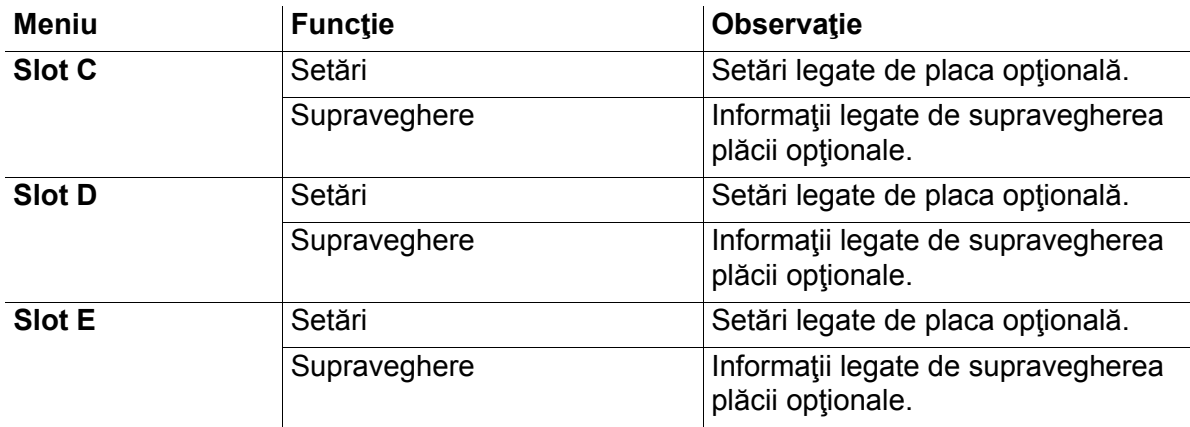

#### *Tabelul 9. Parametri legaţi de placa opţională*

## 2.6.5.3 Ceas în timp real

#### *Tabelul 10. Meniu I/O şi hardware, parametri ceas în timp real*

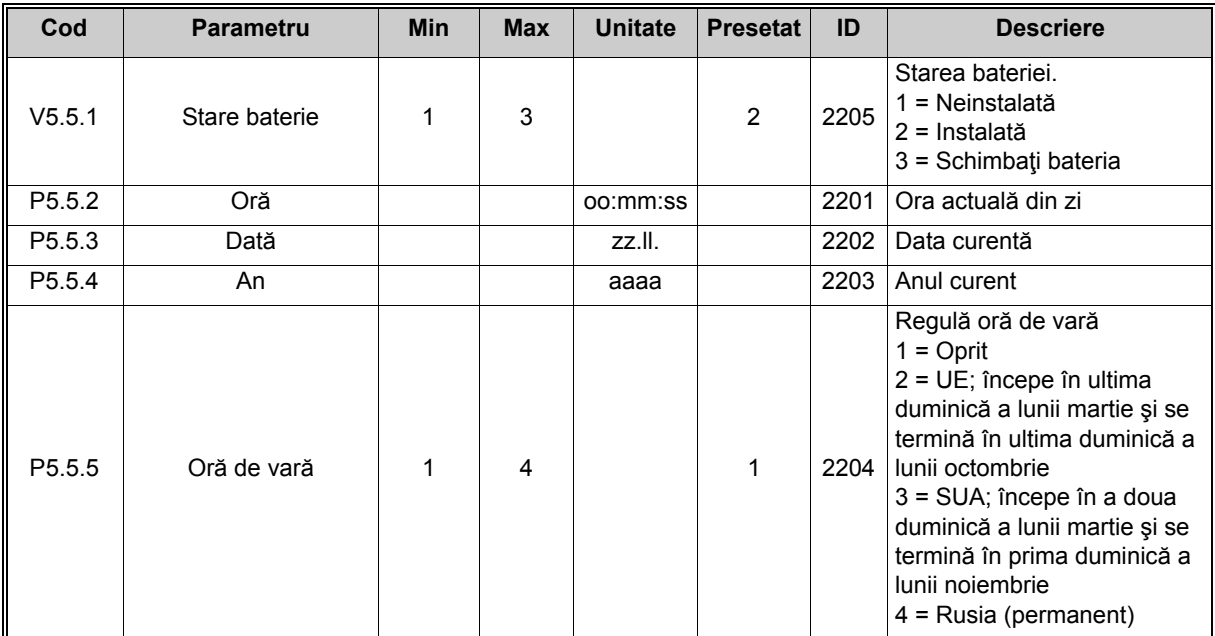

## 2.6.5.4 Setări bloc de alimentare

## **Ventilator**

Ventilatorul funcţionează în modul optimizat sau în modul întotdeauna pornit. În modul optimizat, turaţia ventilatorului este comandată conform logicii interne a unităţii de acţionare care primeşte date de la sistemele de măsurare a temperaturii, apoi se opreşte în 5 minute, când unitatea de acţionare se află în starea pregătită de lucru. În modul întotdeauna pornit, ventilatorul funcţionează la turaţie maximă, fără oprire.

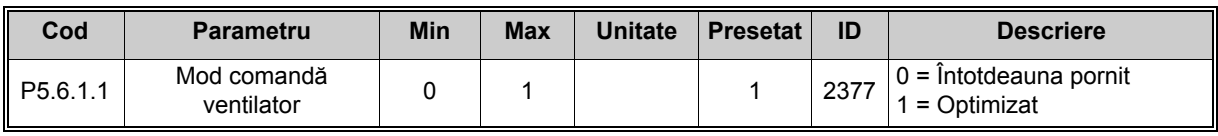

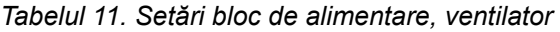

## **Chopper frână**

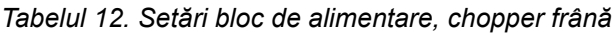

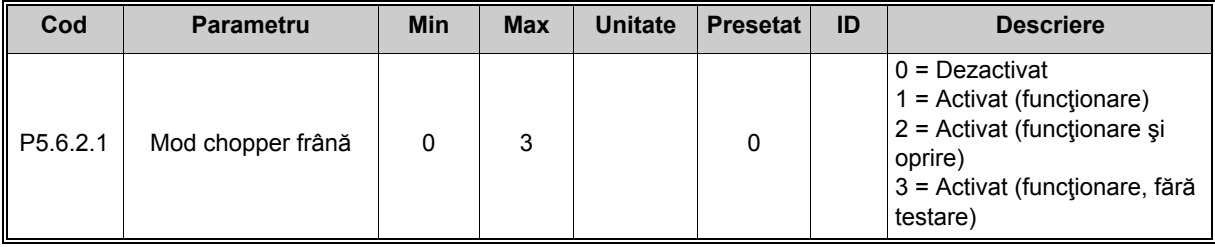

# **Filtru sinus**

Suportul filtru sinus limitează profunzimea supramodulaţiei şi previne reducerea frecvenţei de comutare la funcţiile de gestionare a temperaturii.

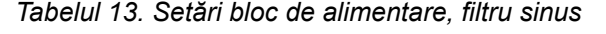

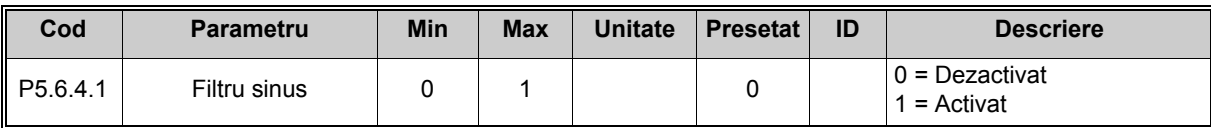

#### 2.6.5.5 Panou de comandă

<span id="page-42-1"></span><span id="page-42-0"></span>

| Cod                | <b>Parametru</b>      | <b>Min</b> | <b>Max</b> | <b>Unitate</b> | <b>Presetat</b> | ID | <b>Descriere</b>                                                                                                    |
|--------------------|-----------------------|------------|------------|----------------|-----------------|----|----------------------------------------------------------------------------------------------------|
| P <sub>5.7.1</sub> | Durată timeout        | 0          | 60         | min            | 0               |    | Intervalul de timp după care<br>afișajul revine la pagina<br>definită cu parametrul<br>P <sub>5.7.2</sub><br>$0 =$ Neutilizat                                                                                                    |
| P <sub>5.7.2</sub> | Pagină presetată      | 0          | 4          |                | 0               |    | Pagina pe care o afişează<br>panoul de comandă când<br>unitatea de acționare este<br>pornită sau când intervalul de<br>timp definit cu P5.7.1 expiră.<br>Dacă valoarea este setată pe<br>0, se afișează ultima pagină<br>vizitată.<br>$0 =$ Niciunul<br>$1 = Accesare index menu$<br>$2 =$ Meniu principal<br>3 = Pagină comandă<br>4 = Supraveghere multiplă |
| P <sub>5.7.3</sub> | Index meniu           |            |            |                |                 |    | Setați indexul meniu pentru<br>pagina dorită și activați-l cu<br>parametrul $P5.7.2 = 1$ .                                                                                                    |
| P <sub>5.7.4</sub> | Contrast <sup>*</sup> | 30         | 70         | $\frac{0}{0}$  | 50              |    | Setați contrastul monitorului<br>$(3070\%)$ .                                                                                                    |
| P <sub>5.7.5</sub> | Timp iluminare fundal | $\Omega$   | 60         | min            | 5               |    | Setați timpul în care<br>iluminarea fundalului este<br>activă (060 min). Dacă<br>timpul este setat pe 0,<br>iluminarea de fundal va fi<br>întotdeauna activată.                                                                                                    |

*Tabelul 14. Meniu I/O şi hardware, parametri panou de comandă*

\*. Disponibil numai pentru panoul de comandă cu afişaj grafic

## 2.6.5.6 Bus de câmp

Parametrii aferenţi diverselor plăci pentru bus de câmp pot fi găsiţi şi în meniul *I/O şi hardware*. Aceşti parametri sunt explicaţi în detaliu în manualul busului de câmp respectiv.

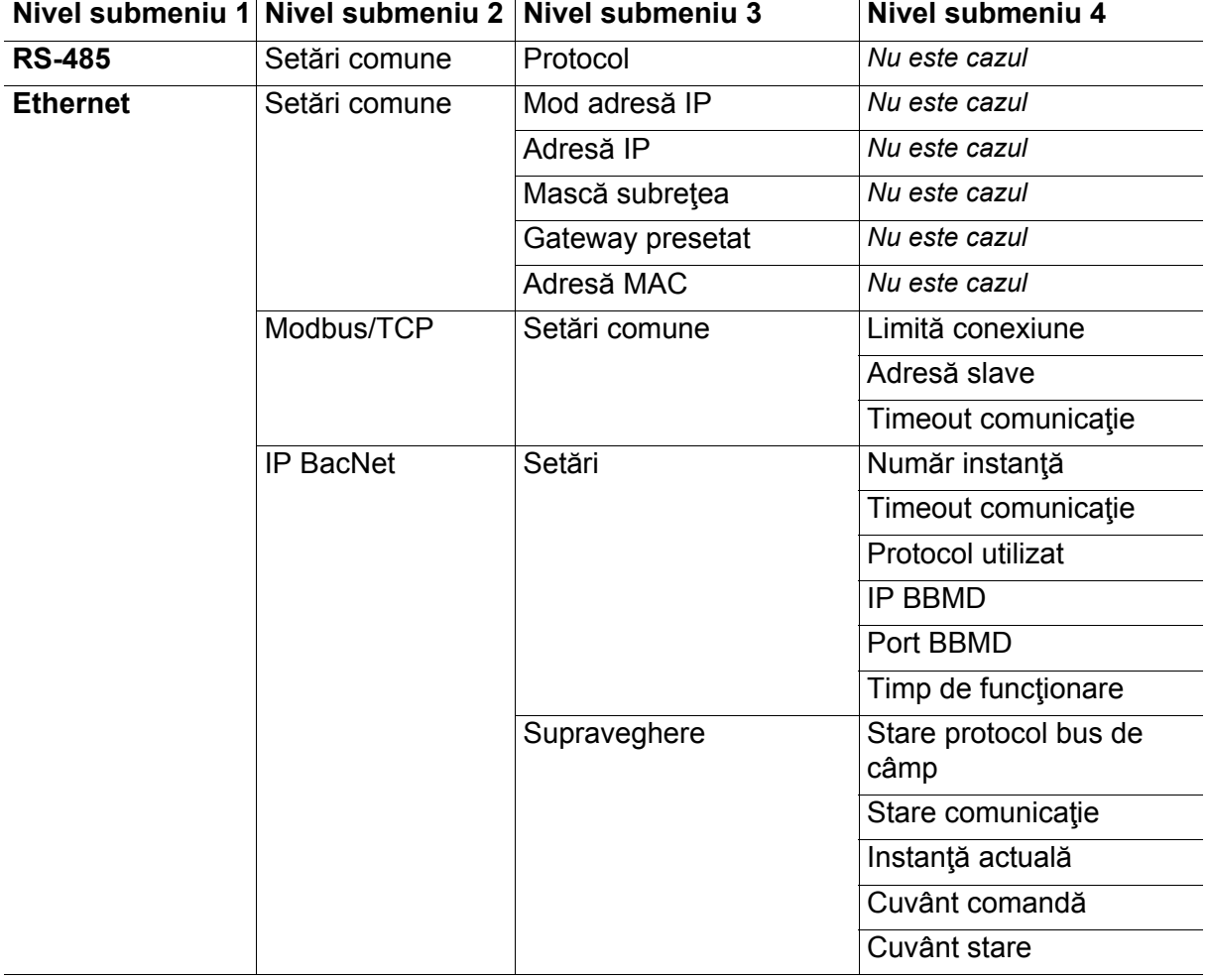

#### *Tabelul 15.*

 $\overline{1}$ 

#### **2.6.6 SETĂRI UTILIZATOR**

| Cod              | <b>Parametru</b>                | <b>Min</b>                                | <b>Max</b> | <b>Unitate</b> | <b>Presetat</b> | ID  | <b>Descriere</b>                                             |
|------------------|---------------------------------|-------------------------------------------|------------|----------------|-----------------|-----|--------------------------------------------------------------|
| P <sub>6.1</sub> | Selectări de limbă              | Variabil                                  | Variabil   |                | Variabil        | 802 | Depinde de pachetul de<br>limbi.                             |
| P <sub>6.2</sub> | Selectare aplicatie             |                                           |            |                |                 | 801 | Selectați aplicația care<br>urmează a fi utilizată.          |
| M6.5             | Copie de siguranță<br>parametri | A se vedea paragraful 2.6.6.1 de mai jos. |            |                |                 |     |                                                              |
| M6.6             | Comparare parametri             |                                           |            |                |                 |     |                                                              |
| P6.7             | Nume unitate de<br>actionare    |                                           |            |                |                 |     | Dați un nume unității de<br>acționare, dacă este<br>necesar. |

*Tabelul 16. Meniu setări utilizator, setări generale*

## <span id="page-44-0"></span>2.6.6.1 Copie de siguranță parametri

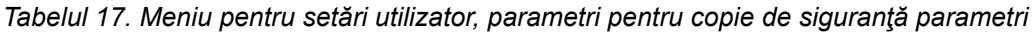

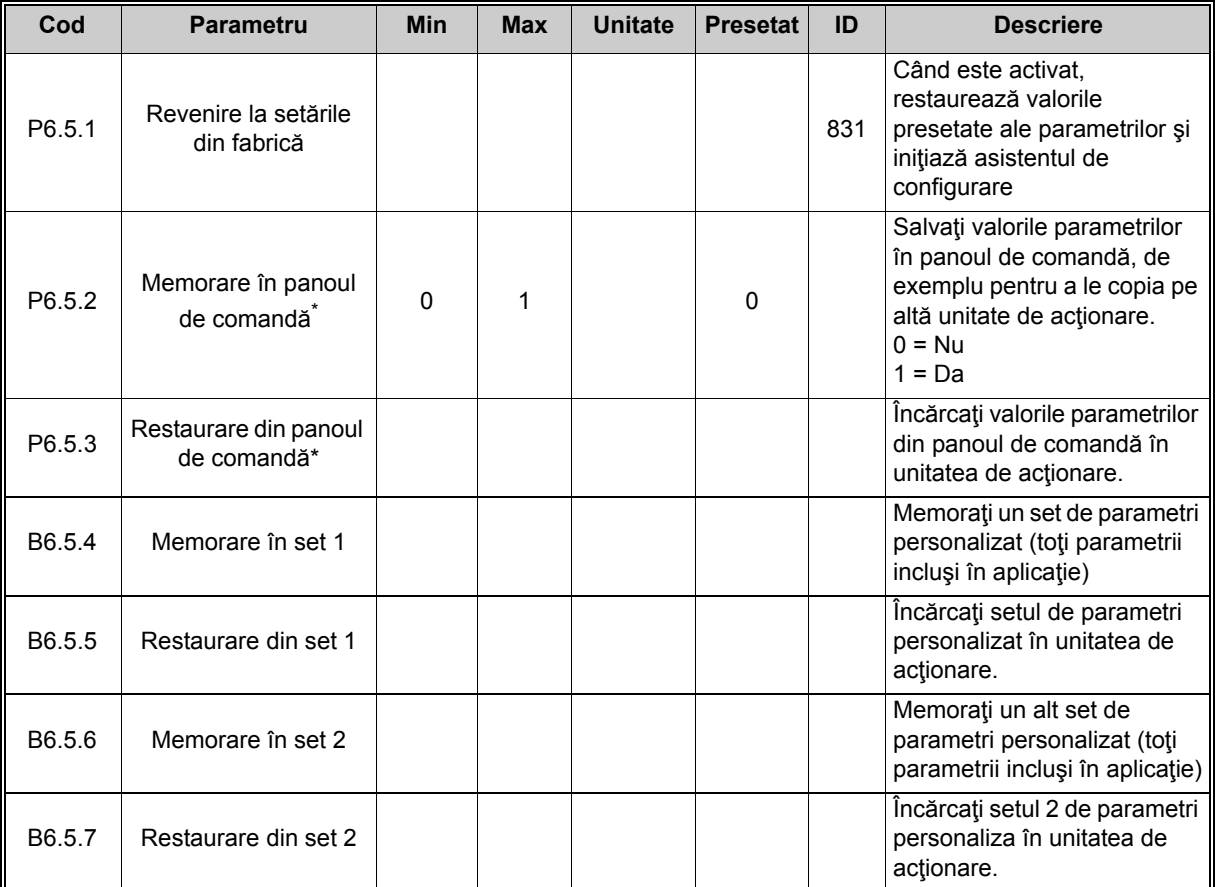

\*. Disponibil numai pentru panoul de comandă cu afişaj grafic

## **2.6.7 FAVORITE**

**OBSERVAŢIE:** Acest meniu nu este disponibil în panoul de comandă text.

De obicei, favoritele sunt utilizate pentru a reuni un set de parametri sau semnale de supraveghere din oricare dintre meniurile panoului de comandă. Puteţi adăuga articole sau parametri în folderul Favorite. A se vedea paragraful [2.4.1.7.](#page-26-0)

Pentru a şterge un articol sau parametru din folderul Favorite, efectuaţi următoarele operaţii:

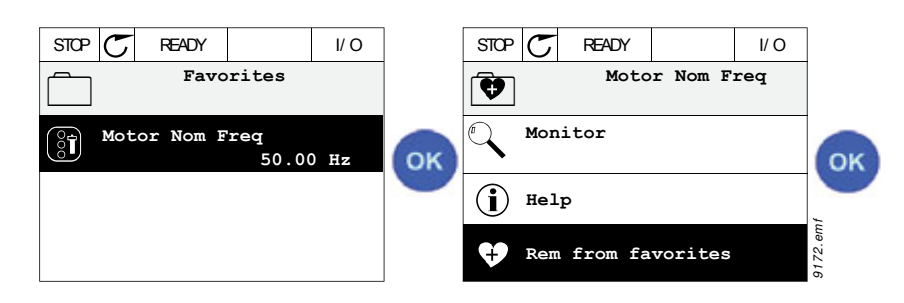

## **2.6.8 NIVELURI UTILIZATOR**

Parametrii nivelurilor de utilizator sunt destinați să limiteze vizibilitatea parametrilor și să prevină parametrizarea neautorizată şi involuntară de pe panoul de comandă.

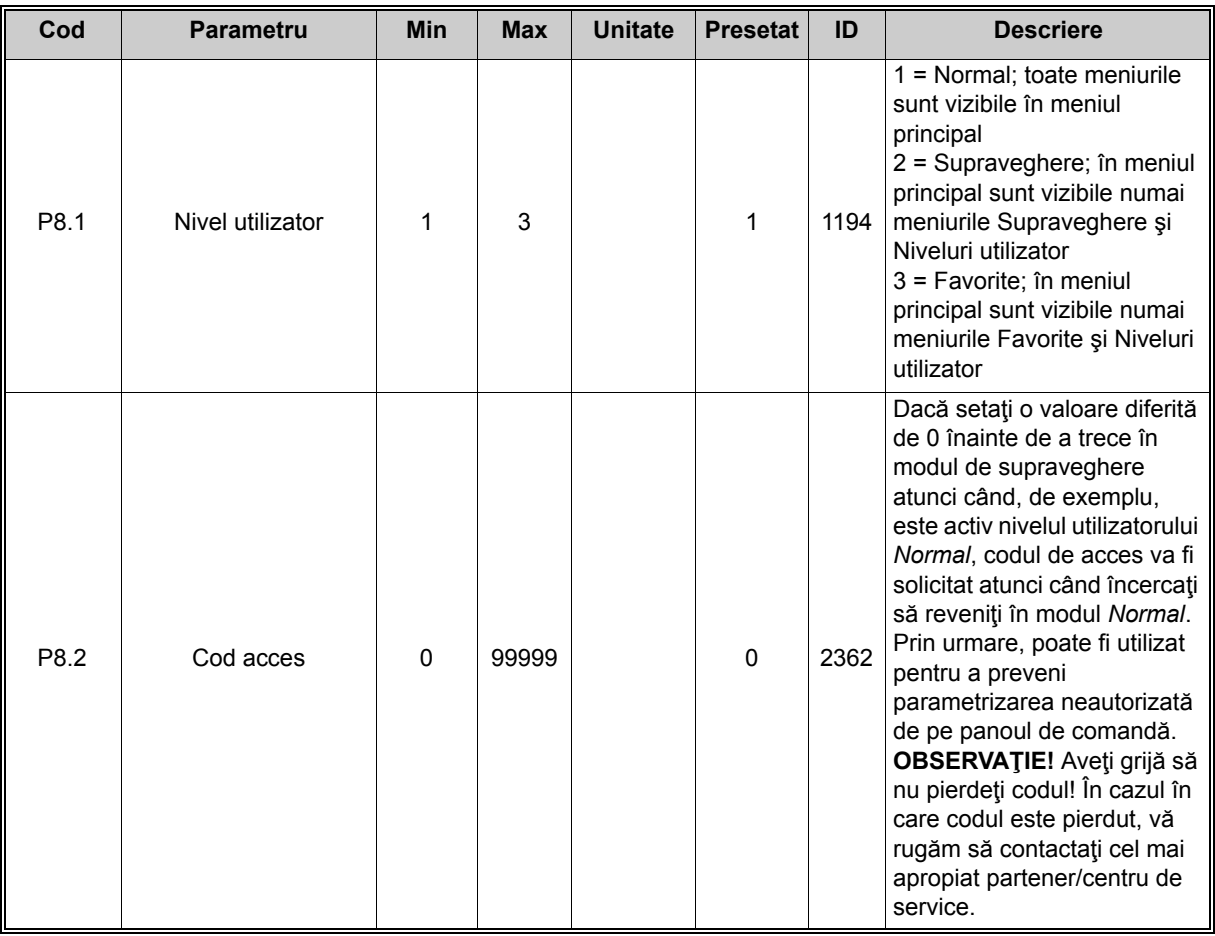

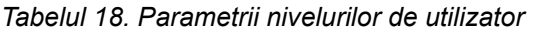

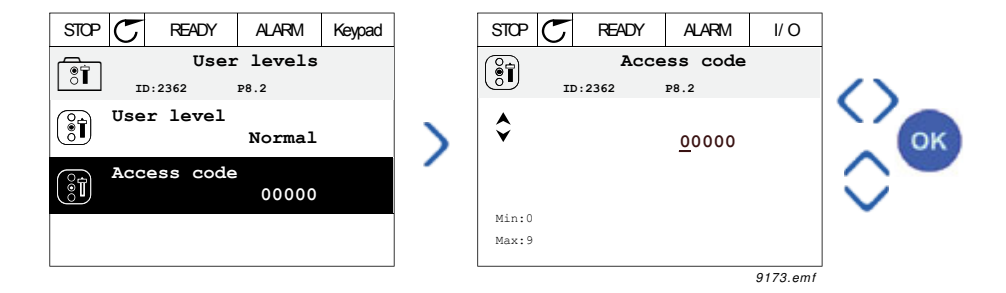

# **3. APLICAŢIA VACON 100**

Unitatea de actionare c.a. Vacon contine o aplicatie Vacon 100 preîncărcată pentru utilizare imediată.

Parametrii acestei aplicații sunt afișați în paragraful [3.3.13](#page-89-1) al acestui manual și explicați în detaliu în paragraful [3.4](#page-164-0).

# **3.1 FUNCŢIILE SPECIFICE ALE UNITĂŢII DE ACŢIONARE C.A. VACON**

# **Caracteristici**

- ï **Asistenţi cu performanţe extinse** pentru pornire, comandă PID, pompe multiple şi mod incendiu, utilizați pentru a facilita punerea în funcțiune
- **Butonul "Funcții"** pentru comutarea ușoară între punctele de comandă Local (panou de comandă) şi La distanţă. Punctul de comandă la distanţă poate fi selectat în funcţie de parametru (I/O sau bus de câmp)
- **ï 8 frecvenţe presetate**
- ï Funcţii **Potenţiometru motor**
- **ï Comandă cu joystick**
- **ï Funcţie comutare**
- ï 2 **timpi de rampă** programabili, 2 **supravegheri** şi 3 domenii de **frecvenţe interzise**
- **ï Oprire forţată**
- ï **Pagină comandă** pentru utilizarea şi supravegherea uşoară a celor mai importante valori.
- ï Mapare date **bus de câmp**
- **ï Resetare automată**
- ï Diverse **moduri de preîncălzire** folosite pentru a evita problemele cu condensul
- **ï Frecvenţa maximă de ieşire 320 Hz**
- ï **Ceas în timp real şi funcţii cronometru** disponibile (este necesară o baterie optională). Posibilitatea de a programa 3 canale de timp pentru a obtine diverse funcții ale unităţii de acţionare (de exemplu, Pornire/Oprire şi Frecvenţe presetate)
- ï **Controler PID extern** disponibil. Poate fi utilizat pentru a comanda, de exemplu, o valvă utilizând I/O de la unitatea de actionare c.a.
- ï **Funcţia mod de aşteptare** care activează şi dezactivează în mod automat unitatea de actionare folosind niveluri definite de utilizator pentru a economisi energie.
- ï **Controler PID pentru 2 zone** (2 semnale de răspuns diferite; comandă minimă şi maximă)
- ï **Două surse de valori de referinţă** pentru comanda PID. Selectabil cu intrare digitală
- **ï Funcţia creştere punct referinţă PID**
- ï **Funcţia de reglaj anticipativ** pentru a îmbunătăţi răspunsul la schimbările procesului
- **ï Supraveghere valoare proces**
- **ï Comandă pompe multiple**
- ï Contor **întreţinere**
- ï **Funcţii comandă pompă:** Comandă pompă amorsare, comandă pompă Jockey, curăţare automată rotor pompă, supraveghere presiune intrare pompă şi funcţia de protecţie la îngheţ

## **3.2 GRUP DE PARAMETRI PENTRU CONFIGURARE RAPIDĂ**

Meniul Configurare rapidă reprezintă o colecție de parametri care sunt cel mai frecvent utilizați în timpul instalării și punerii în funcțiune. Acestia sunt colectați în primul grup de parametri pentru a putea fi găsiți rapid și cu ușurință. Cu toate acestea, ei pot fi accesați și editați și în grupurile lor actuale de parametri, în meniul de parametri. Schimbarea valorii unui parametru în grupul Configurare rapidă modifică valoarea acestui parametru şi în grupul său actual.

În grupul de parametri Configurare rapidă veţi găsi şi asistenţi suplimentari care vă vor ajuta să vă configuraţi rapid unitatea de acţionare, solicitându-vă unele date esenţiale.

De asemenea, grupul de parametri Configurare rapidă include şi parametrul (*P1.2 Aplicaţie*) pentru selectarea configurației presetate a aplicației pentru unitatea de acționare. Atunci când parametrul *P1.2 Aplicaţie* este modificat, configuraţiile presetate ale aplicaţiilor redefinesc imediat un grup de parametri la valorile predefinite. Mai mult, dacă valoarea parametrului *[P1.2](#page-164-1)  Aplicaţ[ie \(ID 212\)](#page-164-1)* este modificată cu ajutorul panoului de comandă, se va activa un asistent de aplicatie. Asistentul de aplicatie vă va asista solicitându-vă parametrii de bază aferenți aplicației selectate. Pentru informații suplimentare privind asistenții de aplicație, consultați paragrafele [1.1.1-](#page-6-0)[1.1.6.](#page-13-0)

Selectarea aplicației reduce la minimum necesitatea editării manuale a parametrilor și oferă posibilitatea punerii cu ușurință în funcțiune a unității de acționare Vacon 100.

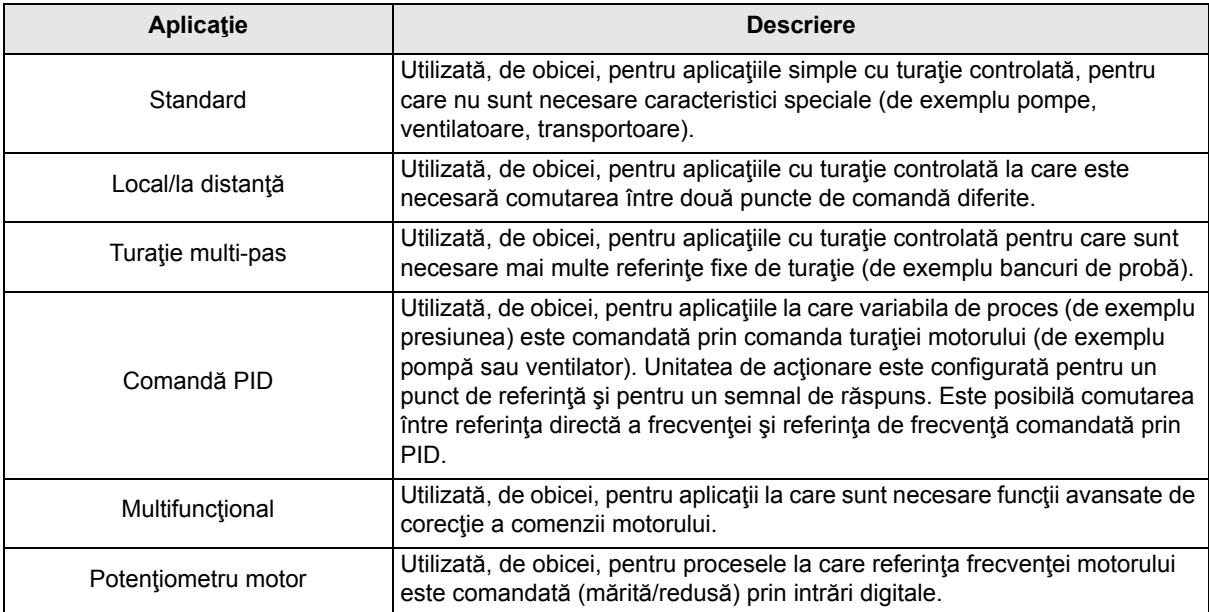

Pot fi selectate următoarele configuraţii presetate pentru aplicaţii:

## **3.2.1 APLICAŢIA DE COMANDĂ STANDARD**

Aplicaţia standard este utilizată, de obicei, la aplicaţiile simple cu turaţie controlată (de exemplu, pompe, ventilatoare sau transportoare), pentru care nu sunt necesare caracteristici speciale.

Unitatea de acţionare poate fi comandată fie de la panoul de comandă, fie de la busul de câmp, fie de la terminalul I/O.

În cazul comenzii de la terminalul I/O, semnalul de referinţă frecvenţă al unităţii de acţionare este aplicat fie la AI1 (0...10 V), fie la AI2 (4...20 mA), în functie de tipul semnalului de referință. De asemenea, sunt disponibile trei referinte de frecventă presetate. Referințele presetate pot fi activate prin DI4 şi DI5. Semnalele de pornire/oprire a unităţii de acţionare sunt aplicate la DI1 (pornire directă) şi DI2 (pornire inversă).

Toate iesirile unității de acționare pot fi liber configurate. Pe placa de bază I/O sunt disponibile o ieşire analogică (frecvenţă de ieşire) şi trei ieşiri de releu (funcţionare, eroare, pregătit).

## **Conexiuni de comandă**

Conexiuni de comandă predefinite pentru aplicația de comandă standard.

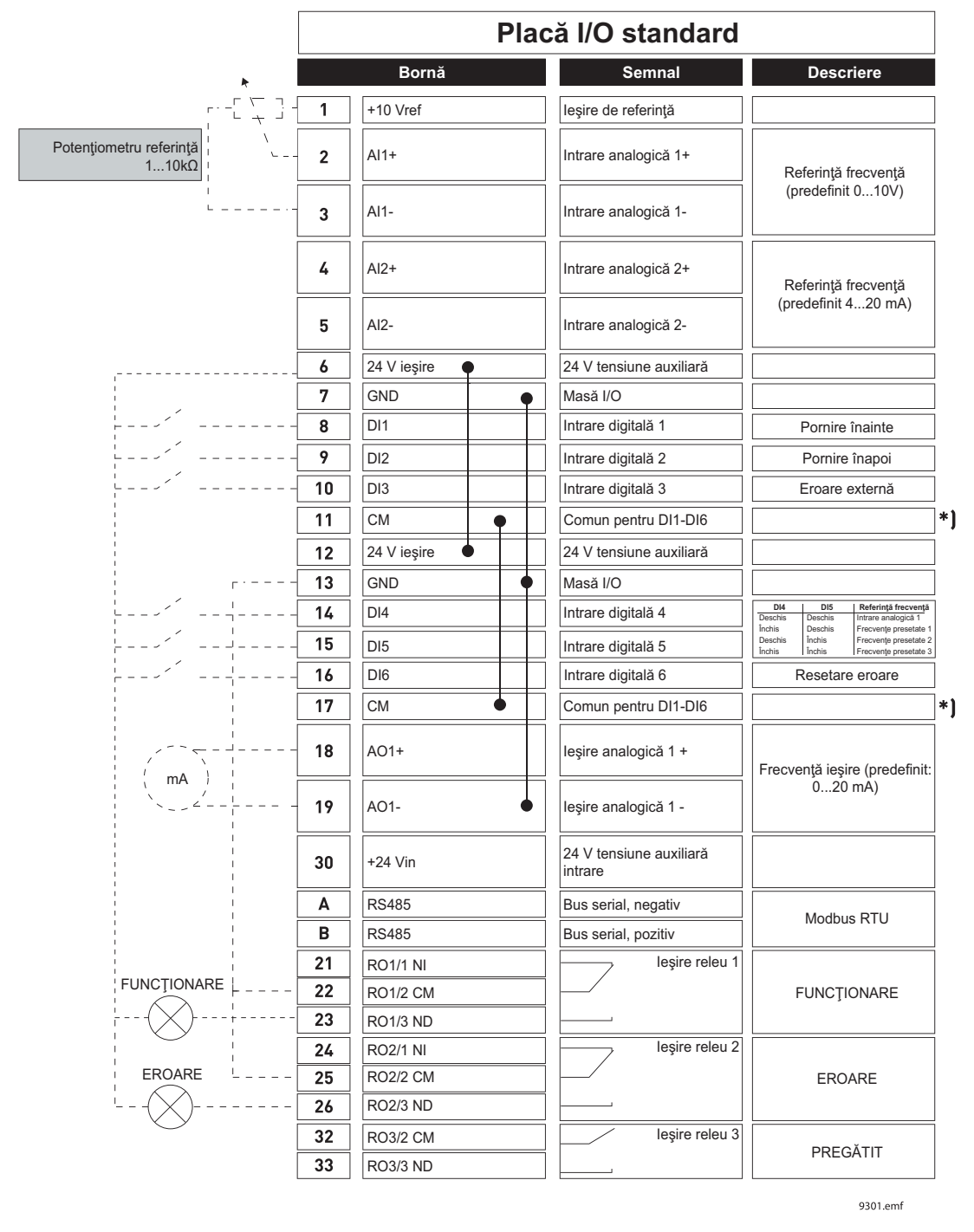

\*) Intrările digitale pot fi izolate faţă de masă cu ajutorul unui comutator DIP; a se vedea figura de mai jos

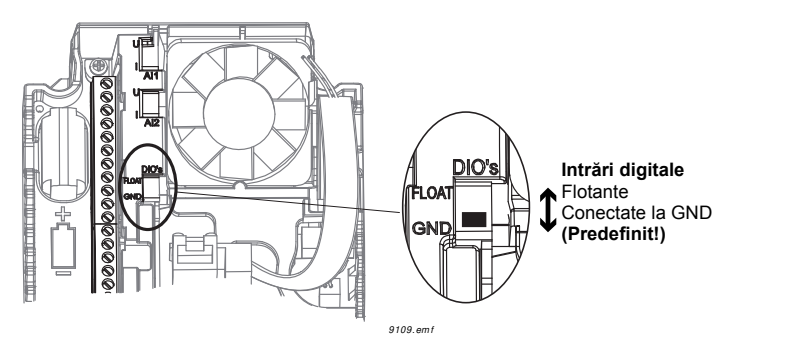

# **M1.1 Asistenţi**

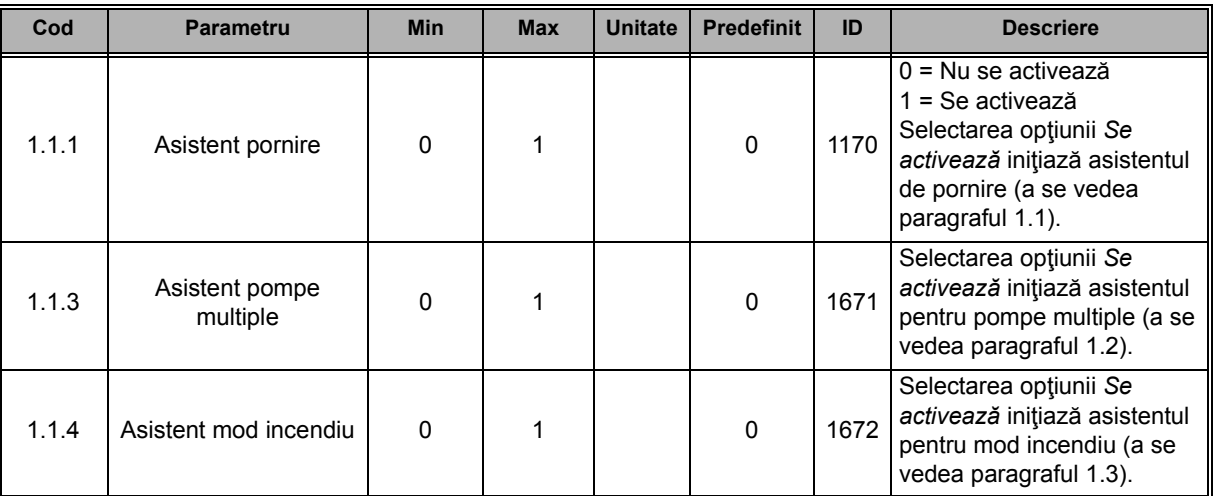

# **M1 Configurare rapidă:**

ıf

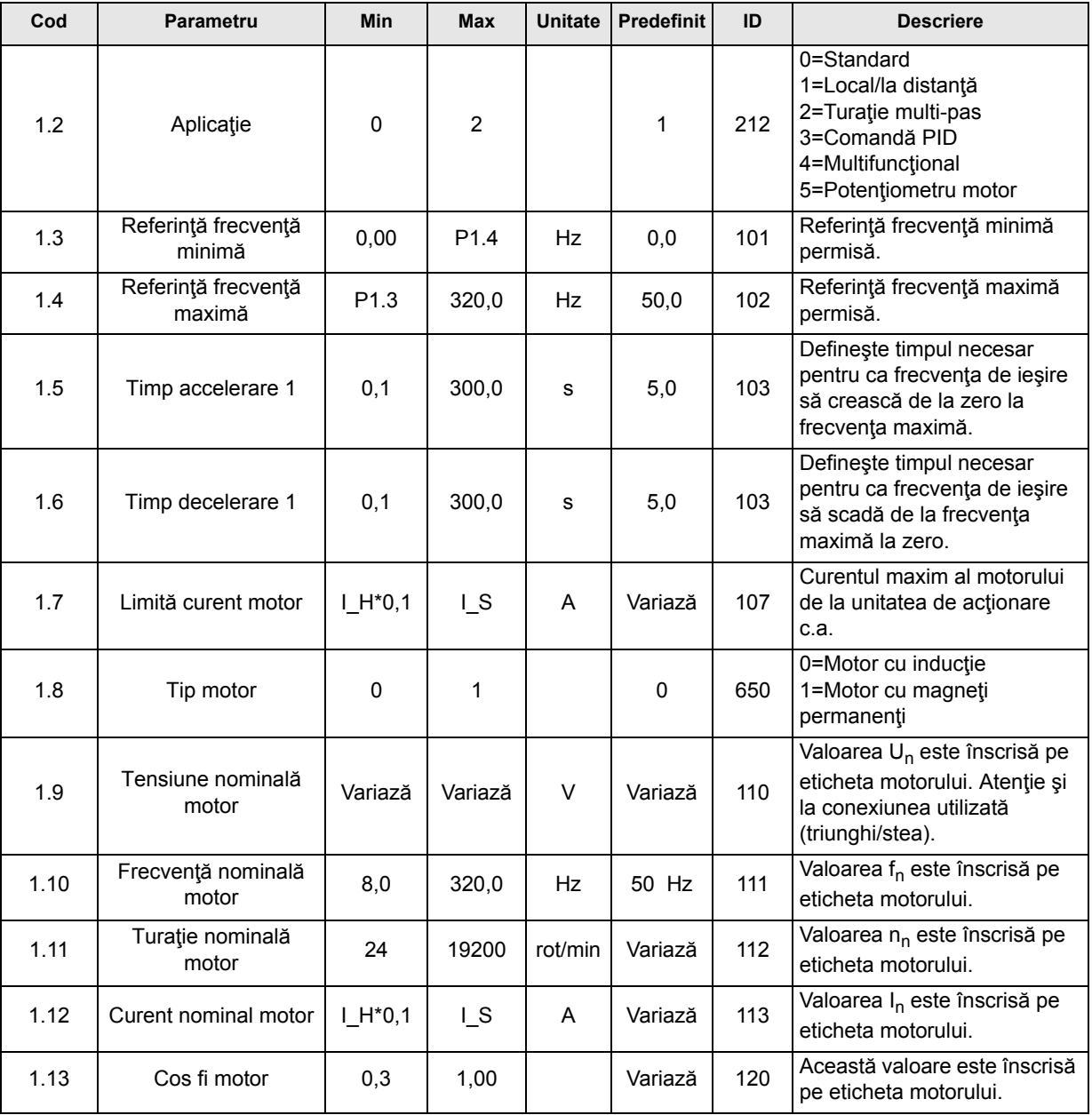

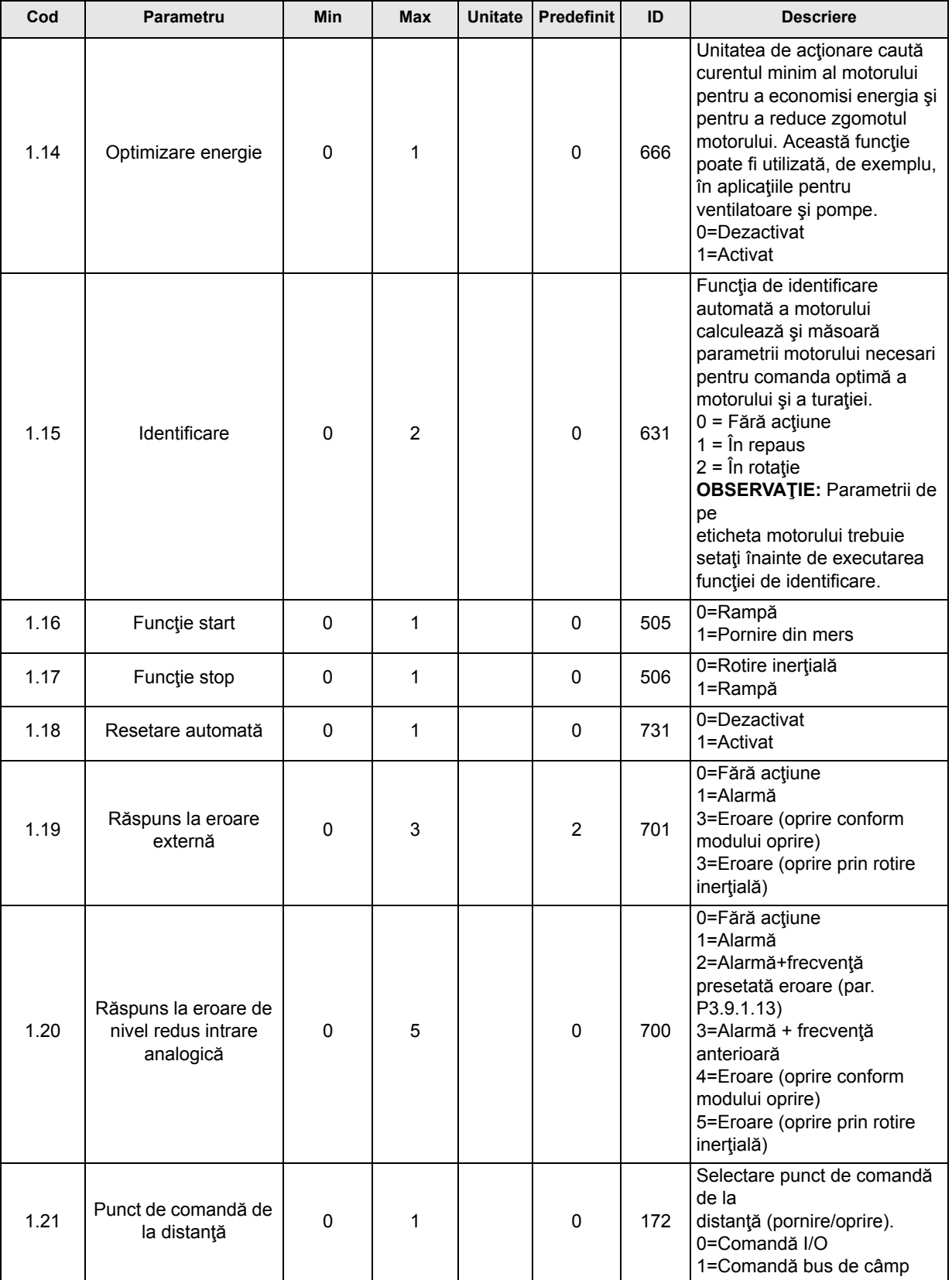

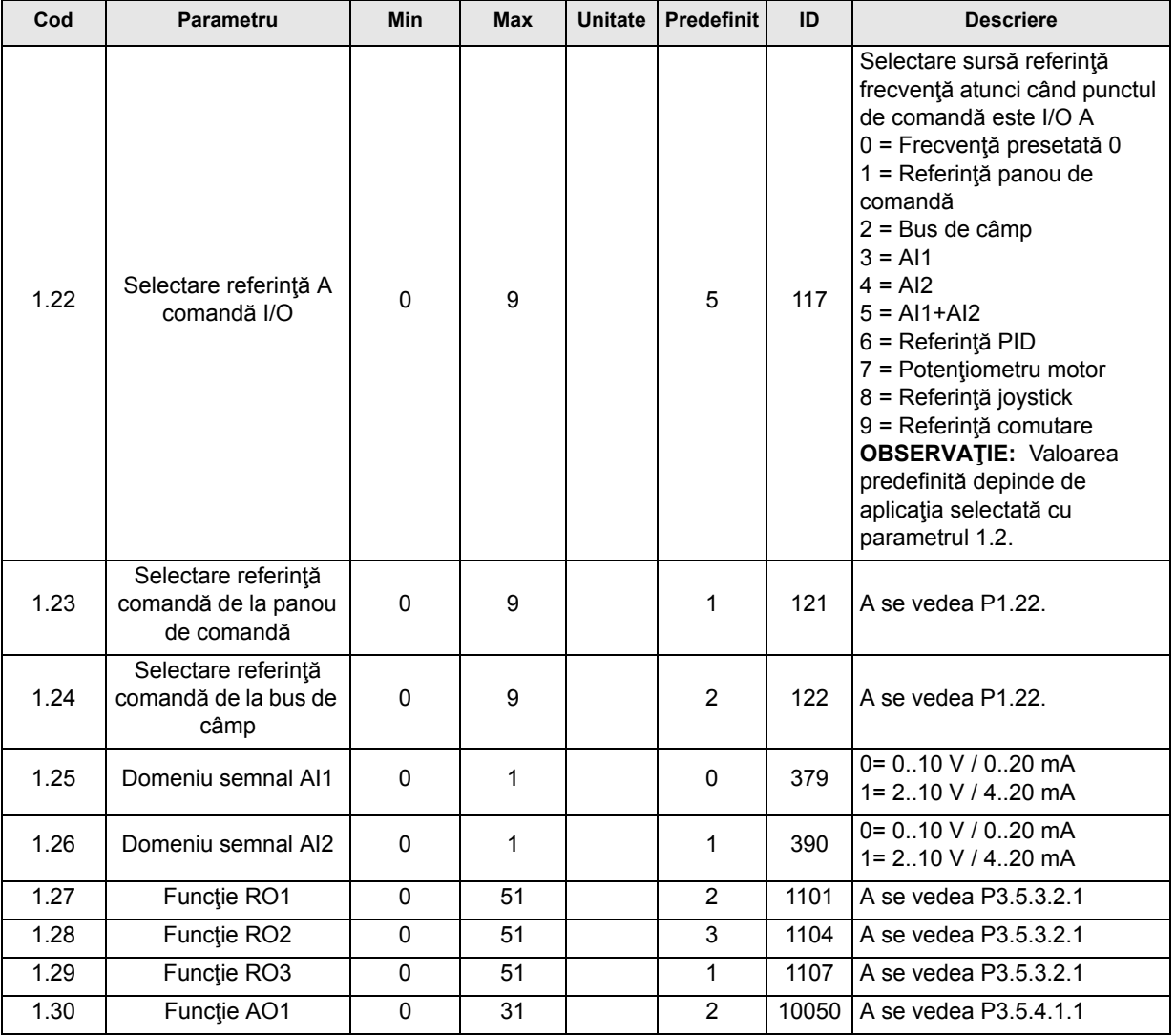

# **Mi.31 Standard**

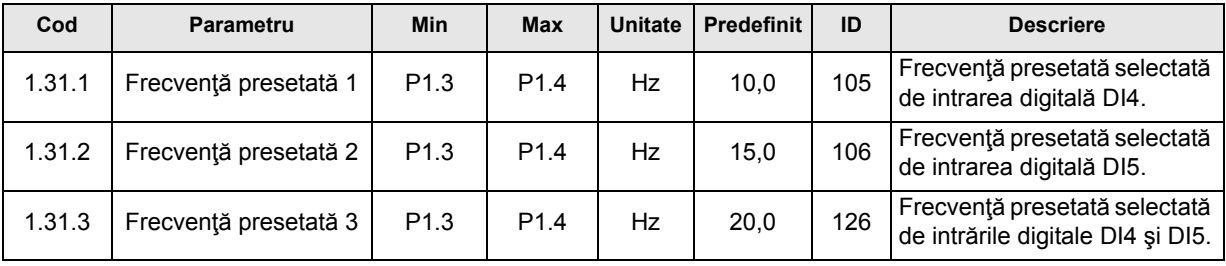

## **3.2.2 APLICAŢIE COMANDĂ LOCALĂ/LA DISTANŢĂ**

Aplicaţia Local/La distanţă este utilizată, de obicei, când sunt necesare două puncte diferite de comandă. Comutarea între punctele de comandă *Local* şi *La distanţă* este realizată prin DI6. Când comanda *La distanţă* este activă, comenzile de pornire/oprire pot fi date fie de la busul de câmp, fie de la terminalul I/O (DI1 şi DI2). Când comanda *Locală* este activă, comenzile de pornire/oprire pot fi date de la panoul de comandă, de la busul de câmp sau de la terminalul I/ O (DI4 şi DI5).

Pentru fiecare punct de comandă, frecvența de referință poate fi selectată individual de la panoul de comandă, de la busul de câmp sau de la terminalul I/O (AI1 sau AI2).

Toate ieşirile unităţii de acţionare pot fi liber configurate. Pe placa de bază I/O sunt disponibile o ieşire analogică (frecvenţă de ieşire) şi trei ieşiri de releu (funcţionare, eroare, pregătit).

#### **Conexiuni de comandă**

Conexiuni de comandă predefinite pentru aplicaţia de comandă locală/la distanţă

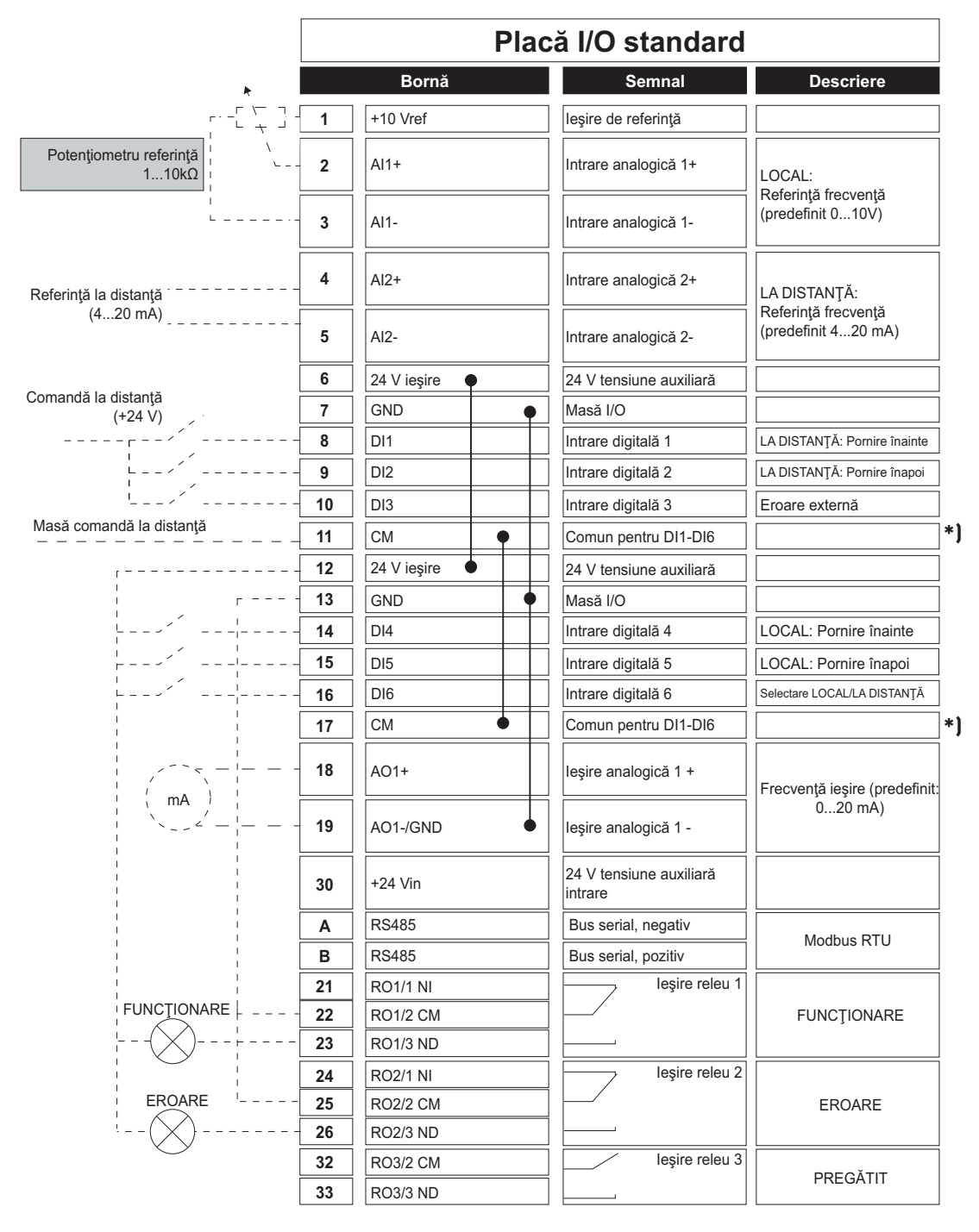

\*) Intrările digitale pot fi izolate faţă de masă cu ajutorul unui comutator DIP; a se vedea figura de mai jos

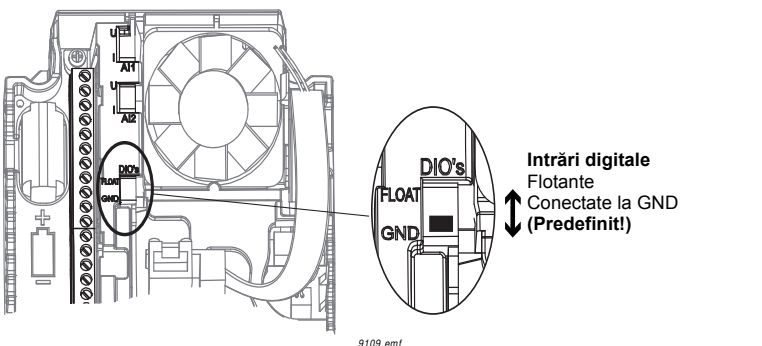

#### **M1.1 Asistenţi**

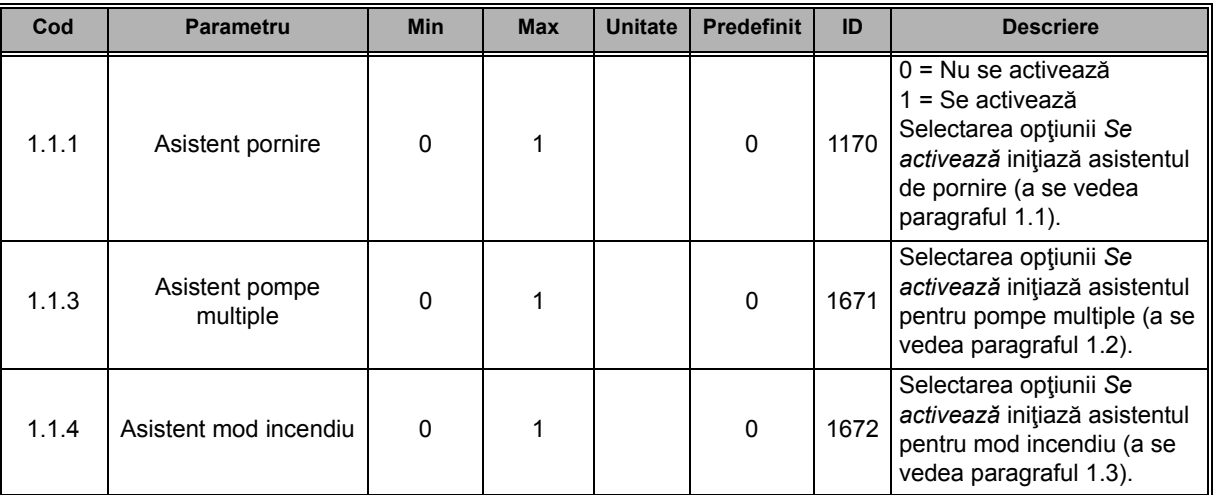

# **M1 Configurare rapidă:**

ıf

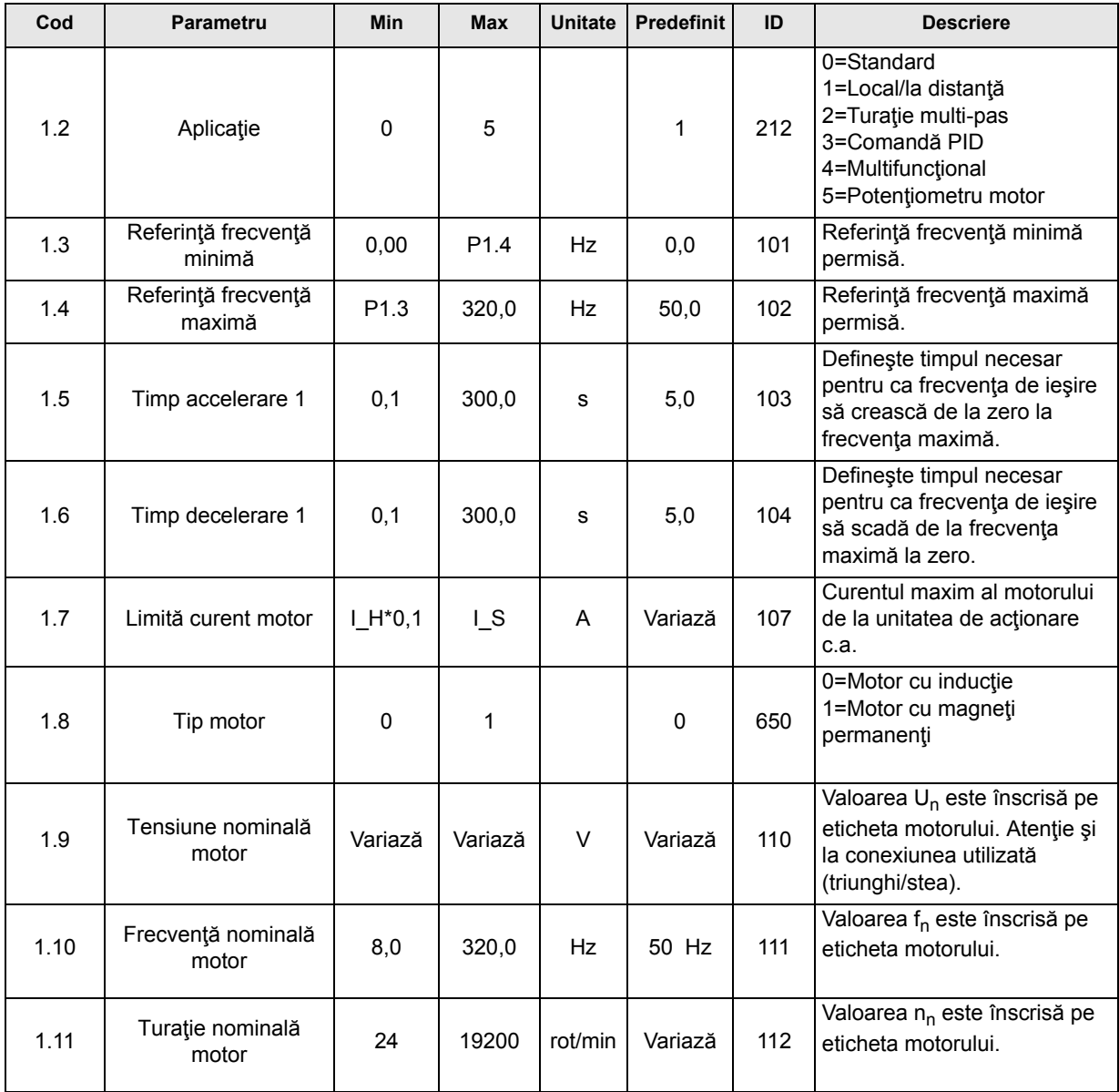

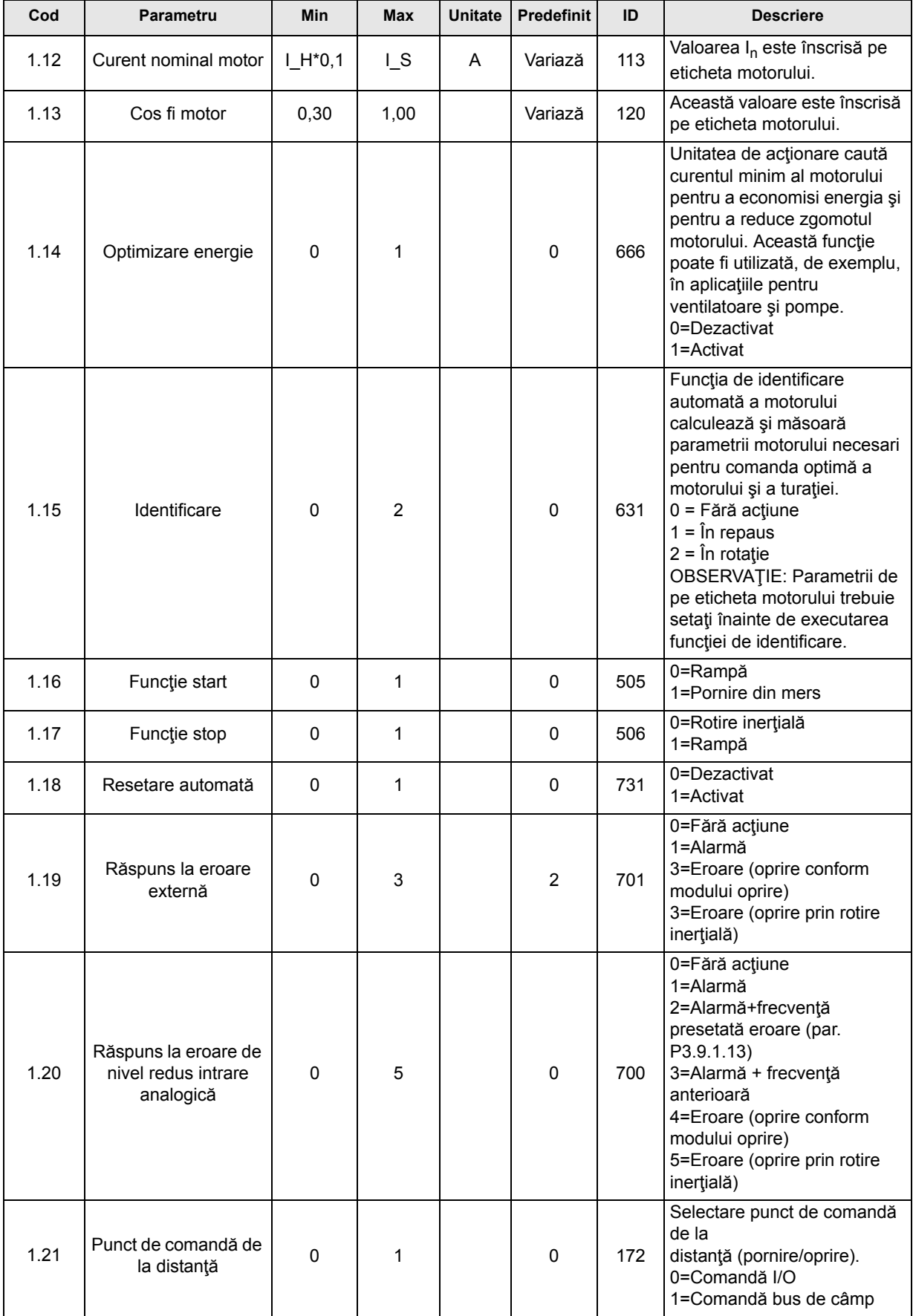

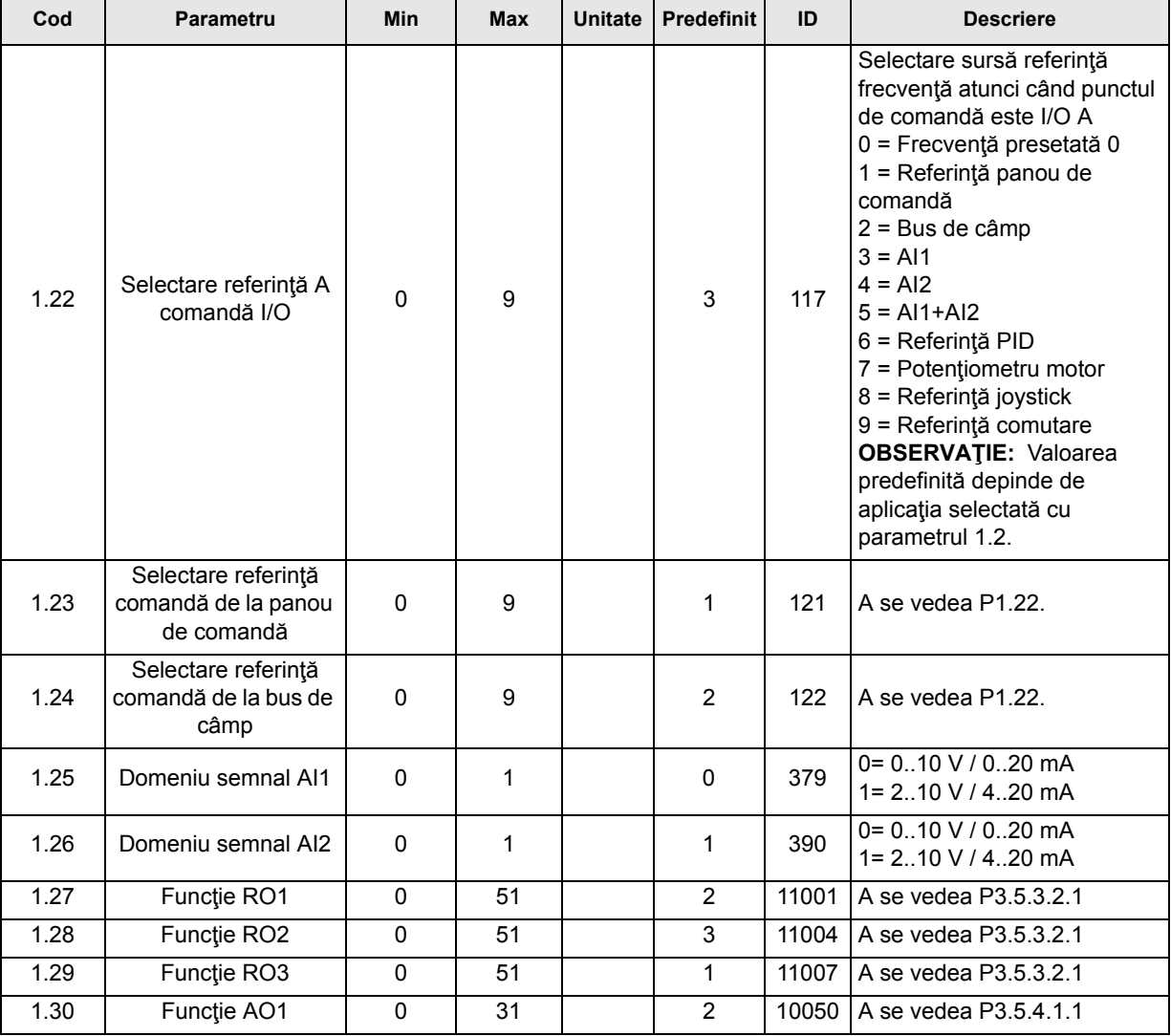

# **Mi.32 Local/La distanţă**

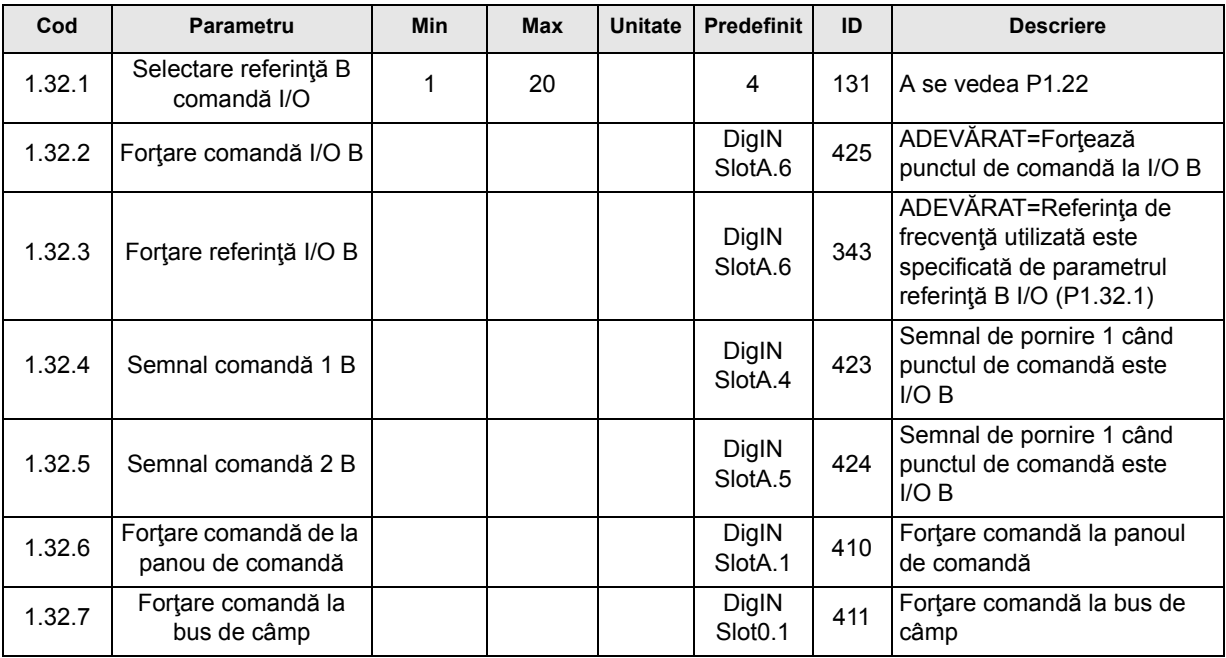

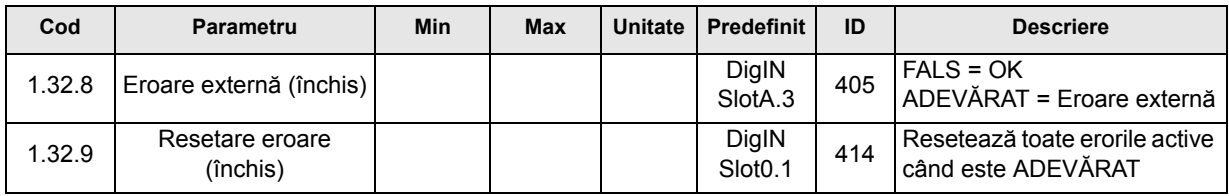

#### **3.2.3 APLICAŢIE COMANDĂ TURAŢIE MULTI-PAS**

Aplicaţia pentru comandă turaţie multi-pas poate fi utilizată pentru aplicaţiile în care sunt necesare mai multe referinţe fixe de turaţie (de exemplu bancuri de probă).

Pot fi utilizate în total 7 + 1 referințe individuale de frecvență: o referință de bază (AI1 sau AI2) si 7 referinte presetate.

Referinţele presetate sunt selectate cu semnalele digitale DI4, DI5 şi DI6. Dacă niciuna dintre aceste intrări nu este activă, referința de frecvență este preluată de la intrarea analogică (Al1 sau AI2). Comenzile de pornire/oprire sunt date prin terminalul I/O (DI1 şi DI2).

Toate ieşirile unităţii de acţionare pot fi liber configurate. Pe placa de bază I/O sunt disponibile o ieşire analogică (frecvenţă de ieşire) şi trei ieşiri de releu (funcţionare, eroare, pregătit).

#### **Conexiuni de comandă**

Conexiunile de comandă predefinite pentru aplicația de comandă turație multi-pas.

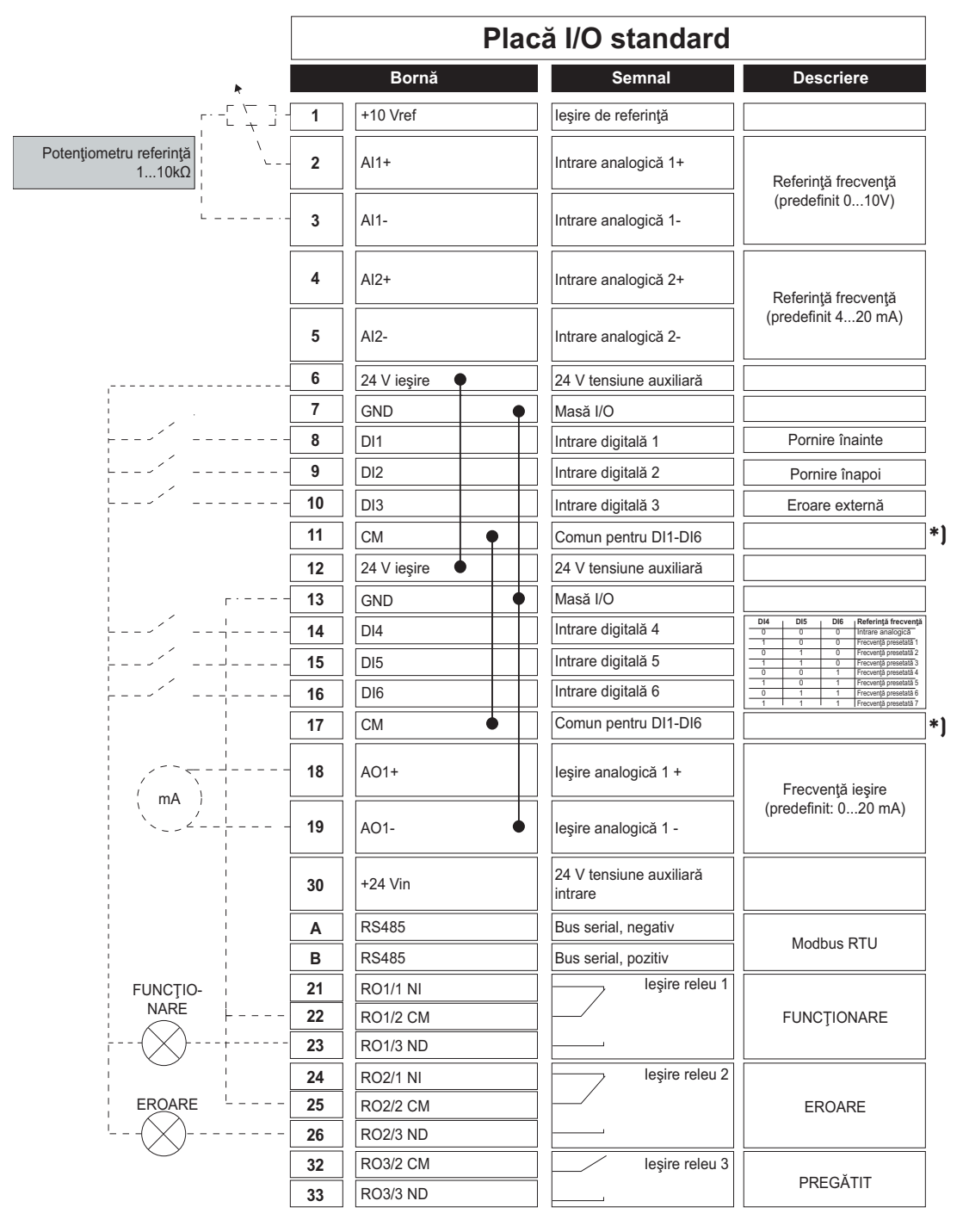

\*) Intrările digitale pot fi izolate faţă de masă cu ajutorul unui comutator DIP; a se vedea figura de mai jos:

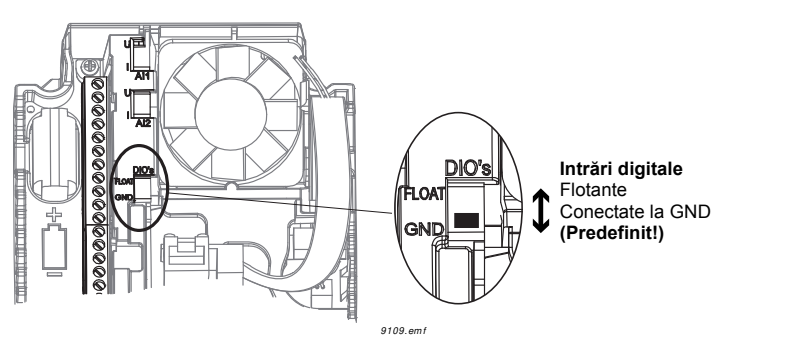

# **M1.1 Asistenţi**

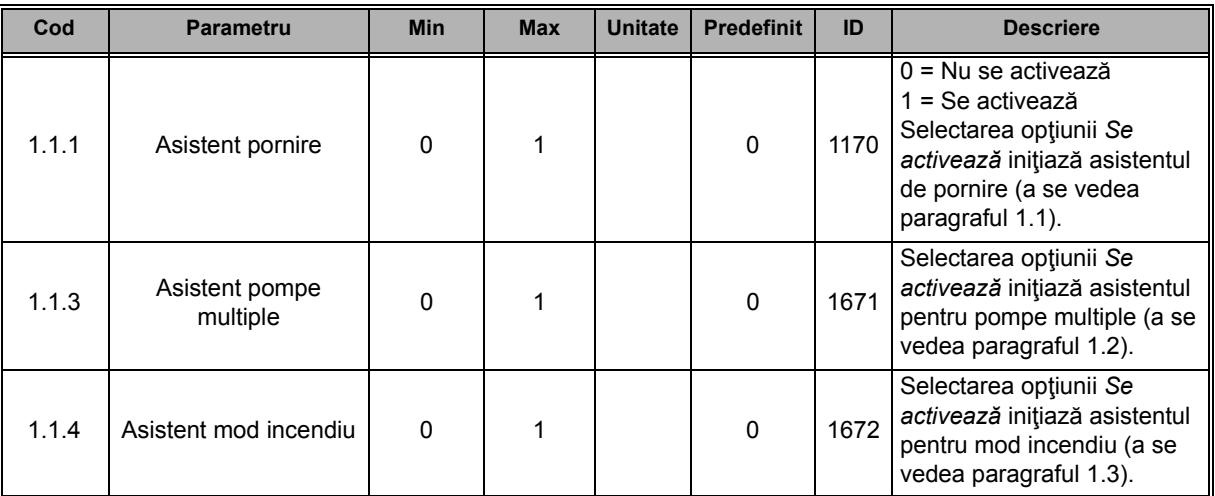

# **M1 Configurare rapidă:**

ıf

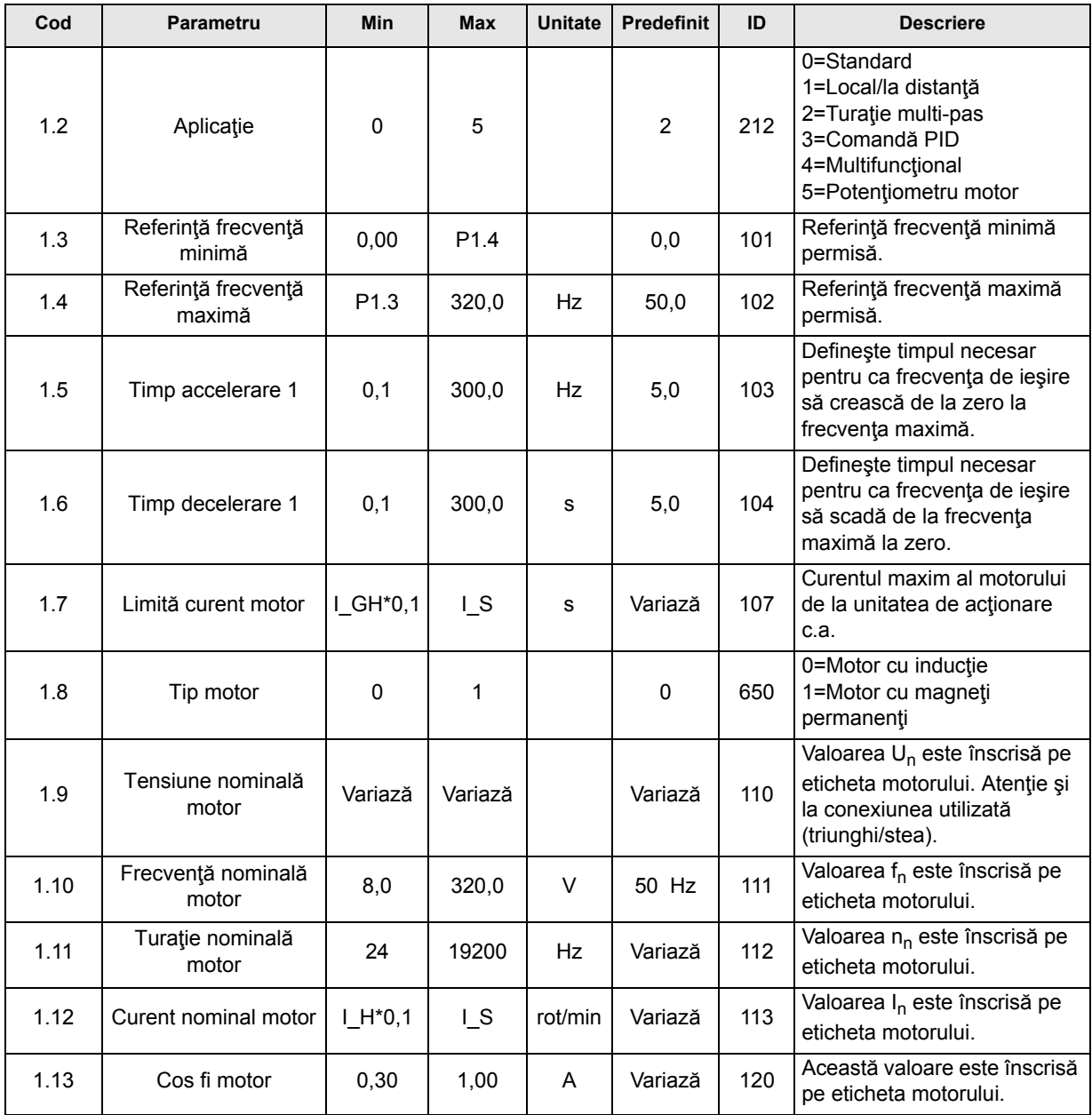

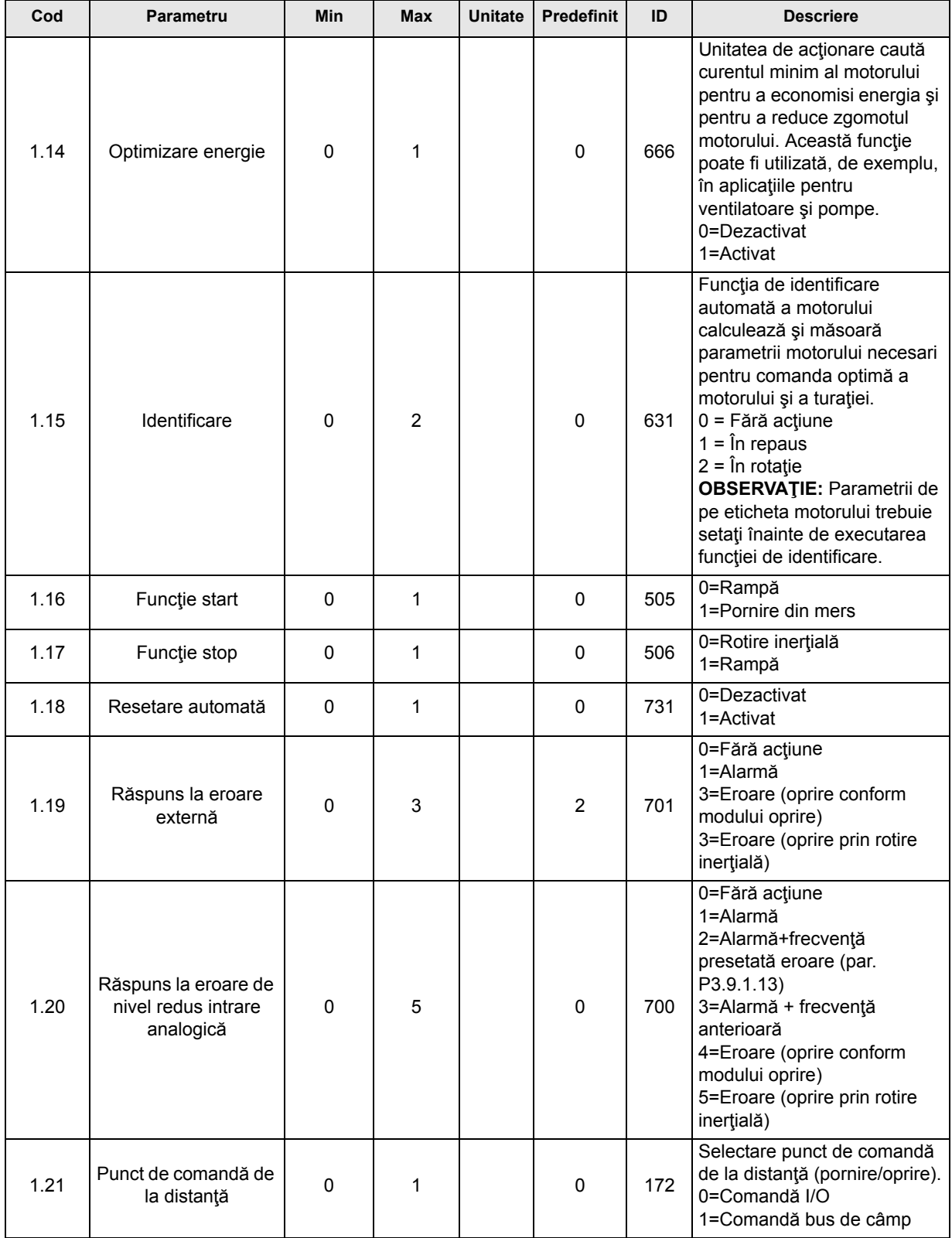

Æ

**Simple Street** 

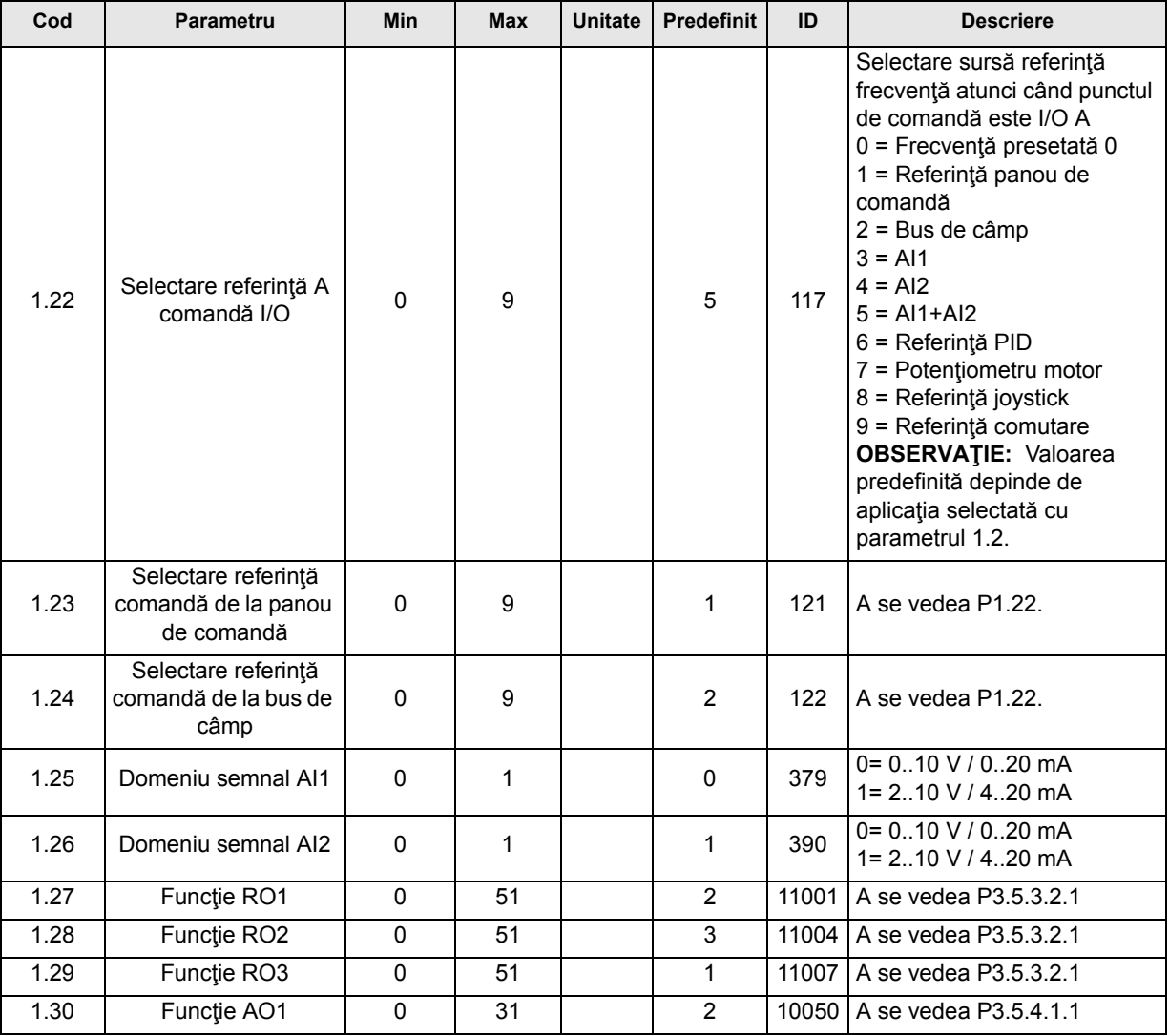

# **M1.33 Turaţie multi-pas**

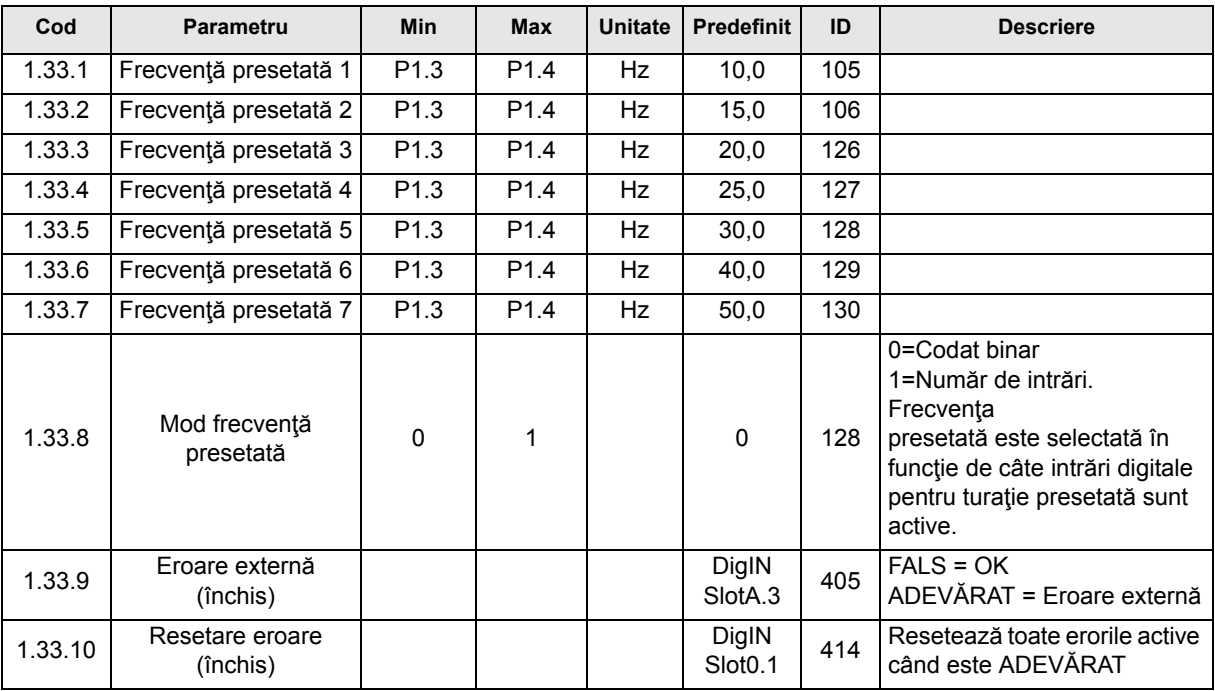

#### **3.2.4 APLICAŢIE COMANDĂ PID**

Aplicaţia de comandă PID este utilizată, de obicei, la aplicaţiile în care variabila de proces (de exemplu presiunea) este comandată prin comanda turaţiei motorului (de exemplu pompă sau ventilator). În această configurație, controlerul PID intern al unității de actionare va fi configurat pentru un punct de referință și pentru un semnal de răspuns. Aplicația de comandă PID asigură o comandă lină şi conţine un pachet de comandă şi măsurare integrat, în care nu sunt necesare niciun fel de componente suplimetare.

Pot fi utilizate două puncte de comandă diferite. Alegerea între punctele de comandă A şi B se realizează prin DI6. Când este activ punctul de comandă A, comenzile de pornire/oprire sunt date prin DI1 iar referința de frecvență este preluată de la controlerul PID. Când este activ punctul de comandă B, comenzile de pornire/oprire sunt date prin DI4 iar referinţa de frecvenţă este preluată direct de la AI1.

Toate ieşirile unităţii de acţionare pot fi liber configurate. Pe placa de bază I/O sunt disponibile o iesire analogică (frecvență de iesire) și trei ieșiri de releu (funcționare, eroare, pregățit).

#### **Conexiuni de comandă**

Conexiuni de comandă predefinite pentru aplicația de comandă PID.

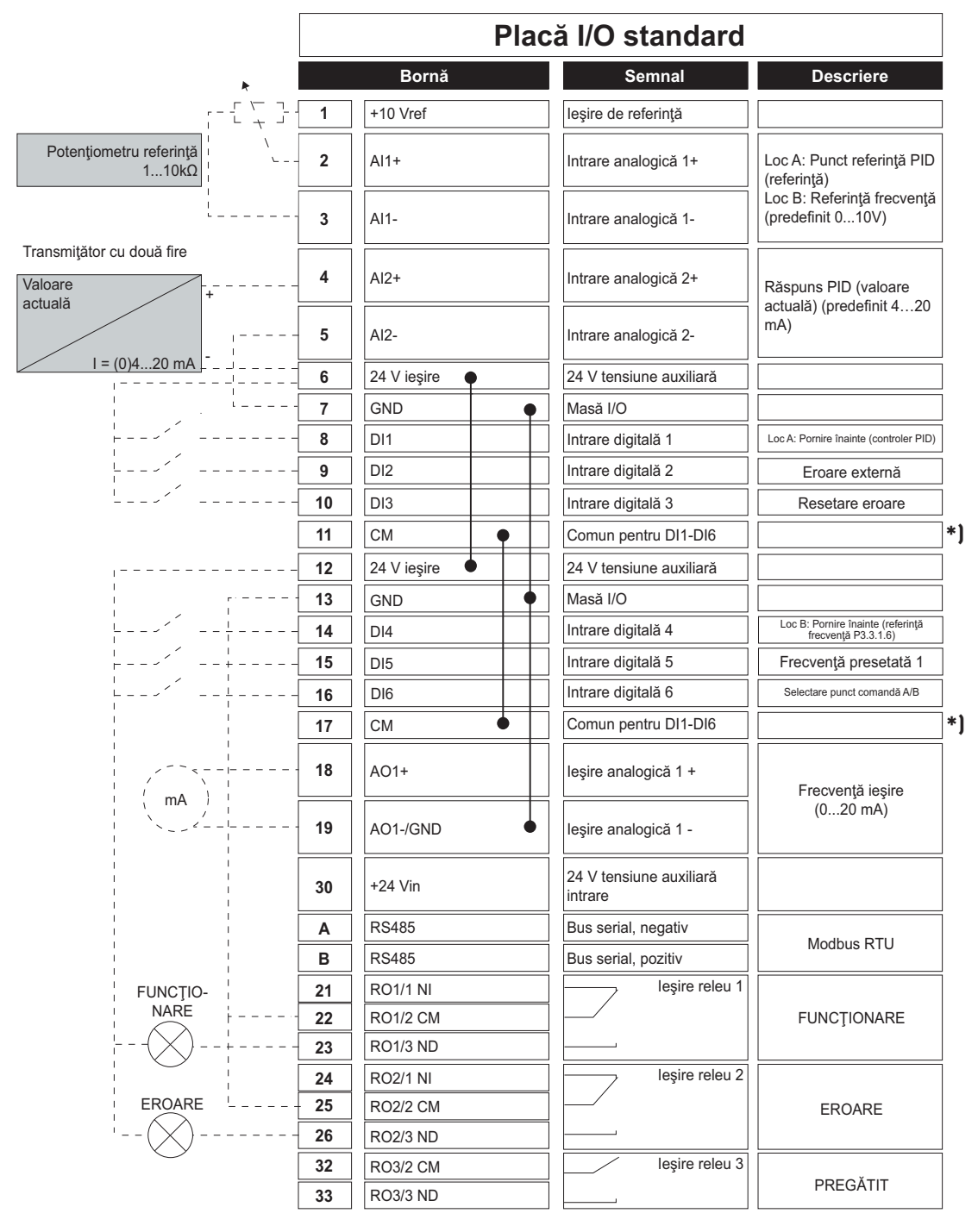

\*) Intrările digitale pot fi izolate faţă de masă cu ajutorul unui comutator DIP; a se vedea figura de mai jos

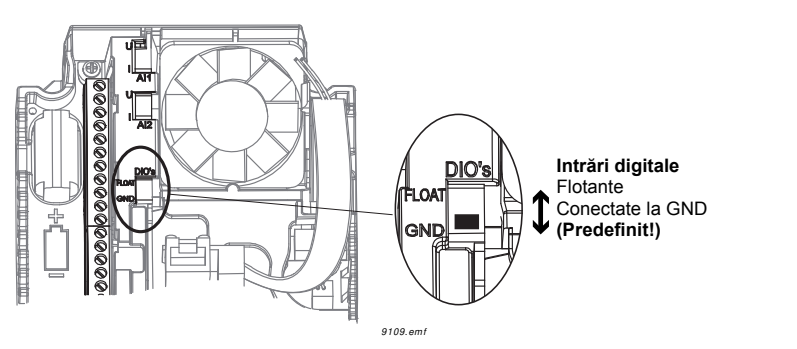

# **M1.1 Asistenţi**

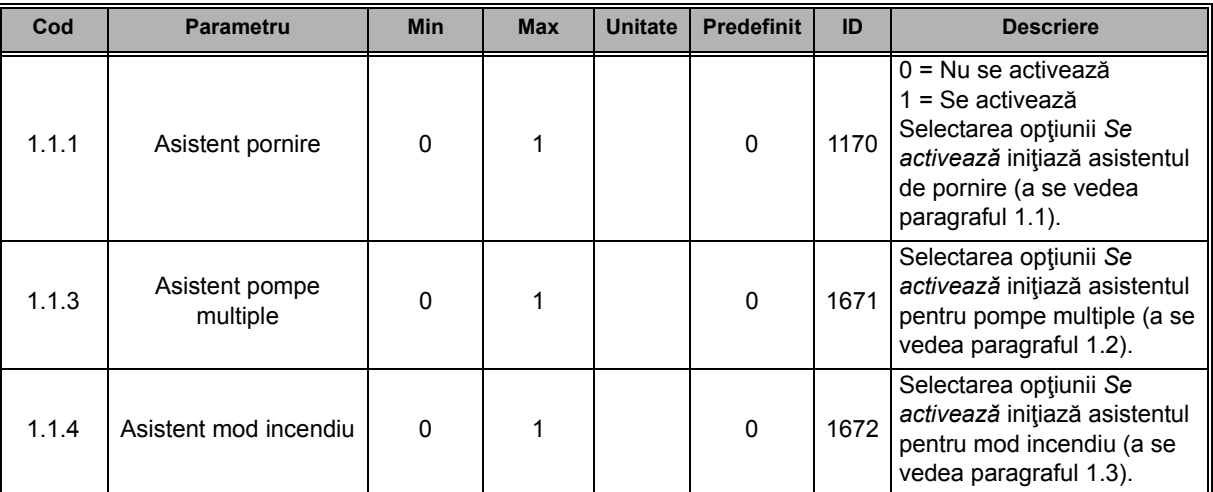

# **M1 Configurare rapidă:**

n fir

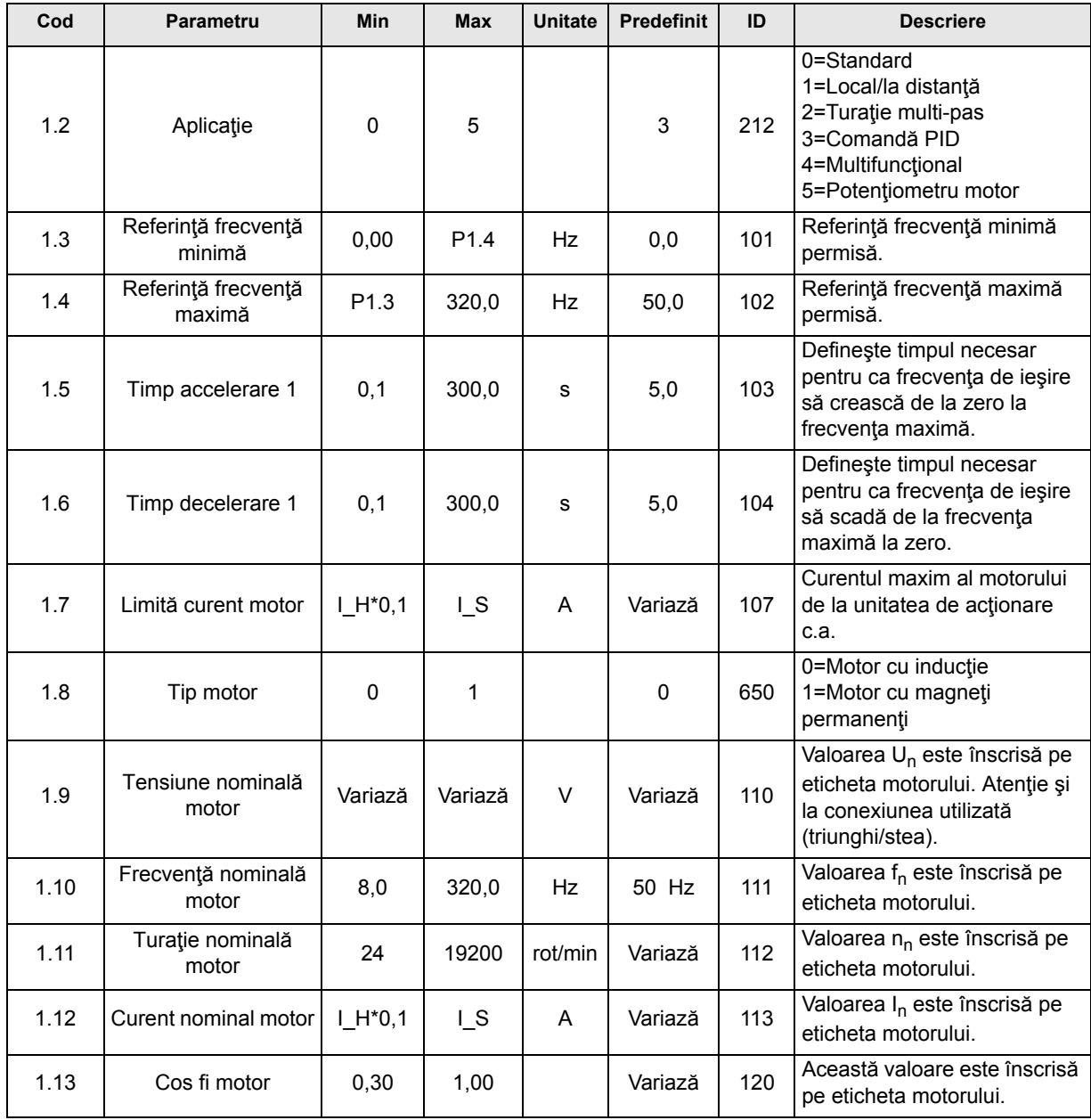

Asistenţă 24 ore din 24 la +358 (0)201 212 575 ï Email: vacon@vacon.com 3

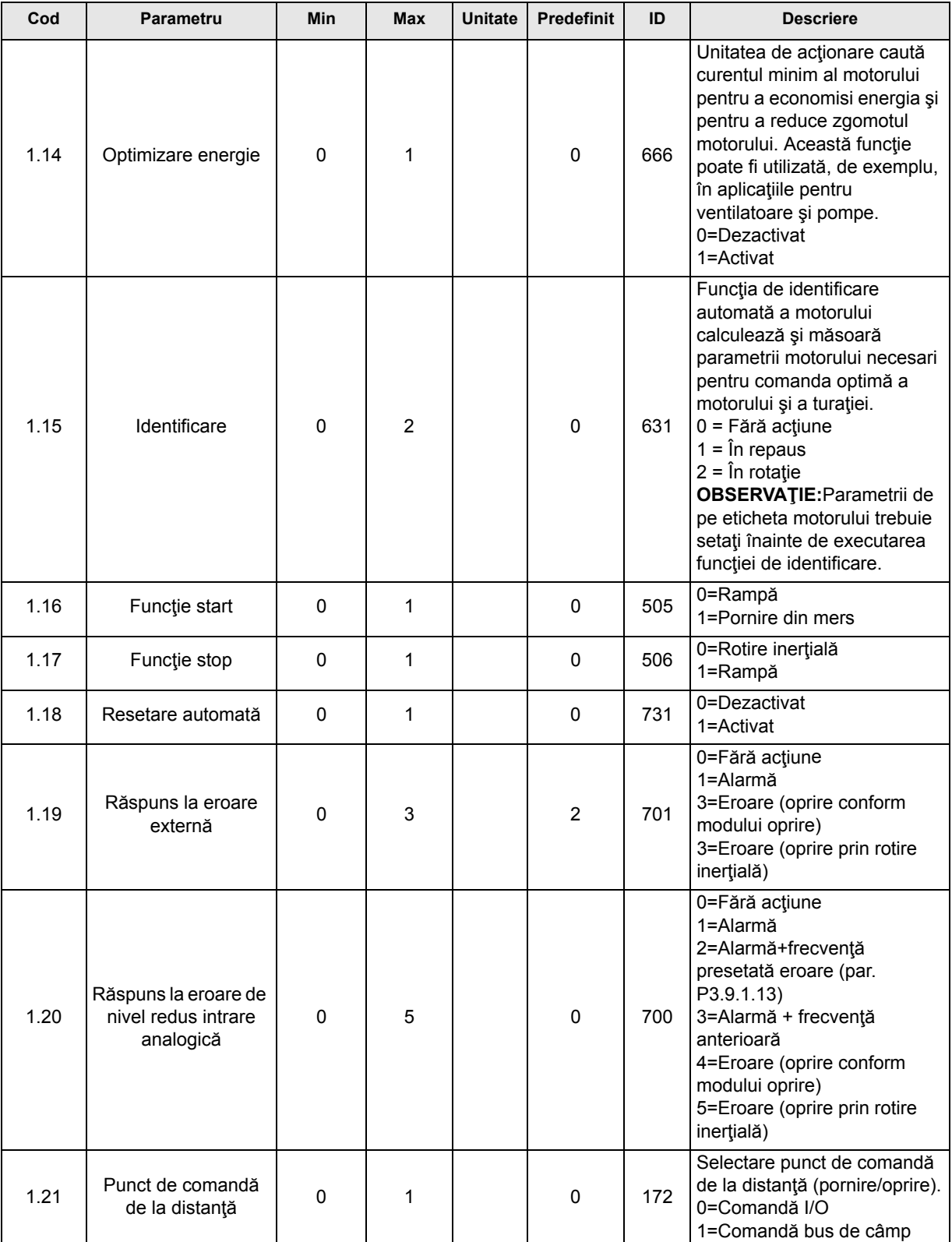

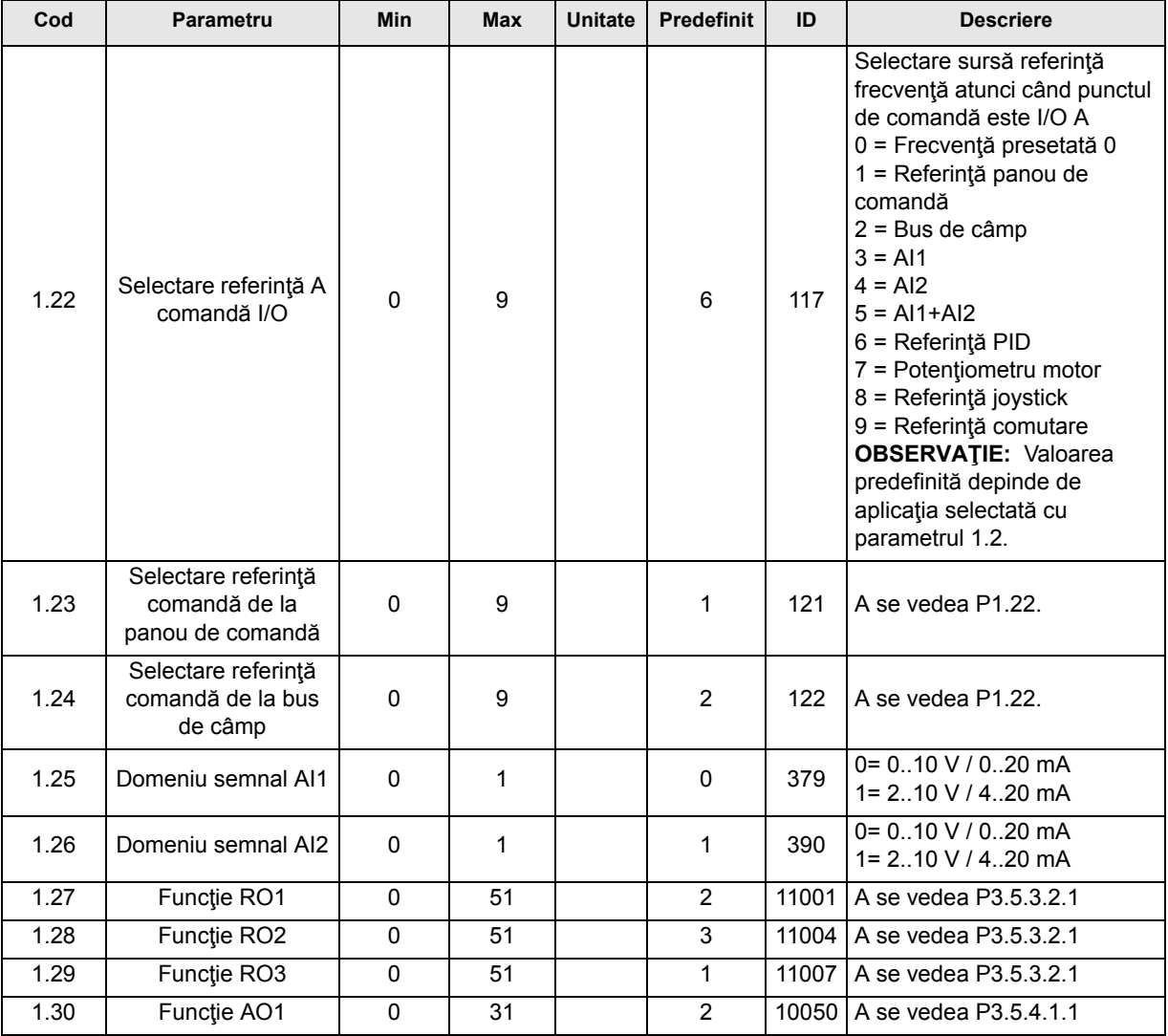

# **M1.34 Comandă PID**

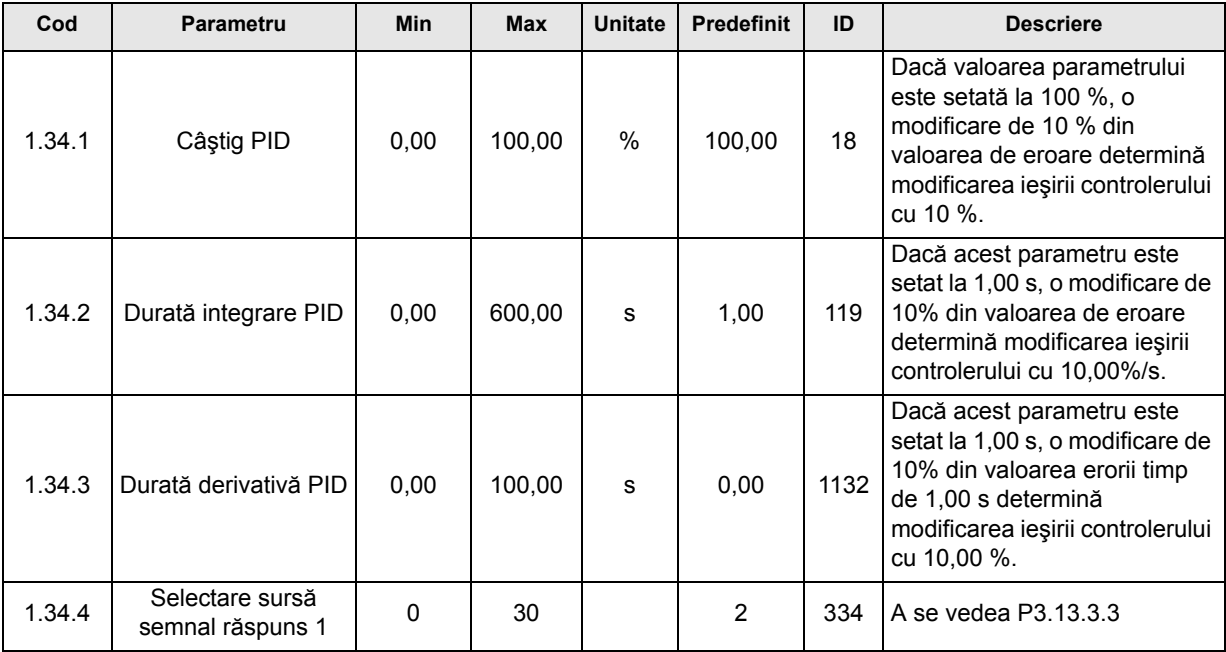

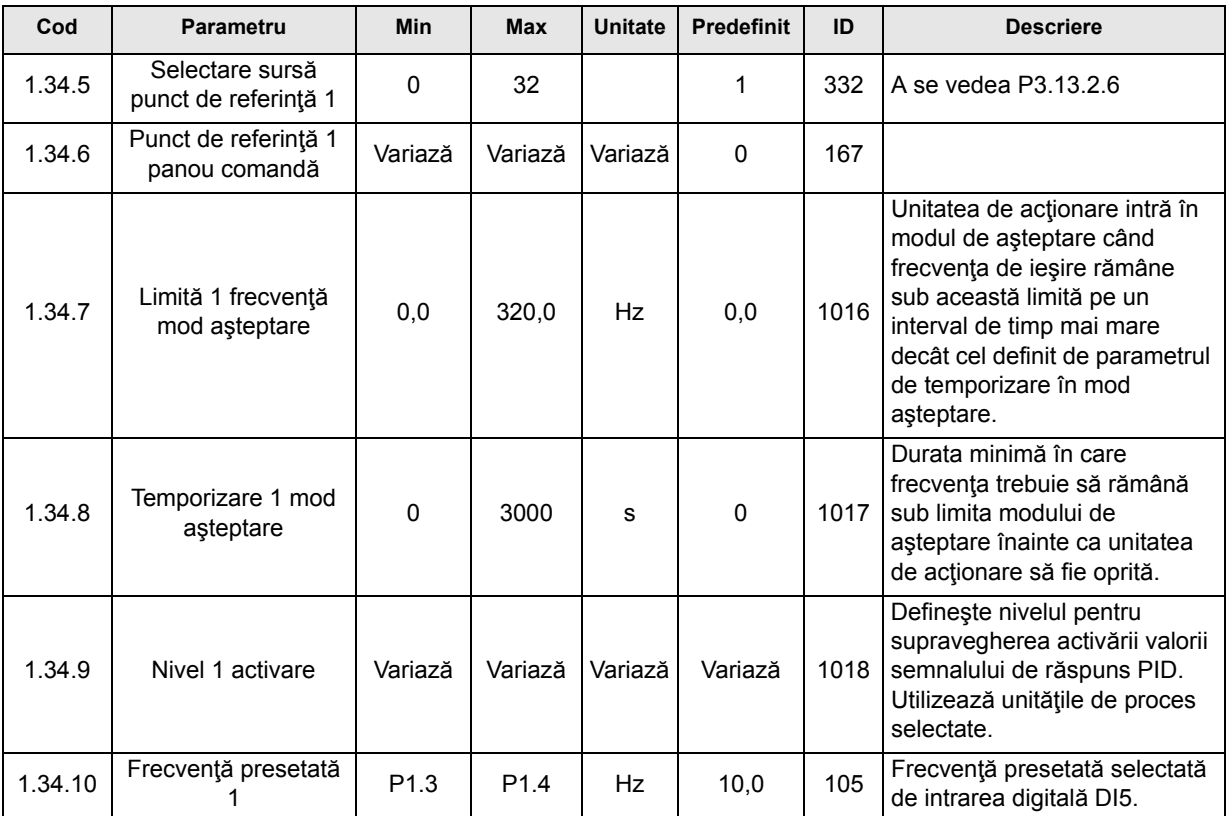

## **3.2.5 APLICAŢIA DE COMANDĂ MULTIFUNCŢIONALĂ**

Aplicaţia de comandă multifuncţională oferă o gamă largă de parametri pentru comandarea motoarelor. Aplicaţia poate fi utilizată pentru diverse tipuri de procese pentru care este necesară o gamă largă de funcții de corecție a comenzii motorului (de exemplu la transportoare).

Unitatea de acţionare poate fi comandată fie de la panoul de comandă, fie de la busul de câmp, fie de la terminalul I/O. În cazul comenzii de la terminalul I/O, comenzile de pornire/oprire sunt date prin DI1 şi DI2 iar referinţa de frecvenţă este preluată fie de la AI1, fie de la AI2.

Sunt disponibile două rampe de accelerare/decelerare. Alegerea între rampa 1 şi rampa 2 se face prin DI6.

Toate ieșirile unității de acționare pot fi liber configurate. Pe placa de bază I/O sunt disponibile o ieşire analogică (frecvenţă de ieşire) şi trei ieşiri de releu (funcţionare, eroare, pregătit).

# **Conexiuni de comandă**

Conexiuni de comandă predefinite pentru aplicaţia de comandă multifuncţională.

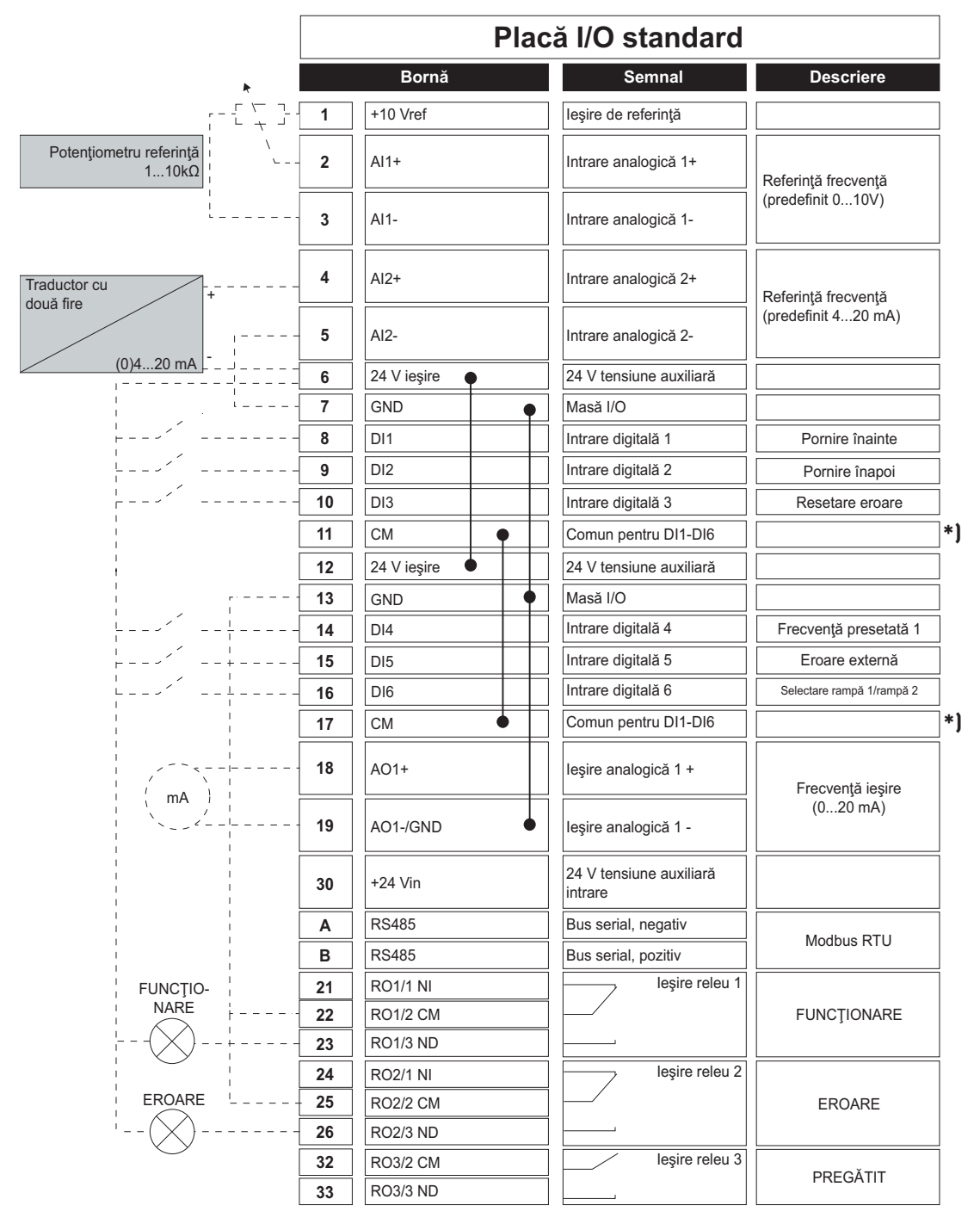

\*) Intrările digitale pot fi izolate faţă de masă cu ajutorul unui comutator DIP; a se vedea figura de mai jos

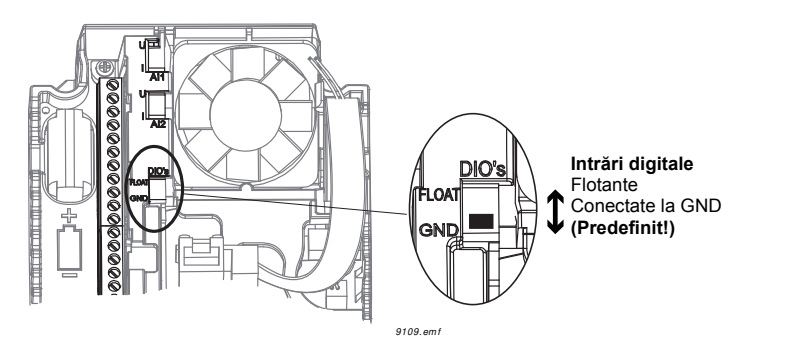

# **M1.1 Asistenţi**

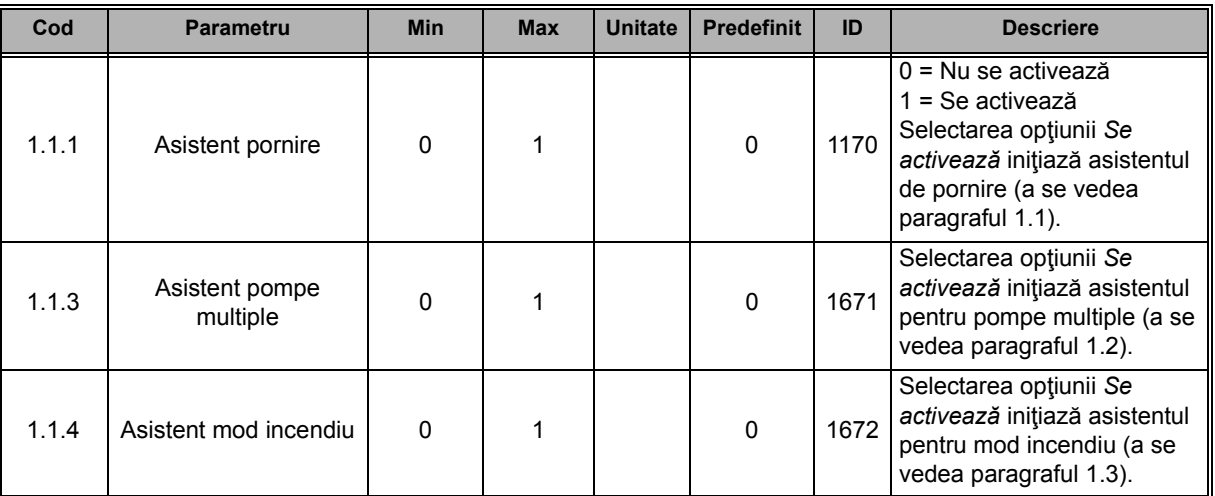

# **M1 Configurare rapidă:**

ıf

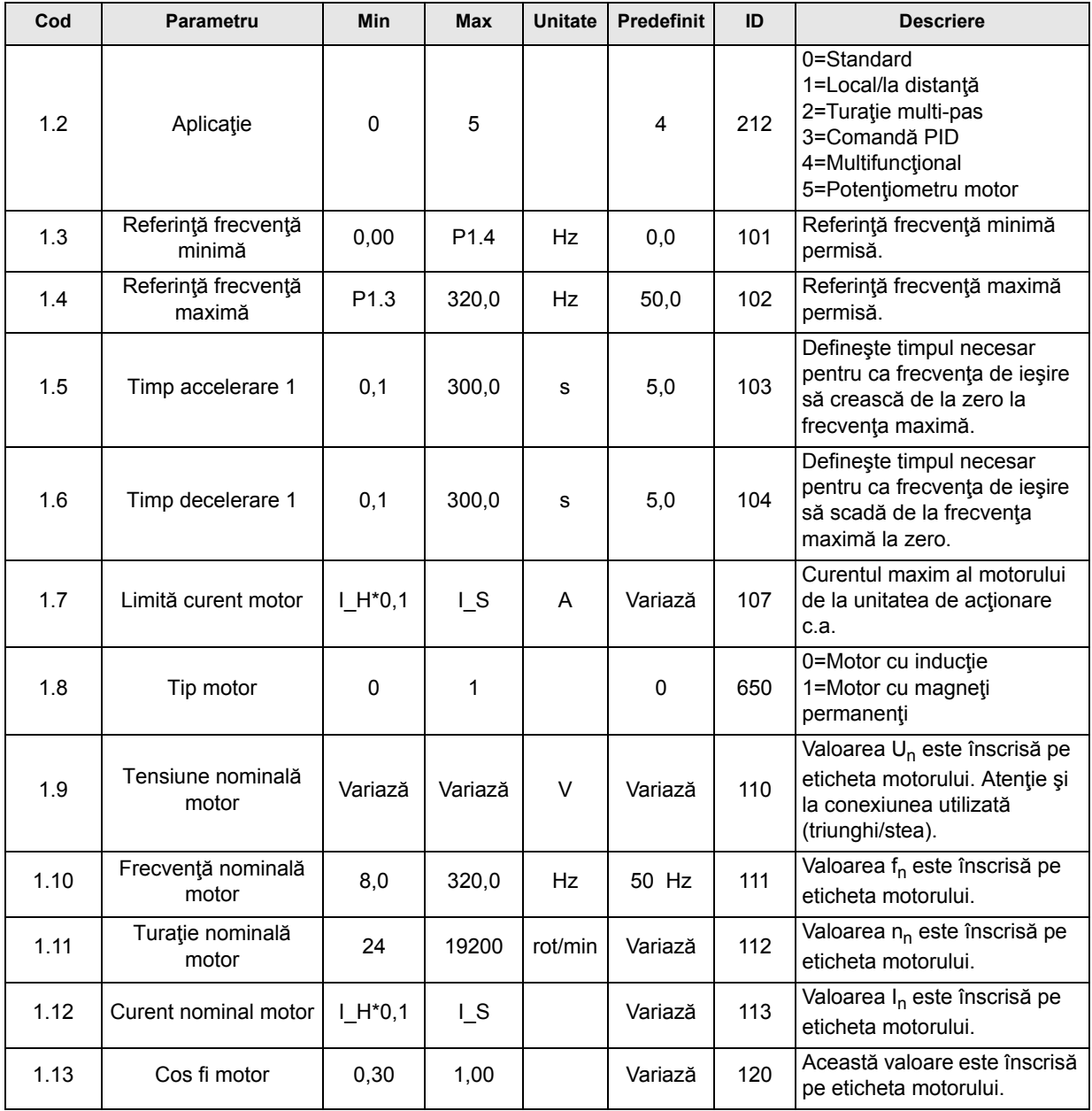

Tel. +358 (0) 201 2121 • Fax +358 (0)201 212 205
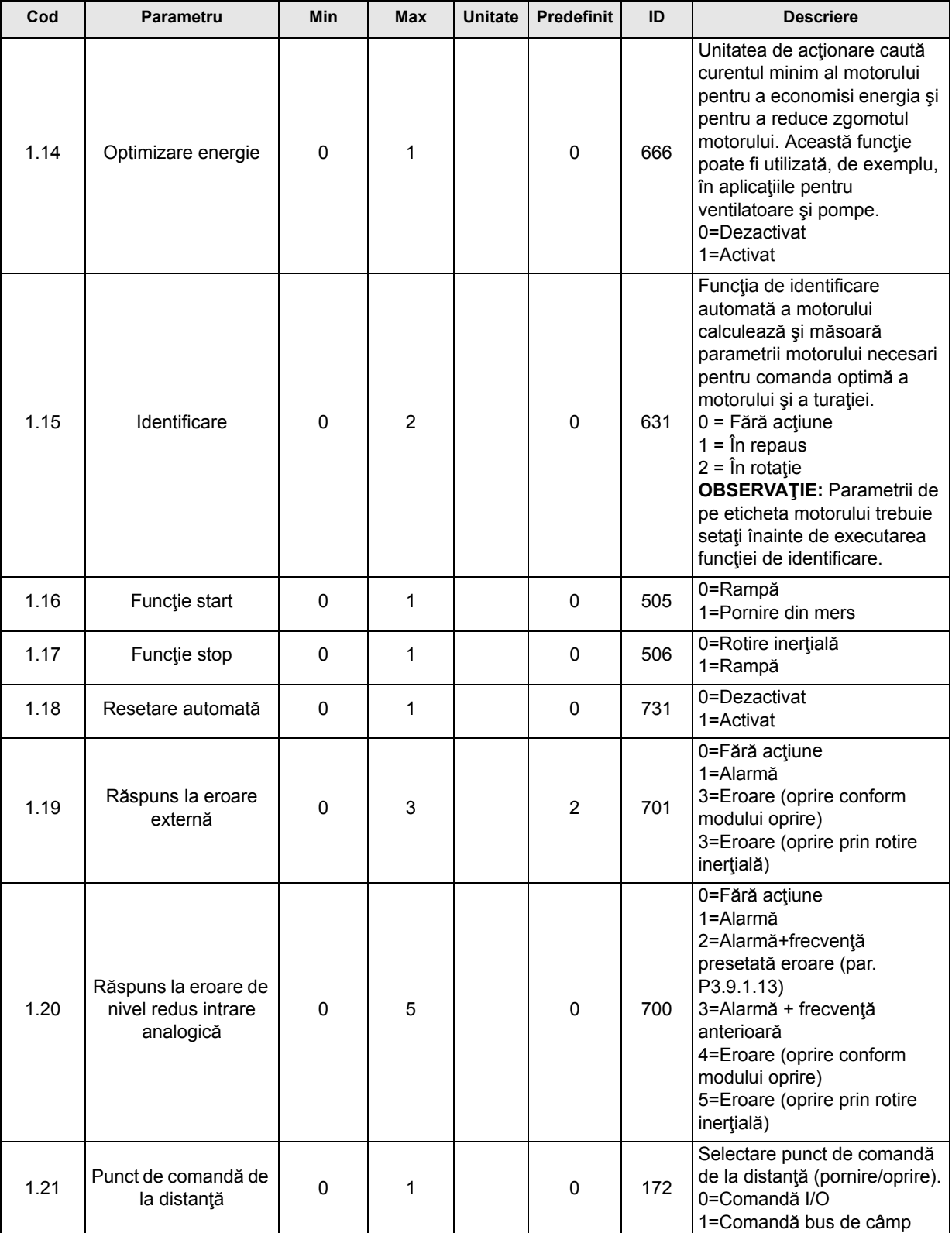

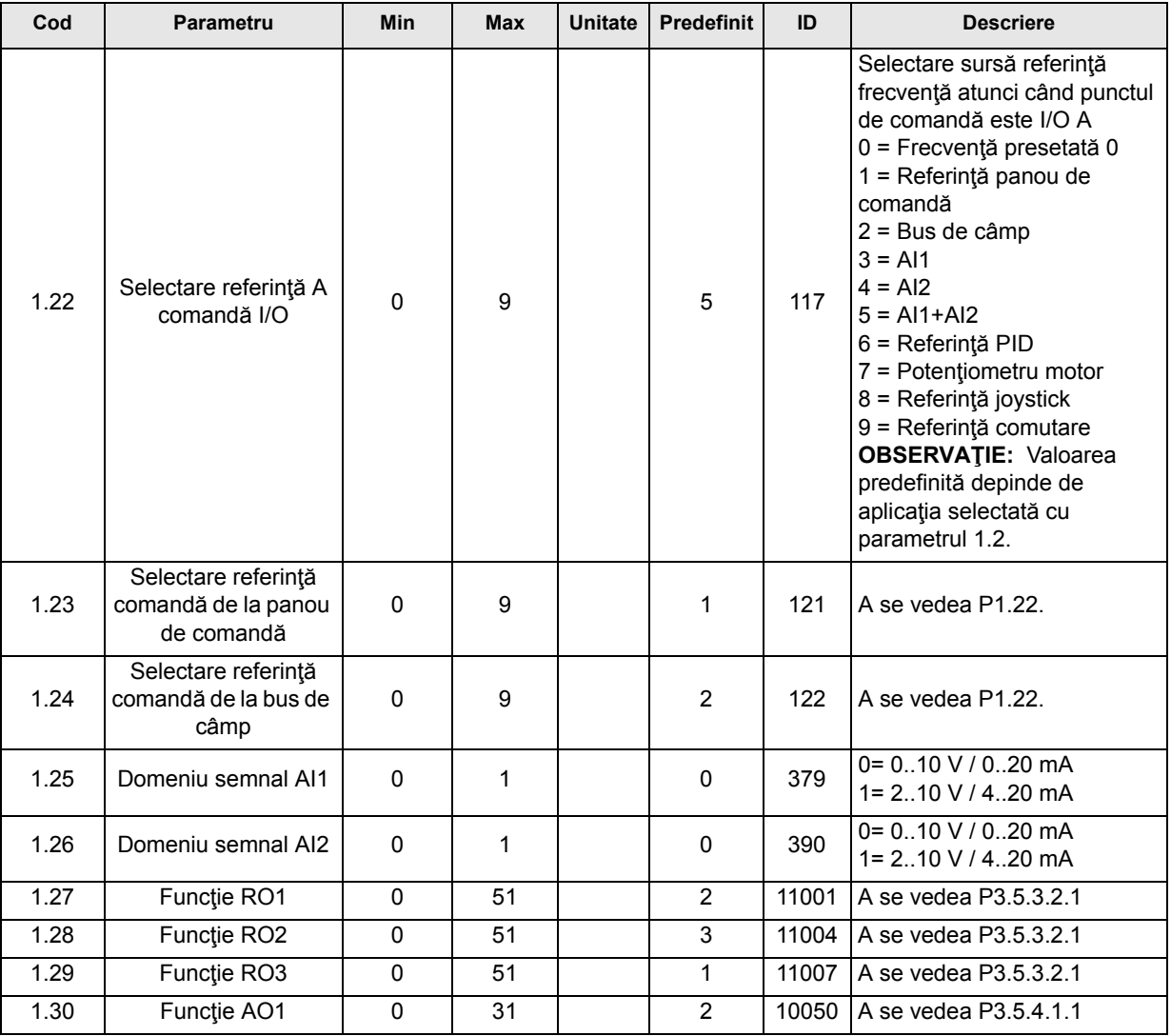

# **M1.35 Multifuncţional**

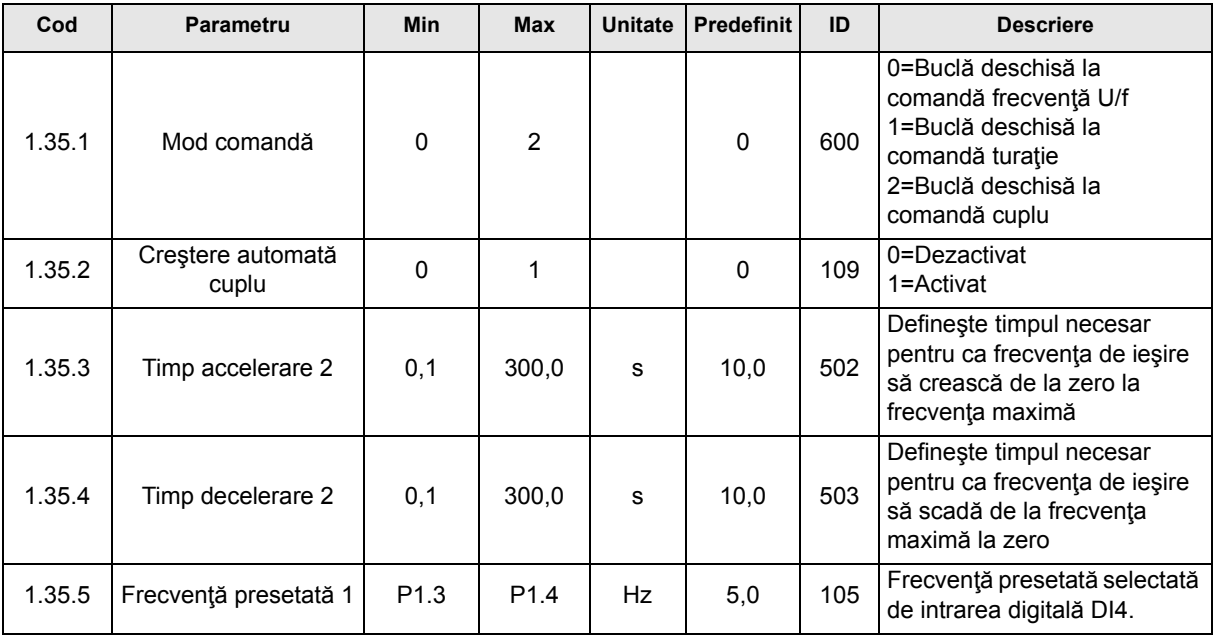

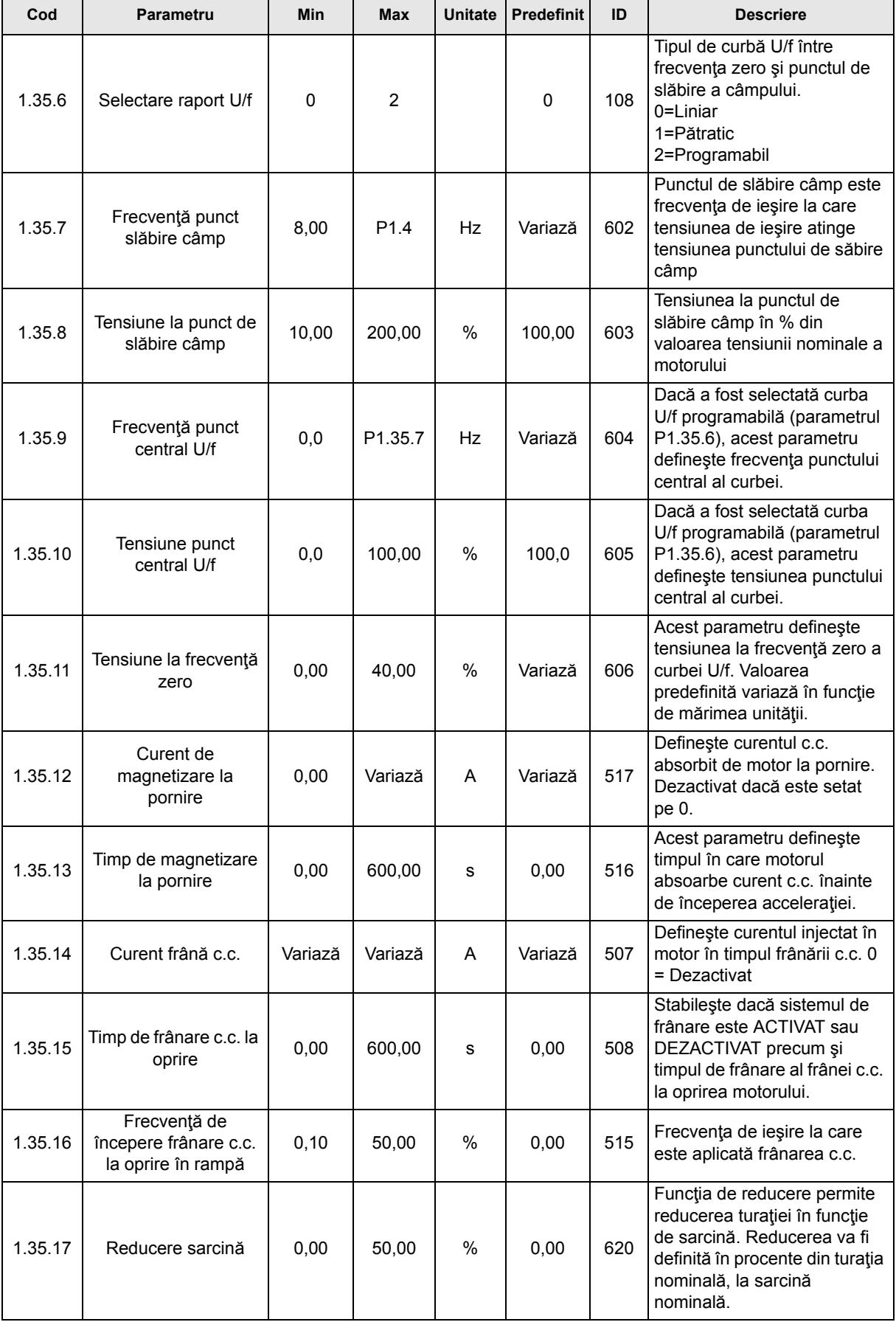

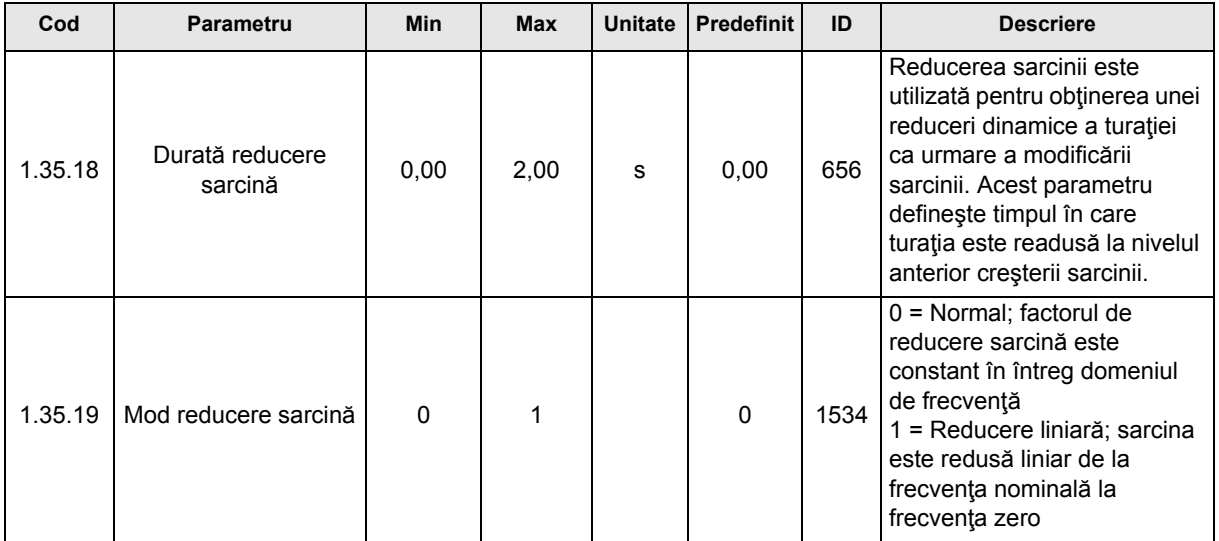

# **3.2.6 APLICAŢIA DE COMANDĂ POTENŢIOMETRU MOTOR**

Aplicația de comandă potențiometru motor este o configurație presetată pentru procesele în care referinţa de frecvenţă a motorului este comandată (mărită/redusă) prin intrări digitale.

În această configuraţie, terminalul I/O este setat ca punct predefinit de comandă. Comenzile de pornire/oprire sunt date cu DI1 și DI2. Referința de frecvență a motorului se mărește cu DI5 şi se reduce cu DI6.

Toate ieşirile unităţii de acţionare sunt liber configurabile. Pe placa de bază I/O sunt disponibile o ieşire analogică (frecvenţă de ieşire) şi trei ieşiri de releu (funcţionare, eroare, pregătit).

### **Conexiuni de comandă**

Conexiuni de comandă predefinite pentru aplicaţia de comandă potenţiometru motor.

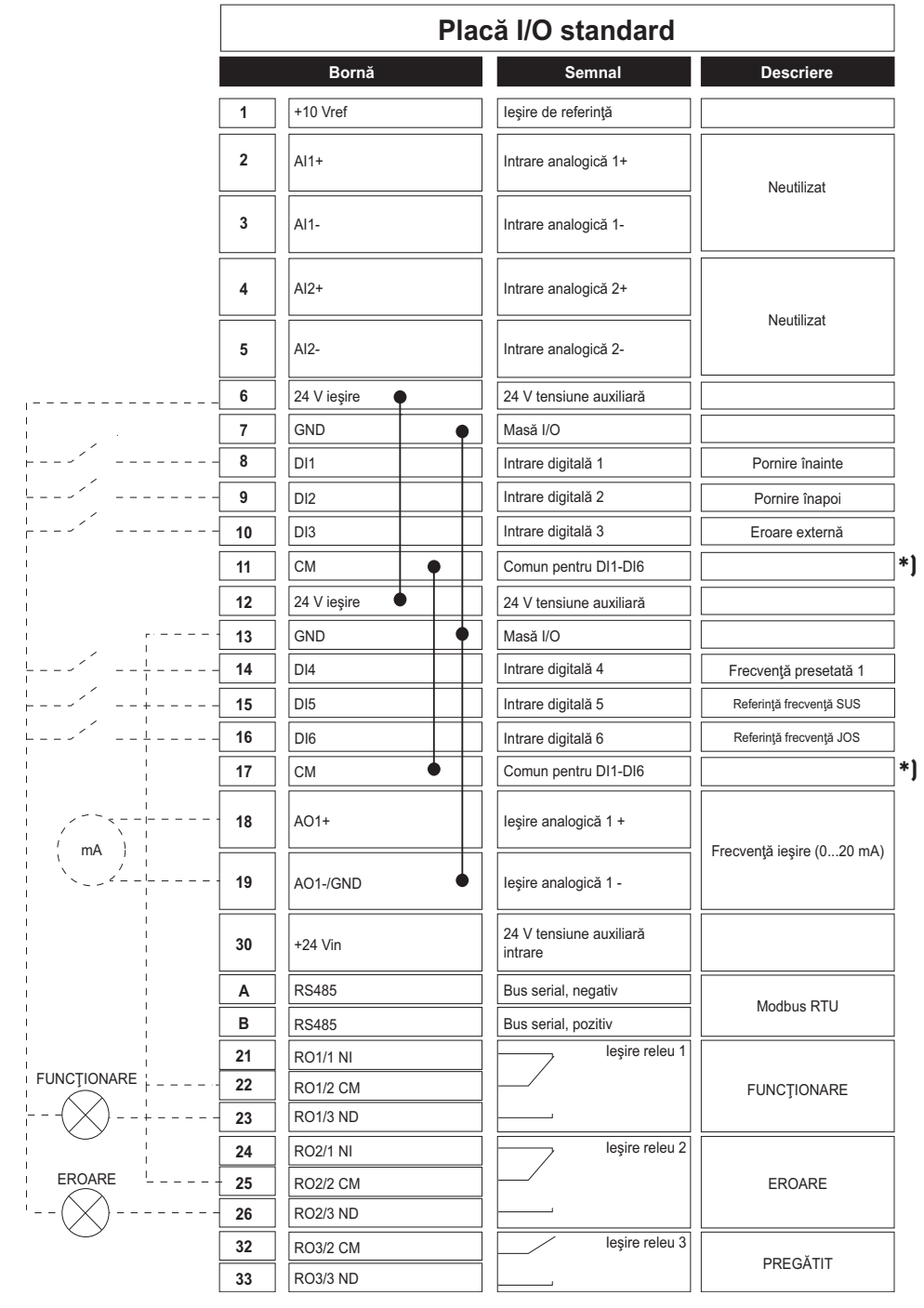

\*) Intrările digitale pot fi izolate faţă de masă cu ajutorul unui comutator DIP; a se vedea figura de mai jos

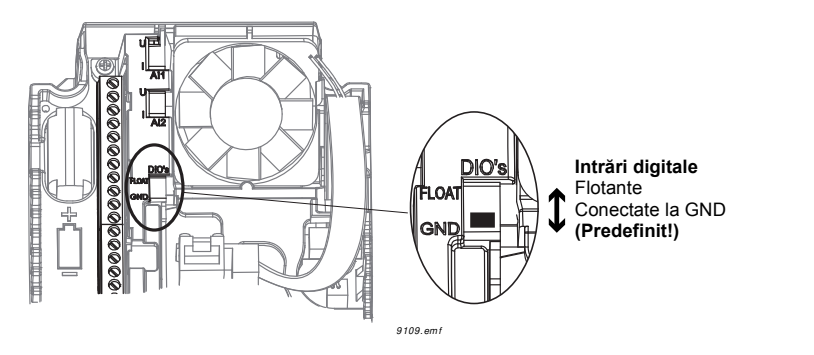

# **M1.1 Asistenţi**

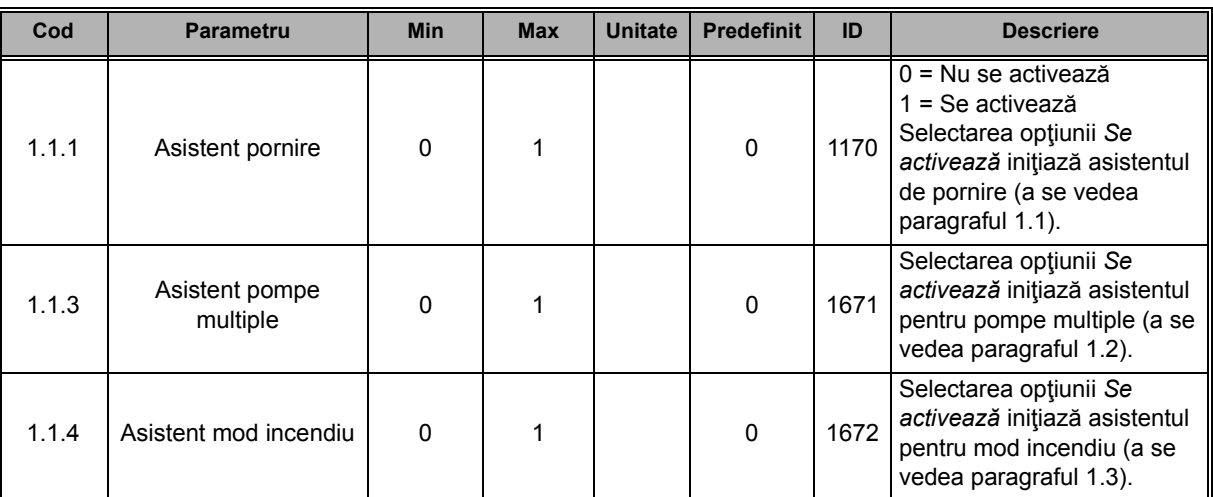

# **M1 Configurare rapidă:**

ıf

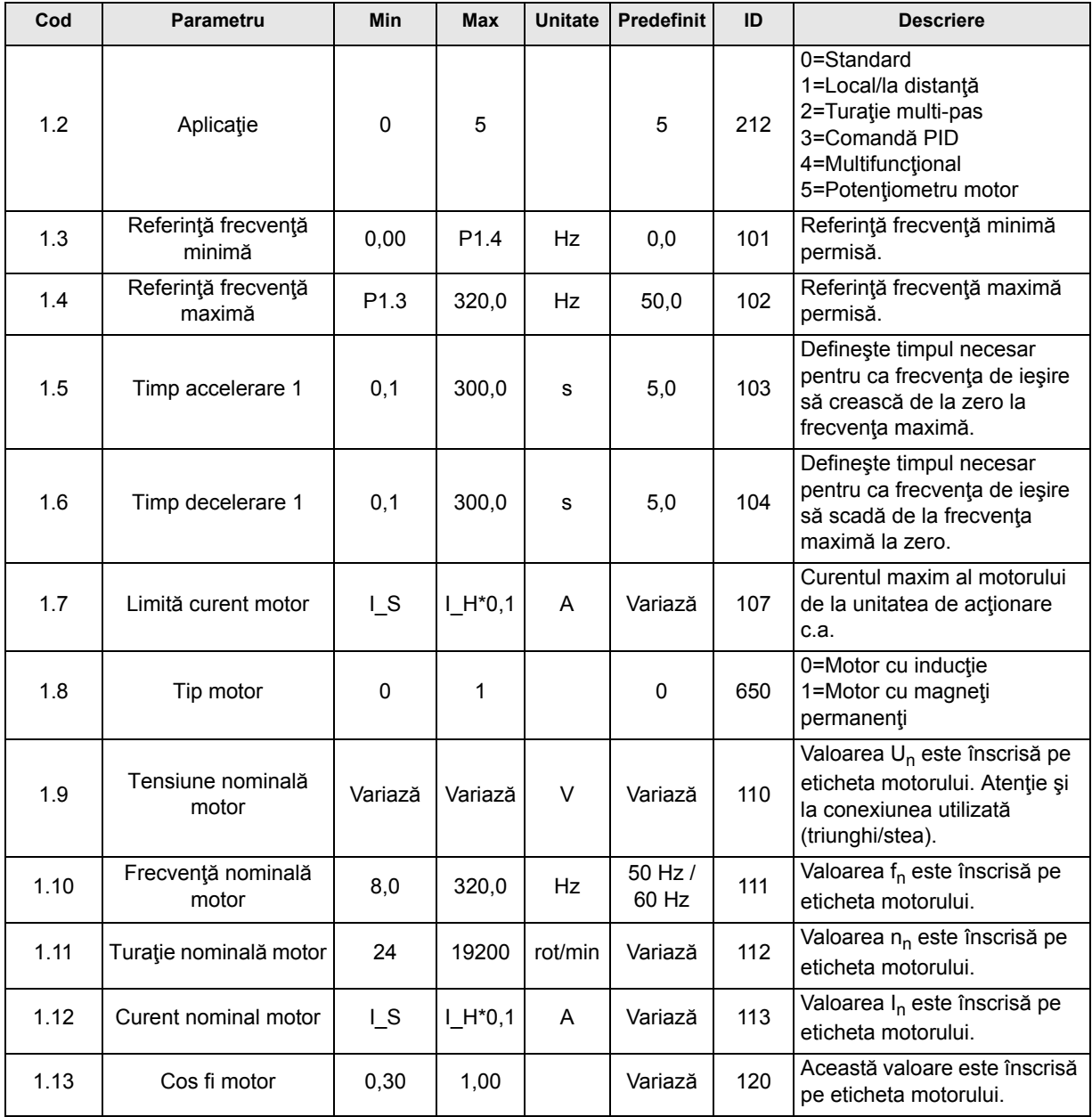

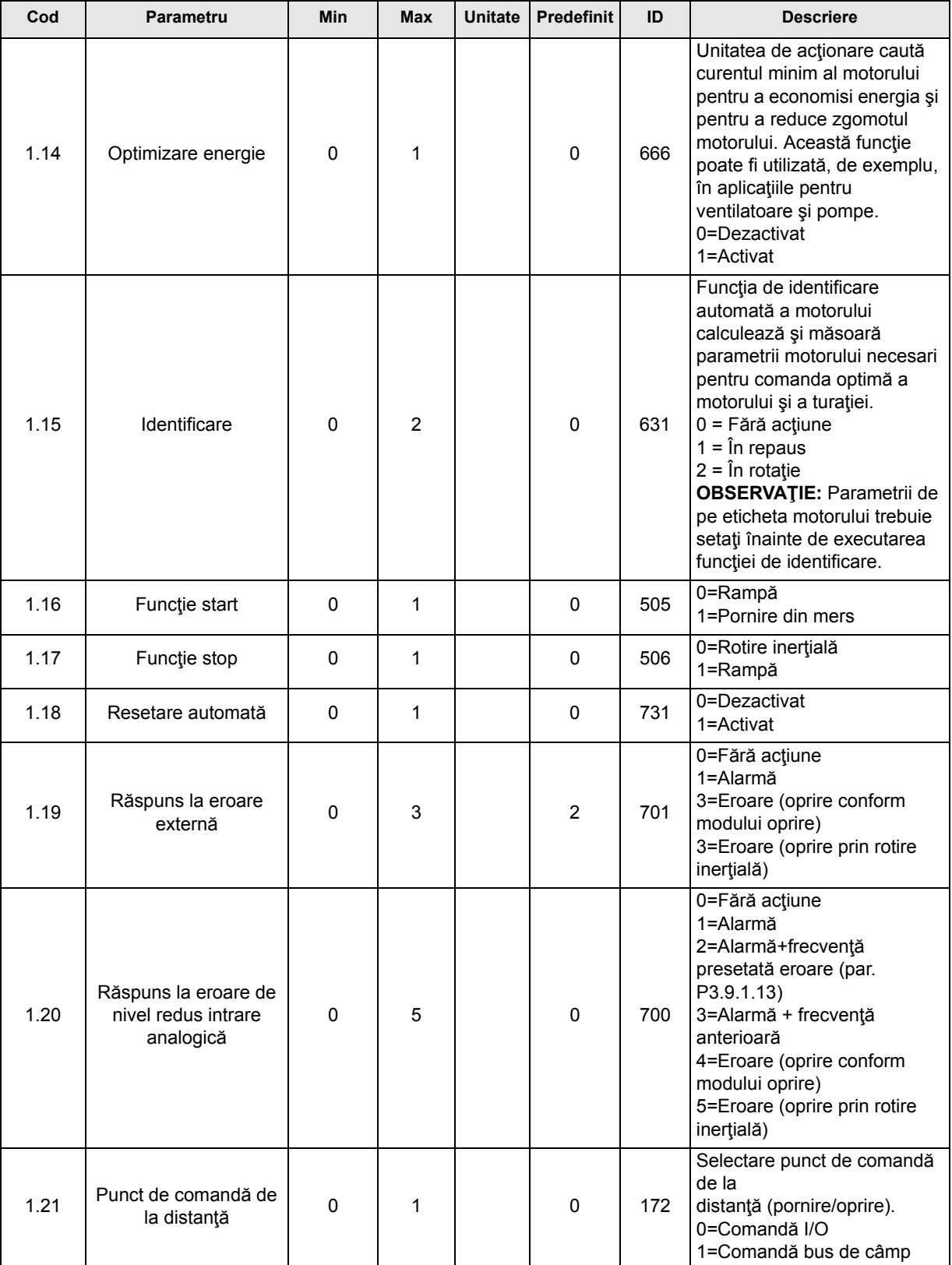

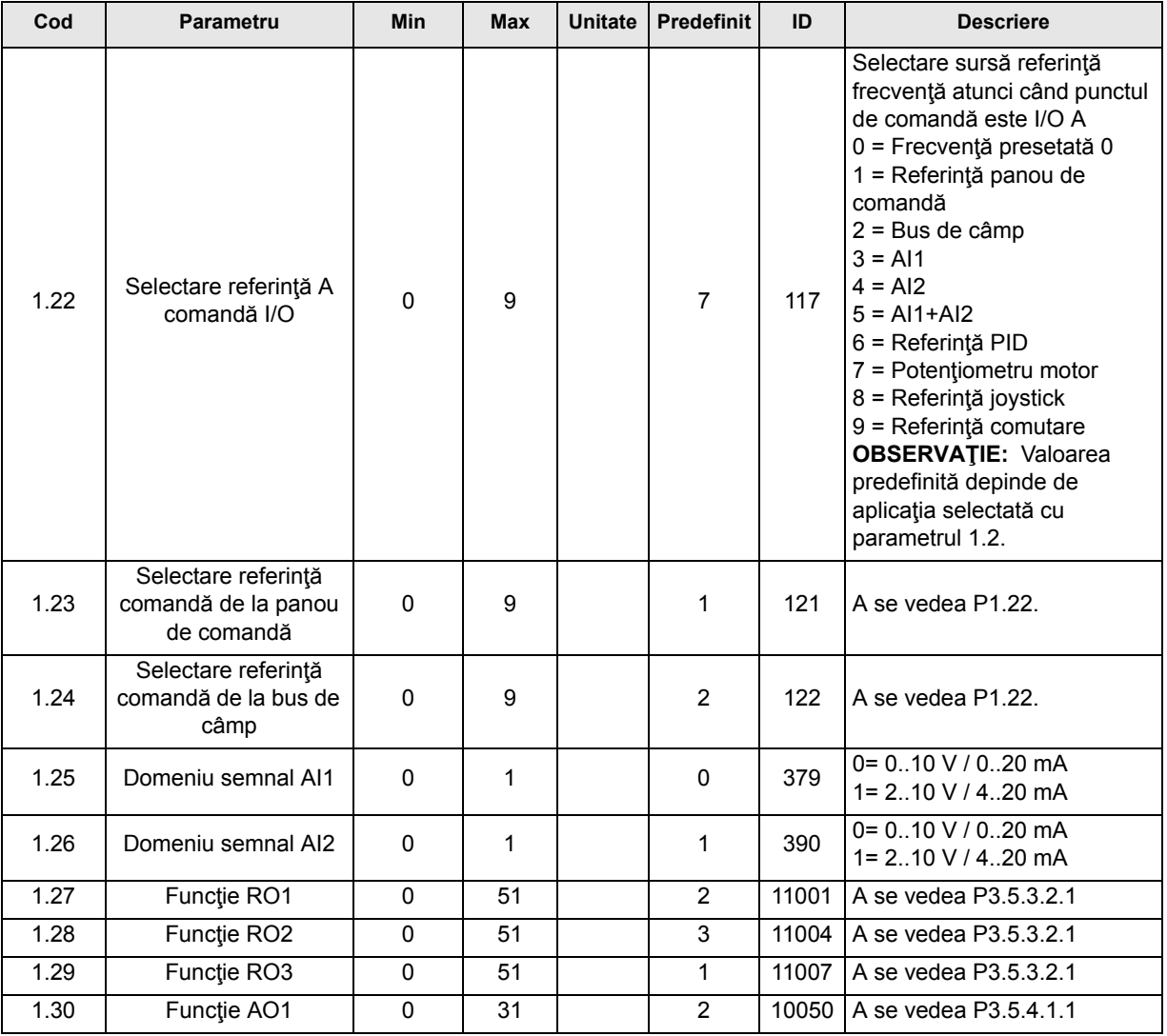

# **M1.36 Potenţiometru motor**

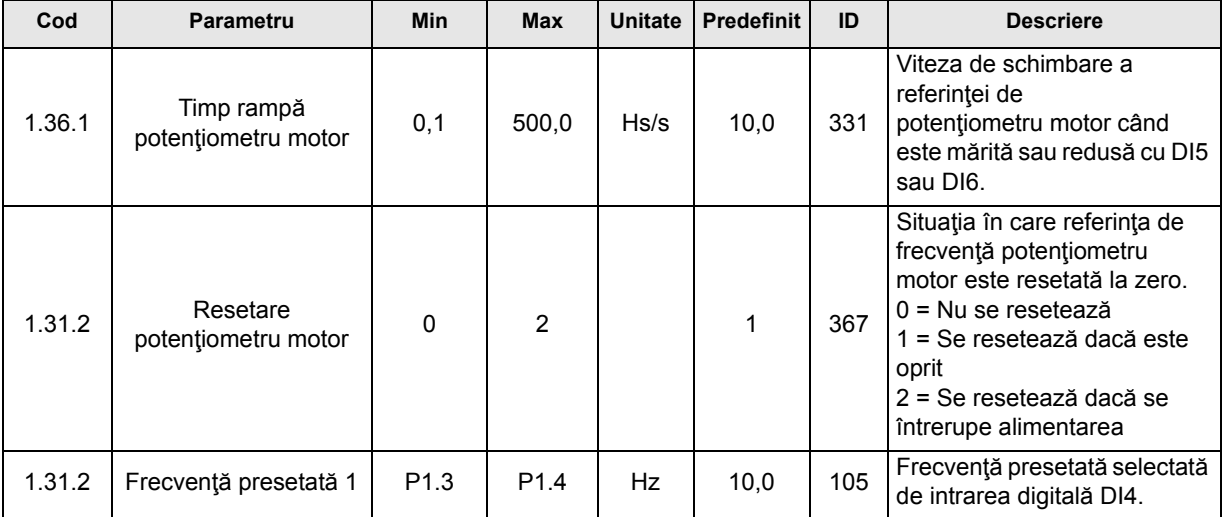

# **3.3 GRUPUL DE SUPRAVEGHERE**

Unitatea de actionare c.a. Vacon 100 vă oferă posibilitatea de a supraveghea valorile actuale ale parametrilor și ale semnalelor, precum și stările și măsurătorile. Unele valori supravegheate pot fi personalizate.

# **3.3.1 SUPRAVEGHEREA MULTIPLĂ**

În pagina supraveghere multiplă, puteţi reuni patru până la nouă valori pe care doriţi să le supravegheati. Numărul articolelor supravegheate poate fi selectat cu ajutorul parametrului [3.11.4.](#page-32-0) A se vedea [30](#page-32-1) pentru mai multe informaţii.

# **3.3.2 CURBA DE TENDINŢĂ**

Funcţia *Curbă de tendinţă* este o prezentare grafică a două valori supravegheate simultan.

Selectarea valorilor ce urmează a fi supravegheate inițiază procesul de înregistrare a valorilor. În submeniul Curbă tendință puteți să vizualizați curba de tendință, să efectuați selecția semnalelor, să stabiliți setările de minim și maxim, să stabiliți intervalul de eșantionare și să decideți dacă se va utiliza sau nu opțiunea de scalare automată.

Modificaţi valorile ce urmează a fi supravegheate procedând în felul următor:

- 1. Identificaţi meniul *Curbă tendinţă* în meniul *Supraveghere* şi apăsaţi OK.
- 2. Intraţi în meniul *Vizualizare curbă tendinţă* apăsând din nou OK.
- 3. Valorile selectate pentru supraveghere în acest moment sunt *Referinţă frecvenţă* şi *Turaţie motor*, vizibile în partea inferioară a ecranului.
- 4. Numai două valori pot fi supravegeate simultan sub formă de curbe de tendintă. Folosind butoanele săgeată, selectați una din valorile curente pe care doriți să o modificați, după care apăsați OK.
- 5. Parcurgeţi lista valorilor posibile de supraveghere folosind butoanele săgeată, selectaţi valoarea dorită şi apăsaţi OK.
- 6. Curba de tendinţă a valorii modificate poate fi vizualizată pe ecran.

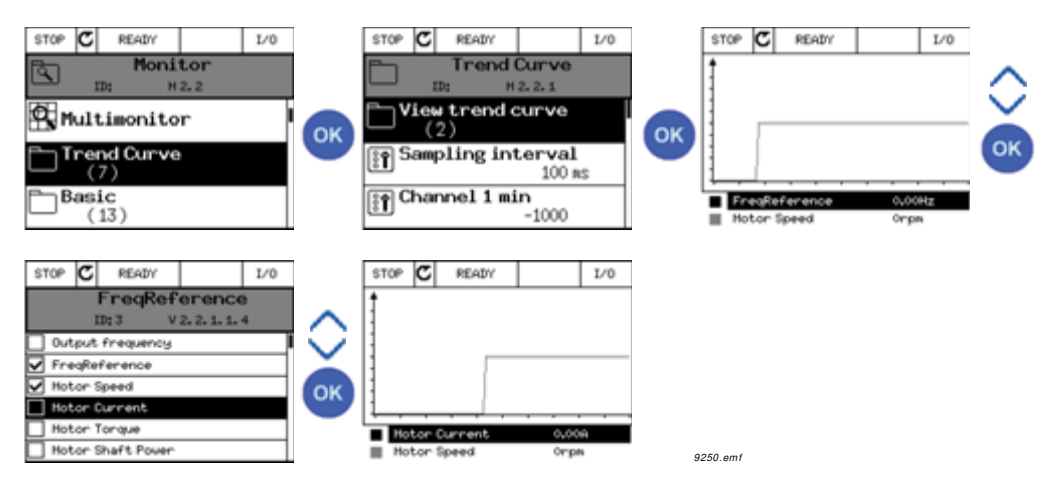

Funcţia *Curbă tendinţă* vă permite să opriţi evoluţia curbei şi să citiţi valorile individuale exacte.

- 1. În ecranul Curbă tendinţă, selectaţi ecranul cu ajutorul butonului săgeată sus (cadrul ferestrei este evidenţiat) şi apăsaţi OK în punctului curbei aflate în evoluţie. Pe ecran apare o linie subtire verticală.
- 2. Deplasările de pe ecran se opresc şi valorile din partea inferioară a ecranului corespund ăpoziției liniei subțiri.
- 3. Utilizaţi butoanele săgeată stânga şi dreapta pentru a deplasa linia subţire în scopul de a vedea valorile exacte corespunzătoare unei alte poziţii.

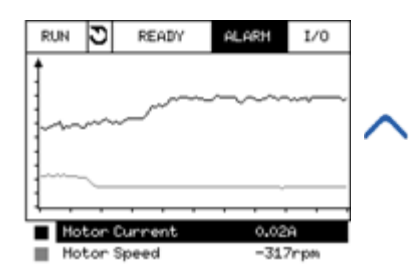

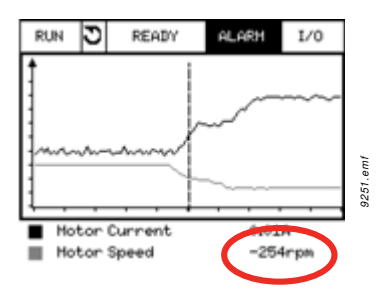

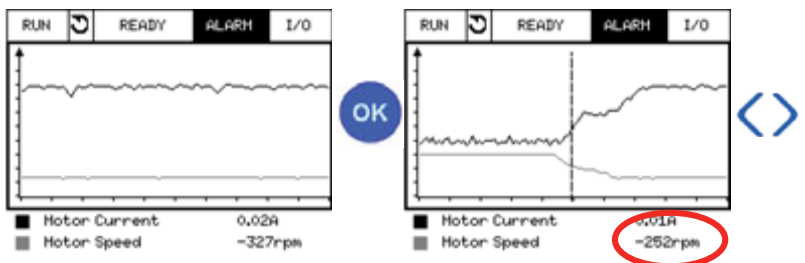

*Tabelul 19. Parametrii curbei de tendinţă*

| Cod                | <b>Parametru</b>              | <b>Min</b> | <b>Max</b> | <b>Unitate</b> | <b>Predefinit</b> | ID   | <b>Descriere</b>                                                                                                    |
|--------------------|-------------------------------|------------|------------|----------------|-------------------|------|----------------------------------------------------------------------------------------------------|
| M2.2.1             | Vizualizare curbă<br>tendință |            |            |                |                   |      | Intrați în acest meniu pentru<br>a selecta și supraveghea<br>valori reprezentate sub formă<br>de curbă.                 |
| P <sub>2.2.2</sub> | Interval de<br>esantionare    | 100        | 432000     | ms             | 100               | 2368 | Setați aici intervalul de<br>eşantionare.                                                                               |
| P <sub>2.2.3</sub> | Canal 1 min                   | $-214748$  | 1000       |                | $-1000$           | 2369 | Utilizat în mod predefinit<br>pentru scalare. Este posibil<br>să fie necesare corecții.                                 |
| P <sub>2.2.4</sub> | Canal 1 max                   | $-1000$    | 214748     |                | 1000              | 2370 | Utilizat în mod predefinit<br>pentru scalare. Este posibil<br>să fie necesare corecții.                                 |
| P <sub>2.2.5</sub> | Canal 2 min                   | $-214748$  | 1000       |                | $-1000$           | 2371 | Utilizat în mod predefinit<br>pentru scalare. Este posibil<br>să fie necesare corecții.                                 |
| P <sub>2.2.6</sub> | Canal 2 max                   | $-1000$    | 214748     |                | 1000              | 2372 | Utilizat în mod predefinit<br>pentru scalare. Este posibil<br>să fie necesare corecții.                                 |
| P <sub>2.2.7</sub> | Scalare automată              | $\Omega$   | 1          |                | $\Omega$          | 2373 | Semnalul selectat este scalat<br>automat între valoarea<br>minimă și maximă, dacă<br>acest parametru are<br>valoarea 1. |

# **3.3.3 VALORI DE BAZĂ**

A se vedea [Tabelul 20](#page-82-0) în care sunt prezentate valorile de bază pentru supraveghere.

#### **OBSERVAŢIE!**

Numai stările plăcii I/O standard sunt disponibile în meniul Supraveghere. Stările pentru toate semnalele plăcii I/O pot fi găsite ca date brute în meniul I/O şi în sistemul hardware.

Verificaţi stările plăcii I/O de extensie când acest lucru este solicitat în meniul I/O şi în sistemul hardware.

<span id="page-82-0"></span>

| Cod     | <b>Valoare</b><br>supraveghere | <b>Unitate</b> | <b>Scală</b> | ID   | <b>Descriere</b>                                                                                                 |
|---------|--------------------------------|----------------|--------------|------|----------------------------------------------------------------------------------------------------|
| V2.3.1  | Frecvență ieșire               | Hz             | 0,01         | 1    | Frecvența de ieșire spre motor                                                                                   |
| V2.3.2  | Referință frecvență            | Hz             | 0,01         | 25   | Referința frecvență spre comandă motor                                                                           |
| V2.3.3  | Turație motor                  | rot/min        | 1            | 2    | Turație actuală motor în rot/min                                                                                 |
| V2.3.4  | Curent motor                   | A              | Variază      | 3    |                                                                                                    |
| V2.3.5  | Cuplu motor                    | $\%$           | 0,1          | 4    | Cuplu calculat la arbore                                                                                         |
| V2.3.7  | Putere la arbore motor         | $\%$           | 0,1          | 5    | Putere calculată la arborele motorului, în %                                                                     |
| V2.3.8  | Putere la arbore motor         | kW/CP          | Variază      | 73   | Putere calculată la arborele motorului, în<br>kW sau CP. Unitatea depinde de<br>parametrul de selectare unități. |
| V2.3.9  | Tensiune motor                 | $\vee$         | 0,1          | 6    | Tensiunea de ieşire spre motor                                                                                   |
| V2.3.10 | Tensiune legătură c.c.         | $\vee$         | 1            | 7    | Tensiunea măsurată la legătura c.c. a<br>unității de acționare                                                   |
| V2.3.11 | Temperatură unitate            | $^{\circ}C$    | 0,1          | 8    | Temperatură radiator, în °C sau °F                                                                               |
| V2.3.12 | Temperatură motor              | $\%$           | 0,1          | 9    | Temperatura motorului calculată în<br>procente din temperatura nominală de<br>lucru.                             |
| V2.3.13 | Preîncălzire motor             |                | 1            | 1228 | Starea funcției de preîncălzire motor.<br>$0 = OPRIT$<br>$1 =$ Încălzire (alimentare în curent c.c.)             |
| V2.3.14 | Referință cuplu                | $\%$           | 0,1          | 18   | Referință cuplu final pentru comanda<br>motorului.                                                               |

*Tabelul 20. Articole meniu de supraveghere*

### **3.3.4 I/O**

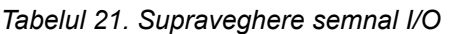

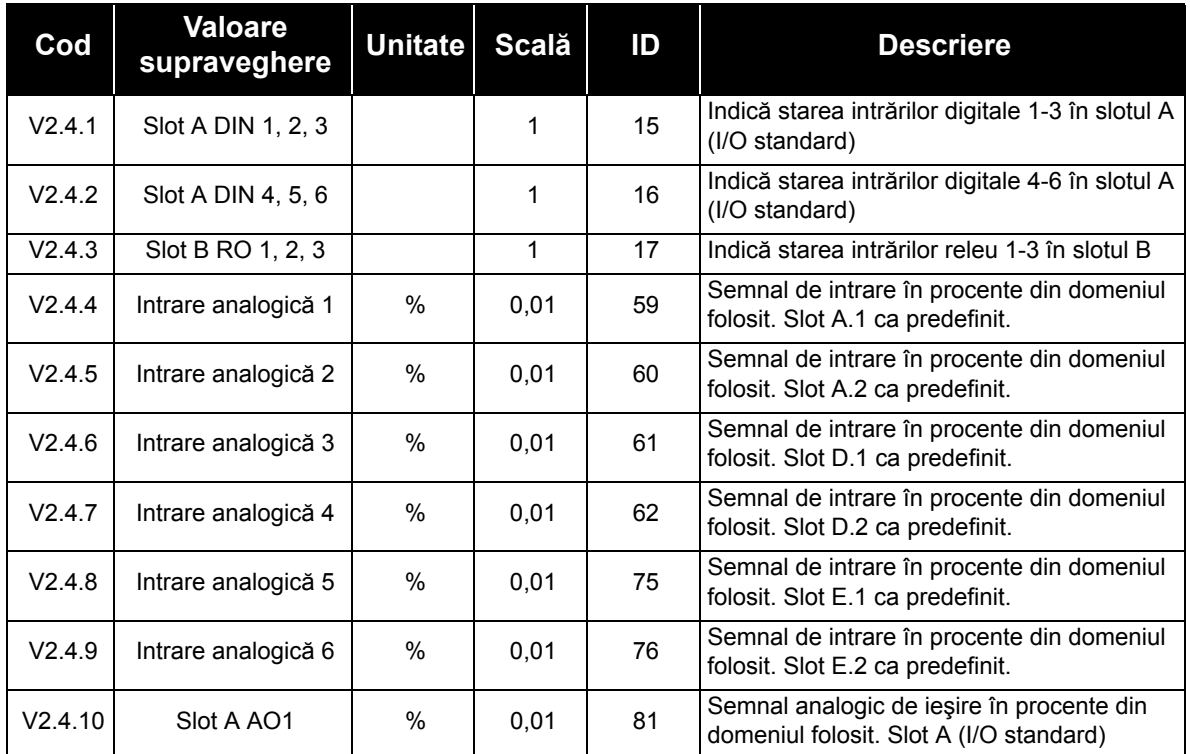

## **3.3.5 INTRĂRI TEMPERATURĂ**

**OBSERVAŢIE!** Acest grup de parametri este vizibil numai dacă este instalată o placă opţională pentru măsurarea temperaturii (OPT-BH).

| $\mathbf C$ od | Valoare<br>supraveghere | <b>Unitate</b> | <b>Scală</b> | ID | <b>Descriere</b>                                                                                                    |
|----------------|-------------------------|----------------|--------------|----|----------------------------------------------------------------------------------------------------|
| V2.5.1         | Intrare 1 temperatură   | $^{\circ}C$    | 0,1          | 50 | Valoare măsurată a intrării 1 de temperatură.<br>Lista intrărilor de temperatură este formată<br>din primele 6 intrări de temperatură,<br>începând cu slotul A și continuând până la<br>slotul E.<br>Dacă intrarea este disponibilă dar nu este<br>conectat niciun senzor, este afișată valoarea<br>maximă deoarece rezistența măsurată este<br>infinită. Valoarea poate fi forțată la nivelul<br>său minim în loc de a cabla intrarea. |
| V2.5.2         | Intrare 2 temperatură   | °C             | 0,1          | 51 | Valoarea măsurată a intrării 2 de<br>temperatură. A se vedea cele de mai sus.                                                                                                    |
| V2.5.3         | Intrare 3 temperatură   | $^{\circ}C$    | 0,1          | 52 | Valoarea măsurată a intrării 3 de<br>temperatură. A se vedea cele de mai sus.                                                                                                    |
| V2.5.4         | Intrare 4 temperatură   | °C             | 0,1          | 69 | Valoarea măsurată a intrării 4 de<br>temperatură. A se vedea cele de mai sus.                                                                                                    |
| V2.5.5         | Intrare 5 temperatură   | $^{\circ}C$    | 0,1          | 70 | Valoarea măsurată a intrării 5 de<br>temperatură. A se vedea cele de mai sus.                                                                                                    |
| V2.5.6         | Intrare 6 temperatură   | $^{\circ}C$    | 0,1          | 71 | Valoarea măsurată a intrării 6 de<br>temperatură. A se vedea cele de mai sus.                                                                                                    |

*Tabelul 22. Valorile supravegheate ale intrărilor de temperatură*

# **3.3.6 VALORI SUPLIMENTARE ŞI AVANSATE**

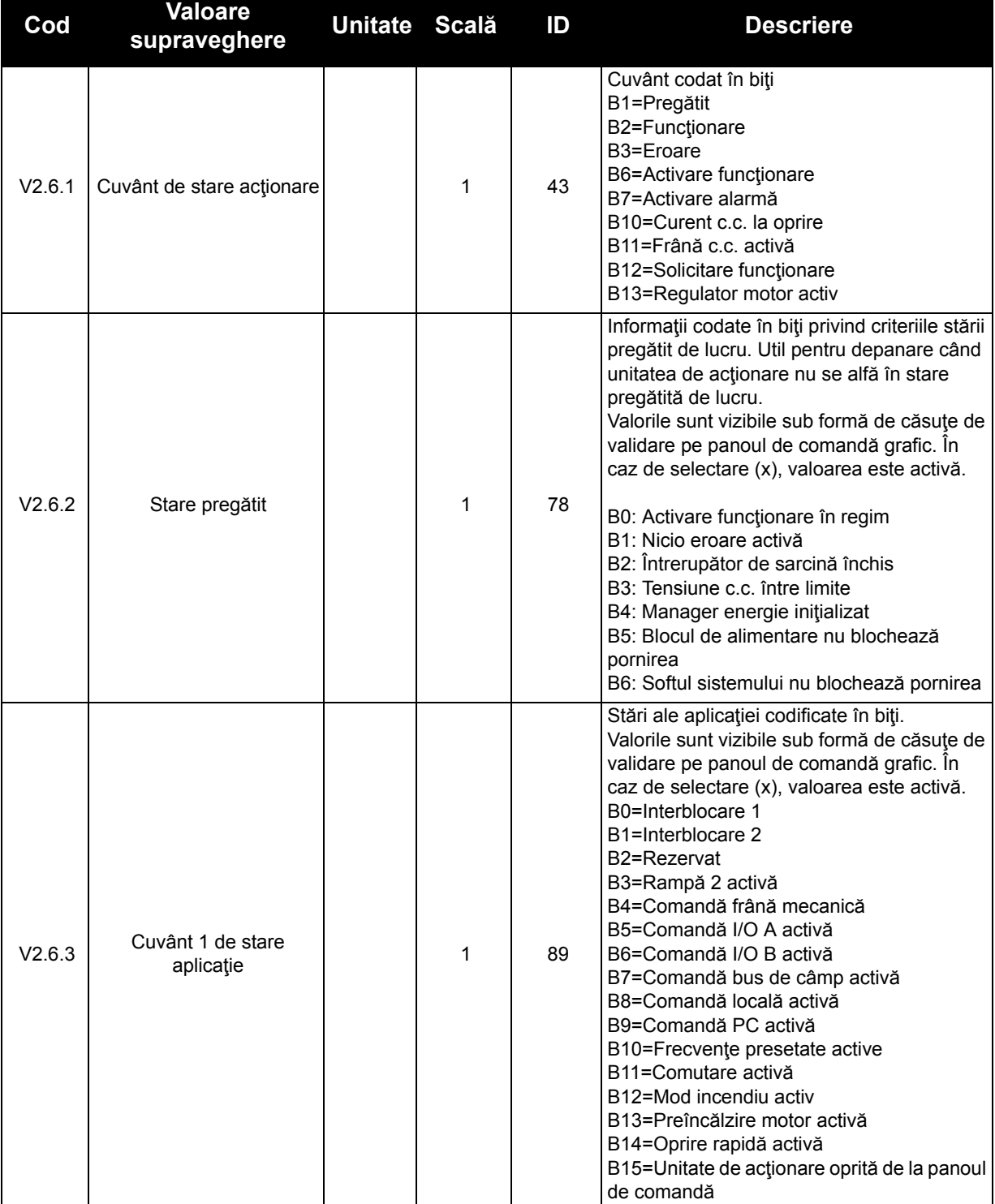

#### *Tabelul 23. Supravegherea valorilor avansate*

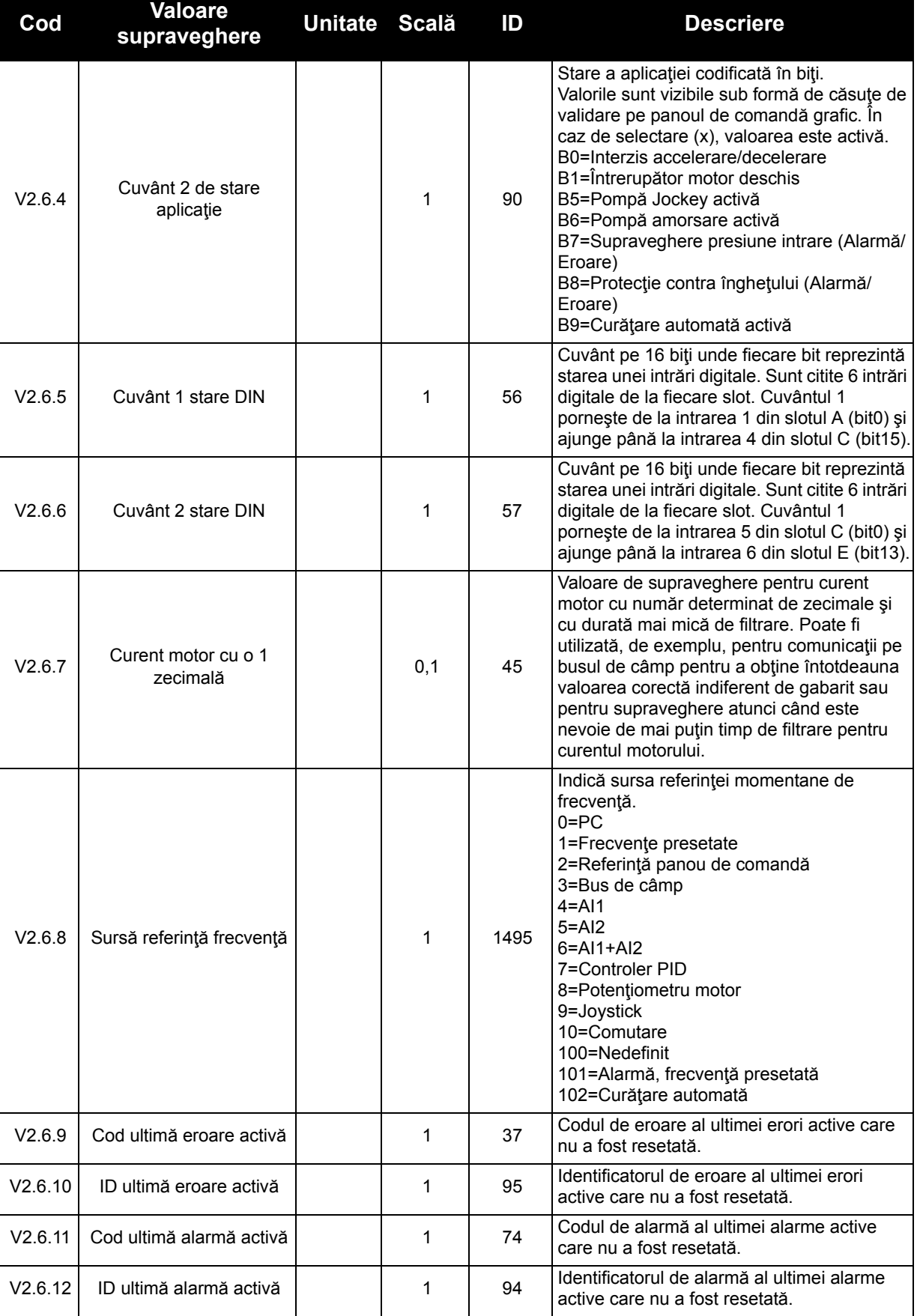

#### *Tabelul 23. Supravegherea valorilor avansate*

# **3.3.7 SUPRAVEGHEREA FUNCŢIILOR DE CRONOMETRU**

Aici puteţi supraveghea valorile funcţiilor cronometrului şi ceasul în timp real.

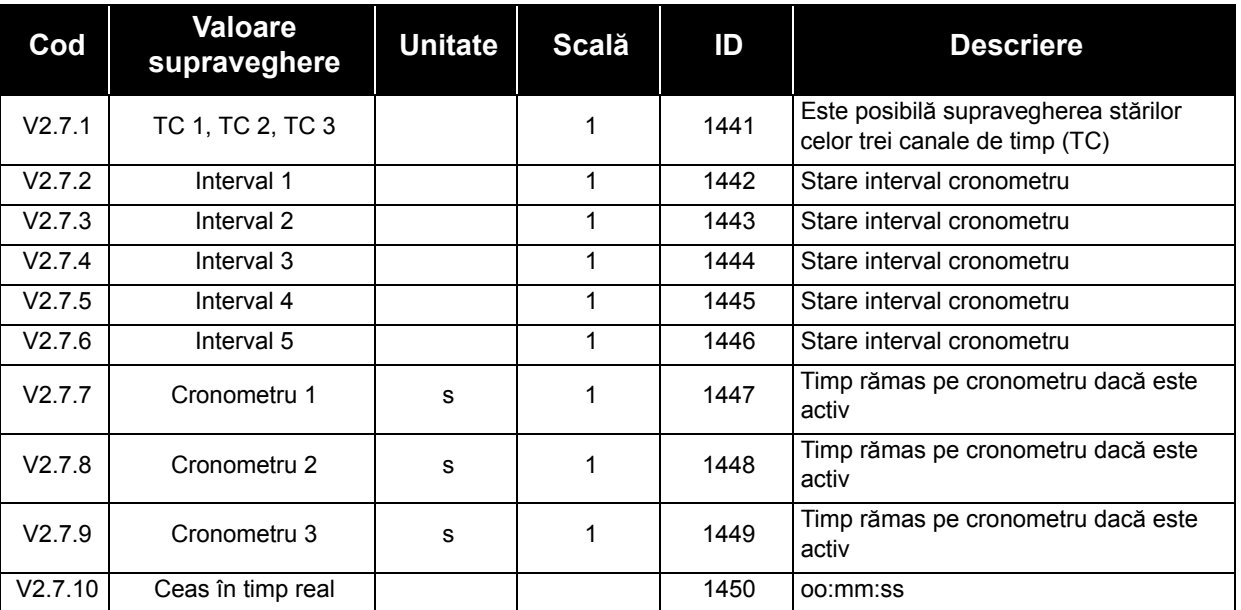

#### *Tabelul 24. Supravegherea funcţiilor de cronometru*

### **3.3.8 SUPRAVEGHEREA CONTROLERULUI PID**

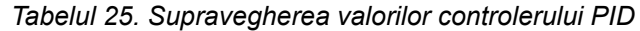

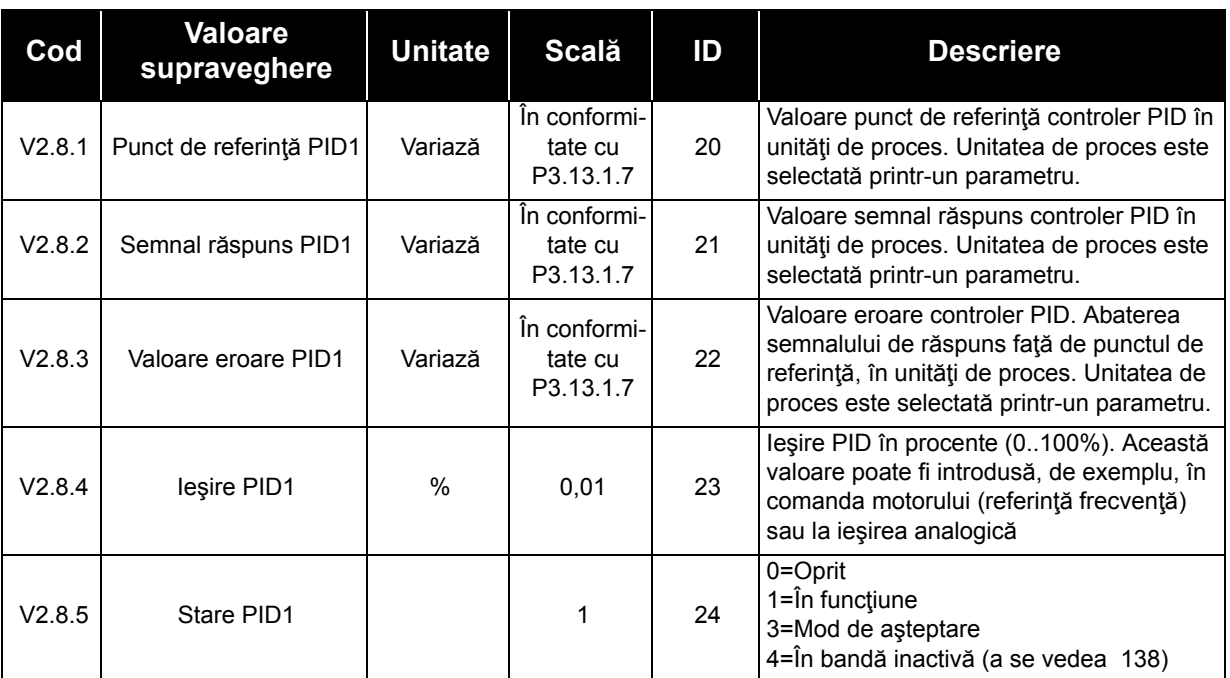

### **3.3.9 SUPRAVEGHERE CONTROLER PID EXTERN**

| Cod    | Valoare<br>supraveghere             | <b>Unitate</b> | <b>Scală</b>                          | ID | <b>Descriere</b>                                                                                                    |
|--------|-------------------------------------|----------------|---------------------------------------|----|----------------------------------------------------------------------------------------------------|
| V2.9.1 | Punct de referință<br><b>ExtPID</b> | Variază        | În conformi-<br>tate cu<br>P3.14.1.10 | 83 | Valoare punct de referință controler PID<br>extern, în unități de proces. Unitatea de<br>proces este selectată printr-un parametru.                                                        |
| V2.9.2 | Răspuns ExtPID                      | Variază        | In conformi-<br>tate cu<br>P3.14.1.10 | 84 | Valoare semnal răspuns controler PID<br>extern, în unități de proces. Unitatea de<br>proces este selectată printr-un parametru.                                                            |
| V2.9.3 | Valoare eroare ExtPID               | Variază        | În conformi-<br>tate cu<br>P3.14.1.10 | 85 | Valoare eroare controler PID extern.<br>Abaterea semnalului de răspuns față de<br>punctul de referință, în unități de proces.<br>Unitatea de proces este selectată printr-un<br>parametru. |
| V2.9.4 | lesire ExtPID                       | $\frac{0}{0}$  | 0,01                                  | 86 | lesirea controlerului PID extern, în<br>procente (0100%). Această valoare poate<br>fi introdusă, de exemplu, în ieșirea<br>analogică.                                                      |
| V2.9.5 | <b>Stare ExtPID</b>                 |                |                                       | 87 | 0=Oprit<br>1=În funcțiune<br>2=În bandă inactivă (a se vedea 138)                                                                                                    |

*Tabelul 26. Supravegherea valorilor controlerului PID extern*

# **3.3.10 SUPRAVEGHERE POMPE MULTIPLE**

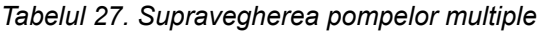

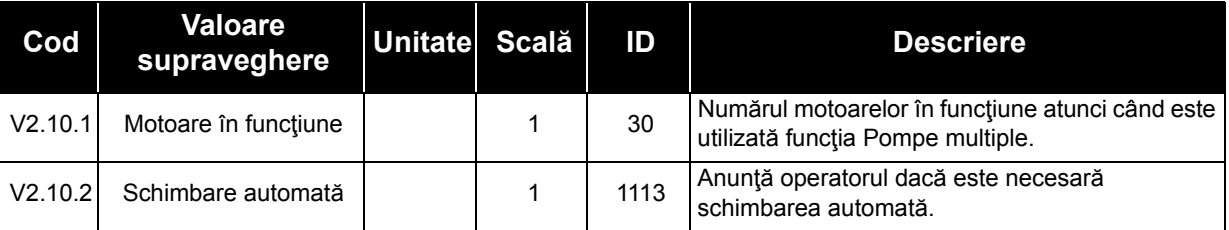

### **3.3.11 CONTOARE ÎNTREŢINERE**

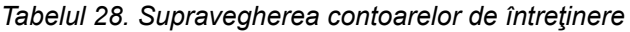

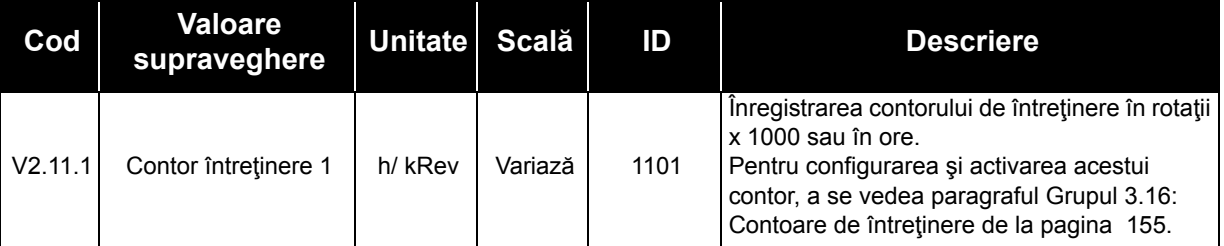

# **3.3.12 SUPRAVEGHERE DATE BUS DE CÂMP**

| Cod      | <b>Valoare</b><br>supraveghere | <b>Unitate</b> | <b>Scală</b> | ID  | <b>Descriere</b>                                                                                                    |
|----------|--------------------------------|----------------|--------------|-----|----------------------------------------------------------------------------------------------------|
| V2.12.1  | Cuvânt comandă<br>bus câmp     |                | 1            | 874 | Cuvântul de comandă pentru bus de câmp folosit de<br>aplicație în modul/formatul bypass. În funcție de tipul<br>busului de câmp sau al profilului, datele pot fi<br>modificate înainte de a fi trimise către aplicație.                         |
| V2.12.2  | Referință turație<br>bus câmp  |                | Variază      | 875 | Referința turației scalată între frecvența minimă și<br>maximă din momentul respectiv, primită de aplicație.<br>Frecvențele minime și maxime pot fi modificate după<br>ce referința a fost primită, fără a afecta referința.                    |
| V2.12.3  | Date bus câmp<br>intrare 1     |                | 1            | 876 | Valori brute ale datelor de proces în format marcat<br>de 32 biți                                                                                                    |
| V2.12.4  | Date bus câmp<br>intrare 2     |                | 1            | 877 | Valori brute ale datelor de proces în format marcat<br>de 32 biti                                                                                                    |
| V2.12.5  | Date bus câmp<br>intrare 3     |                | 1            | 878 | Valori brute ale datelor de proces în format marcat<br>de 32 biți                                                                                                    |
| V2.12.6  | Date bus câmp<br>intrare 4     |                | 1            | 879 | Valori brute ale datelor de proces în format marcat<br>de 32 biți                                                                                                    |
| V2.12.7  | Date bus câmp<br>intrare 5     |                | 1            | 880 | Valori brute ale datelor de proces în format marcat<br>de 32 biți                                                                                                    |
| V2.12.8  | Date bus câmp<br>intrare 6     |                | 1            | 881 | Valori brute ale datelor de proces în format marcat<br>de 32 biți                                                                                                    |
| V2.12.9  | Date bus câmp<br>intrare 7     |                | 1            | 882 | Valori brute ale datelor de proces în format marcat<br>de 32 biți                                                                                                    |
| V2.12.10 | Date bus câmp<br>intrare 8     |                | 1            | 883 | Valori brute ale datelor de proces în format marcat<br>de 32 biți                                                                                                    |
| V2.12.11 | Cuvânt stare bus<br>câmp       |                | 1            | 864 | Cuvântul de stare pentru bus de câmp trimis de<br>aplicație în modul/formatul bypass. În funcție de tipul<br>busului de câmp sau al profilului, datele pot fi<br>modificate înainte de a fi trimise către busul de<br>câmp.                     |
| V2.12.12 | Turație actuală<br>bus câmp    |                | 0,01         | 865 | Turația actuală în %. 0 și 100 % corespund<br>frecvențelor minimă și maximă. Această valoare<br>este actualizată continuu în funcție de frecvențele<br>minime și maxime din momentul respectiv, precum<br>și în funcție de frecvența de ieșire. |
| V2.12.13 | Date bus câmp<br>ieşire 1      |                | 1            | 866 | Valori brute ale datelor de proces în format marcat<br>de 32 biți                                                                                                    |
| V2.12.14 | Date bus câmp<br>ieșire 2      |                | 1            | 867 | Valori brute ale datelor de proces în format marcat<br>de 32 biti                                                                                                    |
| V2.12.15 | Date bus câmp<br>ieşire 3      |                | 1            | 868 | Valori brute ale datelor de proces în format marcat<br>de 32 biți                                                                                                    |
| V2.12.16 | Date bus câmp<br>ieşire 4      |                | 1            | 869 | Valori brute ale datelor de proces în format marcat<br>de 32 biți                                                                                                    |
| V2.12.17 | Date bus câmp<br>ieşire 5      |                | 1            | 870 | Valori brute ale datelor de proces în format marcat<br>de 32 biți                                                                                                    |
| V2.12.18 | Date bus câmp<br>ieşire 6      |                | 1            | 871 | Valori brute ale datelor de proces în format marcat<br>de 32 biți                                                                                                    |
| V2.12.19 | Date bus câmp<br>ieşire 7      |                | 1            | 872 | Valori brute ale datelor de proces în format marcat<br>de 32 biți                                                                                                    |
| V2.12.20 | Date bus câmp<br>ieşire 8      |                | 1            | 873 | Valori brute ale datelor de proces în format marcat<br>de 32 biți                                                                                                    |

*Tabelul 29. Supravegherea datelor busului de câmp*

# <span id="page-89-1"></span>**3.3.13 PROGRAMAREA INTRĂRILOR DIGITALE ŞI ANALOGICE**

Programarea intrărilor în aplicaţia multifuncţională Vacon 100 este foarte flexibilă. Intrările disponibile în variantele I/O standard şi opţională pot fi utilizate pentru diverse funcţii, în funcţie de alegerea operatorului.

I/O disponibile pot fi extinse cu plăci opţionale introduse în sloturile C, D şi E. Informaţii suplimentare cu privire la instalarea plăcilor opționale sunt disponibile în manualul de instalare.

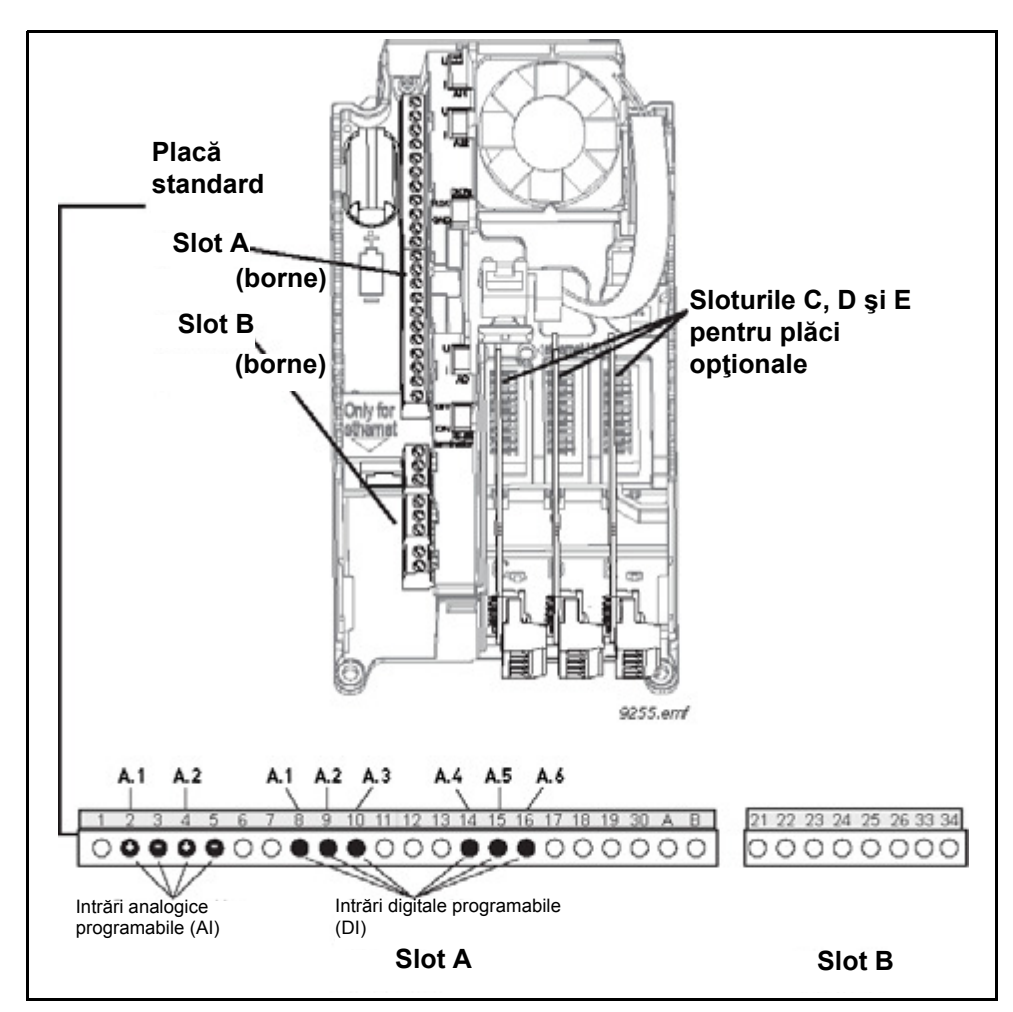

<span id="page-89-0"></span>*Figura 17. Sloturi pentru plăci şi intrări programabile*

### *3.3.13.1 Intrări digitale*

Funcţiile aplicaţiei pentru intrările digitale sunt organizate sub formă de parametri în grupul de parametri M3.5.1. Valoarea conferită parametrului reprezintă o referinţă pentru intrarea digitală pe care o alegeţi spre a fi utilizată pentru funcţia respectivă. Lista funcţiilor ce pot fi alocate intrărilor digitale disponibile este prezentată la pagina [112](#page-114-0).

### **Exemplu**

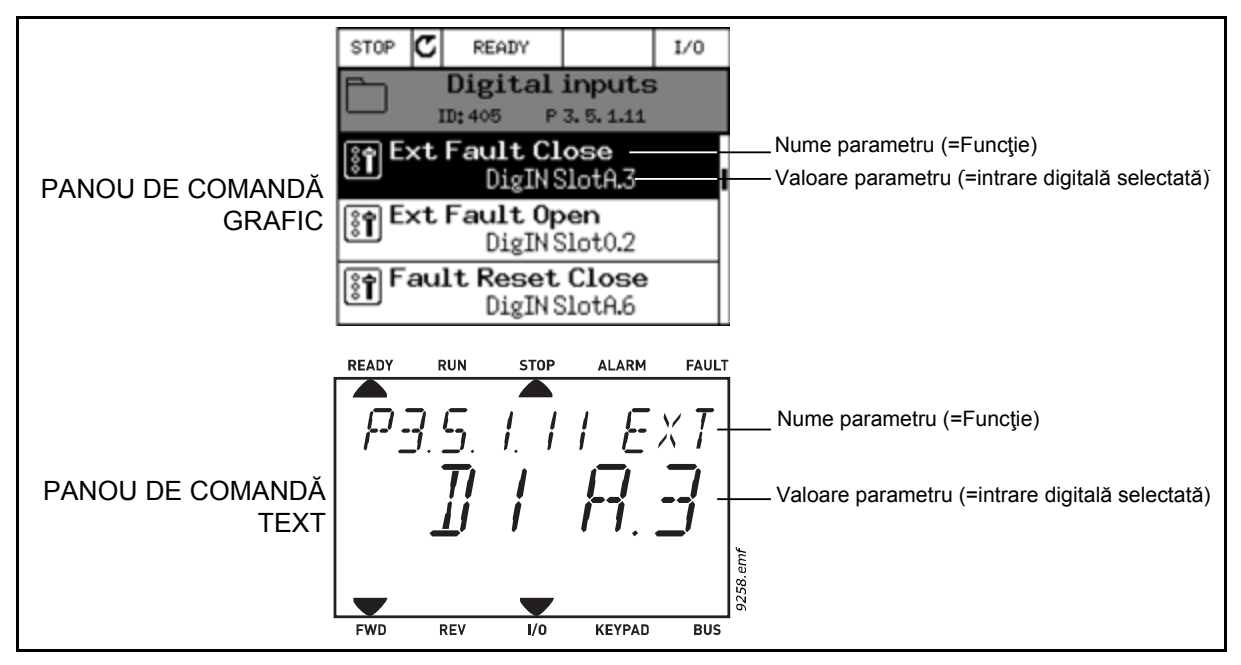

*Figura 18.*

<span id="page-90-0"></span>În cazul unităţii de acţionare c.a. Vacon 100 cu placă I/O standard, sunt disponibile 6 intrări digitale (slot A, bornele 8, 9, 10, 14, 15 şi 16). În ecranul de programare, aceste intrări sunt denumite după cum urmează:

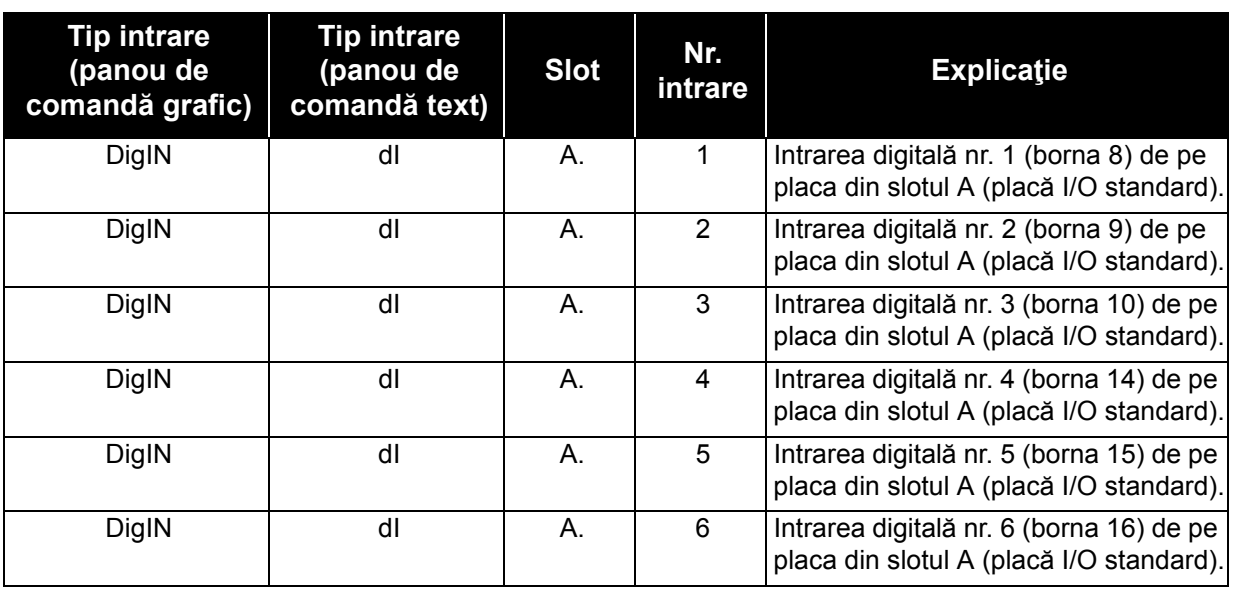

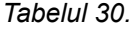

În exemplul [18](#page-90-0), funcţiei *Închidere eroare externă* din meniul M3.5.1, ca parametru P3.5.1.11, îi este alocată în mod predefinit valoarea *DigIN SlotA.3* (panou de comandă grafic) sau *dI A.3* (panou de comandă text). Aceasta înseamnă că, din acest moment, funcţia *Închidere eroare externă* este comandată printr-un semnal digital transmis la intrarea digitală DI3 (borna 10).

Acest lucru este prezentat şi în lista de parametri de la pagin[a 112.](#page-114-0)

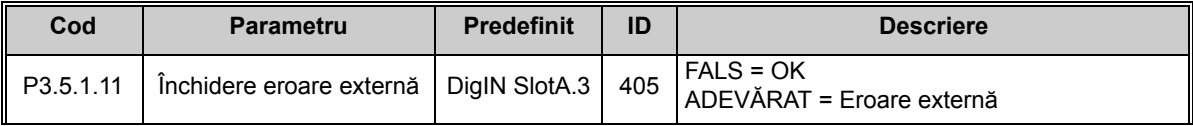

Să presupunem că trebuie să schimbaţi intrarea selectată. În locul DI3 doriţi să utilizaţi DI6 (borna 16) de pe placa I/O standard. Procedaţi în felul următor:

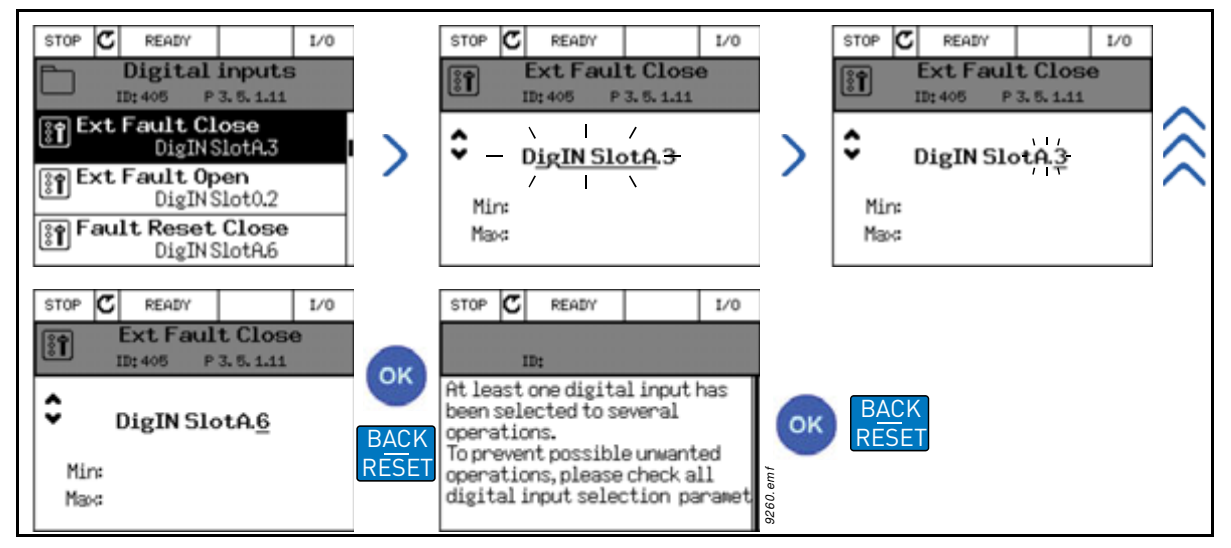

*Figura 19. Programarea intrărilor digitale cu panoul de comandă grafic*

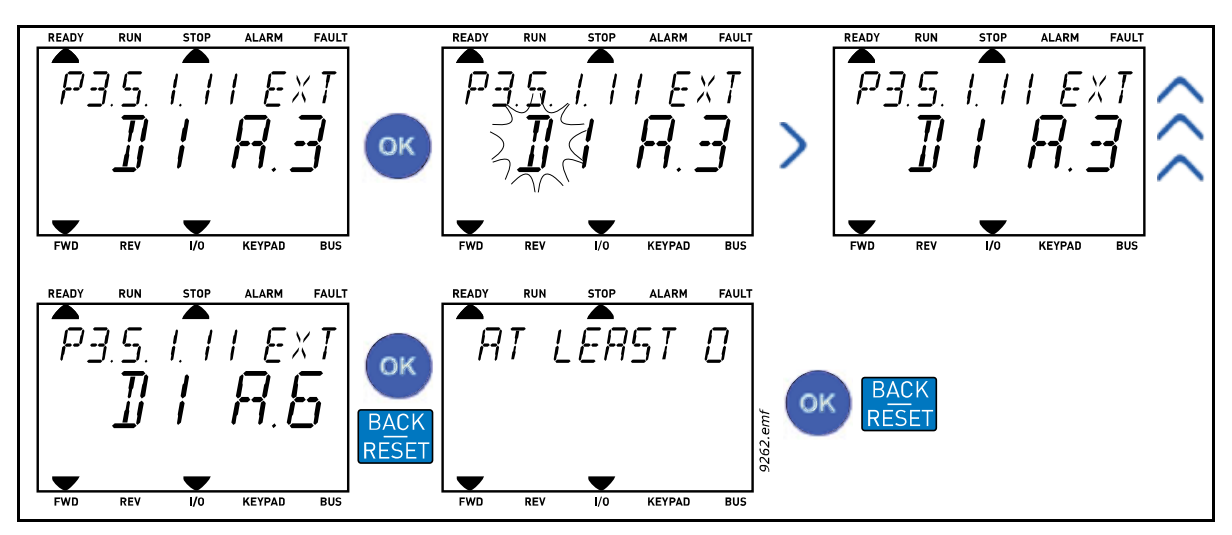

*Figura 20. Programarea intrărilor digitale cu panoul de comandă text*

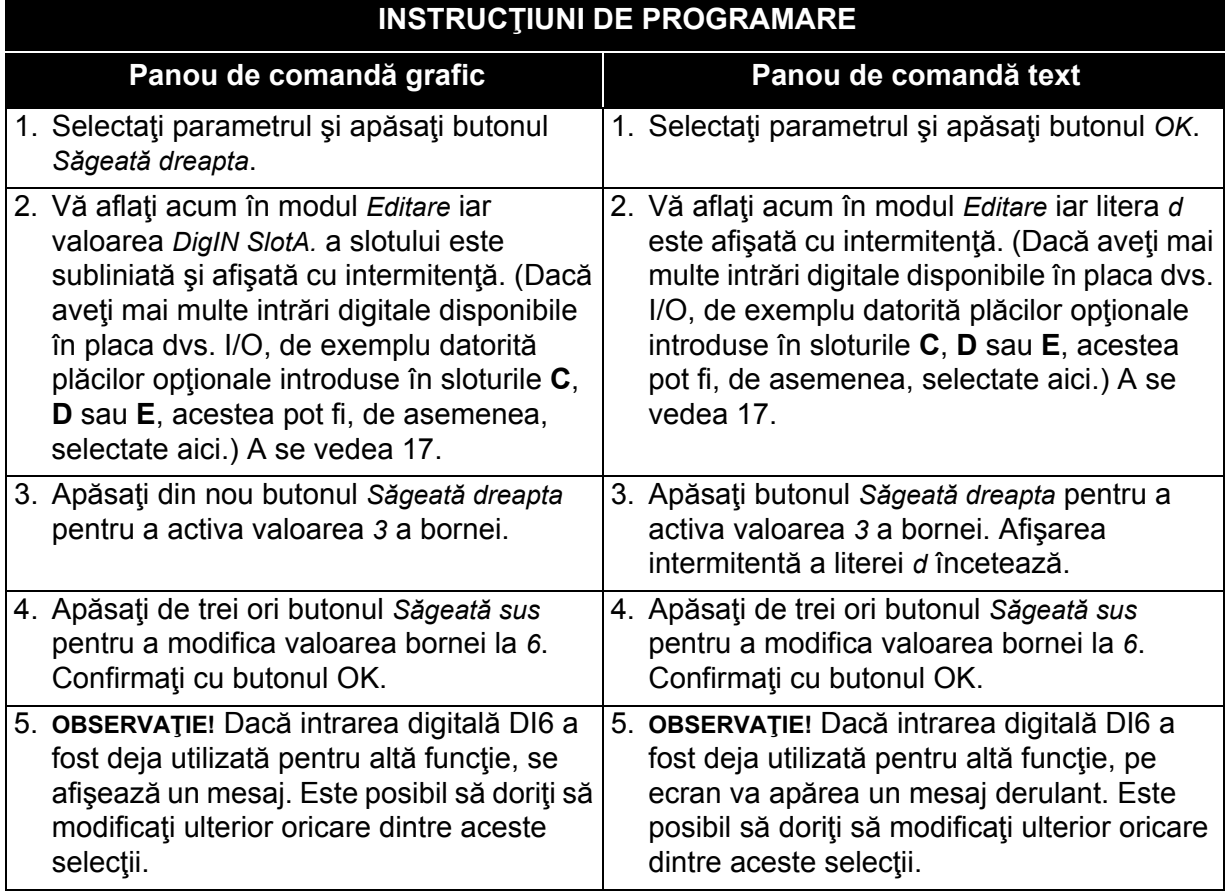

#### *Tabelul 31. Programarea intrărilor digitale*

Funcţia *Închidere eroare externă* este acum comandată printr-un semnal digital la intrarea digitală DI6 (borna 16).

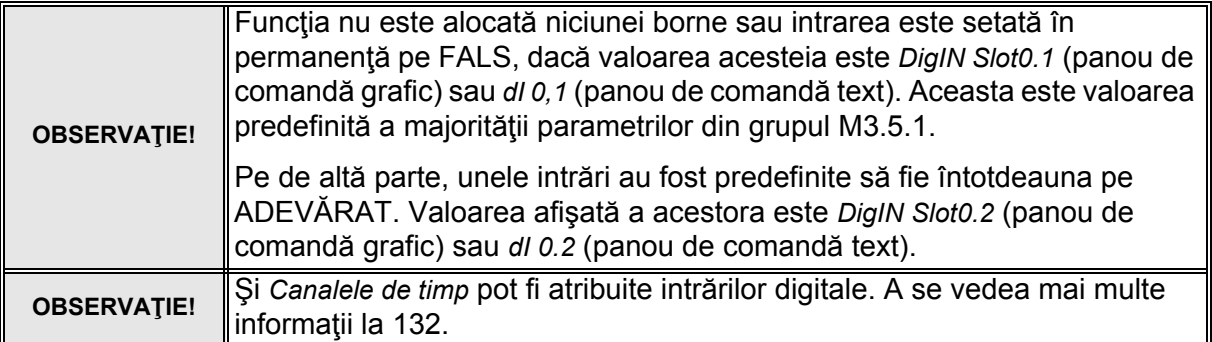

## *3.3.13.2 Intrări analogice*

Intrarea țintă pentru semnalul analogic de referință frecvență poate fi aleasă și din intrările analogice disponibile.

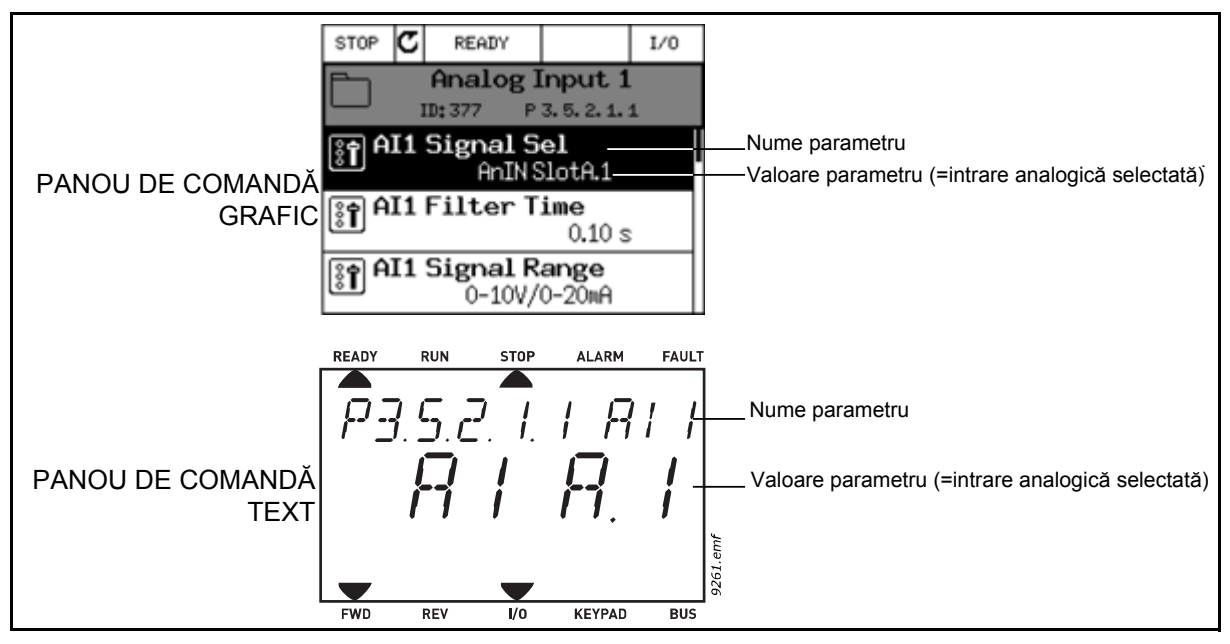

*Figura 21.*

<span id="page-93-0"></span>În cazul unității de acționare c.a. Vacon 100 cu placă I/O standard, sunt disponibile 2 intrări analogice (slot A, bornele 2/3 şi 4/5). În ecranul de programare, aceste intrări sunt denumite după cum urmează:

| <b>Tip intrare</b><br>(panou de<br>comandă grafic) | <b>Tip intrare</b><br>(panou de<br>comandă text) | <b>Slot</b> | Nr.<br>intrare | <b>Explicatie</b>                                                                           |
|----------------------------------------------------|--------------------------------------------------|-------------|----------------|---------------------------------------------------------------------------------------------|
| AnIN                                               | Al                                               | А.          |                | Intrarea analogică nr. 1 (bornele 2/3)<br>de pe placa din slotul A (placă I/O<br>standard). |
| AnIN                                               | ΑI                                               | А.          | 2              | Intrarea analogică nr. 2 (bornele 4/5)<br>de pe placa din slotul A (placă I/O<br>standard). |

*Tabelul 32. Programarea intrărilor analogice*

În exemplul [21](#page-93-0), parametrului *Selectare semnal AI1* din meniul M3.5.2.1, cu codul de parametru P3.5.2.1.1, îi este alocată în mod predefinit valoarea *AnIN SlotA.1* (panou de comandă grafic) sau *AI A.1* (panou de comandă text). Aceasta înseamnă că intrarea ţintă pentru semnalul analogic de referință frecvență AI1 este acum intrarea analogică în bornele 2/3. Cu *comutatoarele DIP* se stabileşte dacă semnalul este de tensiune sau de curent. Pentru informaţii suplimentare, a se vedea manualul de instalare.

Acest lucru este prezentat şi în lista de parametri de la pagina [115:](#page-117-0)

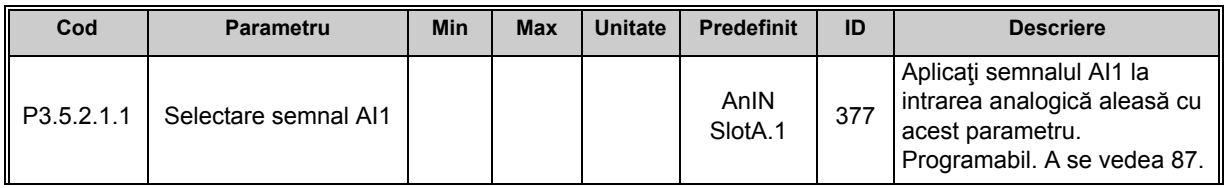

Să presupunem că trebuie să schimbaţi intrarea selectată. În locul AI1 doriţi să utilizaţi intrarea analogică de pe placa dvs. opţională din slotul C. Procedaţi în felul următor:

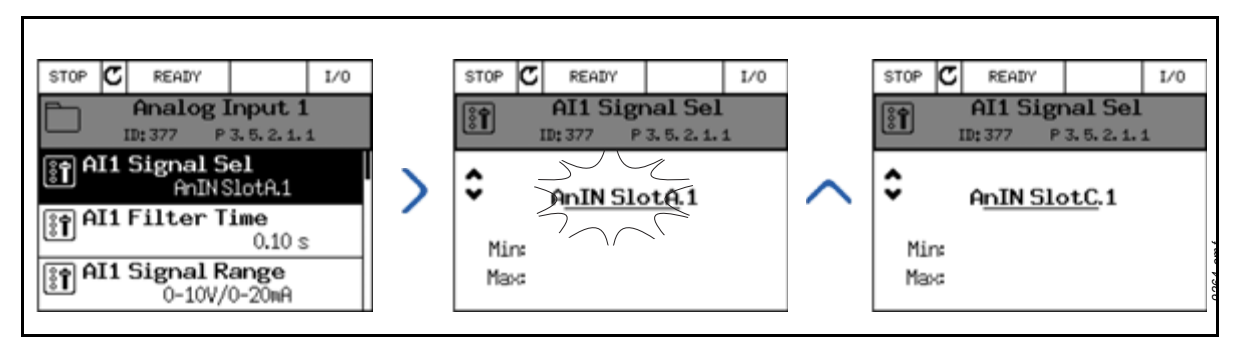

*Figura 22. Programarea intrărilor analogice cu panoul de comandă grafic*

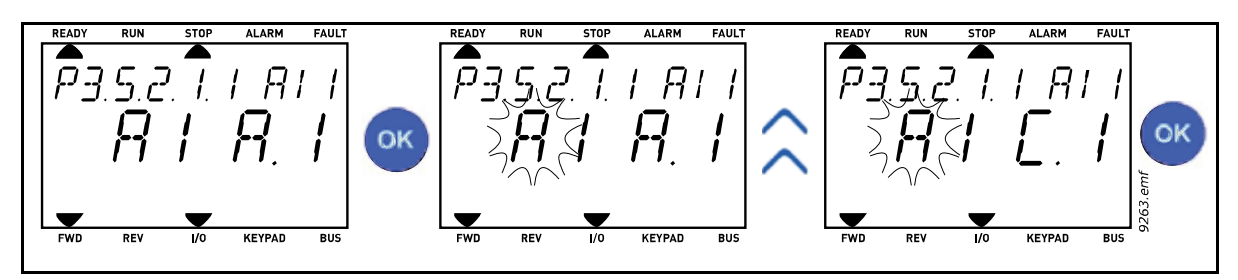

*Figura 23. Programarea intrărilor analogice cu panoul de comandă text*

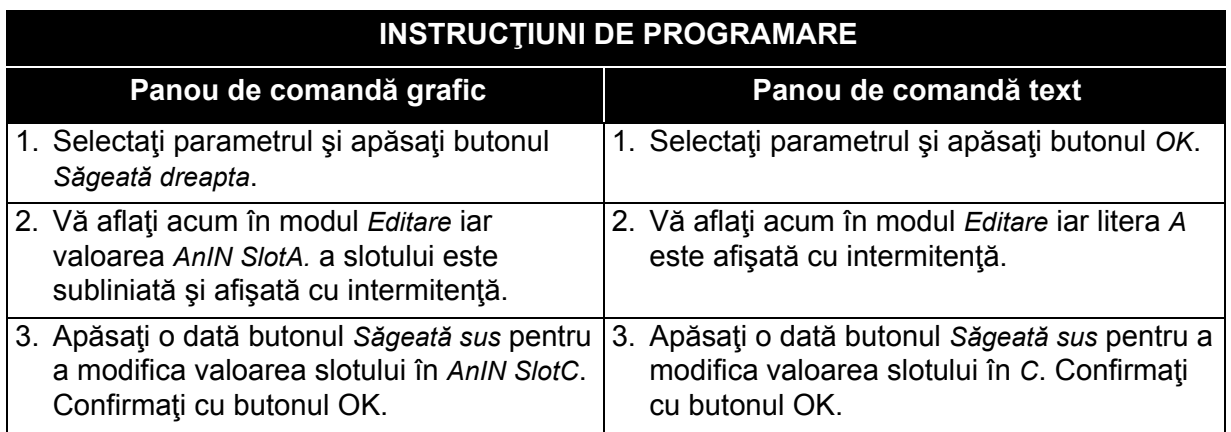

#### *3.3.13.3 Descrieri ale surselor semnalului*

| <b>Sursă</b>     | <b>Functie</b>                                                                                                    |  |  |  |  |  |  |  |
|------------------|----------------------------------------------------------------------------------------------------|--|--|--|--|--|--|--|
| Slot0.#          | Intrări digitale:<br>Un semnal digital poate fi forțat la o stare constantă ADEVĂRAT sau<br>FALS cu ajutorul acestei funcții.<br>De exemplu, unele semnale au fost setate de către producător să fie în<br>întotdeauna în starea ADEVĂRAT, de exemplu parametrul P3.5.1.15<br>(Activare funcționare). Dacă nu este modificată, starea semnalului<br>Activare funcționare este în permanență activă.<br>$# = 1$ : Întotdeauna FALS<br># = 2-10: Întotdeauna ADEVĂRAT<br>Intrări analogice (utilizate în scopuri de testare):<br>$# = 1$ : Intrare analogică = intensitate semnal 0%<br># = 2: Intrare analogică = intensitate semnal 20%<br>$# = 3$ : Intrare analogică = intensitate semnal 30%<br>etc.<br># = 10: Intrare analogică = intensitate semnal 100% |  |  |  |  |  |  |  |
| SlotA.#          | Numărul (#) corespunde intrării digitale din slotul A.                                                                                                    |  |  |  |  |  |  |  |
| SlotB.#          | Numărul (#) corespunde intrării digitale din slotul B.                                                                                                    |  |  |  |  |  |  |  |
| SlotC.#          | Numărul (#) corespunde intrării digitale din slotul C.                                                                                                    |  |  |  |  |  |  |  |
| SlotD.#          | Numărul (#) corespunde intrării digitale din slotul D.                                                                                                    |  |  |  |  |  |  |  |
| SlotE.#          | Numărul (#) corespunde intrării digitale din slotul E.                                                                                                    |  |  |  |  |  |  |  |
| Canal timp.#     | Numărul (#) are semnificația următoare: 1=Canal timp1, 2=Canal<br>timp2, 3=Canal timp3                                                                                                    |  |  |  |  |  |  |  |
| CW bus de câmp.# | Numărul (#) se referă la numărul de biți ai cuvântului de comandă.                                                                                                    |  |  |  |  |  |  |  |
| PD bus de câmp.# | Numărul (#) se referă la numărul de biți ai datelor de proces.                                                                                                    |  |  |  |  |  |  |  |

*Tabelul 33. Descrieri ale surselor semnalului*

*3.3.13.4 Alocările predefinite ale intrărilor digitale şi analogice în aplicaţia Vacon 100* Intrărilor digitale şi analogice le sunt alocate din fabrică anumite funcţii. În această aplicaţie, alocările predefinite sunt:

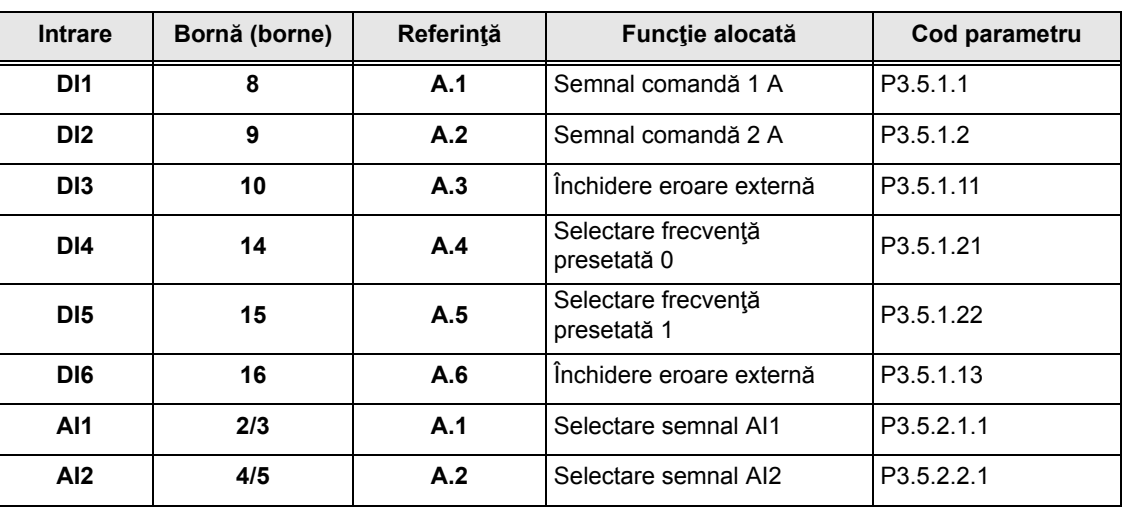

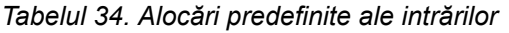

### **3.3.14 GRUPUL 3.1: SETĂRILE MOTORULUI**

# *3.3.14.1 Grupul 3.1.1: Etichetă motor*

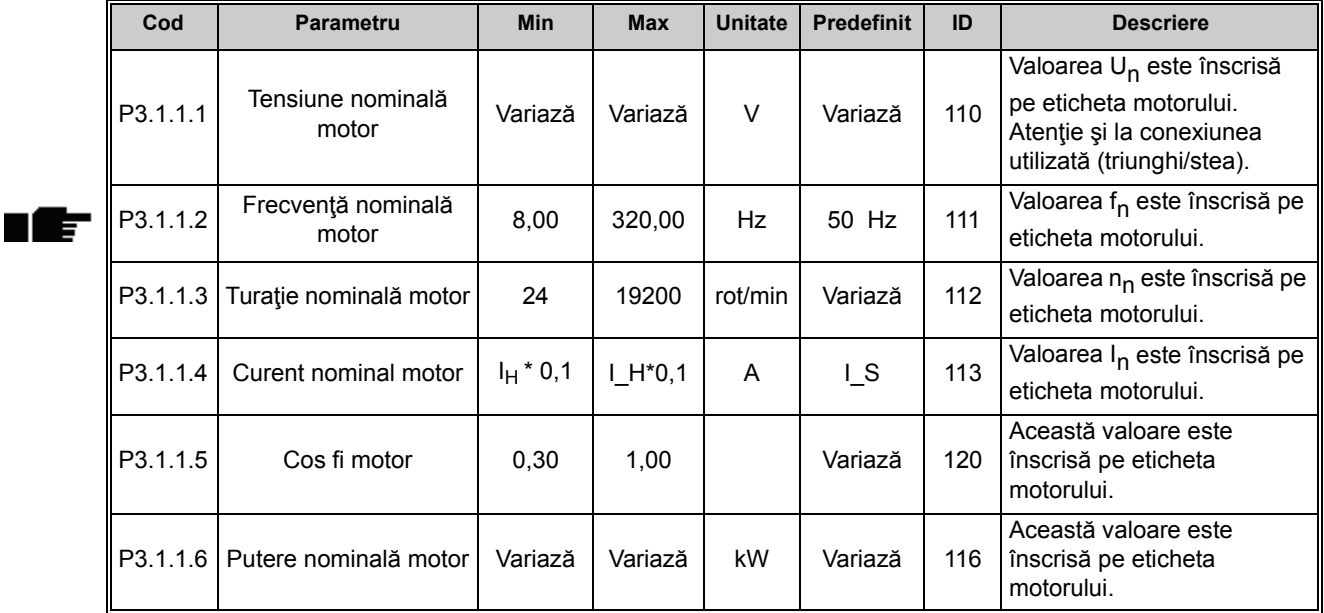

#### *Tabelul 35. Parametri de pe eticheta motorului*

#### *3.3.14.2 Setări comandă motor*

#### *Tabelul 36. Setări comandă motor*

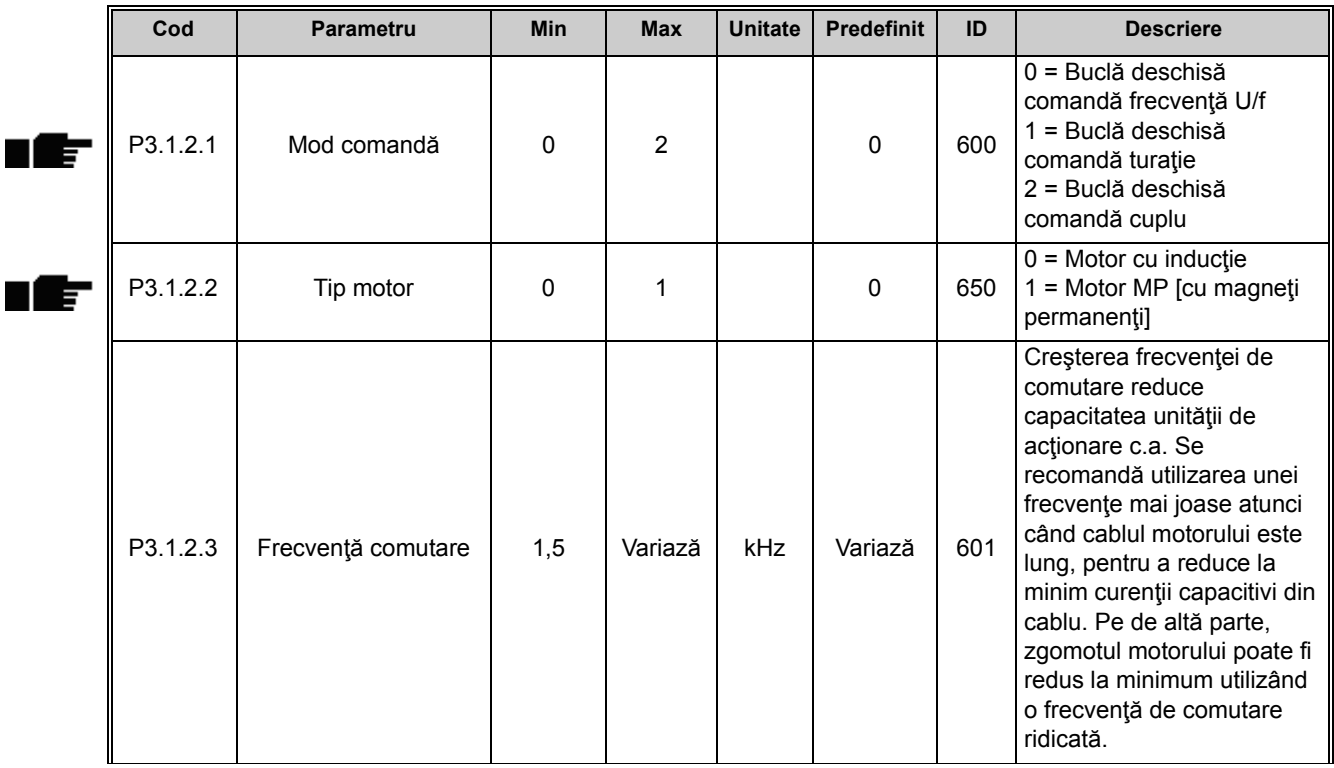

 $\blacksquare$ 

п

 $\blacksquare$ 

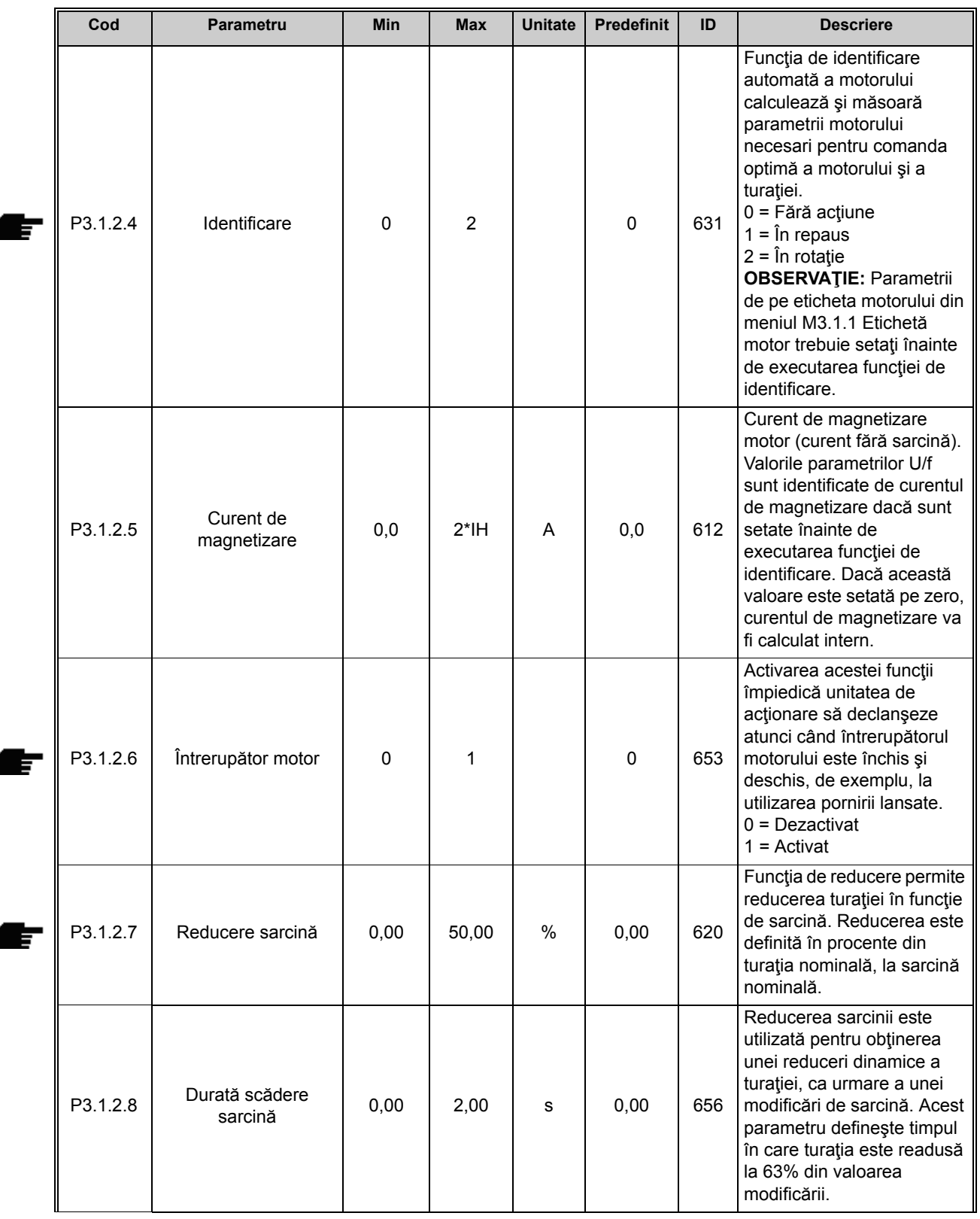

*Tabelul 36. Setări comandă motor*

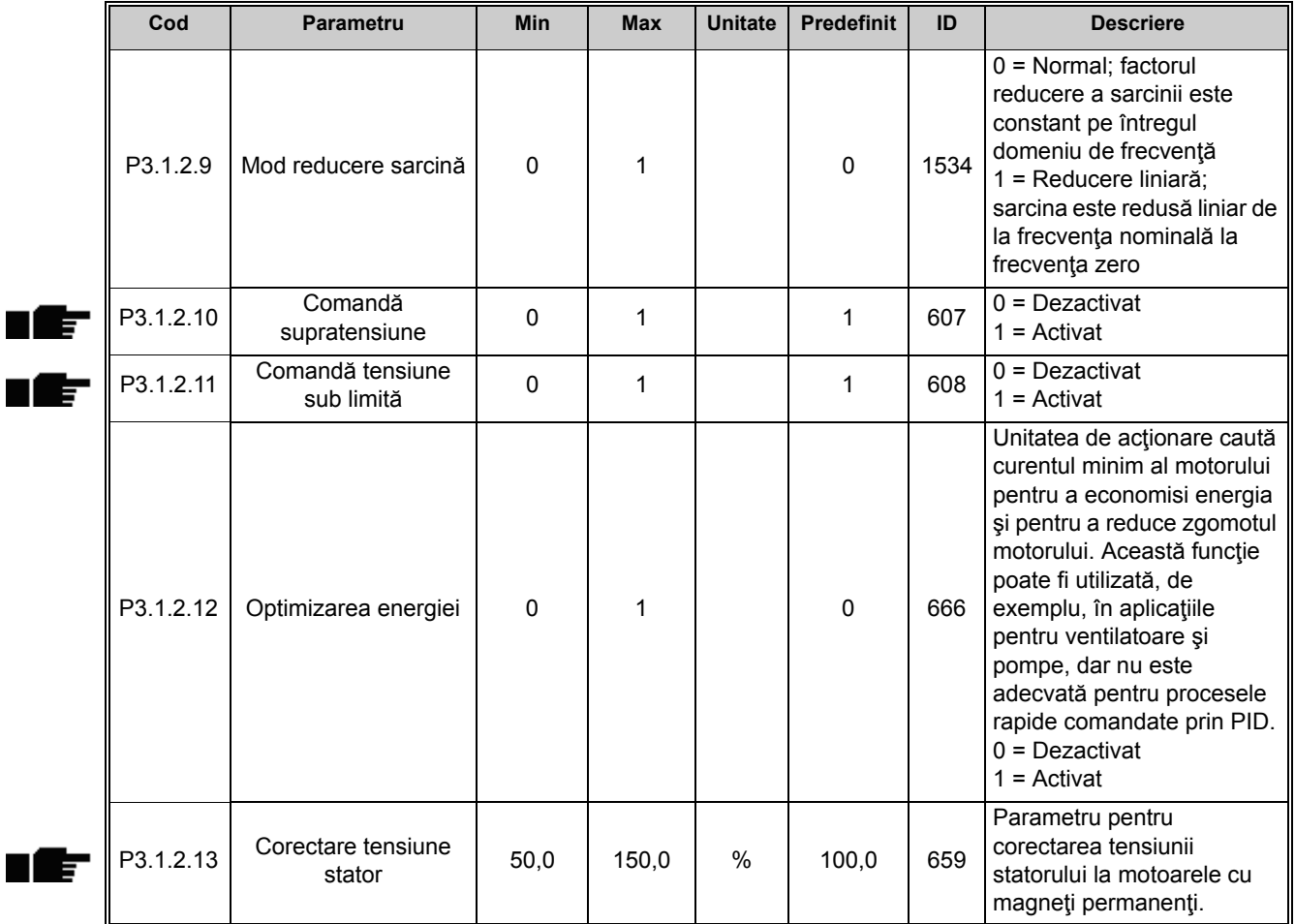

#### *Tabelul 36. Setări comandă motor*

#### *3.3.14.3 Limite*

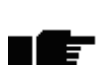

#### *Tabelul 37. Setări limite motor*

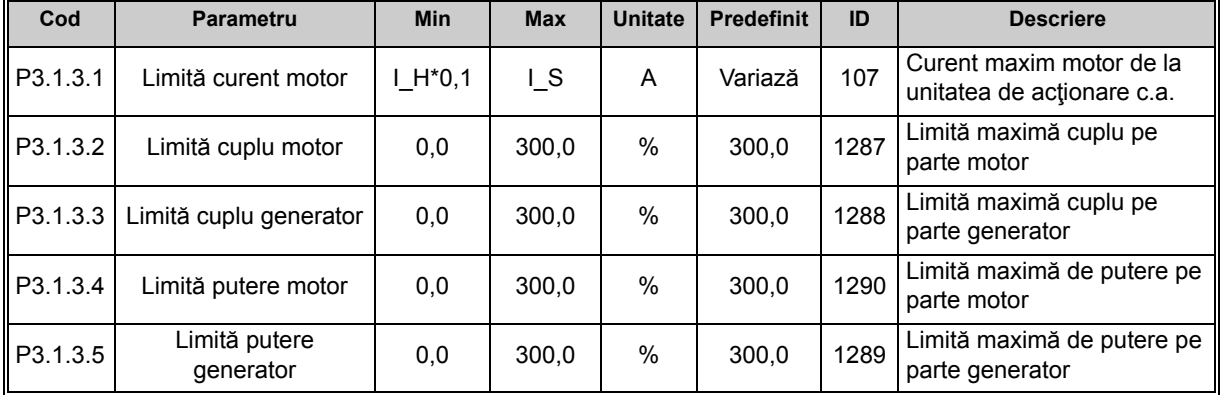

#### *3.3.14.4 Setări buclă deschisă*

|   | Cod      | <b>Parametru</b>                  | Min         | <b>Max</b>     | <b>Unitate</b> | <b>Predefinit</b> | ID   | <b>Descriere</b>                                                                                                    |
|---|----------|-----------------------------------|-------------|----------------|----------------|-------------------|------|----------------------------------------------------------------------------------------------------|
| E | P3.1.4.1 | Raport U/f                        | $\mathbf 0$ | $\overline{2}$ |                | 0                 | 108  | Tipul de curbă U/f între<br>frecvența zero și punctul de<br>slăbire al câmpului.<br>0=Liniar<br>1=Pătratic<br>2=Programabil                                                                                                    |
|   | P3.1.4.2 | Frecvență punct<br>slăbire câmp   | 8,00        | P3.3.1.2       | Hz             | Variază           | 602  | Punctul de slăbire câmp<br>este frecvența de ieșire la<br>care tensiunea de ieșire<br>atinge tensiunea punctului<br>de slăbire a câmpului                                                                                                    |
|   | P3.1.4.3 | Tensiune la punct<br>slăbire câmp | 10,00       | 200,00         | %              | 100,00            | 603  | Tensiunea la punctul de<br>slăbire câmp, în % din<br>tensiunea nominală a<br>motorului                                                                                                    |
|   | P3.1.4.4 | Frecvență punct<br>central U/f    | 0,00        | P3.1.4.2       | <b>Hz</b>      | Variază           | 604  | Dacă a fost selectată curba<br>U/f programabilă<br>(parametrul P3.1.4.1), acest<br>parametru definește<br>frecvența punctului central<br>al curbei.                                                                                                    |
|   | P3.1.4.5 | Tensiune punct central<br>U/f     | 0,0         | 100,0          | %              | 100,0             | 605  | Dacă a fost selectată curba<br>U/f programabilă<br>(parametrul P3.1.4.1), acest<br>parametru definește<br>tensiunea punctului central<br>al curbei.                                                                                                    |
|   | P3.1.4.6 | Tensiune la frecvență<br>zero     | 0,00        | 40,00          | $\%$           | Variază           | 606  | Acest parametru definește<br>tensiunea curbei U/f la<br>frecvență zero. Valoarea<br>predefinită variază în funcție<br>de mărimea unității.                                                                                                    |
|   | P3.1.4.7 | Opțiuni pentru pornire<br>lansată | 0           | 1              |                | 0                 | 1590 | Selectare căsuță de<br>validare:<br>B0 = Căutare frecvență<br>arbore numai din acceași<br>direcție ca și referința<br>frecventei.<br>B1 = Dezactivare scanare<br>c.a.<br>B4 = Utilizare referință<br>frecvență pentru estimare<br>inițială<br>B5 = Dezactivare impulsuri<br>C.C. |
|   | P3.1.4.8 | Curent scanare<br>pornire lansată | 0,0         | 100,0          | %              | 45,0              | 1610 | Definit în precente din<br>curentul nominal al<br>motorului.                                                                                                    |
|   | P3.1.4.9 | Creștere cuplu<br>automat         | 0           | 1              |                | 0                 | 109  | 0=Dezactivat<br>1=Activat                                                                                                    |

*Tabelul 38. Setări buclă deschisă*

| Cod       | <b>Parametru</b>                      | <b>Min</b> | <b>Max</b>                                                             | <b>Unitate</b> | <b>Predefinit</b> | ID  | <b>Descriere</b>                                                                                                    |  |  |  |
|-----------|---------------------------------------|------------|------------------------------------------------------------------------|----------------|-------------------|-----|----------------------------------------------------------------------------------------------------|--|--|--|
| P3.1.4.10 | Câștig motor la<br>creștere cuplu     | 0,0        | 100.0                                                                  | $\%$           | 100.0             | 665 | Factorul de scalare pentru<br>compensarea IR a părții de<br>motor când este utilizată<br>funcția de creștere a<br>cuplului.     |  |  |  |
| P3.1.4.11 | Câștig generator la<br>creștere cuplu | 0,0        | 100.0                                                                  | $\%$           | 0,0               | 667 | Factorul de scalare pentru<br>compensarea IR a părții de<br>generator când este utilizată<br>funcția de creștere a<br>cuplului. |  |  |  |
| M3.1.4.12 | Pornire I/f                           |            | Acest meniu cuprinde trei parametri. A se vedea paragraful de mai jos. |                |                   |     |                                                                                                    |  |  |  |

*Tabelul 38. Setări buclă deschisă*

# **Pornire I/f**

Funcţia *Pornire I/f* este utilizată, de obicei, la motoarele cu magneţi permanenţi (MP) pentru pornirea motorului cu comandă la curent constant. Această funcție este utilă pentru motoarele de mare putere la care rezistenţa este scăzută şi controlul curbei U/f este dificil.

Aplicarea funcţiei de pornire I/f se poate dovedi utilă şi la asigurarea unui cuplu suficient pentru motor la pornire.

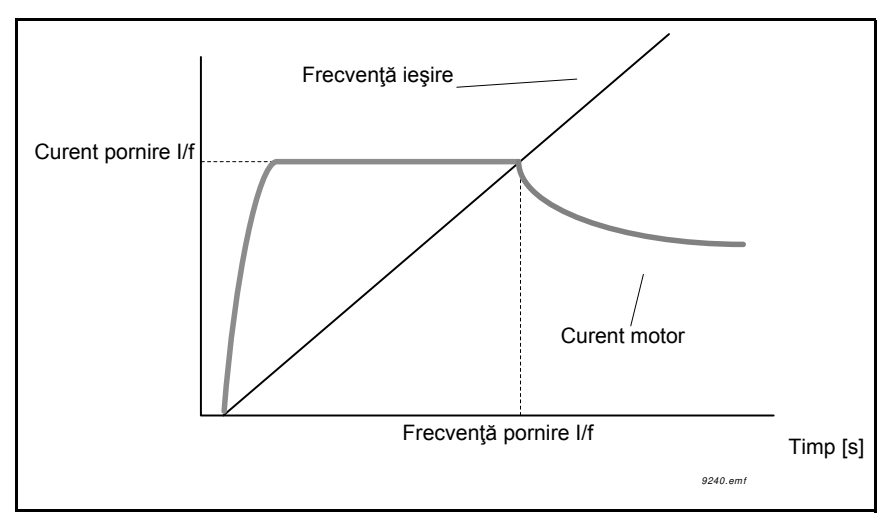

*Figura 24. Pornire I/f*

| Cod         | <b>Parametru</b>                    | <b>Min</b> | <b>Max</b> | <b>Unitate</b> | <b>Predefinit</b> | ID  | <b>Descriere</b>                                                                                         |
|-------------|-------------------------------------|------------|------------|----------------|-------------------|-----|----------------------------------------------------------------------------------------------------|
| P3.1.4.12.1 | Pornire I/f                         | 0          |            |                | 0                 | 534 | $0 =$ Dezactivat<br>$1 =$ Activat                                                                        |
|             | P3.1.4.12.2   Frecvență pornire I/f | 0,0        | P3.1.1.2   | Hz             | 15.0              | 535 | Limita frecvenței de ieșire<br>sub care motorul este<br>alimentat cu curentul de<br>pornire I/f definit. |
| P3.1.4.12.3 | Curent pornire I/f                  | 0,0        | 100,0      | $\%$           | 80,0              | 536 | Curentul de alimentare al<br>motorului când funcția<br>pornire I/f este activată.                        |

*Tabelul 39. Parametri pornire I/f*

# **3.3.15 GRUPUL 3.2: CONFIGURARE PORNIRE/OPRIRE**

Comenzile Pornire/Oprire sunt date diferit în funcție de punctul de comandă.

**Punct de comandă de la distanţă (I/O A):** Comenzile de pornire, oprire şi inversare sunt controlate de 2 intrări digitale alese cu parametrii P3.5.1.1 şi P3.5.1.2. Funcţionalitatea/logica pentru aceste intrări este apoi selectată cu parametrul P3.2.6 (din acest grup).

**Punct de comandă de la distanţă (I/O B):** Comenzile de pornire, oprire şi inversare sunt controlate de 2 intrări digitale alese cu parametrii P3.5.1.4 şi P3.5.1.5. Funcţionalitatea/logica pentru aceste intrări este apoi selectată cu parametrul P3.2.7 (din acest grup).

**Punct de comandă local (panou de comandă):** Comenzile de pornire şi oprire se dau de la butoanele panoului de comandă, în timp ce sensul rotaţiei este selectat cu parametrul P3.3.1.9.

**Punct de comandă de la distanţă (bus de câmp):** Comenzile de pornire, oprire şi inversare provin de la busul de câmp.

| Cod                | Parametru                              | <b>Min</b> | <b>Max</b> | <b>Unitate</b> | <b>Predefinit</b> | ID  | <b>Descriere</b>                                                                                                    |
|--------------------|----------------------------------------|------------|------------|----------------|-------------------|-----|----------------------------------------------------------------------------------------------------|
| P3.2.1             | Punctul de comandă<br>de la distanță   | $\Omega$   |            |                | $\Omega$          | 172 | Selecția punctului de<br>comandă de la distanță<br>(pornire/oprire). Poate fi<br>utilizată pentru a reveni la<br>comanda la distanță din<br>Vacon Live, de exemplu în<br>cazul unui panou de<br>comandă defect.<br>0=Comandă I/O<br>1=Comandă bus de câmp |
| P3.2.2             | Local/la distanță                      | $\Omega$   |            |                | $\Omega$          | 211 | Schimbați între punctul de<br>comandă local și la distanță<br>0=La distanță<br>1=Local                                                                                                    |
| P3.2.3             | Buton de oprire pe<br>panou de comandă | $\Omega$   |            |                | $\Omega$          | 114 | 0=Buton de oprire<br>întotdeauna activat (Da)<br>1=Funcționare limitată<br>buton de oprire (Nu)                                                                                                    |
| P3.2.4             | Funcție de pornire                     | $\Omega$   |            |                | $\Omega$          | 505 | 0=Rampă<br>1=Pornire lansată                                                                                                    |
| P <sub>3.2.5</sub> | Funcție de oprire                      | $\Omega$   |            |                | $\Omega$          | 506 | 0=Rotire inerțială<br>1=Rampă                                                                                                    |

*Tabelul 40. Meniul de configurare Pornire/Oprire*

n Er

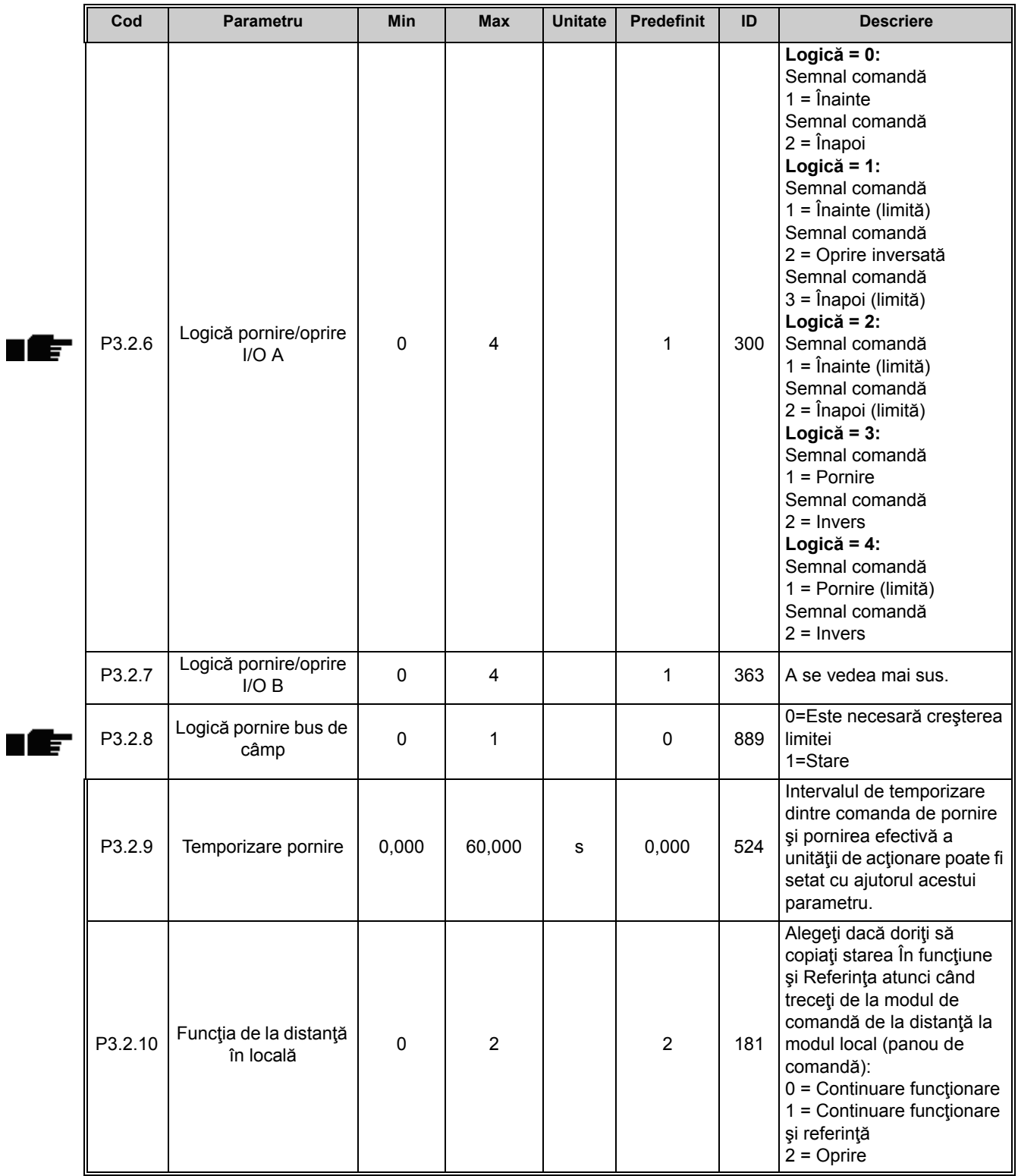

### *Tabelul 40. Meniul de configurare Pornire/Oprire*

# **3.3.16 GRUPUL 3.3: REFERINŢE**

### *3.3.16.1 Referinţă frecvenţă*

Sursa referinţei de frecvenţă este programabilă pentru toate punctele de comandă exceptând *PC*, care ia întotdeauna referinţa din instrumentul PC.

**Punct de comandă de la distanță (I/O A):** Sursa referinței de frecvență poate fi selectată cu parametrul P3.3.1.5.

**Punct de comandă de la distanţă (I/O B):** Sursa referinţei de frecvenţă poate fi selectată cu parametrul P3.3.1.6.

**Punct de comandă local (panou de comandă):** Dacă este utilizată selecţia predefinită pentru parametrul P3.3.1.7, se aplică referinţa setată cu parametrul P3.3.1.8.

**Punct de comandă de la distanţă (bus de câmp):** Referinţa frecvenţei provine de la busul de câmp, dacă se păstrează valoarea predefinită pentru parametrul P3.3.1.10.

<span id="page-103-0"></span>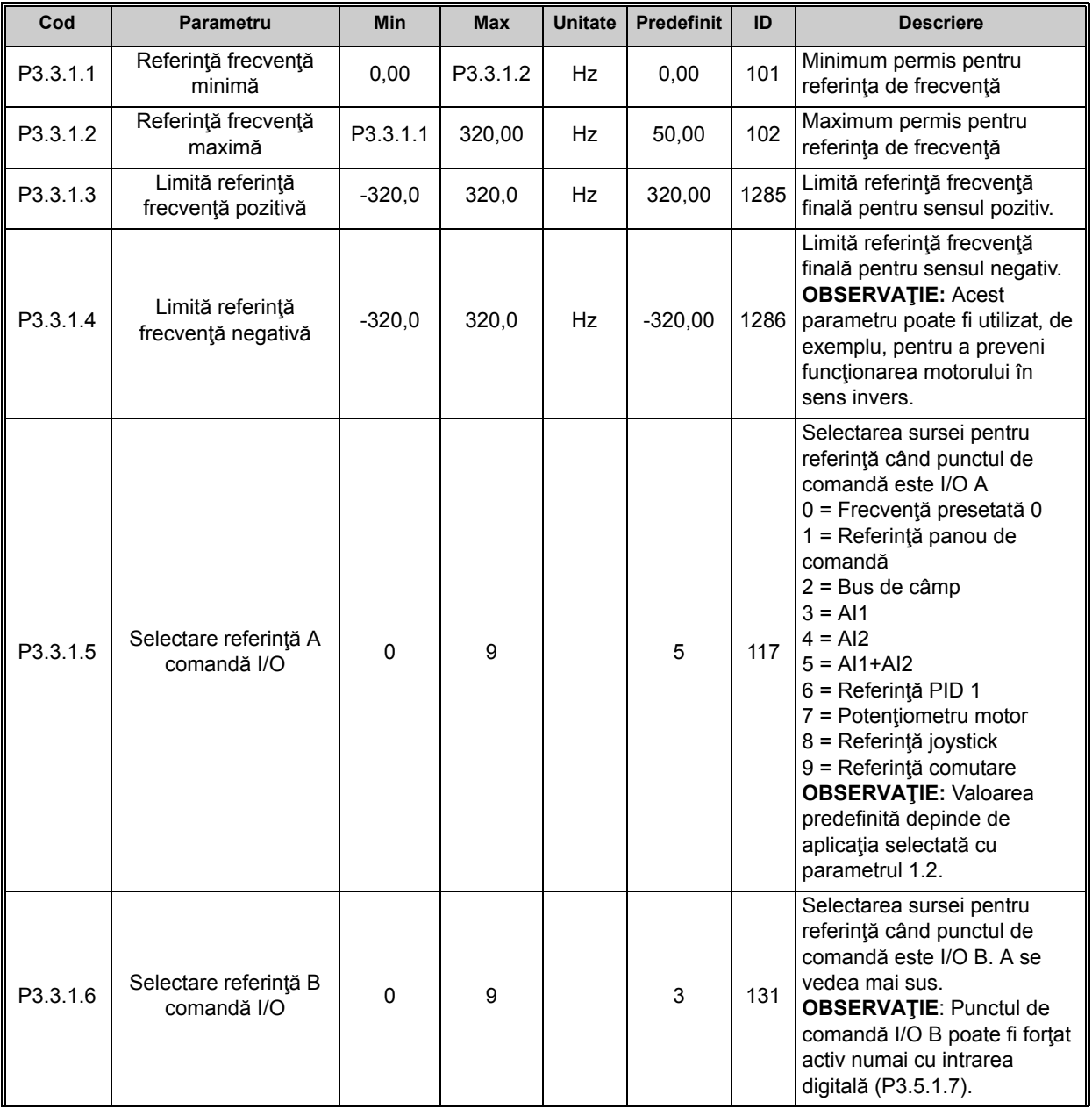

*Tabelul 41. Parametrii pentru referinţa de frecvenţă*

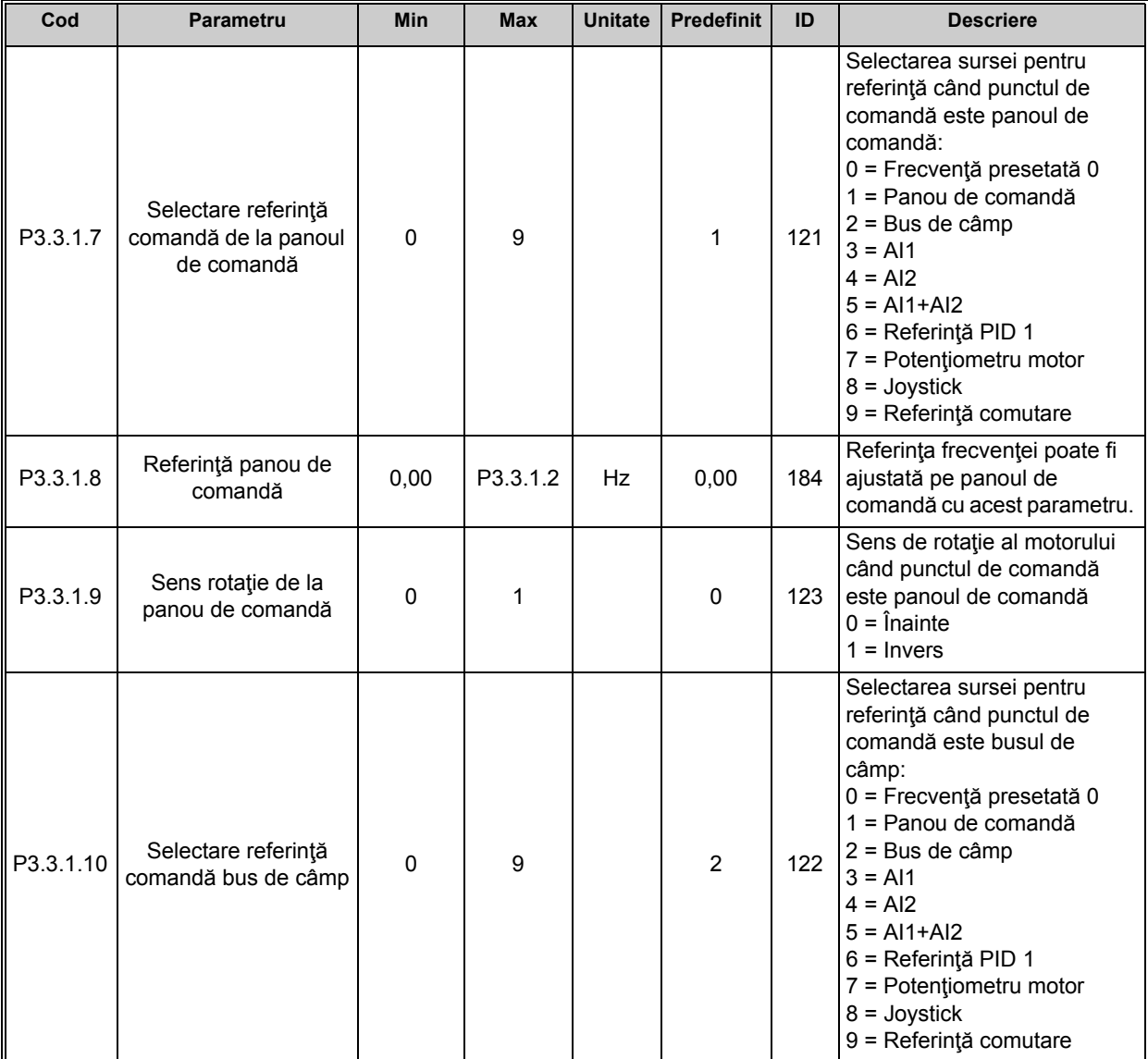

#### *Tabelul 41. Parametrii pentru referinţa de frecvenţă*

# *3.3.16.2 Referinţa pentru cuplu*

Când parametrul P3.1.2.1 (Mod comandă) este setat pe "2/OL" Comandă cuplu, referința turației sistemului de acţionare este utilizată ca limita maximă a turaţiei, iar motorul produce cuplu în limitele de turaţie pentru a atinge referinţa de cuplu.

În modul Comandă cuplu, turaţia motorului este limitată la frecvenţa maximă de ieşire a unităţii de acționare (P3.3.1.2).

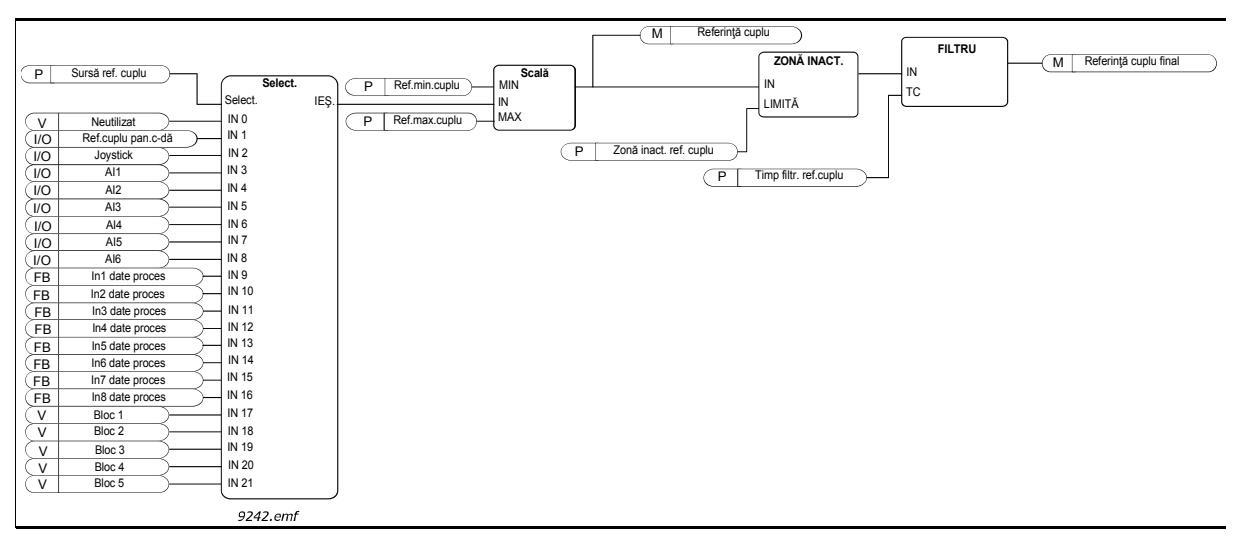

*Figura 25. Diagramă referinţă cuplu*

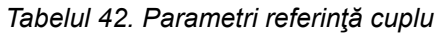

<span id="page-105-0"></span>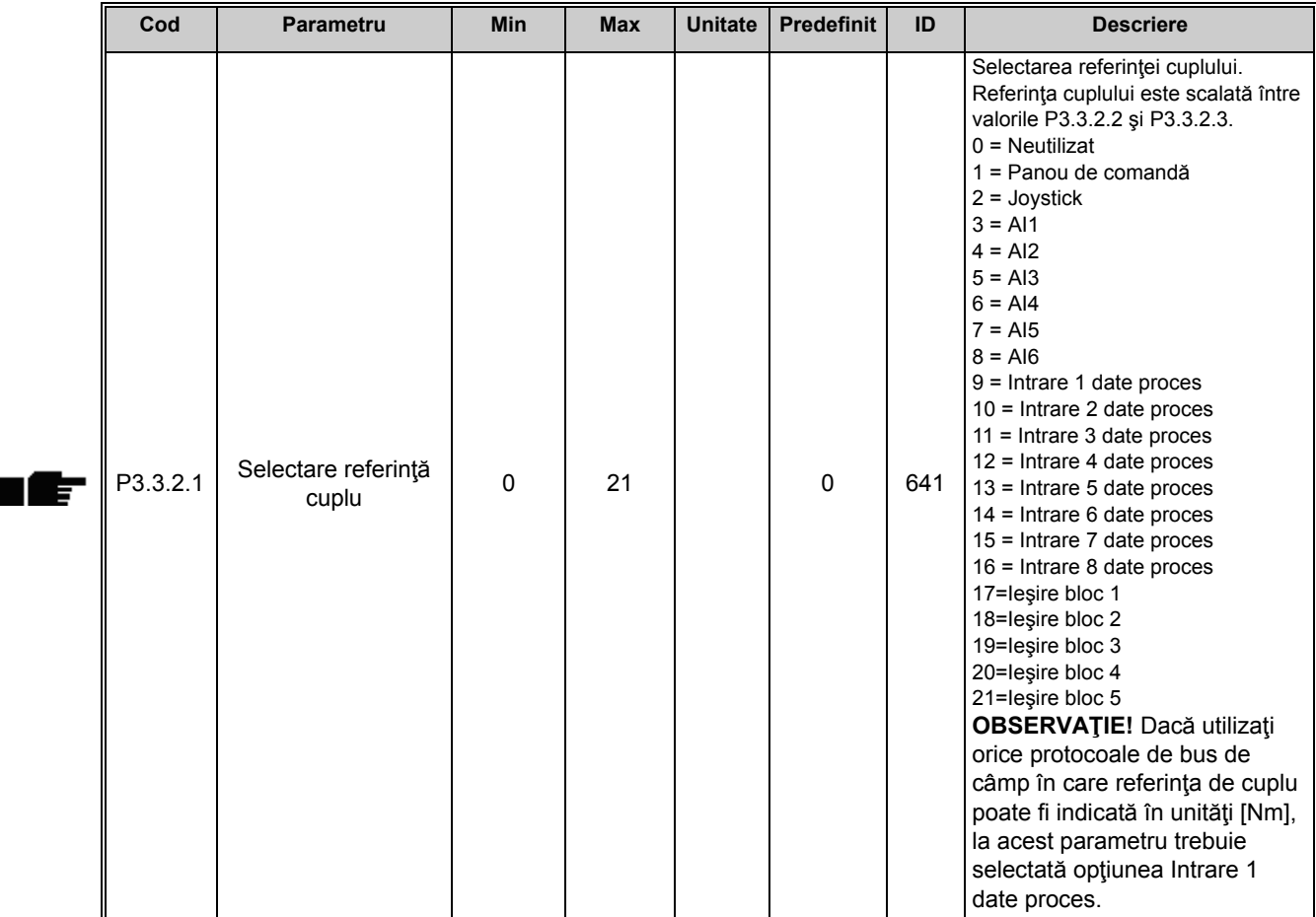

<span id="page-106-1"></span><span id="page-106-0"></span>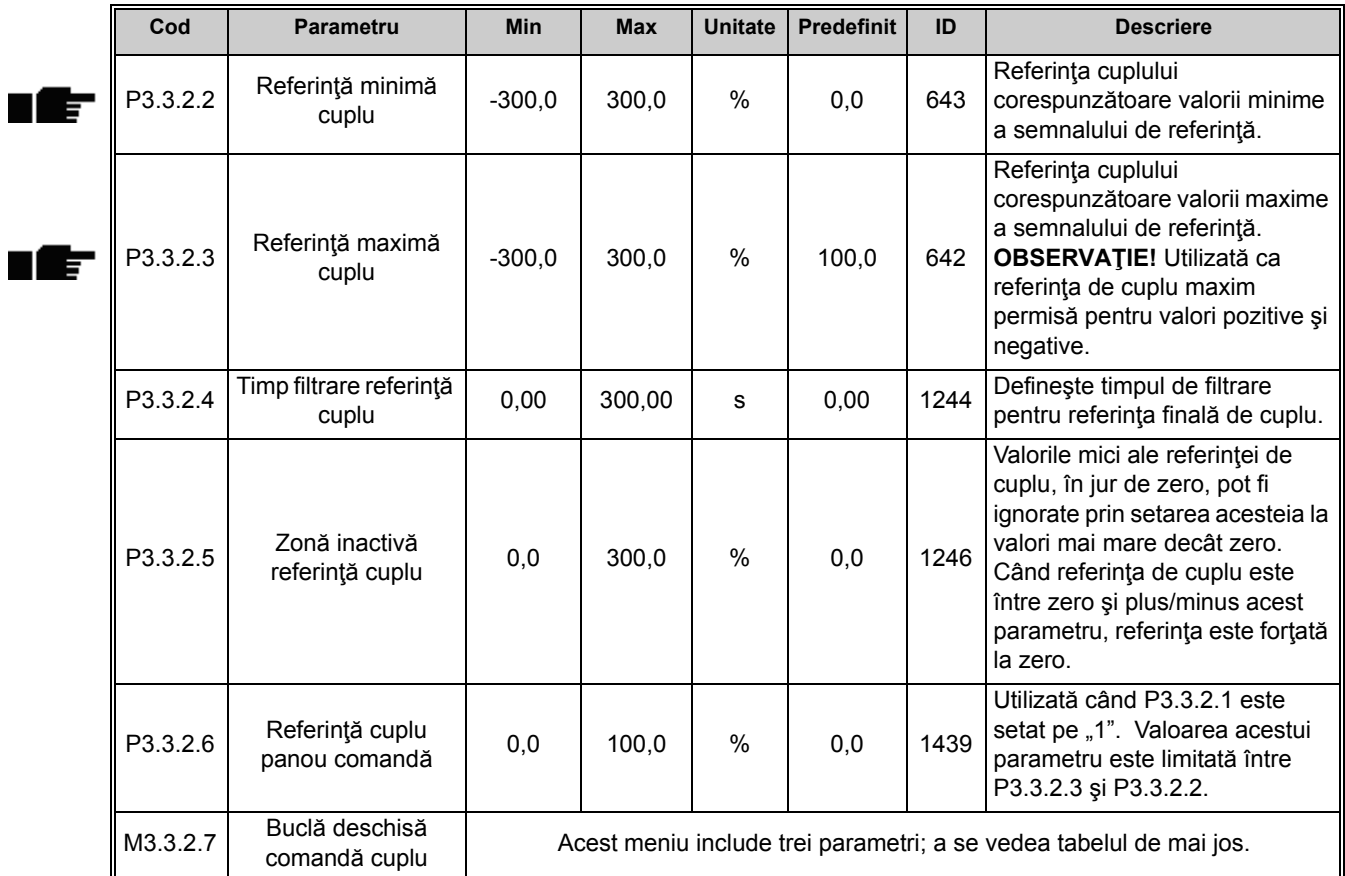

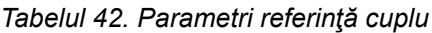

# **Buclă deschisă comandă cuplu**

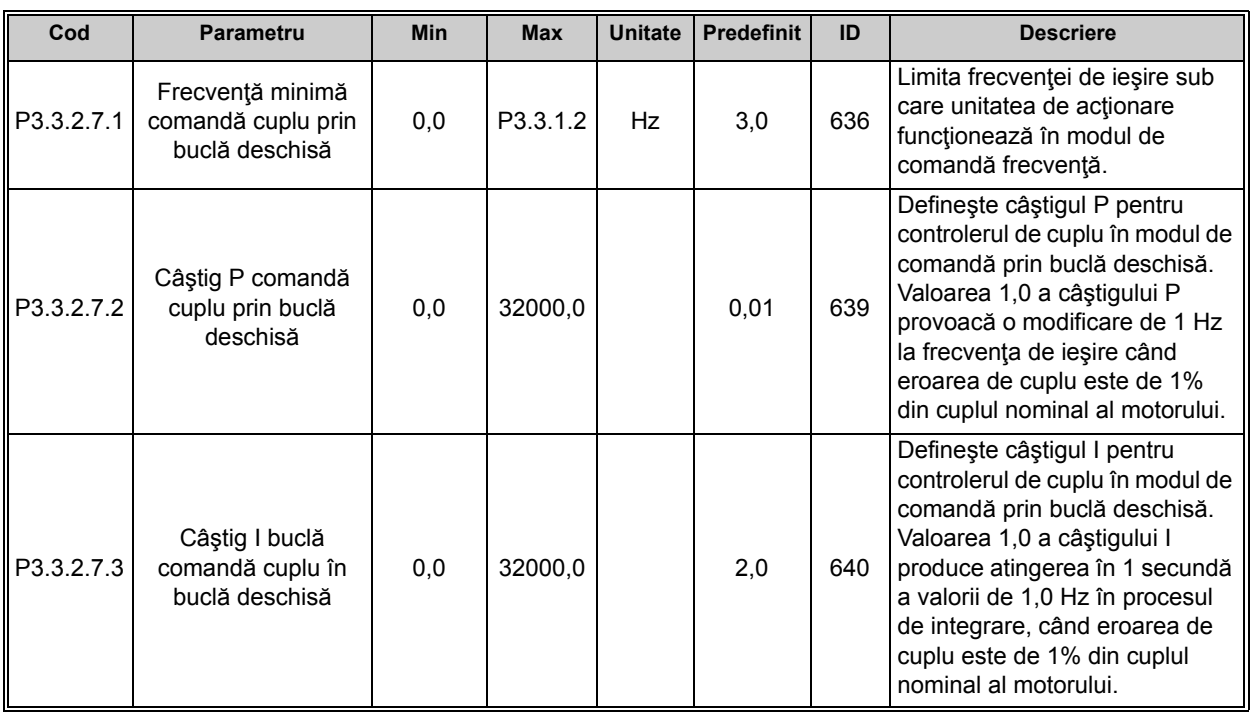

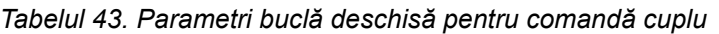

#### *3.3.16.3 Frecvenţe presetate*

| Cod       | Parametru                          | Min      | Max      | <b>Unitate</b> | <b>Predefinit</b>            | ID  | <b>Descriere</b>                                                                                                    |
|-----------|------------------------------------|----------|----------|----------------|------------------------------|-----|----------------------------------------------------------------------------------------------------|
| P3.3.3.1  | Mod frecvență<br>presetată         | 0        | 1        |                | $\mathbf 0$                  | 182 | $0 =$ Codificat binar<br>1 = Număr intrări. Frecvența<br>presetată este selectată în<br>funcție de câte intrări digitale<br>de turație presetată sunt<br>active |
| P3.3.3.2  | Frecvență presetată<br>O           | P3.3.1.1 | P3.3.1.2 | Hz             | 5,00                         | 180 | Frecvența presetată 0 de<br>bază când este selectată cu<br>parametrul de referință<br>comandă (P3.3.1.5).                                                       |
| P3.3.3.3  | Frecvență presetată                | P3.3.1.1 | P3.3.1.2 | Hz             | 10,00                        | 105 | Selectați cu intrare digitală:<br>Selectare frecvență presetată<br>0(P3.3.3.10)                                                                                 |
| P3.3.3.4  | Frecvență presetată<br>2           | P3.3.1.1 | P3.3.1.2 | Hz             | 15,00                        | 106 | Selectați cu intrare digitală:<br>Selectare frecvență presetată 1<br>(P3.3.3.11)                                                                                |
| P3.3.3.5  | Frecvență presetată<br>3           | P3.3.1.1 | P3.3.1.2 | Hz             | 20,00                        | 126 | Selectați cu intrări digitale:<br>Selectare frecvență presetată<br>0 și 1                                                                                       |
| P3.3.3.6  | Frecvență presetată<br>4           | P3.3.1.1 | P3.3.1.2 | Hz             | 25,00                        | 127 | Selectați cu intrare digitală:<br>Selectare frecvență presetată 2<br>(P3.3.3.12)                                                                                |
| P3.3.3.7  | Frecvență presetată<br>5           | P3.3.1.1 | P3.3.1.2 | Hz             | 30,00                        | 128 | Selectați cu intrări digitale:<br>Selectare frecvență presetată<br>0 și 2                                                                                       |
| P3.3.3.8  | Frecvență presetată<br>6           | P3.3.1.1 | P3.3.1.2 | Hz             | 40,00                        | 129 | Selectați cu intrări digitale:<br>Selectare frecvență presetată<br>$1$ și $2$                                                                                   |
| P3.3.3.9  | Frecvență presetată                | P3.3.1.1 | P3.3.1.2 | Hz             | 50,00                        | 130 | Selectați cu intrări digitale:<br>Selectare frecvență presetată<br>0 și 1 și 2                                                                                  |
| P3.3.3.10 | Selectare frecvență<br>presetată 0 |          |          |                | DigIN<br>SlotA.4             | 419 | Selector binar pentru turații<br>presetate (0-7). A se vedea<br>parametrii de la P3.3.3.2 până<br>la P3.3.3.9.                                                  |
| P3.3.3.11 | Selectare frecvență<br>presetată 1 |          |          |                | DigIN<br>SlotA.5             | 420 | Selector binar pentru turații<br>presetate (0-7). A se vedea<br>parametrii de la P3.3.3.2 până<br>la P3.3.3.9.                                                  |
| P3.3.3.12 | Selectare frecvență<br>presetată 2 |          |          |                | DigIN<br>Slot <sub>0.1</sub> | 421 | Selector binar pentru turații<br>presetate (0-7). A se vedea<br>parametrii de la P3.3.3.2 până<br>la P3.3.3.9.                                                  |

*Tabelul 44. Parametri frecvenţe presetate*
<span id="page-108-3"></span><span id="page-108-1"></span><span id="page-108-0"></span>ПÍ

<span id="page-108-4"></span>П

## *3.3.16.4 Parametri potenţiometru motor*

Cu funcția potențiometru motor, utilizatorul poate mări sau reduce frecvența de ieșire. Prin conectarea unei intrări digitale la parametrul [P3.3.4.1](#page-108-0) (*Potenţ[iometru motor SUS](#page-108-2)*) şi cu un semnal digital de intrare activ, frecventa de iesire va creste atât timp cât semnalul este activ. Parametrul [P3.3.4.2](#page-108-1) (*Potenţ[iometru motor JOS](#page-108-3)*) lucrează în mod invers, reducând frecvenţa de ieşire.

Viteza de creștere sau reducere a frecvenței de ieșire când opțiunile Potențiometru motor Sus sau Jos sunt active, este determinată de *Timpul de rampă potenţiometru motor* (P3.3.4.3)

Parametrul de resetare a potențiometrului motor [\(P3.3.4.4](#page-108-4)) este utilizat pentru a selecta dacă resetarea referinței frecvență potențiometru motor (setată pe Frecvență minimă) se face când motorul este oprit sau când alimentarea acestuia este întreruptă.

Referința de frecvență pentru potențiometru motor este disponibilă în toate punctele de comandă din meniul [Grupul 3.3: Referin](#page-103-0)ţe. Referinţa pentru potenţiometru motor poate fi modificată numai când unitatea de acţionare se află în stare de funcţionare.

<span id="page-108-2"></span>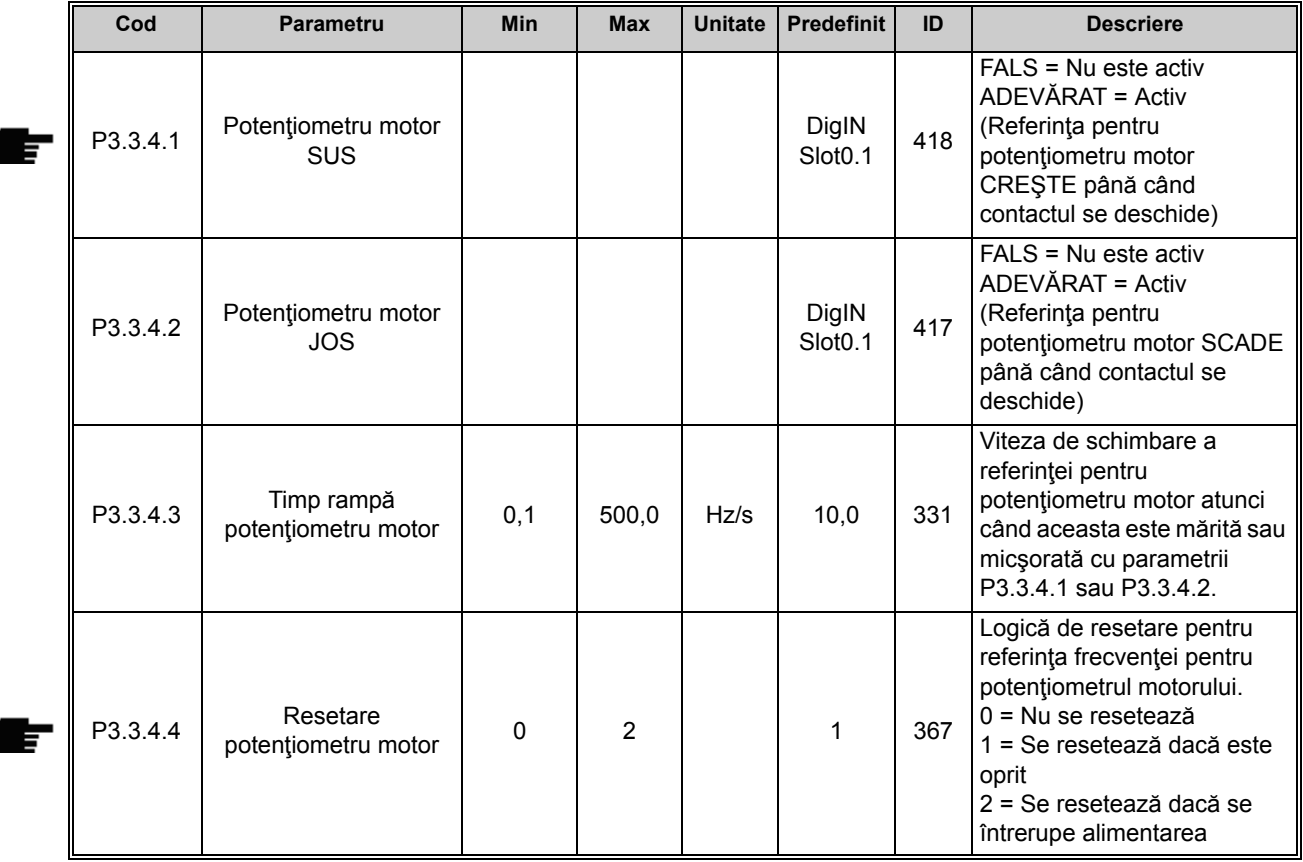

#### *Tabelul 45. Parametri potenţiometru motor*

## *3.3.16.5 Parametri de comandă cu joystick*

După cum o arată și numele, funcția Joystick este utilizată atunci când sensul de rotație înainte sau înapoi al unităţii de acţionare este comandat liniar în ambele direcţii folosind un joystick. Comanda motorului cu ajutorul unui joystick este posibilă prin aplicarea semnalului joystickului la una dintre intrările analogice şi prin setarea celorlalţi parametri ai joystickului.

<span id="page-109-0"></span>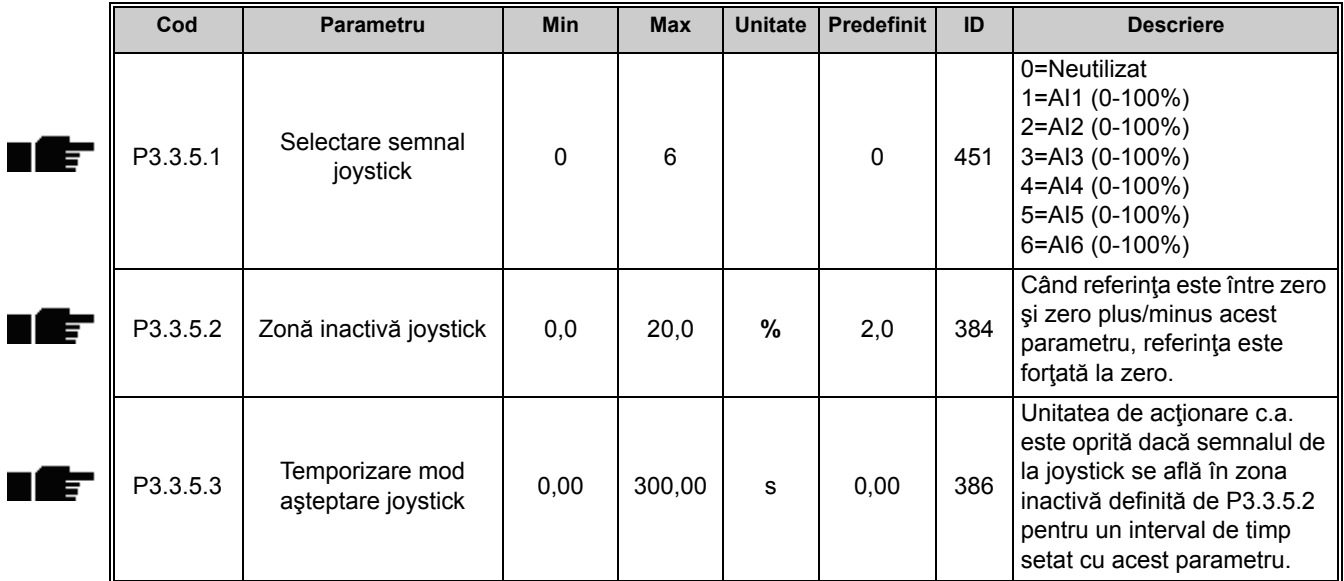

#### *Tabelul 46. Parametri de comandă cu joystick*

## *3.3.16.6 Parametri de comutare*

Functia de comutare este utilizată pentru dezactivarea momentană a comenzii normale. Această funcție poate fi utilizată, de exemplu, pentru comanda lentă a procesului într-o anumită stare sau poziţie în timpul lucrărilor de întreţinere, fără a mai fi necesară schimbarea punctului de comandă al unităţii de acţionare şi nici o altă parametrizare.

Funcţia de comutare poate fi activată numai când unitatea de acţionare se află în starea de oprire. Funcţia de comutare va porni unitatea de acţionare la referinţa selectată, fără alte comenzi suplimentare de pornire şi indiferent de punctul de comandă. Pot fi utilizate două referințe bidirecționale de frecvență. Funcția de comutare poate fi activată fie de la busul de câmp, fie de către semnalele digitale de intrare. Funcția de comutare are propriul timp de rampă, care va fi utilizat întotdeauna când comutarea este activă.

Functia de comutare poate fi activată de la busul de câmp în modul bypass, folosind bitii 10 si 11 ai cuvântului de comandă.

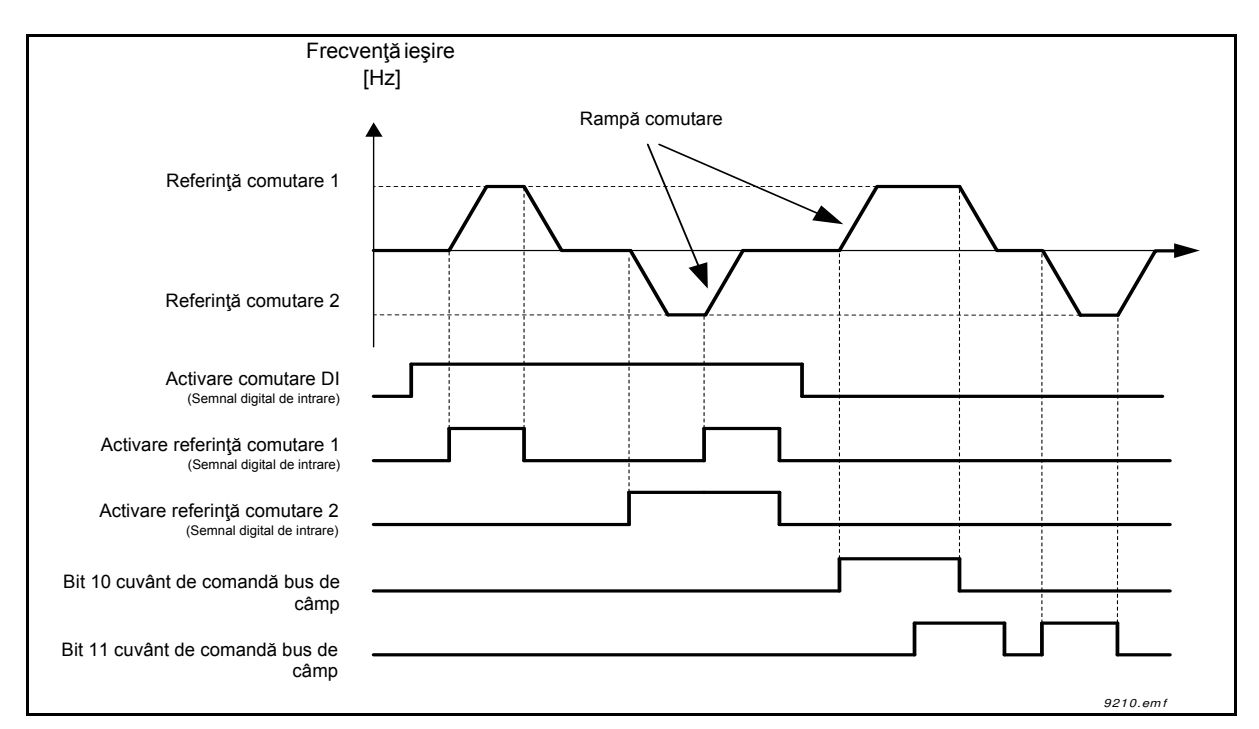

*Figura 26. Parametri de comutare*

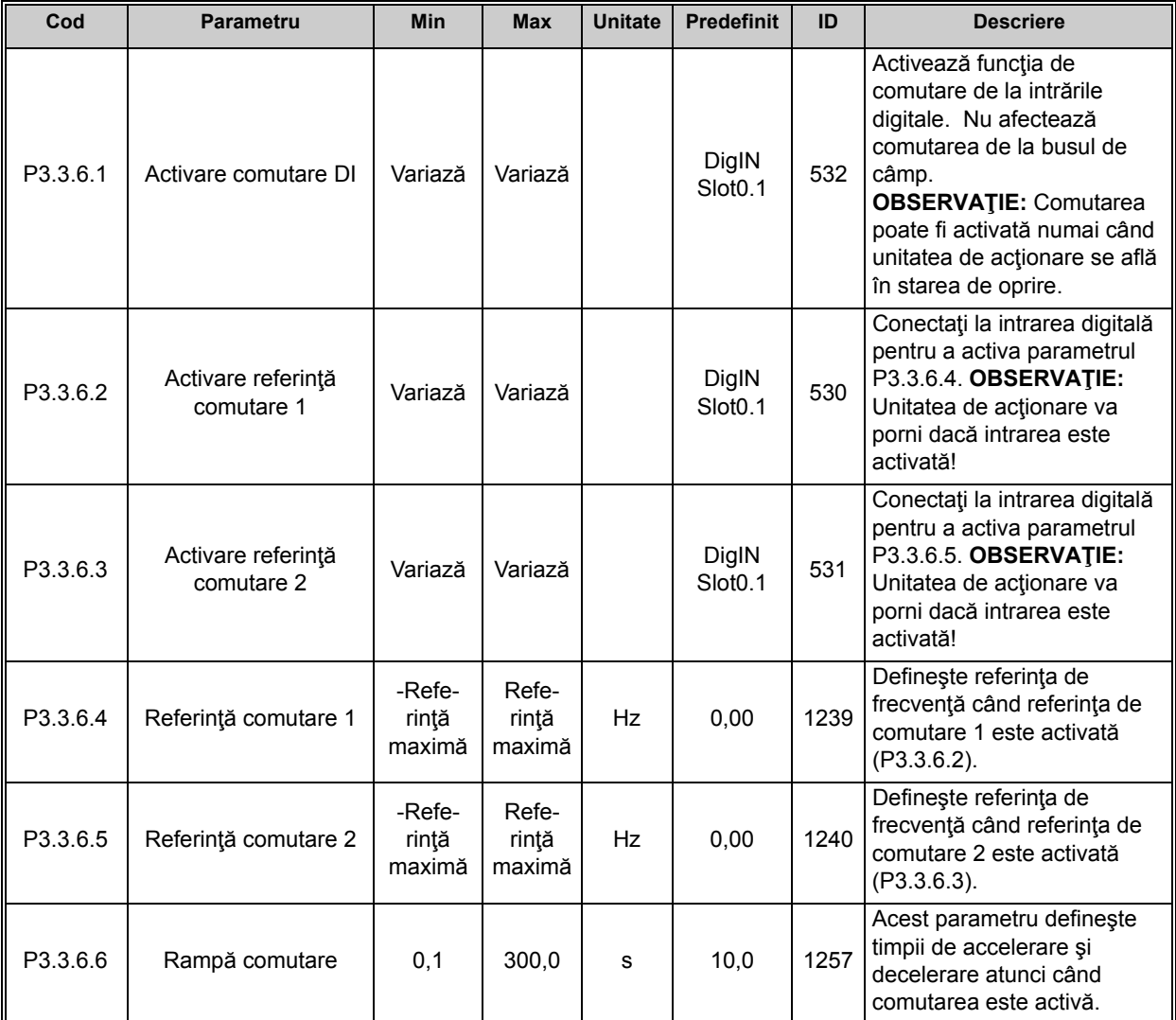

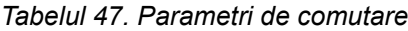

## **3.3.17 GRUPUL 3.4: CONFIGURAREA RAMPELOR ŞI FRÂNELOR**

*3.3.17.1 Rampă 1*

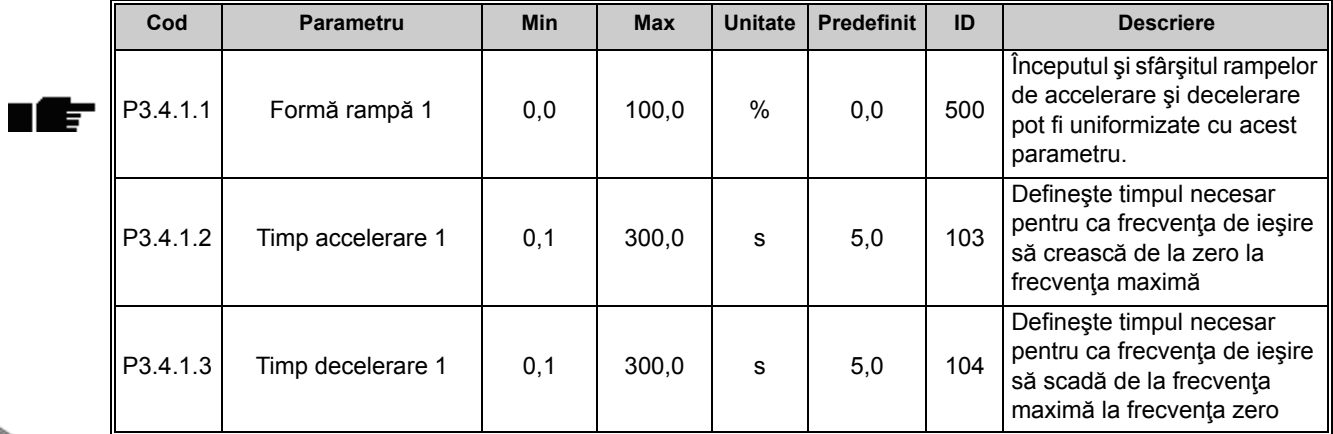

#### *Tabelul 48. Configurare rampă 1*

### *3.3.17.2 Rampă 2*

n Æ÷

| Cod      | Parametru         | <b>Min</b> | <b>Max</b> | <b>Unitate</b> | <b>Predefinit</b>            | ID  | <b>Descriere</b>                                                                                                    |
|----------|-------------------|------------|------------|----------------|------------------------------|-----|----------------------------------------------------------------------------------------------------|
| P3.4.2.1 | Formă rampă 2     | 0,0        | 100,0      | $\%$           | 0,0                          | 501 | Inceputul și sfârșitul rampelor<br>de accelerare și decelerare<br>pot fi uniformizate cu acest<br>parametru.                                                                                                    |
| P3.4.2.2 | Timp accelerare 2 | 0,1        | 300,0      | s              | 10,0                         | 502 | Defineste timpul necesar<br>pentru ca frecventa de jesire<br>să crească de la zero la<br>frecvența maximă                                                                                                    |
| P3.4.2.3 | Timp decelerare 2 | 0,1        | 300,0      | s              | 10,0                         | 503 | Defineste timpul necesar<br>pentru ca frecvența de ieșire<br>să scadă de la frecvența<br>maximă la frecvența zero                                                                                                  |
| P3.4.2.4 | Selecție rampă 2  | Variază    | Variază    |                | DigIN<br>Slot <sub>0.1</sub> | 408 | Utilizat pentru comutarea<br>între rampele 1 și 2.<br>FALS = Forma rampei 1, timp<br>de accelerare 1 și timp de<br>decelerare 1.<br>ADEVĂRAT = Forma rampei<br>2, timp de accelerare 2 și<br>timp de decelerare 2. |

*Tabelul 49. Configurare rampă 2*

## *3.3.17.3 Magnetizare la pornire*

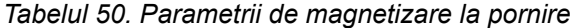

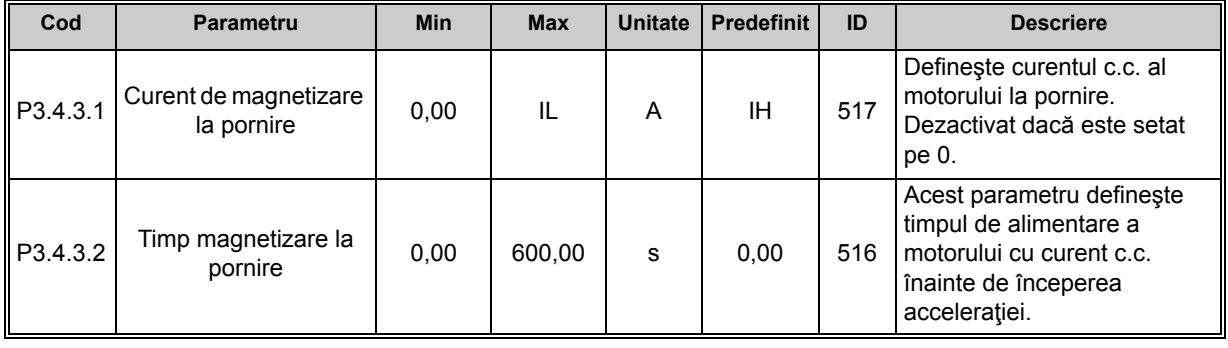

### *3.3.17.4 Frâna c.c.*

| Cod      | <b>Parametru</b>                                            | Min      | <b>Max</b> | <b>Unitate</b> | <b>Predefinit</b> | ID  | <b>Descriere</b>                                                                                                    |
|----------|-------------------------------------------------------------|----------|------------|----------------|-------------------|-----|----------------------------------------------------------------------------------------------------|
| P3.4.4.1 | Curent frână c.c.                                           | $\Omega$ | IL         | A              | ΙH                | 507 | Definește injecția de curent<br>în motor în timpul frânării c.c.<br>$0 =$ Dezactivat                                                            |
| P3.4.4.2 | Timp frânare c.c. la<br>oprire                              | 0.00     | 600.00     | S              | 0,00              | 508 | Determină dacă frânarea<br>este ACTIVATĂ sau<br>DEZACTIVATĂ precum și<br>timpul de frânare al frânei<br>c.c. atunci când motorul se<br>opreste. |
| P3.4.4.3 | Frecvență de începere<br>frânare c.c. la oprire în<br>rampă | 0,10     | 10.00      | Hz.            | 1,50              | 515 | Frecvența de ieșire la care<br>se aplică frânarea c.c                                                                                           |

*Tabelul 51. Parametri frână c.c.*

## *3.3.17.5 Frânare prin flux*

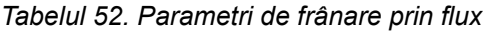

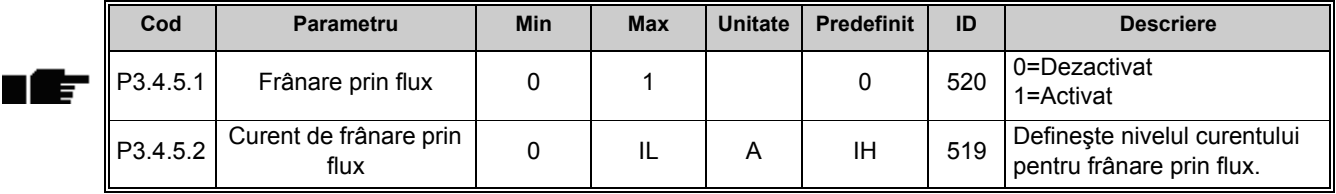

## **3.3.18 GRUPUL 3.5: CONFIGURAREA I/O**

### *3.3.18.1 Alocări predefinite ale intrărilor programabile*

[Tabelul 53](#page-113-0) de mai jos prezintă alocările predefinite ale intrărilor digitale şi analogice programabile ale aplicaţiei multifuncţionale Vacon 100.

<span id="page-113-0"></span>

| <b>Intrare</b>  | Bornă (borne) | Referință | <b>Functie alocată</b>             | Cod parametru |
|-----------------|---------------|-----------|------------------------------------|---------------|
| D <sub>11</sub> | 8             | A.1       | Semnal comandă 1 A                 | P3.5.1.1      |
| D <sub>12</sub> | 9             | A.2       | Semnal comandă 2 A                 | P3.5.1.2      |
| D <sub>13</sub> | 10            | A.3       | Închidere eroare externă           | P3.5.1.11     |
| DI <sub>4</sub> | 14            | A.4       | Selectare frecventă<br>presetată 0 | P3.5.1.21     |
| DI <sub>5</sub> | 15            | A.5       | Selectare frecvență<br>presetată 1 | P3.5.1.22     |
| D <sub>16</sub> | 16            | A.6       | Închidere resetare eroare          | P3.5.1.13     |
| AI1             | 2/3           | A.1       | Selectare semnal AI1               | P3.5.2.1.1    |
| AI2             | 4/5           | A.2       | Selectare semnal AI2               | P3.5.2.2.1    |

*Tabelul 53. Alocări predefinite ale intrărilor*

<span id="page-114-1"></span>ıf

ı fr

n EF

## *3.3.18.2 Intrări digitale*

Intrările digitale sunt foarte flexibile în utilizare. Parametrii sunt funcții conectate la borna de intrare digitală necesară (a se vedea paragraful [3.3.13\)](#page-89-0). Intrările digitale sunt reprezentate ca, de exemplu, *DigIN Slot A.2,* ceea ce înseamnă a doua intrare pe slotul A.

De asemenea, este posibilă conectarea intrărilor digitale la canalele de timp, care sunt şi ele reprezentate ca borne.

**OBSERVAŢIE!** Stările intrărilor şi ieşirilor digitale pot fi supravegheate în ecranul Supraveghere multiplă. A se vedea paragraful [3.3.1.](#page-80-0)

<span id="page-114-0"></span>

| Cod       | <b>Parametru</b>                     | <b>Predefinit</b> | ID   | <b>Descriere</b>                                                                                                    |
|-----------|--------------------------------------|-------------------|------|----------------------------------------------------------------------------------------------------|
| P3.5.1.1  | Semnal comandă 1 A                   | DigIN SlotA.1     | 403  | Semnal de comandă 1 atunci când punctul de<br>comandă este I/O A (ÎNAINTE)                                                                                  |
| P3.5.1.2  | Semnal comandă 2 A                   | DigIN SlotA.2     | 404  | Semnal de comandă 2 atunci când punctul de<br>comandă este I/O A (ÎNAPOI)                                                                                   |
| P3.5.1.3  | Semnal comandă 3 A                   | DigIN Slot0.1     | 434  | Semnal de comandă 3 atunci când punctul de<br>comandă este I/O A                                                                                            |
| P3.5.1.4  | Semnal comandă 1 B                   | DigIN Slot0.1     | 423  | Semnal de pornire 1 când punctul de comandă<br>este I/O B                                                                                                   |
| P3.5.1.5  | Semnal comandă 2 B                   | DigIN Slot0.1     | 424  | Semnal de pornire 2 când punctul de comandă<br>este I/O B                                                                                                   |
| P3.5.1.6  | Semnal comandă 3 B                   | DigIN Slot0.1     | 435  | Semnal de pornire 3 când punctul de comandă<br>este I/O B                                                                                                   |
| P3.5.1.7  | Forțare comandă I/O B                | DigIN Slot0.1     | 425  | ADEVĂRAT = Forțează punctul de comandă la<br>I/OB                                                                                                    |
| P3.5.1.8  | Forțare referință I/O B              | DigIN Slot0.1     | 343  | ADEVĂRAT = Referința de frecvență utilizată<br>este specificată de parametrul referință B I/O<br>(P3.3.1.6).                                                |
| P3.5.1.9  | Forțare comandă bus de<br>câmp       | DigIN Slot0.1     | 411  | Forțează comanda la busul de câmp                                                                                                    |
| P3.5.1.10 | Forțare comandă panou<br>de comandă  | DigIN Slot0.1     | 410  | Forțează comanda la panoul de comandă                                                                                                    |
| P3.5.1.11 | Închidere eroare externă             | DigIN SlotA.3     | 405  | $FALSE = OK$<br>ADEVĂRAT = Eroare externă                                                                                                    |
| P3.5.1.12 | Deschidere eroare<br>externă         | DigIN Slot0.2     | 406  | FALS = Eroare externă<br>ADEVĂRAT = OK                                                                                                    |
| P3.5.1.13 | Închidere resetare eroare            | DigIN SlotA.6     | 414  | Resetează toate erorile active când este<br><b>ADEVĂRAT</b>                                                                                                 |
| P3.5.1.14 | Deschidere resetare<br>eroare        | DigIN Slot0.1     | 213  | Resetează toate erorile active când este FALS                                                                                                    |
| P3.5.1.15 | Activare funcționare                 | DigIN Slot0.2     | 407  | Trebuie să fie pornită pentru a seta unitatea de<br>acționare în stare pregătită                                                                            |
| P3.5.1.16 | Interblocare funcționare 1           | DigIN Slot0.2     | 1041 | Unitatea de acționare poate fi pregătită, dar<br>pornirea este blocată cât timp interblocarea<br>este activată (interblocare clapetă).                      |
| P3.5.1.17 | Interblocare funcționare 2           | DigIN Slot0.2     | 1042 | Ca mai sus.                                                                                                    |
| P3.5.1.18 | Preîncălzire motor<br><b>PORNITĂ</b> | DigIN Slot0.1     | 1044 | FALS = Fără acțiune<br>ADEVĂRAT = Utilizează curent c.c. pentru<br>preîncălzire motor în starea oprit. Utilizat când<br>parametrul P3.18.1 este setat pe 2. |

*Tabelul 54. Setări intrări digitale*

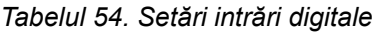

<span id="page-115-1"></span><span id="page-115-0"></span>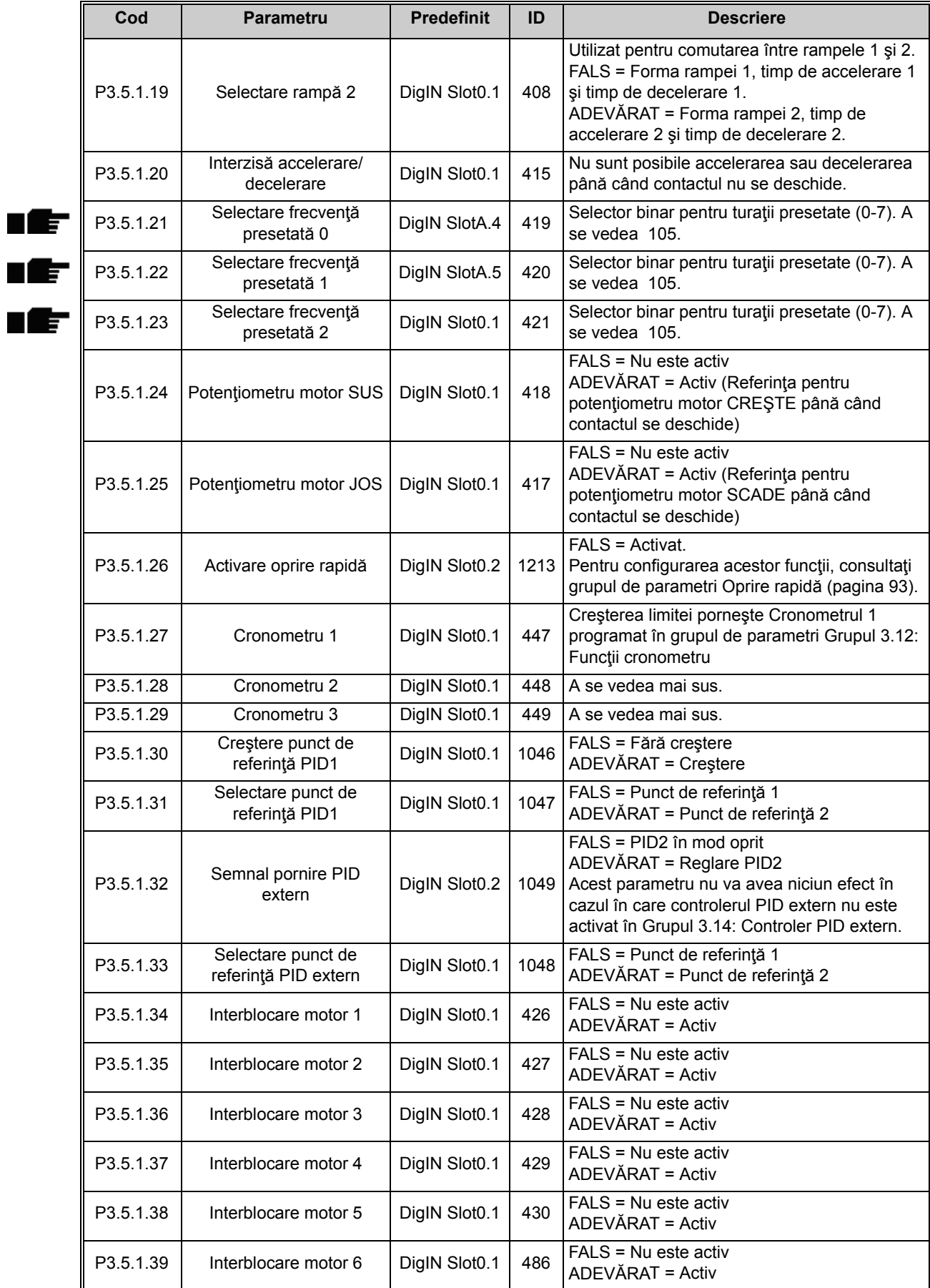

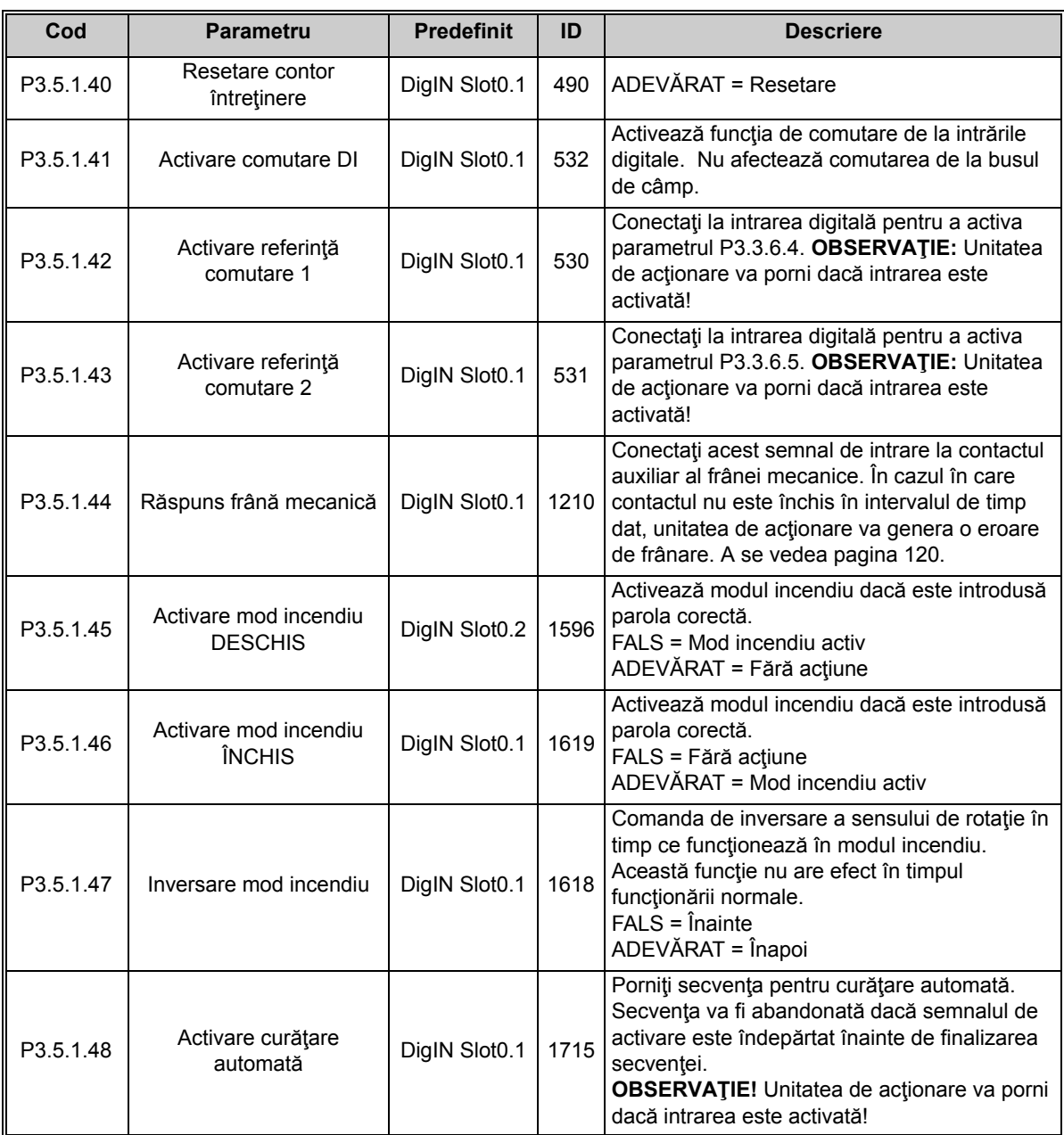

### *Tabelul 54. Setări intrări digitale*

## *3.3.18.3 Intrări analogice*

**OBSERVAŢIE!** Numărul de intrări analogice utilizabile depinde de configuraţia plăcii dvs. (opţionale). Placa I/O standard este prevăzută cu 2 intrări analogice.

#### <span id="page-117-0"></span>**Intrare analogică 1**

| Cod        | Parametru                   | <b>Min</b>   | <b>Max</b> | <b>Unitate</b> | <b>Predefinit</b> | ID  | <b>Descriere</b>                                                                                               |
|------------|-----------------------------|--------------|------------|----------------|-------------------|-----|----------------------------------------------------------------------------------------------------|
| P3.5.2.1.1 | Selectare semnal AI1        |              |            |                | AnlN<br>SlotA.1   | 377 | Aplicați semnalul AI1 la<br>intrarea analogică aleasă<br>cu acest parametru.<br>Programabil. A se vedea<br>87. |
| P3.5.2.1.2 | Timp filtrare semnal<br>Al1 | 0,00         | 300.00     | S              | 0,1               | 378 | Timp filtrare pentru intrare<br>analogică.                                                                     |
| P3.5.2.1.3 | Domeniu semnal AI1          | $\mathbf{0}$ | 1          |                | 0                 | 379 | $0 = 010$ V / 020 mA<br>$1 = 210$ V / 420 mA                                                                   |
| P3.5.2.1.4 | Minim AI1 personalizat      | $-160.00$    | 160.00     | $\%$           | 0.00              | 380 | Setări domeniu minim<br>personalizat<br>$20 \% = 4-20$ mA/2-10 V                                               |
| P3.5.2.1.5 | Maxim AI1<br>personalizat   | $-160,00$    | 160,00     | $\%$           | 100,00            | 381 | Setare domeniu maxim<br>personalizat                                                                           |
| P3.5.2.1.6 | Inversiune semnal AI1       | $\Omega$     | 1          |                | $\mathbf{0}$      | 387 | $0 = \text{Normal}$<br>1 = Semnal inversat                                                                     |

*Tabelul 55. Setări intrare analogică 1*

#### **Intrare analogică 2**

#### *Tabelul 56. Setări intrare analogică 2*

<span id="page-117-1"></span>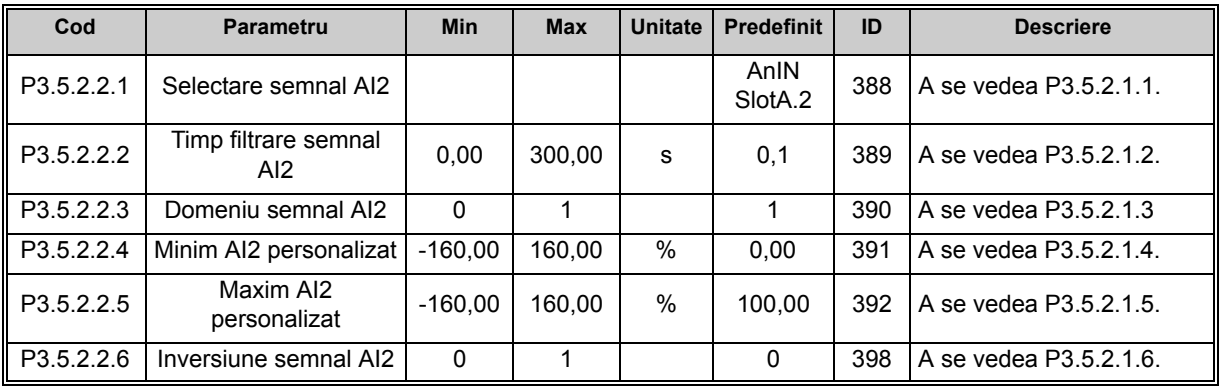

#### **Intrare analogică 3**

*Tabelul 57. Setări intrare analogică 3*

| Cod                    | <b>Parametru</b>            | <b>Min</b> | <b>Max</b> | <b>Unitate</b> | <b>Predefinit</b>           | ID  | <b>Descriere</b>       |
|------------------------|-----------------------------|------------|------------|----------------|-----------------------------|-----|------------------------|
| P3.5.2.3.1             | Selectare semnal AI3        |            |            |                | AnIN<br>Slot <sub>D.1</sub> | 141 | A se vedea P3.5.2.1.1. |
| P3.5.2.3.2             | Timp filtrare semnal<br>AI3 | 0.00       | 300.00     | S              | 0.1                         | 142 | A se vedea P3.5.2.1.2. |
| P3.5.2.3.3             | Domeniu semnal AI3          | 0          |            |                | 0                           | 143 | A se vedea P3.5.2.1.3  |
| $\parallel$ P3.5.2.3.4 | Minim AI3 personalizat      | $-160.00$  | 160.00     | %              | 0.00                        | 144 | A se vedea P3.5.2.1.4. |

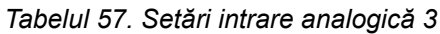

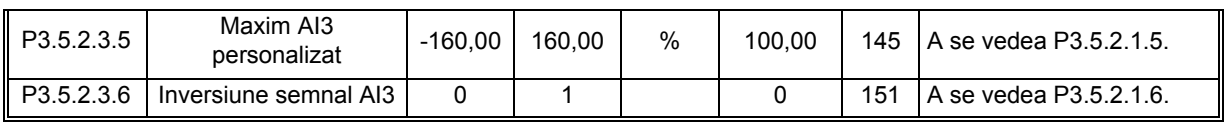

# **Intrare analogică 4**

#### *Tabelul 58. Setări intrare analogică 4*

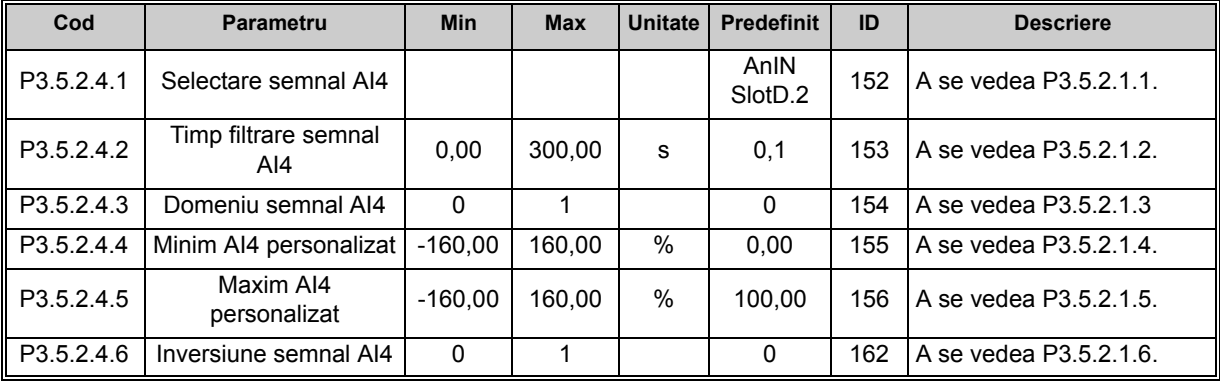

### **Intrare analogică 5**

#### *Tabelul 59. Setări intrare analogică 5*

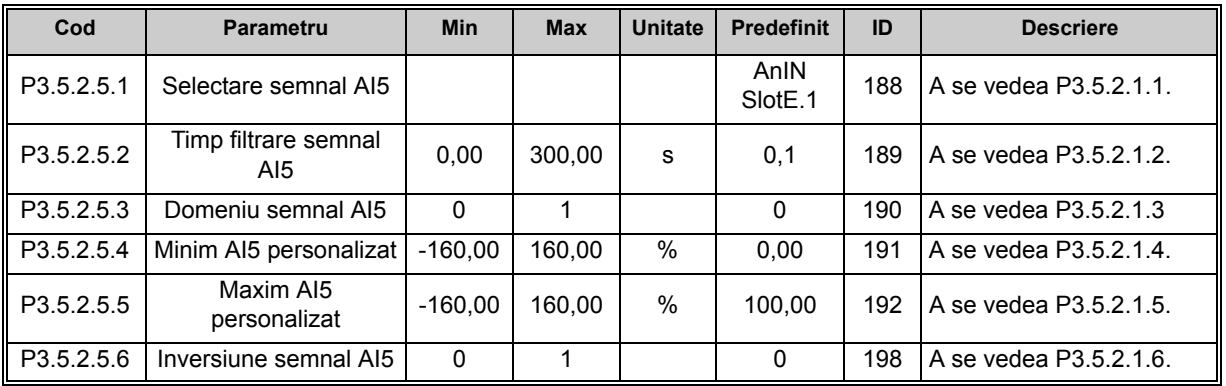

### **Intrare analogică 6**

*Tabelul 60. Setări intrare analogică 6*

| Cod        | Parametru                   | <b>Min</b> | <b>Max</b> | Unitate | <b>Predefinit</b>           | ID  | <b>Descriere</b>       |
|------------|-----------------------------|------------|------------|---------|-----------------------------|-----|------------------------|
| P3.5.2.6.1 | Selectare semnal AI6        |            |            |         | AnIN<br>Slot <sub>E.2</sub> | 199 | A se vedea P3.5.2.1.1. |
| P3.5.2.6.2 | Timp filtrare semnal<br>AI6 | 0.00       | 300,00     | s       | 0,1                         | 200 | A se vedea P3.5.2.1.2. |
| P3.5.2.6.3 | Domeniu semnal AI6          | 0          |            |         | $\Omega$                    | 201 | A se vedea P3.5.2.1.3  |
| P3.5.2.6.4 | Minim AI6 personalizat      | $-160.00$  | 160.00     | $\%$    | 0.00                        | 202 | A se vedea P3.5.2.1.4. |
| P3.5.2.6.5 | Maxim AI6<br>personalizat   | $-160,00$  | 160,00     | %       | 100.00                      | 203 | A se vedea P3.5.2.1.5. |
| P3.5.2.6.6 | Inversiune semnal AI6       | $\Omega$   |            |         | 0                           | 209 | A se vedea P3.5.2.1.6. |

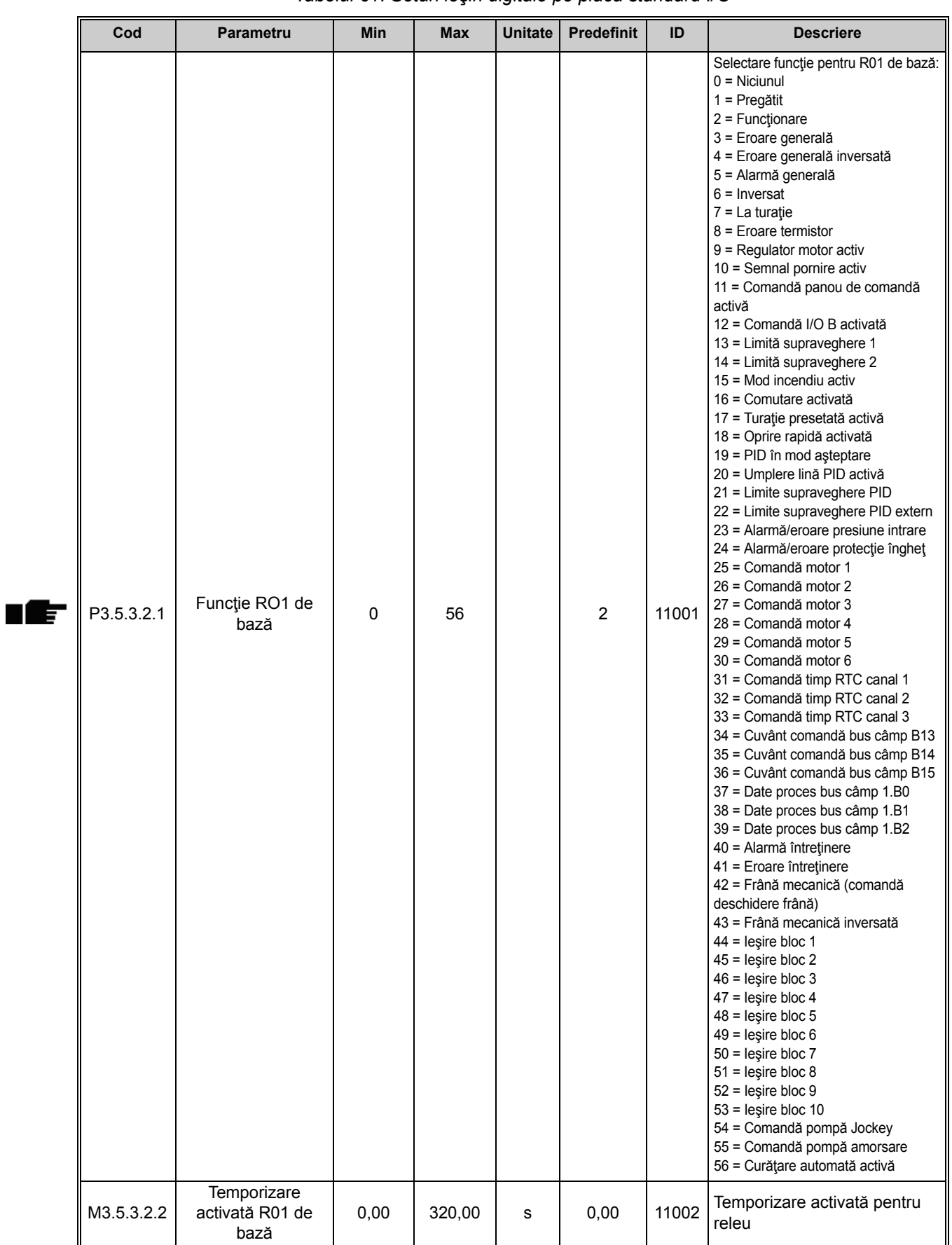

## *3.3.18.4 Ieşiri digitale, slot B (Standard)*

*Tabelul 61. Setări ieşiri digitale pe placa standard I/O*

| Cod        | <b>Parametru</b>                          | <b>Min</b> | <b>Max</b> | <b>Unitate</b> | <b>Predefinit</b> | ID      | <b>Descriere</b>                                                                            |
|------------|-------------------------------------------|------------|------------|----------------|-------------------|---------|---------------------------------------------------------------------------------------------|
| M3.5.3.2.3 | Temporizare<br>dezactivată R01 de<br>bază | 0,00       | 320,00     | s              | 0,00              | 11003   | Temporizare dezactivată<br>pentru releu                                                     |
| M3.5.3.2.4 | Funcție R02 de<br>bază                    | $\Omega$   | 56         |                | 3                 | 11004   | A se vedea P3.5.3.2.1                                                                       |
| M3.5.3.2.5 | Temporizare<br>activată R02 de<br>bază    | 0,00       | 320,00     | s              | 0,00              | 11005 l | A se vedea M3.5.3.2.2.                                                                      |
| M3.5.3.2.6 | Temporizare<br>dezactivată R02 de<br>bază | 0,00       | 320,00     | s              | 0.00              | 11006 l | A se vedea M3.5.3.2.3.                                                                      |
| M3.5.3.2.7 | Funcție R03 de<br>bază                    | $\Omega$   | 56         |                | 1                 | 11007   | A se vedea P3.5.3.2.1.<br>Nu este vizibil dacă sunt<br>instalate numai 2 relee de<br>iesire |

*Tabelul 61. Setări ieşiri digitale pe placa standard I/O*

## *3.3.18.5 Sloturi de extensie C, D şi E pentru ieşiri digitale*

Indică numai parametrii aferenţi ieşirilor existente pe plăcile opţionale plasate în sloturile C, D şi E. Selectări la fel ca pentru RO1 standard (P3.5.3.2.1).

Acest grup sau aceşti parametri nu sunt vizibili dacă în sloturile C, D sau E nu există ieşiri digitale.

## *3.3.18.6 Ieşiri analogice, slot A (standard)*

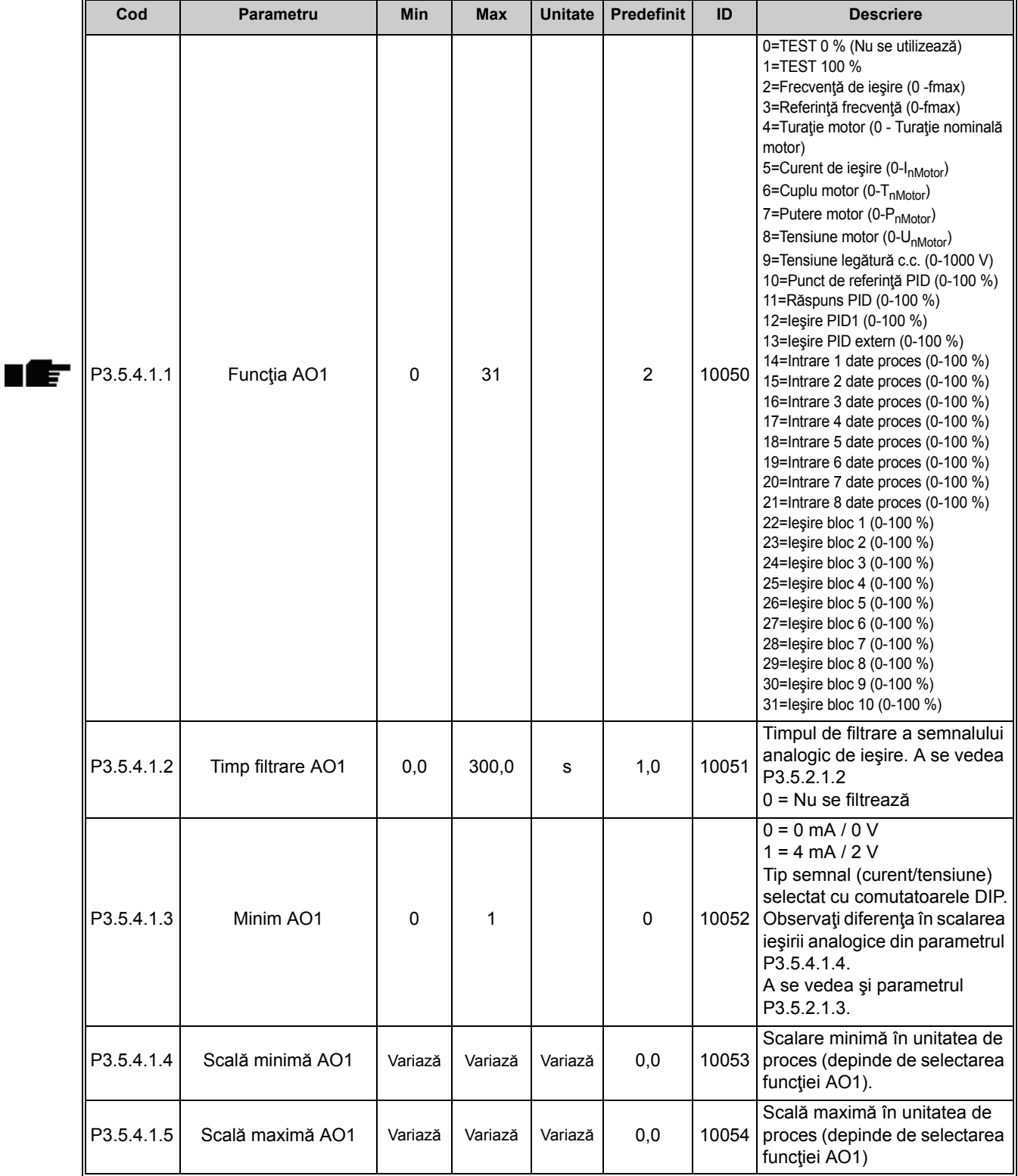

## *Tabelul 62. Setări ieşiri analogice placă I/O standard*

## *3.3.18.7 Sloturi de extensie D până la E pentru ieşiri analogice*

Indică numai parametrii aferenți ieșirilor existente pe plăcile opționale plasate în sloturile C, D şi E. Selectări la fel ca pentru AO1 standard (P3.5.4.1.1).

Acest grup sau aceşti parametri nu sunt vizibili dacă în sloturile C, D sau E nu există ieşiri digitale.

### **3.3.19 GRUPUL 3.6: MAPAREA DATELOR DE PE BUSUL DE CÂMP**

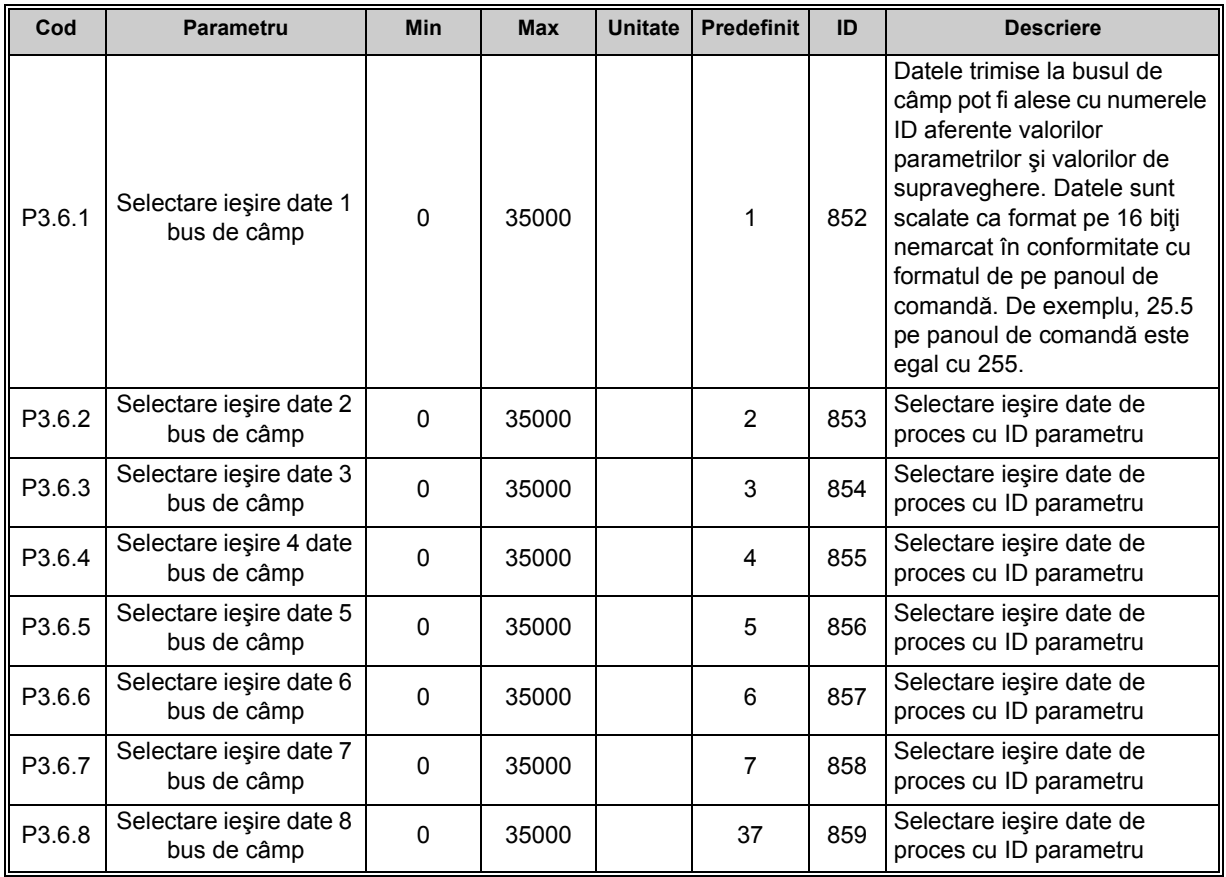

#### *Tabelul 63. Maparea datelor de pe busul de câmp*

### **Ieşire date proces bus de câmp**

<span id="page-122-0"></span>Valorile predefinite pentru ieşirile de date de proces pentru supravegherea prin busul de câmp sunt prezentate în [Tabelul 64](#page-122-0).

| Date                                  | Valoare | <b>Scală</b> |
|---------------------------------------|---------|--------------|
| leșire date proces 1 Frecvență ieșire |         | $0,01$ Hz    |
| leşire date proces 2 Turație motor    |         | 1 rot/min    |
| lesire date proces 3   Curent motor   |         | 0,1 A        |
| leşire date proces 4 Cuplu motor      |         | 0.1%         |
| leşire date proces 5   Putere motor   |         | 0,1%         |

*Tabelul 64. Ieşire date de proces bus de câmp*

*Tabelul 64. Ieşire date de proces bus de câmp*

| <b>Date</b>                           | Valoare                                         | Scală |
|---------------------------------------|-------------------------------------------------|-------|
| lesire date proces 6   Tensiune motor |                                                 | 0.1V  |
|                                       | lesire date proces 7 Tensiune legătură c.c.     | 1 V   |
|                                       | leșire date proces 8   Cod ultimă eroare activă |       |

**Exemplu:** Valoarea "2500" pentru *Frecvența de ieșire* corespunde valorii de "25,00 Hz" (valoarea de scalare este 0,01).

Pentru toate valorile de supraveghere prezentate în paragraful [3.3](#page-80-1) sunt prevăzute valori de scalare.

## **3.3.20 GRUPUL 3.7: FRECVENŢE INTERZISE**

În unele sisteme poate fi necesară evitarea anumitor frecvenţe din cauza unor probleme de rezonanţă mecanică. Prin setarea unor frecvenţe interzise se pot evita aceste domenii de valori. Când referința de frecvență (frecvența de intrare) este mărită, referința de frecvență internă este menţinută la limita inferioară până când referinţa (intrarea) depăşeşte limita superioară.

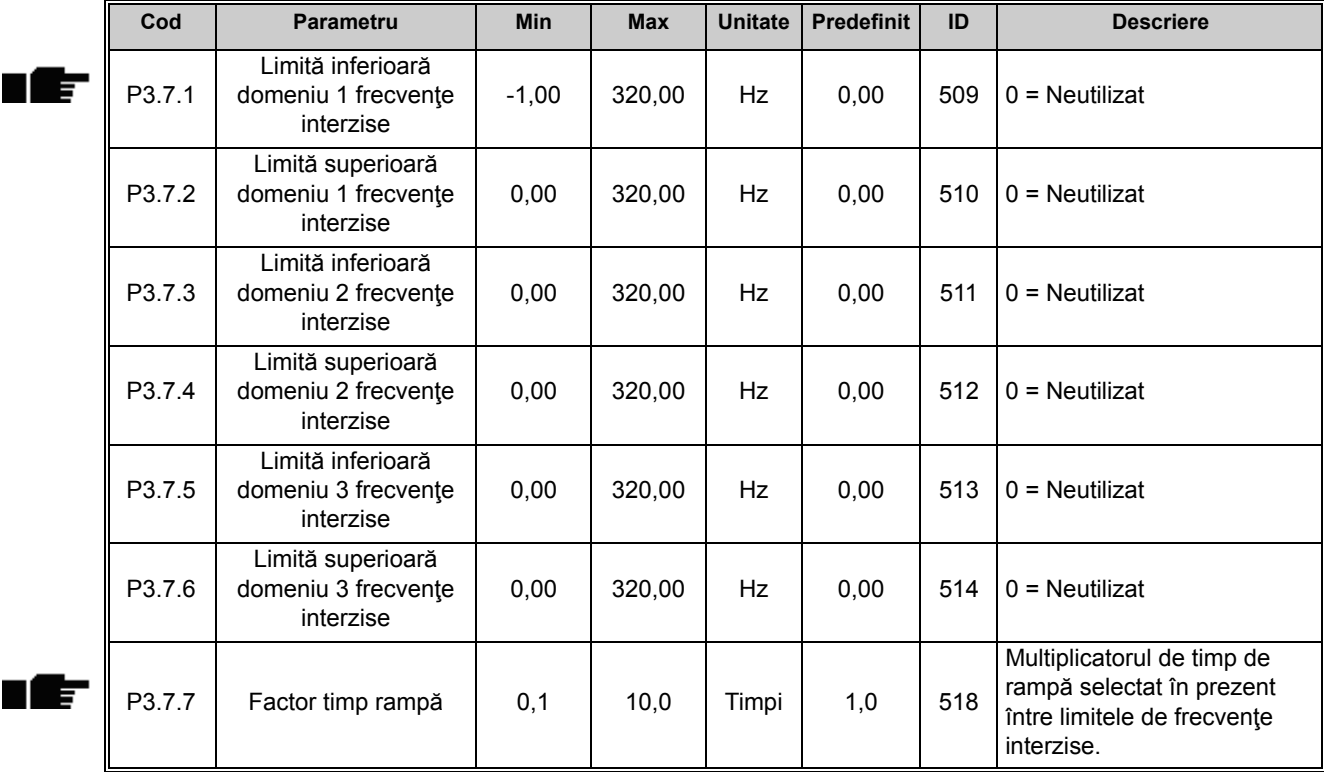

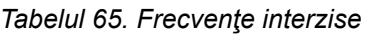

n Æ÷

### **3.3.21 GRUPUL 3.8: SUPRAVEGHERI**

Aici puteţi alege:

- 1. una sau două (P3.8.1/P3.8.5) valori de semnal pentru supraveghere.
- 2. dacă sunt supravegheate limitele inferioare sau superioare (P3.8.2/P3.8.6)
- 3. valorile limită actuale (P3.8.3/P3.8.7).
- 4. histerezisul pentru valorile limită setate (P3.8.4/P3.8.8).

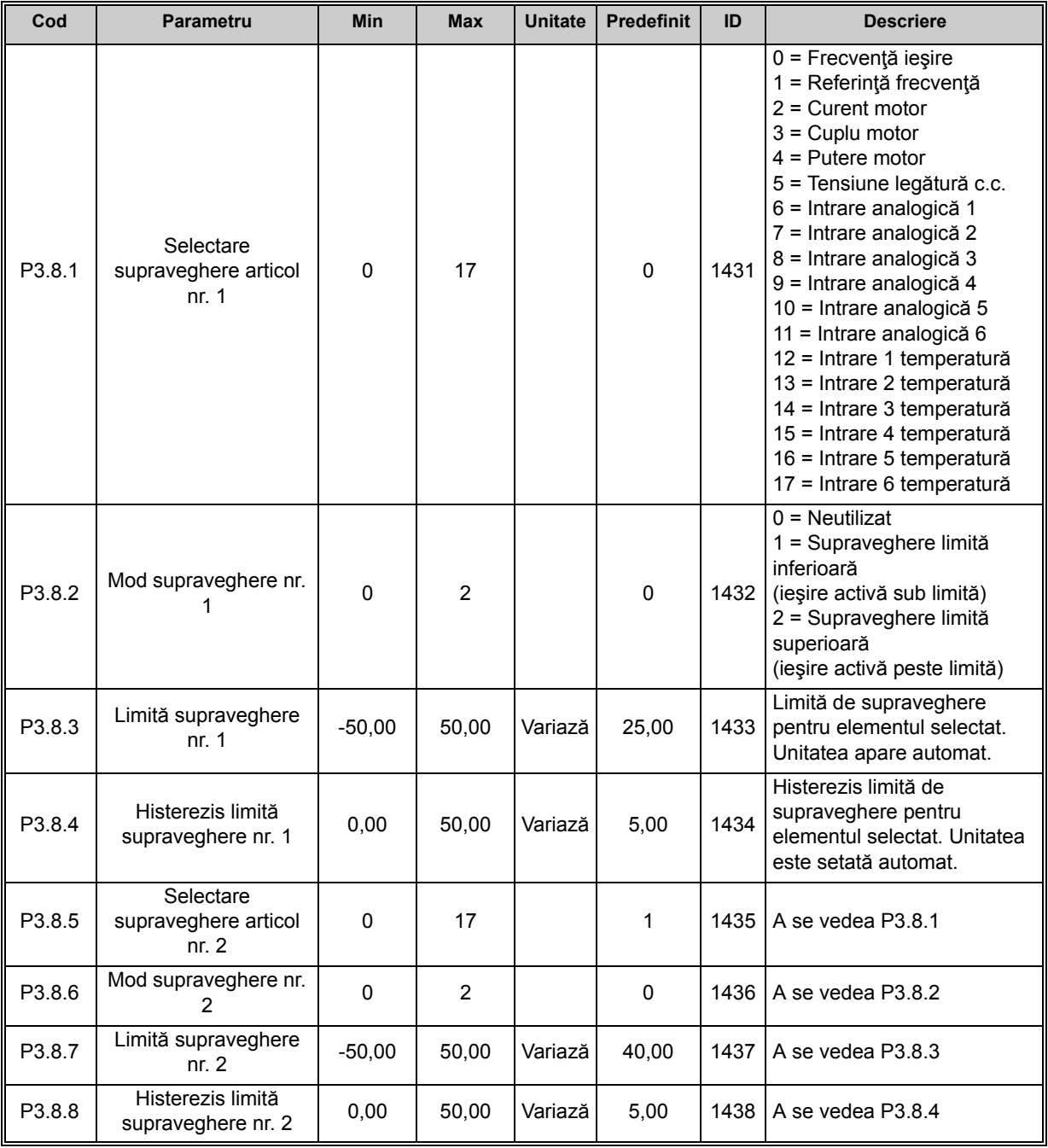

*Tabelul 66. Setări pentru supraveghere*

n Æf

## <span id="page-125-0"></span>**3.3.22 GRUPUL 3.9: PROTECŢII**

## *3.3.22.1 Protecţii generale*

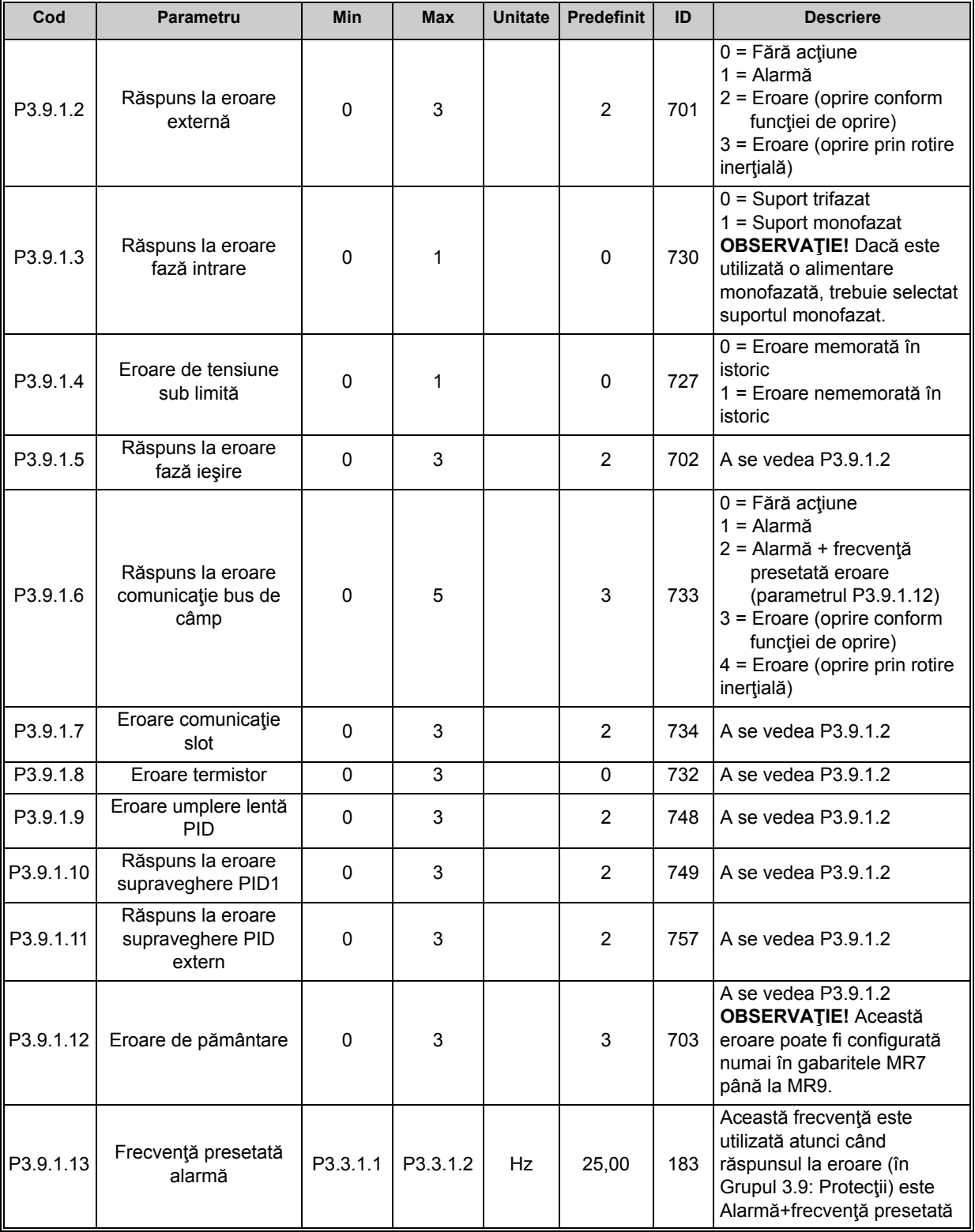

### *Tabelul 67. Setări protecţii generale*

## *3.3.22.2 Protecţii termice motor*

Protecția termică a motorului este menită să protejeze motorul contra supraîncălzirii. Unitatea c.a. este capabilă să furnizeze motorului valori mai mari decât curentul nominal. Dacă sarcina impune acest curent mare, există riscul ca motorul să fie suprasolicitat termic. Acest lucru se întâmplă în special la frecvențe joase. La frecvențe joase, efectul de răcire a motorului este redus, ca şi capacitatea sa. Dacă motorul este echipat cu un ventilator extern, reducerea sarcinii la turaţii mici este mică.

Protecția termică a motorului se bazează pe un model calculat și folosește curentul de ieșire al unităţii de acţionare pentru a determina sarcina motorului.

Protecţia termică a motorului poate fi corectată cu parametrii prezentaţi mai jos.

Starea termică a motorului poate fi supravegheată pe ecranul panoului de comandă. A se vedea paragraful [3.3.](#page-80-1)

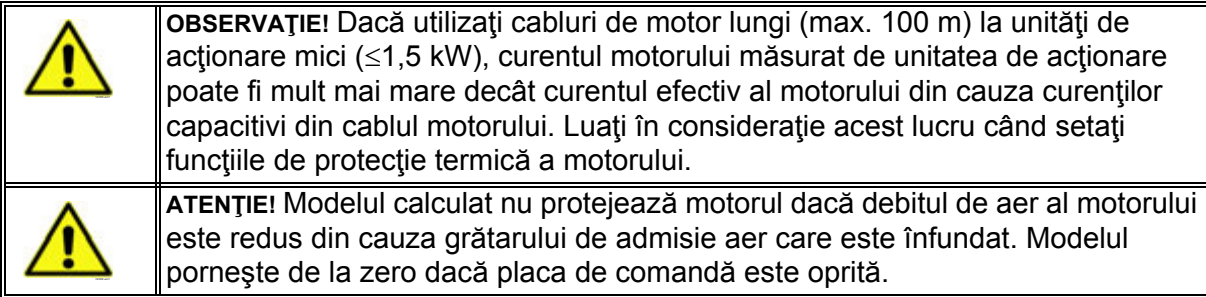

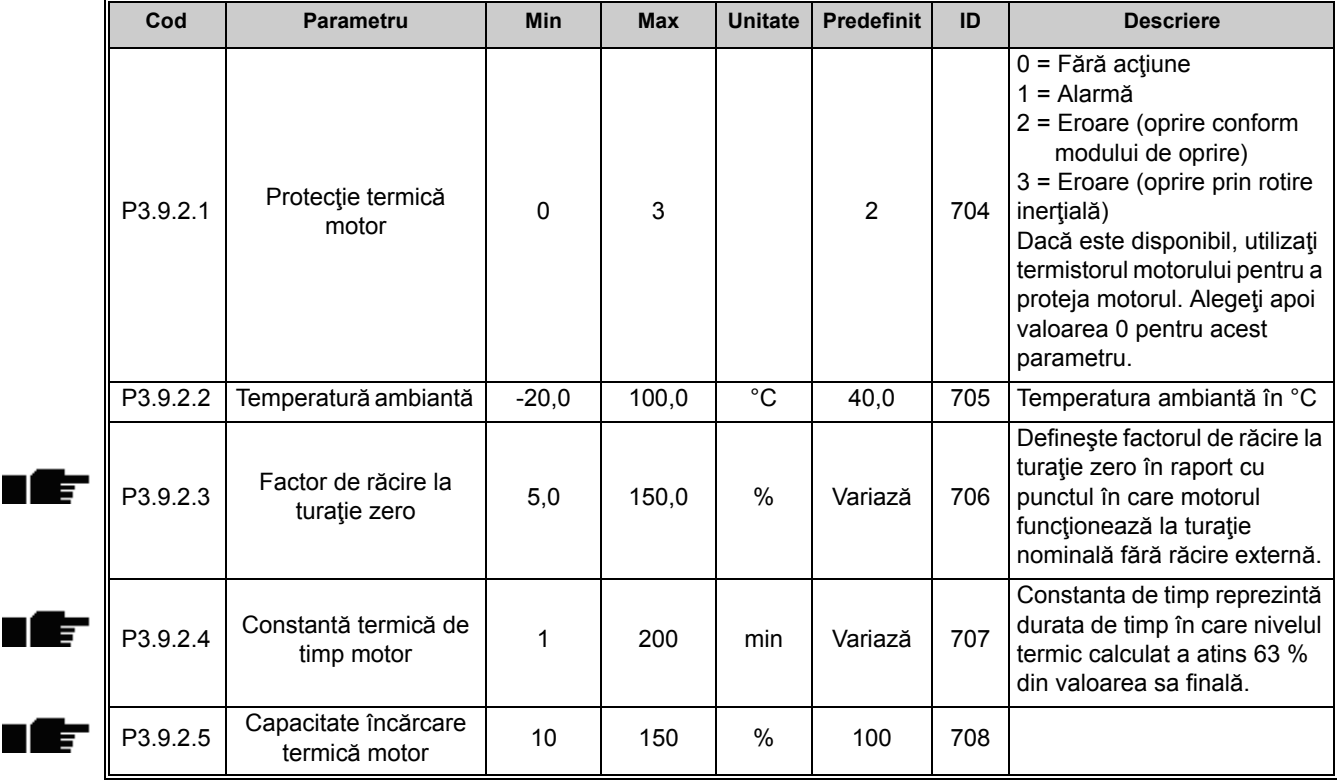

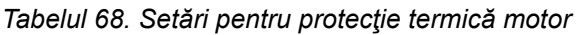

 $\blacksquare$ 

# *3.3.22.3 Protecţia la blocarea arborelui motorului*

Protectia la blocarea arborelui motorului protejează motorul în situațiile de supraîncărcare pentru scurt timp, cum ar fi cele cauzate de un arbore blocat. Timpul de reacţie al protecţiei la blocare arbore poate fi setat la o valoare mai mică fată de cea aferentă protecției termice a motorului. Starea blocată este definită cu ajutorul a doi parametri, [P3.9.3.2](#page-127-0) (*Curent la blocare arbore motor*) şi [P3.9.3.4](#page-127-1) (*Limită frecvenţă [la blocare arbore motor](#page-127-2)*). În cazul în care curentul este mai mare decât limita stabilită iar frecvența de ieșire este mai mică decât limita stabilită, starea de blocare este considerată adevărată. Nu există de fapt nicio indicaţie reală a rotaţiei arborelui. Protecția contra blocării este un tip de protecție la supracurent.

> **OBSERVAŢIE!** Dacă utilizaţi cabluri de motor lungi (max. 100 m) la unităţi de acționare mici (≤1,5 kW), curentul motorului măsurat de unitatea de acționare poate fi mult mai mare decât curentul efectiv al motorului din cauza curenţilor capacitivi din cablul motorului. Luați în considerație acest lucru când setați funcțiile de protecție împotriva blocării arborelui.

<span id="page-127-0"></span>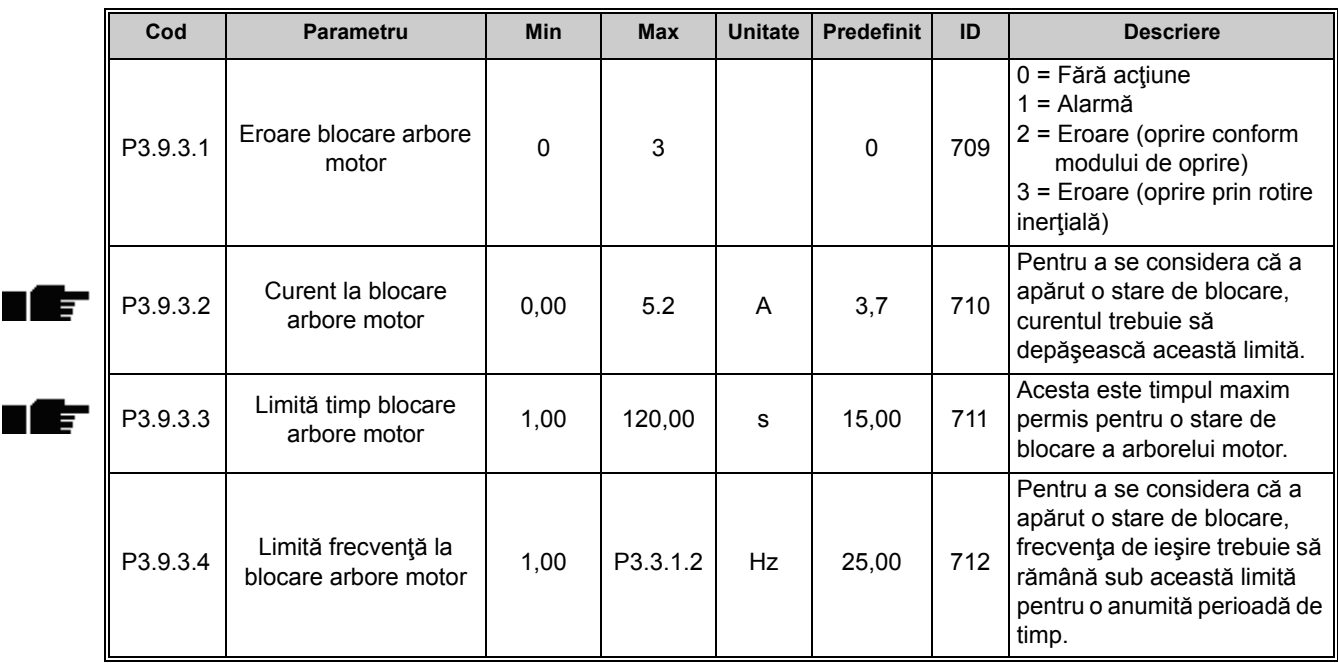

### *Tabelul 69. Setări pentru protecţie la blocare arbore motor*

## <span id="page-127-2"></span><span id="page-127-1"></span>*3.3.22.4 Protecţia motorului contra sarcinilor reduse*

Scopul protecției contra sarcinilor reduse ale motorului este asigurarea existenței sarcinii motorului când unitatea de acționare este în funcțiune. Dacă motorul își pierde sarcina, ar putea exista o problemă în proces, de exemplu o curea ruptă sau o pompă care functionează pe uscat.

Protecția motorului la sarcină redusă poate fi corectată prin setarea curbei de sarcină redusă cu parametrii P3.9.4.2 (*Protecţie la sarcină redusă: Sarcină zonă de slăbire câmp*) şi P3.9.4.3 (*Sarcină la frecvenţă zero*). Curba de sarcină redusă este o curbă pătratică stabilită între frecventa zero și punctul de slăbire câmp. Protecția nu este activă sub 5 Hz (cronometrul de sarcină redusă este oprit).

Valorile cuplului pentru setarea curbei de sarcină redusă sunt stabilite în procente în raport cu cuplul nominal al motorului. Datele de pe eticheta motorului, parametrul curent nominal motor,

precum și curentul nominal IH al unității de acționare sunt utilizate pentru a determina raportul de scalare pentru valoarea cuplului intern. Dacă unitatea de acţionare este folosită cu un alt motor decât cel nominal, precizia de calcul al cuplului scade.

> **OBSERVAŢIE!** Dacă utilizaţi cabluri de motor lungi (max. 100 m) la unităţi de acționare mici (≤1,5 kW), curentul motorului măsurat de unitatea de acționare poate fi mult mai mare decât curentul efectiv al motorului din cauza curenţilor capacitivi din cablul motorului. Luaţi în consideraţie acest lucru când setaţi funcțiile de protecție împotriva sarcinii reduse a motorului.

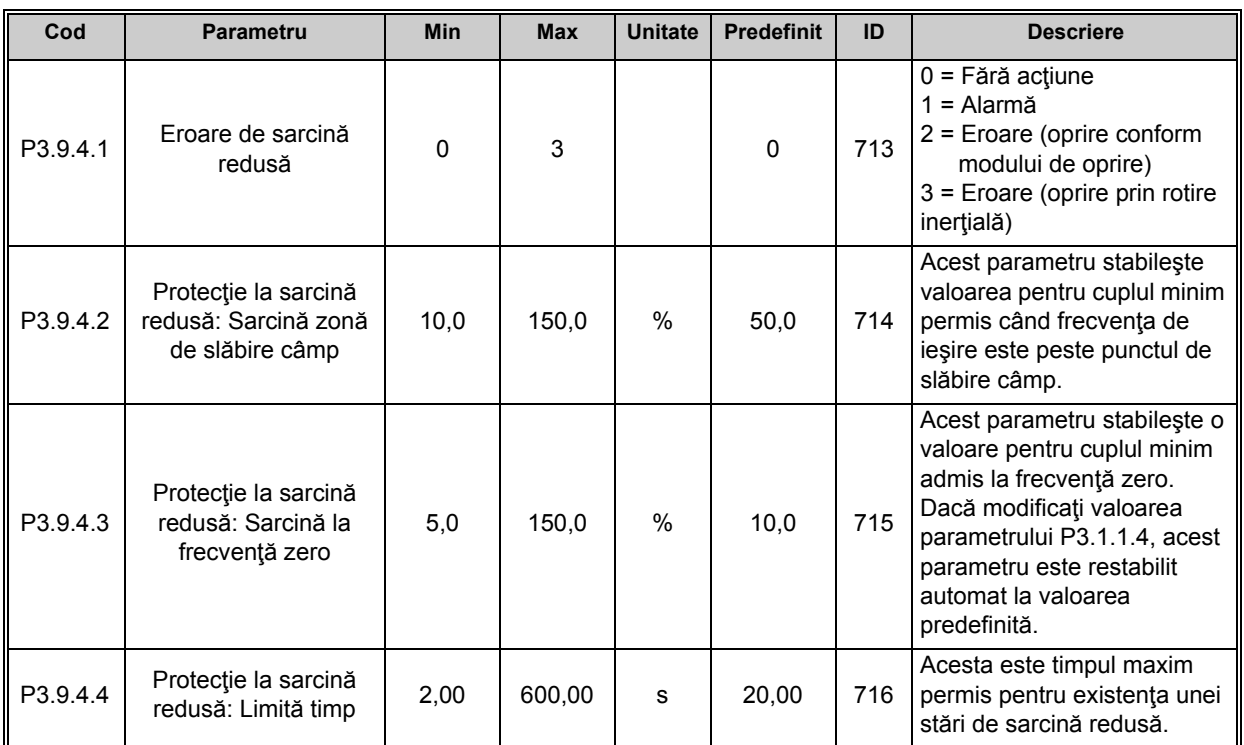

### *Tabelul 70. Setări de protecţie motor la sarcină redusă*

ıĒ

#### *3.3.22.5 Oprirea rapidă*

| Cod      | <b>Parametru</b>                       | Min      | <b>Max</b>   | <b>Unitate</b> | <b>Predefinit</b>            | ID   | <b>Descriere</b>                                                                                                    |
|----------|----------------------------------------|----------|--------------|----------------|------------------------------|------|----------------------------------------------------------------------------------------------------|
| P3.9.5.1 | Mod de oprire rapidă                   | 0        | $\mathbf{2}$ |                | 1                            | 1276 | Metodă de oprire a unității de<br>acționare dacă funcția de<br>oprire rapidă este activată de<br>la DI sau de la busul de<br>câmp<br>$0 =$ Rotire inerțială<br>1 = Timp de decelerare la<br>oprire rapidă<br>2 = Oprire conform funcției<br>de oprire $(P3.2.5)$ |
| P3.9.5.2 | Activare oprire rapidă                 | Variază  | Variază      |                | DigIN<br>Slot <sub>0.2</sub> | 1213 | $FALSE = Active$                                                                                                    |
| P3.9.5.3 | Timp de decelerare la<br>oprire rapidă | 0,1      | 300,0        | s              | 3,0                          | 1256 |                                                                                                    |
| P3.9.5.4 | Răspuns la eroare<br>oprire rapidă     | $\Omega$ | $\mathbf{2}$ |                | 1                            | 744  | 0 = Fără acțiune<br>1 = Alarmă<br>$2$ = Eroare (oprire conform<br>modului de oprire rapidă)                                                                                                    |

*Tabelul 71. Setări pentru oprire rapidă*

#### *3.3.22.6 Eroare 1 intrare temperatură*

**OBSERVAŢIE!** Acest grup de parametri este vizibil numai cu o placă opţională pentru măsurarea temperaturii (OPT-BH) instalată.

<span id="page-130-0"></span>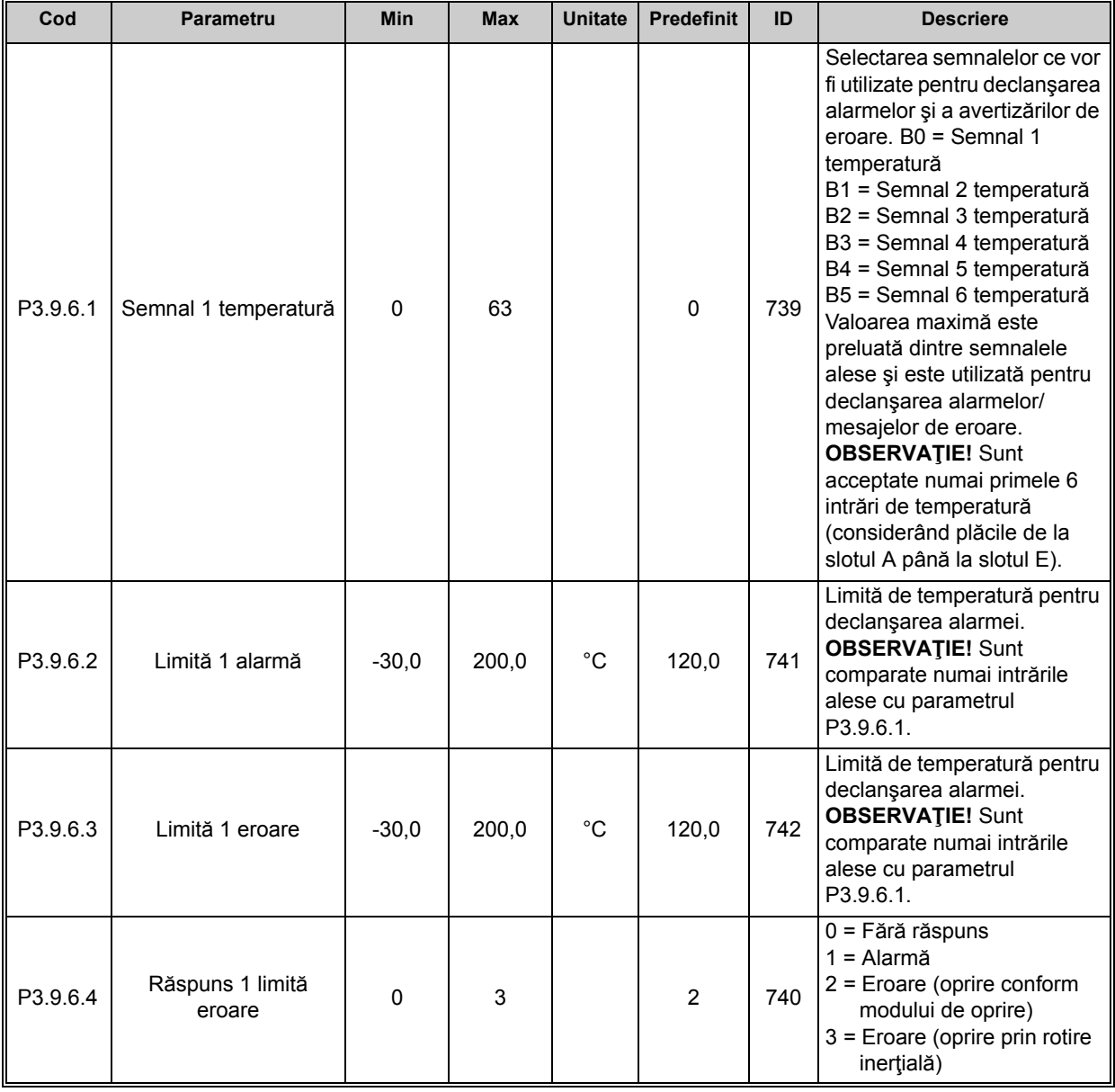

#### *Tabelul 72. Setări eroare 1 intrare temperatură*

## *3.3.22.7 Eroare 2 intrare temperatură*

**OBSERVAŢIE!** Acest grup de parametri este vizibil numai cu o placă opţională pentru măsurarea temperaturii (OPTBH) instalată.

<span id="page-131-0"></span>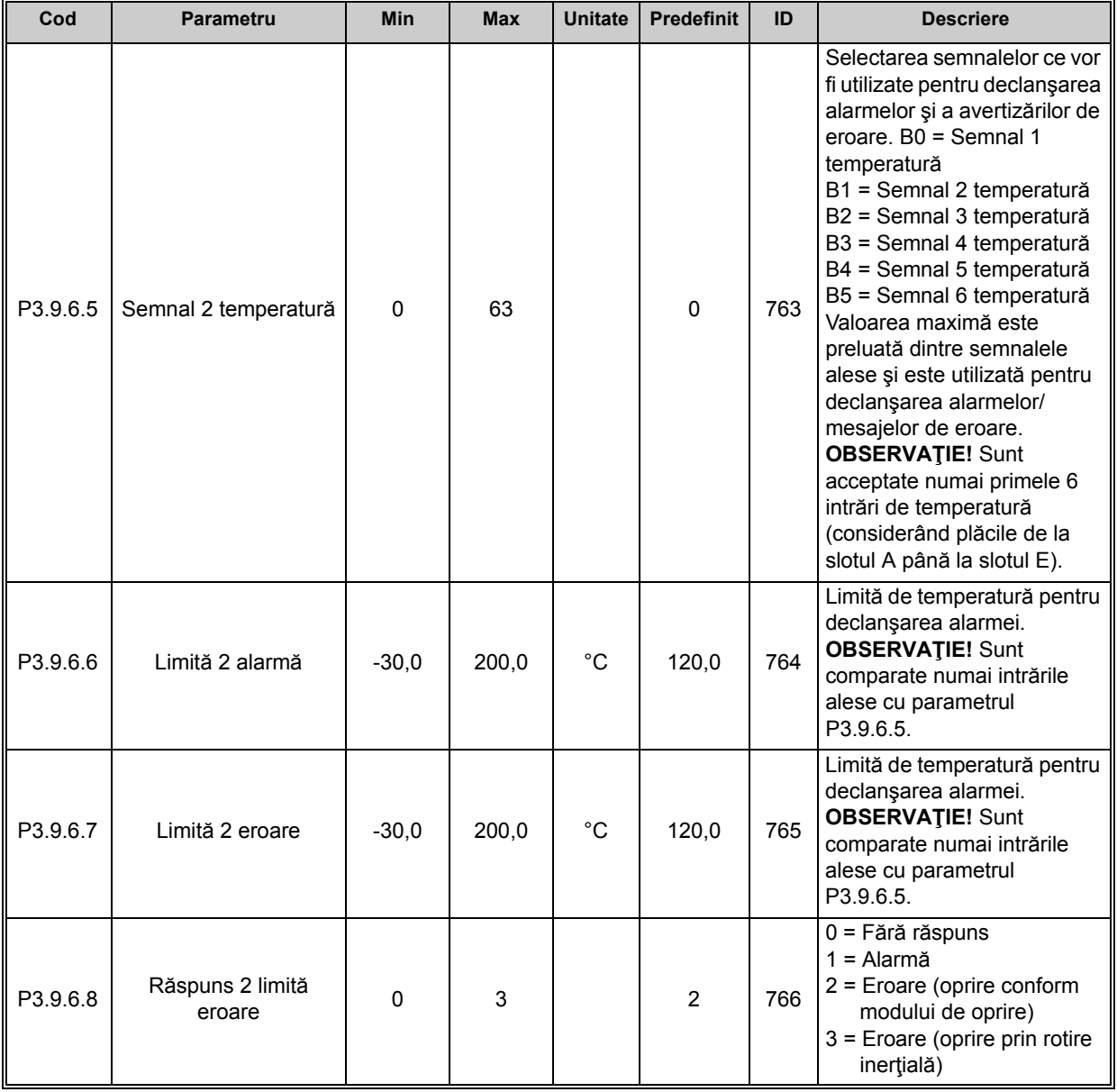

#### *Tabelul 73. Setări eroare 2 intrare temperatură*

#### *3.3.22.8 Protecţia la nivel redus intrare analogică*

|                | Cod      | <b>Parametru</b>                              | <b>Min</b> | <b>Max</b>     | <b>Unitate</b> | <b>Predefinit</b> | ID  | <b>Descriere</b>                                                                                                    |
|----------------|----------|-----------------------------------------------|------------|----------------|----------------|-------------------|-----|----------------------------------------------------------------------------------------------------|
| $\blacksquare$ | P3.9.8.1 | Protecție la nivel redus<br>intrare analogică | $\Omega$   | $\overline{2}$ |                |                   | 767 | $0 = F$ ără protecție<br>1 = Protecție activată în<br>starea de funcționare<br>2 = Protecție activată în<br>stările de funcționare și de<br>oprire                                                                                               |
| $\Box$         | P3.9.8.2 | Eroare nivel redus<br>intrare analogică       | $\Omega$   | 5              |                | $\mathbf 0$       | 700 | 0=Fără acțiune<br>1=Alarmă<br>2=Alarmă + frecvență<br>presetată eroare (parametrul<br>P3.9.1.13)<br>3=Alarmă + referință<br>frecvență anterioară<br>4=Eroare (oprire conform<br>modului de oprire)<br>5=Eroare (oprire prin rotire<br>inerțială) |

*Tabelul 74. Setări protecţie la nivel redus intrare analogică*

## **3.3.23 GRUPUL 3.10: RESETARE AUTOMATĂ**

| Cod                 | <b>Parametru</b>                          | Min  | <b>Max</b> | <b>Unitate</b> | <b>Predefinit</b> | ID  | <b>Descriere</b>                                                                                                    |
|---------------------|-------------------------------------------|------|------------|----------------|-------------------|-----|----------------------------------------------------------------------------------------------------|
| P3.10.1             | Resetare automată                         | 0    | 1          |                | $\mathbf{0}$      | 731 | $0 =$ Dezactivat<br>$1 =$ Activat                                                                                                    |
| P3.10.2             | Funcție repornire                         | 0    | 1          |                | $\mathbf 1$       | 719 | Modul pornire pentru<br>resetarea automată este<br>selectat cu acest parametru:<br>0 = Pornire lansată<br>1 = Conform parametrului<br>P3.2.4                                                                                         |
| P <sub>3.10.3</sub> | Timp de asteptare                         | 0,10 | 10000,00   | s              | 0,50              | 717 | Timpul de așteptare înainte<br>ca prima resetare să fie<br>executată.                                                                                                    |
| P3.10.4             | Timp încercare                            | 0,00 | 10000,00   | s              | 60,00             | 718 | Dacă timpul de încercare s-a<br>epuizat iar eroarea este încă<br>activă, unitatea de acționare<br>va intra în regim de eroare.                                                                                                    |
| P3.10.5             | Număr de încercări                        | 1    | 10         |                | 4                 | 759 | <b>OBSERVATIE: Număr total</b><br>de încercări (indiferent de<br>tipul erorii). Dacă unitatea de<br>acționare nu se poate reseta<br>după acest număr de<br>încercări și în timpul de<br>încercare setat, va fi<br>generată o eroare. |
| P <sub>3.10.6</sub> | Resetare automată:<br>Tensiune sub limită | 0    | 1          |                | 1                 | 720 | Resetare automată permisă?<br>$0 = Nu$<br>$1 = Da$                                                                                                    |

*Tabelul 75. Setări pentru resetare automată*

| P3.10.7  | Resetare automată:<br>Supratensiune                     | 0 |   | 1        | 721 | Resetare automată permisă?<br>$0 = Nu$<br>$1 = Da$ |
|----------|---------------------------------------------------------|---|---|----------|-----|----------------------------------------------------|
| P3.10.8  | Resetare automată:<br>Supracurent                       | 0 |   | 1        | 722 | Resetare automată permisă?<br>$0 = Nu$<br>$1 = Da$ |
| P3.10.9  | Resetare automată:<br>Nivel scăzut intrare<br>analogică | 0 |   | 1        | 723 | Resetare automată permisă?<br>$0 = Nu$<br>$1 = Da$ |
| P3.10.10 | Resetare automată:<br>Supratemperatură<br>unitate       | 0 | 1 | 1        | 724 | Resetare automată permisă?<br>$0 = Nu$<br>$1 = Da$ |
| P3.10.11 | Resetare automată:<br>Supratemperatură<br>motor         | 0 |   | 1        | 725 | Resetare automată permisă?<br>$0 = Nu$<br>$1 = Da$ |
| P3.10.12 | Resetare automată:<br>Eroare externă                    | 0 |   | $\Omega$ | 726 | Resetare automată permisă?<br>$0 = Nu$<br>$1 = Da$ |
| P3.10.13 | Resetare automată:<br>Eroare de sarcină<br>redusă       | 0 |   | 0        | 738 | Resetare automată permisă?<br>$0 = Nu$<br>$1 = Da$ |

*Tabelul 75. Setări pentru resetare automată*

# **3.3.24 GRUPUL 3.11: SETĂRI PENTRU APLICAŢIE**

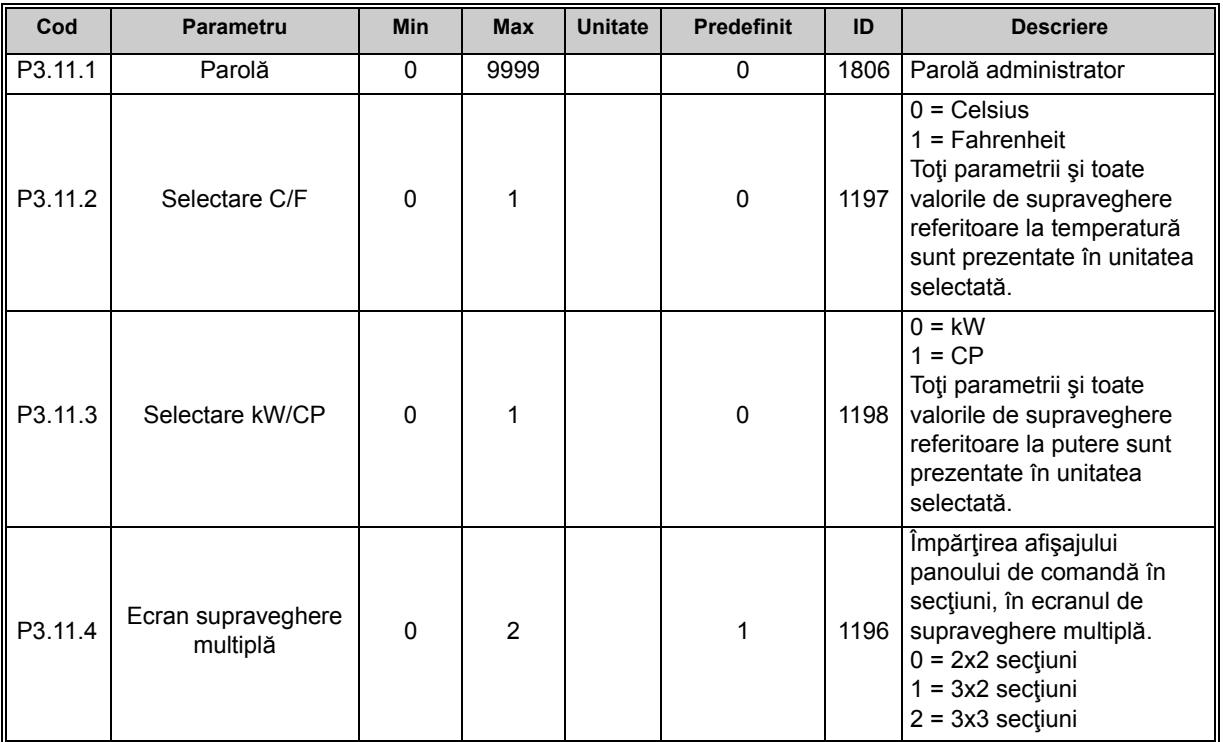

*Tabelul 76. Setări pentru aplicaţie*

## <span id="page-134-0"></span>**3.3.25 GRUPUL 3.12: FUNCŢII CRONOMETRU**

Funcţiile de timp (canale de timp) din Vacon 100 vă oferă posibilitatea de a programa funcţiile ce urmează a fi comandate de RTC (ceasul în timp real) intern. Practic, fiecare funcţie ce poate fi comandată de o intrare digitală poate fi comandată şi de un canal de timp. În loc de a avea un PLC extern care să comande o intrare digitală, puteți programa intern intervalele "închis" și "deschis" ale intrării.

**OBSERVAŢIE!** Funcţiile acestui grup de parametri pot fi utilizate cu avantaj maxim numai dacă bateria (opţională) a fost instalată şi dacă setările ceasului în timp real au fost corect efectuate în timpul utilizării asistentului de pornire (a se vedea [2](#page-4-0) şi pagina 3). **Nu se recomandă** utilizarea acestei funcții fără bateria de siguranță deoarece setările de oră și dată ale unității de actionare vor fi resetate la fiecare întrerupere a alimentării în cazul în care bateria pentru RTC nu este instalată.

### **Canale de timp**

Logica pornit/oprit pentru *Canalele de timp* este configurată prin alocarea de *Intervale* sau/şi de *Cronometre* pentru acestea. Un *Canal de timp* poate fi comandat de mai multe *Intervale* sau *Cronometre* prin alocarea numărului necesar de astfel de articole pentru *Canal de timp*.

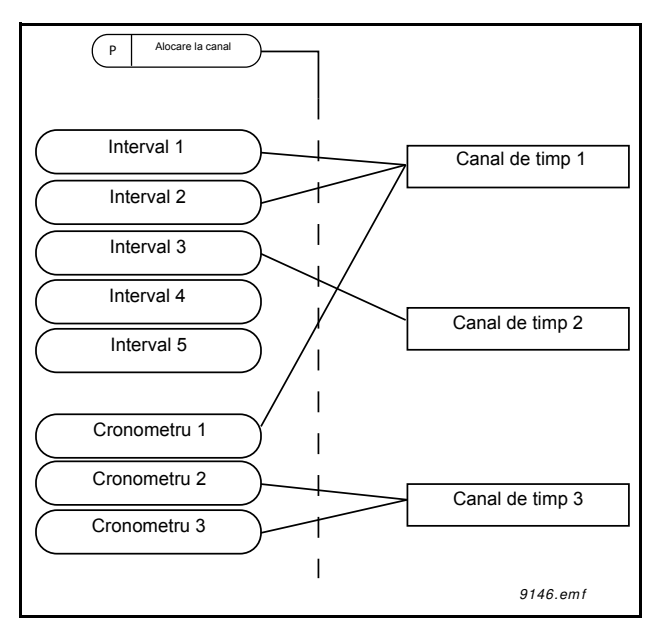

*Figura 27. Intervalele şi cronometrele pot fi alocate canalelor de timp într-un mod flexibil. Fiecare interval şi fiecare cronometru are propriul parametru pentru alocarea la un canal de timp.*

## **Intervale**

Fiecare interval este determinat de "Oră PORNIRE" și "Oră OPRIRE" cu parametri. Acesta este timpul zilnic în care intervalul va fi activ în timpul zilelor setate cu parametrii "Din ziua" și "Până în ziua". De exemplu, setarea de mai jos a parametrilor înseamnă că intervalul este activ de la 7 AM la 9 AM în fiecare zi a săptămânii (de luni până vineri). Canalul de timp la care este alocat acest interval va fi văzut ca o "intrare digitală virtuală" închisă în această perioadă.

**Oră PORNIRE**: 07:00:00 **Oră OPRIRE**: 09:00:00 **Din ziua**: Luni **Până în ziua**: Vineri

### **Cronometre**

Cronometrele pot fi utilizate pentru a seta un canal de timp activ pe o anumită perioadă prin comanda de la o intrare digitală (sau un canal de timp).

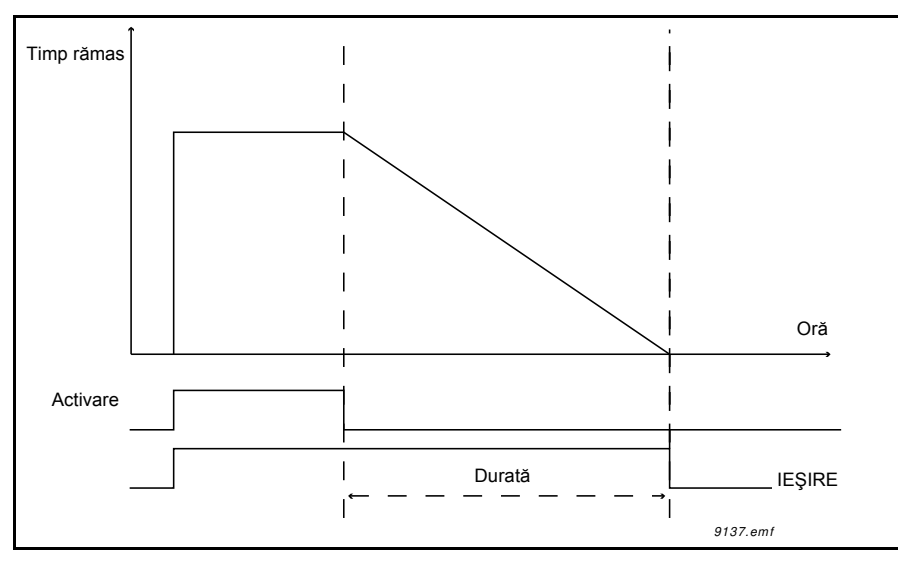

*Figura 28. Semnalul de activare vine de la o intrare digitală sau de la o "intrare digitală virtuală", precum un canal de timp. Cronometrul numără descrescător de la frontul descrescător.*

Parametrii de mai jos vor seta cronometrul activ atunci când intrarea digitală 1 de pe slotul A este închisă şi menţinută activă timp de 30 s după ce s-a deschis.

#### **Durată:** 30 s **Cronometru:** DigIn SlotA.1

**Indicaţie:** O durată de 0 secunde poate fi utilizată pentru trecerea peste canalul de timp activat de la o intrare digitală, fără temporizare după frontul descrescător.

## **EXEMPLU**

#### **Problemă:**

Avem o unitate de acționare c.a. pentru climatizare într-un magazin. Aceasta trebuie să functioneze între orele 7:00 și 17:00 în zilele săptămânii și între orele 9:00 și 13:00 la sfârșit de săptămână. În plus, trebuie să putem forţa manual unitatea de acţionare să funcţioneze în afara orelor de program dacă există oameni în clădire şi să fie lăsată în funcţiune timp de 30 de minute după aceea.

## **Soluţie:**

Trebuie să setăm două intervale, unul pentru zilele săptămânii şi unul pentru sfârşit de săptămână. De asemenea, un cronometru este necesar pentru activarea în afara orelor de program. Mai jos este prezentat un exemplu de configurare.

#### **Interval 1:**

[P3.12.1.1:](#page-137-0) *Oră PORNIRE:* **07:00:00** [P3.12.1.2:](#page-137-1) *Oră OPRIRE:* **17:00:00** [P3.12.1.3:](#page-137-2) *Zile*: **Luni**, **Marţi**, **Miercuri**, **Joi**, **Vineri** [P3.12.1.4:](#page-137-3) *Alocare la canal:* **Canal de timp 1**

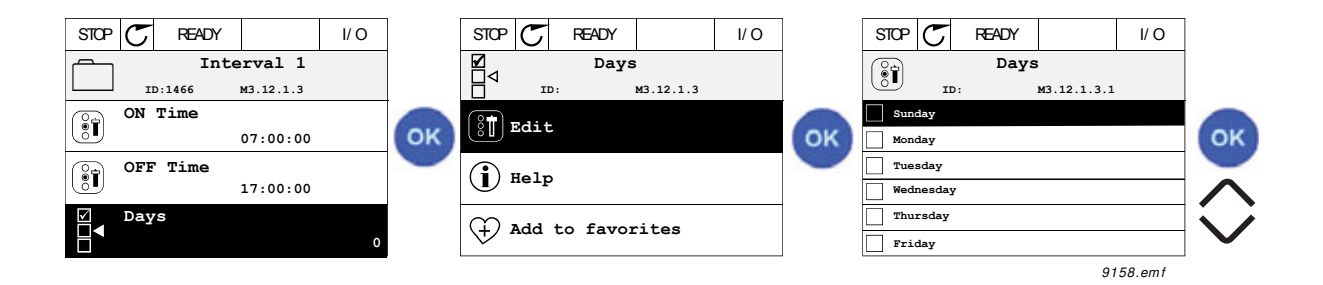

### **Interval 2:**

[P3.12.2.1:](#page-137-4) *Oră PORNIRE:* **09:00:00** [P3.12.2.2:](#page-137-5) *Oră OPRIRE:* **13:00:00** [P3.12.2.3:](#page-137-6) *Zile:* **Sâmbătă**, **Duminică** [P3.12.2.4:](#page-137-7) *Alocare la canal:* **Canal de timp 1**

#### **Cronometru 1**

Bypassul manual poate fi activat de o intrare digitală 1 de pe slotul A (de un comutator separat sau de o conexiune la sistemul de iluminare).

[P3.12.6.1:](#page-138-0) *Durată:* **1800 s** (30 min) [P3.12.6.3:](#page-138-1) *Alocare la canal:* **Canal de timp 1**

P3.12.6.2: *Cronometru 1***: DigIn SlotA.1** (Parametrul localizat în meniul pentru intrări digitale.)

În final, selectaţi canalul 1 pentru comanda de funcţionare I/O.

P3.5.1.1: *[Semnal comand](#page-114-0)ă 1 A*: **Canal de timp 1**

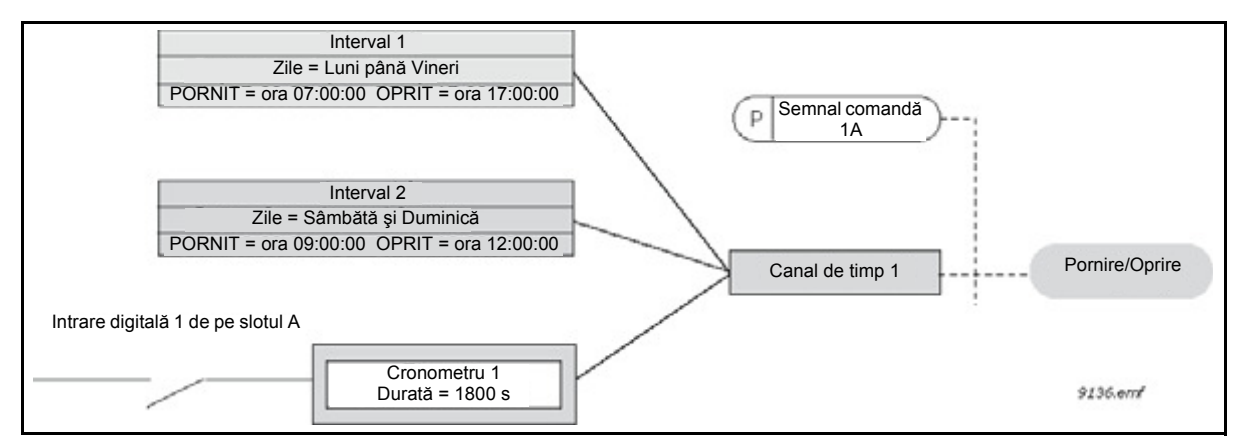

*Figura 29. Configuraţie finală în care canalul de timp 1 este utilizat ca semnal de comandă pentru comanda de pornire în locul unei intrări digitale.*

#### *3.3.25.1 Interval 1*

<span id="page-137-2"></span><span id="page-137-1"></span><span id="page-137-0"></span>

| Cod       | <b>Parametru</b> | <b>Min</b> | <b>Max</b> | <b>Unitate</b> | <b>Predefinit</b> | ID   | <b>Descriere</b>                                                                                                    |
|-----------|------------------|------------|------------|----------------|-------------------|------|----------------------------------------------------------------------------------------------------|
| P3.12.1.1 | Oră PORNIRE      | 00:00:00   | 23:59:59   | 00:mm:ss       | 00:00:00          | 1464 | Oră PORNIRE                                                                                                    |
| P3.12.1.2 | Oră OPRIRE       | 00:00:00   | 23:59:59   | oo:mm:ss       | 00:00:00          | 1465 | Oră OPRIRE                                                                                                    |
| P3.12.1.3 | Zile             |            |            |                |                   | 1466 | Zilele săptămânii în care este<br>activă.<br>Selectare căsuță de validare:<br>B0 = Duminică<br>$B1 = Luni$<br>$B2 = Marti$<br>$B3$ = Miercuri<br>$B4 = Joi$<br>$B5 =$ Vineri<br>B6 = Sâmbătă |
| P3.12.1.4 | Alocare la canal |            |            |                |                   | 1468 | Selectați canalul de timp<br>afectat $(1-3)$<br>Selectare căsuță de validare:<br>$B0 =$ Canal de timp 1<br>$B1 =$ Canal de timp 2<br>$B2 =$ Canal de timp 3                                  |

*Tabelul 77. Funcţii cronometru, interval 1*

## <span id="page-137-3"></span>*3.3.25.2 Interval 2*

*Tabelul 78. Funcţii cronometru, interval 2*

<span id="page-137-6"></span><span id="page-137-5"></span><span id="page-137-4"></span>

| Cod       | Parametru        | <b>Min</b> | <b>Max</b>          | <b>Unitate</b> | <b>Predefinit</b> | ID   | <b>Descriere</b>             |
|-----------|------------------|------------|---------------------|----------------|-------------------|------|------------------------------|
| P3.12.2.1 | Oră PORNIRE      |            | 00:00:00   23:59:59 | 00:mm:ss       | 00:00:00          |      | 1469   A se vedea interval 1 |
| P3.12.2.2 | Oră OPRIRE       |            | 00:00:00   23:59:59 | oo:mm:ss       | 00:00:00          |      | 1470   A se vedea interval 1 |
| P3.12.2.3 | Zile             |            |                     |                |                   | 1471 | A se vedea interval 1        |
| P3.12.2.4 | Alocare la canal |            |                     |                |                   |      | 1473   A se vedea interval 1 |

## <span id="page-137-7"></span>*3.3.25.3 Interval 3*

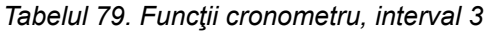

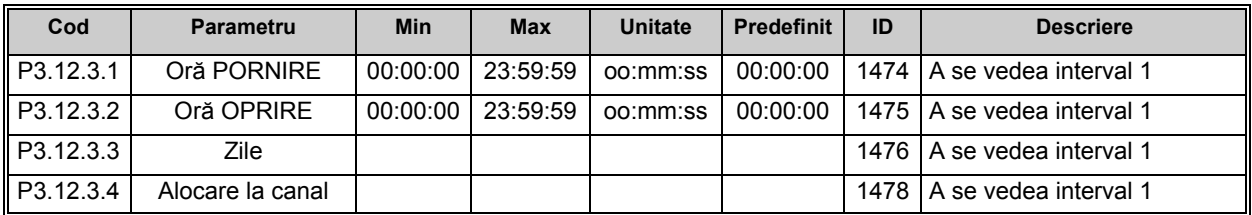

#### *3.3.25.4 Interval 4*

| Cod       | Parametru        | Min                   | <b>Max</b> | <b>Unitate</b> | <b>Predefinit</b> | ID   | <b>Descriere</b>             |
|-----------|------------------|-----------------------|------------|----------------|-------------------|------|------------------------------|
| P3.12.4.1 | Oră PORNIRE      | 00:00:00   23:59:59   |            | 00:mm:ss       | 00:00:00          |      | 1479   A se vedea interval 1 |
| P3.12.4.2 | Oră OPRIRE       | $00:00:00$   23:59:59 |            | 00:mm:ss       | 00:00:00          |      | 1480   A se vedea interval 1 |
| P3.12.4.3 | Zile             |                       |            |                |                   | 1481 | A se vedea interval 1        |
| P3.12.4.4 | Alocare la canal |                       |            |                |                   | 1483 | LA se vedea interval 1       |

*Tabelul 80. Funcţii cronometru, interval 4*

## *3.3.25.5 Interval 5*

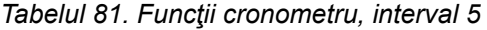

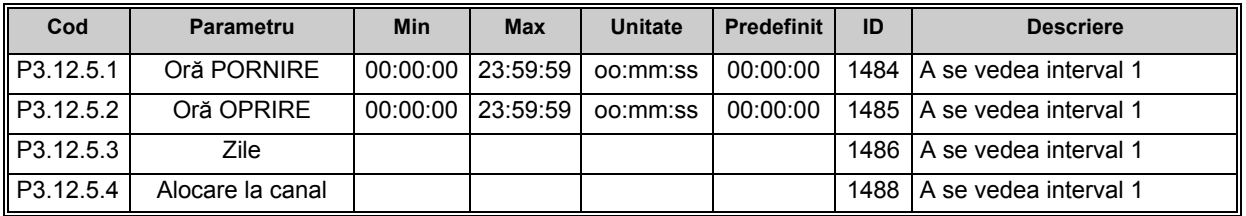

#### *3.3.25.6 Cronometru 1*

<span id="page-138-1"></span><span id="page-138-0"></span>

|              | rabolar oz. r anom oronomotra, oronomotra r |            |            |                |                   |      |                                                                                                    |  |  |  |  |
|--------------|---------------------------------------------|------------|------------|----------------|-------------------|------|----------------------------------------------------------------------------------------------------|--|--|--|--|
| Cod          | <b>Parametru</b>                            | <b>Min</b> | <b>Max</b> | <b>Unitate</b> | <b>Predefinit</b> | ID   | <b>Descriere</b>                                                                                                    |  |  |  |  |
| ll P3.12.6.1 | Durată                                      | 0          | 72000      | s              | $\Omega$          | 1489 | Durata în care cronometrul va<br>lucra atunci când este activat.<br>(Activat de DI)                                                                         |  |  |  |  |
| ll P3.12.6.2 | Cronometru 1                                |            |            |                | DigINSlot<br>0.1  | 447  | Frontul crescător pornește<br>cronometrul 1 programat în<br>grupul de parametri Grupul<br>3.12: Functii cronometru.                                         |  |  |  |  |
| ll P3.12.6.3 | Alocare la canal                            |            |            |                |                   | 1490 | Selectați canalul de timp<br>afectat $(1-3)$<br>Selectare căsuță de validare:<br>$B0 =$ Canal de timp 1<br>$B1 =$ Canal de timp 2<br>$B2 =$ Canal de timp 3 |  |  |  |  |

*Tabelul 82. Funcţii cronometru, cronometru 1*

#### *3.3.25.7 Cronometru 2*

| Cod               | <b>Parametru</b> | Min | <b>Max</b> | Unitate | <b>Predefinit</b> | ID   | <b>Descriere</b>               |
|-------------------|------------------|-----|------------|---------|-------------------|------|--------------------------------|
| ll P3.12.7.1      | Durată           |     | 72000      | s       |                   | 1491 | A se vedea cronometru 1        |
| <b>IP3.12.7.2</b> | Cronometru 2     |     |            |         | DigINSlot<br>0.1  | 448  | A se vedea cronometru 1        |
| IP3.12.7.3        | Alocare la canal |     |            |         |                   |      | 1492   A se vedea cronometru 1 |

*Tabelul 83. Funcţii cronometru, cronometru 2*

## *3.3.25.8 Cronometru 3*

#### *Tabelul 84. Funcţii cronometru, cronometru 3*

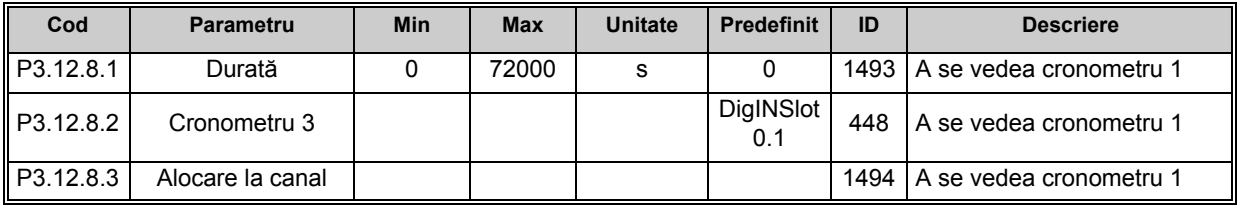

## **3.3.26 GRUPUL 3.13: CONTROLER PID 1**

*3.3.26.1 Setări de bază*

#### **Cod Parametru Min Max Unitate Predefinit ID Descriere** P3.13.1.1 | Câștig PID | 0,00 | 1000,00 | % | 100,00 | 118 Dacă valoarea parametrului este setată la 100 %, o modificare de 10 % din valoarea de eroare determină modificarea ieşirii controlerului cu 10 %. P3.13.1.2 | Durată integrare PID | 0,00 | 600,00 | s | 1,00 | 119 Dacă acest parametru este setat la 1,00 s, o modificare de 10 % din valoarea de eroare determină modificarea ieşirii controlerului cu 10,00 %/s. P3.13.1.3 Durată derivativă PID | 0,00 | 100,00 | s | 0,00 | 132 Dacă acest parametru este setat la 1,00 s, o modificare de 10 % din valoarea de eroare timp de 1,00 s determină modificarea ieşirii controlerului cu 10,00 %/s. P3.13.1.4 Selectare unitate proces 1 38 1 1036 Selectați unitatea pentru valoarea actuală.

#### *Tabelul 85. Setări de bază controler PID 1*

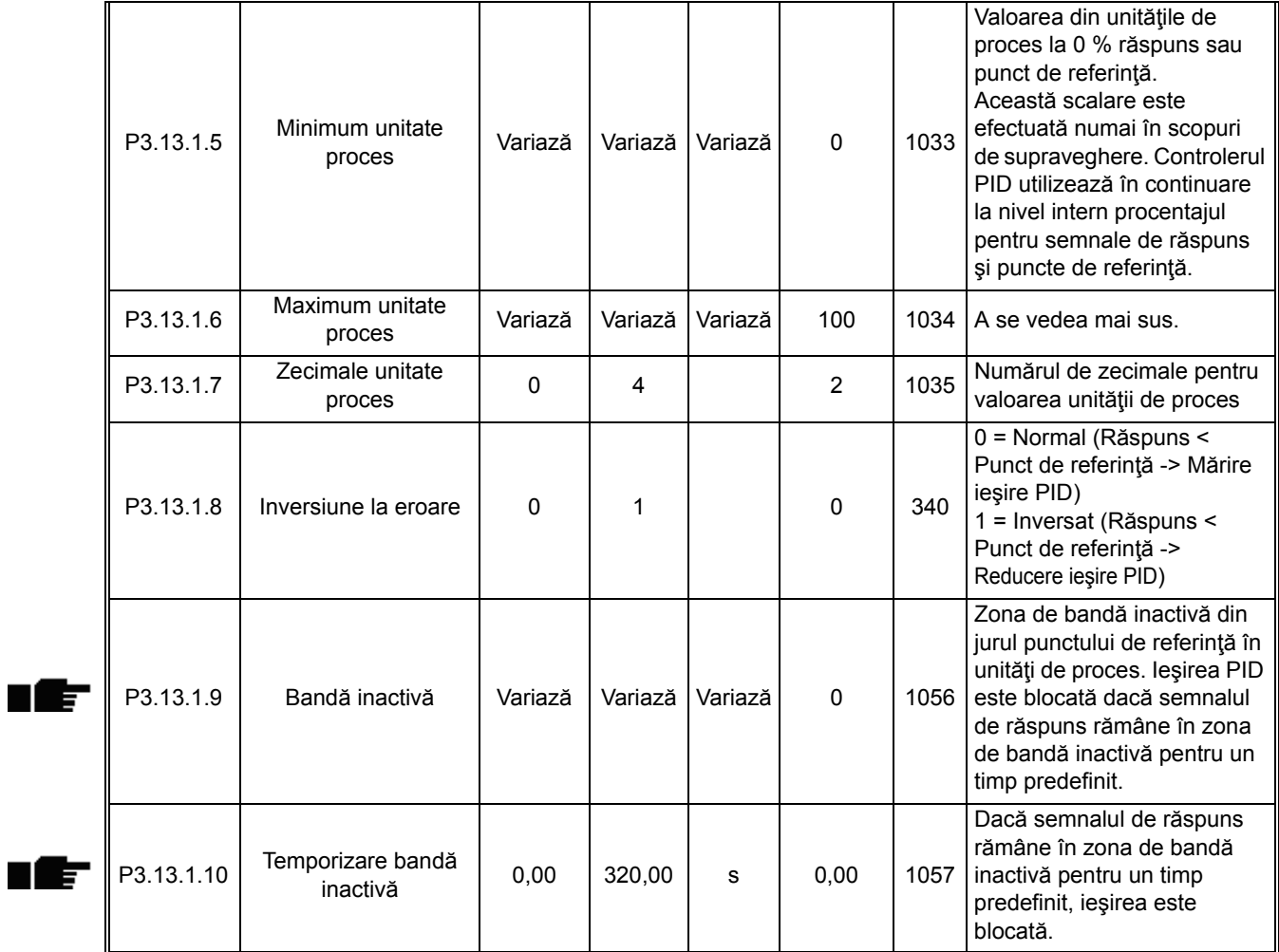

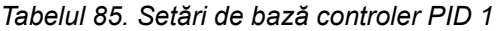

#### *3.3.26.2 Puncte de referinţă*

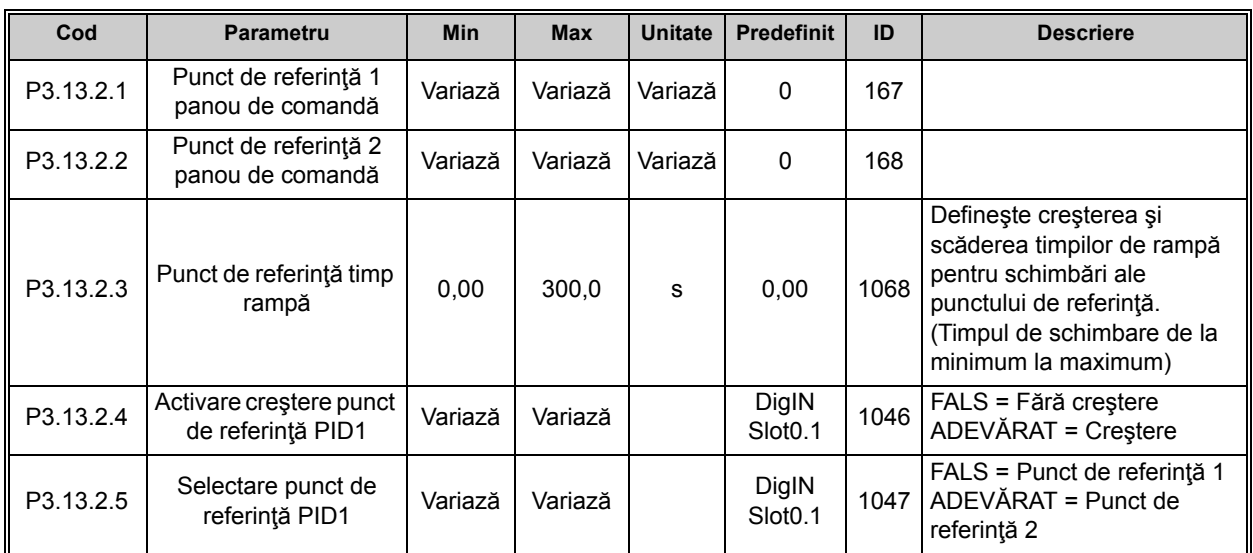

### *Tabelul 86. Setări puncte de referinţă*

P3.13.2.6 Selectare sursă 1 punct de referință  $\begin{vmatrix} 0 & 32 & 1 \end{vmatrix}$  1 332 0 = Neutilizat 1 = Punct de referinţă 1 panou de comandă 2 = Punct de referinţă 2 panou de comandă  $3 = A11$  $4 = AI2$  $5 = A13$  $6 = A14$  $7 = AI5$  $8 = A16$ 9 = Intrare 1 date proces 10 = Intrare 2 date proces 11 = Intrare 3 date proces 12 = Intrare 4 date proces 13 = Intrare 5 date proces 14 = Intrare 6 date proces 15 = Intrare 7 date proces 16 = Intrare 8 date proces 17 = Intrare 1 temperatură 18 = Intrare 2 temperatură 19 = Intrare 3 temperatură 20 = Intrare 4 temperatură 21 = Intrare 5 temperatură 22 = Intrare 6 temperatură 23 = Ieşire bloc 1  $24$  = lesire bloc 2  $25$  = leşire bloc 3  $26$  = lesire bloc 4  $27$  = lesire bloc 5  $28$  = leşire bloc 6  $29$  = leşire bloc 7  $30 =$  leşire bloc 8 31 = Ieşire bloc 9 32 = Ieşire bloc 10 Intrările analogice şi intrările pentru date de proces sunt tratate ca procentaj (0,00- 100,00 %) şi scalate în conformitate cu punctul de referinţă minim şi maxim. **OBSERVAŢIE:** Semnalele de intrare date de proces utilizează 2 zecimale. **OBSERVAŢIE:** Dacă sunt selectate intrările de temperatură, trebuie setaţi parametrii de scalare puncte de referinţă minim şi maxim  $-50.00$  °C P3.13.2.5 Minimum punct de  $\begin{array}{|c|c|c|c|c|c|}\n\hline\n-200,00 & 200,00 & \% & 0.00 & 1069 & \end{array}$  Valoarea minimă la semnal analogic minim. P3.13.2.6 Maximum punct de  $\begin{array}{|c|c|c|c|c|c|}\n\hline\n\text{200,00} & \text{200,00} & \text{%} & \text{100,00} & \text{1070} & \text{Naloarea maximă la semnal} \\
\hline\n\end{array}$ analogic maxim. P3.13.2.10 Creștere punct de referinţă<sup>1</sup> -2,0 2,0 x 1,0 1071 Punctul de referinţă poate fi mărit de la o intrare digitală. P3.13.2.11 Selectare sursă 2<br>
punct de referință punct de referinţă 0 22 2 431 A se vedea parametrul P3.13.2.6 P3.13.2.12 Minimum punct de  $\begin{array}{|c|c|c|c|c|c|}\n\hline\n-200,00 & 200,00 & \% & 0.00 & 1073 & \end{array}$ Valoarea minimă la semnal analogic minim. P3.13.2.13 Maximum punct de  $\begin{array}{|c|c|c|c|c|c|}\n \hline\n -200,00 & 200,00 & 0 & 100,00 & 1074 & \text{valoarea maximum} \\
 \hline\n & 0.00 & 0 & 1074 & 0.00 & \text{normal} \\
\hline\n\end{array}$ analogic maxim. P3.13.2.17 Creștere punct de  $-2,0$  | 2,0 | x | 1,0 | 1078 | A se vedea P3.13.2.10.

*Tabelul 86. Setări puncte de referinţă*

### *3.3.26.3 Semnale de răspunsi*

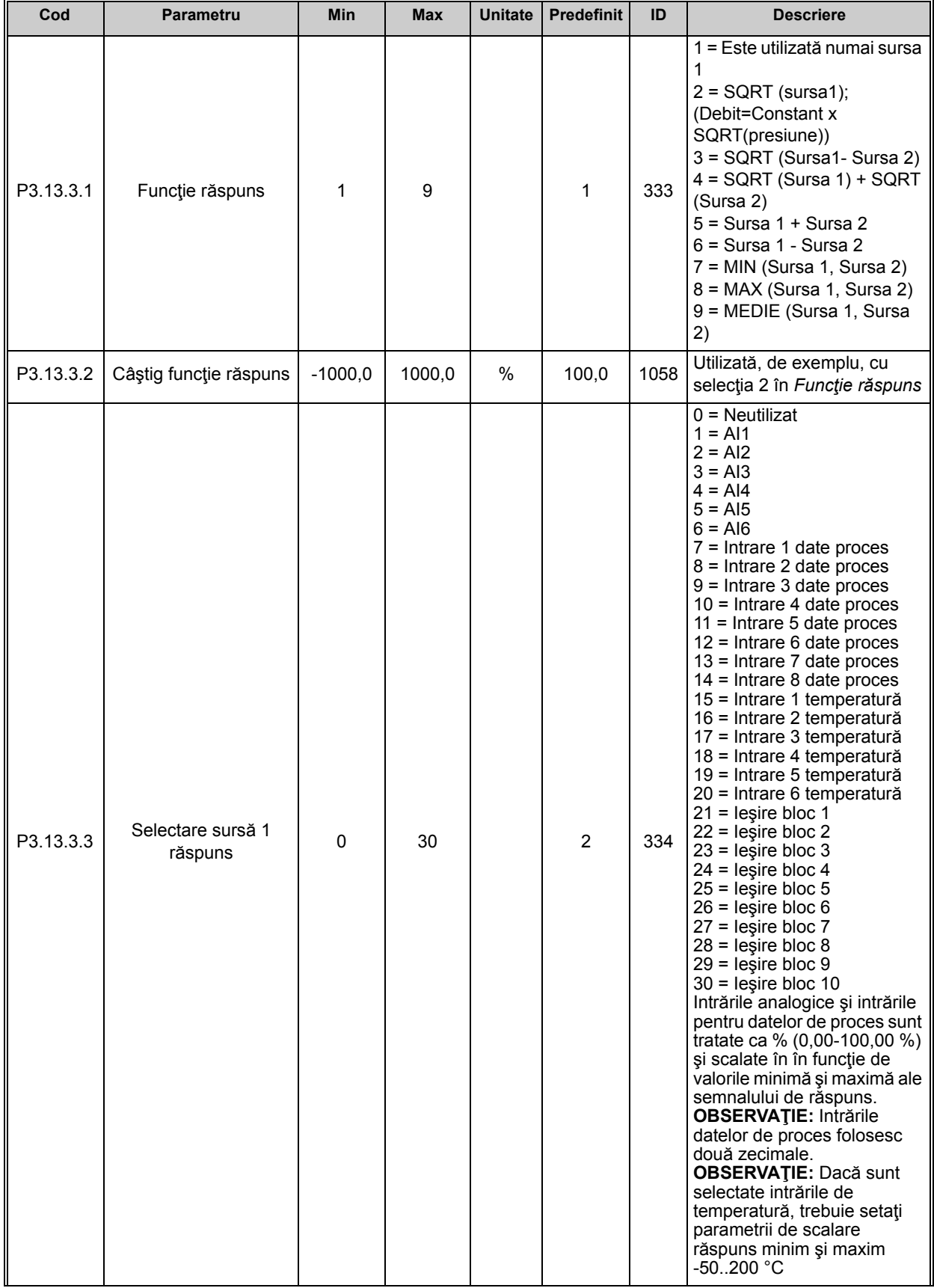

#### *Tabelul 87. Setări semnale de răspuns*
| P3.13.3.4 | Minimum semnal<br>răspuns 1         | $-200,00$ | 200,00 | % | 0.00   | 336 | Valoarea minimă la semnal<br>analogic minim. |
|-----------|-------------------------------------|-----------|--------|---|--------|-----|----------------------------------------------|
| P3.13.3.5 | Maximum semnal<br>răspuns 1         | $-200,00$ | 200,00 | % | 100,00 | 337 | Valoarea maximă la semnal<br>analogic maxim. |
| P3.13.3.6 | Selectare sursă<br>semnal răspuns 2 | $\Omega$  | 20     |   | 0      | 335 | A se vedea P3.13.3.3                         |
| P3.13.3.7 | Minimum semnal<br>răspuns 2         | $-200,00$ | 200,00 | % | 0.00   | 338 | Valoarea minimă la semnal<br>analogic minim. |
| M3.13.3.8 | Maximum semnal<br>răspuns 2         | $-200,00$ | 200,00 | % | 100,00 | 339 | Valoarea maximă la semnal<br>analogic maxim. |

*Tabelul 87. Setări semnale de răspuns*

### *3.3.26.4 Reglajul anticipativ*

ıfr

Reglajul anticipativ necesită, de obicei, modele de proces precise, dar în câteva cazuri simple este suficient un reglaj anticipativ de tip cu câştig + ofset. Partea de reglaj anticipativ nu utilizează nicio măsurare a răspunsului pentru valoarea efectivă a procesului comandat (nivelul apei în exemplul de la pagina [203](#page-205-0)). Comanda Vacon cu reglaj anticipativ utilizează alte măsurători care afectează indirect valoarea procesului comandat.

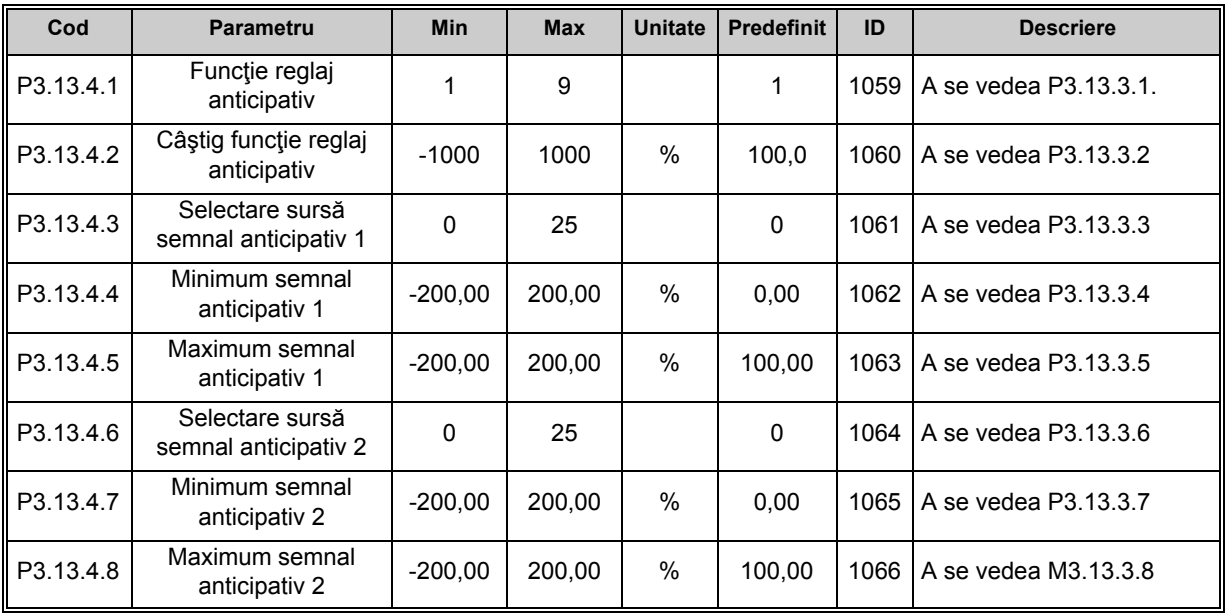

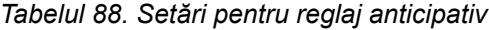

## *3.3.26.5 Funcţia de aşteptare*

Această funcție va plasa unitatea de acționare în modul așteptare în cazul în care frecvența rămâne sub limita de aşteptare pentru un timp mai lung decât cel setat în temporizare mod aşteptare.

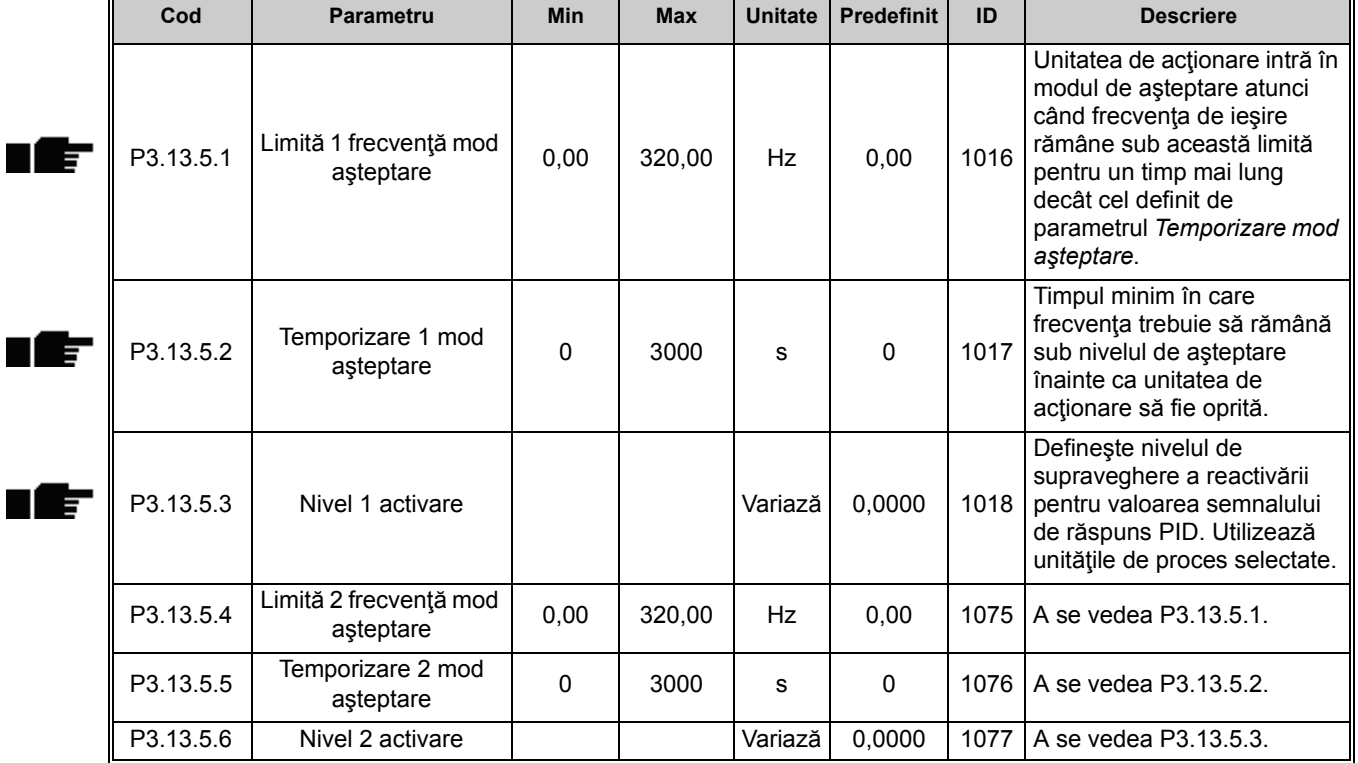

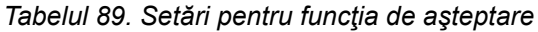

## *3.3.26.6 Supravegherea semnalului de răspuns*

Funcţia de supraveghere semnal de răspuns este utilizată pentru a comanda *Valoarea semnalului de răspuns PID* (valoarea actuală din proces) între limitele predefinite. Cu această funcţie puteţi, de exemplu, să detectaţi o spargere majoră a unei conducte şi să opriţi o inundare nedorită. A se vedea mai multe detalii l[a 203.](#page-205-1)

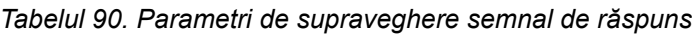

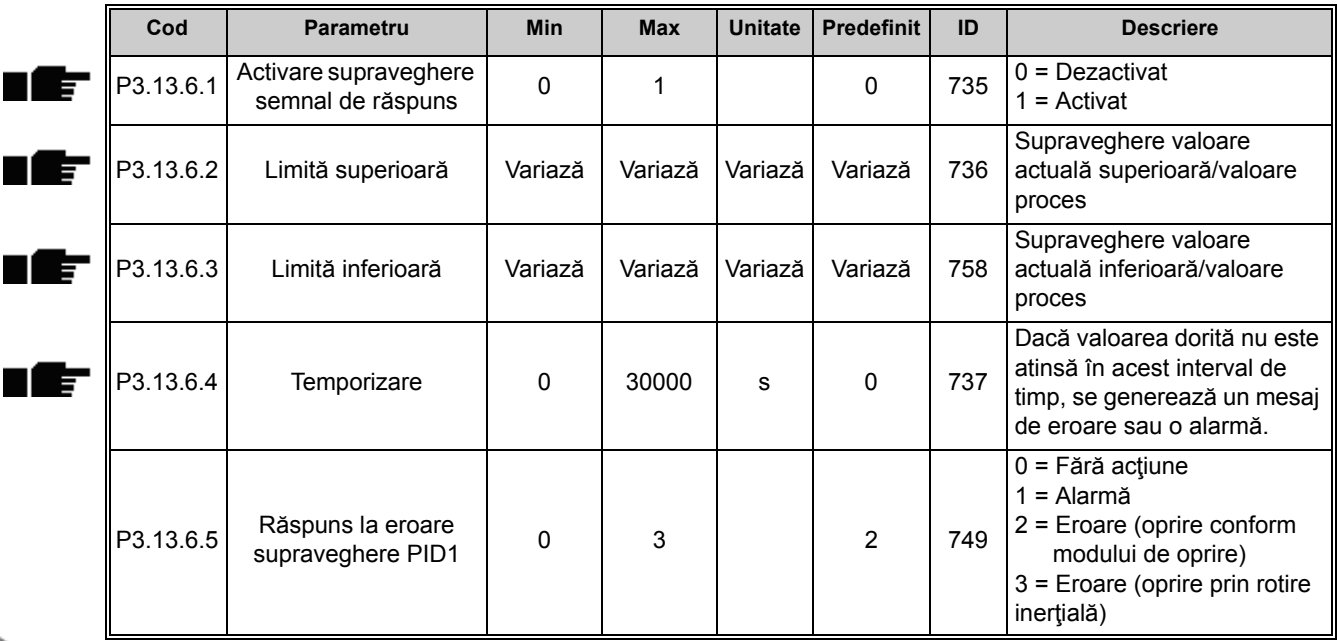

#### *3.3.26.7 Compensarea pierderii de presiune*

| Cod       | <b>Parametru</b>                          | Min      | <b>Max</b> | <b>Unitate</b> | <b>Predefinit</b> | ID   | <b>Descriere</b>                                                                                                    |
|-----------|-------------------------------------------|----------|------------|----------------|-------------------|------|----------------------------------------------------------------------------------------------------|
| P3.13.7.1 | Activare punct de<br>referință 1          | $\Omega$ |            |                | $\Omega$          | 1189 | Activează compensarea<br>pierderii de presiune pentru<br>punctul de referință 1.<br>$0 =$ Dezactivat<br>$1 =$ Activat                                |
| P3.13.7.2 | Compensare maximă<br>punct de referință 1 | Variază  | Variază    | Variază        | Variază           | 1190 | Valoarea adăugată<br>proportional la frecventă.<br>Compensare punct de<br>referință = Compensare<br>maximă * (FreqOut-<br>MinFreq)/(MaxFreq-MinFreq) |
| P3.13.7.3 | Activare punct de<br>referință 2          | 0        |            |                | $\Omega$          | 1191 | A se vedea P3.13.7.1.                                                                                                    |
| P3.13.7.4 | Compensare maximă<br>punct de referință 2 | Variază  | Variază    | Variază        | Variază           | 1192 | A se vedea P3.13.7.2.                                                                                                    |

*Tabelul 91. Parametri de compensare pierdere de presiune*

## *3.3.26.8 Umplere lină*

Procesul este adus la un anumit nivel (P3.13.8.3) la frecvenţă redusă (P3.13.8.2) înainte de pornirea controlerului PID. În plus, puteţi seta şi un interval de timeout pentru funcţia de umplere lină. Dacă nivelul setat nu este atins în intervalul de timeout, va fi declanşat un semnal de eroare. Această funcție poate fi utilizată, de exemplu, pentru umplerea treptată a unei conducte golite pentru a evita "loviturile de berbec" care ar putea deteriora conducta.

Se recomandă utilizarea întotdeauna a funcției de umplere lină atunci când este utilizată funcția pompe multiple.

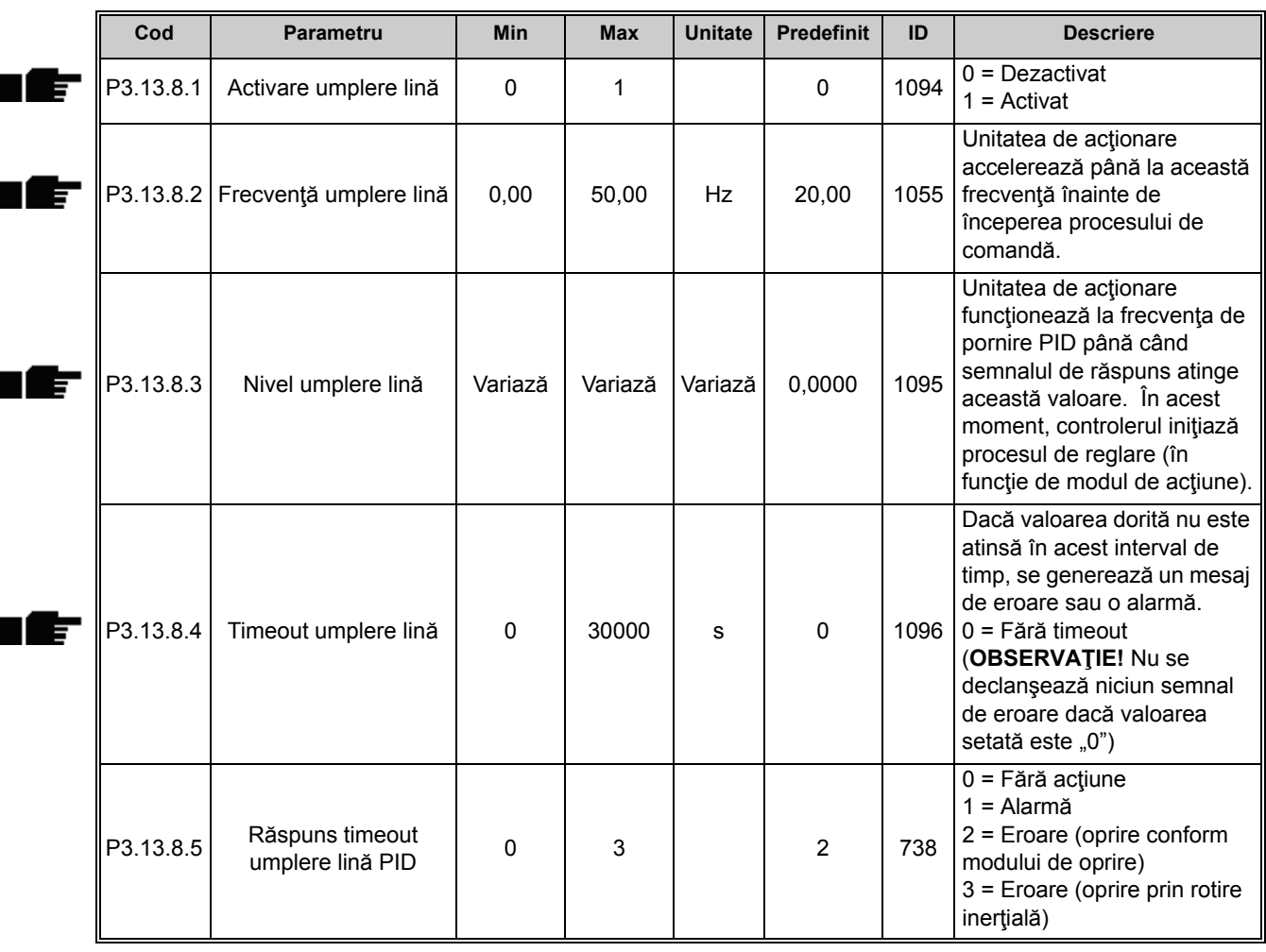

#### *Tabelul 92. Setări pentru umplere lină*

### *3.3.26.9 Supraveghere presiune intrare*

Funcţia *Supraveghere presiune intrare* este utilizată pentru a supraveghea dacă există suficientă apă la intrarea pompei, în scopul de a preveni aspiraţia aerului de către pompă sau producerea fenomenului de cavitație la aspirație. Această funcție necesită instalarea unui senzor de presiune la intrarea pompei; a se vedea [30](#page-148-0).

Dacă presiunea la intrarea pompei scade sub limita de alarmă definită, va fi declanşată o alarmă iar presiunea de ieşire a pompei va fi redusă prin reducerea valorii punctului de referinţă al controlerului PID. Dacă presiunea la intrare continuă să scadă şi ajunge sub limita de eroare, pompa este oprită şi se declanşează o avertizare de eroare.

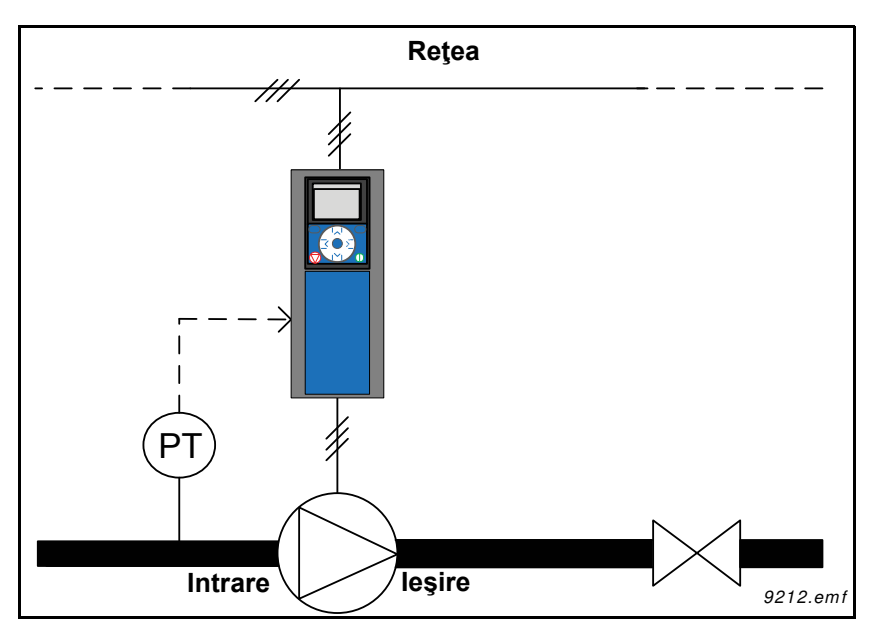

*Figura 30. Loc de amplasare a senzorului de presiune*

<span id="page-148-0"></span>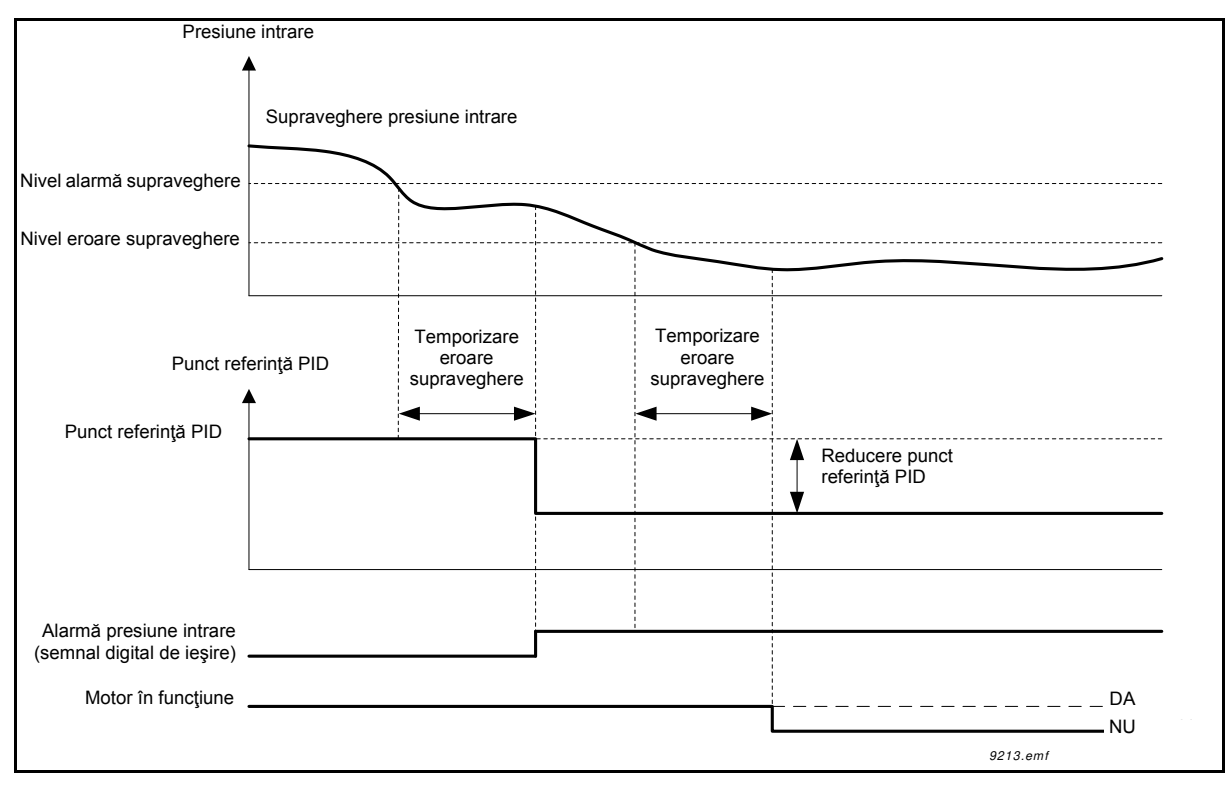

*Figura 31. Supravegherea presiunii de intrare*

<span id="page-149-1"></span><span id="page-149-0"></span>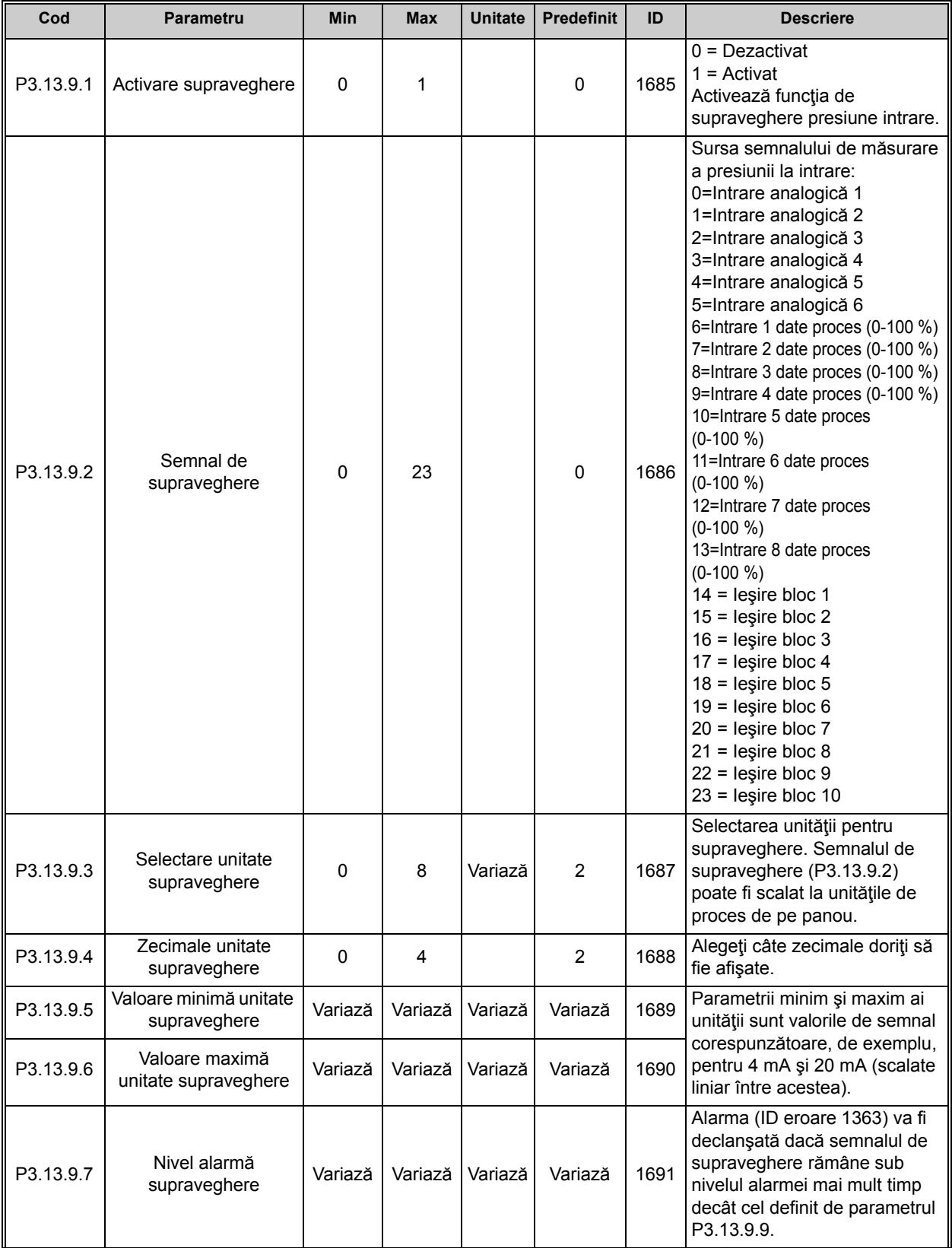

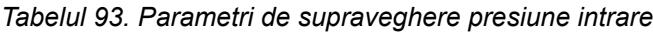

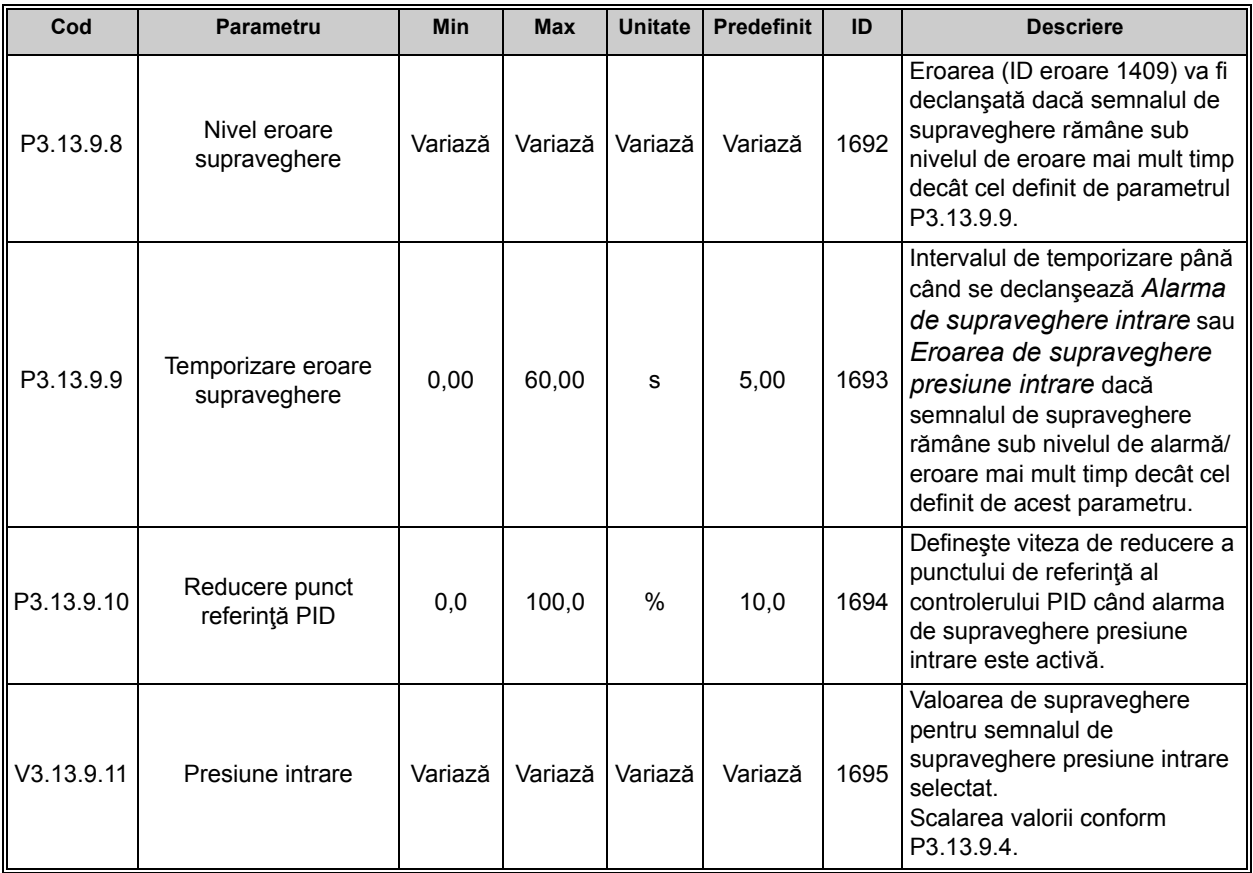

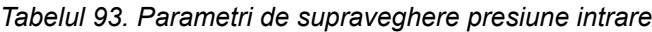

## *3.3.26.10 Protecţia contra îngheţului*

Funcţia Protecţie contra îngheţului este utilizată pentru protejarea pompei contra deteriorărilor provocate de îngheţ prin pornirea şi funcţionarea pompei la o frecvenţă constantă de protecţie contra îngheţului în cazul în care pompa se află în modul de aşteptare iar temperatura măsurată a pompei scade sub temperatura de protecţie definită. Această funcţie necesită un traductor sau un senzor de temperatură instalat pe carcasa pompei sau pe conducta de lângă pompă.

<span id="page-151-0"></span>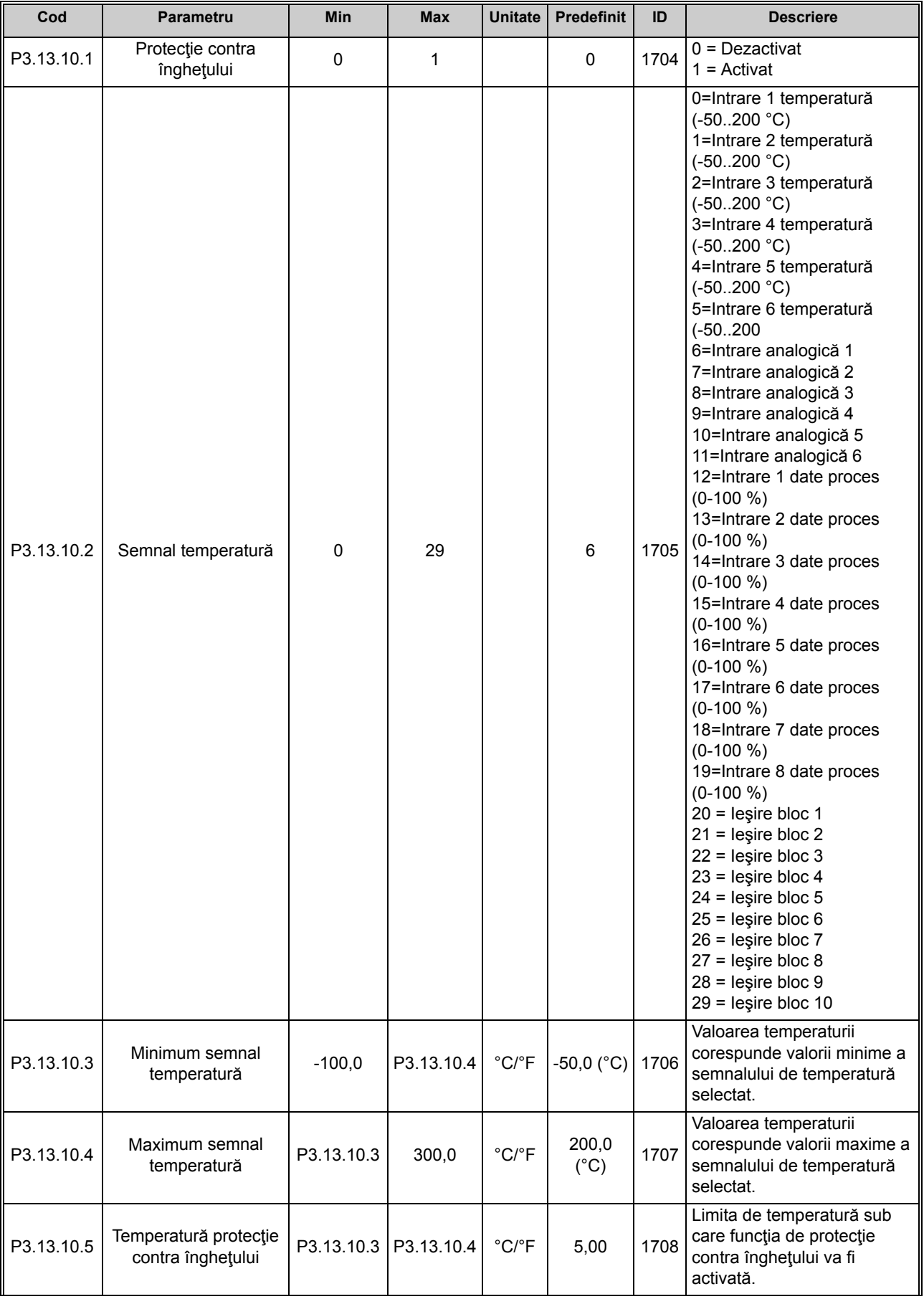

# *Tabelul 94. Parametri de protecţie contra îngheţului*

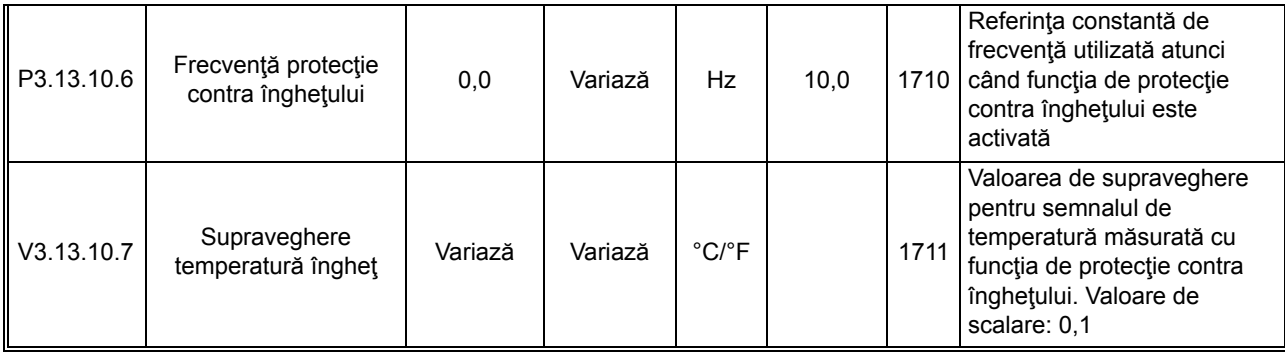

#### *Tabelul 94. Parametri de protecţie contra îngheţului*

## **3.3.27 GRUPUL 3.14: CONTROLER PID EXTERN**

### *3.3.27.1 Setări de bază*

Pentru informaţii detaliate, a se vedea paragraful [3.3.26](#page-139-0).

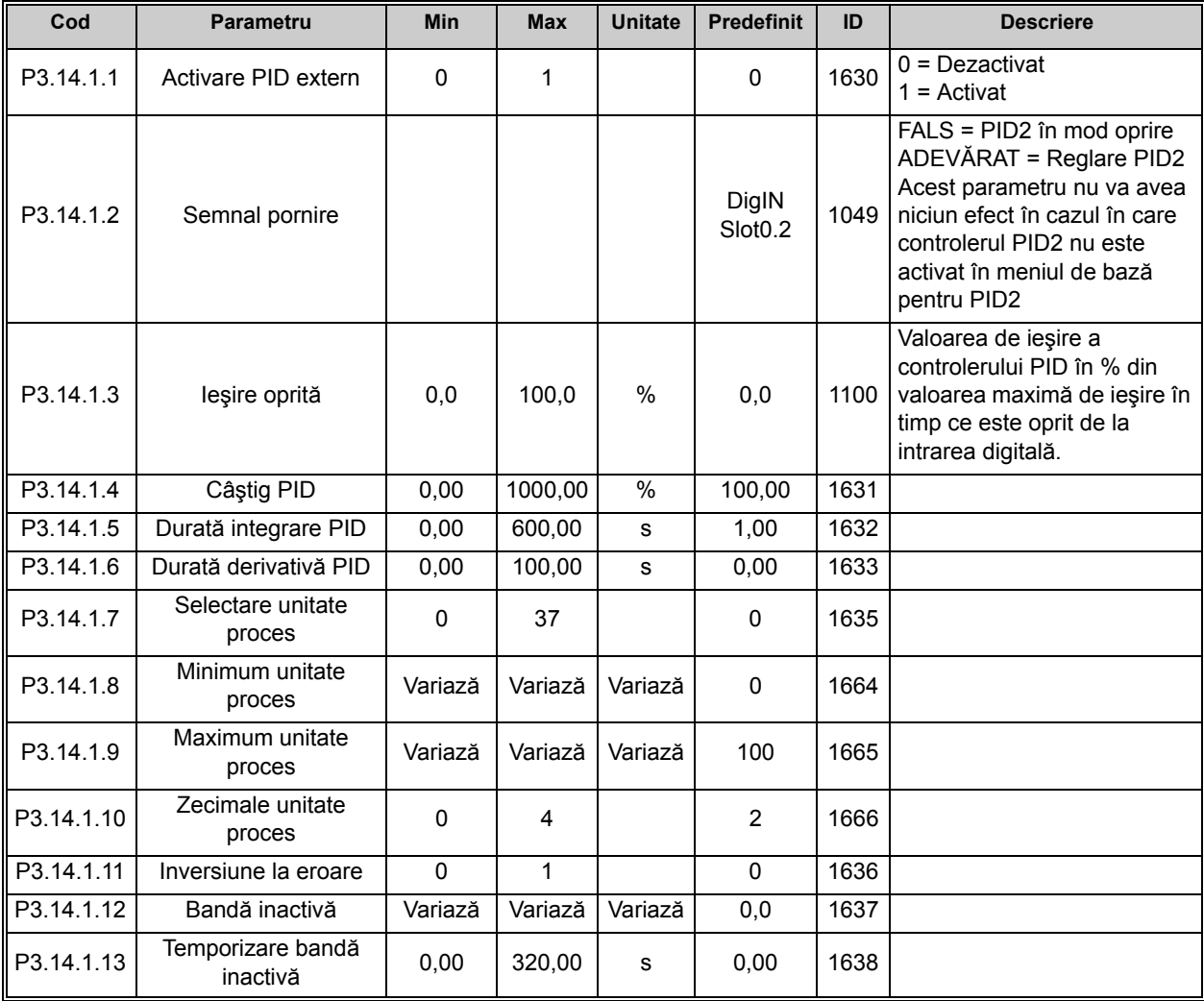

### *Tabelul 95. Setări de bază pentru controlerul PID extern*

#### *3.3.27.2 Puncte de referinţă*

| Cod       | Parametru                                                   | Min         | Max     | <b>Unitate</b> | <b>Predefinit</b>            | ID   | <b>Descriere</b>                                                                                                    |
|-----------|-------------------------------------------------------------|-------------|---------|----------------|------------------------------|------|----------------------------------------------------------------------------------------------------|
| P3.14.2.1 | Punct de referință 1<br>panou de comandă                    | 0,00        | 100,00  | Variază        | 0,00                         | 1640 |                                                                                                    |
| P3.14.2.2 | Punct de referință 2<br>panou de comandă                    | 0,00        | 100,00  | Variază        | 0,00                         | 1641 |                                                                                                    |
| P3.14.2.3 | Punct de referință timp<br>rampă                            | 0,00        | 300,00  | s              | 0,00                         | 1642 |                                                                                                    |
| P3.14.2.4 | Selectare punct de<br>referință                             | Variază     | Variază |                | DigIN<br>Slot <sub>0.1</sub> | 1048 | FALS = Punct de referință 1<br>ADEVĂRAT = Punct de<br>referință 2                                                                                                    |
| P3.14.2.5 | Selectare sursă 1<br>punct de referință<br>Minimum punct de | $\mathbf 0$ | 32      |                | 1                            | 1643 | $0 =$ Neutilizat<br>1 = Punct de referință 1<br>panou de comandă<br>2 = Punct de referință 2<br>panou de comandă<br>$3 = A11$<br>$4 = AI2$<br>$5 = A13$<br>$6 = A14$<br>$7 = A15$<br>$8 = A16$<br>$9$ = Intrare 1 date proces<br>$10 =$ Intrare 2 date proces<br>$11 =$ Intrare 3 date proces<br>$12$ = Intrare 4 date proces<br>$13$ = Intrare 5 date proces<br>$14$ = Intrare 6 date proces<br>$15$ = Intrare 7 date proces<br>$16$ = Intrare 8 date proces<br>17 = Intrare 1 temperatură<br>18 = Intrare 2 temperatură<br>19 = Intrare 3 temperatură<br>20 = Intrare 4 temperatură<br>21 = Intrare 5 temperatură<br>22 = Intrare 6 temperatură<br>$23$ = leşire bloc 1<br>$24$ = leşire bloc 2<br>$25 =$ leşire bloc 3<br>$26$ = leşire bloc 4<br>$27$ = leşire bloc 5<br>$28 =$ leşire bloc 6<br>$29$ = leşire bloc 7<br>$30 =$ leşire bloc 8<br>$31$ = leşire bloc 9<br>$32$ = leşire bloc 10<br>Intrările analogice și intrările<br>pentru date de proces sunt<br>tratate ca procentaj (0,00-<br>100,00 %) și scalate în<br>conformitate cu punctul de<br>referință minim și maxim.<br><b>OBSERVATIE:</b> Semnalele<br>de intrare date proces<br>utilizează 2 zecimale.<br><b>OBSERVATIE:</b> Dacă sunt<br>selectate intrările de<br>temperatură, trebuie setați<br>parametrii de scalare puncte<br>de referință minim și maxim<br>$-50.200 °C$<br>Valoarea minimă la semnal |
| P3.14.2.6 | referință 1                                                 | $-200,00$   | 200,00  | $\%$           | 0,00                         | 1644 | analogic minim.                                                                                                    |

*Tabelul 96. Puncte de referinţă controler PID extern*

| P3.14.2.7  | Maximum punct de<br>referință 1         | $-200,00$ | 200,00 | $\%$ | 100.00 | 1645 | Valoarea maximă la semnal<br>analogic maxim. |
|------------|-----------------------------------------|-----------|--------|------|--------|------|----------------------------------------------|
| P3.14.2.8  | Selectare sursă 2<br>punct de referință | 0         | 22     |      | 0      |      | 1646   A se vedea P3.14.2.5.                 |
| P3.14.2.9  | Minimum punct de<br>referință 2         | $-200,00$ | 200,00 | $\%$ | 0.00   | 1647 | Valoarea minimă la semnal<br>analogic minim. |
| P3.14.2.10 | Maximum punct de<br>referință 2         | $-200,00$ | 200,00 | $\%$ | 100.00 | 1648 | Valoarea maximă la semnal<br>analogic maxim. |

*Tabelul 96. Puncte de referinţă controler PID extern*

## *3.3.27.3 Semnale de răspuns*

Pentru informaţii detaliate, a se vedea paragraful [3.3.26](#page-139-0).

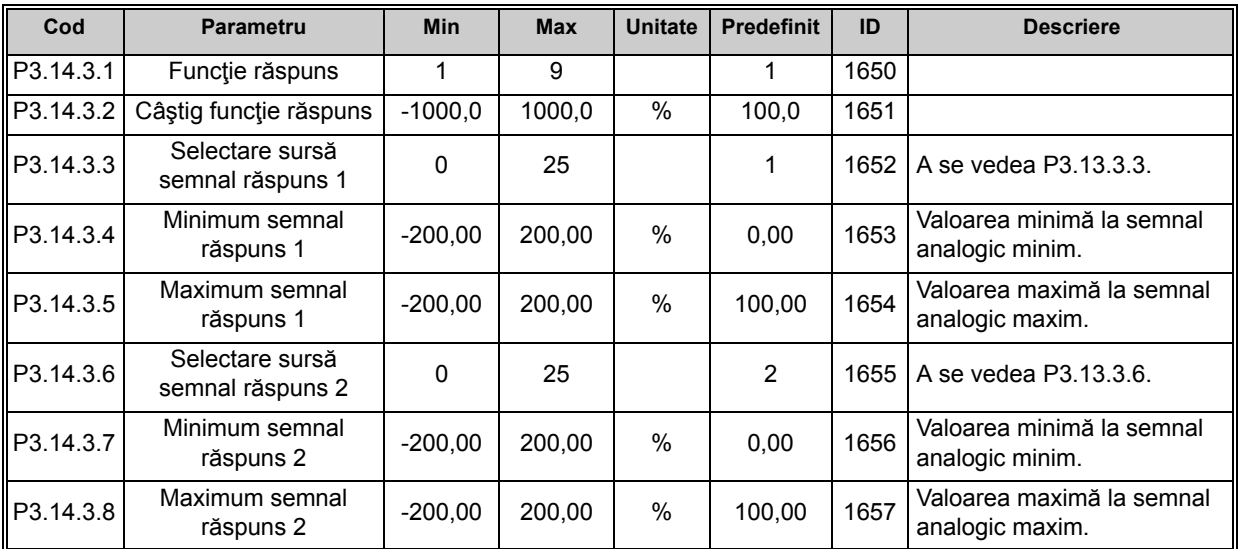

#### *Tabelul 97. Semnale de răspuns controler PID extern*

#### *3.3.27.4 Supraveghere proces*

Pentru informaţii detaliate, a se vedea paragraful [3.3.26](#page-139-0).

| Cod       | <b>Parametru</b>                                | Min         | <b>Max</b> | <b>Unitate</b> | <b>Predefinit</b> | ID   | <b>Descriere</b>                                                                                                    |
|-----------|-------------------------------------------------|-------------|------------|----------------|-------------------|------|----------------------------------------------------------------------------------------------------|
| P3.14.4.1 | Activare supraveghere                           | $\Omega$    |            |                | 0                 | 1659 | $0 =$ Dezactivat<br>$=$ Activat                                                                                       |
| P3.14.4.2 | Limită superioară                               | Variază     | Variază    | Variază        | Variază           | 1660 |                                                                                                    |
| P3.14.4.3 | Limită inferioară                               | Variază     | Variază    | Variază        | Variază           | 1661 |                                                                                                    |
| P3.14.4.4 | Temporizare                                     | $\mathbf 0$ | 30000      | s              | 0                 | 1662 | Dacă nu este atinsă valoarea<br>dorită în acest interval de<br>timp, se activează un mesaj<br>de eroare sau o alarmă. |
| P3.14.4.5 | Răspuns la eroare<br>supraveghere PID<br>extern | 0           | 3          |                | $\overline{2}$    | 757  | A se vedea P3.9.1.2                                                                                                   |

*Tabelul 98. Supraveghere proces controler PID extern*

## **3.3.28 GRUPUL 3.15: POMPE MULTIPLE**

Funcţia pompe multiple vă permite să comandaţi până la 4 motoare (pompe, ventilatoare) cu controlerul PID 1. Unitatea de acționare c.a. este conectată la un motor care este motorul "de comandă" ce conectează şi deconectează celelalte motoare la/de la reţea prin contactoare de rețea comandate prin relee, atunci când este nevoie să se mențină punctul de referință corect. Funcţia de schimbare automată comandă ordinea/prioritatea în care motoarele sunt pornite pentru a garanta uzura lor uniformă. Motorul de comandă poate fi inclus în schimbarea automată și în logica sistemului de interblocare, sau poate fi selectat să funcționeze întotdeauna ca motor 1. Motoarele pot fi scoase momentan din funcţiune, de exemplu pentru service, utilizând funcția de interblocare motoare. A se vedea [207.](#page-209-0)

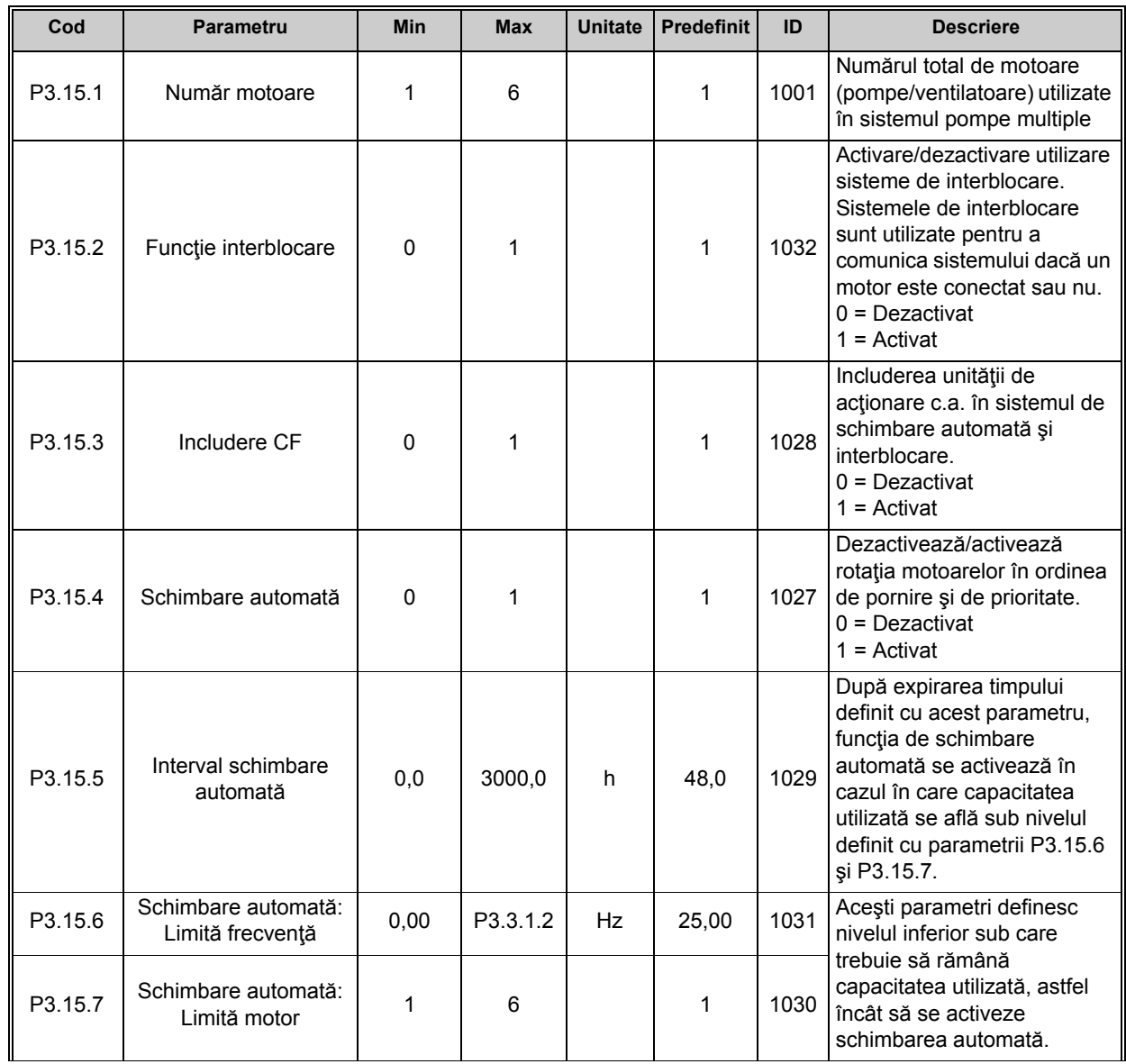

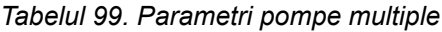

ıfr

ıfr

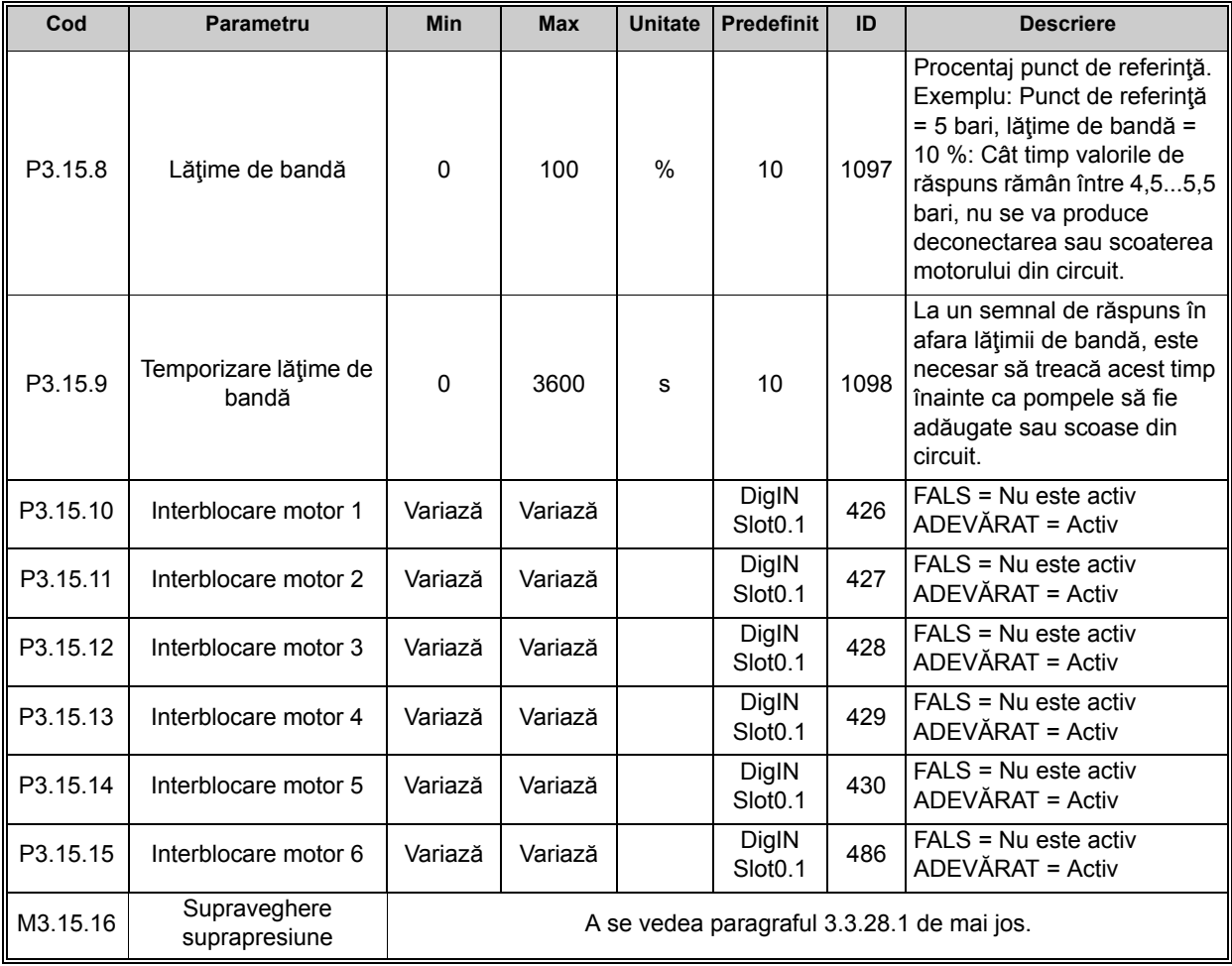

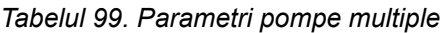

## <span id="page-156-0"></span>*3.3.28.1 Supraveghere suprapresiune*

Funcţia *Supraveghere suprapresiune* este utilizată pentru supravegherea presiunii într-un sistem cu pompe multiple. De exemplu, atunci când ventilul principal al sistemului de pompe este închisă rapid, presiunea din conducte va creşte rapid. Este posibil ca presiunea să crească chiar prea repede pentru a permite reacţia controlerului PID. Funcţia de supraveghere suprapresiune este utilizată pentru a preveni spargerea conductelor ca urmare a opririi rapide a motoarelor auxiliare din sistemul cu pompe multiple.

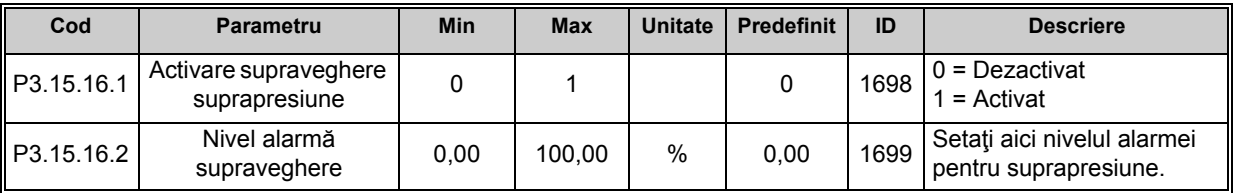

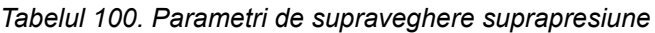

## **3.3.29 GRUPUL 3.16: CONTOARE DE ÎNTREŢINERE**

Contorul de întreţinere reprezintă un mod de atenţionare a operatorului asupra faptului că este necesară efectuarea unor lucrări de întreţinere. De exemplu, trebuie înlocuită o curea sau trebuie schimbat uleiul dintr-un reductor.

Există două moduri de afisare diferite pentru contoarele de întretinere: numărul de ore sau numărul de rotații\*1000. Contoarele sunt incrementate numai în regimul de funcționare, indiferent de modul de afişaj. **OBSERVAŢIE:** Numărul de rotaţii se bazează pe turaţia motorului care este doar estimativă (integrare în fiecare secundă).

Când contorul depăşeşte limita, se declanşează o alarmă sau o avertizare de eroare. Semnalele individuale de alarmă sau eroare de întreţinere pot fi conectate la o ieşire digitală sau la o ieşire de releu.

După ce lucrările de întreţinere au fost efectuate, contorul poate fi resetat prin intermediul unei intrări digitale sau al unui parametru [B3.16.4](#page-157-0).

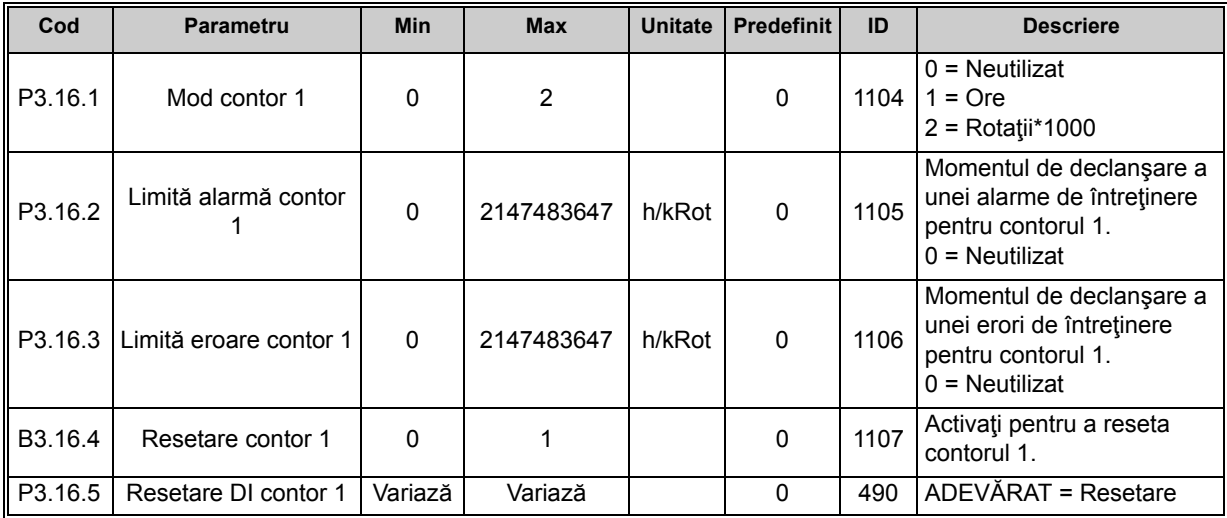

#### *Tabelul 101. Parametri pentru contoare de întreţinere*

## <span id="page-157-0"></span>**3.3.30 GRUPUL 3.17: MODUL INCENDIU**

Când *Modul incendiu* este activat, unitatea de acţionare va reseta toate erorile în curs de apariţie şi va continua funcţionarea la turaţia respectivă atât timp cât acest lucru este posibil. Cu excepţia semnalelor *Activare mod incendiu*, *Inversare mod incendiu*, *Activare funcţionare*, *Interblocare funcţionare 1* şi *Interblocare funcţionare 2* de la I/O, unitatea de acţionare ignoră toate comenzile de la panoul de comandă, busurile de câmp şi instrumentul PC.

Funcţia mod incendiu are două moduri de lucru: modul *Test* şi modul *Activat*. Modurile de lucru pot fi selectate prin introducerea de parole diferite în parametrul [P3.17.1.](#page-158-0) În modul Test, erorile în curs de apariţie nu vor fi resetate în mod automat iar unitatea de acţionare se va opri în momentul în care apar erori.

Când funcția mod incendiu este activată, pe panoul de comandă este afișată o alarmă.

**OBSERVAŢIE! GARANŢIA SE ANULEAZĂ DACĂ ACEASTĂ FUNCŢIE ESTE ACTIVATĂ!** Pentru testarea funcției mod incendiu poate fi utilizat modul de test, fără anularea garanției. Pentru informații suplimentare și o descriere mai detaliată a acestei funcții, a se vedea [213](#page-215-0).

<span id="page-158-0"></span>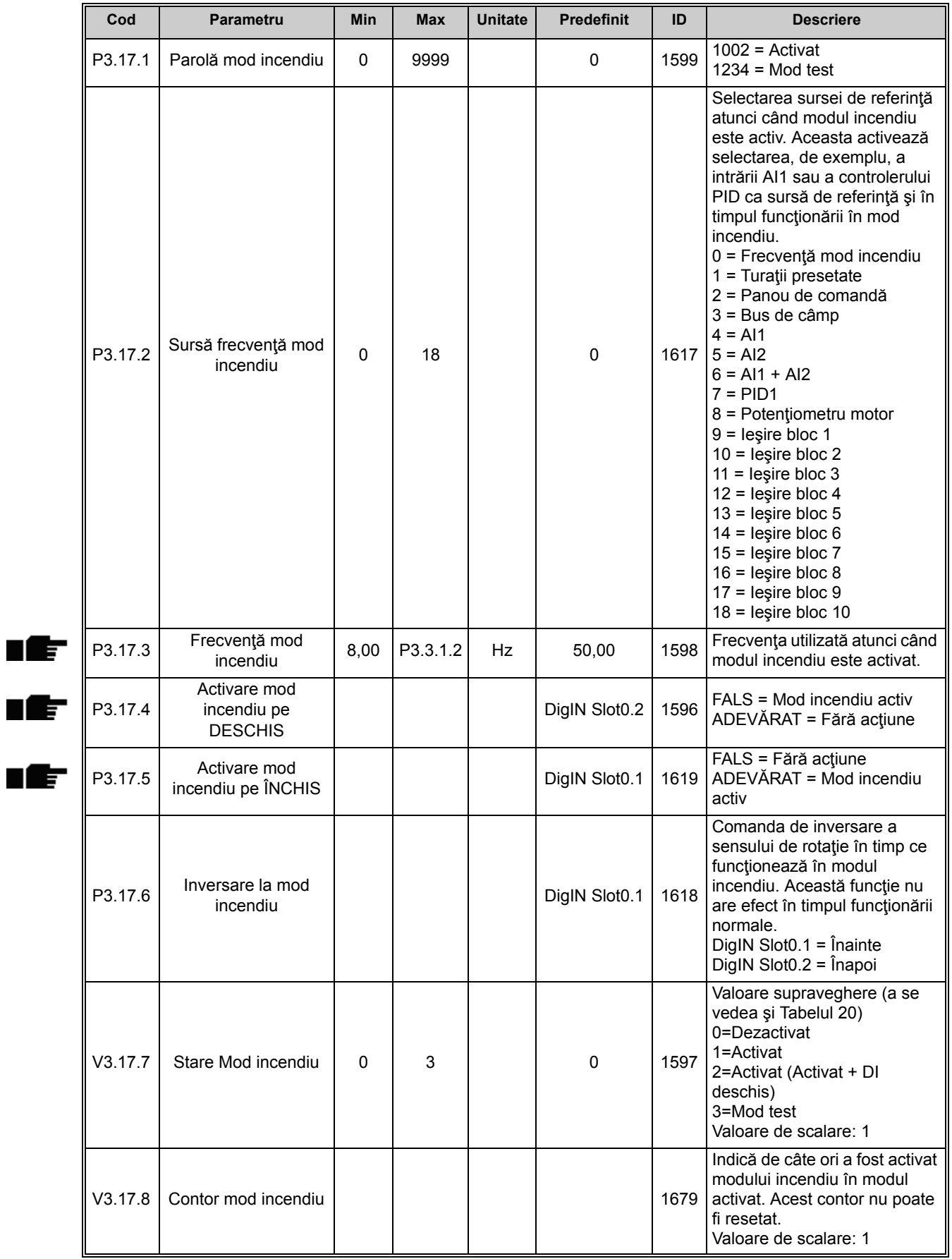

#### *Tabelul 102. Parametri mod incendiu*

ıf

## **3.3.31 GRUPUL 3.18: PARAMETRI PREÎNCĂLZIRE MOTOR**

Funcţia de preîncălzire motor are scopul de a menţine unitatea de acţionare şi motorul încălzite în starea de oprire prin injectarea unui curent c.c. în motor, de exemplu pentru a preveni apariția condensului. Funcția de preîncălzire motor poate fi activată fie întotdeauna în starea de oprire, prin intrare digitală, fie când temperatura radiatorului unităţii de acţionare sau temperatura motorului scade sub o valoare de temperatură definită.

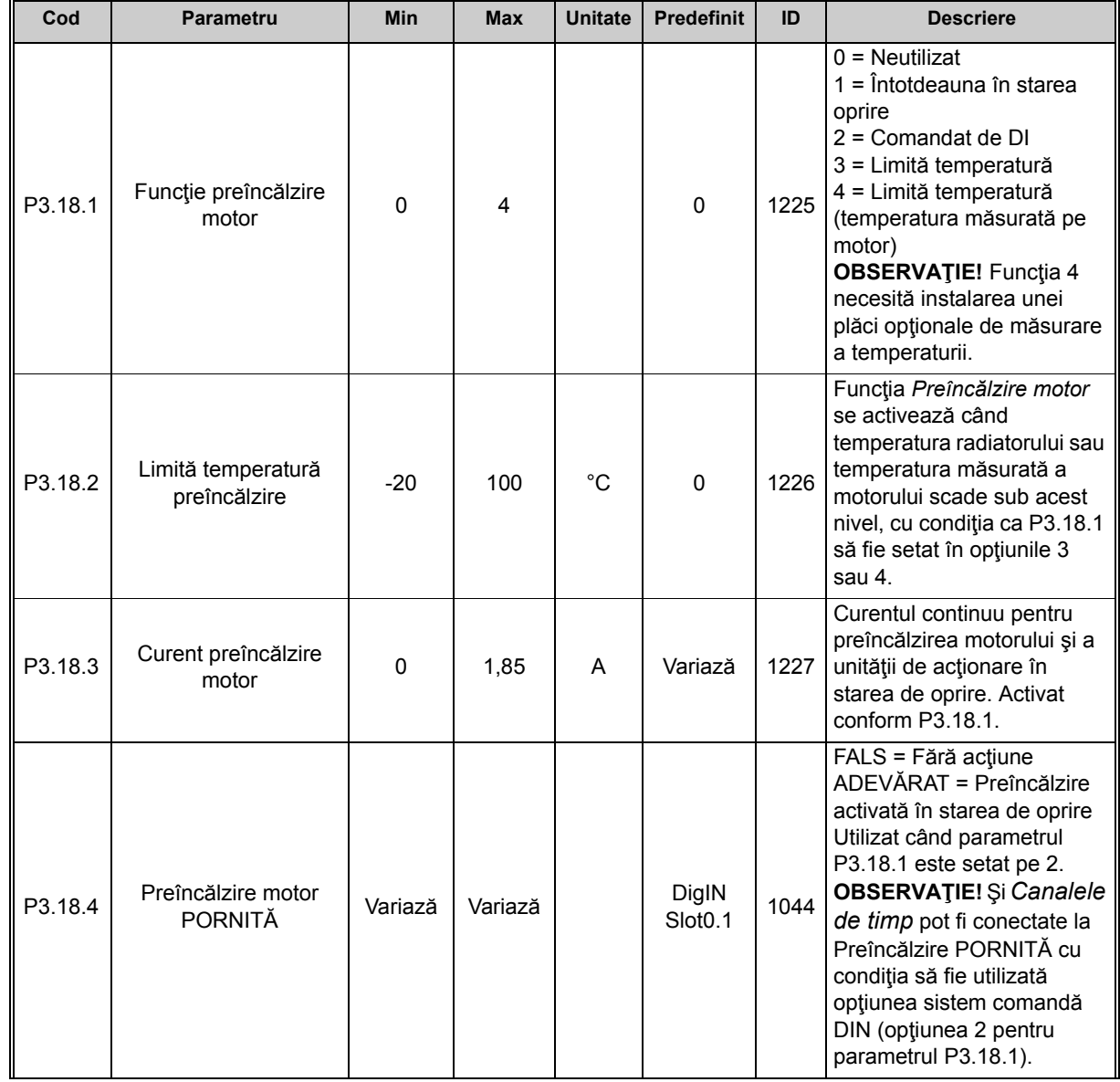

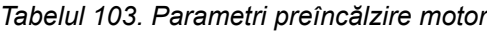

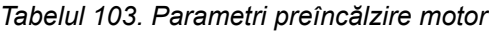

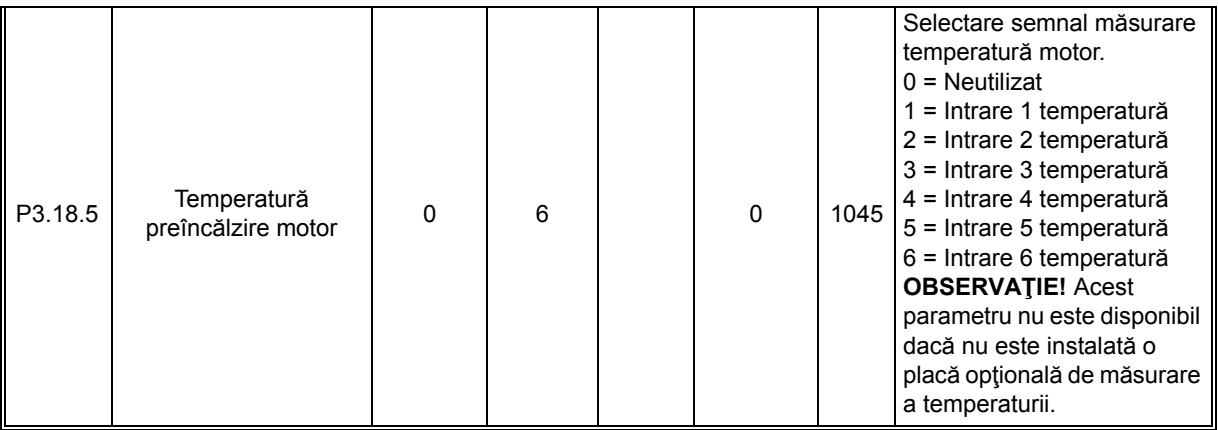

## **3.3.32 GRUPUL 3.20: FRÂNA MECANICĂ**

Comanda de frână mecanică este utilizată pentru a comanda o frână mecanică externă printrun semnal digital de ieşire. Comanda de deschidere/închidere frână poate fi selectată ca funcţie a unei ieşiri digitale. Starea frânei mecanice poate fi supravegheată şi dacă un semnal de răspuns frână este conectat la una dintre intrările digitale ale unităţii de acţionare iar opţiunea de supraveghere este activată.

<span id="page-161-1"></span><span id="page-161-0"></span>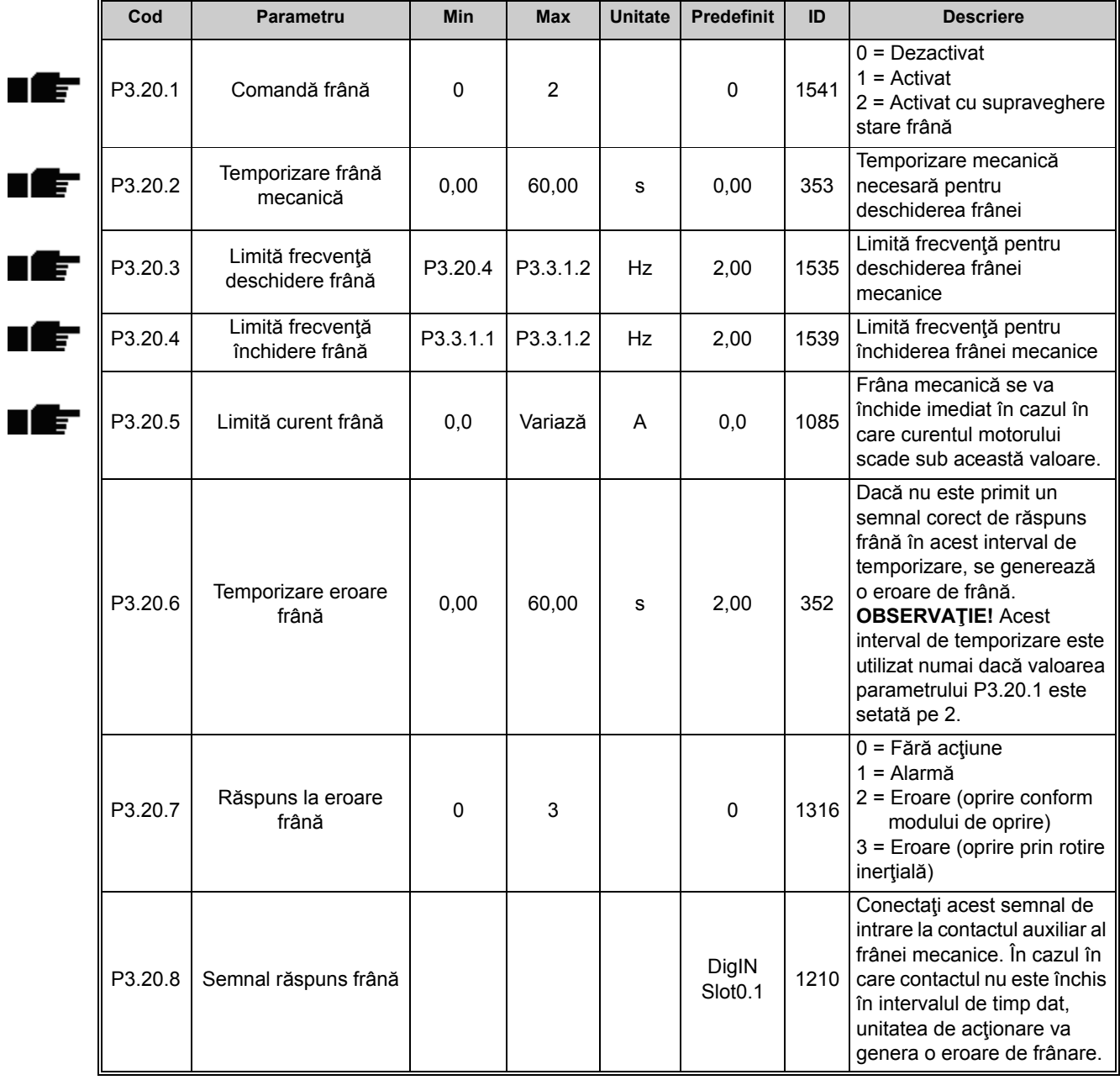

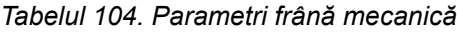

### **3.3.33 GRUPUL 3.21: COMANDA POMPEI**

### *3.3.33.1 Curăţare automată*

Funcţia de curăţare automată este utilizată pentru îndepărtarea murdăriei sau a altui material care ar putea fi prins de rotorul pompei. Curăţarea automată este utilizată, de exemplu, în cadrul sistemelor pentru apele reziduale, pentru menţinerea performanţei pompei. Funcţia de curăţare automată poate fi utilizată şi pentru deblocarea unor conducte sau ventile.

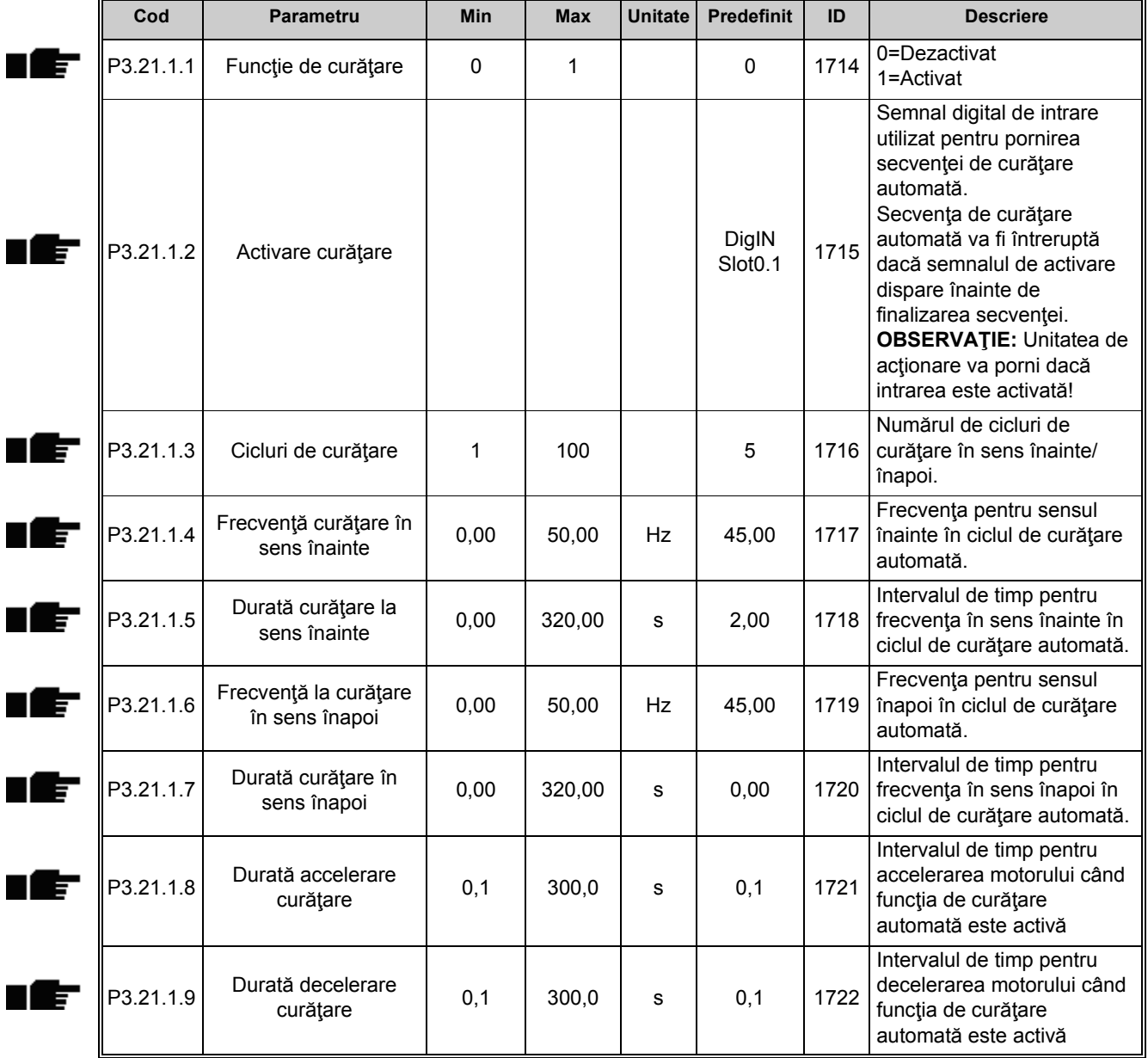

#### *Tabelul 105. Parametri de curăţare automată*

<span id="page-163-0"></span>▅

## *3.3.33.2 Pompa Jockey*

Pompa Jockey este o pompă mai mică utilizată pentru menţinerea presiunii în conducte, de exemplu pe timpul nopţii, când pompa principală este în modul de aşteptare.

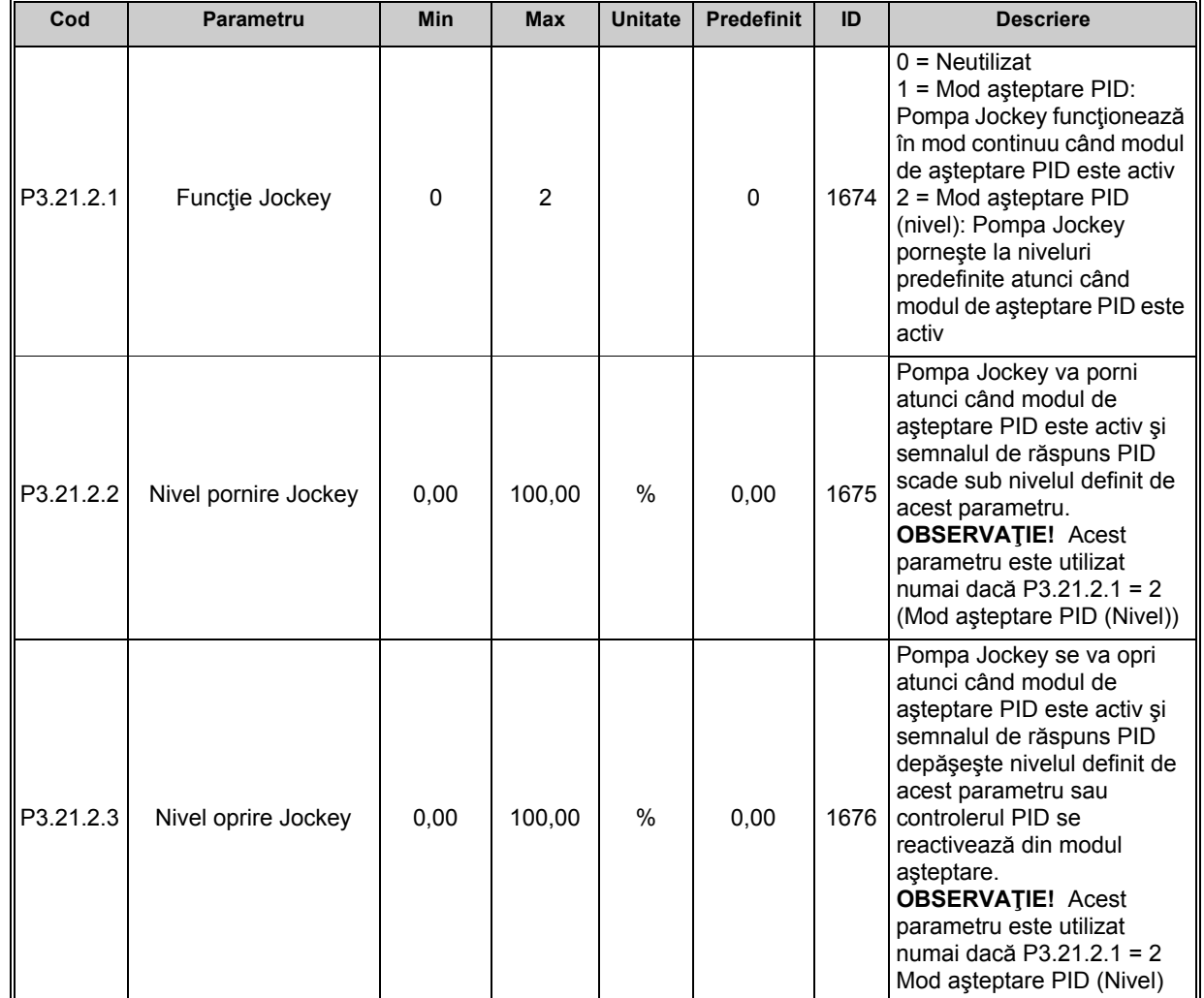

*Tabelul 106. Parametri pentru pompa Jockey*

## *3.3.33.3 Pompa de amorsare*

Pompa de amorsare este o pompă mai mică utilizată pentru amorsarea intrării unei pompe principale mai mari, în scopul de a preveni aspiraţia de aer la pompa principală.

Funcţia pompă de amorsare este utilizată pentru comanda unei pompe de amorsare mai mici prin intermediul unui semnal digital de ieşire. Pentru pornirea pompei de amorsare înaintea pompei principale poate fi definit un interval de temporizare. Pompa de amorsare va funcționa continuu atât timp cât şi pompa principală funcţionează.

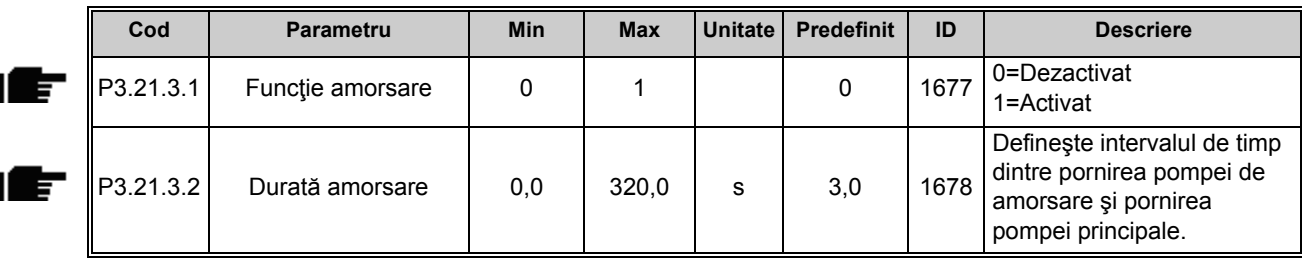

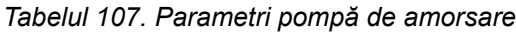

## **3.4 INFORMAŢII SUPLIMENTARE PRIVIND PARAMETRII**

Datorită ușurinței și simplității utilizării, cei mai mulți parametri din Aplicaț[ia Vacon 100](#page-47-0) necesită doar o descriere de bază care este prezentată în tabelele cu parametri din paragraful [3.3.13](#page-89-0).

În acest paragraf veţi regăsi informaţii suplimentare despre majoritatea parametrilor avansaţi din Aplicat[ia Vacon 100.](#page-47-0) Dacă nu găsiți informațiile de care aveți nevoie, contactați distribuitorul dvs.

# *P1.2 APLICAŢIE (ID 212)*

La punerea în funcțiune sau la configurarea unității de acționare, utilizatorul poate selecta una dintre configuratiile de aplicatie presetate (cea care răspunde cel mai bine necesitătilor sale). Configuraţiile de aplicaţie presetate reprezintă seturi de parametri predefiniţi care vor fi încărcaţi în unitatea de acţionare atunci când valoarea parametrului *P1.2 Aplicaţie* este modificată.

Selectarea aplicatiei reduce la minimum necesitatea editării manuale a parametrilor și oferă posibilitatea punerii cu uşurinţă în funcţiune a unităţii de acţionare Vacon 100.

Dacă acest parametru este modificat folosind un panou de comandă (grafic), configurația selectată va fi încărcată în unitatea de acționare și se va activa un asistent de aplicație pentru a oferi sprijn utilizatorului prin afisarea parametrilor de bază legati de aplicatia selectată.

Pot fi selectate următoarele configurații de aplicație presetate:

#### 0 = Standard

- 1 = Local/La distanţă
- 2 = Turaţie multi-pas
- 3 = Comandă PID
- $4 =$  Multifunctional
- 5 = Potenţiometru motor

**Observaţie!** Conţinutul meniului *M1 Configurare rapidă* se modifică în funcţie de aplicaţia selectată.

## *P3.1.1.2 FRECVENŢĂ NOMINALĂ MOTOR*

**OBSERVAŢIE!** Când acest parametru este modificat, parametrii P3.1.4.2 şi P3.1.4.3 vor fi inițializați în mod automat în funcție de tipul de motor selectat. A se vedea [Tabelul 110.](#page-165-0)

## *P3.1.2.1 MOD COMANDĂ*

#### *Tabelul 108.*

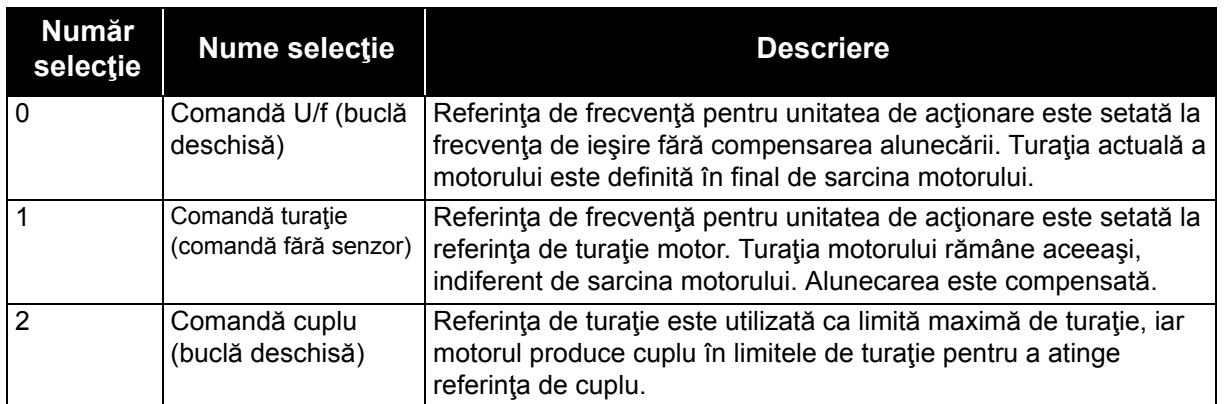

## *P3.1.2.2 TIP MOTOR*

Acest parametru defineşte tipul de motor utilizat.

#### *Tabelul 109.*

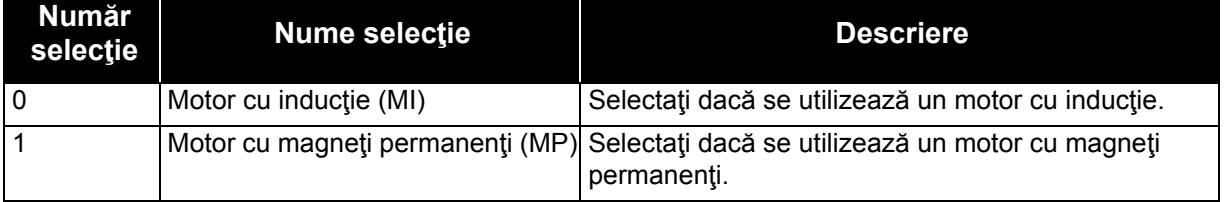

Când acest parametru este modificat, parametrii P3.1.4.2 şi P3.1.4.3 vor fi iniţializaţi în mod automat în funcţie de tipul de motor selectat.

A se vedea [Tabelul 110](#page-165-0) pentru valorile de iniţializare:

#### *Tabelul 110.*

<span id="page-165-0"></span>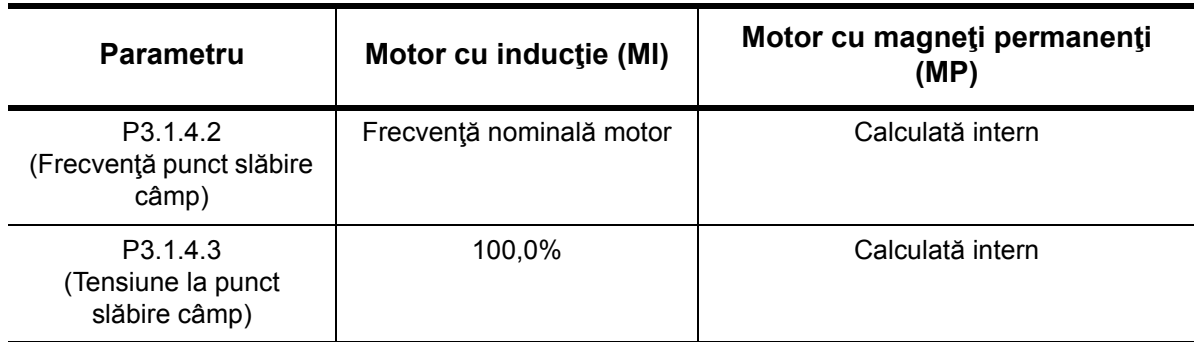

## *P3.1.2.4 IDENTIFICAREA*

Funcţia de identificare automată a motorului calculează şi măsoară parametrii motorului necesari pentru comanda optimă a motorului şi a turaţiei.

Opţiunea de identificare funcţionare face parte din procesul de reglare a motorului şi a parametrilor specifici ai unităţii de acţionare. Ea este un instrument de punere în funcţiune şi de service pentru unitatea de acţionare cu scopul de a găsi valori de parametri cât mai bune posibil pentru majoritatea unităţilor de acţionare.

**OBSERVAŢIE:** Parametrii de pe eticheta motorului trebuie setaţi înainte de rularea funcţiei de *Tabelul 111.* 

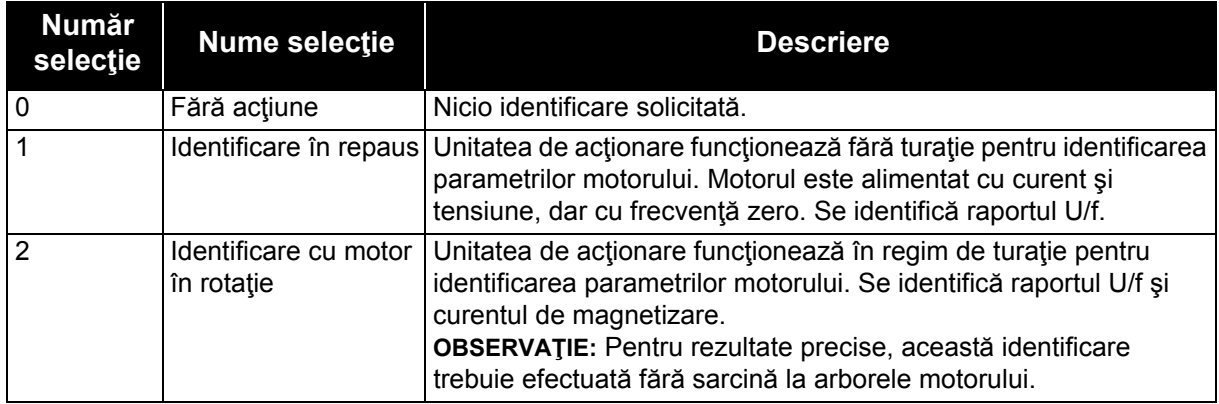

identificare.

Funcția de identificare automată este activată prin setarea acestui parametru la valoarea dorită şi prin transmiterea unei comenzi de pornire în sensul solicitat. Comanda de pornire către unitatea de actionare trebuie transmisă într-un interval de 20 s. Dacă nu este primită nicio comandă de pornire în acest interval de timp, funcția de identificare este anulată, parametrul este resetat la valoarea predefinită şi se declanşează o alarmă de *Identificare*.

Funcția de identificare poate fi oprită în orice moment cu comanda normală de oprire iar parametrul este resetat la valoarea sa predefinită. O alarmă de *Identificare* este declanşată dacă rularea funcției de identificare nu a reușit.

**OBSERVAŢIE:** Pentru pornirea unităţii de acţionare după identificare, trebuie transmisă o nouă comandă de pornire (front crescător).

# *P3.1.2.6 ÎNTRERUPĂTOR MOTOR*

Această funcție este utilizată, de obicei, când există un întrerupător între unitatea de acționare si motor. Astfel de întrerupătoare pot fi găsite adeseori în aplicațiile rezidențiale sau industriale pentru asigurarea scoaterii complete de sub tensiune a circuitului electric al unui motor, în scop de întreţinere sau de service.

Când acest parametru este activat şi întrerupătorul motorului este deschis pentru a întrerupe funcționarea motorului, unitatea de acționare detectează întreruperea legăturii la motor fără declanşare. Nu sunt necesare niciun fel de modificări în ceea ce priveşte comanda de functionare sau semnalul de referință către unitatea de actionare de la postul de comandă a procesului. Când motorul este reconectat prin închiderea întrerupătorului după terminarea lucrărilor de întreţinere, unitatea de acţionare detectează conectarea motorului şi îl antrenează la turația de referință, conform comenzilor de proces.

Dacă motorul se rotește atunci când este reconectat, unitatea de acționare detectează turația motorului aflat în funcţiune prin intermediul funcţiei sale *Pornire lansată* şi apoi aduce turaţia la nivelul dorit, conform comenzilor de proces.

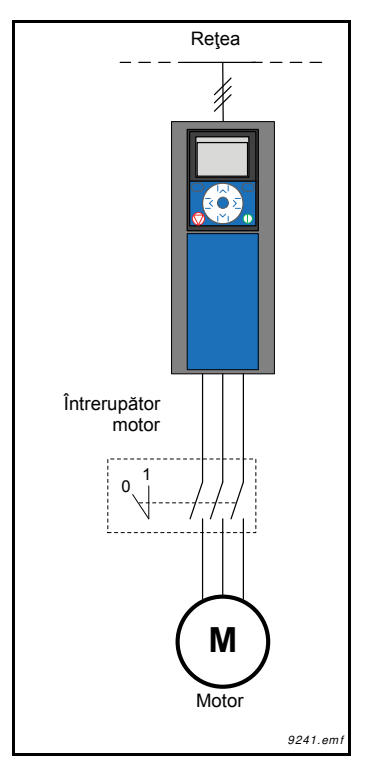

*Figura 32. Întrerupătorul motorului*

## *P3.1.2.7 REDUCEREA SARCINII*

Funcţia de reducere permite reducerea turaţiei în funcţie de sarcină. Acest parametru setează valoarea corespunzătorare cuplului nominal al motorului.

Această funcție este utilizată, de exemplu, atunci când pentru motoarele cuplate mecanic este necesară o sarcină echilibrată (reducere statică) sau când se impune reducerea dinamică a turaţiei ca urmare a modificării sarcinii. În cazul reducerii statice, durata reducerii sarcinii este setată pe zero, aceasta însemnând că reducerea nu se va efectua treptat în timp. În scăderea dinamică, durata de reducere a sarcinii este setată iar sarcina este redusă momentan prin preluarea de energie inerţială din sistem, fapt ce reduce vârfurile de cuplu şi de curent la modificările instantanee semnificative de sarcină.

De exemplu, dacă reducerea sarcinii este setată la 10 % pentru un motor la o frecvenţă nominală de 50 Hz iar motorul este încărcat la sarcină nominală (100 % din cuplu), frecvenţa de ieşire poate să scadă cu 5 Hz faţă de referinţa de frecvenţă.

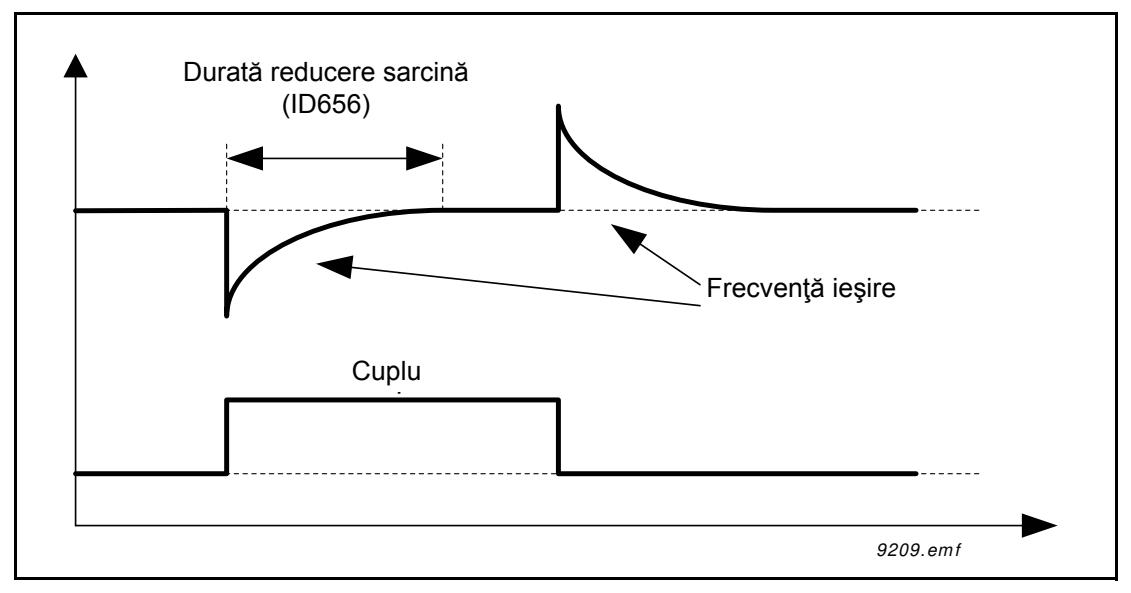

*Figura 33. Reducerea dinamică a sarcinii*

### *P3.1.2.10 COMANDĂ SUPRATENSIUNE P3.1.2.11 COMANDĂ TENSIUNE SUB LIMITĂ*

Acești parametri permit scoatera din funcțiune a controlerelor de tensiune sub limită/ supratensiune. Acest lucru poate fi util, de exemplu, dacă tensiunea de alimentare de la retea variază mai mult decât cu -15% la +10%; aplicația nu va permite funcționarea controlerului de tensiune sub limită/supratensiune. Dacă sunt activate, controlerele modifică frecvenţa de ieşire luând în considerație fluctuațiile de alimentare.

## *P3.1.2.13 REGLARE TENSIUNE STATOR.*

**OBSERVAŢIE!** Acest parametru va fi setat în mod automat în timpul rulării funcţiei de identificare. Se recomandă, dacă este posibil, rularea funcției de identificare. A se vedea parametrul P3.1.2.4.

Parametrul *Reglare tensiune stator* este utilizat numai atunci când a fost selectată opţiunea *Motor cu magnet permanent (motor MP)* pentru parametrul P3.1.2.2. Acest parametru nu are niciun efect dacă s-a selectat *Motor cu inducție*. Cu motorul cu inducție în uz, valoarea a fost forțată intern la 100 % şi nu poate fi modificată.

Când valoarea parametrului P3.1.2.2 (Tip motor) este modificată în *Motor PMS*, parametrii P3.1.4.2 (Frecvenţă punct slăbire câmp) şi P3.1.4.3 (Tensiune punct slăbire câmp) vor fi extinşi în mod automat până la limitele tensiunii maxime de ieşire a unităţii de acţionare, păstrând raportul U/f definit. Această extindere internă este efectuată pentru a evita functionarea motorului PMS în zona de slăbire a câmpului deoarece tensiunea nominală a motorului PMS este, în general, mult mai mică decât capabilitatea tensiunii totale de iesire a unității de actionare.

De obicei, tensiunea nominală a motorului PMS reprezintă tensiunea electromotoare autoindusă a motorului la frecventa nominală dar, în functie de producătorul motorului, aceasta ar putea reprezenta, de exemplu, tensiunea statorului la sarcină nominală.

Acest parametru asigură un mod simplu de reglare a curbei U/f a unităţii de acţionare aproape de curba tensiunii electromotoare autoinduse a motorului, fără a mai fi necesară modificarea mai multor parametri ai curbei U/f.

Parametrul [Corectare tensiune stator](#page-98-0) definește tensiunea de ieșire a unității de acționare în procente din tensiunea nominală a motorului, la frecvenţa nominală a motorului.

În general, curba U/f a unităţii de acţionare este reglată puţin deasupra curbei tensiunii electromotoare autoinduse a motorului. Curentul motorului crește o dată cu creșterea diferenței dintre curba U/f a unităţii de acţionare şi curba tensiunii electromotoare autoinduse a motorului.

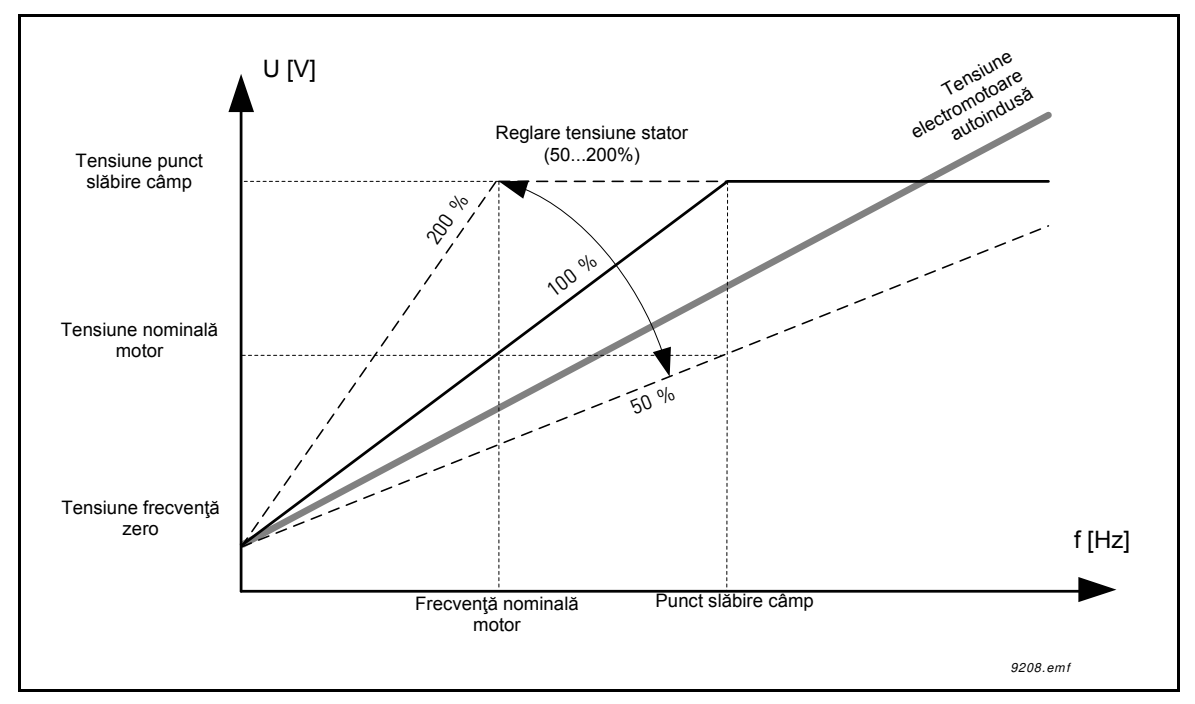

*Figura 34. Principiul reglării tensiunii statorului*

## *P3.1.3.1 LIMITA CURENTULUI MOTORULUI*

Acest parametru determină curentul maxim al motorului preluat de la unitatea de acţionare c.a. Domeniul valorilor parametrului diferă de la un gabarit la altul.

Atunci când limita curentului este activă, frecvenţa de ieşire a unităţii de acţionare este micşorată.

**OBSERVAŢIE:** Aceasta nu este o limită de declanşare la supracurent.

*P3.1.4.1 RAPORTUL U/F*

| <b>Număr</b><br>selectie | <b>Nume selectie</b> | <b>Descriere</b>                                                                                                    |
|--------------------------|----------------------|----------------------------------------------------------------------------------------------------|
|                          | Liniar               | Tensiunea motorului se modifică liniar ca funcție de frecvența de<br>ieșire, de la tensiunea de frecvență zero (P3.1.4.6) la tensiunea<br>punctului de slăbire câmp (FWP) (P3.1.4.3) la frecvența FWP<br>(P3.1.4.2). Această setare predefinită trebuie utilizată în cazul în<br>care nu se impune în mod special o altă setare. |

*Tabelul 112.* 

#### *Tabelul 112.*

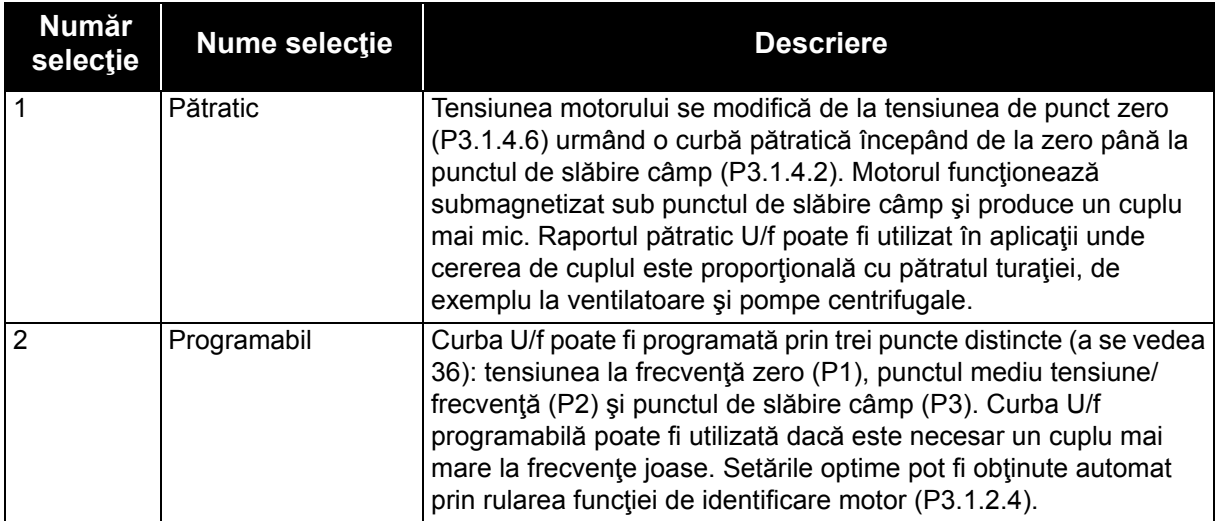

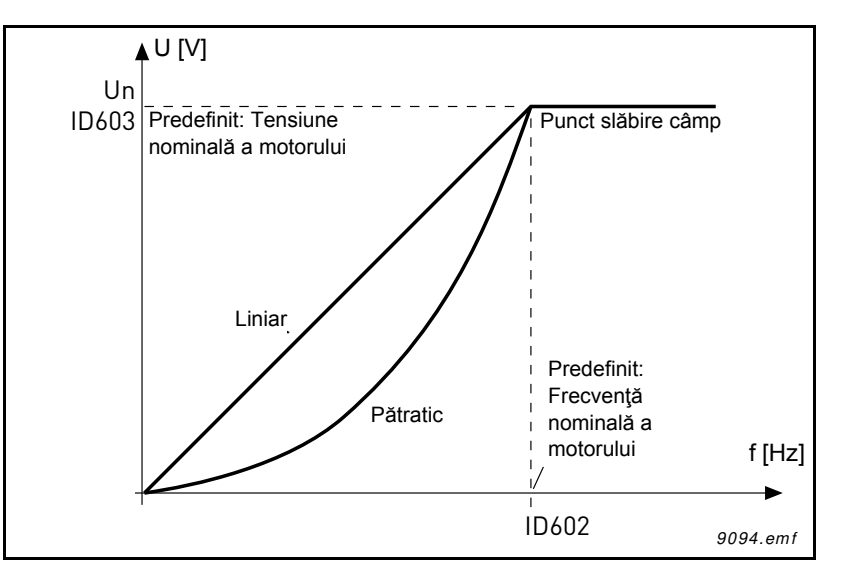

*Figura 35.Forma liniară şi pătratică a tensiunii motorului*

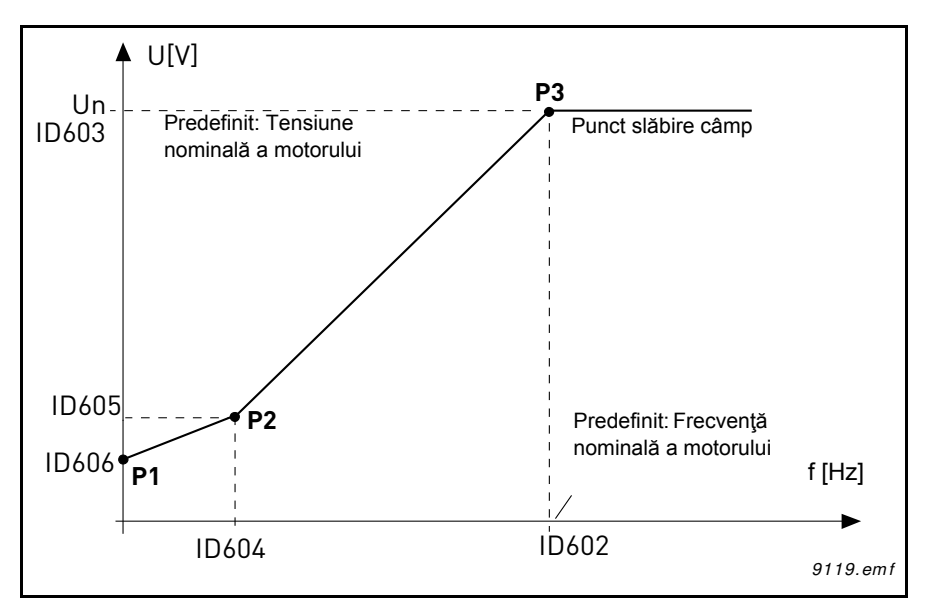

<span id="page-170-0"></span>*Figura 36.Curbă U/f programabilă*

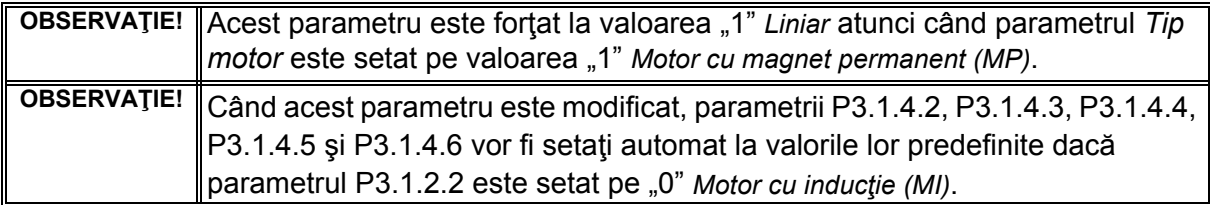

## *P3.1.4.3 TENSIUNEA LA PUNCTUL SLĂBIRE CÂMP*

Deasupra frecventei de la punctul de slăbire câmp, tensiunea de iesire rămâne la valoarea maximă setată. Sub frecvenţa de la punctul de slăbire câmp, tensiunea de ieşire depinde de setarea parametrilor curbei U/f. A se vedea parametrii P3.1.4.1, P3.1.4.4 şi P3.1.4.5.

Când parametrii P3.1.1.1 şi P3.1.1.2 (*Tensiune nominală motor* şi *Frecvenţă nominală motor*) sunt setați, parametrilor P3.1.4.2 și P3.1.4.3 le sunt alocate în mod automat valorile corespunzătoare. Dacă aveți nevoie de alte valori pentru punctul de slăbire câmp și de tensiune maximă de ieşire, modificaţi aceşti parametrii **după** setarea parametrilor P3.1.1.1 şi P3.1.1.2.

## *P3.1.4.7 PORNIREA LANSATĂ*

Pornirea lansată poate fi configurată prin setarea bitilor parametrului de opțiuni pentru pornire lansată. Biţii modificabili includ dezactivarea impulsurilor de c.c. şi a scanării de c.a., determinarea direcţiei de căutare şi posibilitatea de utilizare a referinţei de frecvenţă ca punct de pornire pentru căutarea frecvenței de rotație a arborelui.

Sensul de căutare este determinat de B0. Când bitul este setat pe 0, frecvenţa arborelui este căutată atât din sensul pozitiv cât şi din sensul negativ. Prin setarea bitului pe 1, căutarea este limitată numai la sensul referinţei de frecvenţă pentru a evita orice rotire a arborelui în celălalt sens.

Scopul principal al scanării c.a. este de a premagnetiza motorul. Scanarea c.a. este efectuată prin baleierea frecvenţei de la nivelul maxim până la frecvenţa zero. Scanarea este oprită în cazul în care apare o adaptare la frecventa arborelui. Scanarea c.a. poate fi dezactivată setând B1 pe 1. Când tipul motorului este selectat ca motor cu magneți permanenți, scanarea c.a. este dezactivată în mod automat.

Bitul B5 are rolul de a dezactiva impulsurile c.c. Scopul principal al impulsurilor c.c. este şi acela de a premagnetiza şi a detecta motorul în rotaţie. Dacă au fost activate atât impulsurile c.c. cât și scanarea c.a., metoda aplicată este aleasă la nivel intern, în funcție de frecvența de alunecare. De asemenea, impulsurile c.c. sunt dezactivate la nivel intern dacă frecvenţa de alunecare este mai mică de 2 Hz sau tipul de motor selectat este motor cu magneţi permanenţi.

## *P3.1.4.9 CREŞTEREA AUTOMATĂ A CUPLULUI*

Funcţia de creştere automată a cuplului poate fi utilizată în aplicaţiile în care cuplul de pornire este ridicat ca urmare a frecării de la pornire, de exemplu în cazul transportoarelor.

Tensiunea la motor se modifică proporţional cu cuplul necesar, fapt care face ca motorul să producă mai mult cuplu la pornire atunci când acesta funcţionează la frecvenţe joase.

Creșterea cuplului are efecte chiar și la curba U/f liniară, dar cele mai bune rezultate pot fi obținute după rularea funcției de identificare, când se activează curba U/f programabilă.

## *P3.1.4.12.1 PORNIREA I/F*

Dacă funcția este activată, unitatea de acționare este setată în modul comandă a curentului, iar motorul este alimentat cu un curent constant definit de parametrul P3.1.4.11.3, până când frecvența de ieșire a unității de acționare depășește nivelul definit cu parametrul P3.1.4.11.2. Când frecvența de ieșire depășește nivelul frecvenței de pornire I/f, modul de lucru al unității de actionare revine treptat în modul normal de comandă U/f.

## *P3.1.4.12.2 FRECVENŢA DE PORNIRE I/F*

Funcția de pornire I/f este utilizată când frecvența de ieșire a unității de acționare este sub această limită de frecvență. Când frecvența de ieșire depășește această limită, modul de lucru al unității de actionare revine la modul normal de comandă U/f.

## *P3.1.4.12.3 CURENTUL DE PORNIRE I/F*

Acest parametru definește curentul de alimentare a motorului când funcția de pornire I/f este activată.

## *P3.2.5 FUNCŢIA DE OPRIRE*

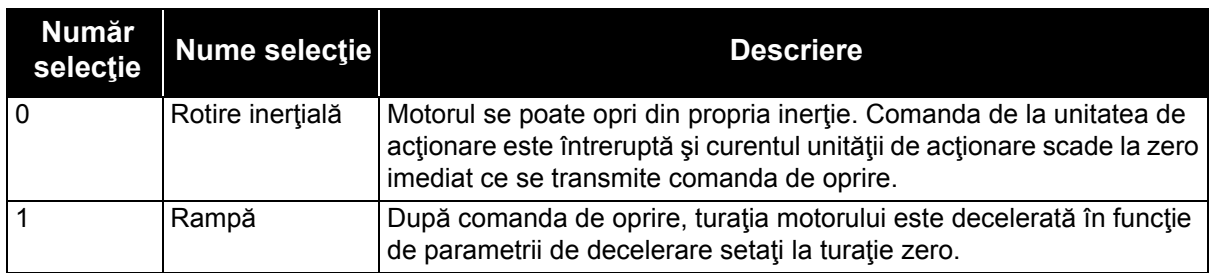

#### *Tabelul 113.*

## *P3.2.6 LOGICA DE PORNIRE/OPRIRE I/O A*

Valorile 0...4 oferă posibilitatea de a comanda pornirea și oprirea unității de actionare c.a. cu semnal digital conectat la intrările digitale. CS = Semnal comandă.

Selecțiile care includ textul "edge" (limită) trebuie utilizate pentru a exclude posibilitatea unei porniri accidentale când, de exemplu, alimentarea este conectată, este reconectată după o cădere a tensiunii, după o resetare de eroare, după ce unitatea de acţionare este oprită prin activare funcționare (Activare funcționare = Fals) sau când punctul de comandă este schimbat pe comanda I/O. **Contactul de pornire/oprire trebuie să fie deschis înainte ca motorul să poată fi pornit.**

Modelul utilizat pentru oprire este *Rotire inerţială* în toate exemplele.

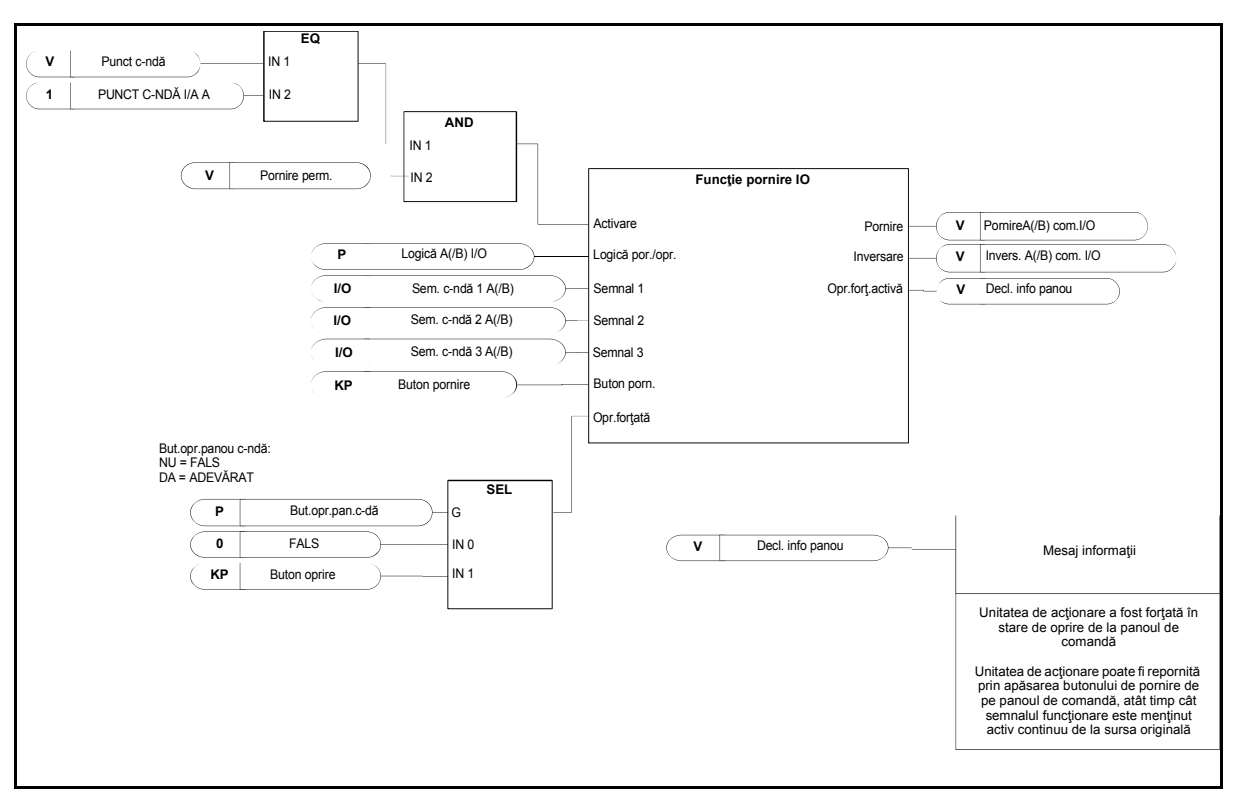

*Figura 37. Logică de pornire/oprire I/O A, schemă bloc*

#### *Tabelul 114.*

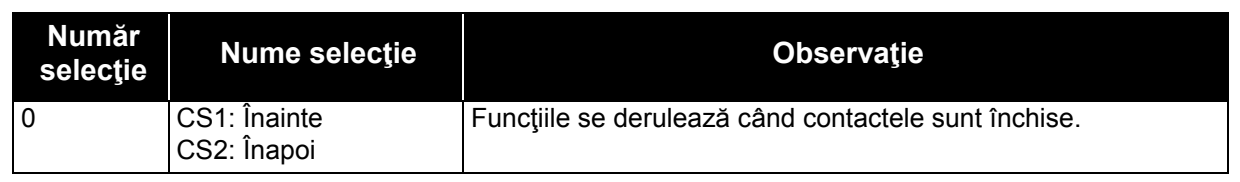

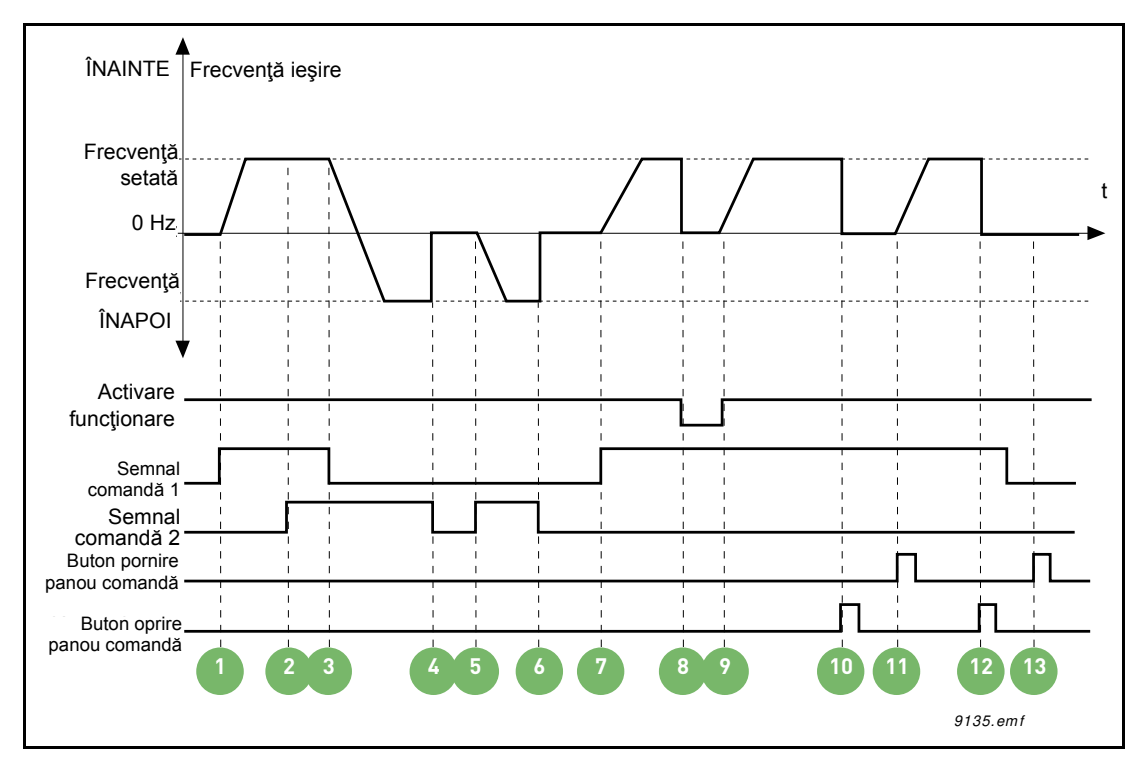

*Figura 38. Logică pornire/oprire I/O A = 0*

# **Explicaţii:**

#### *Tabelul 115.*

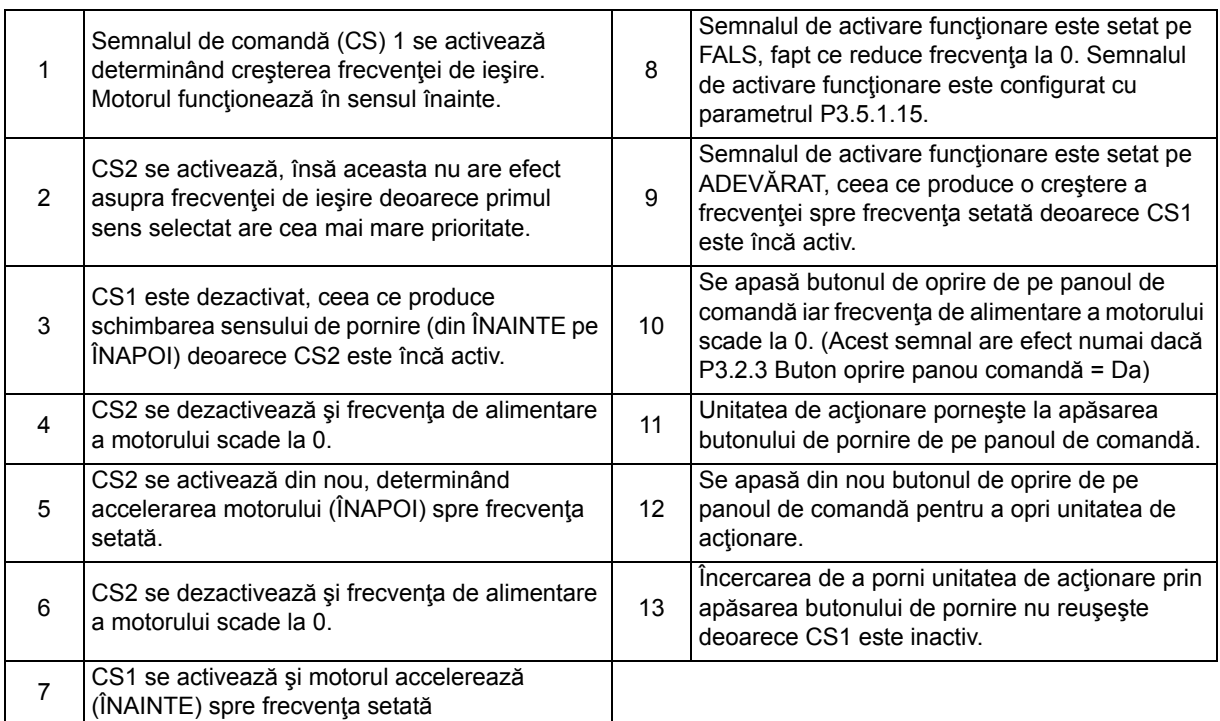

*Tabelul 116.* 

| <b>Număr</b><br>selecție | <b>Nume selectie</b>                                                   | <b>Observatie</b>                                  |
|--------------------------|------------------------------------------------------------------------|----------------------------------------------------|
|                          | CS1: Înainte (limită)<br>CS2: Oprire inversată<br>CS3: Înapoi (limită) | Pentru comandă pe trei fire (comandă în impulsuri) |

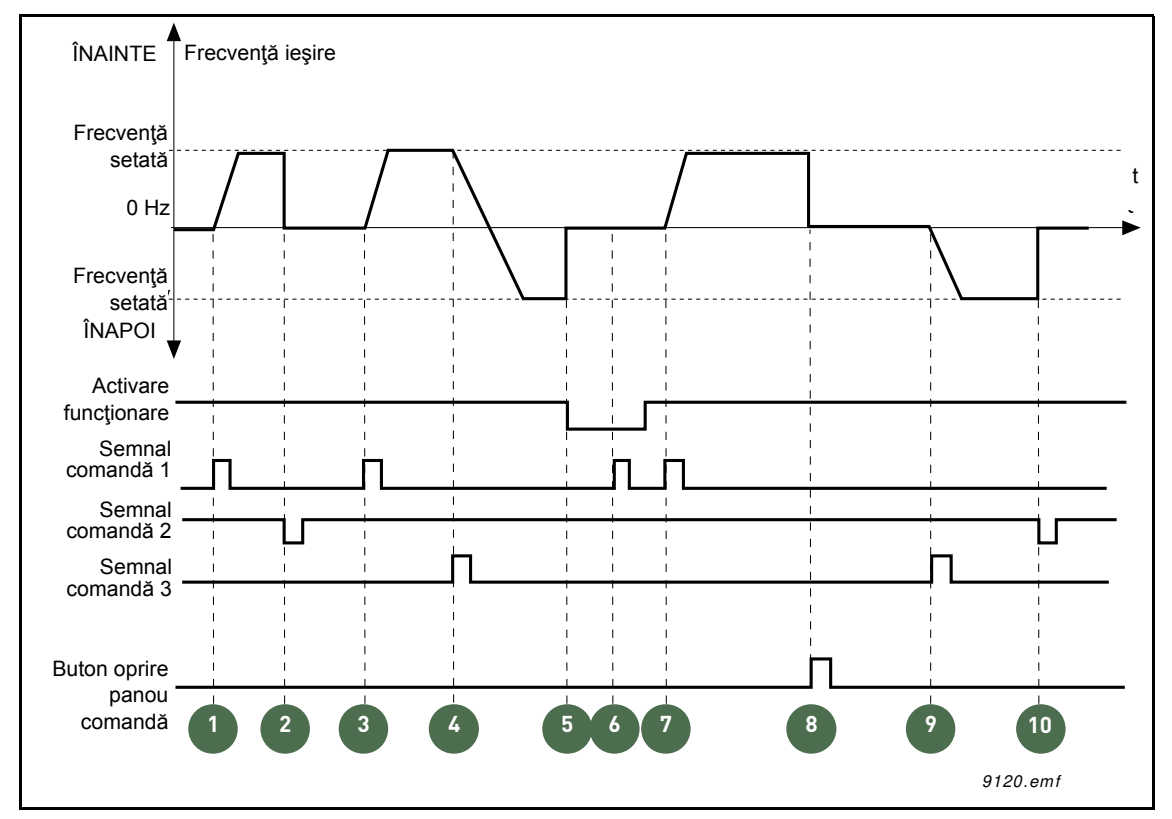

*Figura 39. Logică pornire/oprire I/O A = 1*

# **Explicaţii:**

*Tabelul 117.* 

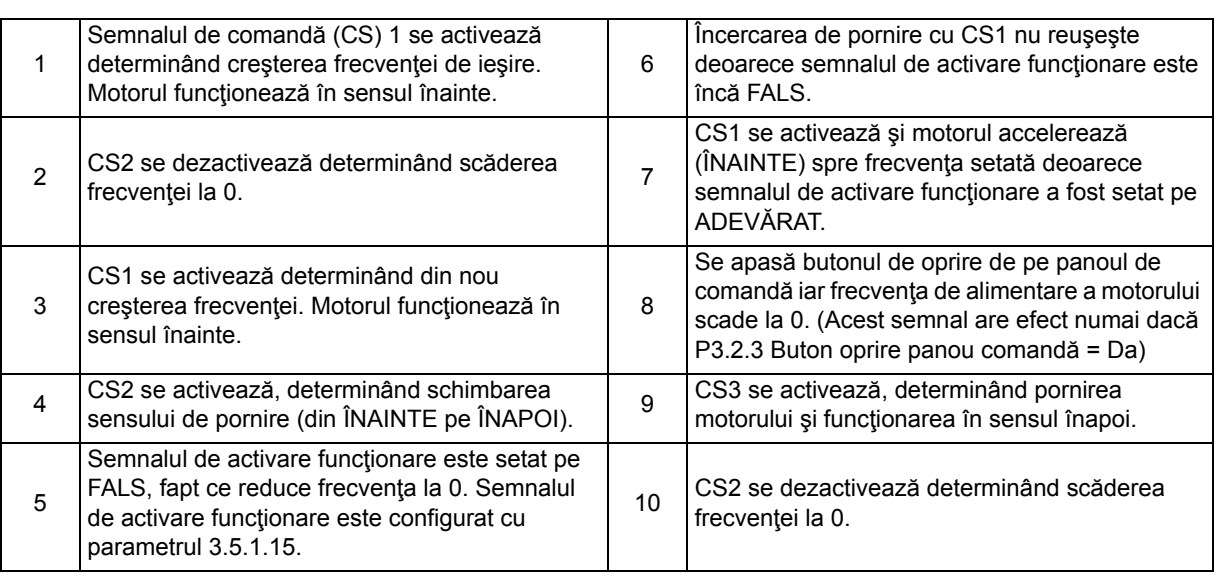

#### *Tabelul 118.*

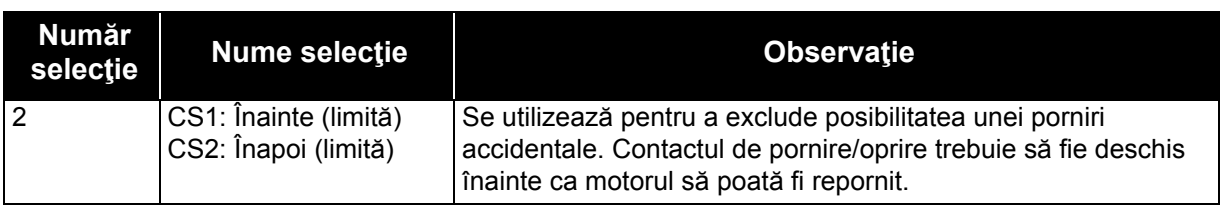

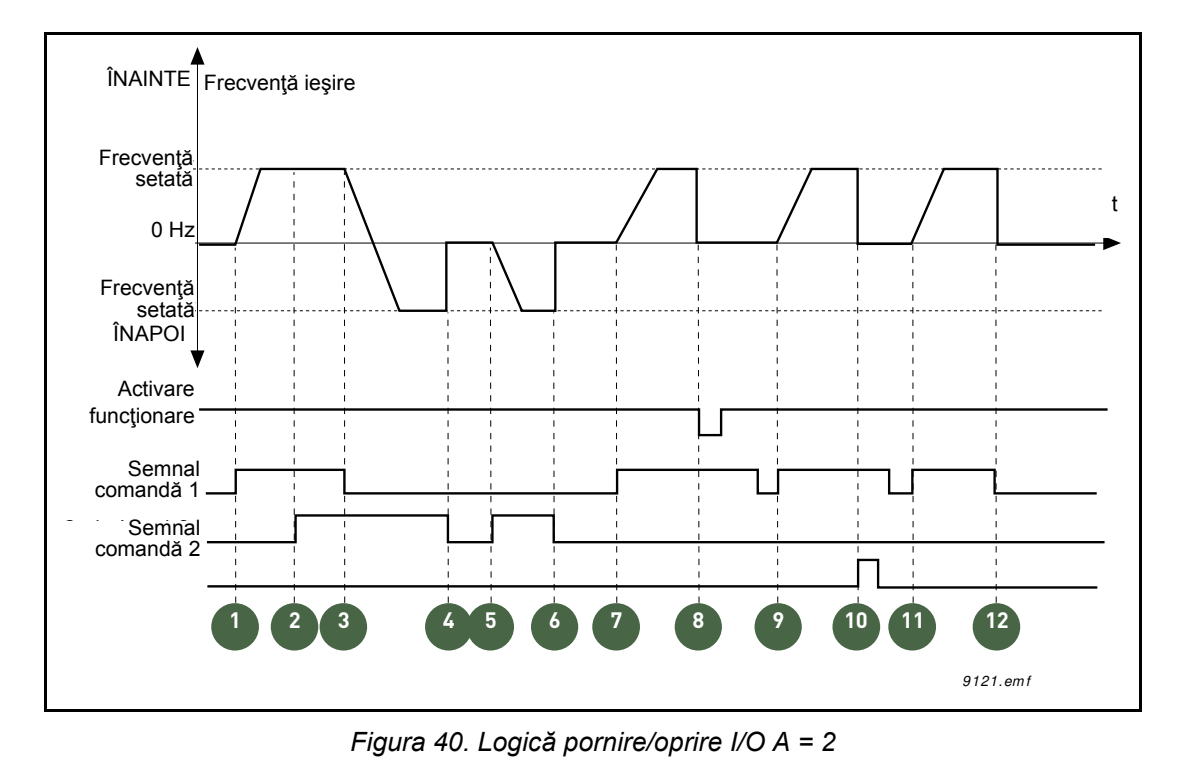

## **Explicaţii:**

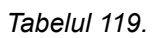

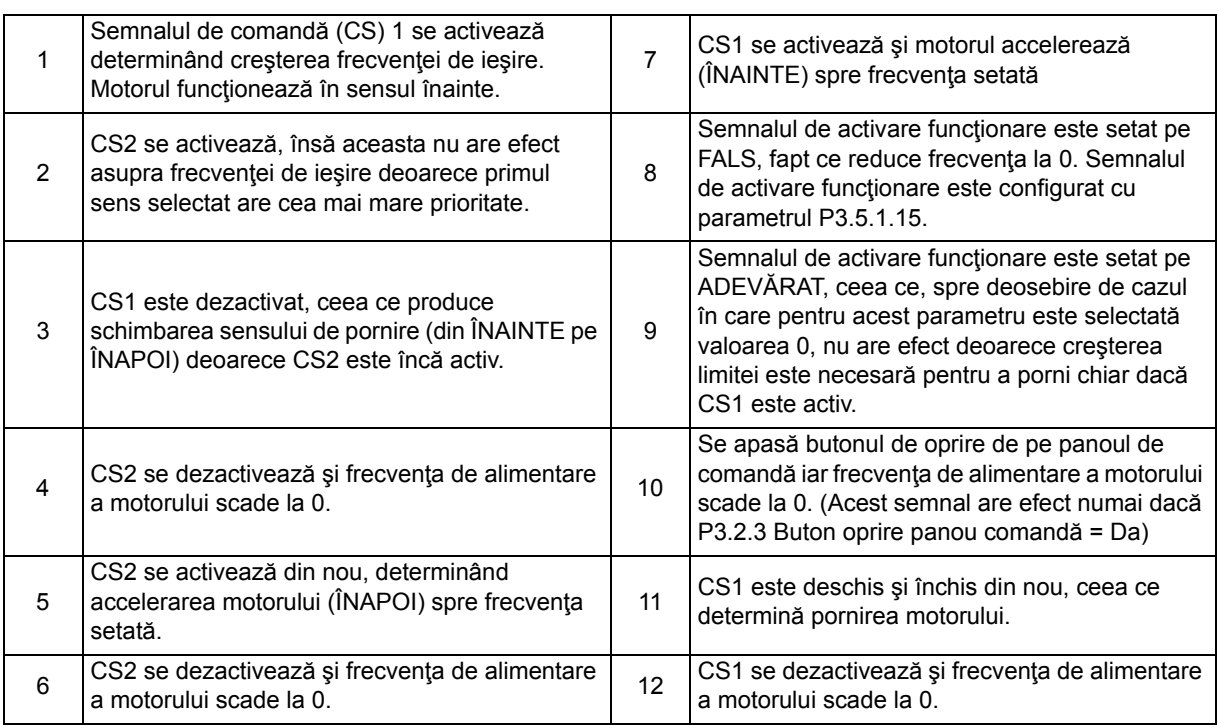

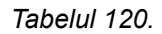

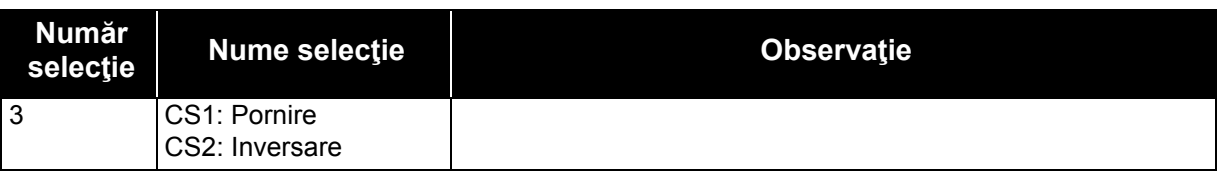

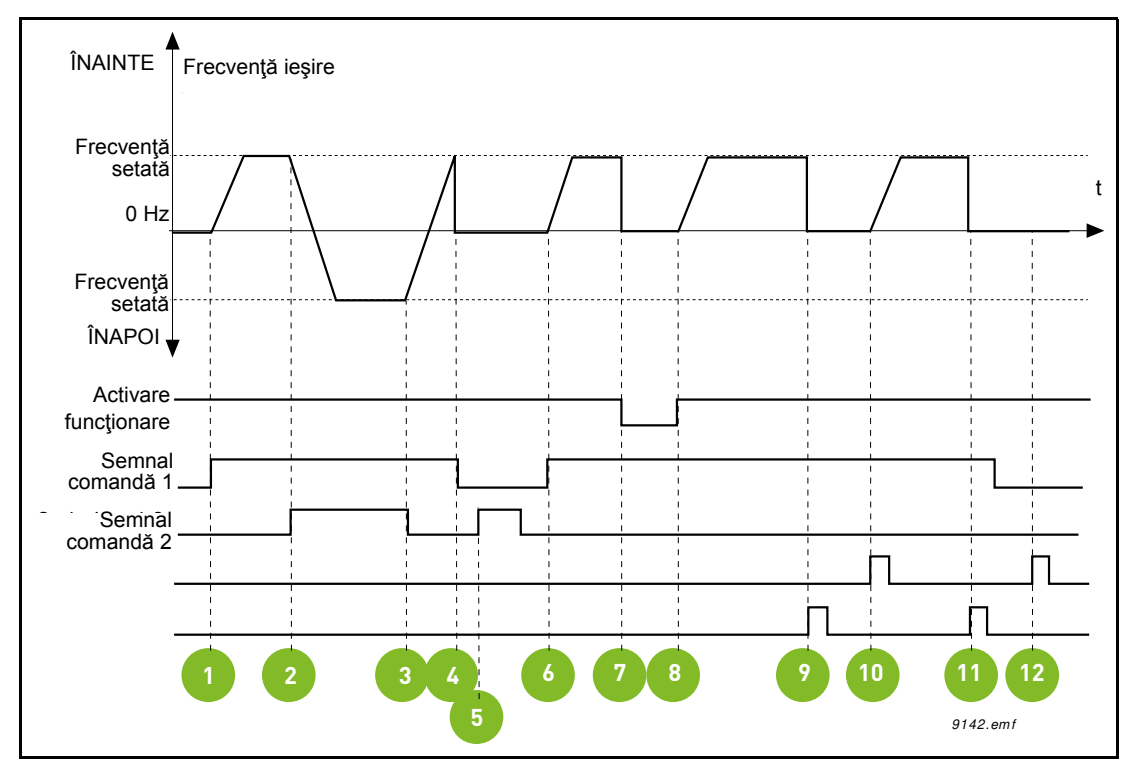

*Figura 41. Logică pornire/oprire I/O A = 3*

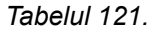

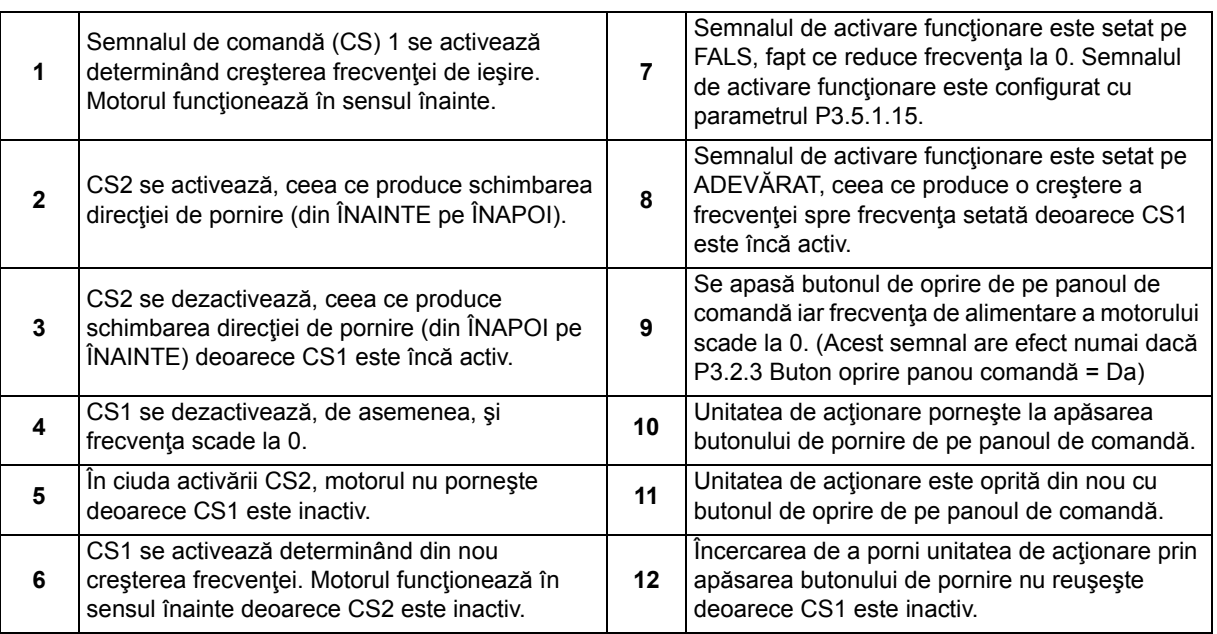

#### *Tabelul 122.*

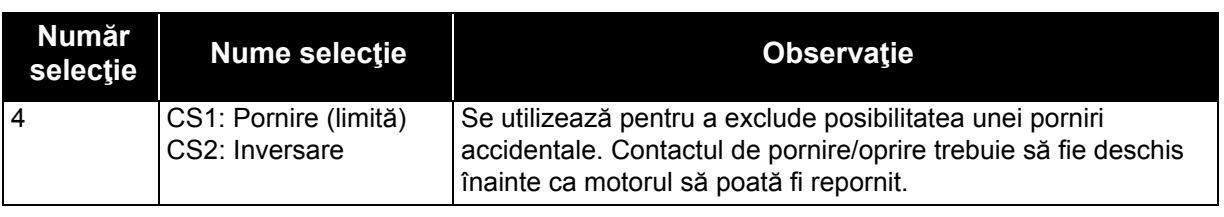

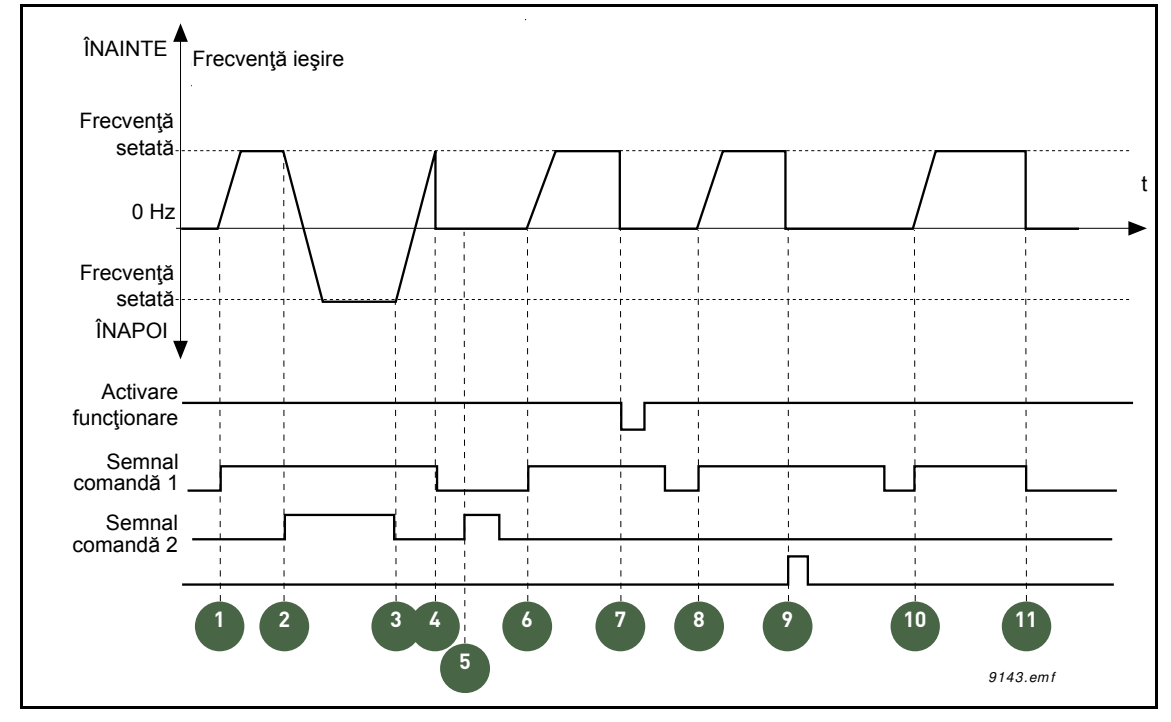

*Figura 42. Logică pornire/oprire I/O A = 4*

### *Tabelul 123.*

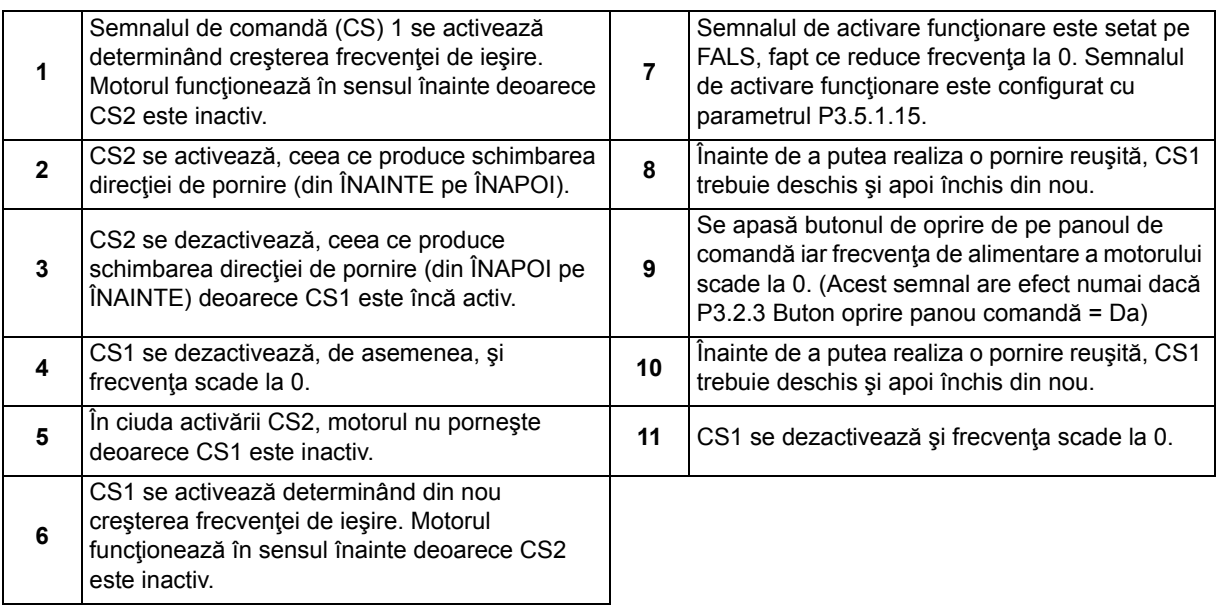

### *P3.3.2.2 MINIMUM REFERINŢĂ CUPLU*

### *P3.3.2.3 MAXIMUM REFERINŢĂ CUPLU*

Aceşti parametri definesc scalarea semnalului selectat pentru referinţă cuplu. De exemplu, semnalul analogic de intrare este scalat între *Minimum referinţă cuplu* şi *Maximum referinţă cuplu*, după cum se arată în figura [43.](#page-179-0)

Parametrul P3.3.2.3 defineşte nivelul maxim permis pentru referinţa de cuplu, pentru valori pozitive şi negative.

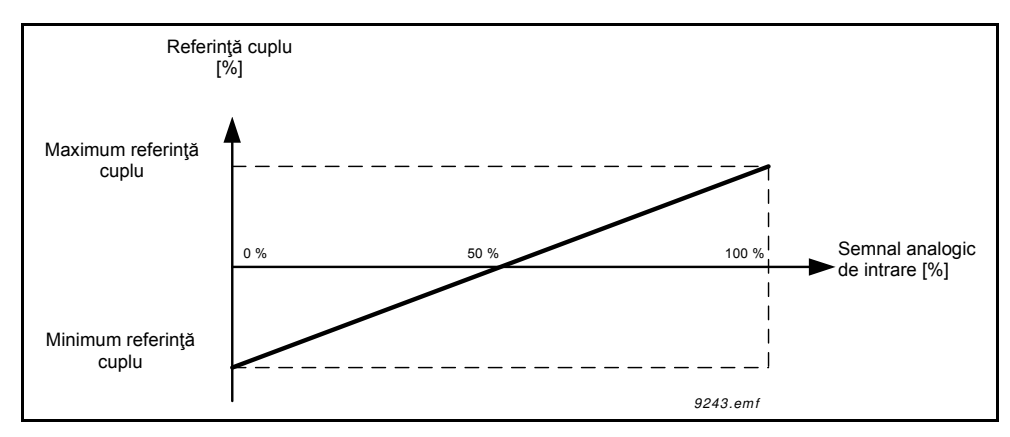

*Figura 43. Scalare semnal referinţă cuplu*

### <span id="page-179-0"></span>*P3.3.3.1 MOD FRECVENŢĂ PRESETATĂ*

Aveți posibilitatea să utilizați parametrii de frecvență presetată pentru a defini anumite referințe de frecvenţă în avans. Aceste referinţe sunt apoi aplicate prin activarea/dezactivarea intrărilor digitale conectate la parametrii P3.3.3.10, P3.3.3.11 şi P3.3.3.12 (*Selectare frecvenţă presetată 0, Selectare frecvenţă*

*presetată 1* şi *Selectare frecvenţă presetată 2*). Pot fi selectate două logici diferite:

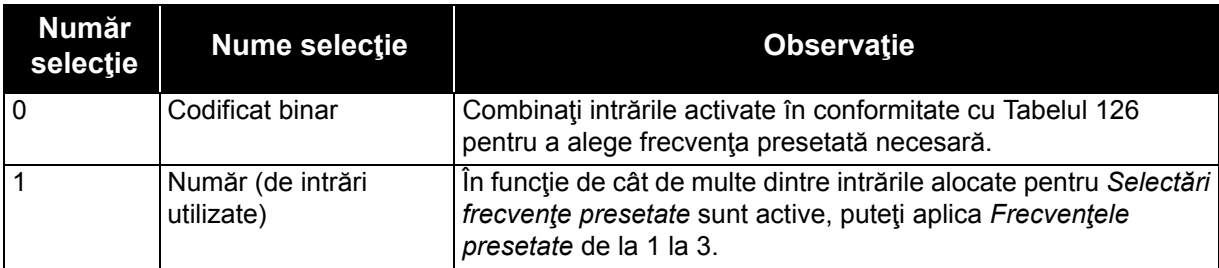

*Tabelul 124.* 

*P3.3.3.2 TO*
## *P3.3.3.9 FRECVENŢE PRESETATE DE LA 0 LA 7*

## **Valoarea "0" selectată pentru parametrul** P3.3.3.1**:**

Frecvenţa presetată 0 poate fi selectată ca referinţă prin alegerea valorii 1 pentru parametrul P3.3.1.5.

Celelalte frecvențe presetate de la 1 la 7 sunt selectate ca referință prin dedicarea de intrări digitale pentru parametrii P3.3.3.10, P3.3.3.11 si/sau P3.3.3.12. Combinațiile de intrări digitale active determină frecvenţa presetată utilizată, conform tabelului 126 de mai jos. Valorile frecvenţelor presetate sunt limitate automat între frecvenţele minime şi maxime (P3.3.1.1 şi P3.3.1.2). A se vedea tabelul de mai jos:

*Tabelul 125.* 

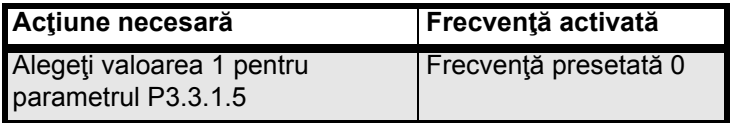

<span id="page-180-0"></span>*Frecvenţe presetate de la 1 la 7:*

*Tabelul 126. Selectarea frecvenţelor presetate; = intrare activată*

| Intrare digitală activată<br>pentru parametrul |  |           | Frecvență activată                |
|------------------------------------------------|--|-----------|-----------------------------------|
| P3.3.3.12   P3.3.3.11                          |  |           | P3.3.3.10 Frecvență presetată 1   |
| P3.3.3.12 P3.3.3.11                            |  |           | P3.3.3.10   Frecvență presetată 2 |
| P3.3.3.12 P3.3.3.11                            |  |           | P3.3.3.10 Frecvență presetată 3   |
| P3.3.3.12 P3.3.3.11                            |  |           | P3.3.3.10   Frecvență presetată 4 |
| P3.3.3.12 P3.3.3.11                            |  |           | P3.3.3.10 Frecvență presetată 5   |
| P3.3.3.12 P3.3.3.11                            |  | P3.3.3.10 | Frecvență presetată 6             |
| P3.3.3.12 P3.3.3.11                            |  |           | P3.3.3.10 Frecvență presetată 7   |

## **Valoarea "1" selectată pentru parametrul P3.3.3.1:**

În functie de cât de multe dintre intrările alocate pentru selectări frecvente presetate sunt active, puteți aplica frecvențele presetate de la 1 la 3.

| Intrare activată    |                     | Frecvență activată                |
|---------------------|---------------------|-----------------------------------|
| P3.3.3.12 P3.3.3.11 |                     | P3.3.3.10 Frecvență presetată 1   |
| P3.3.3.12 P3.3.3.11 |                     | P3.3.3.10 Frecvență presetată 1   |
| P3.3.3.12 P3.3.3.11 |                     | P3.3.3.10 Frecvență presetată 1   |
| P3.3.3.12 P3.3.3.11 |                     | P3.3.3.10 Frecvență presetată 2   |
| P3.3.3.12 P3.3.3.11 |                     | P3.3.3.10 Frecvență presetată 2   |
| P3.3.3.12 P3.3.3.11 |                     | P3.3.3.10   Frecvență presetată 2 |
|                     | P3.3.3.12 P3.3.3.11 | P3.3.3.10 Frecvență presetată 3   |

*Tabelul 127. Selectarea frecvenţelor presetate; = intrare activată*

## *P3.3.3.10 SELECTARE FRECVENŢĂ PRESETATĂ 0*

## *P3.3.3.11 SELECTARE FRECVENŢĂ PRESETATĂ 1*

## *P3.3.3.12 SELECTARE FRECVENŢĂ PRESETATĂ 2*

Conectaţi o intrare digitală la aceste funcţii (a se vedea paragraful [3.3.13](#page-89-0)) pentru a putea aplica frecventele presetate de la 1 la 7 (a se vedea [Tabelul 126](#page-180-0) și paginile 105, 113 și [178](#page-180-0)).

## *P3.3.4.1 PTENŢIOMETRU MOTOR SUS*

## *P3.3.4.2 PTENŢIOMETRU MOTOR JOS*

Cu un potenţiometru motor, utilizatorul poate mări sau reduce frecvenţa de ieşire. Prin conectarea unei intrări digitale la parametrul P3.3.4.1 (*Potenţiometru motor SUS*) şi având un semnal digital de intrare activ, frecvența de ieșire va crește atât timp cât semnalul este activ. Parametrul P3.3.4.2 (*Potentiometru motor JOS*) functionează în mod invers, reducând frecvența de ieșire.

Viteza de creştere sau de reducere a frecvenţei de ieşire când opţiunile Potenţiometru motor Sus sau Jos sunt activate este determinată de *Timpul de rampă potenţiometru motor* (P3.3.4.3) şi de timpii de accelerare/decelerare rampă(P3.4.1.2/P3.4.1.3).

Dacă este activat, parametrul Resetare potenţiometru motor (P3.3.4.4) va seta referinţa de frecventă la zero.

## *P3.3.4.4 RESETARE POTENŢIOMETRU MOTOR*

Definește logica pentru resetarea referinței de frecvență cu potențiometru motor.

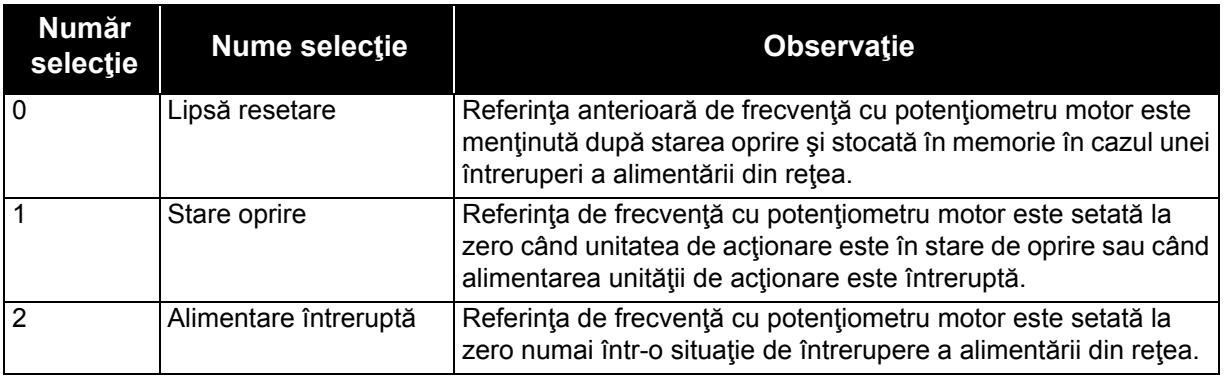

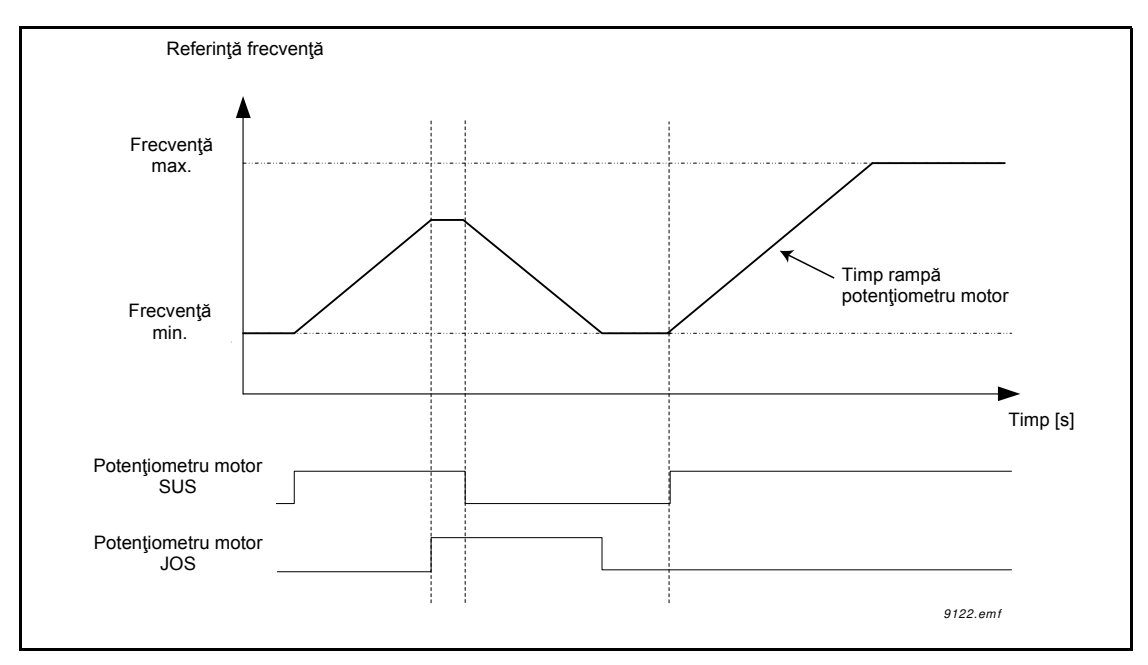

*Figura 44. Parametri potenţiometru motor*

## *P3.3.5.1 SELECTARE SEMNAL JOYSTICK*

## *P3.3.5.2 ZONĂ INACTIVĂ JOYSTICK*

## *P3.3.5.3 TEMPORIZARE MOD AŞTEPTARE JOYSTICK*

Când comanda cu joystick este trecută de pe sensul înapoi pe sensul înainte, frecvenţa de ieșire scade liniar până la frecvența minimă selectată (joystickul în poziție centrală) și rămâne la această valoare până când joystickul este deplasat înspre comanda de sens înainte. Distanța de deplasare a joystickului pentru a iniția creșterea frecvenței spre frecvența maximă selectată depinde de valoarea pentru Zonă inactivă joystick. Valorile mici ale referinţei în jur de zero pot fi ignorate prin setarea la valori mai mari decât zero. Când referinţa este între zero şi zero plus/minus acest parametru, referința este forțată la zero.

Dacă valoarea parametrului P3.3.5.2 este 0, frecvenţa începe imediat să crească liniar atunci când joystickul/potențiometrul este deplasat din poziția centrală spre comanda de sens înainte. Când comanda se schimbă de pe sensul înainte pe sensul înapoi, frecvenţa urmează acelaşi model în sens invers. A se vedea [45.](#page-183-0)

Unitatea de acţionare c.a. se opreşte dacă semnalul de la joystick este în zona inactivă definită de P3.3.5.2 pentru intervalul de timp setat cu P3.3.5.3.

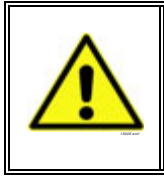

**OBSERVAŢIE!** Se recomandă cu insistenţă utilizarea funcţiilor Joystick cu intrări analogice de tip şi domeniu -10V...+10V. Dacă un fir este întrerupt, intrarea va rămâne la 0 V, ceea ce corespunde cu 50 % şi referinţa de frecvenţă zero. Un domeniu de 0 la 10 V ar corespunde cu 0 %, ceea ce înseamnă că motorul ar accelera către referinţa de frecventă maximă negativă.

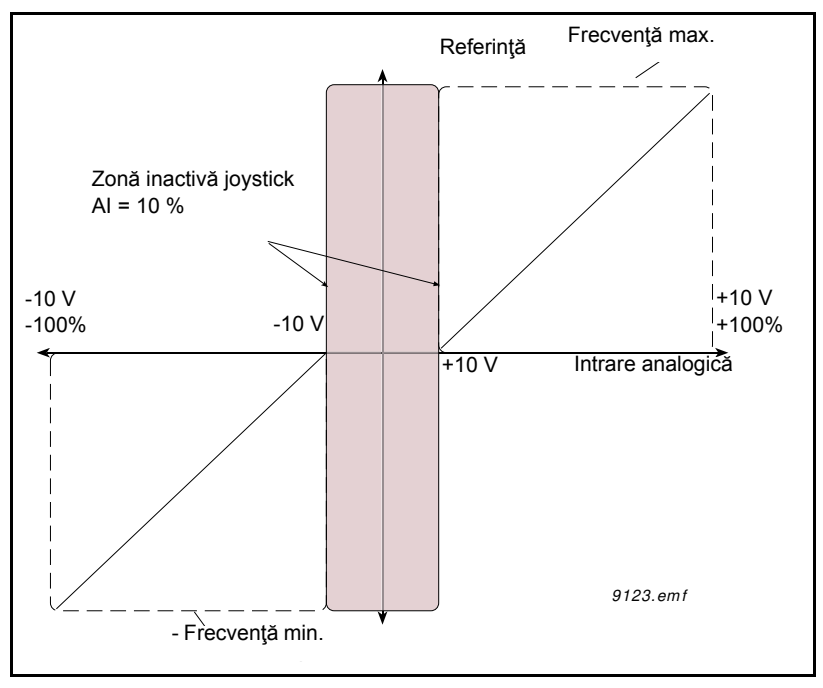

*Figura 45. Funcţia Joystick*

# <span id="page-183-0"></span>*P3.3.6.1 ACTIVARE DI COMUTARE*

Acest parametru defineşte semnalul digital de intrare utilizat pentru activarea comenzilor de comutare de la intrările digitale. Acest semnal nu are efecte asupra comenzii de comutare venite de la busul de câmp.

#### *P3.3.6.2 ACTIVARE REFERINŢĂ COMUTARE 1 P3.3.6.3 ACTIVARE REFERINŢĂ COMUTARE 2*

Aceşti parametri definesc semnalele digitale de intrare utilizate pentru selectarea referinţei de frecvență pentru funcția de comutare și pentru forțarea pornirii unității de acționare. Aceste semnale digitale de intrare pot fi utilizate numai atunci când semnalul activare DI comutare este activ.

Referințele de frecvență comutare sunt bidirecționale iar comanda de inversare nu afectează sensul referinței comutare.

**OBSERVAȚIE: Unitatea de actionare va porni dacă semnalul de activare comutare DI și această** intrare digitală sunt activate.

**OBSERVAŢIE**: Unitatea de acţionare se va opri dacă ambele semnale de activare sunt active în acelaşi timp.

## *P3.3.6.4 REFERINŢĂ COMUTARE 1 P3.3.6.5 REFERINŢĂ COMUTARE 2*

Acești parametri definesc referințele de frecvență pentru funcția de comutare. Referințele sunt bidirecţionale iar comanda de inversare nu afectează sensul referinţelor de comutare. Referința pentru sensul înaințe este definită ca valoare pozitivă iar cea pentru sensul înapoi ca valoare negativă.

Funcţia de comutare poate fi activată fie de semnalele digitale de intrare, fie de la busul de câmp, în modul bypass, de către biţii 10 şi 11 din cuvântul de comandă.

## *P3.4.1.1 FORMĂ RAMPĂ 1*

## *P3.4.2.1 FORMĂ RAMPĂ 2*

Începutul şi sfârşitul rampelor de accelerare şi decelerare pot fi uniformizate cu aceşti parametri. Setarea valorii la 0,0 % dă o formă de rampă liniară, care face ca accelerarea şi decelerarea să actioneze imediat la schimbările semnalului de referință.

Setarea valorii la 1,0…100,0 % pentru acest parametru produce o accelerare/decelerare în formă de S.

Timpul de accelerare este determinat de parametrii P3.4.1.2 şi P3.4.1.3. A se vedea pagina 46.

Aceşti parametri sunt utilizaţi pentru a reduce uzura mecanică şi vârfurile de curent atunci când referinţa se modifică.

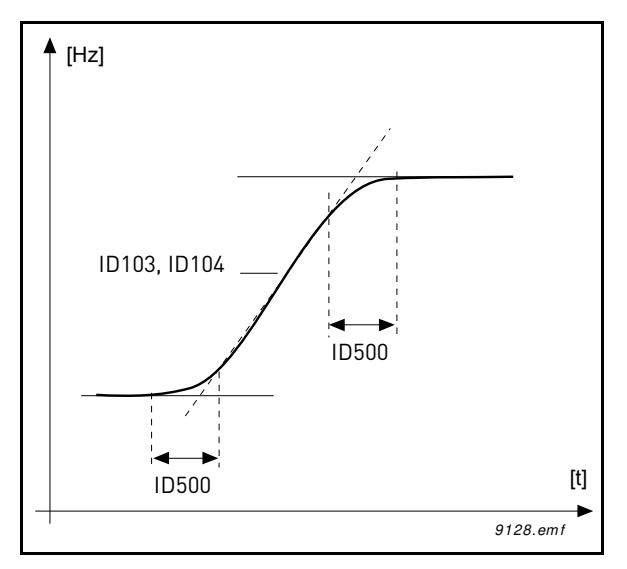

*Figura 46.Accelerare/decelerare (în formă de S)*

## *P3.4.5.1 FRÂNAREA PRIN FLUX*

În locul frânării c.c., frânarea prin flux este o modalitate utilă de a creşte capacitatea de frânare în cazul în care rezistenţele suplimentare de frânare nu sunt necesare.

Atunci când este nevoie de frânare, frecvenţa se reduce şi fluxul din motor se măreşte, ceea ce creşte capacitatea motorului de a frâna. Spre deosebire de frânarea c.c., turaţia motorului rămâne sub control şi în timpul frânării.

Frânarea prin flux poate fi setată pe PORNIT sau OPRIT.

**OBSERVAŢIE**: Frânarea prin flux transformă energia în căldură la nivelul motorului şi ar trebui să fie utilizată intermitent pentru a evita defectarea motorului.

## *P3.5.1.15 ACTIVARE FUNCŢIONARE*

Contact deschis:Pornire motor **dezactivată** Contact închis: Pornire motor **activată**

Unitatea de acționare c.a. este oprită în conformitate cu funcția selectată la P3.2.5. Unitatea de acţionare următoare va funcţiona inerţial până la oprire.

## *P3.5.1.16 INTERBLOCARE FUNCŢIONARE 1*

### *P3.5.1.17 INTERBLOCARE FUNCŢIONARE 2*

Unitatea de actionare nu poate fi pornită dacă unul din sistemele de interblocare este deschis.

Funcţia ar putea fi folosită pentru interblocarea cu o clapetă, prevenind pornirea unităţii de acționare cu clapeta închisă.

### *P3.5.2.1.2 TIMP FILTRARE SEMNAL AI1*

Atunci când acest parametru are o valoare mai mare decât 0, funcția care filtrează perturbațiile semnalului analogic de intrare este activată.

## **OBSERVAŢIE: Un timp de filtrare lung face ca răspunsul sistemului de reglaj să fie mai lent!**

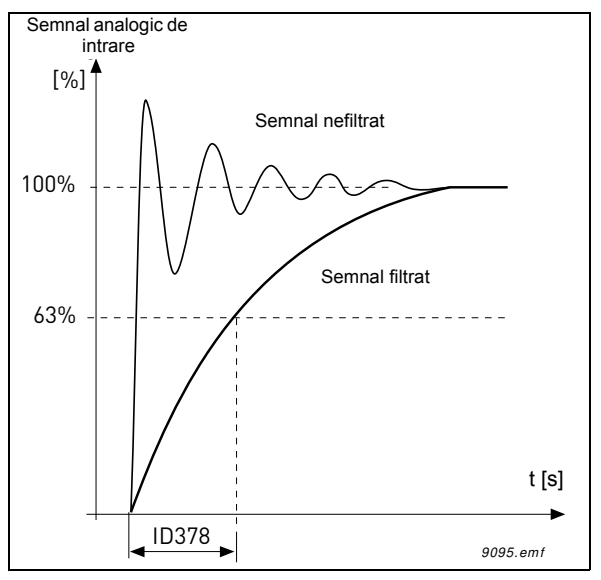

*Figura 47. Filtrarea semnalului AI1*

## *P3.5.2.1.3 DOMENIU SEMNAL AI1*

Domeniul de semnal pentru semnalul analogic poate fi selectat după cum urmează:

Tipul de semnal analogic de intrare (curent sau tensiune) este selectat de comutatoarele DIP de pe placa de comandă (a se vedea manualul de instalare).

În exemplele următoare, semnalul analogic de intrare este utilizat ca referinţă de frecvenţă. Cifrele indică modul în care scalarea semnalului analogic de intrare se schimbă în funcţie de setarea acestui parametru.

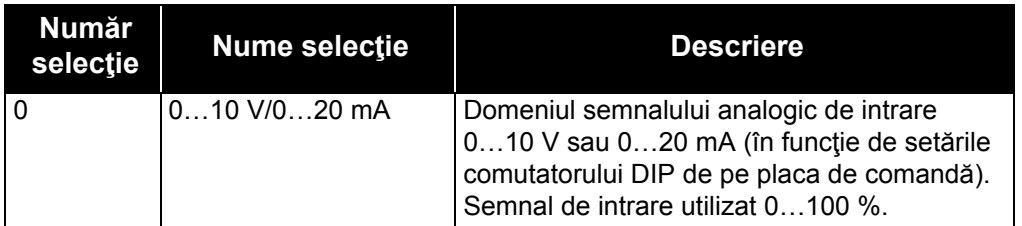

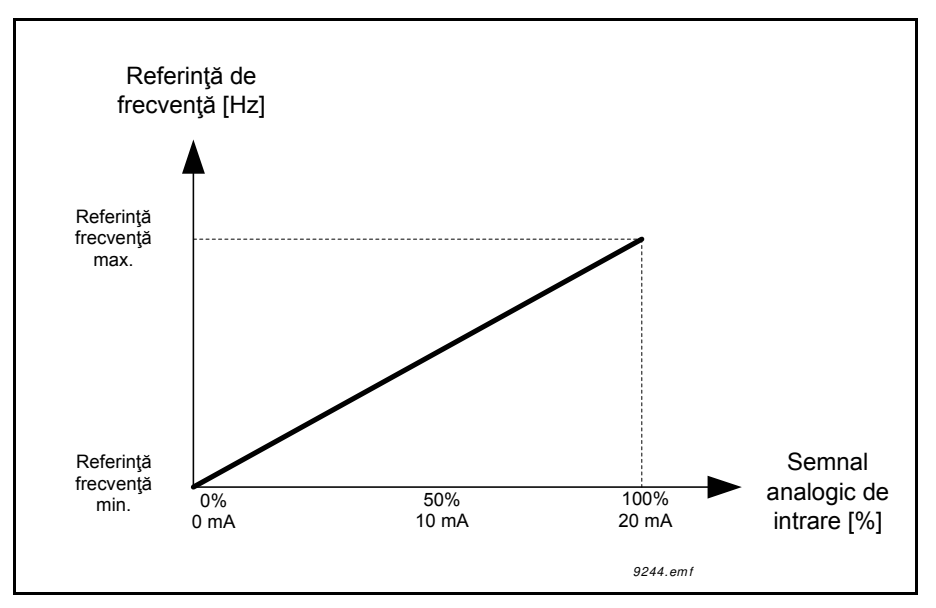

*Figura 48. Domeniul semnalului analogic de intrare, selectare "0"*

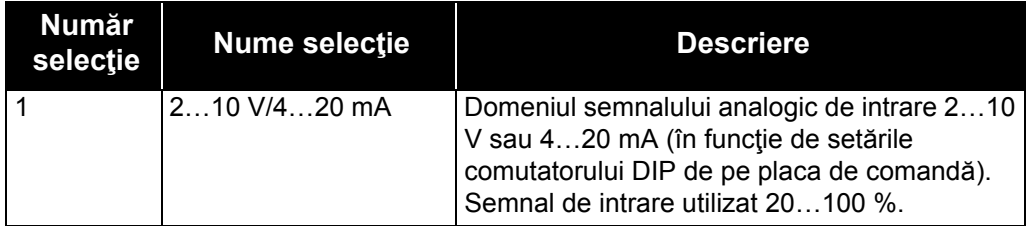

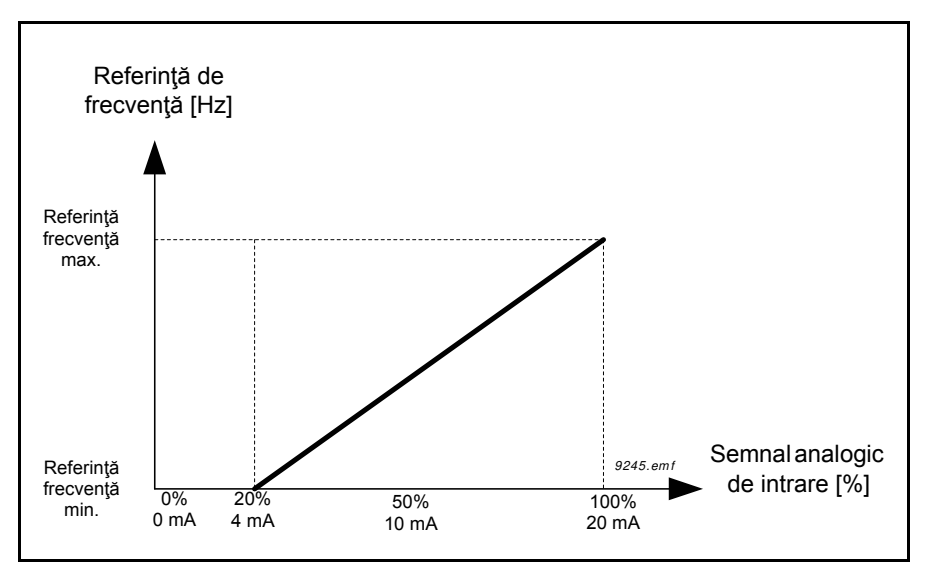

*Figura 49. Domeniul semnalului analogic de intrare, selectare "1"*

## *P3.5.2.1.4 MINIMUM AI1 PERSONALIZAT*

#### *P3.5.2.1.5 MAXIMUM AI1 PERSONALIZAT*

Aceşti parametri vă permit să alegeţi liber domeniul semnalului analogic de intrare între - 160…160 %.

**Exemplu:** Dacă semnalul analogic de intrare este utilizat ca referință de frecvență iar acești parametri sunt setaţi la 40…80 %, referinţa de frecvenţă se modifică între referinţa de frecvenţă minimă şi referinţa de frecvenţă maximă atunci când semnalul analogic de intrare este modificat între 8…16 mA.

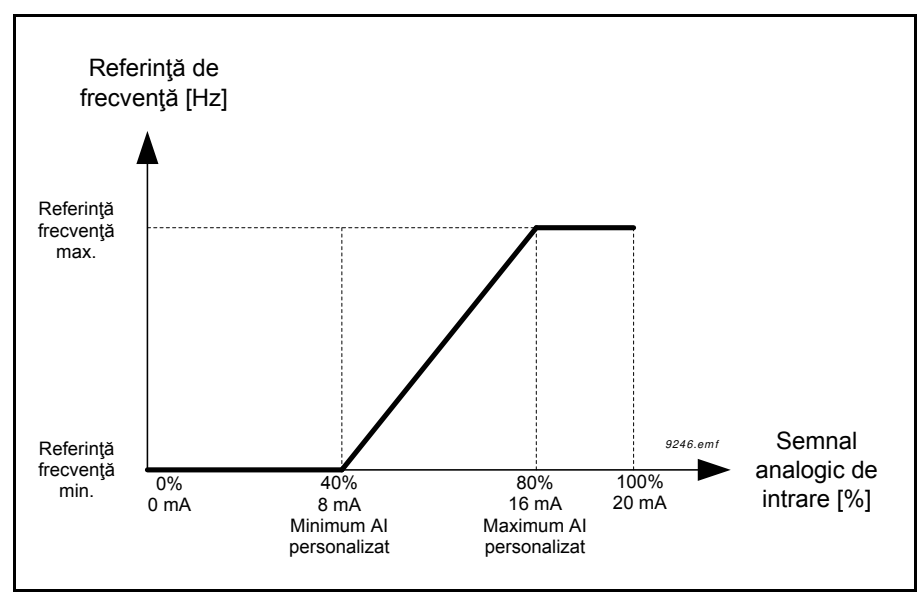

*Figura 50. Minimum/maximum pentru semnalul AI personalizat*

# *P3.5.2.1.6 INVERSIUNE SEMNAL AI1*

Inversaţi semnalul analogic cu ajutorul acestui parametru.

În exemplele următoare, semnalul analogic de intrare este utilizat ca referinţă de frecvenţă. Cifrele indică modul în care scalarea semnalului analogic de intrare se schimbă în funcţie de setarea acestui parametru.

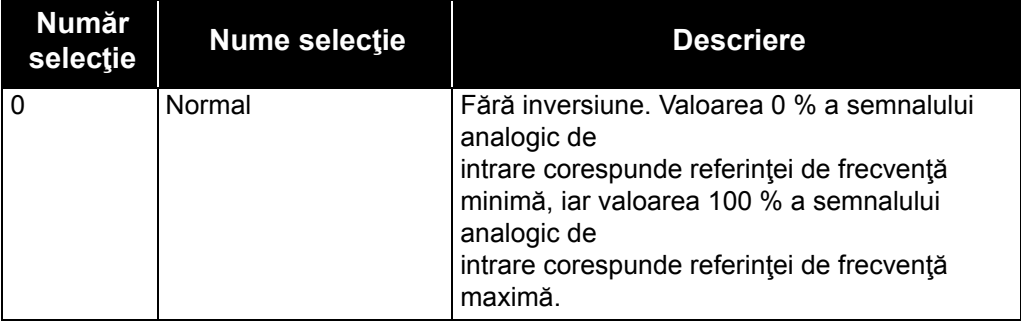

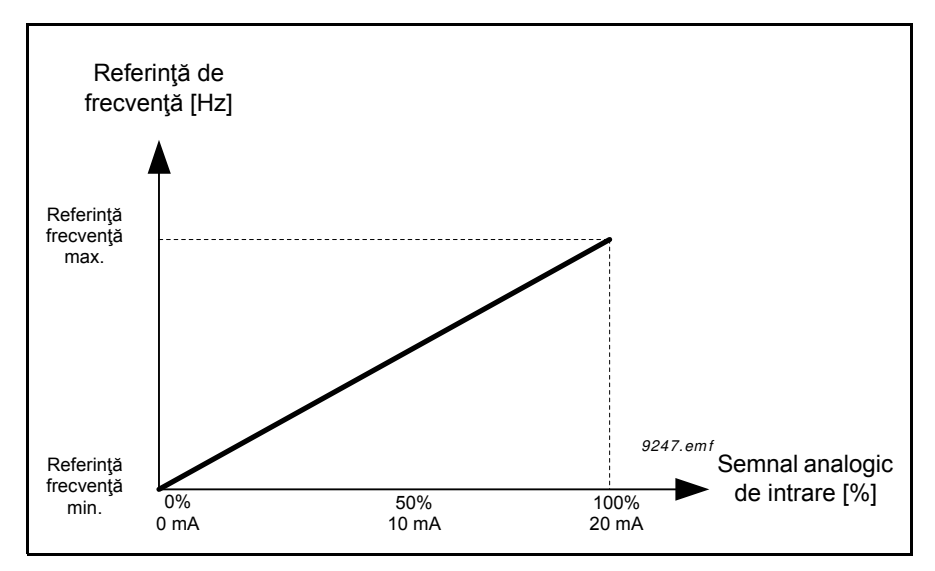

*Figura 51. Inversiune semnal AI, selectare "0"*

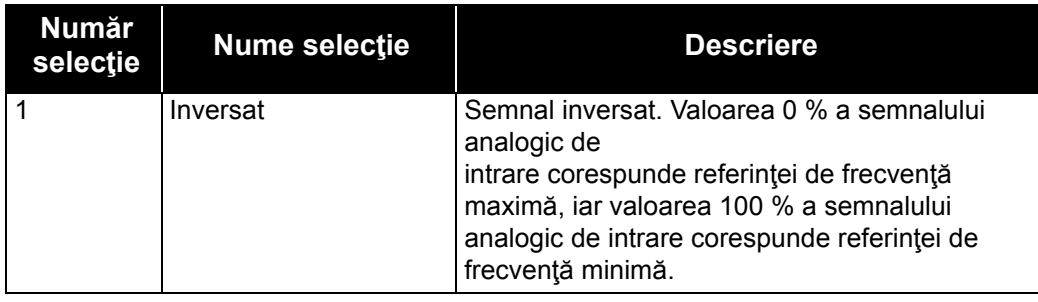

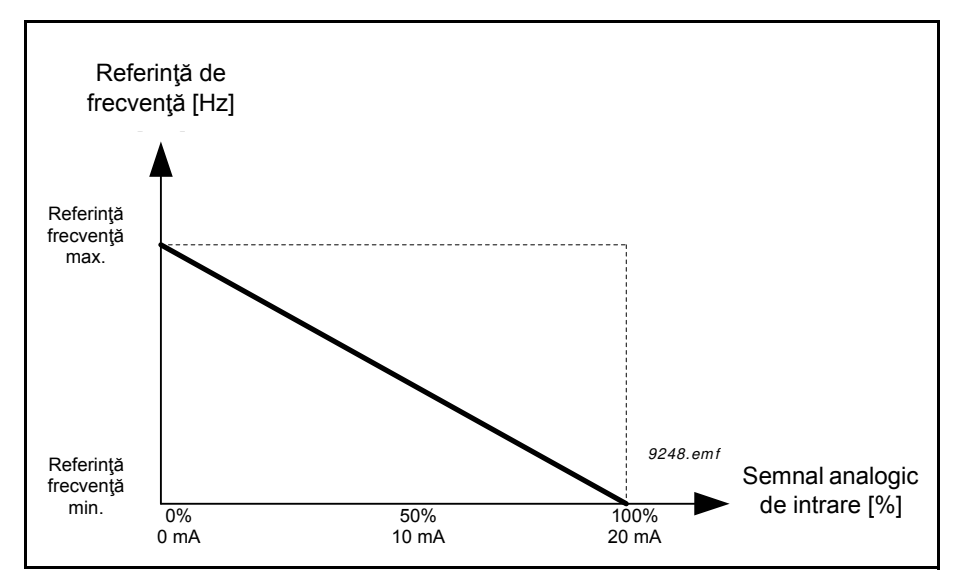

*Figura 52. Inversiune semnal AI, selectare "1"*

## *P3.5.3.2.1 FUNCŢIA RO1 DE BAZĂ*

| <b>Selecție</b> | <b>Nume selectie</b>                      | <b>Descriere</b>                                                                                                    |
|-----------------|-------------------------------------------|----------------------------------------------------------------------------------------------------|
| 0               | <b>Neutilizat</b>                         | leșire neutilizată                                                                                                    |
| $\mathbf{1}$    | Pregătit                                  | Unitatea de actionare c.a. este pregătită de lucru                                                                                             |
| $\overline{2}$  | Funcționare                               | Unitatea de actionare c.a. lucrează (motorul<br>funcționează)                                                                                  |
| 3               | Eroare generală                           | S-a produs o situație de declanșare din cauza unei erori                                                                                       |
| 4               | Eroare generală inversată                 | Nu s-a produs nicio situație de declanșare din cauza unei<br>erori                                                                             |
| 5               | Alarmă generală                           | A fost inițiată o alarmă                                                                                                    |
| 6               | Inversat                                  | Comanda de inversare a fost dată                                                                                                    |
| $\overline{7}$  | La turația                                | Frecvența de ieșire a ajuns la referința de frecvență<br>setată                                                                                |
| 8               | Eroare termistor                          | A apărut o eroare la nivelul termistorului.                                                                                                    |
| 9               | Regulator motor activat                   | Unul dintre regulatoarele de limită (de exemplu limită<br>curent, limită cuplu) este activat                                                   |
| 10              | Semnal pornire activ                      | Comanda de pornire a unității de acționare este activă.                                                                                        |
| 11              | Comandă de la panou de<br>comandă activă  | Este selectată comanda de la panoul de comandă<br>(punctul de comandă activ este panoul de comandă).                                           |
| 12              | Comandă I/O B activă                      | Este selectat punctul de comandă I/O B (punctul de<br>comandă activ este I/O B)                                                                |
| 13              | Supraveghere limită 1                     | Se activează dacă valoarea semnalului scade sub sau                                                                                            |
| 14              | Supraveghere limită 2                     | depășește<br>limita de supraveghere setată (P3.8.3 sau P3.8.7)<br>conform<br>funcției selectate.                                               |
| 15              | Mod incendiu activ                        | Funcția mod incendiu este activă.                                                                                                    |
| 16              | Comutare activă                           | Funcția comutare este activă.                                                                                                    |
| 17              | Frecvență presetată activă                | Frecvența presetată a fost selectată cu semnale digitale<br>de intrare.                                                                        |
| 18              | Oprire rapidă activă                      | Funcția de oprire rapidă a fost activată.                                                                                                    |
| 19              | PID în mod așteptare                      | Controlerul PID se află în modul de așteptare.                                                                                                 |
| 20              | Umplere lină PID activată                 | Funcția de umplere lină controler PID este activată.                                                                                           |
| 21              | Supraveghere semnal de<br>răspuns PID     | Valoarea semnalului de răspuns de la controlerul PID<br>depășete limitele de supraveghere. A se vedea paragraful<br>3.4.26.6.                  |
| 22              | Supraveghere semnal<br>răspuns PID extern | Valoarea semnalului de răspuns de la controlerul PID<br>extern depășete limitele de supraveghere. A se vedea<br>paragraful 3.3.27.4.           |
| 23              | Alarmă presiune intrare                   | Valoarea semnalului de presiune intrare pompă a scăzut<br>sub valoarea definită cu parametrul P3.13.9.7. A se<br>vedea<br>paragraful 3.3.26.9. |
| 24              | Alarmă protecție contra<br>înghețului     | Temperatura măsurată a pompei a scăzut sub nivelul<br>definit cu parametrul P3.13.10.5. A se vedea paragraful<br>3.3.26.10.                    |

*Tabelul 128. Semnale de ieşire prin RO1*

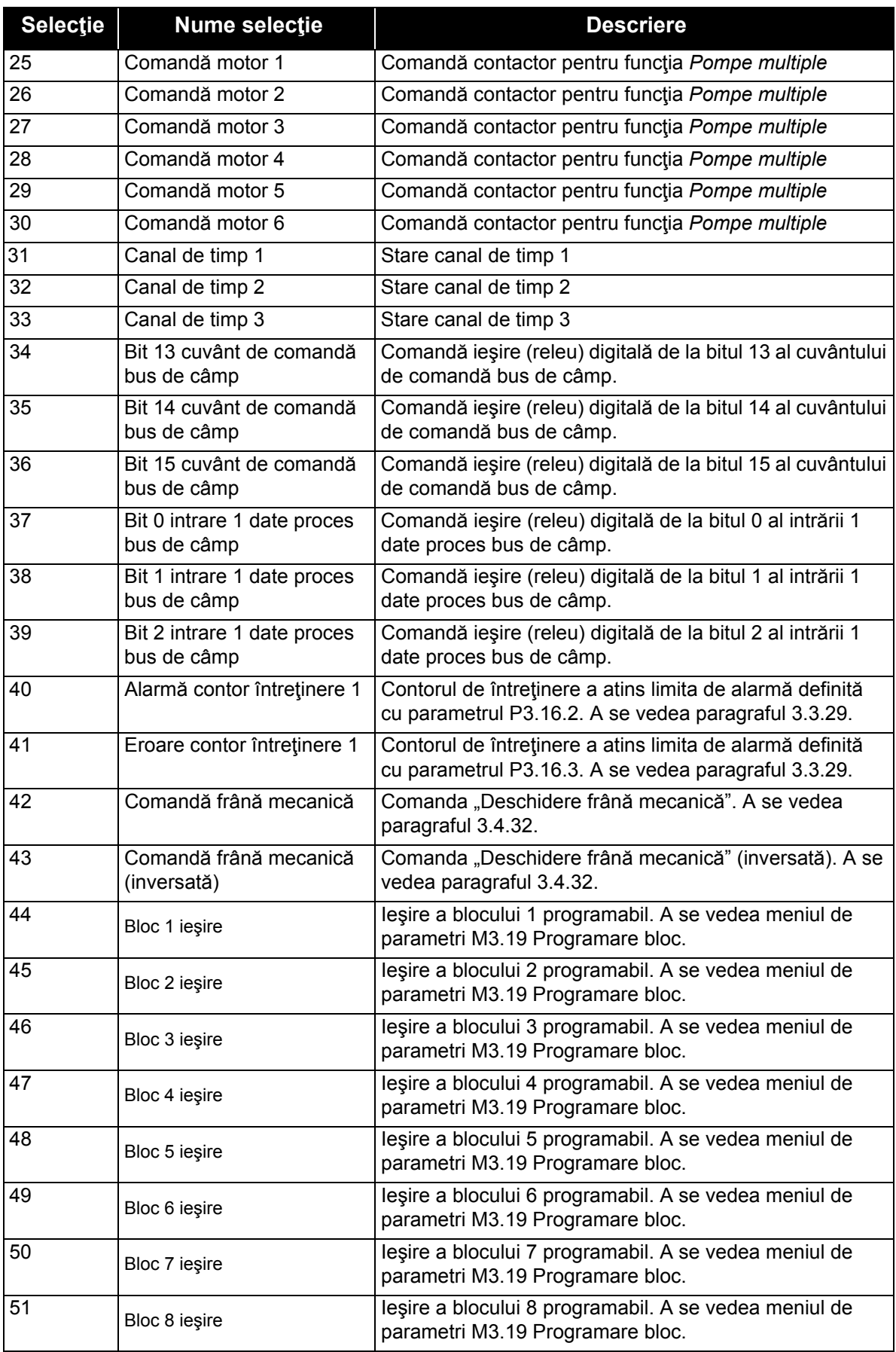

#### *Tabelul 128. Semnale de ieşire prin RO1*

| <b>Selectie</b> | <b>Nume selectie</b>     | <b>Descriere</b>                                                                           |
|-----------------|--------------------------|--------------------------------------------------------------------------------------------|
| 52              | Bloc 9 ieşire            | leşire a blocului 9 programabil. A se vedea meniul de<br>parametri M3.19 Programare bloc.  |
| 53              | Bloc 10 ieşire           | leşire a blocului 10 programabil. A se vedea meniul de<br>parametri M3.19 Programare bloc. |
| 54              | Comandă pompă Jockey     | Semnalul de comandă pentru pompa Jockey externă. A<br>se vedea paragraful 3.3.33.2.        |
| 55              | Comandă pompă amorsare   | Semnalul de comandă pentru pompa de amorsare<br>externă. A se vedea paragraful 3.3.33.3.   |
| 56              | Curățare automată activă | Funcția de curățare automată pompă este activă.                                            |

*Tabelul 128. Semnale de ieşire prin RO1*

# *P3.5.4.1.1 FUNCŢIA AO1*

Acest parametru defineşte conţinutul semnalului analogic de ieşire 1. Scalarea semnalului analogic de ieşire depinde de semnalul selectat. A se vedea [Tabelul 129](#page-191-0).

<span id="page-191-0"></span>

| <b>Selecție</b> | Nume selecție               | <b>Descriere</b>                                                                                      |
|-----------------|-----------------------------|----------------------------------------------------------------------------------------------------|
| $\mathbf{0}$    | Test 0 % (Nu se utilizează) | leșirea analogică este forțată fie la 0 %, fie la 20 %, în funcție<br>de parametrul P3.5.4.1.3.       |
| $\mathbf{1}$    | <b>TEST 100 %</b>           | leșirea analogică este forțată la semnalul 100 % (10 V / 20<br>mA).                                   |
| $\overline{2}$  | Frecvență ieșire            | Frecvența de ieșire actuală, de la referința zero la referința de<br>frecvență<br>maximă.             |
| 3               | Referință frecvență         | Referința de frecvență actuală, de la referința zero la referința<br>de frecvență<br>maximă.          |
| $\overline{4}$  | Turație motor               | Turația actuală a motorului, de la turația zero la turația<br>nominală a motorului.                   |
| 5               | Curent ieşire               | Curentul de ieșire al unității de acționare, de la valoarea zero<br>la curentul nominal al motorului. |
| $6\phantom{1}$  | Cuplu motor                 | Cuplul actual al motorului, de la valoarea zero la cuplul<br>nominal al motorului (100 %).            |
| $\overline{7}$  | Putere motor                | Puterea actuală a motorului, de la valoarea zero la puterea<br>nominală a motorului<br>$(100\%)$ .    |
| 8               | Tensiune motor              | Tensiunea actuală a motorului, de la valoarea zero la<br>tensiunea nominală a motorului.              |
| 9               | Tensiune legătură c.c.      | Tensiunea actuală a legăturii c.c., 01000 V.                                                          |
| 10              | Punct referință PID         | Valoarea actuală a punctului de referință pentru controlerul<br>PID (0100 %).                         |
| 11              | Semnal răspuns PID          | Valoarea actuală a semnalului de răspuns al controlerului<br>PID (0100 %).                            |
| 12              | leşire PID                  | leşire controler PID (0100 %).                                                                        |
| 13              | leşire PID extern           | leşire controler PID extern (0100 %).                                                                 |

*Tabelul 129. Scalare semnal AO1*

| <b>Selecție</b> | <b>Nume selectie</b>                 | <b>Descriere</b>                                                                                                    |
|-----------------|--------------------------------------|----------------------------------------------------------------------------------------------------|
| 14              | Intrare 1 date proces bus<br>de câmp | Intrare 1 date proces bus de câmp, de la 010000<br>(corespunzător pentru 0100,00 %).                                                         |
| 15              | Intrare 2 date proces bus<br>de câmp | Intrare 2 date proces bus de câmp, de la 010000<br>(corespunzător pentru 0100,00 %).                                                         |
| 16              | Intrare 3 date proces bus<br>de câmp | Intrare 3 date proces bus de câmp, de la 010000<br>(corespunzător pentru 0100,00 %).                                                         |
| 17              | Intrare 4 date proces bus<br>de câmp | Intrare 4 date proces bus de câmp, de la 010000<br>(corespunzător pentru 0100,00 %).                                                         |
| 18              | Intrare 5 date proces bus<br>de câmp | Intrare 5 date proces bus de câmp, de la 010000<br>(corespunzător pentru 0100,00 %).                                                         |
| 19              | Intrare 6 date proces bus<br>de câmp | Intrare 6 date proces bus de câmp, de la 010000<br>(corespunzător pentru 0100,00 %).                                                         |
| 20              | Intrare 7 date proces bus<br>de câmp | Intrare 7 date proces bus de câmp, de la 010000<br>(corespunzător pentru 0100,00 %).                                                         |
| 21              | Intrare 8 date proces bus<br>de câmp | Intrare 8 date proces bus de câmp, de la 010000<br>(corespunzător pentru 0100,00 %).                                                         |
| 22              | Bloc 1 ieşire                        | leşire a blocului 1 programabil, de la 010000<br>(corespunzător pentru 0100,00 %). A se vedea meniul de<br>parametri M3.19 Programare bloc.  |
| 23              | Bloc 2 ieşire                        | leşire a blocului 2 programabil, de la 010000<br>(corespunzător pentru 0100,00 %). A se vedea meniul de<br>parametri M3.19 Programare bloc.  |
| 24              | Bloc 3 ieşire                        | leșire a blocului 3 programabil, de la 010000<br>(corespunzător pentru 0100,00 %). A se vedea meniul de<br>parametri M3.19 Programare bloc.  |
| 25              | Bloc 4 ieşire                        | leşire a blocului 4 programabil, de la 010000<br>(corespunzător pentru 0100,00 %). A se vedea meniul de<br>parametri M3.19 Programare bloc.  |
| 26              | Bloc 5 ieşire                        | leşire a blocului 5 programabil, de la 010000<br>(corespunzător pentru 0100,00 %). A se vedea meniul de<br>parametri M3.19 Programare bloc.  |
| 27              | Bloc 6 ieşire                        | leşire a blocului 6 programabil, de la 010000<br>(corespunzător pentru 0100,00 %). A se vedea meniul de<br>parametri M3.19 Programare bloc.  |
| 28              | Bloc 7 ieşire                        | leşire a blocului 7 programabil, de la 010000<br>(corespunzător pentru 0100,00 %). A se vedea meniul de<br>parametri M3.19 Programare bloc.  |
| 29              | Bloc 8 ieşire                        | leşire a blocului 8 programabil, de la 010000<br>(corespunzător pentru 0100,00 %). A se vedea meniul de<br>parametri M3.19 Programare bloc.  |
| 30              | Bloc 9 ieşire                        | leşire a blocului 9 programabil, de la 010000<br>(corespunzător pentru 0100,00 %). A se vedea meniul de<br>parametri M3.19 Programare bloc.  |
| 31              | Bloc 10 ieşire                       | leşire a blocului 10 programabil, de la 010000<br>(corespunzător pentru 0100,00 %). A se vedea meniul de<br>parametri M3.19 Programare bloc. |

*Tabelul 129. Scalare semnal AO1*

### *P3.5.4.1.4 SCALĂ MINIMĂ AO1*

### *P3.5.4.1.5 SCALĂ MAXIMĂ AO1*

Aceşti parametri pot fi utilizaţi pentru alegerea liberă a scalării semnalului analogic de ieşire. Scala este definită în unităţi de proces şi depinde de selectarea parametrului P3.5.4.1.1.

**Exemplu:** Frecvența de ieșire a unității de acționare este selectată pentru conținutul semnalului analogic de ieşire, iar parametrii P3.5.4.1.4 şi P3.5.4.1.5 sunt setaţi la 10…40 Hz.

Când frecvenţa de ieşire a unităţii de acţionare se modifică între 10 şi 40 Hz, semnalul analogic de ieşire se modifică între 0…20 mA.

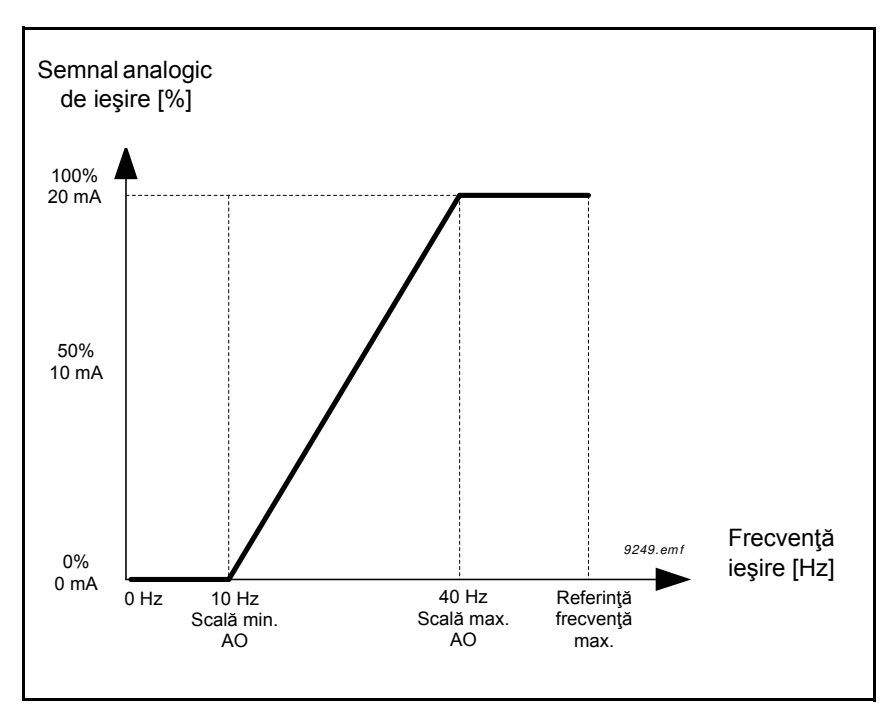

*Figura 53. Scalarea semnalului AO1*

*P3.7.1 LIMITĂ INFERIOARĂ DOMENIU 1 FRECVENŢE INTERZISE*

*P3.7.2 LIMITĂ SUPERIOARĂ DOMENIU 1 FRECVENŢE INTERZISE*

*P3.7.3 LIMITĂ INFERIOARĂ DOMENIU 2 FRECVENŢE INTERZISE*

*P3.7.4 LIMITĂ SUPERIOARĂ DOMENIU 2 FRECVENŢE INTERZISE*

*P3.7.5 LIMITĂ INFERIOARĂ DOMENIU 3 FRECVENŢE INTERZISE P3.7.6 LIMITĂ SUPERIOARĂ DOMENIU 3 FRECVENŢE INTERZISE*

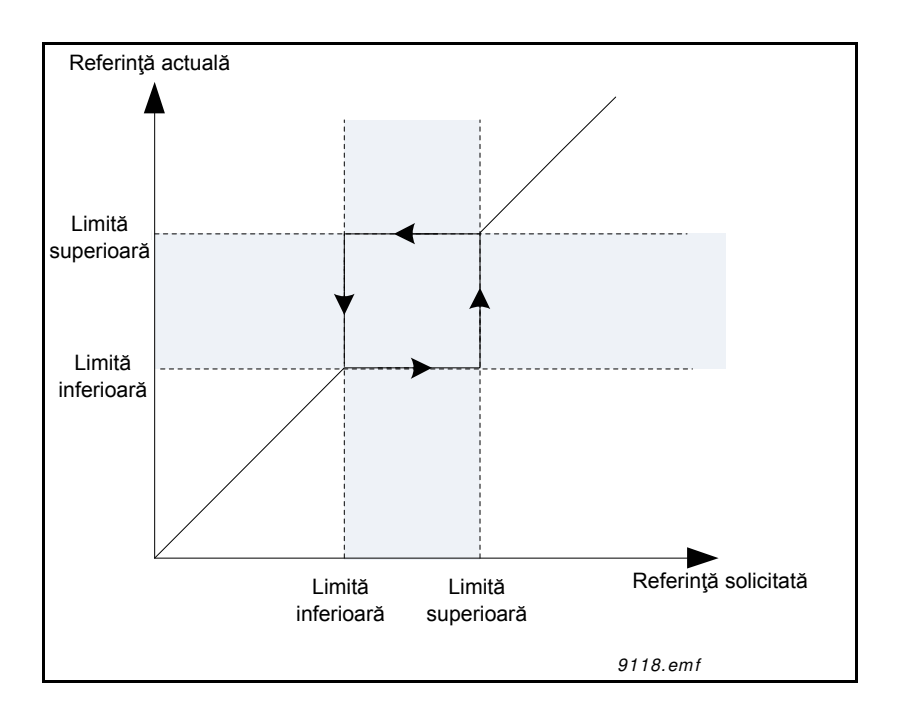

*Figura 54. Frecvenţe interzise*

## *P3.7.7 FACTOR DE TIMP RAMPĂ*

*Factorul de timp rampă* defineşte timpul de accelerare/decelerare când frecvenţa de ieşire se află într-un domeniu de frecvenţe interzise. *Factorul de timp rampă* este multiplicat cu valoarea parametrilor P3.4.1.2/P3.4.1.3 (*Timp accelerare/decelerare rampă*). De exemplu, valoarea 0,1 scurtează timpul de accelerare/decelerare de zece ori.

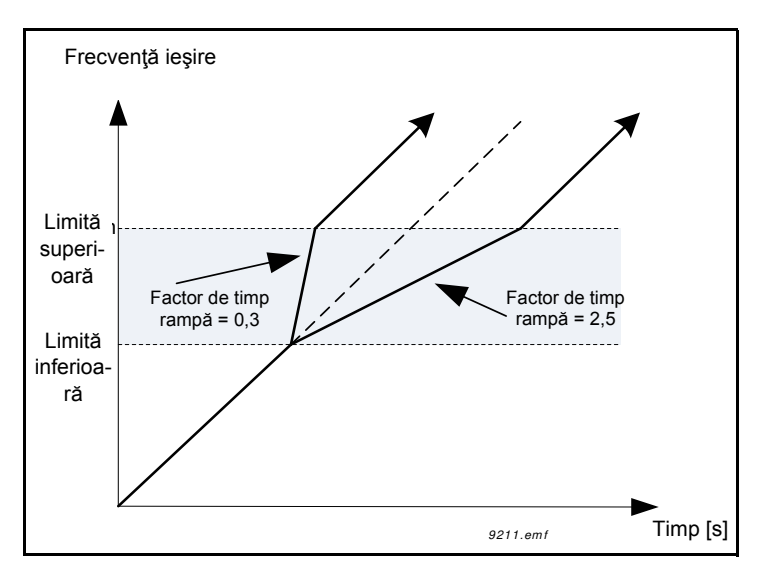

*Figura 55. Factorul de timp rampă*

## *P3.9.1.2 RĂSPUNS LA EROARE EXTERNĂ*

Un mesaj de alarmă sau o acţiune sau mesaj de eroare sunt generate de un semnal extern de eroare la una dintre intrările digitale programabile (DI3 în mod predefinit) folosind parametrii P3.5.1.11 şi P3.5.1.12. Informaţiile pot fi, de asemenea, programate în oricare dintre ieşirile de releu.

## *P3.9.2.3 FACTOR DE RĂCIRE LA TURAŢIE ZERO*

Defineste factorul de răcire la turație zero în raport cu punctul în care motorul funcționează la turaţia nominală, fără răcire externă. A se vedea [56.](#page-195-0)

Valoarea predefinită este setată în ipoteza că nu există niciun ventilator extern de răcire a motorului. Dacă este folosit un ventilator extern, acest parametru poate fi setat la 90 % (sau chiar mai sus).

Dacă modificaţi parametrul P3.1.1.4 *(Curent nominal motor)*, parametrul de mai sus este restaurat

automat la valoarea predefinită.

Setarea acestui parametru nu afectează curentul maxim de ieșire al unității de acționare, care este determinat doar de parametrul P3.1.3.1.

Frecvenţa de colţ pentru protecţia termică este de 70 % din frecvenţa nominală a motorului (P3.1.1.2).

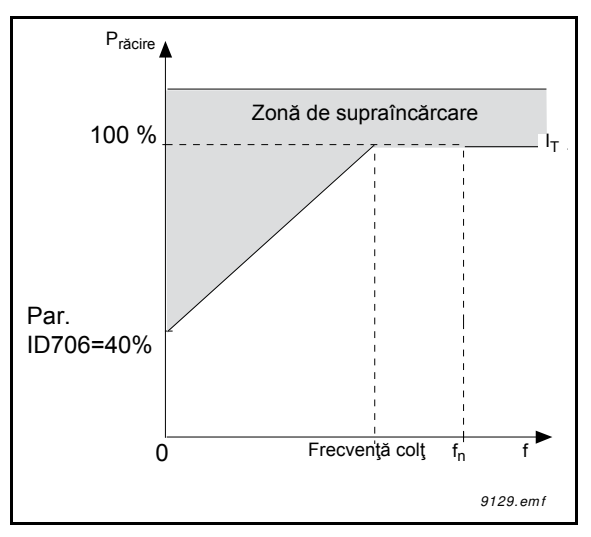

*Figura 56. Curba curentului termic I*T  *al motorului*

## <span id="page-195-0"></span>*P3.9.2.4 CONSTANTĂ TERMICĂ DE TIMP MOTOR*

Aceasta este constanta termică de timp a motorului. Cu cât motorul este mai mare, cu atât mai mare este şi constanta de timp. Constanta de timp reprezintă timpul în care nivelul termic calculat a atins 63 % din valoarea sa finală.

Timpul termic al motorului este specific pentru construcţia motorului şi variază de la un producător de motoare la altul. Valoarea predefinită a parametrului variază de la un gabarit la altul.

Dacă timpul t6 al motorului (t6 este timpul în secunde în care motorul poate funcționa în condiții de siguranţă la de şase ori curentul nominal) este cunoscut (dat de către producătorul motorului), parametrul constantei de timp poate fi setat pe baza acestuia. Conform unei reguli empirice, constanta termică de timp a motorului în minute este egală cu 2\*t6. În cazul în care

unitatea de acționare este în faza oprire, constanta de timp crește intern de trei ori față de valoarea setată a parametrului. Răcirea în faza oprire se bazează pe convecţie şi constanta de timp se măreşte.

A se vedea [58](#page-197-0).

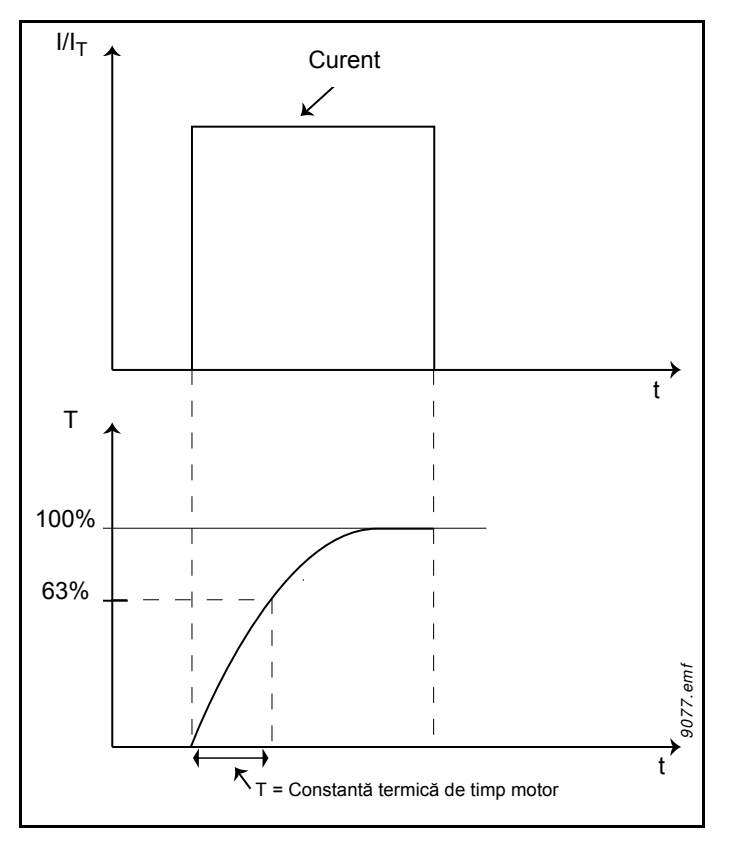

*Figura 57. Constanta termică de timp a motorului*

#### *P3.9.2.5 CAPACITATE DE ÎNCĂRCARE TERMICĂ A MOTORULUI*

Setarea valorii la 130 % înseamnă că temperatura nominală va fi atinsă la 130 % din curentul nominal al motorului.

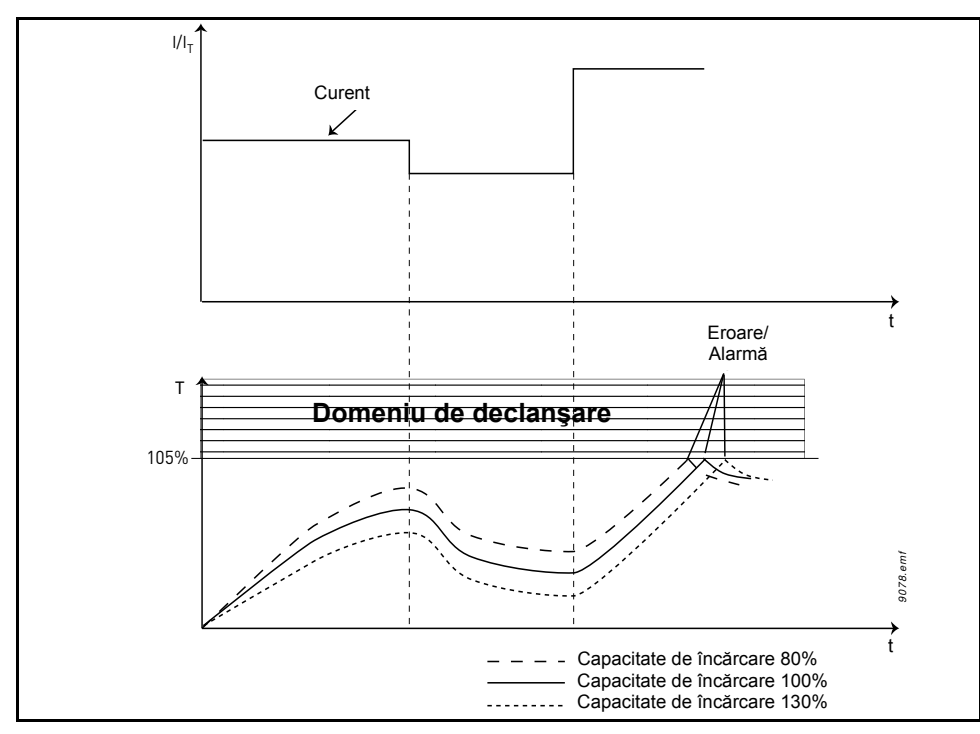

*Figura 58. Calcularea temperaturii motorului*

## <span id="page-197-0"></span>*P3.9.3.2 CURENT LA BLOCARE ARBORE*

Curentul poate fi setat la 0,0…2\*IL. Pentru a se detecta o stare de blocare arbore, curentul trebuie să depăşească această limită. A se vedea pagina 59. Dacă parametrul P3.1.3.1 *Limită curent motor* este modificat, acest parametru este calculat automat la 90 % din limita de curent. A se vedea pagina 122.

**OBSERVAŢIE!** Pentru a garanta funcţionarea dorită, această limită trebuie să fie stabilită sub limita de curent.

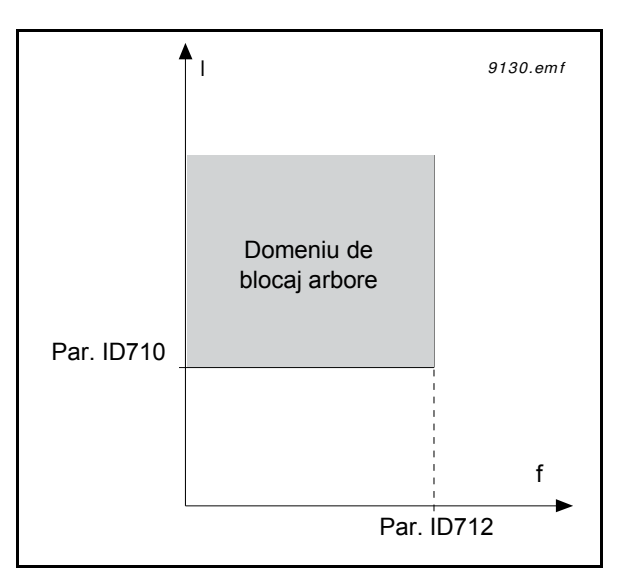

*Figura 59. Setările caracteristicilor de blocare arbore*

### *P3.9.3.3 LIMITĂ TIMP BLOCARE ARBORE*

Acest timp poate fi setat între 1,0 şi 120,0 s.

Acesta este timpul maxim permis pentru o stare de blocare a arborelui. Timpul de blocare arbore este cronometrat de un cronometru intern în sens crescător/descrescător.

Dacă cronometrul pentru timp de blocare arbore depăşeşte această limită, sistemul de protecţie va produce o declanşare (a se vedea P3.9.3.1). A se vedea 125.

#### *P3.9.4.2 PROTECŢIE LA SUBÎNCĂRCARE: SARCINĂ ZONĂ SLĂBIRE CÂMP*

Limita de cuplu poate fi setată între 10,0 - 150,0 % x T<sub>nMotor</sub>.

Acest parametru stabileşte valoarea pentru cuplul minim permis când frecvenţa de ieşire este peste punctul de slăbire câmp. A se vedea [60](#page-198-0).

Dacă schimbaţi parametrul P3.1.1.4 (*Curent nominal motor*), acest parametru este restabilit automat la valoarea predefinită. A se vedea [125](#page-127-0).

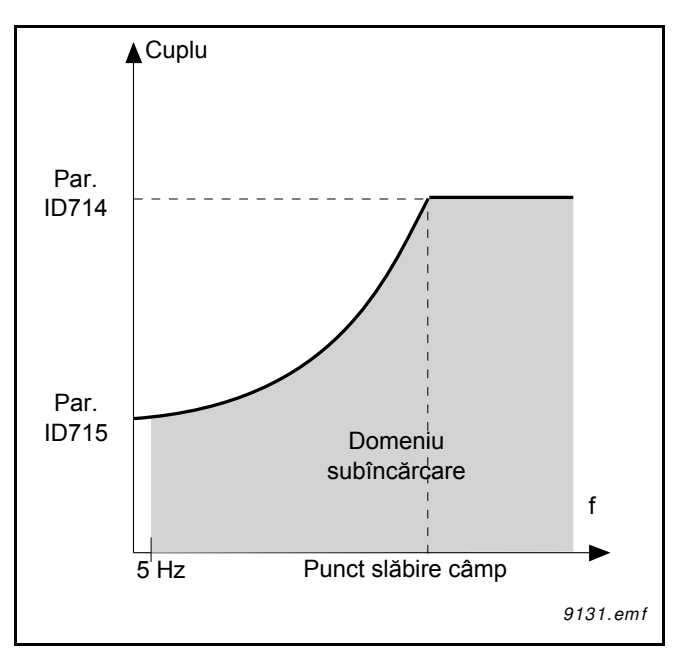

*Figura 60. Setare sarcină minimă*

#### <span id="page-198-0"></span>*P3.9.4.4 PROTECŢIE SUBÎNCĂRCARE: LIMITĂ TIMP*

Acest timp poate fi setat între 2,0 şi 600,0 s.

Acesta este timpul maxim permis pentru existenţa unei stări de sarcină redusă. Un cronometru intern în sens crescător/descrescător contorizează timpul de subîncărcare cumulat. Dacă valoarea cronometrului de subîncărcare depăşeşte această limită, protecţia va provoca declanşarea conform parametrului P3.9.4.1). Dacă unitatea de acţionare este oprită, contorul de subîncărcare este resetat la zero. A se vedea paginile 61 şi 122.

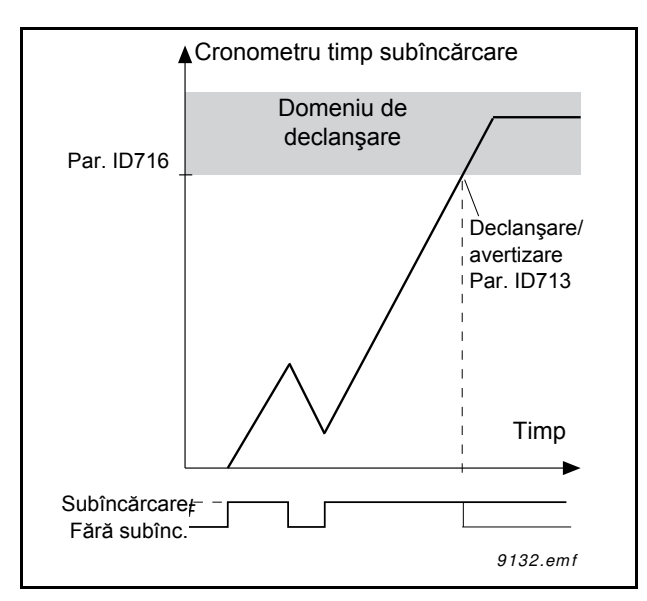

*Figura 61. Funcţionarea contorului de timp pentru subîncărcare*

## *P3.9.5.1 MODUL DE OPRIRE RAPIDĂ*

## *P3.5.1.26 ACTIVARE OPRIRE RAPIDĂ*

## *P3.9.5.3 TIMP DECELERARE OPRIRE RAPIDĂ*

## *P3.9.5.4 RĂSPUNS LA EROARE OPRIRE RAPIDĂ*

Funcţia *Oprire rapidă* reprezintă un mod de oprire a unităţii de acţionare de la I/O sau de la busul de câmp într-un mod excepţional sau într-o situaţie excepţională. Unitatea de acţionare poate fi decelerată și oprită conform unei metode definite în mod separat atunci când funcția Oprire *rapidă* este activată. Se pot seta şi semnale de răspuns tip alarmă sau eroare, în cazul în care pentru pornire este necesară o resetare, în scop de înregistrarea în istoricul de erori a unei solicitări de oprire rapidă.

**OBSERVAŢIE!** *Oprirea rapidă* nu reprezintă o oprire urgentă sau o funcţie de siguranţă! Se atrage atenţia că oprirea urgentă întrerupe în mod fizic alimentarea electrică a motorului.

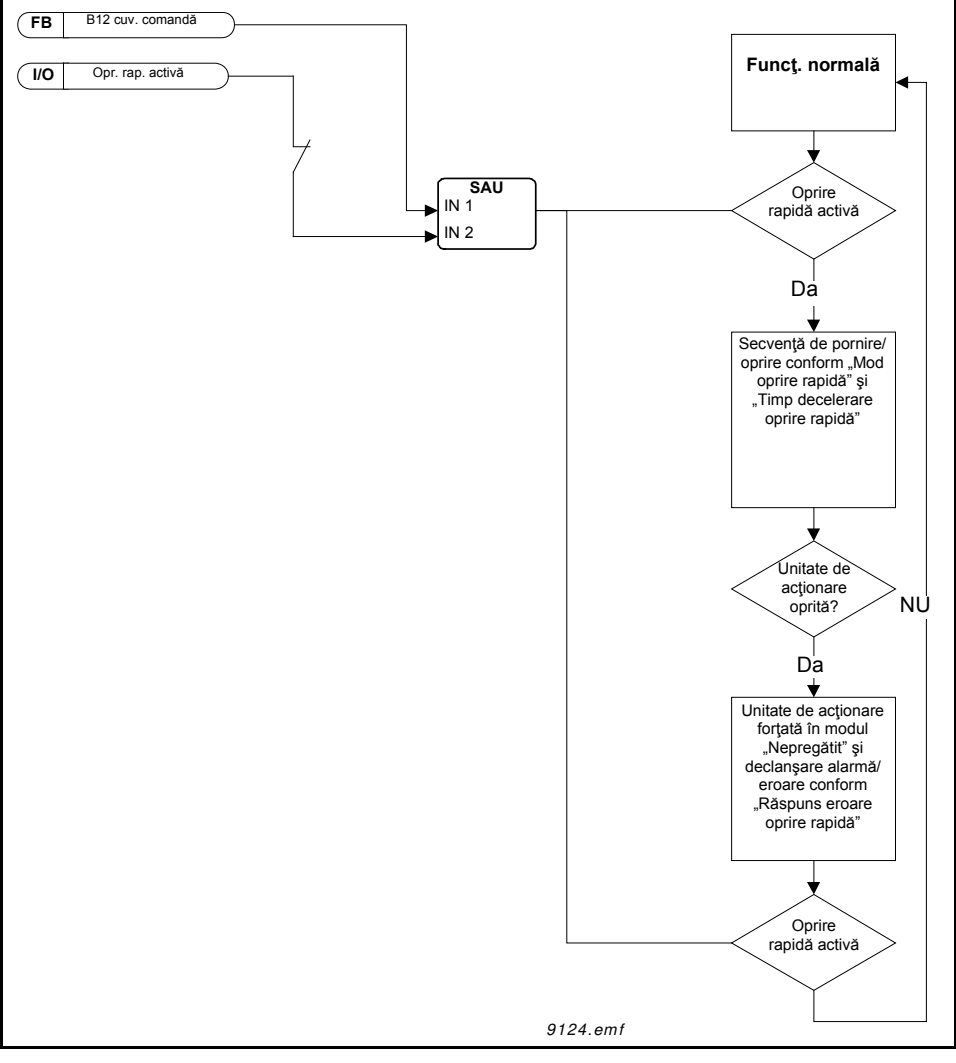

*Figura 62. Logica de oprire rapidă*

### *P3.9.8.1 PROTECŢIE LA NIVEL REDUS PE INTRAREA ANALOGICĂ*

Acest parametru stabileşte dacă opţiunea de protecţie la nivel redus pe AI este utilizată sau nu.

Optiunea de protecție la nivel redus pe AI este utilizată pentru a detecta erorile semnalelor analogice de intrare dacă semnalul de intrare utilizat ca referinţă de frecvenţă, referinţă de cuplu sau controlere PID / PID extern sunt configurate pentru a utiliza semnale analogice de intrare.

Utilizatorul poate alege activarea protectiei numai atunci când unitatea de actionare este în starea Functionare sau atunci când aceasta este în oricare dintre stările Functionare sau Oprire. Semnalul de răspunsul la eroare protectie la nivel redus pe AI poate fi selectat cu ajutorul parametrului P3.9.8.2 Eroare protecţie la nivel redus pe AI.

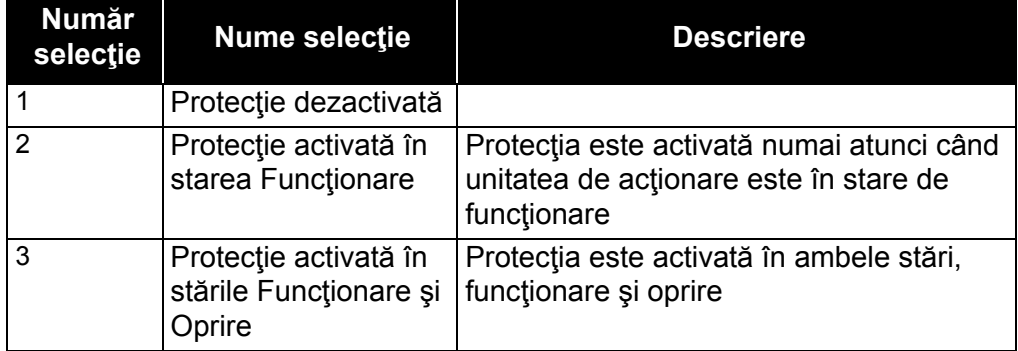

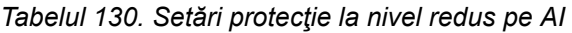

## *P3.9.8.2 EROARE PROTECŢIE LA NIVEL REDUS PE INTRAREA ANALOGICĂ*

Acest parametru defineste răspunsul pentru F50 - Eroare protectie la nivel redus pe AI (ID eroare: 1050) dacă funcția de protecție la nivel redus pe AI este activată cu parametrul 3.9.8.1.

Funcția de protecție la nivel redus pe AI supraveghează nivelul semnalelor intrărilor analogice 1-6. Alarma sau eroarea de protecţie la nivel redus pe AI sunt generate dacă parametrul P3.9.8.1 Protecție la nivel redus pe AI este activat iar semnalul analogic de intrare scade timp de 3 secunde sub 50 % din domeniul de semnal minim definit.

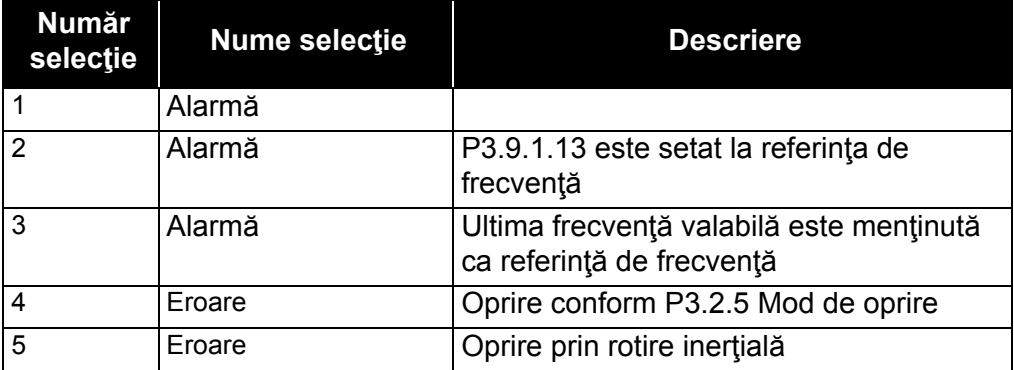

*Tabelul 131.* 

**OBSERVAŢIE:** Răspunsul 3 la eroare de protecţie la nivel redus pe AI (Alarmă + Frecvenţă anterioară) poate fi utilizat numai dacă intrarea analogică 1 sau intrarea analogică 2 este utilizată ca referinţă de frecvenţă.

### *P3.10.1 RESETARE AUTOMATĂ*

Activaţi *Resetare automată* după o eroare cu ajutorul acestui parametru.

**OBSERVAŢIE:** Resetarea automată este permisă numai pentru anumite erori. Setând parametrii P3.10.6 până la P3.10.13 pe valoarea **0** sau **1**, puteţi permite sau refuza resetarea automată după erorile respective.

### *P3.10.3 TIMP AŞTEPTARE*

#### *P3.10.4 RESETARE AUTOMATĂ: TIMP ÎNCERCARE*

#### *P3.10.5 NUMĂR DE ÎNCERCĂRI*

Funcţia de resetare automată menţine resetarea erorilor care apar în timpul stabilit, folosind acest parametru. Dacă numărul de erori în timpul de încercare depăşeşte valoarea parametrului P3.10.5, este generată o eroare permanentă. În caz contrar, eroarea este ştearsă după ce timpul de încercare a trecut şi eroarea următoare începe din nou contorizarea timpului de încercare.

Parametrul P3.10.5 determină numărul maxim de încercări de resetare automată a erorilor în timpul de încercare setat cu acest parametru. Cronometrul de timp porneşte de la prima resetare automată. Numărul maxim este independent de tipul de eroare.

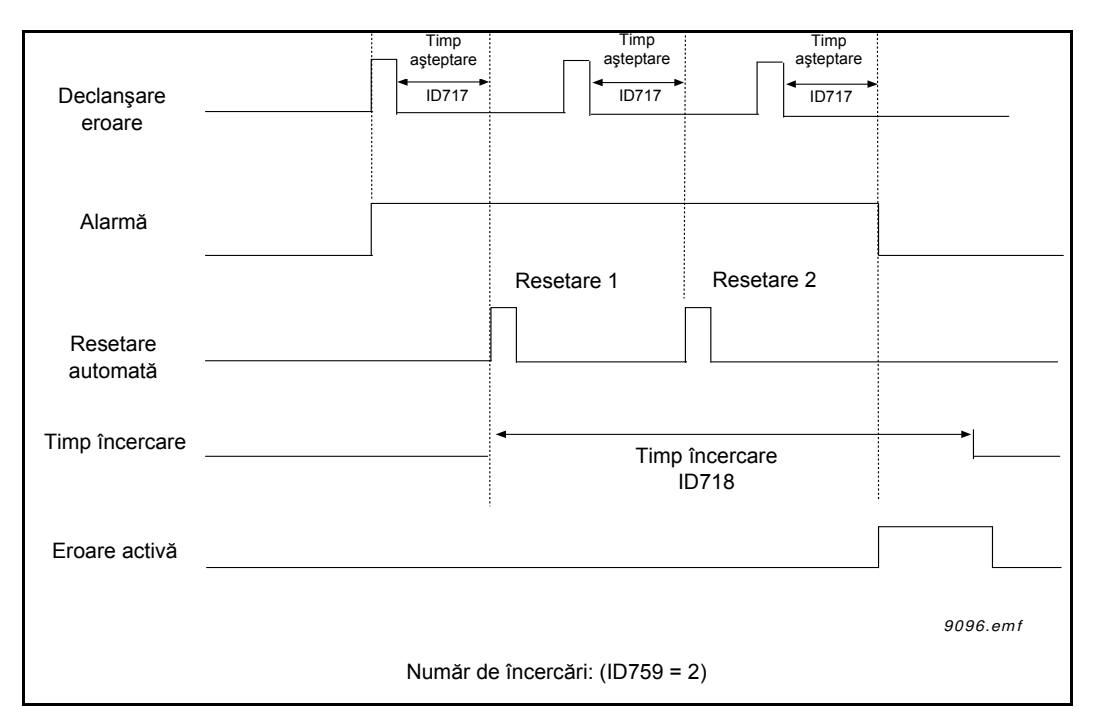

*Figura 63. Funcţia de resetare automată*

## *P3.13.1.9 BANDĂ INACTIVĂ*

## *P3.13.1.10 TEMPORIZARE BANDĂ INACTIVĂ*

Ieşirea controlerului PID este blocată dacă valoarea actuală rămâne pentru un timp predefinit în zona de bandă inactivă din jurul referinţei. Această funcţie va împiedica deplasarea inutilă şi uzura elementelor de actionare, cum ar fi supapele.

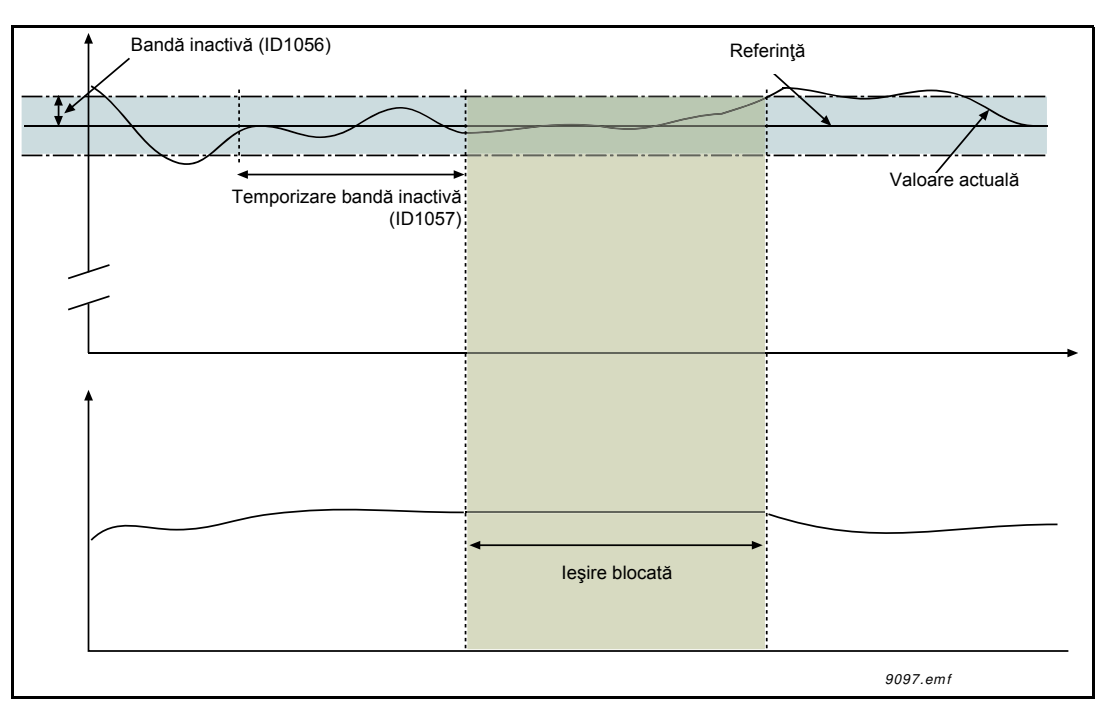

*Figura 64. Banda inactivă*

## *P3.13.5.1 LIMITĂ 1 FRECVENŢĂ MOD AŞTEPTARE*

## *P3.13.5.2 TEMPORIZARE MOD AŞTEPTARE 1*

## *P3.13.5.3 NIVEL REACTIVARE 1*

Această funcție va trece unitatea de acționare în modul de asteptare în cazul în care frecvența rămâne sub limita modului de aşteptare pentru un timp mai lung decât cel stabilit în parametrul de temporizare mod aşteptare (P3.13.5.2). Acest lucru înseamnă că rămâne activă comanda de pornire, dar cererea de funcţionare este dezactivată. Dacă valoarea actuală este inferioară sau superioară nivelului de reactivare, în funcție de modul de acțiune setat, unitatea de acţionare va activa din nou cererea de funcţionare în cazul în care comanda de pornire este încă activă.

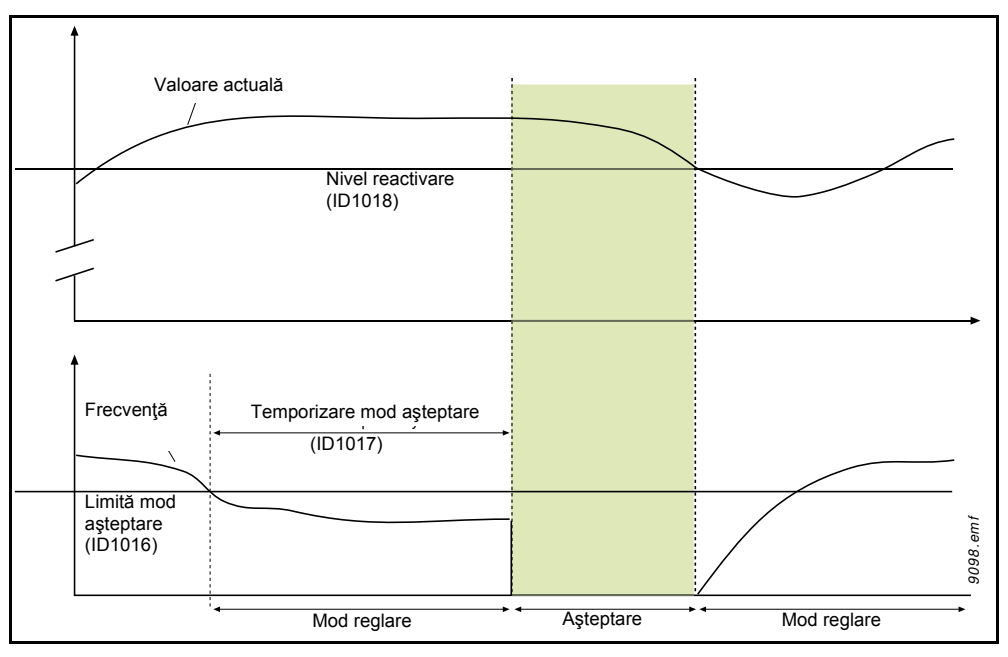

*Figura 65. Limita modului de aşteptare, temporizarea modului de aşteptare, nivelul de reactivare*

# *P3.13.4.1 FUNCŢIA DE REGLAJ ANTICIPATIV*

Reglajul anticipativ necesită, de obicei, modele de proces precise, dar în câteva cazuri simple este suficient un reglaj anticipativ de tip cu câştig + ofset. Partea de reglaj anticipativ nu utilizează nicio măsurare a răspunsului pentru valoarea efectivă a procesului comandat (nivelul apei în exemplul de la pagina [203](#page-205-0)). Comanda Vacon cu reglaj anticipativ utilizează alte măsurători care afectează indirect valoarea procesului comandat.

## **Exemplul 1:**

Comanda nivelului de apă dintr-un rezervor prin comanda debitului. Nivelul dorit de apă a fost definit ca punct de referință și nivelul actual ca semnal de răspuns. Semnalul de comandă acționează asupra debitului de intrare.

Debitul de ieşire ar putea fi considerat ca o perturbare care poate fi măsurată. Pe baza măsurătorilor perturbației, putem încerca să o compensăm printr-o simplă comandă anticipativă (câştig şi ofset), care se adaugă la ieşirea PID.

În acest fel controlerul ar reacţiona mult mai rapid la schimbările debitului de ieşire decât dacă doar ati măsura nivelul.

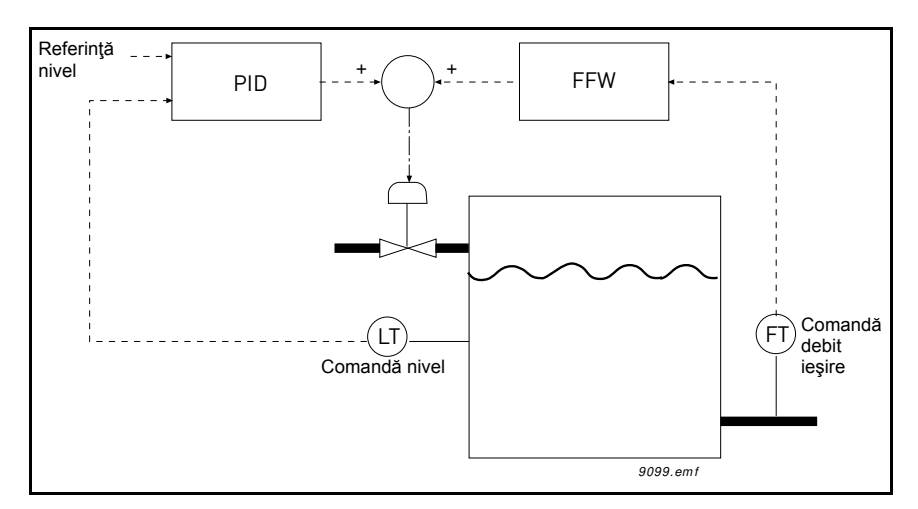

*Figura 66. Reglajul anticipativ*

### <span id="page-205-0"></span>*P3.13.6.1 ACTIVARE SUPRAVEGHERE SEMNAL DE RĂSPUNS*

Aceşti parametri definesc domeniul în care valoarea semnalului de răspuns PID ar trebui să rămână într-o situaţie normală. Dacă semnalul de răspuns PID depăşeşte sau scade sub domeniul de supraveghere definit pentru o perioadă mai lungă de timp decât cea definită ca *Temporizare*, se va declanşa o eroare de supraveghere PID (F101).

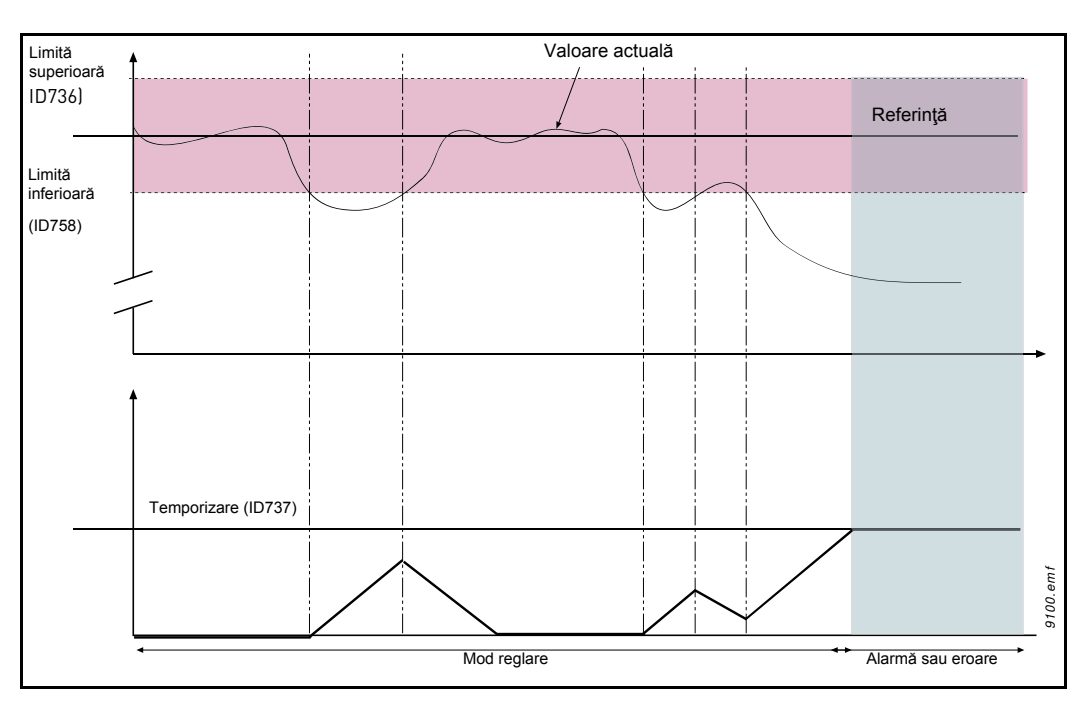

*Figura 67. Supravegherea semnalului de răspuns*

Limitele superioară şi inferioară în jurul valorii de referinţă sunt stabilite. Dacă valoarea actuală se situează sub sau peste aceste valori, un contor începe să numere crescător până la valoarea de temporizare (P3.13.6.4). Dacă valoarea actuală se află în zona permisă, acelaşi cronometru cronometrează descrescător. Ori de câte ori contorul înregistrează o valoarea mai mare decât temporizarea, se generează o alarmă sau o eroare (în funcţie de răspunsul selectat cu parametrul P3.13.6.5).

## **COMPENSAREA PIERDERII DE PRESIUNE**

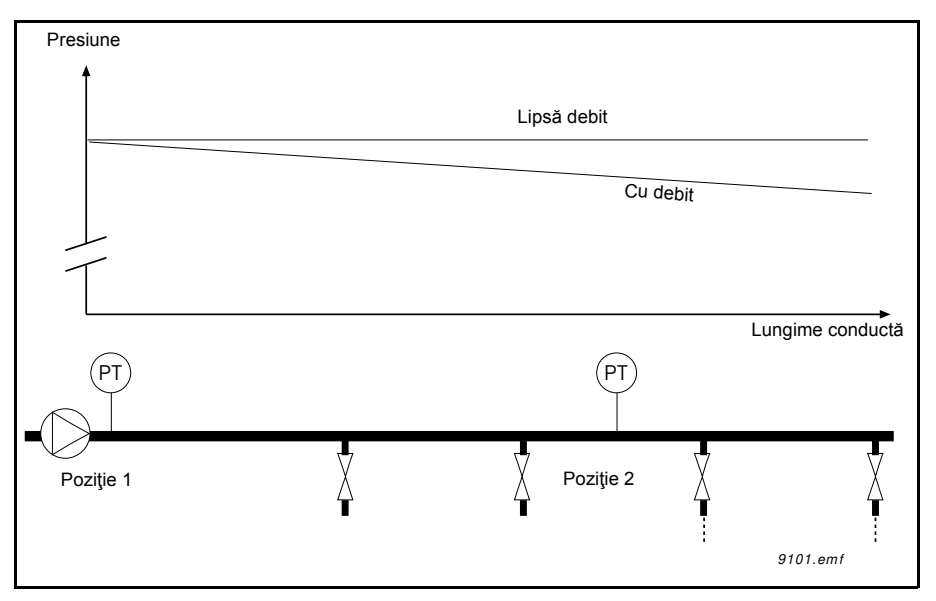

*Figura 68. Poziţia senzorului de presiune*

Dacă puneţi sub presiune o conductă lungă cu numeroase ieşiri, cel mai bun loc pentru senzor ar fi, probabil, la jumătatea conductei (poziția 2). Cu toate acestea, senzori ar putea fi introduși, de exemplu, direct după pompă. Acest lucru va asigura presiunea corectă imediat după pompă, dar mai departe în conductă presiunea va scădea, în funcție de debit.

## *P3.13.7.1 ACTIVARE PUNCT DE REFERINŢĂ 1*

## *P3.13.7.2 COMPENSARE MAXIMĂ PUNCT DE REFERINŢĂ 1*

Senzorul este plasat în poziţia 1. Presiunea din conductă va rămâne constantă atunci când nu avem debit. Cu toate acestea, dacă există debit, presiunea va scădea mai mult în conductă. Acest lucru poate fi compensat prin cresterea punctului de referință pe măsură ce debitul creşte. În acest caz, debitul este estimat prin frecvenţa de ieşire iar punctul de referinţă este ridicat liniar o dată cu debitul, ca în figura de mai jos.

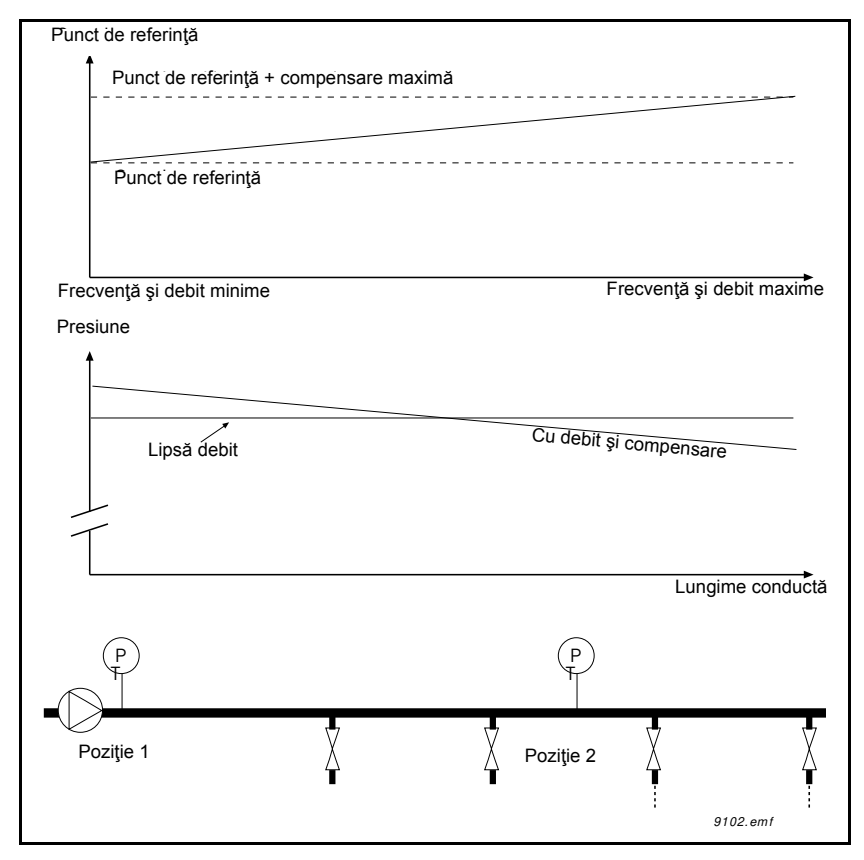

*Figura 69. Activarea punctului de referinţă 1 pentru compensarea pierderii de presiune*

### **UMPLEREA LINĂ**

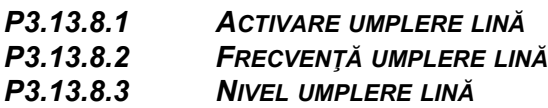

### *[P3.13.8.4](#page-147-1) TIMEOUT UMPLERE LINĂ*

Unitatea de acționare funcționează la frecvența de umplere lină (parametrul P3.13.8.2) până când valoarea semnalului de răspuns atinge nivelul de umplere lină setat cu parametrul P3.13.8.3. După aceasta, unitatea de acţionare începe reglarea, fără şocuri, de la frecvenţa de umplere lină. Dacă nivelul de umplere lină nu este atins în intervalul de temporizare [\(P3.13.8.4\)](#page-147-1), se declanşează o alarmă sau o eroare (conform răspunsului setat pentru timeout umplere lină (P3.9.1.9)).

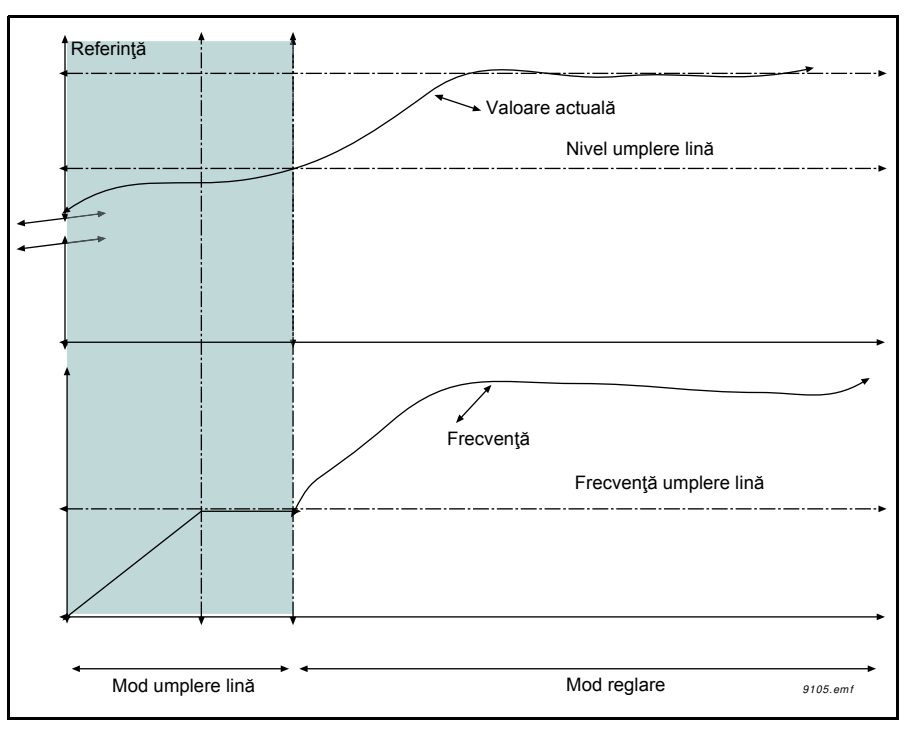

*Figura 70. Funcţia de umplere lină*

## **UTILIZAREA POMPELOR MULTIPLE**

Un motor / mai multe motoare este/sunt conectat(e)/deconectat(e) în cazul în care controlerul PID nu poate mentine valoarea procesului sau a semnalului de răspuns în lătimea de bandă definită în jurul punctului de referință.

Criterii pentru conectarea/adăugarea motoarelor (a se vedea şi [71](#page-209-0)):

- Valoare semnal de răspuns în afara lățimii de bandă.
- \* Sistemul de reglaj al motorului care functionează la o frecventă "aproape de maximum" (-2 Hz)
- ï Stările de mai sus sunt îndeplinite pentru o perioadă mai lungă decât temporizarea lățimii de bandă
- Sunt disponibile mai multe motoare

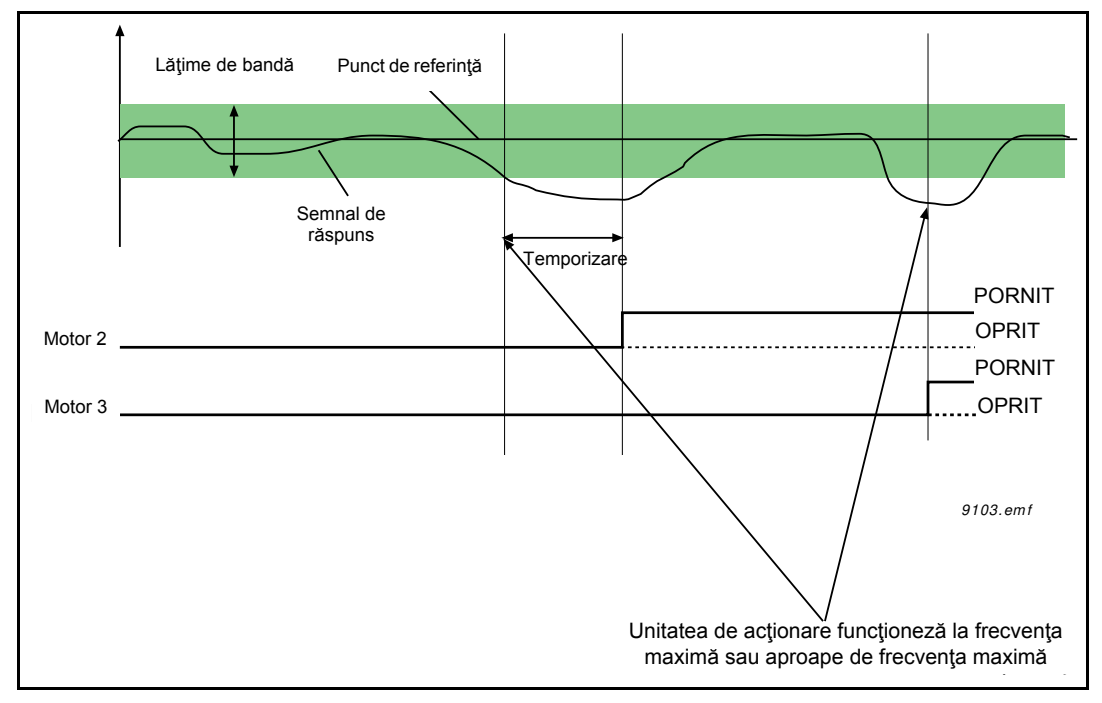

*Figura 71.*

<span id="page-209-0"></span>Criterii pentru deconectarea/îndepărtarea motoarelor:

- Valoare semnal de răspuns în afara lățimii de bandă.
- \* Sistemul de reglaj al motorului care funcționează la o frecvență "aproape de minimum" (+2 Hz)
- ï Stările de mai sus sunt îndeplinite pentru o perioadă mai lungă decât temporizarea lătimii de bandă
- Există mai multe motoare care funcționează în afară de cel principal.

## **P3.15.2 FUNCTIA DE INTERBLOCARE**

Sistemele de interblocare pot fi utilizate pentru a indica sistemului de pompe multiple faptul că un motor nu este disponibil, de exemplu deoarece motorul este scos din sistem pentru întreținere sau pentru comandă manuală.

Activati această functie pentru a utiliza sistemele de interblocare. Alegeti starea necesară pentru fiecare motor folosind intrări digitale (parametrii de la P3.5.1.34 la P3.5.1.37). Dacă intrarea este închisă (ADEVĂRAT), motorul este disponibil pentru sistemul de pompe multiple; în caz contrar el nu va fi conectat în logica pentru pompe multiple.

**EXEMPLU DE LOGICĂ DE INTERBLOCARE:**

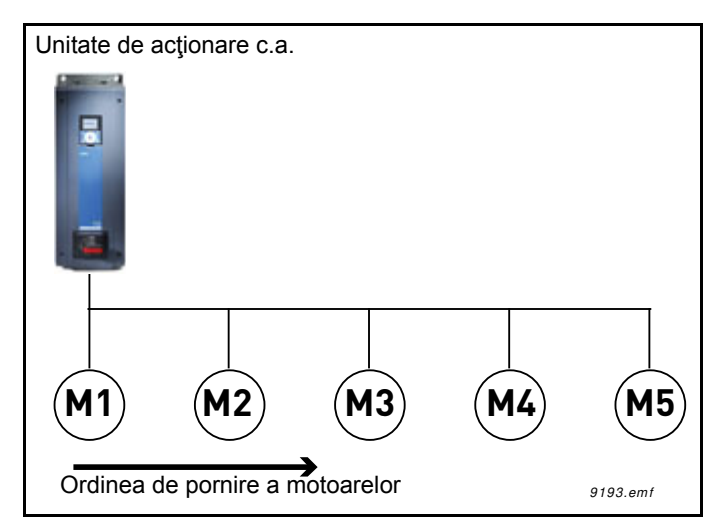

*Figura 72. Logica de interblocare 1*

Dacă ordinea de pornire a motoarelor este

#### **1**->**2**->**3**->**4**->**5**

Interblocarea motorului **3** este acum îndepărtată, adică valoarea parametrului P3.5.1.36 este setată pe FALS iar ordinea se modifică în **1**->**2**->**4**->**5**.

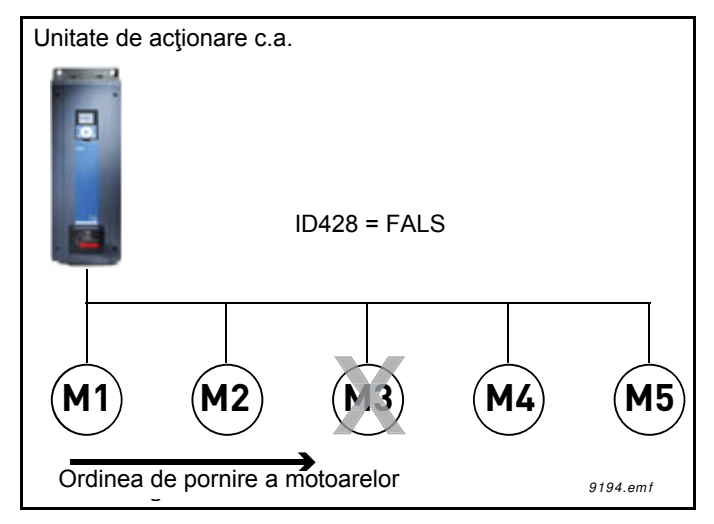

*Figura 73. Logica de interblocare 2*

Dacă motorul **3** este introdus din nou în schemă (schimbând valoarea parametrului P3.5.1.36 pe ADEVĂRAT) sistemul funcţionează fără a se opri iar motorul **3** este plasat ultimul în secvenţă: **1**->**2**->**4**->**5**->**3**

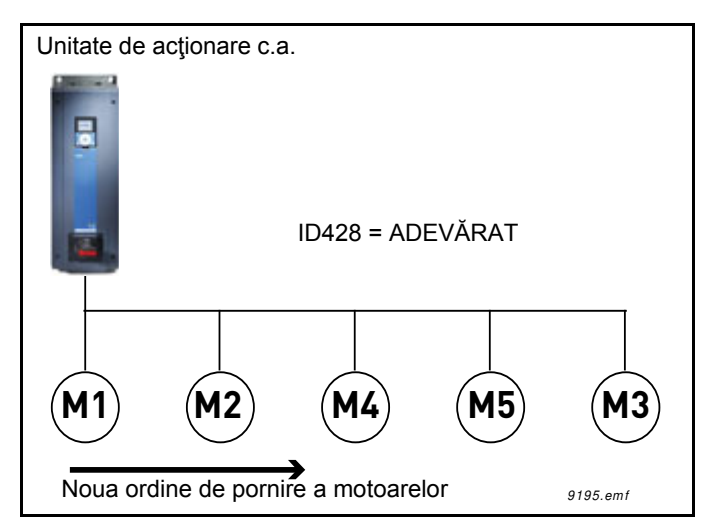

*Figura 74. Logica de interblocare 3*

De îndată ce sistemul este oprit sau trece în modul de aşteptare pentru următoarea perioadă, secvența este actualizată la ordinea sa inițială.

**1**->**2**->**3**->**4**->**5**

## *P3.15.3 INCLUDEREA CF*

*Tabelul 132.* 

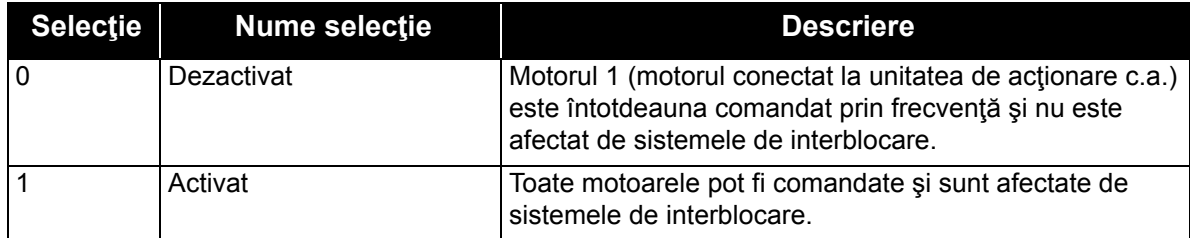

#### **CABLAJ**

Există două moduri diferite de a face conexiunile, depinzând de setarea parametrului pe **0** sau pe **1**.

#### **Selecţia 0, dezactivat:**

Unitatea de acţionare c.a. sau motorul principal nu sunt incluse în logica de schimbarea automată sau de interblocare. Unitatea de acţionare este conectată direct la motorul 1 conform [75](#page-212-0) de mai jos. Celelalte motoare sunt cele auxiliare, fiind conectate la reţeaua de alimentare prin contactoare şi comandate de relee din unitatea de acţionare.

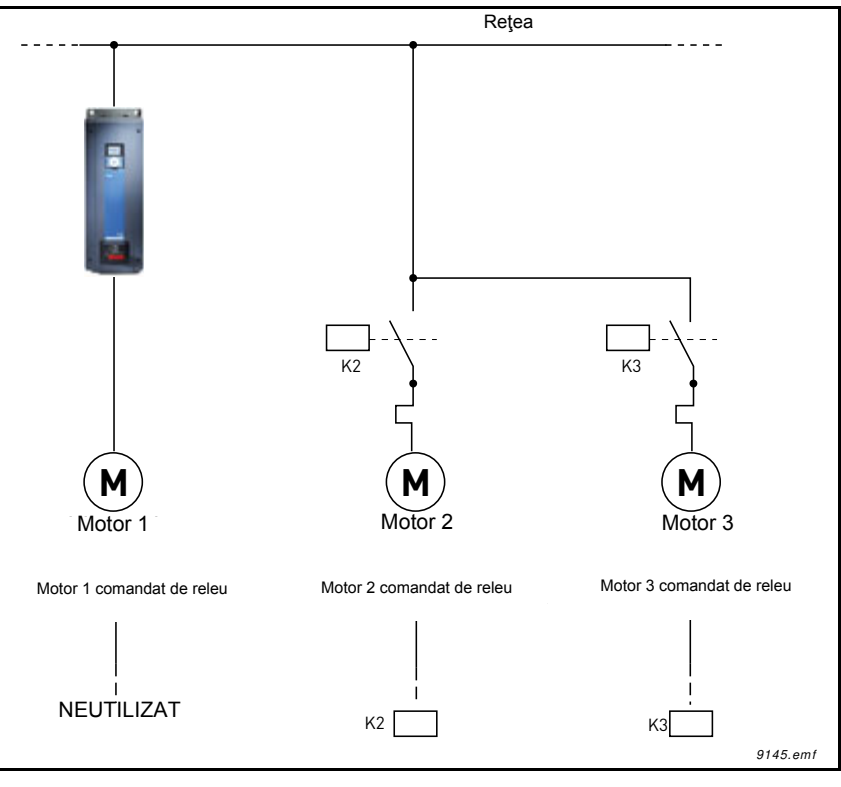

*Figura 75.*

## <span id="page-212-0"></span>**Selecţia 1, activat:**

Dacă motorul principal trebuie inclus în logica de schimbare automată sau de interblocare, faceţi conexiunile în conformitate cu [76](#page-213-0) de mai jos.

Fiecare motor este comandat de un releu, dar logica aferentă contactoarelor asigură faptul că primul motor conectat va fi mereu conectat la unitatea de acţionare şi apoi la reţeaua de alimentare.

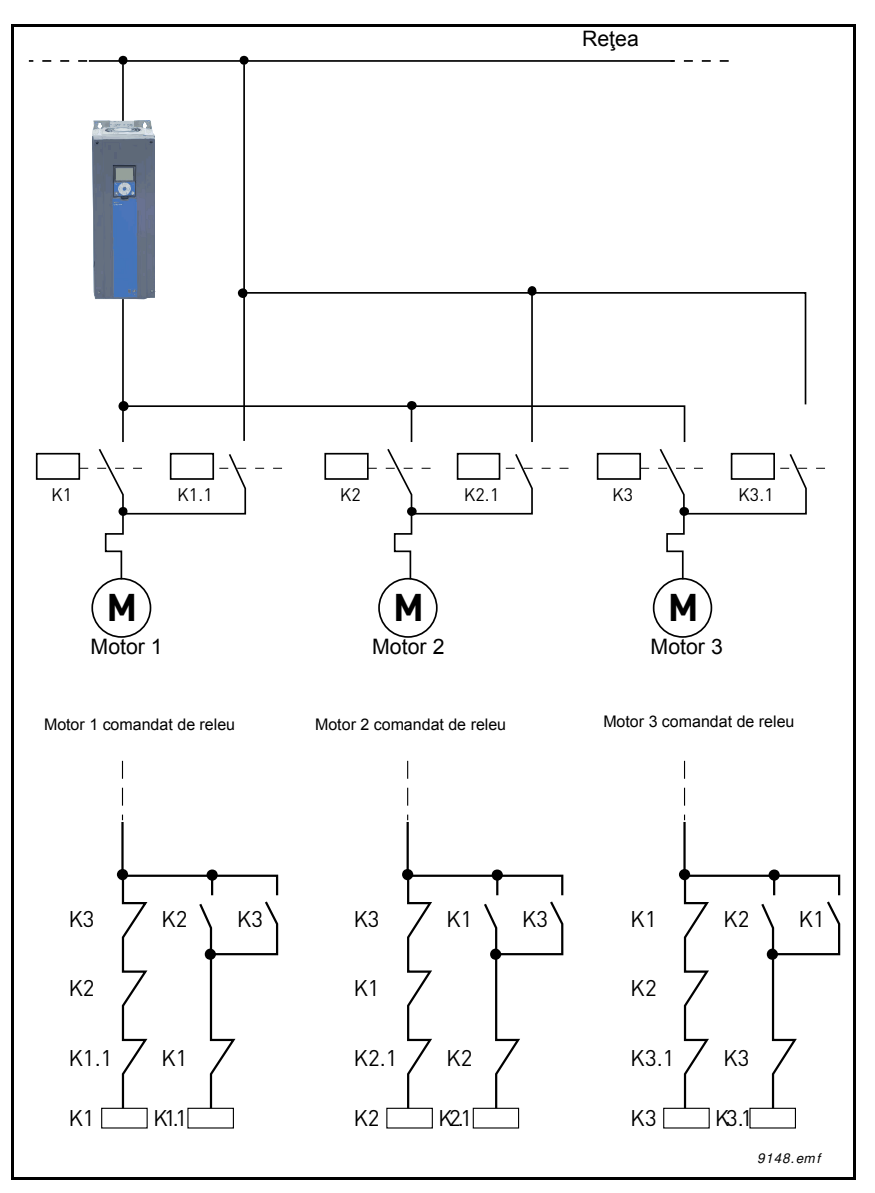

<span id="page-213-0"></span>*Figura 76.*

### *P3.15.4 SCHIMBAREA AUTOMATĂ*

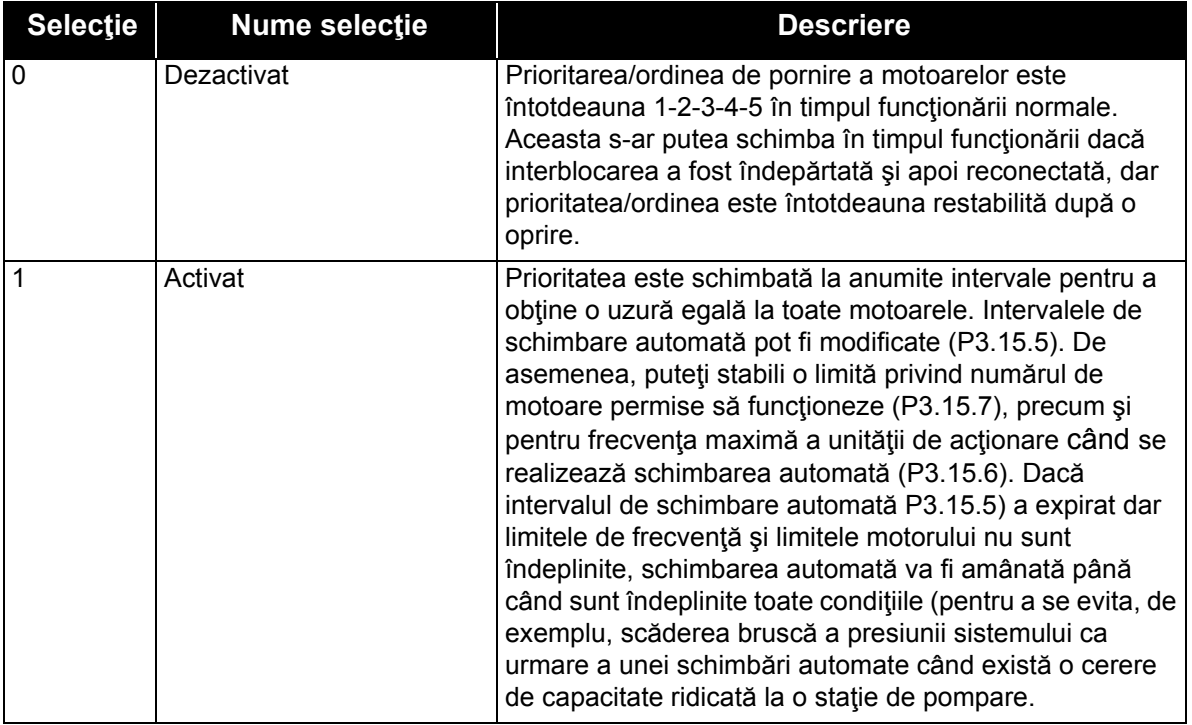

#### *Tabelul 133.*

#### **EXEMPLU:**

În secvenţa de schimbare automată, după ce schimbarea automată a avut loc, motorul cu cea mai mare prioritate este plasat ultimul, iar celelalte avansează cu câte o poziţie:

Prioritatea/ordinea de pornire a motoarelor: **1**->**2**->**3**->**4**->**5**

*--> Schimbare automată -->*

Prioritatea/ordinea de pornire a motoarelor: **2**->**3**->**4**->**5**->**1**

*--> Schimbare automată -->*

Prioritatea/ordinea de pornire a motoarelor: **3**->**4**->**5**->**1**->**2**

#### *P3.15.16.1 ACTIVAREA SUPRAVEGHERII DE SUPRAPRESIUNE*

Dacă funcția de supraveghere suprapresiune este activată iar semnalul de răspuns PID (presiune) depăşeşte nivelul de supraveghere definit de parametrul [P3.15.16.2](#page-156-0), toate motoarele auxiliare vor fi oprite în sistemul de pompe multiple. Va continua să funcţioneze normal numai motorul principal. După ce presiunea scade, sistemul va continua să funcţioneze normal, reconectând pe rând motoarele auxiliare. A se vedea [77](#page-215-0).

Funcţia de supraveghere suprapresiune va monitoriza semnalul de răspuns controler PID şi va opri imediat toate pompele auxiliare dacă semnalul depăşeşte nivelul de suprapresiune definit.

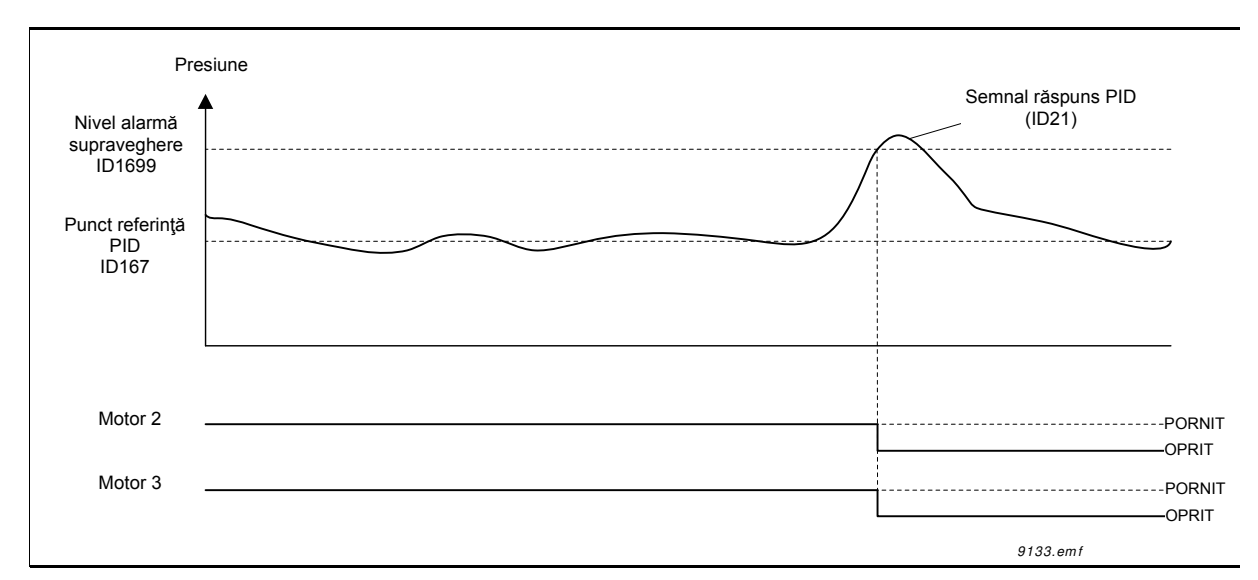

*Figura 77.Supravegherea suprapresiunii*

# <span id="page-215-0"></span>*P3.17.1 PAROLĂ MOD INCENDIU*

Alegeţi aici modul de lucu al funcţiei mod incendiu.

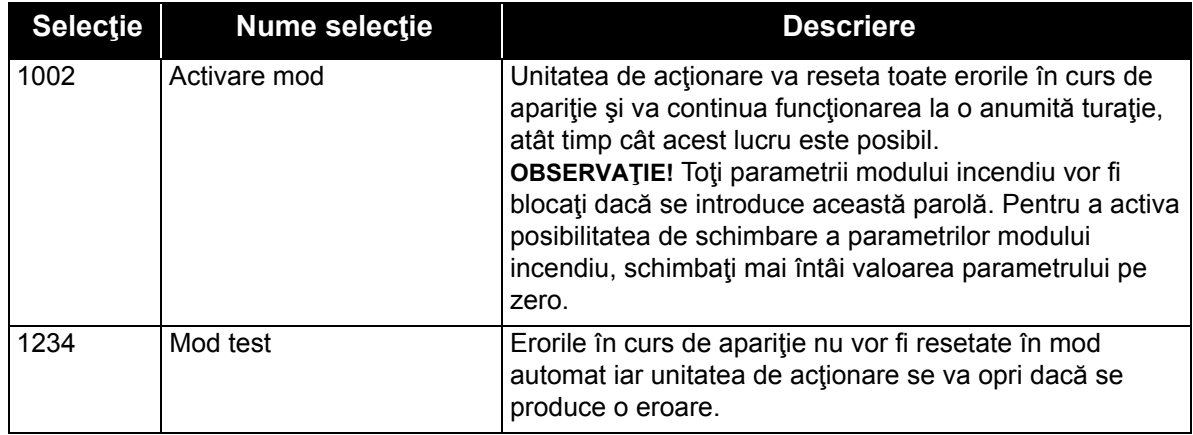

## *P3.17.3 FRECVENŢĂ MOD INCENDIU*

Acest parametru defineşte referinţa de frecvenţă constantă utilizată atunci când modul incendiu este activat şi *Frecvenţa mod incendiu* este selectată ca sursă de referinţă pentru frecvenţă în parametrul P3.17.2.

A se vedea parametrul P3.17.6 pentru selectarea sau modificarea sensului de rotaţie al motorului când funcţia mod incendiu este activă.

## *P3.17.4 ACTIVARE MOD INCENDIU PE DESCHIS*

Dacă este activat, semnalul de alarmă este afişat pe panoul de comandă şi garanţia este anulată. Pentru a activa funcția, trebuie să setați o parolă în câmpul descriere al parametrului parolă mod incendiu. Atenţie la tipul NI (normal închis) pentru această intrare!

Este posibil să se testeze *Modul incendiu* fără anularea garanţiei prin utilizarea parolei care permite rularea funcţiei *Mod incendiu* în starea de testare. În starea de testare, erorile în curs de apariţie nu vor fi resetate în mod automat iar unitatea de acţionare se va opri în momentul în care apar erori.
**OBSERVAŢIE!** Toţi parametrii modului incendiu vor fi blocaţi dacă modul incendiu este activat şi se introduce parola corectă în parametrul parolă mod incendiu. Pentru a schimba parametrizarea modului incendiu, schimbaţi mai întâi valoarea parametrului *Parolă mod incendiu* pe zero.

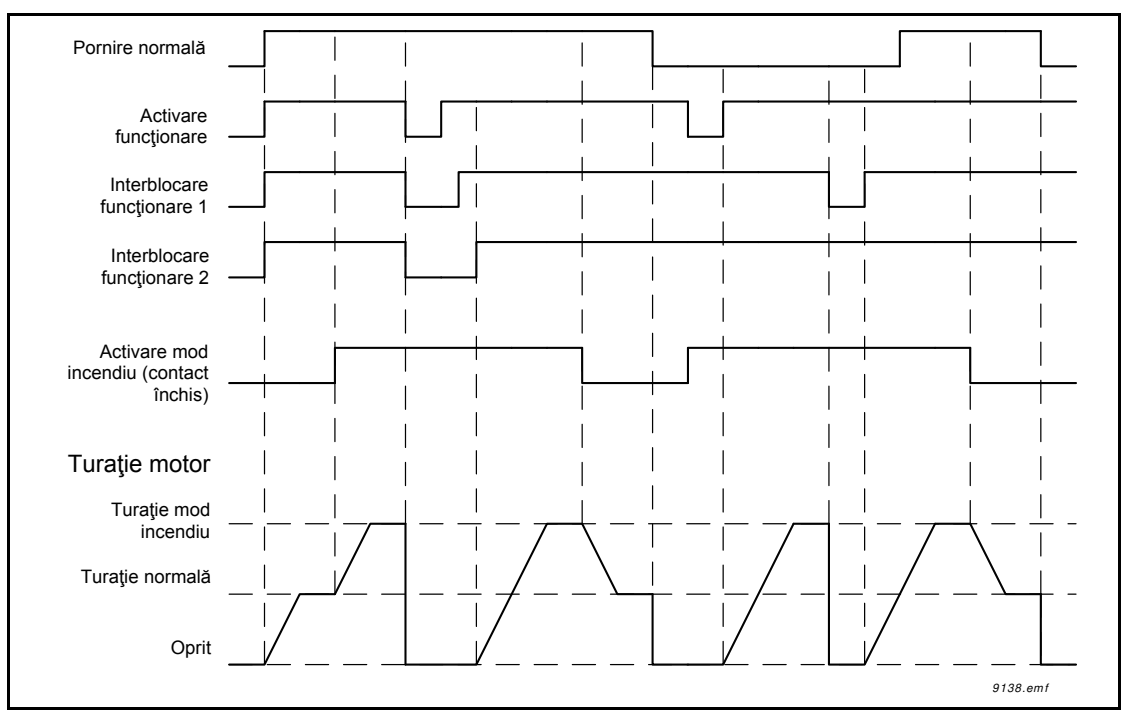

*Figura 78. Funcţionarea modului incendiu*

# *P3.17.5 ACTIVARE MOD INCENDIU PE ÎNCHIS*

A se vedea mai sus.

# *P3.17.6 INVERSARE MOD INCENDIU*

Acest parametru defineşte semnalul digital de intrare pentru a selecta sensul de rotaţie al motorului cu funcţia mod incendiu activată. Nu are efect în timpul funcţionării normale.

Dacă motorul trebuie să funcţioneze întotdeauna în sensul ÎNAINTE sau întotdeauna în sensul ÎNAPOI în modul incendiu, selectaţi:

DigIn Slot0.1 = întotdeauna ÎNAINTE

DigIn Slot0.2 = întotdeauna ÎNAPOI

# *P3.18.1 FUNCŢIE PREÎNCĂLZIRE MOTOR*

Funcţia de preîncălzire motor are scopul de a menţine unitatea de acţionare şi motorul încălzite în starea de oprire prin injectarea unui curent c.c. în motor, de exemplu pentru a preveni apariția condensului.

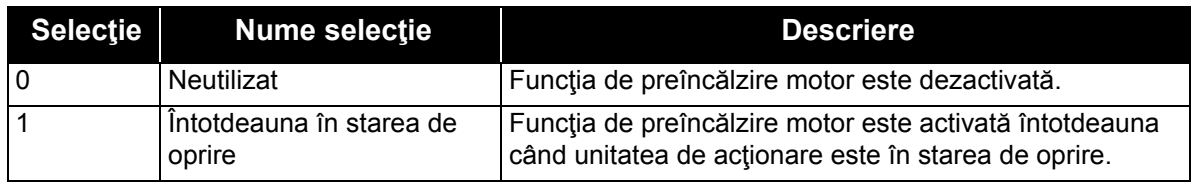

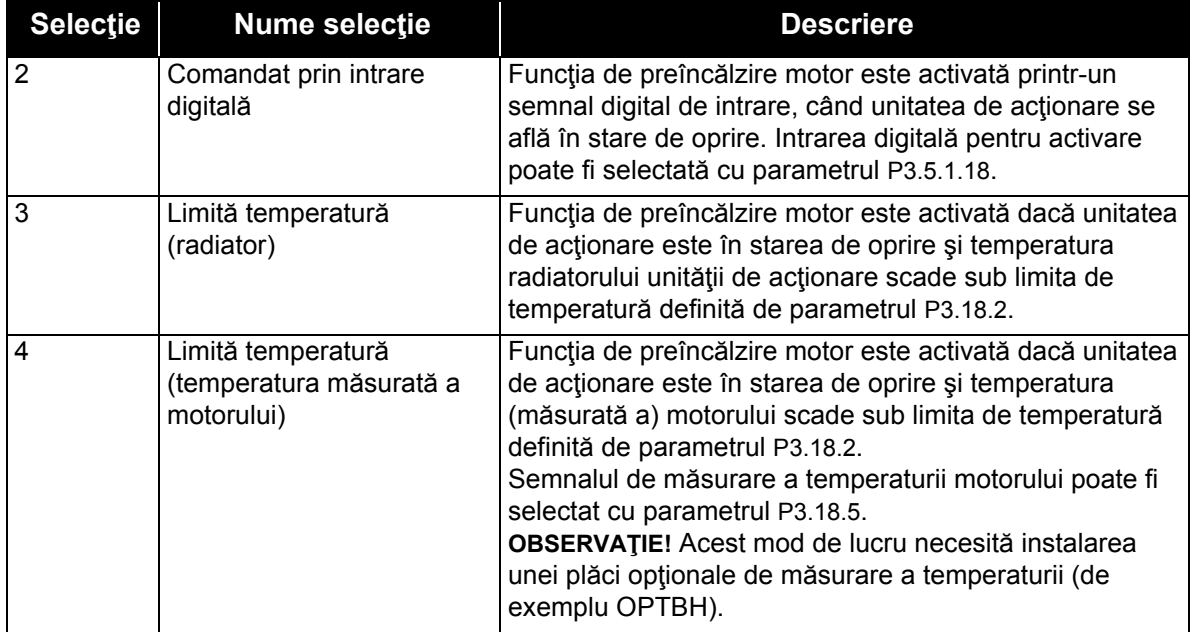

# *P3.20.1 COMANDĂ FRÂNĂ*

Comanda de frână mecanică este utilizată pentru a comanda o frână mecanică externă printrun semnal digital de ieşire. Comanda de deschidere/închidere frână poate fi selectată ca funcție a unei ieșiri digitale. Frâna mecanică va fi deschisă/închisă atunci când frecvența de ieşire a unităţii de acţionare atinge limitele de deschidere/închidere. Starea frânei mecanice poate fi supravegheată şi prin monitorizarea valorii cuvânt 1 stare aplicaţie din grupul de supraveghere [Valori suplimentare](#page-84-0) şi avansate, dacă semnalul de răspuns frână este conectat la una dintre intrările digitale ale unităţii de acţionare iar funcţia de supraveghere este activată.

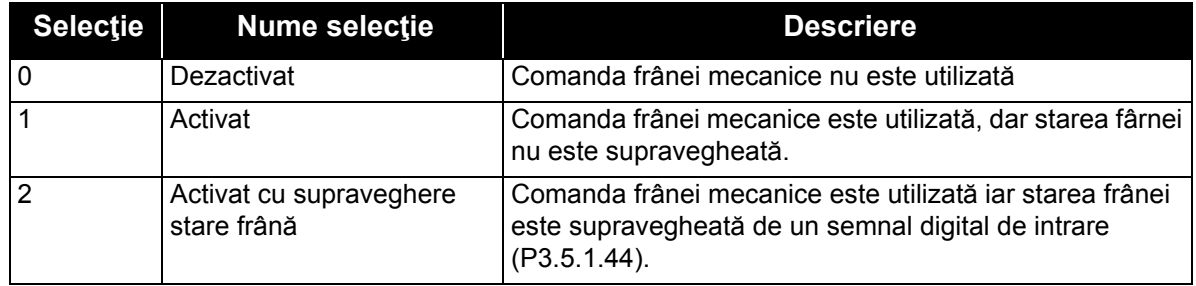

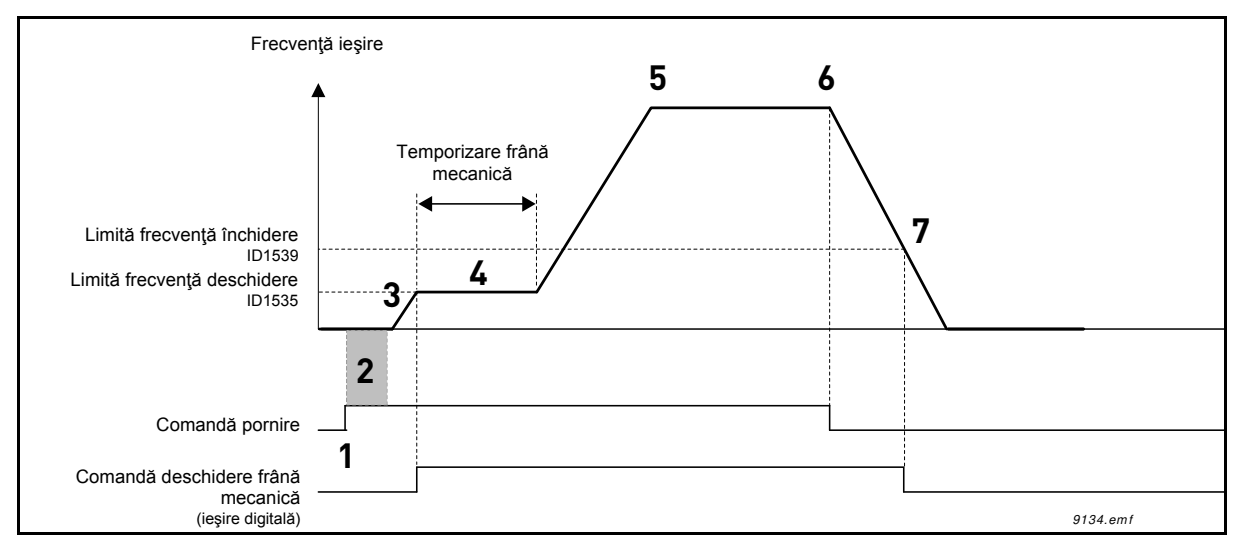

*Figura 79.Modul de funcţionare a frânei mecanice*

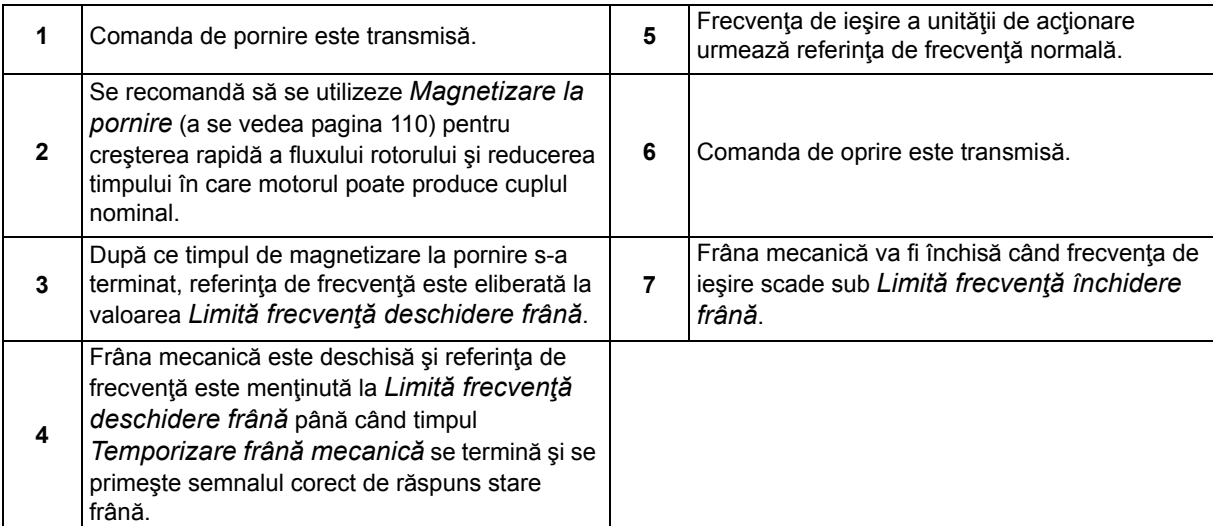

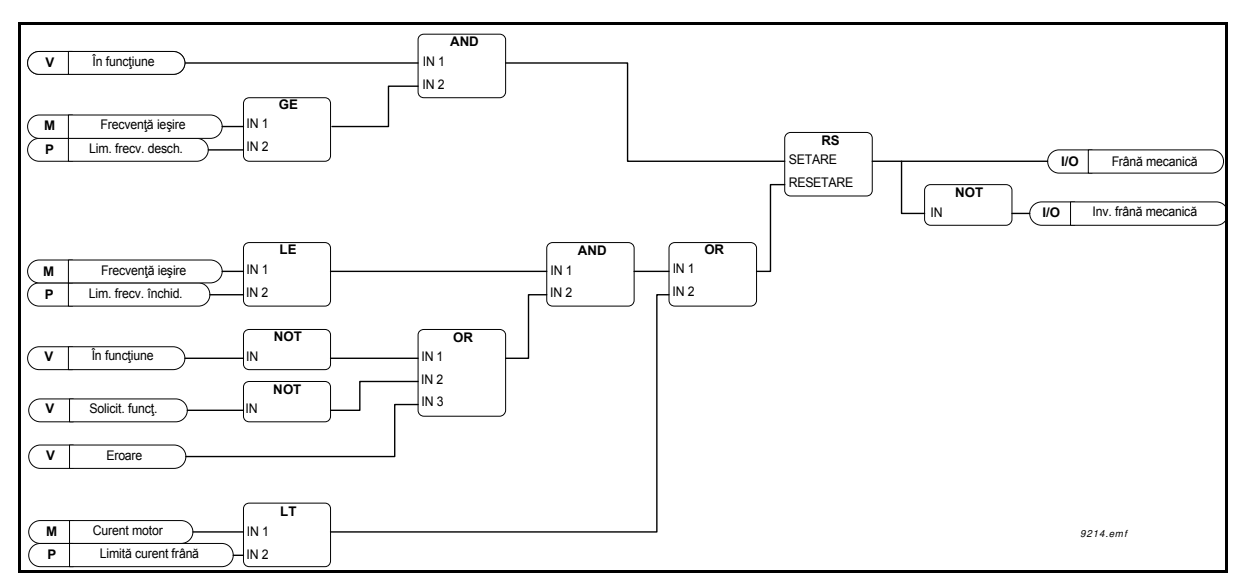

*Figura 80. Logica de deschidere a frânei mecanice*

# *P3.20.2 TEMPORIZARE MECANICĂ FRÂNĂ*

După ce a fost dată comanda de deschidere frână, turaţia este menţinută la *Limită [frecven](#page-161-0)ţă [deschidere frân](#page-161-0)ă* până când se termină *[Temporizare frân](#page-161-2)ă mecanică*. Acest timp de menţinere trebuie setat în conformitate cu timpul de reactie al frânei mecanice. Functia este utilizată pentru a evita vârfurile de curent şi/sau cuplu, eliminând situaţiile în care motorul funcţionează la turație maximă cu frâna acționată. Dacă acest parametru este utilizat simultan cu semnalul digital de intrare *Răspuns frână mecanică*, înainte de eliberarea referinţei de turaţie sunt necesare atât terminarea temporizării cât şi semnalul de răspuns.

# *P3.20.3 LIMITĂ FRECVENŢĂ DESCHIDERE FRÂNĂ*

Limita frecvenţei de ieşire a unităţii de acţionare pentru a deschide frâna mecanică. În modul *Comandă buclă deschisă*, se recomandă utilizarea unei valori egale cu alunecarea nominală a motorului.

Frecvența de ieșire a unității de acționare va fi menținută la acest nivel până când se termină *[Temporizare frân](#page-161-2)ă mecanică* şi se primeşte semnalul de răspuns corect al frânei.

# *P3.20.4 LIMITĂ FRECVENŢĂ ÎNCHIDERE FRÂNĂ*

Limita frecvenței de ieșire pentru închiderea frânei mecanice când unitatea de acționare se opreşte şi frecvenţa de ieşire se apropie de zero. Acest parametru este utilizat atât pentru sensul pozitiv, cât și pentru sensul negativ.

### *P3.20.5 LIMITĂ CURENT FRÂNĂ*

Frâna mecanică se va închide imediat în cazul în care curentul motorului scade sub această valoare. Se recomandă setarea acestei valori la aproximativ jumătate din curentul de magnetizare.

La funcţionarea în zona de slăbire câmp, limita curentului frânei va fi redusă intern în funcţie de frecvenţa de ieşire.

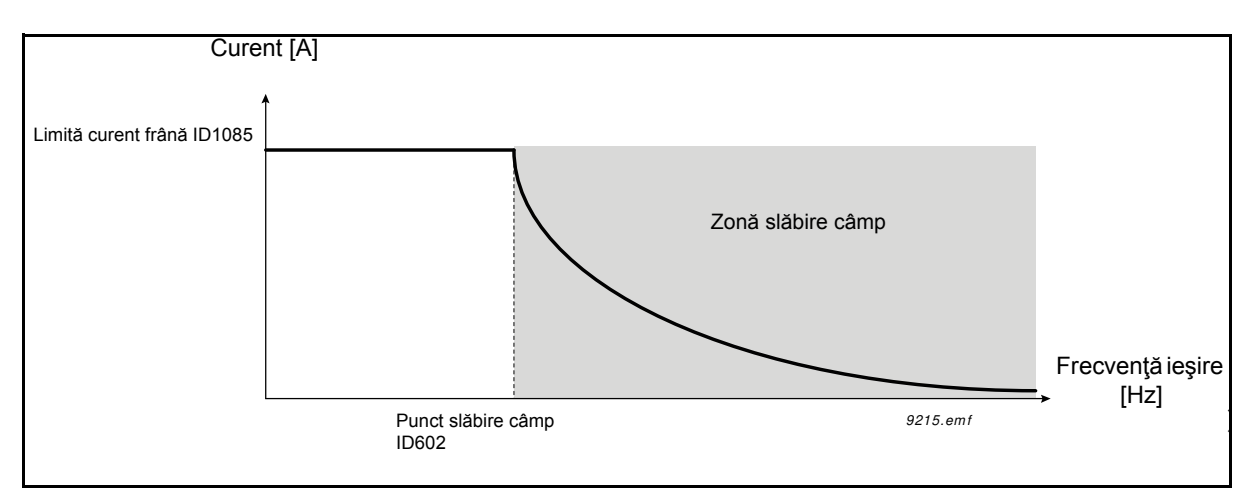

*Figura 81. Reducerea internă a limitei curentului frânei*

# *P3.5.1.44 RĂSPUNS FRÂNĂ*

Selectarea intrării digitale pentru semnalul de stare al frânei mecanice. Semnalul de răspuns frână este utilizat dacă funcția de supraveghere stare frână mecanică este activată (parametrul [P3.20.1](#page-161-3) = 2/Activat, Supravegheat).

Conectaţi acest semnal digital de intrare la contactul auxiliar al frânei mecanice.

Contactul este deschis = Frâna este închisă Contactul este închis = Frâna este deschisă

Dacă frâna este comandată să se deschidă dar contactul pentru semnal de răspuns frână nu este închis în intervalul de timp dat, se va genera o *Eroare frână mecanică* (E58).

# *P3.21.1.1 FUNCŢIA DE CURĂŢARE*

Dacă funcția de curătare automată este activată cu parametrul P3.21.1.1, secvența de curătare automată

va porni prin activarea semnalului digital de intrare selectat cu parametrul P3.21.1.2.

# *P3.21.1.2 ACTIVARE CURĂŢARE*

A se vedea mai sus.

# *P3.21.1.3 CICLURI DE CURĂŢARE*

Ciclul înainte/înapoi va fi repetat un număr de ori definit de acest parametru.

# *P3.21.1.4 FRECVENŢĂ CURĂŢARE ÎN SENS ÎNAINTE*

Funcţia de curăţare automată se bazează pe accelerarea şi decelerarea rapidă a pompei. Utilizatorul

poate defini un ciclu înainte/înapoi prin setarea parametrilor P3.21.1.4, P3.21.1.5, P3.21.1.6 şi P3.21.1.7.

# *P3.21.1.5 TIMP CURĂŢARE ÎN SENS ÎNAINTE*

A se vedea parametrul P3.21.1.4 Frecvenţă curăţare în sens înainte, prezentat mai sus.

# *P3.21.1.6 FRECVENŢĂ CURĂŢARE ÎN SENS ÎNAPOI*

A se vedea parametrul P3.21.1.4 Frecvenţă curăţare în sens înainte, prezentat mai sus.

# *P3.21.1.7 TIMP CURĂŢARE ÎN SENS ÎNAPOI*

A se vedea parametrul P3.21.1.4 Frecvenţă curăţare în sens înainte, prezentat mai sus.

# *[P3.21.1.8](#page-162-0) DURATĂ [ACCELERARE](#page-162-1) CURĂŢARE*

Utilizatorul poate defini şi rampe separate de accelerare şi decelerare pentru funcția de curăţare automată, cu parametrii P3.21.1.8 şi P3.21.1.9.

# *P3.21.1.9 TIMP DECELERARE CURĂŢARE*

A se vedea parametrul P3.21.1.8 Timp accelerare curăţare de mai sus.

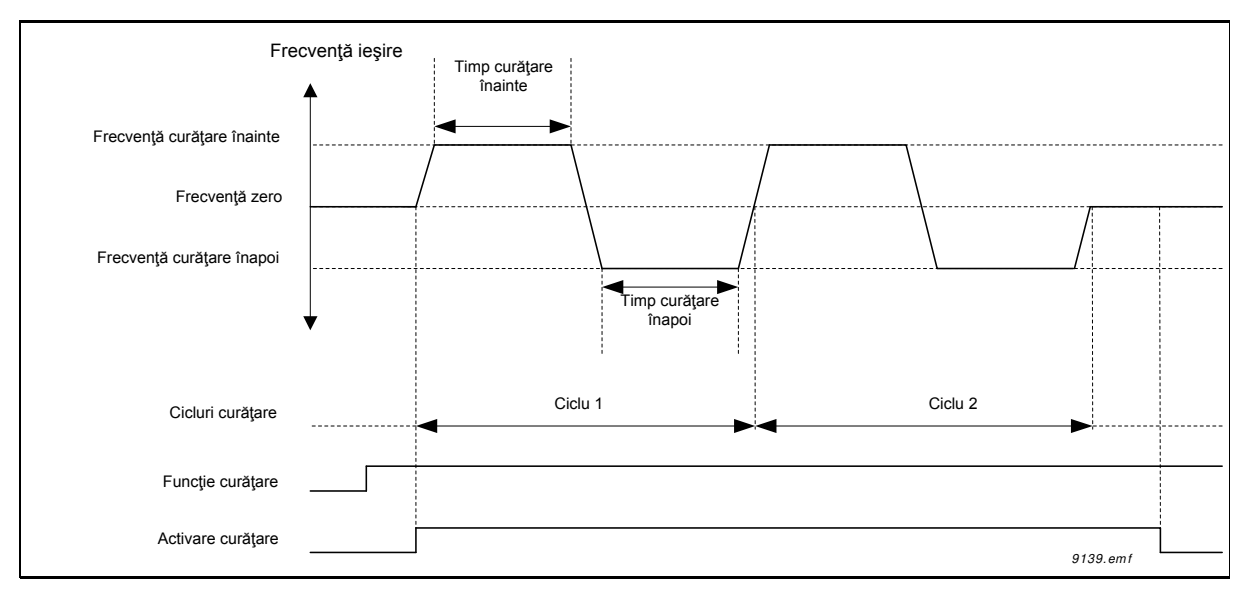

*Figura 82. Modul de funcţionare al curăţării automate*

# *P3.21.2.1 FUNCŢIA JOCKEY*

Funcţia pompă Jockey este utilizată pentru comanda unei pompe Jockey mai mici cu ajutorul unui semnal digital de ieşire. Pompa Jockey poate fi utilizată dacă pentru comanda pompei principale este utilizat un controler PID. Această funcţie are trei moduri de lucru:

#### *Tabelul 134.*

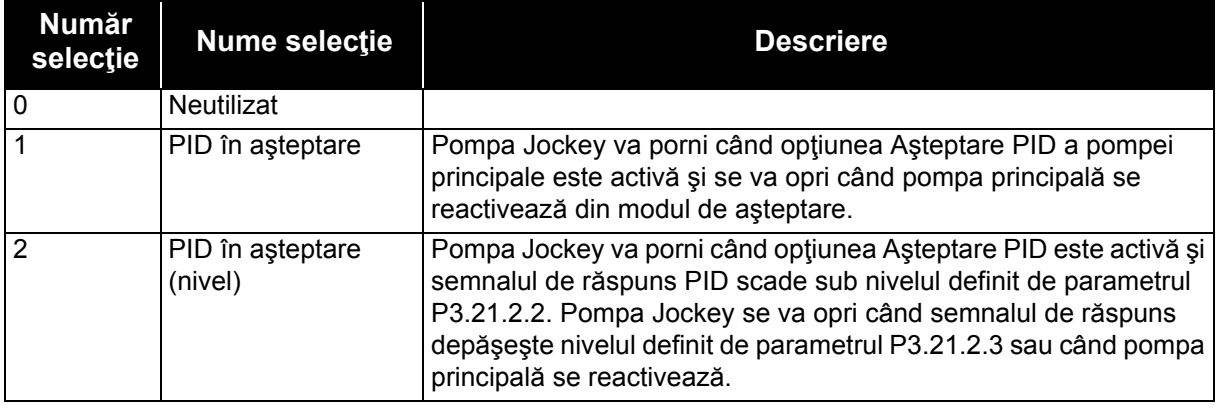

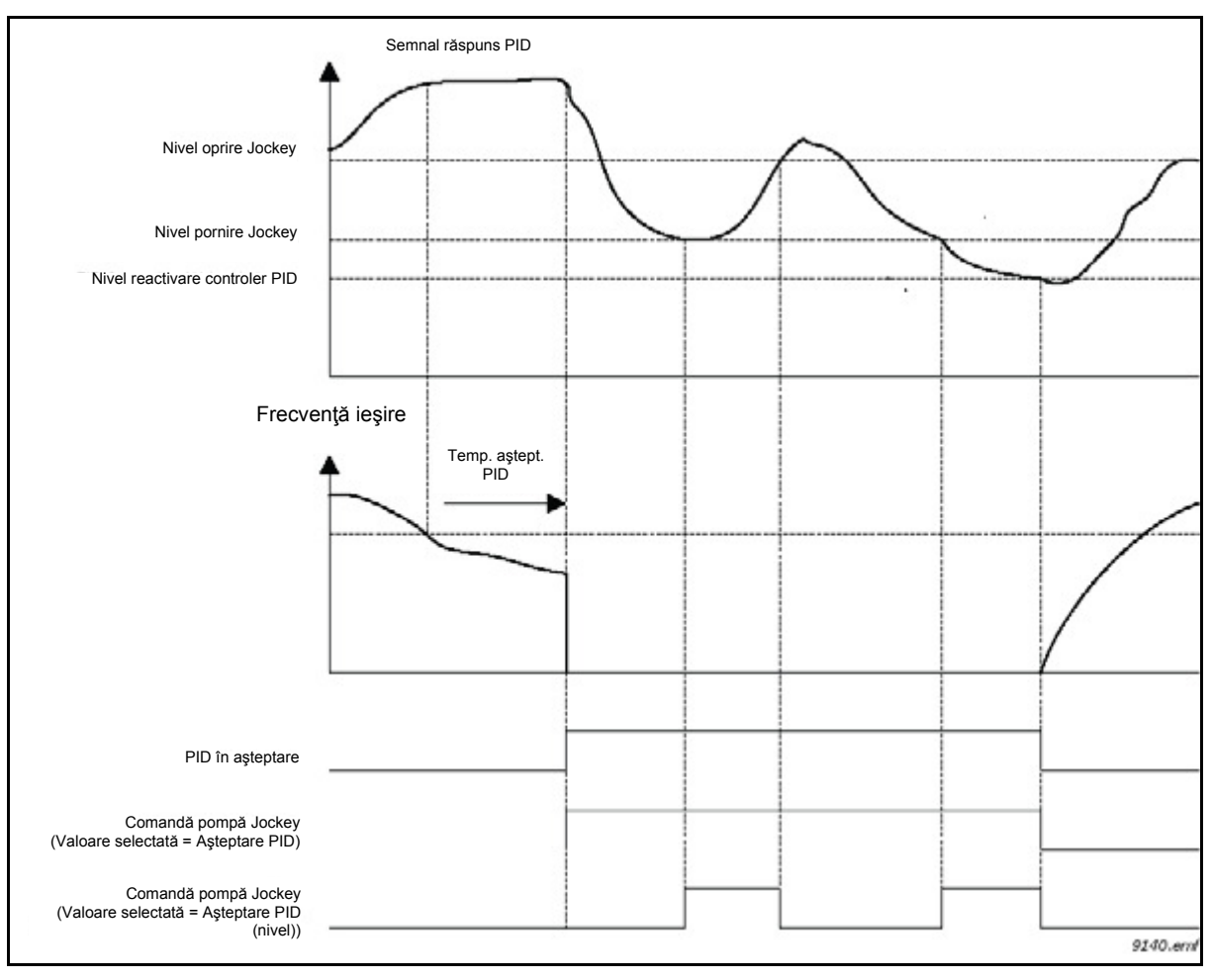

*Figura 83. Modul de funcţionare al comenzii pompei Jockey*

#### *P3.21.3.1 FUNCŢIA DE AMORSARE*

Permite comanda unei pompe externe de amorsare printr-o ieşire digitală când *Comanda pompă amorsare* a fost selectată pentru valoarea ieşirii digitale dorite. Pompa de amorsare va funcţiona continuu atât timp cât și pompa principală funcționează.

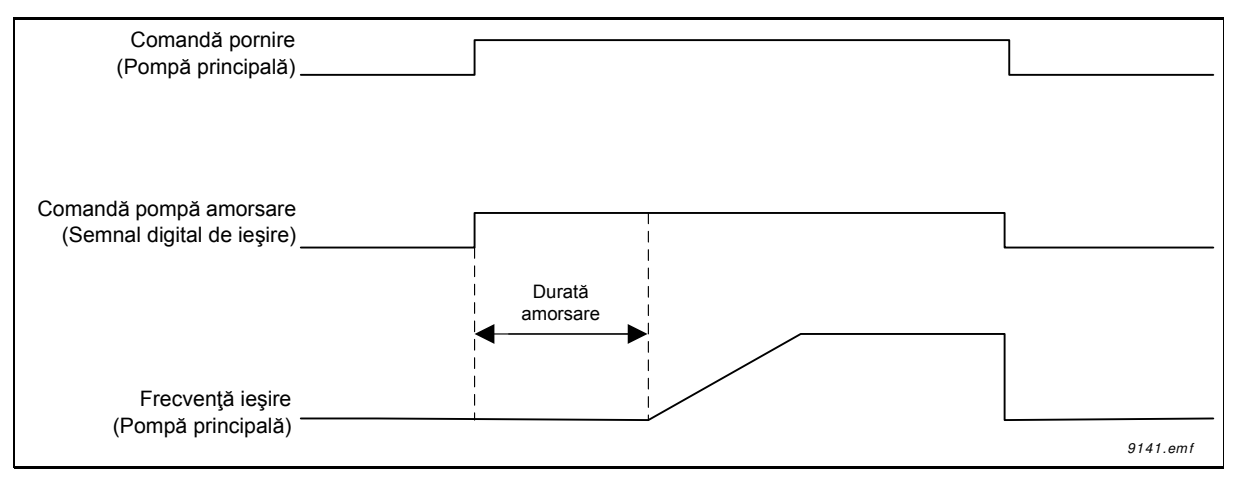

*Figura 84.* 

### *P3.21.3.2 DURATĂ AMORSARE*

Defineste intervalul de timp dintre pornirea pompei de amorsare și pornirea pompei principale.

# **3.4.1 CONTOARE**

Unitatea de acţionare Vacon 100 are diverse contoare pentru contorizarea duratei de functionare și a consumului de energie. Unele contoare măsoară valori totale iar altele pot fi resetate de către utilizator.

Contoarele de energie sunt utilizate pentru măsurarea energiei absorbite din reţeaua de alimentare, iar celelalte contoare sunt utilizate pentru a măsura, de exemplu, durata de functionare a unității de acționare sau durata de funcționare a motoarelor.

Toate valorile contoarelor pot fi supravegheate de la calculator, de la panoul de comandă sau de la busul de câmp. În cazul supravegherii de la panoul de comandă sau de la calculator, valorile contoarelor pot fi monitorizate din meniul *M4 Diagnoză*. În cazul utilizării busului de câmp, valorile contoarelor pot fi citite cu ajutorul numerelor de ID.

Scopul acestui document este de a descrie valorile contoarelor şi numerele ID necesare atunci când valorile contoarelor sunt citite prin intermediul busului de câmp.

Acest document este valabil pentru pachetele software FW0065V017.vcx şi FW0072V003.vcx sau alte versiuni mai recente.

# **Contor durată funcţionare**

Contor durată functionare unitate de comandă (valoare totală). Acest contor nu poate fi resetat. Valoarea contorului poate fi citită de pe unitatea de actionare prin citirea valorilor următoarelor numere ID prin intermediul busului de câmp.

Valoarea contorului pentru durata de funcţionare constă din următoarele valori de 16 biţi (UINT).

**ID 1754 Contor durată funcţionare (ani) ID 1755 Contor durată funcţionare (zile) ID 1756 Contor durată funcţionare (ore) ID 1757 Contor durată funcţionare (minute) ID 1758 Contor durată funcţionare (secunde)** 

### **Exemplu:**

Valoarea "*1a 143z 02:21"* a *Contorului de durată funcţionare* este citită de la busul de câmp: ID1754: 1 (ani) ID1755: 143 (zile) ID1756: 2 (ore) ID1757: 21 (minute) ID1758: 0 (secunde)

### **Contor parţial durată funcţionare**

Contor resetabil durată funcționare pentru unitatea de comandă (valoare parțială). Acest contor poate fi resetat de la calculator, de la panoul de comandă sau de la busul de câmp. Valoarea contorului poate fi citită de pe unitatea de actionare prin citirea valorilor următoarelor numere ID prin intermediul busului de câmp.

Valoarea contorului partial pentru durata de functionare constă din următoarele valori de 16 biți (UINT).

- **ID 1766 Contor parţial durată funcţionare (ani)**
- **ID 1767 Contor parţial durată funcţionare (zile)**
- **ID 1768 Contor parţial durată funcţionare (ore)**
- **ID 1769 Contor parţial durată funcţionare (minute)**
- **ID 1770 Contor parţial durată funcţionare (secunde)**

#### **Exemplu:**

Valoarea "1a 143z 02:21" a contorului parțial pentru durată funcționare este citită de la busul de câmp: ID1754: 1 (ani)

ID1755: 143 (zile) ID1756: 2 (ore) ID1757: 21 (minute) ID1758: 0 (secunde)

#### **ID 2311 Resetarea contorului parţial pentru durată de funcţionare**

Resetarea contorului parțial pentru durată de funcționare.

Contorul parțial pentru durată de funcționare poate fi resetat de la calculator, de la panoul de comandă sau de la busul de câmp. În cazul utilizării calculatorului sau a panoului de comandă, contorul este resetat din meniul M4 Diagnoză.

În cazul busului de câmp, contorul parțial pentru durată de funcționare poate fi resetat prin introducerea unei limite de creştere (0 => 1) **la ID2311 Resetare contor parţial durată funcţionare.** 

# **Contor durată totală funcţionare**

Contor durată funcționare motor (valoare totală). Acest contor nu poate fi resetat. Valoarea contorului poate fi citită de pe unitatea de actionare prin citirea valorilor următoarelor numere ID prin intermediul busului de câmp.

Valoarea contorului pentru durata totală de funcționare constă din următoarele valori de 16 biți (UINT).

**ID 1772 Contor durată totală funcţionare (ani) ID 1773 Contor durată totală funcţionare (zile) ID 1774 Contor durată totală funcţionare (ore) ID 1775 Contor durată totală funcţionare (minute) ID 1776 Contor durată totală funcţionare (secunde)**

### **Exemplu:**

Valoarea "1a 143z 02:21" a contorului pentru durată totală de funcționare este citită de la busul de câmp:

ID1754: 1 (ani) ID1755: 143 (zile) ID1756: 2 (ore) ID1757: 21 (minute) ID1758: 0 (secunde)

### **Contor durată alimentare**

Contor durată alimentare unitate de putere (valoare totală). Acest contor nu poate fi resetat. Valoarea contorului poate fi citită de pe unitatea de actionare prin citirea valorilor următoarelor numere ID prin intermediul busului de câmp.

Valoarea contorului pentru durata de alimentare constă din următoarele valori de 16 biţi (UINT).

**ID 1777 Contor durată alimentare (ani)** 

- **ID 1778 Contor durată alimentare (zile)**
- **ID 1779 Contor durată alimentare (ore)**
- **ID 1780 Contor durată alimentare (minute)**
- **ID 1781 Contor durată alimentare (secunde)**

#### **Exemplu:**

Valoarea "1a 240z 02:18" a contorului duratei de alimentare este citită de la busul de câmp:

ID1754: 1 (ani) ID1755: 240 (zile) ID1756: 2 (ore) ID1757: 18 (minute) ID1758: 0 (secunde)

#### **Contor de energie**

Cantitatea totală de energie preluată din reţeaua de alimentare. Acest contor nu poate fi resetat. Valoarea contorului poate fi citită de pe unitatea de actionare prin citirea valorilor următoarelor numere ID prin intermediul busului de câmp.

Valoarea contorului de energie constă din următoarele valori de 16 biţi (UINT).

#### **ID 2291 Contorul de energie**

Valoarea acestui contor are întotdeauna patru cifre semnificative. Formatul şi unitatea pentru *Contor de energie* vor fi modificate în mod dinamic în funcţie de valoarea *Contor de energie* (a se vedea exemplul de mai jos).

Formatul şi unitatea contorului de energie pot fi supravegheate folosind **ID2303 Format contor energie şi ID2305 Unitate contor energie.** 

#### **Exemplu:**

0,001 kWh 0,010 kWh 0,100 kWh 1,000 kWh 10,00 kWh 100,0 kWh 1,000 MWh 10,00 MWh 100,0 MWh 1,000 GWh …etc…

#### **Exemplu:**

Dacă valoarea 4500 este citită de pe *ID2291*, valoarea 42 de pe *ID2303* şi valoarea 0 de pe I*D2305*:

Aceasta înseamnă 45,00 kWh.

#### **ID2303 Format contor energie**

*Format contor energie* defineşte locul virgulei zecimale în valoarea *Contor de energie*.

40 = 4 cifre, 0 cifre zecimale 41 = 4 cifre, 1 cifră zecimală 42 = 4 cifre, 2 cifre zecimale 43 = 4 cifre, 3 cifre zecimale

#### **Exemplu:**

0,001 kWh (Format = 43) 100,0 kWh (Format = 41) 10,00 MWh (Format = 42)

#### **ID2305 Unitate contor energie**

*Unitate contor energie* defineşte unitatea pentru valoarea *Contor energie*.

- $0 =$  kWh  $1 = MWh$  $2 = GWh$
- $3 = TWh$
- $4 = PWh$

## **Contor parţial energie**

Cantitatea de energie preluată din reţeaua de alimentare (valoare parţială). Acest contor poate fi resetat de la calculator, de la panoul de comandă sau de la busul de câmp. Valoarea contorului poate fi citită de pe unitatea de acționare prin citirea valorilor următoarelor numere ID prin intermediul busului de câmp.

## **ID 2296 Contor parţial energie**

Valoarea acestui contor are întotdeauna patru cifre semnificative. Formatul şi unitatea pentru *Contor parţial energie* vor fi modificate în mod dinamic în funcţie de valoarea Contor partial energie (a se vedea exemplul de mai jos).

Formatul şi unitatea contorului de energie pot fi supravegheate folosind **ID2307 Format contor parţial energie** şi **ID2309 Unitate contor parţial energie**.

#### **Exemplu:**

0,001 kWh 0,010 kWh 0,100 kWh 1,000 kWh 10,00 kWh 100,0 kWh 1,000 MWh 10,00 MWh 100,0 MWh 1,000 GWh …etc…

#### **ID2307 Format contor parţial energie**

Formatul contorului parţial de energie defineşte locul virgulei zecimale în valoarea contor parţial energie.

40 = 4 cifre, 0 cifre zecimale 41 = 4 cifre, 1 cifră zecimală 42 = 4 cifre, 2 cifre zecimale 43 = 4 cifre, 3 cifre zecimale

# **Exemplu:**

0,001 kWh (Format = 43) 100,0 kWh (Format = 41) 10,00 MWh (Format = 42)

# **ID2309 Unitate contor parţial energie**

Unitatea contorului parţial de energie defineşte unitatea pentru valoarea contor parţial energie.

- $0 =$  kWh
- $1 = MWh$
- $2 = GWh$
- $3 = TWh$
- $4 = PWh$

#### **ID2312 Resetare contor parţial energie**

Resetarea contorului parțial de energie.

Contorul partial de energie poate fi resetat de la calculator, de la panoul de comandă sau de la busul de câmp. În cazul utilizării calculatorului sau a panoului de comandă, contorul este resetat din meniul M4 Diagnoză.

În cazul busului de câmp, contorul parţial de energie poate fi resetat prin introducerea unei limite de creştere (0 => 1) la **ID2312 Resetare contor parţial de energie**.

### **3.5 URMĂRIREA ERORILOR**

Atunci când o stare de funcţionare neobişnuită este detectată de către diagnoza sistemului de comandă al unității de acționare c.a., unitatea de acționare inițiază o notificare vizibilă, de exemplu pe panoul de comandă. Panoul de comandă va afişa codul, numele şi o scurtă descriere a erorii sau alarmei.

Notificările variază, şi, în consecinţă, şi acţiunea necesară. *Erorile* fac unitatea de acţionare să se oprească și necesită resetarea a unității. *Alarmele* informează despre stările de funcționare neobisnuite și solicită resetarea, dar unitatea de actionare va continua să functioneze. Informațiile necesită resetare, dar nu afectează funcționarea unității de acționare.

Pentru unele erori aveti posibilitatea să programați diverse răspunsuri în aplicație. A se vedea grupul de parametri Protectii.

Eroarea poate fi resetată cu *Butonul de resetare* de pe panoul de comandă sau prin terminalul I/ O, busul de câmp sau instrumentul PC. Erorile sunt stocate în meniul Istoric erori, care poate fi consultat. Codurile pentru diverse tipuri de erori pot fi regăsite în tabelul de mai jos.

**OBSERVAŢIE**: Când contactaţi distribuitorul sau fabrica producătoare în urma apariţiei unei erori, notați întotdeauna toate textele de pe ecran, codul erorii, numărul de ID al erorii, informațiile privind sursa, lista erorilor active şi istoricul erorilor.

Informaţiile privind sursa transmit utilizatorului originea erorii, cauza acesteia, locul în care s-a produs, precum şi alte informaţii detaliate.

#### **3.5.1 APARIŢIA UNEI ERORI**

Atunci când apare o eroare și unitatea de actionare se oprește pentru a examina cauza acesteia, acţionaţi după cum aţi fost sfătuit aici şi resetaţi eroarea fie

- 1. cu o apăsare lungă (2 s) pe butonul *Resetare* de pe panoul de comandă, fie
- 2. prin accesarea meniului *Diagnoză* (M4), apoi a meniului *Resetare erori* (M4.2) şi selectarea parametrului *Resetare erori*.

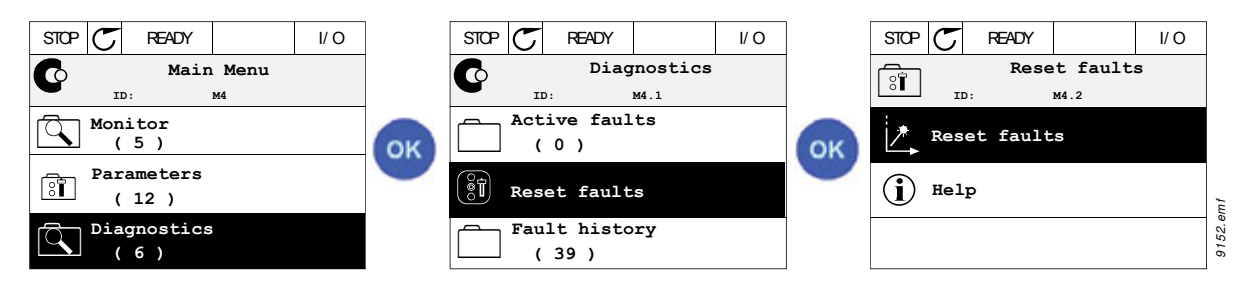

3. **Numai pentru panou de comandă text:** Prin selectarea valorii *Da* pentru parametru şi efectuarea unui clic pe OK.

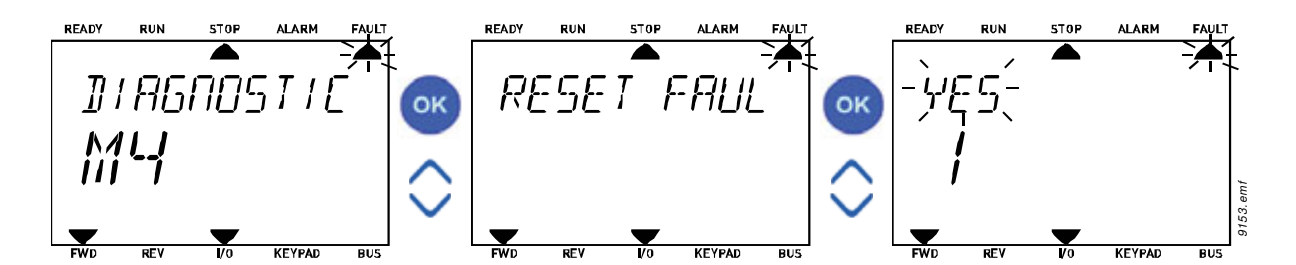

# **3.5.2 ISTORICUL ERORILOR**

În meniul M4.3 [Istoric erori](#page-34-0) veţi găsi un număr maxim de 40 de erori apărute. La fiecare eroare din memorie, veţi găsi, de asemenea, informaţii suplimentare (a se vedea mai jos).

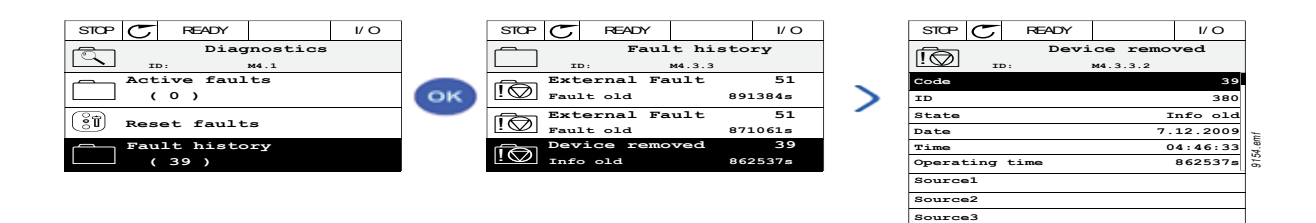

Mesajele afişate pe panoul de comandă text:

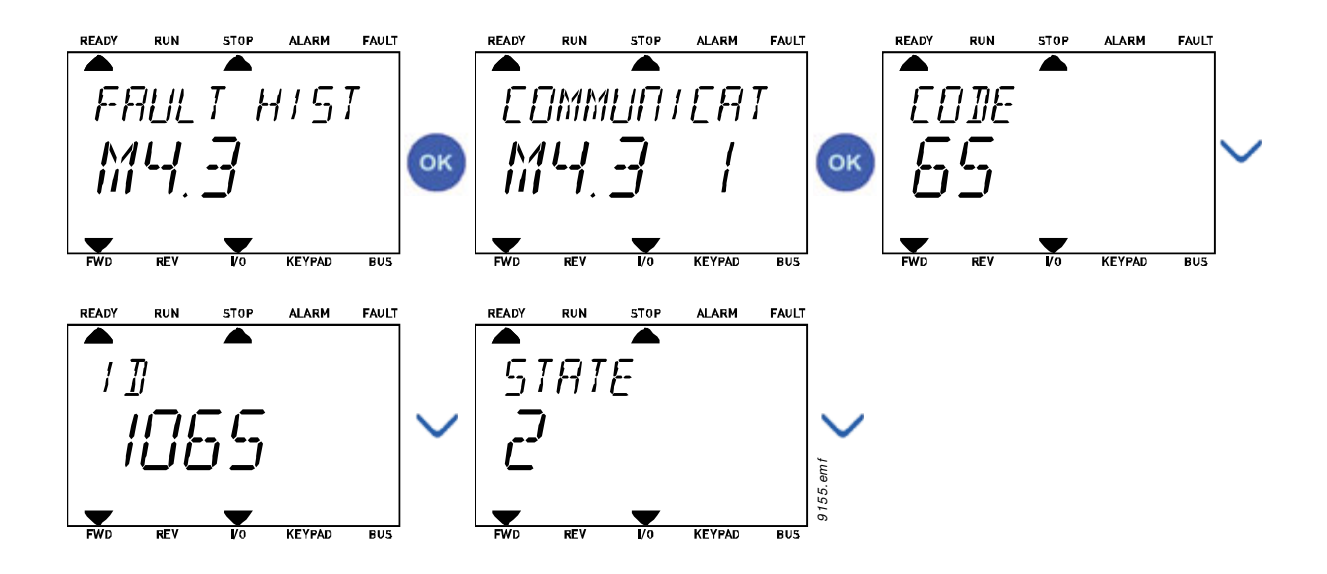

# **3.5.3 CODURI EROARE**

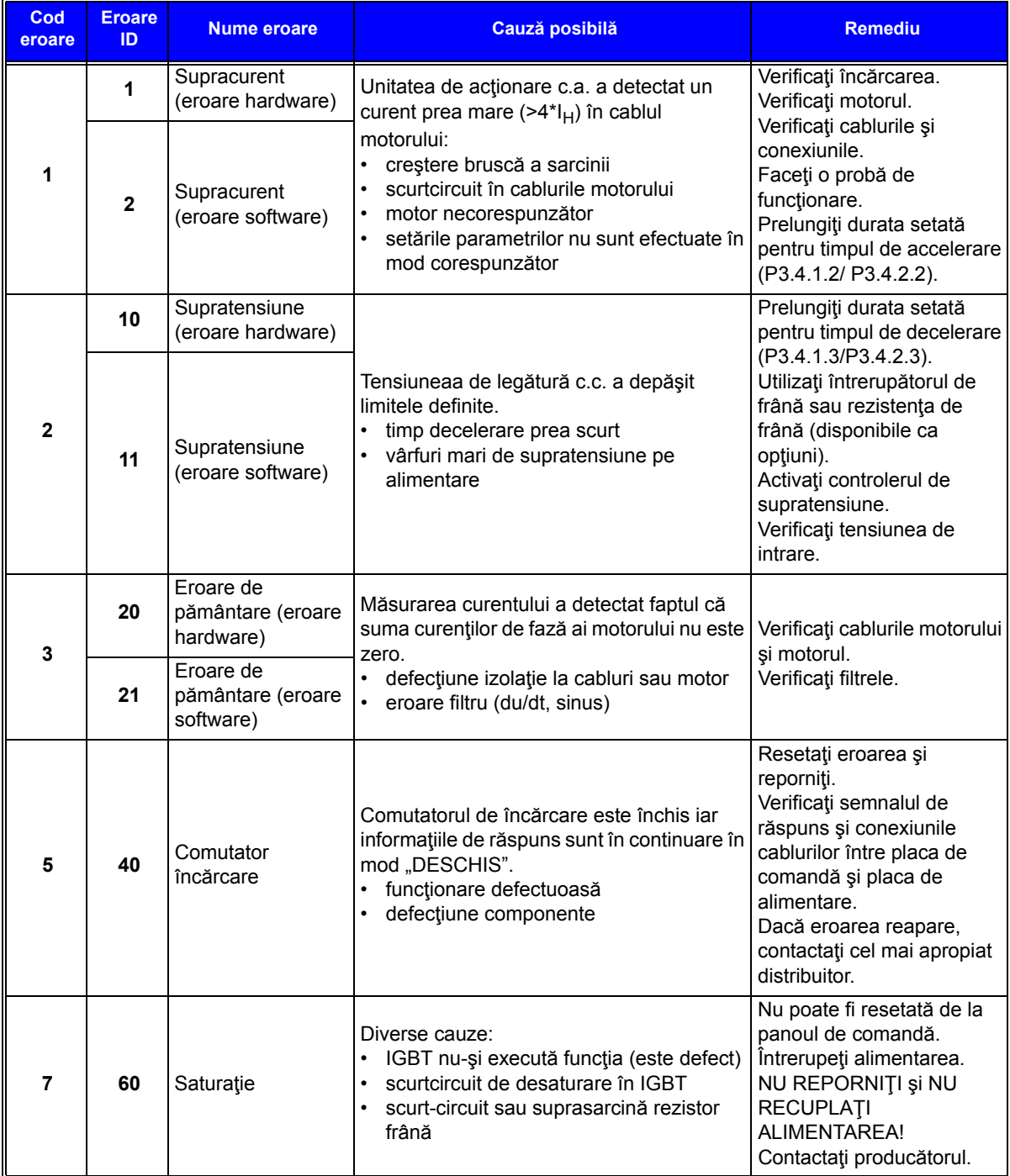

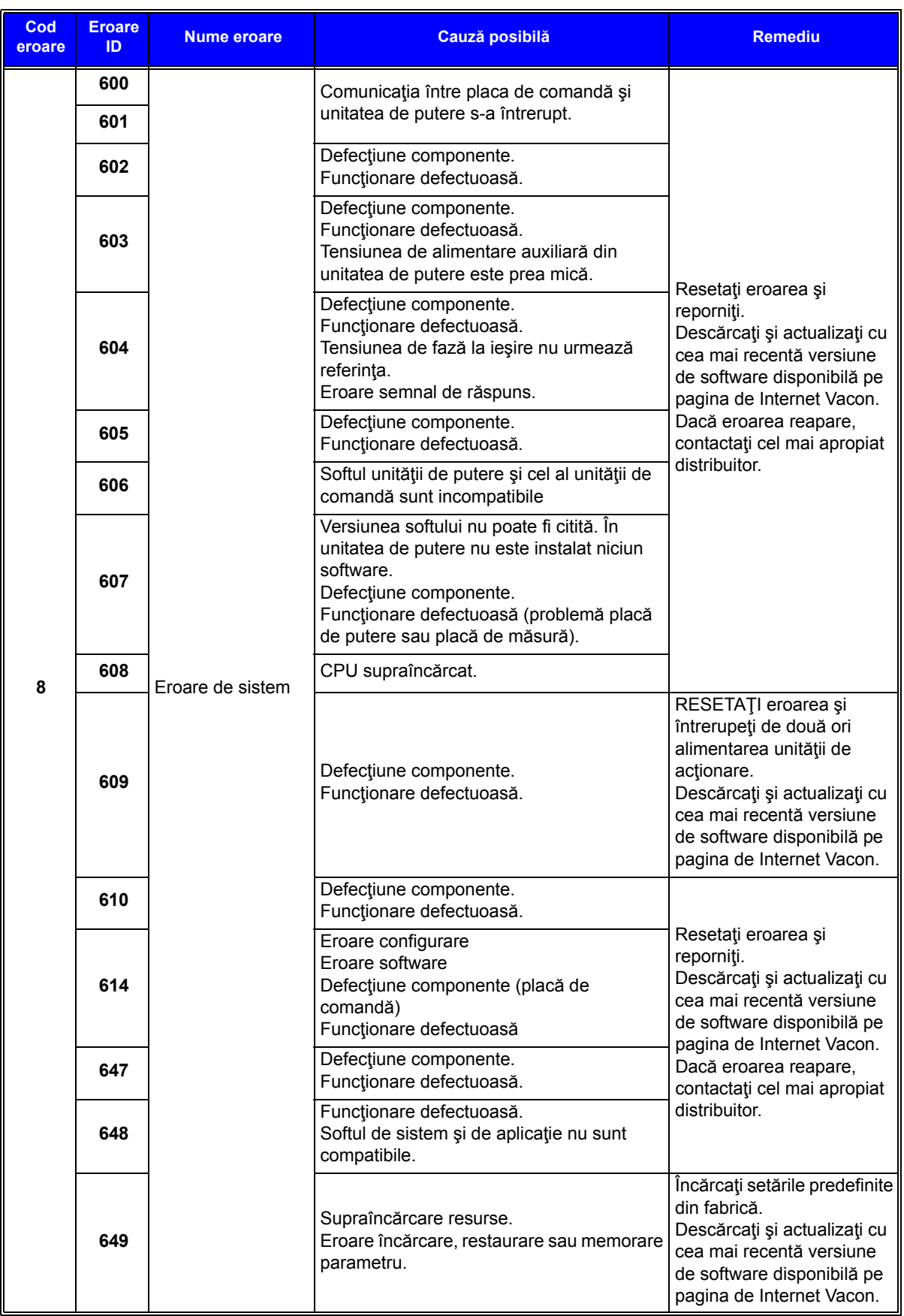

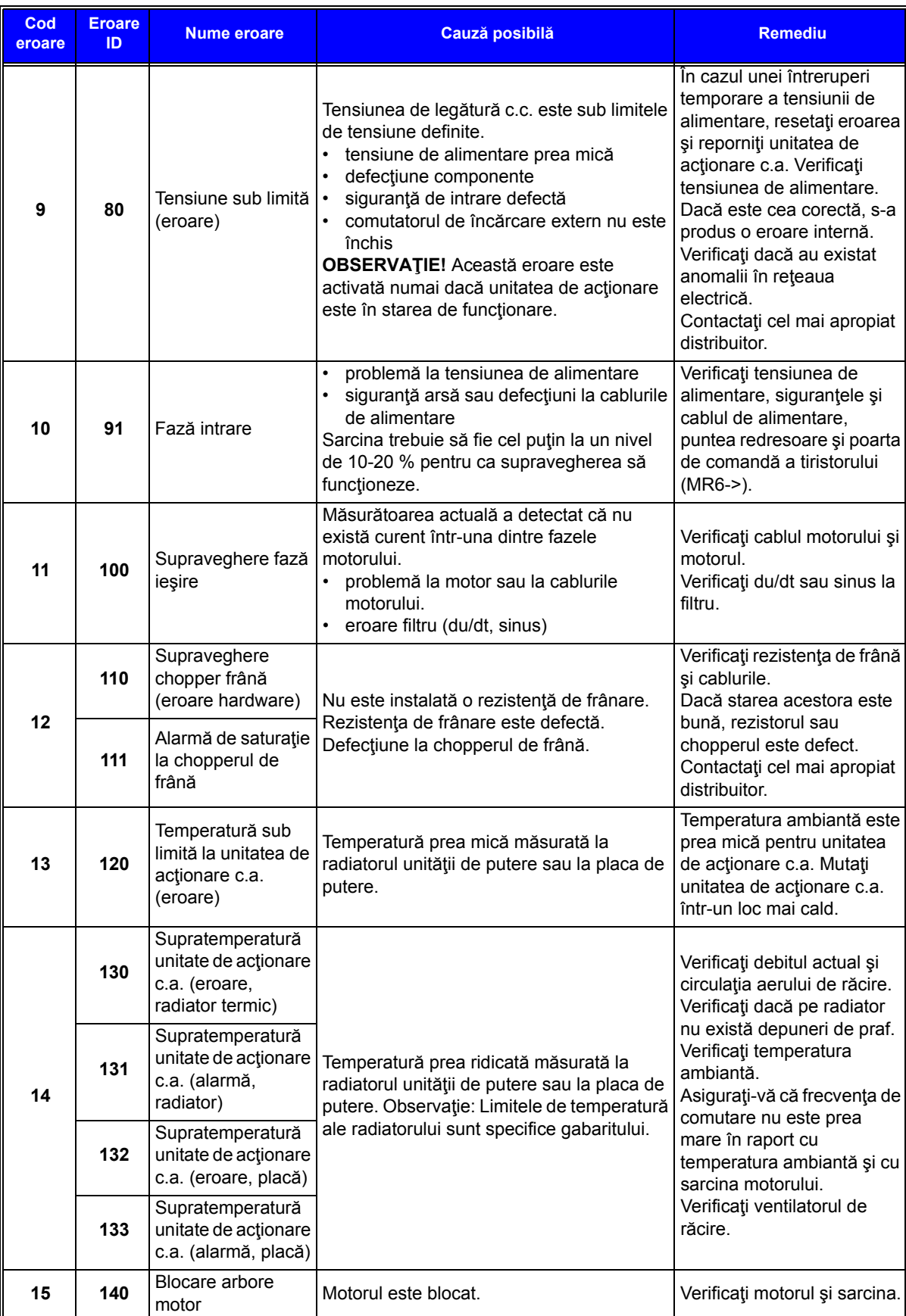

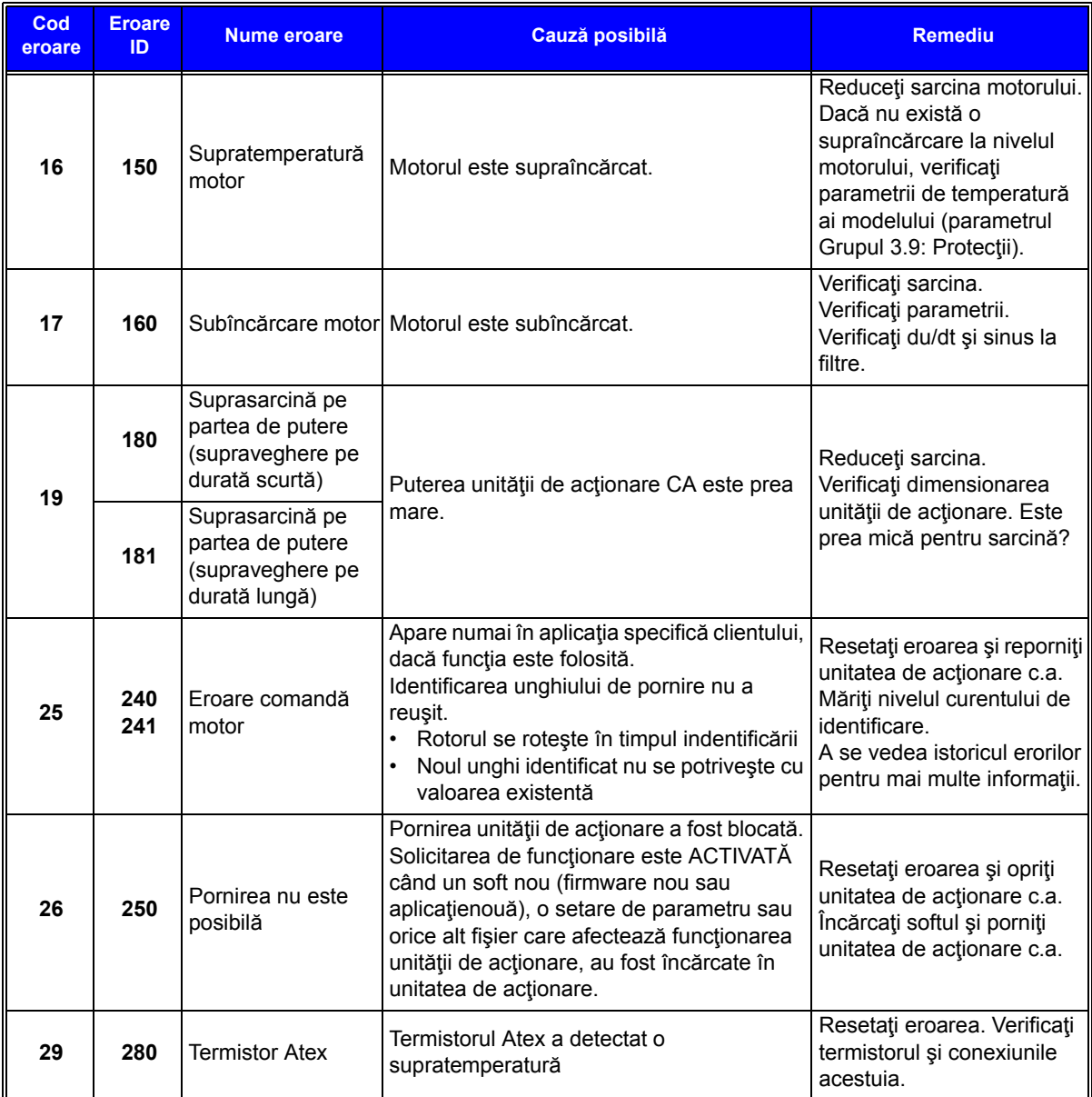

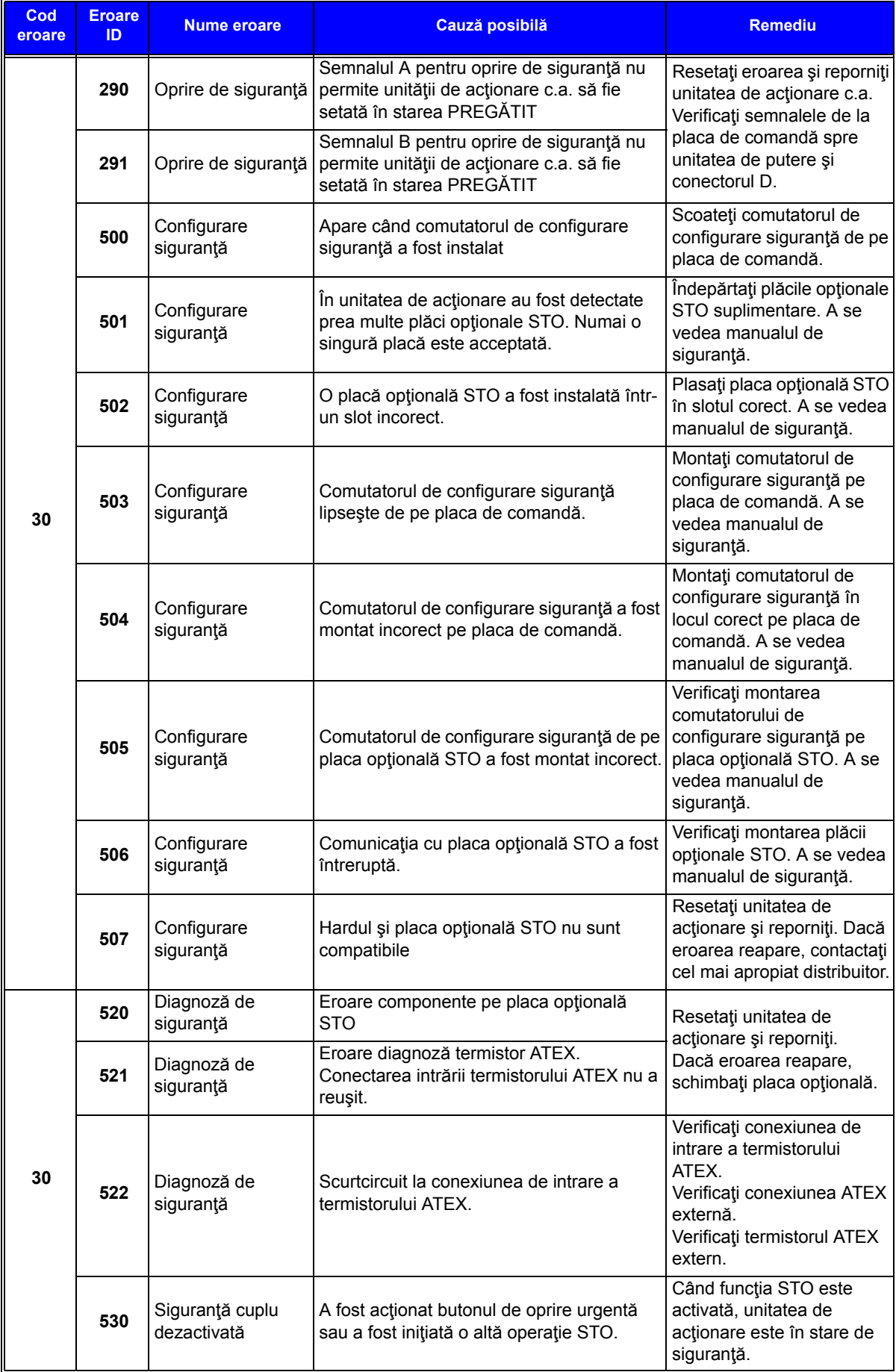

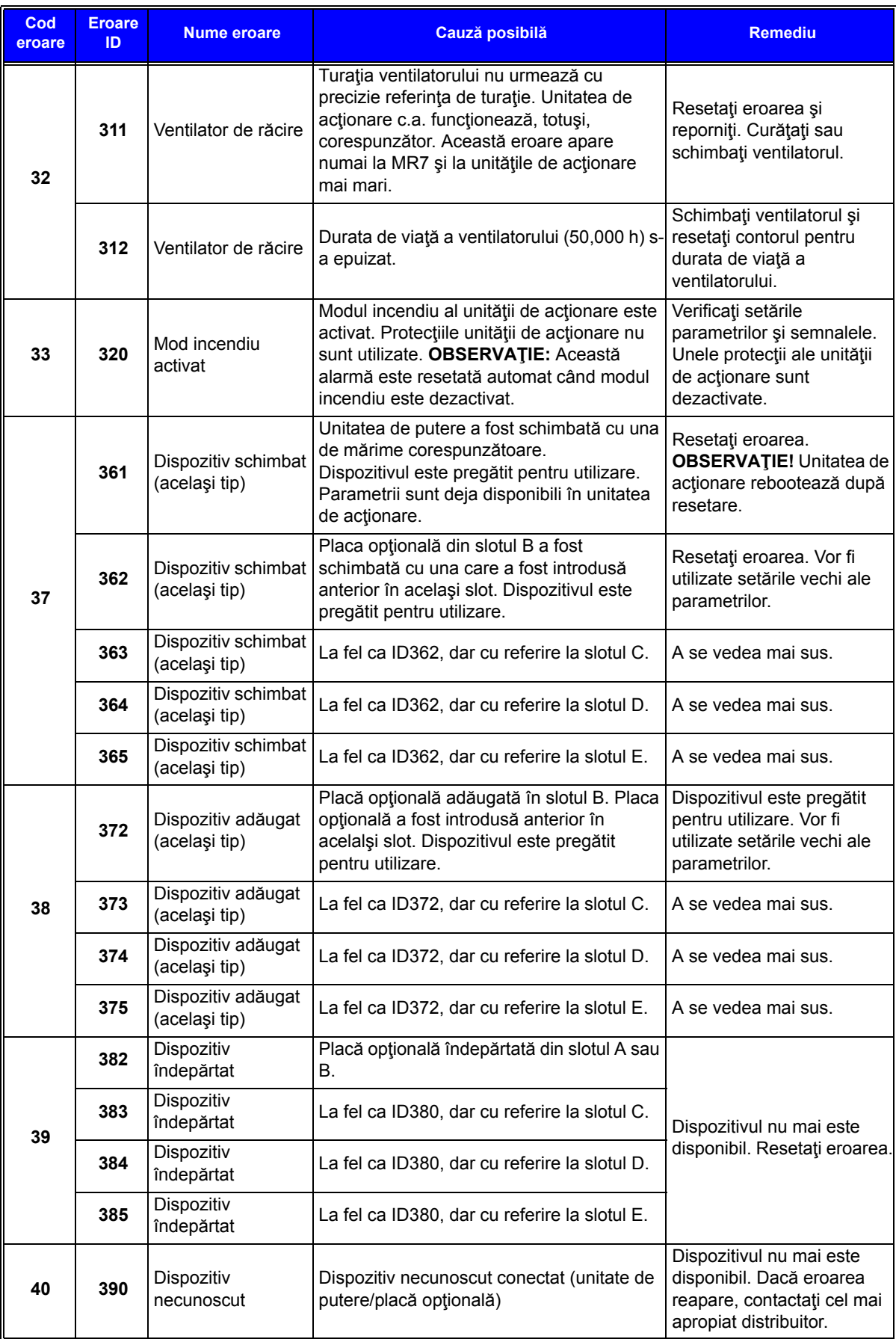

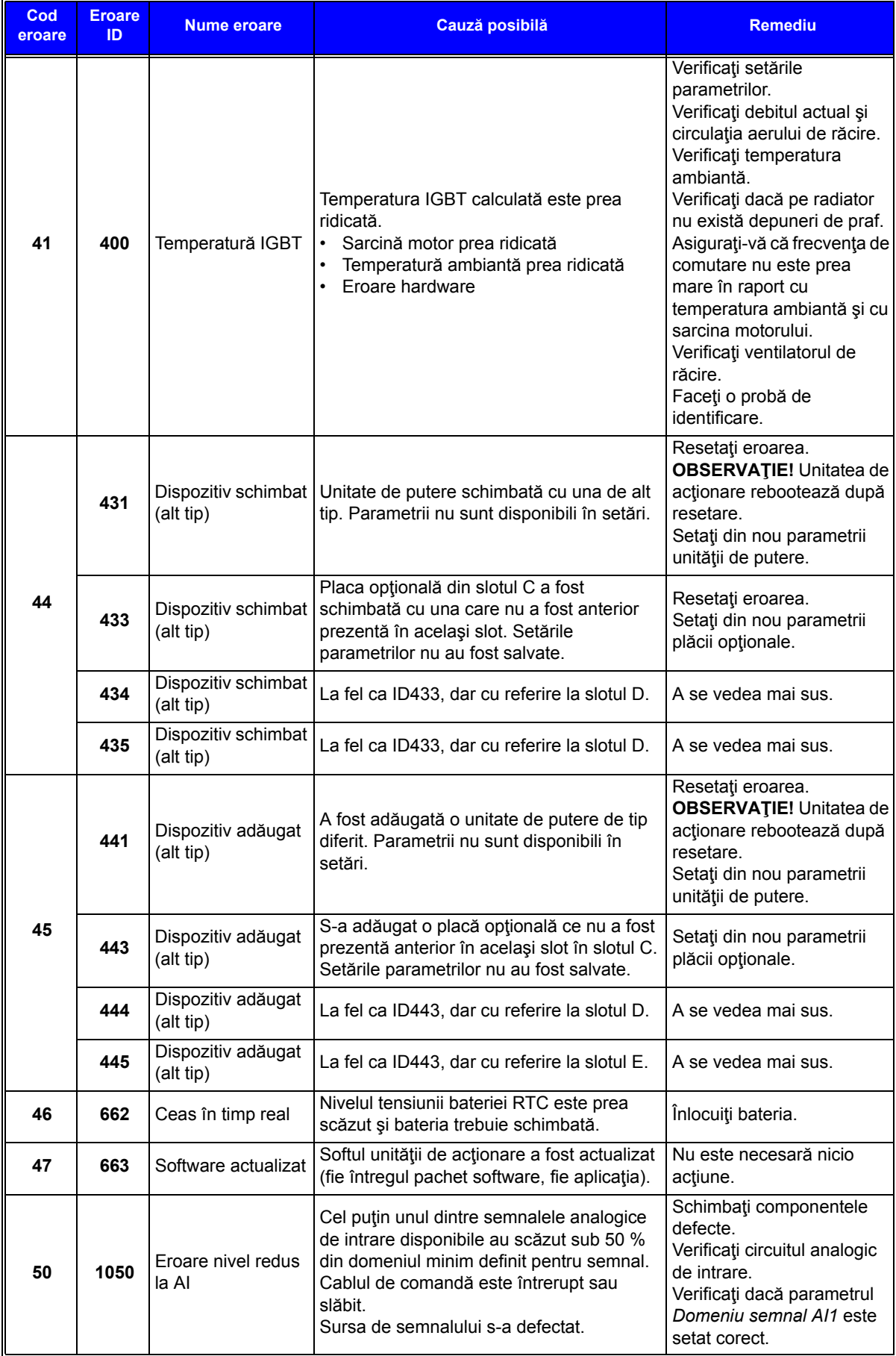

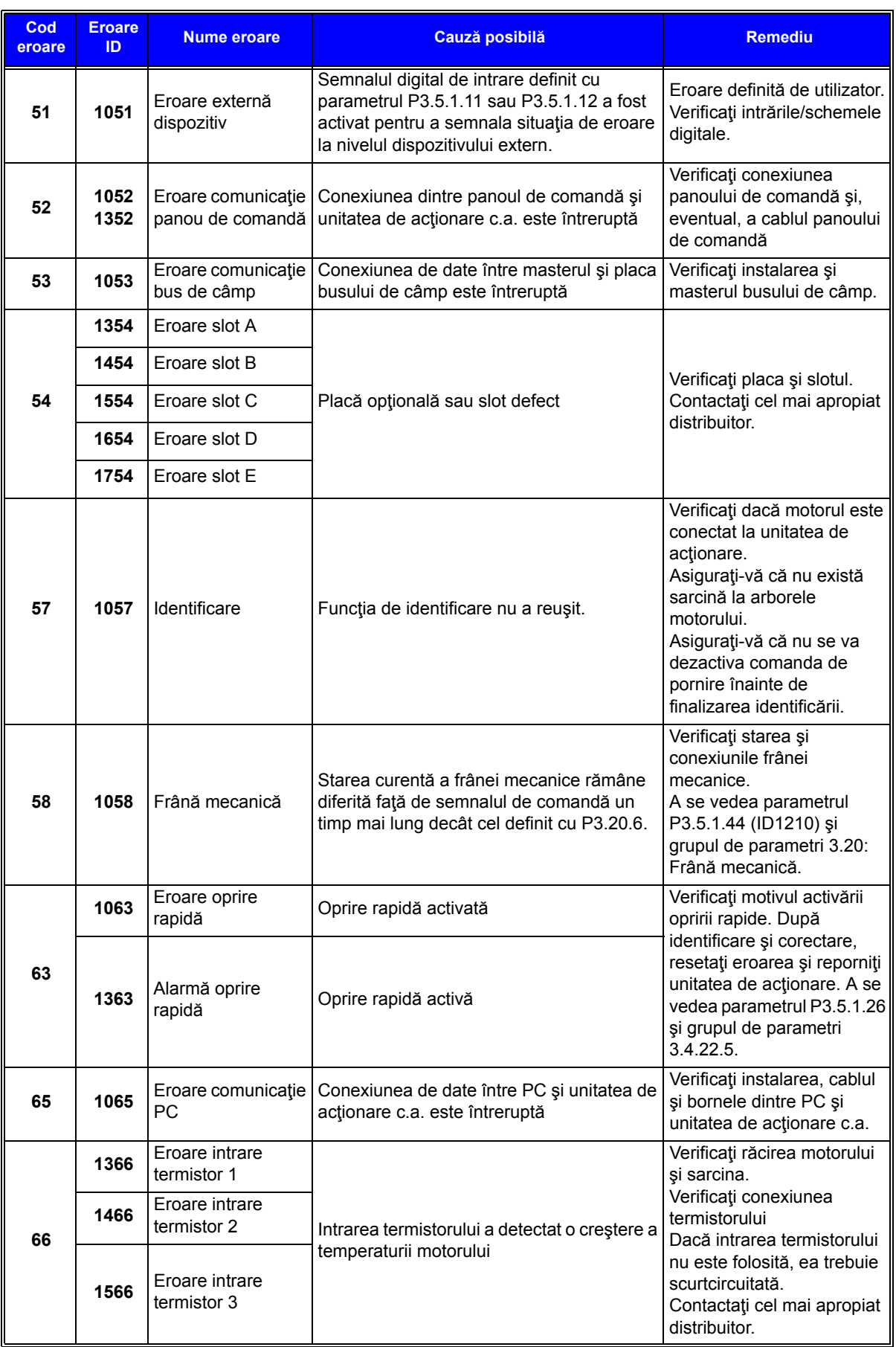

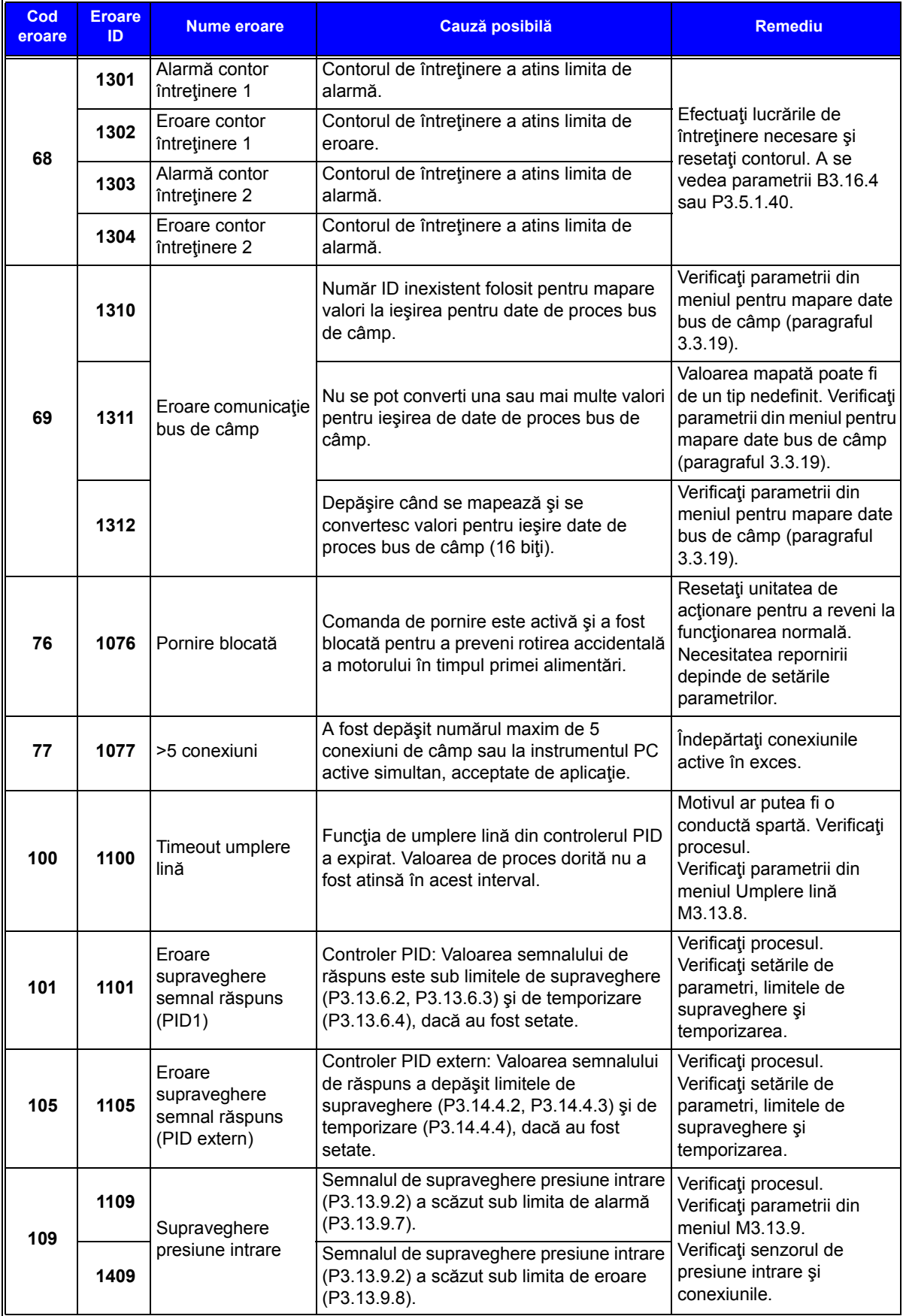

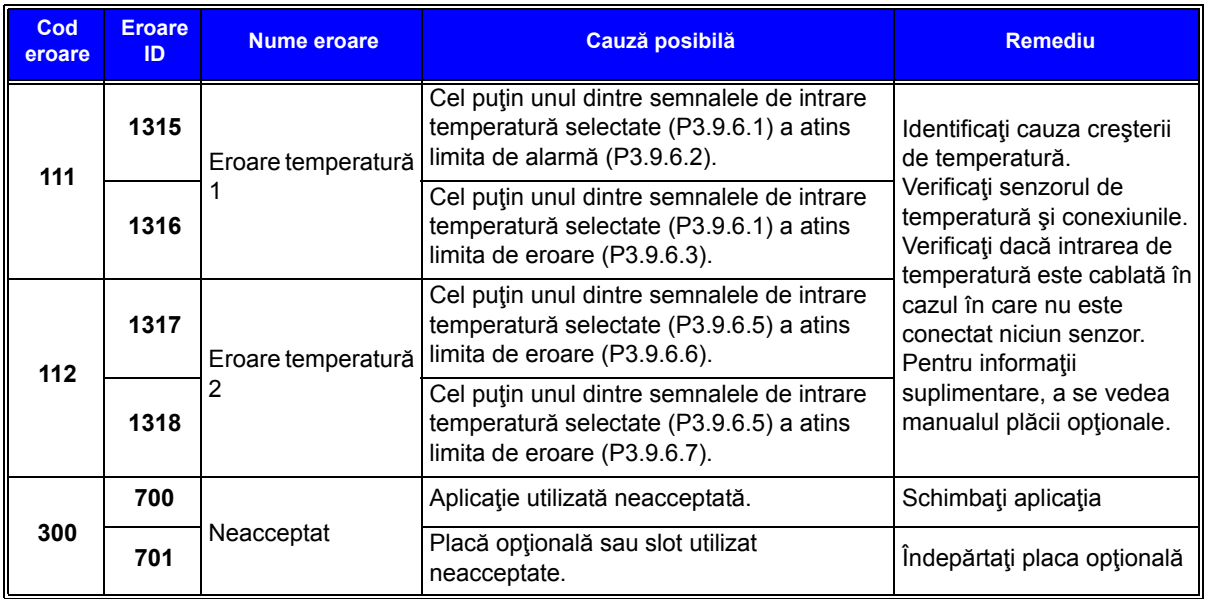

*Tabelul 135. Coduri de eroare şi descrieri*

# VAGON®

www.danfoss.com

Document ID:

P D  $0 \quad 1 \quad 1 \quad 0$ 8

Rev. E1

Sales code: DOC-APP100+DLRO

Vacon Ltd Member of the Danfoss Group Runsorintie 7 65380 Vaasa

Finland